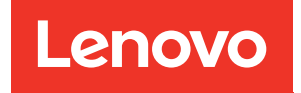

# Guida alla configurazione di ThinkSystem SR650

Tipi di macchina: 7X05 e 7X06

#### **Nota**

Prima di utilizzare queste informazioni e il prodotto supportato, è importante leggere e comprendere le informazioni sulla sicurezza disponibili all'indirizzo: [http://thinksystem.lenovofiles.com/help/topic/safety\\_documentation/pdf\\_files.html](http://thinksystem.lenovofiles.com/help/topic/safety_documentation/pdf_files.html)

Assicurarsi inoltre di avere familiarità con i termini e le condizioni della garanzia Lenovo per il server, disponibili all'indirizzo: <http://datacentersupport.lenovo.com/warrantylookup>

#### Ventunesima edizione (Giugno 2023)

#### © Copyright Lenovo 2017, 2023.

NOTA SUI DIRITTI LIMITATI: se il software o i dati sono distribuiti secondo le disposizioni che regolano il contratto GSA (General Services Administration), l'uso, la riproduzione o la divulgazione è soggetta alle limitazioni previste dal contratto n. GS-35F-05925.

## <span id="page-2-0"></span>**Contenuto**

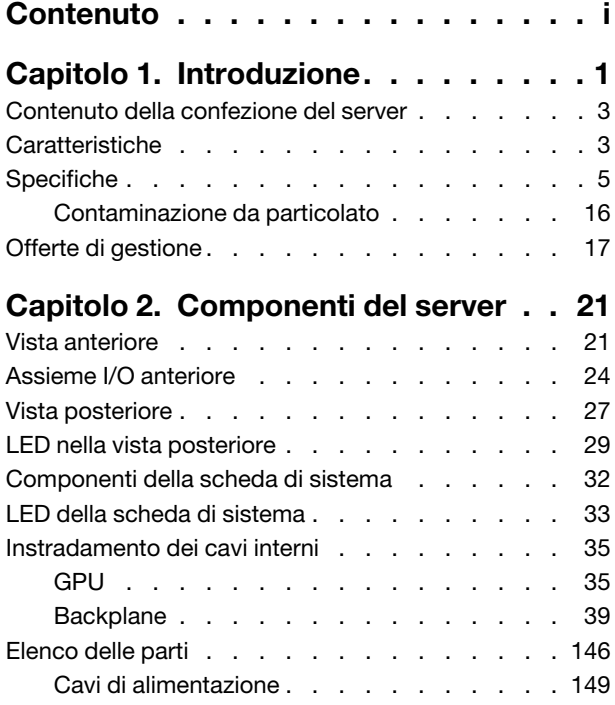

### [Capitolo 3. Configurazione](#page-154-0)

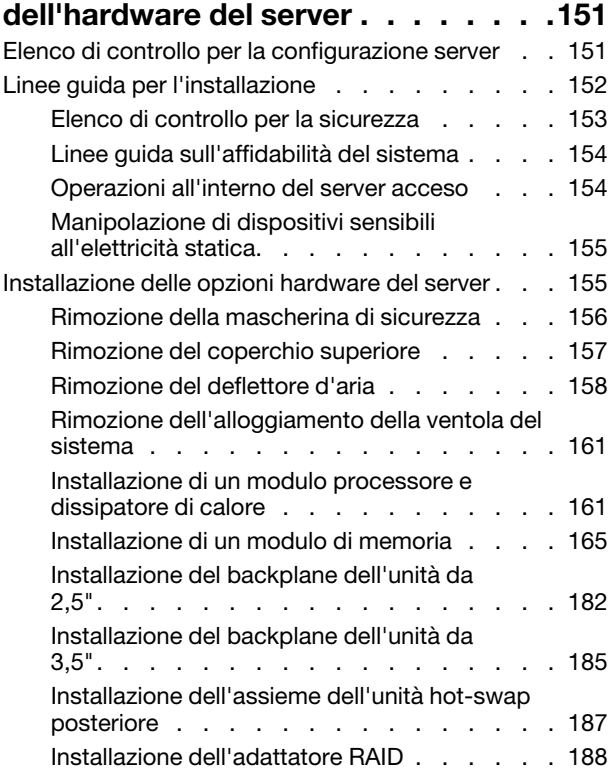

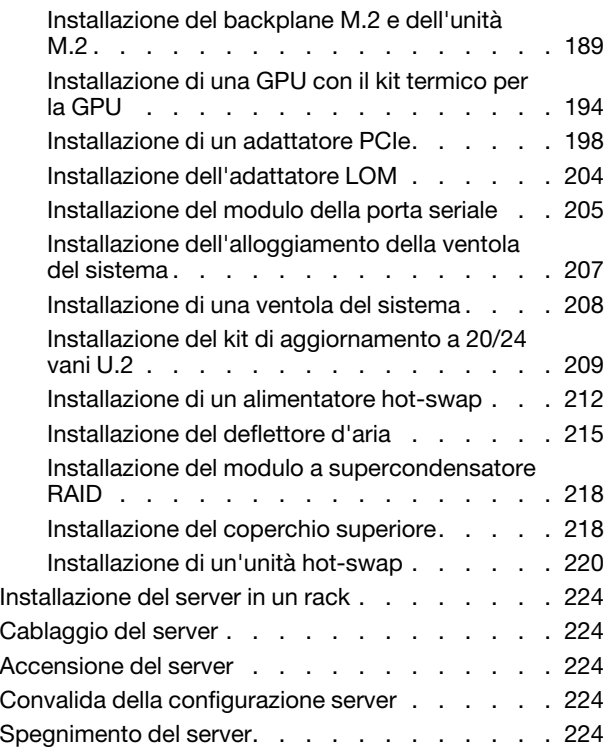

### [Capitolo 4. Configurazione di](#page-230-0)

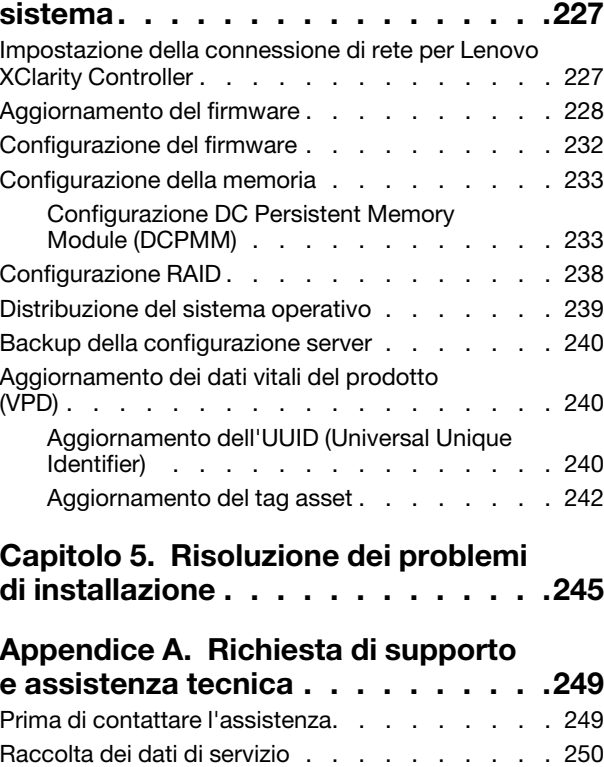

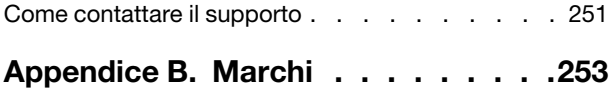

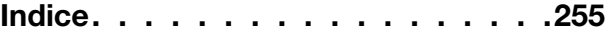

### <span id="page-4-0"></span>Capitolo 1. Introduzione

Il server ThinkSystem™ SR650 è un server rack 2U progettato per prestazioni ed espansione per diversi carichi di lavoro IT. Grazie alla flessibilità garantita dal design modulare, il server può essere personalizzato per la massima capacità di storage o per un'elevata densità di storage con opzioni di input/output selezionabili e gestione del sistema in base ai livelli.

Le prestazioni, la facilità d'uso, l'affidabilità e le funzionalità di espansione rappresentavano considerazioni fondamentali nella progettazione del server. Queste caratteristiche di progettazione rendono possibile la personalizzazione dell'hardware del sistema al fine di soddisfare le proprie necessità attuali e fornire capacità di espansione flessibili per il futuro.

Il server viene fornito con una garanzia limitata. Per i dettagli sulla garanzia, consultare la sezione: <https://support.lenovo.com/us/en/solutions/ht503310>

Per i dettagli sulla garanzia specifica, consultare la sezione: <http://datacentersupport.lenovo.com/warrantylookup>

#### Identificazione del server

Quando si contatta l'assistenza tecnica Lenovo, il tipo e il numero di serie della macchina consentono ai tecnici del supporto di identificare il server e fornire un servizio più rapido.

Il tipo di macchina e il numero di serie sono presenti sull'etichetta ID situata sul fermo del rack destro sulla parte anteriore del server.

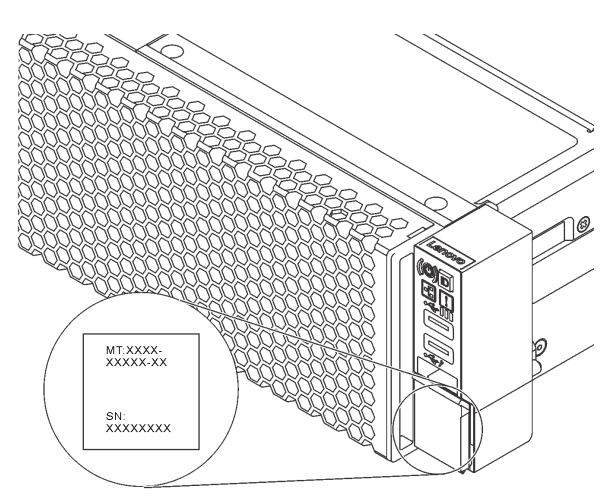

Figura 1. Posizione dell'etichetta ID

#### Etichetta di accesso alla rete di XClarity Controller

L'etichetta di accesso alla rete di XClarity® Controller si trova sul lato superiore della scheda informativa estraibile. Dopo aver preso nota del server, rimuovere l'etichetta di accesso alla rete di XClarity Controller e conservarla in un luogo sicuro.

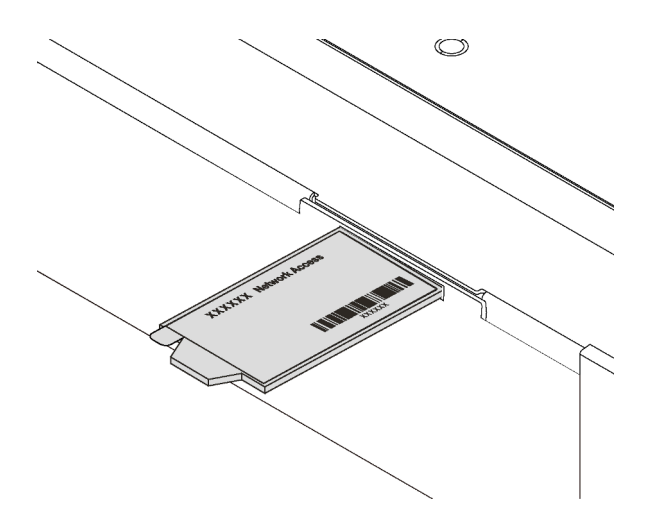

Figura 2. Ubicazione dell'etichetta di accesso alla rete di XClarity Controller

#### Codice di risposta rapido (QR)

L'etichetta di servizio del sistema, presente sul coperchio superiore, fornisce un codice QR (Quick Response Code) per l'accesso mobile alle informazioni sull'assistenza. Eseguire la scansione del codice QR con un dispositivo mobile e un'applicazione per la lettura di codici QR per accedere rapidamente al sito Web di assistenza Lenovo per questo server. Su questo sito Web sono presenti informazioni aggiuntive relative ai video di installazione e sostituzione delle parti Lenovo, nonché i codici di errore per l'assistenza concernente il server.

La figura seguente mostra il codice QR: <https://support.lenovo.com/p/servers/sr650>

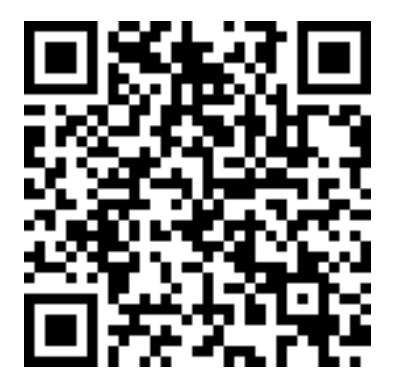

Figura 3. Codice QR

### <span id="page-6-0"></span>Contenuto della confezione del server

Quando si riceve il server, verificare che la spedizione contenga tutto il materiale previsto.

Nella confezione del server sono compresi gli elementi seguenti:

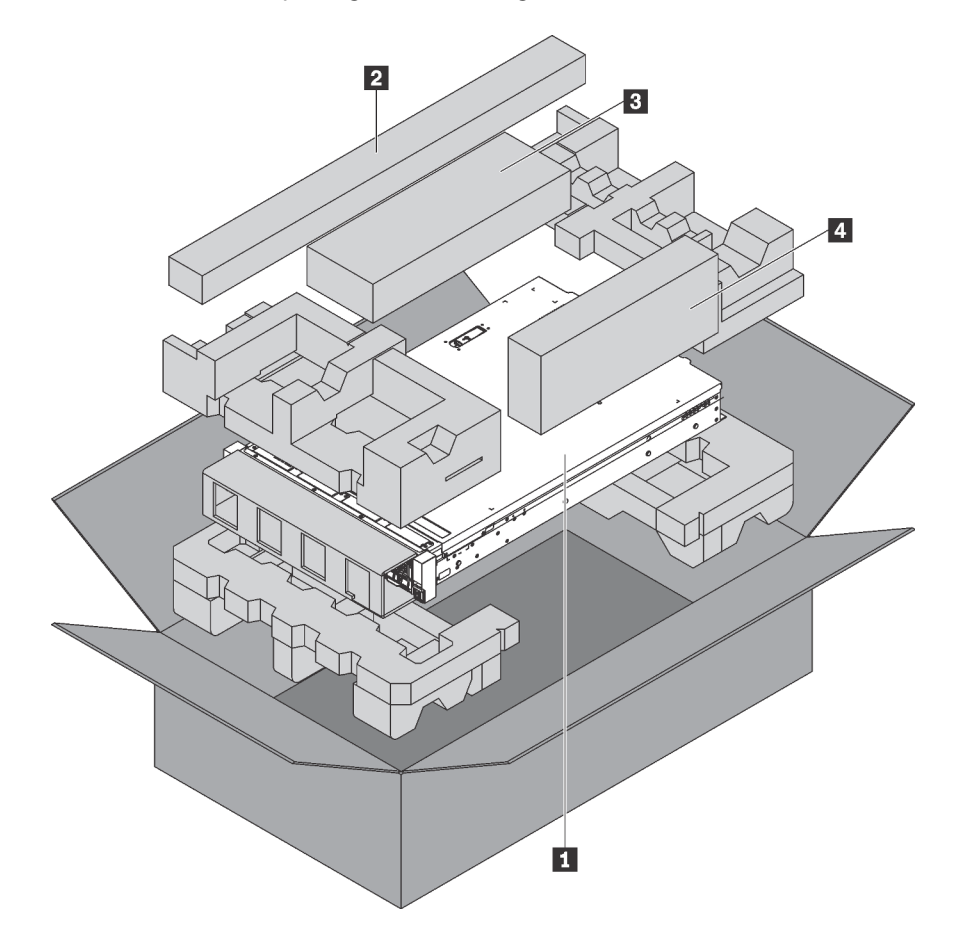

Nota: I componenti contrassegnati con un asterisco (\*) sono disponibili solo in alcuni modelli.

#### **1** Server

**2** Kit di binari\*. Le istruzioni dettagliate per l'installazione del kit di binari sono incluse nella confezione con il kit stesso.

**3** Braccio di gestione cavi\*

<span id="page-6-1"></span>**4** Scatola del materiale, che include il kit di accessori, i cavi di alimentazione\* e la documentazione

### Caratteristiche

Le prestazioni, la facilità d'uso, l'affidabilità e le funzionalità di espansione rappresentavano considerazioni fondamentali nella progettazione del server. Queste caratteristiche di progettazione rendono possibile la personalizzazione dell'hardware del sistema al fine di soddisfare le proprie necessità attuali e fornire capacità di espansione flessibili per il futuro.

Il server utilizza le seguenti funzioni e tecnologie:

• Lenovo XClarity Controller (XCC)

Lenovo XClarity Controller è il controller di gestione comune per l'hardware del server Lenovo ThinkSystem. Lenovo XClarity Controller consolida più funzioni di gestione in un singolo chip sulla scheda di sistema del server.

Alcune funzioni esclusive di Lenovo XClarity Controller sono: prestazioni e opzioni di protezione avanzate e video remoto a maggiore risoluzione. Per ulteriori informazioni su Lenovo XClarity Controller, visitare il sito Web:

[http://sysmgt.lenovofiles.com/help/topic/com.lenovo.systems.management.xcc.doc/product\\_page.html](http://sysmgt.lenovofiles.com/help/topic/com.lenovo.systems.management.xcc.doc/product_page.html)

#### • Firmware del server compatibile con UEFI

Il firmware di Lenovo ThinkSystem è conforme allo standard Unified Extensible Firmware Interface (UEFI). L'interfaccia UEFI sostituisce il BIOS e definisce un'interfaccia standard tra il sistema operativo, il firmware della piattaforma e i dispositivi esterni.

I server Lenovo ThinkSystem sono in grado di avviare sistemi operativi conformi a UEFI, sistemi operativi basati su BIOS nonché adattatori basati su BIOS e conformi a UEFI.

Nota: Il server non supporta il DOS (Disk Operating System).

#### • Capacità di memoria di sistema di grandi dimensioni

Il server supporta i moduli RDIMM (Registered DIMM), LRDIMM (Load-Reduced DIMM), 3DS RDIMM (3D Stack Registered RDIMM) e DCPMM (DC Persistent Memory Module). Per ulteriori informazioni sui tipi specifici e la quantità massima di memoria, vedere ["Specifiche" a pagina 5](#page-8-0).

#### • Supporto di rete flessibile

Il server dispone di un connettore per l'adattatore LOM, che fornisce due o quattro connettori di rete per il supporto di rete.

#### • Modulo TPM (Integrated Trusted Platform)

Questo chip di sicurezza integrato esegue le funzioni crittografiche e memorizza le chiavi sicure pubbliche e private. Fornisce il supporto hardware per la specifica TCG (Trusted Computing Group). È possibile scaricare il software per supportare la specifica TCG.

Il modulo TPM (Trusted Platform Module) è disponibile in due versioni: TPM 1.2 e TPM 2.0. È possibile modificare di nuovo la versione del TPM da 1.2 a 2.0 e viceversa.

Per ulteriori informazioni sulle configurazioni TPM, vedere "Abilitazione del TPM/TCM" nel Manuale di manutenzione.

Nota: Per i clienti della Cina continentale potrebbe essere preinstallato un adattatore TPM 2.0 certificato da Lenovo o un adattatore TCM (Trusted Cryptographic Module), chiamato a volte scheda secondaria.

#### • Funzionalità hot-swap ed elevata capacità di memorizzazione dati

I modelli di server supportano massimo quattordici unità di memorizzazione SAS/SATA hot-swap da 3,5" o fino a ventiquattro unità di memorizzazione SAS/SATA/NVMe hot-swap da 2,5".

Grazie alla funzione di sostituzione a sistema acceso è possibile aggiungere, rimuovere o sostituire le unità senza spegnere il server.

#### • LPD (Light Path Diagnostics)

La diagnostica LPD (Light Path Diagnostics) fornisce i LED per facilitare l'individuazione dei problemi. Per ulteriori informazioni su LPD (Light Path Diagnostics), vedere:

- ["Assieme I/O anteriore" a pagina 24](#page-27-0)
- ["LED nella vista posteriore" a pagina 29](#page-32-0)
- ["LED della scheda di sistema" a pagina 33](#page-36-0)
- Accesso mobile al sito Web di informazioni sull'assistenza Lenovo

Sull'etichetta di servizio del sistema presente sul coperchio del server è presente un codice QR di cui è possibile eseguire la scansione mediante un lettore e uno scanner di codice QR con un dispositivo mobile per accedere rapidamente al sito Web di informazioni sull'assistenza Lenovo. Su questo sito Web sono presenti informazioni aggiuntive relative ai video di installazione e sostituzione delle parti Lenovo, nonché i codici di errore per l'assistenza concernente il server.

#### • Connessione di rete ridondante

Lenovo XClarity Controller fornisce la funzionalità di failover per una connessione Ethernet ridondante con l'opportuna applicazione installata. Se si verifica un problema con il collegamento Ethernet principale, l'intero traffico Ethernet associato al collegamento principale viene automaticamente commutato sulla connessione Ethernet ridondante opzionale. Se i driver di dispositivo applicabili vengono installati, questa fase avviene senza alcuna perdita di dati e senza l'intervento dell'utente.

#### • Funzionalità di alimentazione facoltative e raffreddamento ridondanti

Il server supporta un massimo di due alimentatori hot-swap e un massimo di sei ventole hot-swap, che forniscono funzioni di ridondanza per una configurazione tipica. Il raffreddamento ridondante mediante le ventole del server consente il funzionamento continuo nel caso in cui una delle ventole riporta un errore.

### <span id="page-8-0"></span>Specifiche

Le seguenti informazioni forniscono un riepilogo delle funzioni e delle specifiche del server. In base al modello, alcune funzioni potrebbero non essere disponibili o alcune specifiche potrebbero non essere valide.

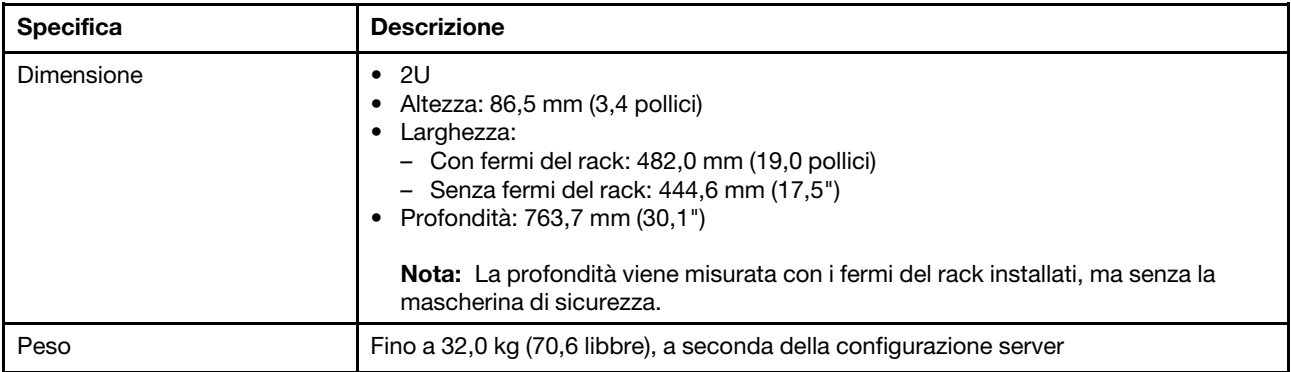

Tabella 1. Specifiche del server

#### Tabella 1. Specifiche del server (continua)

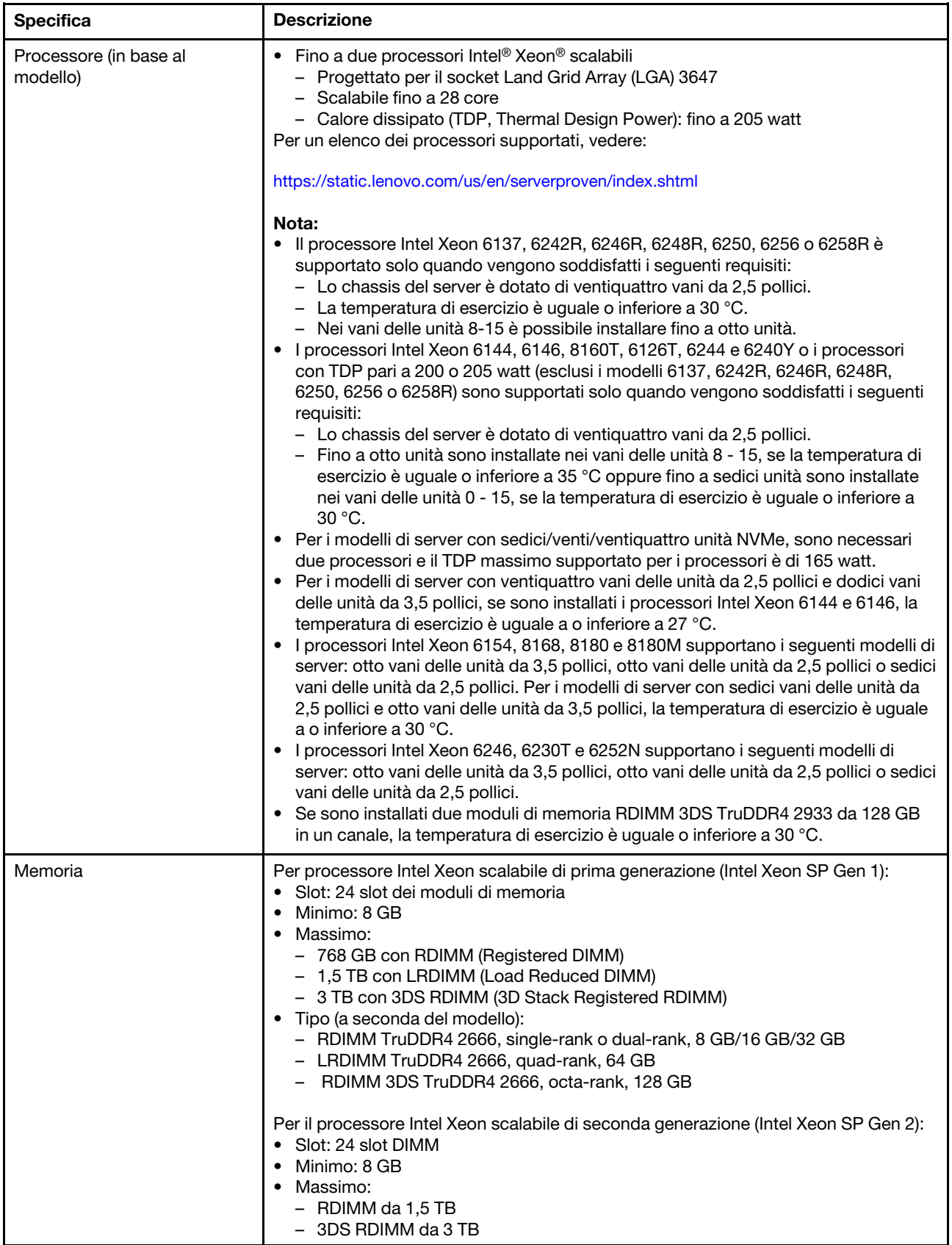

Tabella 1. Specifiche del server (continua)

| <b>Specifica</b>  | <b>Descrizione</b>                                                                                                    |  |
|-------------------|----------------------------------------------------------------------------------------------------|--|
|                   | - 6 TB con DCPMM (DC Persistent Memory Module) e RDIMM/3DS RDIMM in<br>Modalità Memoria<br>Tipo (a seconda del modello):<br>$\bullet$<br>- RDIMM TruDDR4 2666, single-rank o dual-rank, 16 GB/32 GB<br>- RDIMM TruDDR4 2.933, single-rank o dual-rank, 8 GB/16 GB/32 GB/64 GB<br>- RDIMM a prestazioni superiori TruDDR4 2933, single-rank o dual-rank, 16 GB/<br>32 GB/64 GB<br>- RDIMM 3DS TruDDR4 2666, quad-rank, 64 GB<br>- RDIMM 3DS TruDDR4 2933, quad-rank, 128 GB<br>- RDIMM 3DS a prestazioni superiori TruDDR4 2933, quad-rank, 128 GB<br>- DCPMM da 128 GB/256 GB/512 GB                                                                                                    |  |
|                   | Regole di installazione DCPMM:<br>· I moduli DCPMM non sono supportati se è installata una GPU.<br>· I moduli DCPMM supportano solo i seguenti modelli di server: otto vani delle unità<br>da 3,5", otto vani delle unità da 2,5" e sedici vani delle unità da 2,5". I moduli<br>DCPMM da 256 e 512 GB supportano solo il modello di server con otto vani delle<br>unità da 2,5".<br>Se sono installati processori con TDP pari a 200 watt o 205 watt, i moduli DCPMM<br>sono supportati solo quando vengono soddisfatti i seguenti requisiti:<br>- Due alimentatori installati.<br>- Per i modelli di server con sedici vani delle unità da 2,5 pollici e otto vani delle<br>unità da 3,5 pollici, la temperatura di esercizio è uguale a o inferiore a 30 °C.<br>- Non sono installate schede AID (Add-In-Card) Mellanox ConnectX-6, Innova-2<br>FPGA o PCIe NVMe.                                                                                                    |  |
|                   | Nota:<br>Quando viene soddisfatto uno dei seguenti requisiti di configurazione hardware è<br>necessario un elemento di memoria fittizio:<br>- Sono installati processori con TDP maggiore o uguale a 125 watt<br>- È installato uno dei seguenti processori: 5122, 8156, 6128, 6126, 4112, 5215,<br>5217, 5222, 8256, 6226, 4215, 4114T, 5119T, 5120T, 4109T, 4116T, 6126T,<br>6130T, 6138T, 5218T, 6238T<br>- È installata una GPU<br>- Modello di server: 24 vani delle unità da 2,5", 12 vani delle unità da 3,5" (tranne<br>per la Cina continentale)<br>• Per il modello di server con processori con TDP inferiore a 125 watt e senza<br>elementi di memoria fittizi installati, le prestazioni della memoria potrebbero essere<br>ridotte in caso di guasto di una ventola.<br>· La velocità operativa e la capacità totale della memoria variano a seconda del<br>modello di processore e delle impostazioni UEFI.<br>· Per un elenco dei moduli di memoria supportati, vedere:<br>https://static.lenovo.com/us/en/serverproven/index.shtml |  |
| Sistemi operativi | Sistemi operativi supportati e certificati:<br><b>Microsoft Windows Server</b><br><b>VMware ESXi</b><br>٠<br>Red Hat Enterprise Linux<br><b>SUSE Linux Enterprise Server</b><br>٠<br>Riferimenti:<br>Elenco completo dei sistemi operativi disponibili: https://lenovopress.com/osig.<br>Istruzioni per la distribuzione del sistema operativo: "Distribuzione del sistema<br>٠<br>operativo" a pagina 239.                                                                                                    |  |

Tabella 1. Specifiche del server (continua)

| <b>Specifica</b>            | <b>Descrizione</b>                                                                                                    |
|-----------------------------|----------------------------------------------------------------------------------------------------|
| Unità interne               | Le unità supportate variano in base ai modelli.<br>• Fino a otto unità disco fisso SAS/SATA hot-swap da 3,5"<br>Fino a dodici unità SAS/SATA hot-swap da 3,5"<br>• Fino a 12 unità SAS/SATA/NVMe hot-swap da 3,5" (le unità NVMe sono<br>supportate solo nei vani delle unità 8-11)<br>• Fino a otto unità disco fisso SAS/SATA hot-swap da 2,5"<br>• Fino a otto unità SAS/SATA/NVMe hot-swap da 2,5" (le unità NVMe sono<br>supportate solo nei vani delle unità 4-7)<br>• Fino a sedici unità SAS/SATA hot-swap da 2,5"<br>Fino a 16 unità SAS/SATA/NVMe hot-swap da 2,5" (le unità NVMe sono<br>supportate solo nei vani delle unità 4-7 e 12-15)<br>· Fino a sedici unità NVMe da 2,5" (le unità NVMe sono supportate nei vani delle<br>unità 0-15)<br>· Fino a sedici unità NVMe da 2,5" con otto unità SAS/SATA (le unità NVMe sono<br>supportate nei vani delle unità 0-15)<br>· Fino a venti unità NVMe da 2,5" (le unità NVMe sono supportate nei vani delle<br>unità 0-19)<br>· Fino a 24 unità SAS/SATA hot-swap da 2,5"<br>Fino a 24 unità SAS/SATA/NVMe hot-swap da 2,5" (le unità NVMe sono<br>supportate solo nei vani delle unità 4-7, 12-15 e 20-23)<br>· Fino a ventiquattro unità NVMe da 2,5" (le unità NVMe sono supportate nei vani<br>delle unità 0-23)<br>· Fino a due unità SAS/SATA hot-swap da 3,5" sulla parte posteriore<br>• Fino a due unità M.2<br>Nota:<br>• NVMe è l'acronimo di Non-Volatile Memory express.<br>• Se la temperatura di esercizio è uguale o inferiore a 30 °C, i modelli di server<br>installati con processore Xeon 6137, 6154, 6242R, 6246R, 6248R, 6250, 6256,<br>6258R, 8168, 8180 e 8180M supportano al massimo otto unità NVMe.<br>Per i modelli di server con sedici/venti/ventiquattro unità NVMe:<br>- L'alimentazione massima per la scheda PCIe installata è di 25 watt.<br>- Le unità SSD AID (Add-In-Card) non sono supportate.<br>- Gli alimentatori minimi devono essere da 1.100 watt.<br>Per i modelli di server con sedici/venti/ventiquattro unità NVMe, il modulo di<br>memoria massimo è di 128 GB e i moduli DCPMM non sono supportati. |
| Slot di espansione          | Uno slot PCIe sulla scheda di sistema<br>Uno slot dell'adattatore RAID sulla scheda di sistema<br>Due slot per schede verticali sulla scheda di sistema<br>Due o tre slot PCIe sulla scheda verticale<br>$\bullet$<br>Per informazioni dettagliate, vedere "Vista posteriore" a pagina 27.                                                                                                    |
| Funzioni I/O (Input/Output) | • Pannello anteriore:<br>- Un connettore VGA (disponibile in alcuni modelli)<br>- Un connettore USB XClarity Controller<br>- Un connettore USB 3.0<br>Pannello posteriore:<br>- Un connettore VGA<br>Un connettore di rete XClarity Controller<br>Una porta seriale (disponibile in alcuni modelli)<br>Due connettori USB 3.0<br>Due o quattro connettori Ethernet sull'adattatore LOM (disponibili in alcuni<br>modelli)                                                                                                    |

Tabella 1. Specifiche del server (continua)

| <b>Specifica</b>                                                       | <b>Descrizione</b>                                                                                                    |
|------------------------------------------------------------------------|----------------------------------------------------------------------------------------------------|
| Unità di elaborazione grafica<br>(Graphics Processing Unit o<br>"GPU") | Il server supporta le seguenti GPU o adattatori di elaborazione:<br>• Adattatori di elaborazione o GPU full-height, full-length, a doppio slot: AMD MI25,<br>AMD V340, NVIDIA® M10, NVIDIA M60, NVIDIA P40, NVIDIA P100, NVIDIA P6000,<br>NVIDIA RTX5000, NVIDIA RTX A6000, NVIDIA V100, NVIDIA V100S, NVIDIA A100,<br>A16 e A30.<br>GPU full-height, full-length, a uno slot: NVIDIA P4000, NVIDIA RTX4000 e<br>٠<br>Cambricon MLU100-C3<br>GPU full-height, half-length, a uno slot: NVIDIA V100, NVIDIA A10<br>٠<br>GPU half-height, half-length, a uno slot: NVIDIA A2<br>• GPU low-profile, half-length, a uno slot: NVIDIA P4, NVIDIA P600, NVIDIA P620,<br>NVIDIA T4 e Cambricon MLU270-S4<br>Nota: La GPU NVIDIA V100 è disponibile in due fattori di forma: full-height, full-<br>length (FHFL) e full-height, half-length (FHHL). D'ora in avanti la GPU V100 full-height<br>full-length viene denominata GPU V100 FHFL mentre la GPU V100 full-height half-<br>length viene denominata GPU V100 FHHL.                                                                                                    |
|                                                                        | Regole di installazione della GPU:<br>• Per i processori Intel Xeon SP Gen 2 con scheda di sistema supportata, è<br>possibile installare fino a cinque GPU NVIDIA A2, NVIDIA P4 o NVIDIA T4 negli slot<br>PCIe 1, 5, 6, 2 e 3.<br>• Per gli adattatori di elaborazione Cambricon MLU100-C3, è possibile installare<br>solo due adattatori negli slot 5 e 6 o quattro adattatori negli slot 1, 2, 5 e 6.<br>• Prima di installare una GPU, verificare che il deflettore d'aria del server sia<br>appropriato per la GPU. Per ulteriori informazioni sul deflettore d'aria, consultare la<br>sezione "Informazioni importanti su deflettore d'aria e GPU" a pagina 15.<br>· Per installare una GPU full-height o la GPU NVIDIA P4, è necessario utilizzare il kit<br>termico per la GPU. Per ulteriori informazioni, vedere "Installazione di una GPU<br>con il kit termico per la GPU" a pagina 194.<br>Per le GPU NVIDIA P600, NVIDIA P620 e NVIDIA P4000, NVIDIA RTX4000 e FHHL<br>V100, è possibile installare fino a tre GPU negli slot PCIe 1, 5 e 6. Per le altre GPU<br>supportate, è possibile installare fino a due GPU negli slot PCIe 1 e 5.<br>NVIDIA A100 è supportata solo nei modelli di server con firmware UEFI (V2.80 o<br>٠<br>superiore) e firmware XCC (V5.40 o superiore). Se è installata una GPU NVIDIA<br>A100, la temperatura di esercizio deve essere uguale o inferiore a 35 °C. Se<br>NVIDIA A100 è installato nell'assieme verticale 2, utilizzare la staffa ThinkSystem<br>SR650 2FH Riser BKT NVFF5 per NVIDIA A100.<br>Sono supportate fino a due GPU NVIDIA A30 e la temperatura di esercizio deve<br>٠<br>essere pari o inferiore a 35 °C. Se NVIDIA A30 è installato nell'assieme verticale 2,<br>utilizzare la staffa ThinkSystem SR650 2FH Riser BKT NVFF5 per NVIDIA A30. Se<br>una ventola non funziona, le prestazioni della GPU potrebbero diminuire.<br>Se è installata una GPU NVIDIA A16, la temperatura di esercizio deve essere<br>uguale o inferiore a 35 °C.<br>• Se nell'assieme verticale 2 è installata una GPU NVIDIA RTX A6000, utilizzare la<br>staffa ThinkSystem SR650 2FH Riser BKT NVFF5 per NVIDIA RTX A6000.<br>Nota:<br>• Se è installata la GPU NVIDIA P4 nello slot PCIe 1, PCIe 5 o in entrambi gli slot,<br>non occupare lo slot PCIe 2, PCIe 6 o entrambi gli slot.<br>• Per i modelli di server con tre NVIDIA P4 installate contemporaneamente negli slot<br>PCIe 1, PCIe 5 e PCIe 6, la temperatura di esercizio deve essere uguale a o<br>inferiore a 35 °C.<br>Se sono installate fino a cinque GPU NVIDIA P4, i modelli di server supportano<br>٠<br>massimo otto unità SAS/SATA/NVMe hot-swap da 2,5" e la temperatura di<br>esercizio deve essere uguale o inferiore a 35 °C.<br>• Per i modelli di server con GPU FHHL V100, NVIDIA T4 o Cambricon MLU270-S4,<br>la temperatura di esercizio deve essere uguale o inferiore a 30 °C.<br>Se è installata una GPU NVIDIA T4 o Cambricon MLU270-S4, effettuare<br>٠<br>l'installazione nello slot 1. |

#### Tabella 1. Specifiche del server (continua)

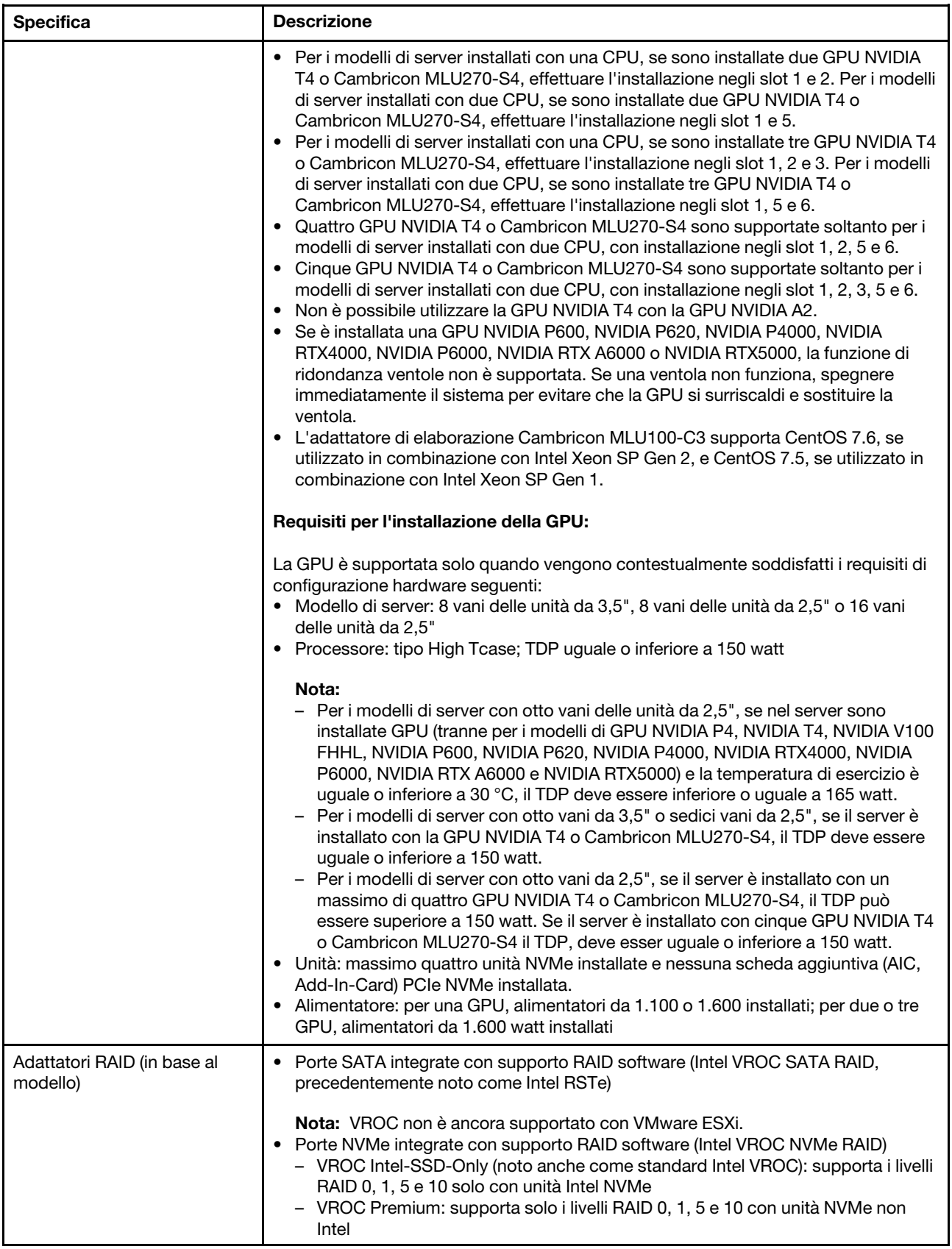

Tabella 1. Specifiche del server (continua)

| <b>Specifica</b> | <b>Descrizione</b>                                                                                                    |  |
|------------------|----------------------------------------------------------------------------------------------------|--|
|                  | Nota: VROC non è ancora supportato con VMware ESXi.<br>Un adattatore HBA 430-8e o 430-16e SAS/SATA che supporta la modalità JBOD<br>٠<br>ma non quella RAID<br>Un adattatore HBA 430-8i o 430-16i SAS/SATA che supporta la modalità JBOD<br>ma non quella RAID<br>• Un adattatore HBA 440-8e SAS/SATA che supporta la modalità JBOD ma non<br>quella RAID<br>Un adattatore HBA 440-8i o 440-16i SAS/SATA che supporta la modalità JBOD<br>ma non quella RAID<br>• Un adattatore HBA 4350-8i o 4350-16i SAS/SATA che supporta la modalità JBOD<br>ma non quella RAID<br>· Un adattatore RAID 530-8i SAS/SATA che supporta la modalità JBOD e i livelli<br>RAID 0, 1, 5, 10 e 50                                                                                                    |  |
|                  | • Un adattatore RAID 530-16i SAS/SATA che supporta la modalità JBOD e i livelli<br>RAID 0, 1 e 10<br>• Un adattatore SAS/SATA RAID 540-8i o 540-16i che supporta la modalità JBOD e<br>i livelli RAID 0, 1 e 10<br>Un adattatore RAID 730-8i SAS/SATA con cache da 1 GB che supporta la<br>$\bullet$<br>modalità JBOD e i livelli RAID 0, 1, 5, 10 e 50<br>• Un adattatore RAID 730-8i SAS/SATA con cache da 2 GB che supporta la<br>modalità JBOD e i livelli RAID 0, 1, 5, 6, 10, 50 e 60<br>Un adattatore RAID 730-8i da 4 GB Flash SAS/SATA con CacheCade (solo per<br>٠<br>alcuni modelli) che supporta la modalità JBOD e i livelli RAID 0, 1, 5, 6, 10, 50 e 60<br>• Un adattatore RAID 930-8e SAS/SATA che supporta la modalità JBOD e i livelli<br>RAID 0, 1, 5, 6, 10, 50 e 60<br>· Un adattatore RAID SAS/SATA 930-8i, 930-16i o 930-24i che supporta la modalità<br>JBOD e i livelli RAID 0, 1, 5, 6, 10, 50 e 60<br>Un adattatore RAID 940-8e SAS/SATA da 4 GB che supporta la modalità JBOD e i<br>livelli RAID 0, 1, 5, 6, 10, 50 e 60<br>· Un adattatore RAID 940-8i, 940-16i, 940-32i o 940-8e SAS/SATA da 4 GB che<br>supporta la modalità JBOD e i livelli RAID 0, 1, 5, 6, 10, 50 e 60<br>· Un adattatore RAID 5350-8i SAS/SATA che supporta la modalità JBOD e i livelli<br>RAID 0, 1, 5 e 10                                                                                                    |  |
|                  | • Un adattatore RAID 9350-8i da 2 GB o 9350-16i da 4 GB SAS/SATA che supporta<br>la modalità JBOD e i livelli RAID 0, 1, 5, 6, 10, 50 e 60<br>Nota:<br>· Se è installato un adattatore RAID 540-16i, 930-8e, 930-8i, 930-16i, 930-24i, 940-<br>8e da 4 GB, 940-8i, 940-16i, o 940-32i SAS/SATA è necessario installare un<br>modulo a super condensatore RAID.<br>• Se è installato l'adattatore 730-8i-2G Cache SAS/SATA, non è possibile installare<br>l'adattatore 730-8i-1G o 930-8i SAS/SATA.<br>Se l'adattatore RAID 730-8i con cache da 1 GB/2 GB SAS/SATA è installato, non è<br>possibile installare le unità SSD 24 Gb SAS, a lettura intensiva/uso misto, da 2,5"<br>per ThinkSystem PM1653/PM1655.<br>Non è possibile installare l'adattatore HBA 440-8i/440-16i SAS/SATA e<br>$\bullet$<br>l'adattatore RAID 940-8i/940-16i/940-32i SAS/SATA nello slot dell'adattatore<br>RAID interno.<br>Non è possibile installare l'adattatore 540-8i/540-16i SAS/SATA nello slot 7<br>dell'adattatore RAID interno.<br>L'adattatore HBA/RAID 4350-8i, 4350-16i, 5350-8i, 9350-8i o 9350-16i SAS/SATA<br>٠<br>può essere installato solo negli slot PCIe 1, 2, 3, 4, 5 e 6 nei modelli di server con<br>unità da 2,5" e solo negli slot PCIe 4, 5 e 6 nei modelli di server con unità da 3,5".<br>L'adattatore HBA/RAID 430-8i, 430-16i, 530-8i, 530-16i, 730-8i, 930-8e, 930-8i o<br>930-16i SAS/SATA può essere installato solo negli slot PCIe 1, 2, 3, 4, 5, 6 e 7 nei<br>modelli di server con unità da 2,5" e solo negli slot PCIe 4, 5, 6 e 7 nei modelli di<br>server con unità da 3,5". |  |

Tabella 1. Specifiche del server (continua)

| <b>Specifica</b>                      | <b>Descrizione</b>                                                                                                    |  |
|---------------------------------------|----------------------------------------------------------------------------------------------------|--|
|                                       | • L'adattatore RAID 930-24i SAS/SATA può essere installato solo negli slot PCIe 1,<br>2, 3, 5 e 6 nei modelli di server con unità da 2,5".<br>L'adattatore HBA/RAID 940-8e da 12 GB SAS/SATA può essere installato solo<br>negli slot PCIe 1, 2, 3, 4 e 5.                                                                                                    |  |
| Ventole di sistema                    | • Un processore: cinque ventole hot-swap (inclusa una ventola ridondante)<br>Due processori: sei ventole hot-swap (inclusa una ventola ridondante)<br>Nota:<br>• Quando il sistema viene spento ma la spina è ancora collegata all'alimentazione<br>CA, è possibile che le ventole 1 e 2 continuino a girare a velocità molto ridotta. Si<br>tratta di una caratteristica di progettazione per favorire il raffreddamento.<br>· Per i modelli di server dotati di processore Intel Xeon 6137, 6144, 6146, 6154,<br>6242R, 6246R, 6248R, 6250, 6256, 6258R, 8168, 8180 e 8180M, se una ventola si<br>guasta, le prestazioni del server potrebbero diminuire.<br>Se il server è dotato di un solo processore, cinque ventole di sistema (da ventola 1<br>a ventola 5) sono sufficienti per fornire il raffreddamento appropriato. Tuttavia, è<br>necessario collocare un elemento di riempimento della ventola nella sede della<br>ventola 6 per garantire un flusso d'aria appropriato.<br>Per i modelli di server con sedici/venti/ventiquattro unità NVMe, la temperatura<br>operativa massima è di 30 °C. Se una ventola si guasta, le prestazioni del server<br>potrebbero diminuire se la temperatura raggiunge o supera i 27 °C. |  |
| Alimentatori (in base al<br>modello)  | Uno o due alimentatori hot-swap per il supporto della ridondanza<br>• 80 PLUS Platinum CA da 550 watt<br>• 80 PLUS Platinum CA da 750 watt<br>80 PLUS Titanium CA da 750 watt<br>80 PLUS Platinum CA da 1100 watt<br>80 PLUS Platinum CA da 1600 watt<br>$\bullet$                                                                                                    |  |
| Alimentazione elettrica               | Input sinusoidale (da 50 a 60 Hz) richiesto<br>$\bullet$<br>Basso intervallo tensione di immissione:<br>$-$ Minimo: 100 V ac<br>- Massimo: 127 V ac<br>• Alto intervallo tensione di immissione:<br>$-$ Minimo: 200 V ac<br>- Massimo: 240 V ac<br>Nota: Per i modelli di server con alimentatori 80 PLUS Titanium da 750 watt o 80<br>PLUS Platinum da 1.600 watt, le tensioni di ingresso CA comprese tra 100 V e 127 V<br>non sono supportate.                                                                                                    |  |
|                                       | <b>ATTENZIONE:</b><br>• L'ingresso CC da 240 V (intervallo in ingresso: 180-300 V CC) è supportato<br>SOLO nella Cina continentale. L'alimentatore con tensione di ingresso in CC<br>da 240 V non è in grado di supportare la funzione del cavo di alimentazione<br>hot-plug. Prima di rimuovere l'alimentatore con ingresso CC, spegnere il<br>server oppure scollegare le fonti di alimentazione CC dal quadro degli<br>interruttori o disattivare la fonte di alimentazione. Quindi rimuovere il cavo di<br>alimentazione.<br>• Affinché i prodotti ThinkSystem funzionino senza errori in un ambiente<br>elettrico CC o CA, è necessario che sia presente o installato un sistema di<br>messa a terra TN-S conforme allo standard 60364-1 IEC 2005.                                                                                                    |  |
| Configurazione minima per il<br>debug | Un processore nel socket del processore 1<br>• Un DIMM memoria nello slot 5<br>Un alimentatore<br>Un'unità disco fisso o M.2 (se è necessario il sistema operativo per eseguire il<br>debug)<br>• Cinque ventole di sistema (ventole 1-5)                                                                                                    |  |

Tabella 1. Specifiche del server (continua)

| <b>Specifica</b>    | <b>Descrizione</b>                                                                                                    |  |
|---------------------|----------------------------------------------------------------------------------------------------|--|
| Emissioni acustiche | • Livelli di emissione acustica (inattivo)<br>- 4,9 bel, minimo<br>- 5,1 bel, tipico<br>- 6,1 bel, massimo<br>Livelli di emissione acustica (in funzione)<br>- 5,1 bel, minimo<br>$-5,1$ bel, tipico<br>- 6,2 bel, massimo<br>Nota:<br>• Questi livelli di emissione acustica sono misurati in ambienti acustici controllati,<br>secondo le procedure specificate dallo standard ISO 7779 e riportati in conformità<br>allo standard ISO 9296.<br>• I livelli di emissione acustica dichiarati sono basati sulle configurazioni specificate<br>e possono variare leggermente a seconda di configurazioni e condizioni.<br>I livelli di emissione acustica dichiarati possono aumentare notevolmente se sono<br>installati componenti ad alta potenza, come alcune schede di rete, CPU e GPU a<br>elevata energia.                                                                                                    |  |
| Ambiente            | Il server è supportato nel seguente ambiente:<br>Nota: Questo server è stato progettato per ambienti di data center standard e si<br>consiglia di utilizzarlo in data center industriali.<br>• Temperatura dell'aria:<br>- Funzionamento:<br>- ASHRAE classe A2: 10-35 °C (50-95 °F); quando l'altitudine supera 900 m<br>(2.953 piedi), il valore della temperatura ambiente massima diminuisce di 1 °<br>C (1,8 °F) ogni 300 m (984 piedi) di aumento dell'altitudine.<br>- ASHRAE classe A3: 5-40 °C (41-104 °F); quando l'altitudine supera 900 m<br>(2.953 piedi), il valore della temperatura ambiente massima diminuisce di 1°<br>C (1,8 °F) ogni 175 m (574 piedi) di aumento dell'altitudine.<br>- ASHRAE classe A4: 5-45 °C (41-113 °F); quando l'altitudine supera 900 m<br>(2.953 piedi), il valore della temperatura ambiente massima diminuisce di 1°<br>C (1,8 °F) ogni 125 m (410 piedi) di aumento dell'altitudine.<br>- Server spento: $5-45$ °C (41-113 °F)<br>- Immagazzinamento o spedizione: -40-60 °C (-40-140 °F)<br>Altitudine massima: 3.050 m (10.000 piedi)<br>· Umidità relativa (senza condensa):<br>- Funzionamento:<br>- ASHRAE classe A2: 8% - 80%; valore massimo punto di rugiada: 21 °C (70 °<br>F)<br>- ASHRAE classe A3: 8% - 85%; valore massimo punto di rugiada: 24 °C (75 °<br>F)<br>- ASHRAE classe A4: 8% - 90%; valore massimo punto di rugiada: 24 °C (75 °<br>F)<br>- Immagazzinamento o spedizione: 8% - 90%<br>Contaminazione da particolato<br>Attenzione: I particolati sospesi e i gas reattivi che agiscono da soli o in<br>combinazione con altri fattori ambientali, quali ad esempio umidità e temperatura,<br>possono rappresentare un rischio per il server.<br>Nota: Il server è conforme alle specifiche ASHRAE di classe A2. Le prestazioni del<br>server possono essere compromesse quando la temperatura di esercizio non<br>rispetta le specifiche ASHRAE A2. In base alla configurazione hardware, alcuni<br>modelli di server sono conformi alle specifiche ASHRAE di classe A3 e A4. Per<br>soddisfare le specifiche ASHRAE di classe A3 e A4, i modelli di server devono<br>soddisfare tutti i requisiti di configurazione hardware seguenti:<br>• Due alimentatori installati<br>Unità NVMe non installate<br>Adattatore flash PCIe non installato |  |

Tabella 1. Specifiche del server (continua)

| <b>Specifica</b> | <b>Descrizione</b>                                                                                                    |
|------------------|----------------------------------------------------------------------------------------------------|
|                  | ThinkSystem QLogic QL41134 PCIe 10Gb 4-Port Base-T Ethernet Adapter non<br>installato<br>Adattatori Mellanox ConnectX-6 e Innova-2 FPGA non installati.<br>• Unità M.2 da 240 GB o 480 GB non installate<br>• GPU non installata<br>Alcuni processori non installati:<br>- Processori con TDP maggiore o uguale a 150 watt non installati<br>- Per i modelli di server con 24 unità da 2,5" o 12 unità da 3,5", i seguenti<br>processori ottimizzati per le frequenze non sono installati: processori Intel Xeon<br>4112, 4215, 5122, 5215, 5217, 5222, 6126, 6128, 6132, 6134, 6134M, 6137,<br>6226, 6242R, 6246R, 6248R, 6250, 6256, 6258R, 8156 e 8256 |

#### Informazioni importanti sui requisiti UE per la progettazione ecocompatibile

Per soddisfare i requisiti UE per la progettazione ecocompatibile del lotto 9 dei prodotti relativi all'energia (ErP), è necessario che il server soddisfi i seguenti requisiti:

- Memoria minima: 16 GB
- Se il server è configurato con un processore, i seguenti processori non sono supportati: Intel Xeon 3104, 3106, 3204, 4108, 4109T, 4110, 4112, 5122, 5222, 8156 e 8256.

#### <span id="page-18-0"></span>Informazioni importanti su deflettore d'aria e GPU

Sono disponibili due tipi di deflettore d'aria per il server. A seconda del modello di GPU, selezionare il deflettore d'aria appropriato per il server.

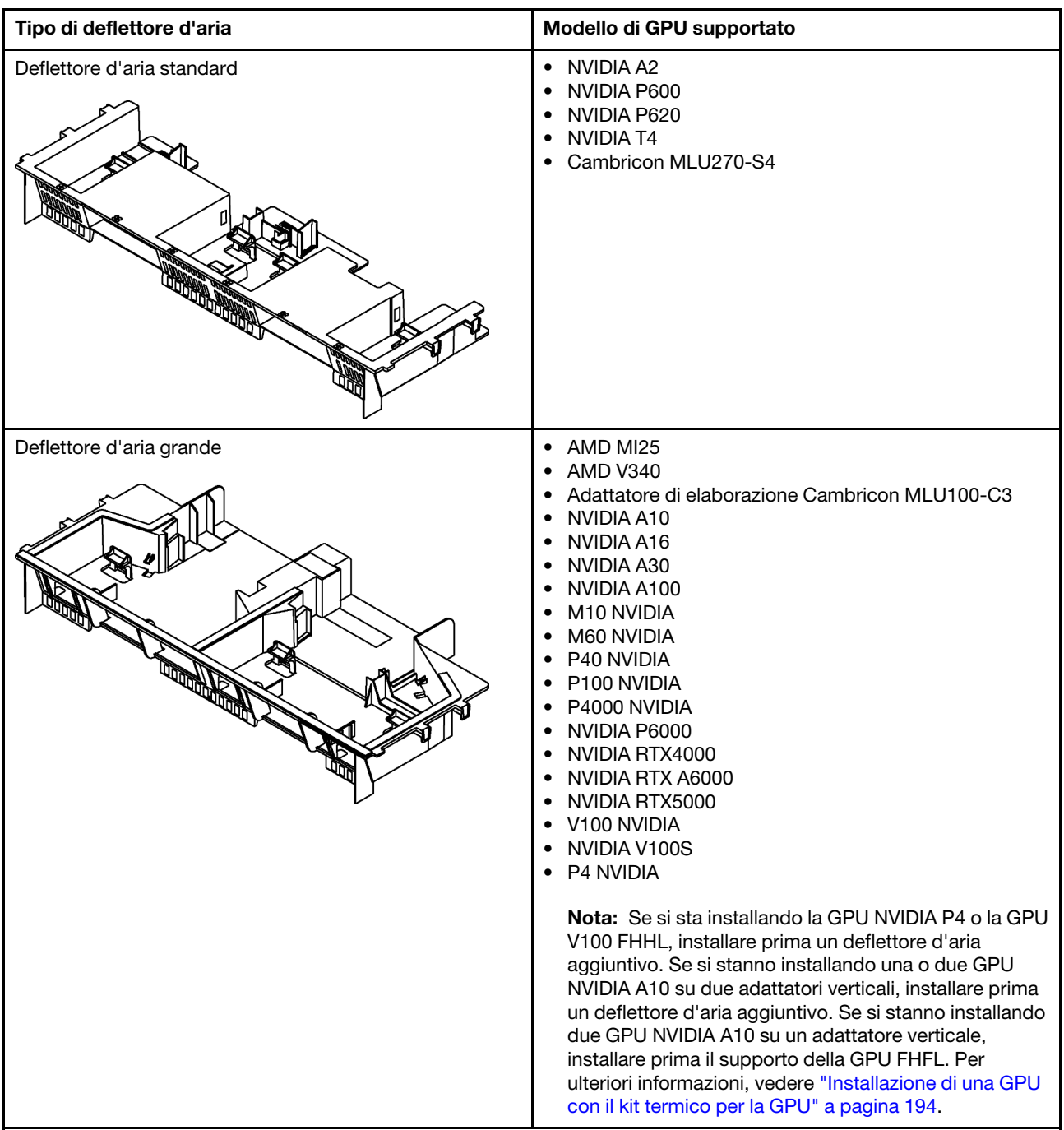

#### Nota:

- Per i modelli di server senza GPU installata, selezionare il deflettore d'aria standard.
- Prima di installare il deflettore d'aria grande, verificare che l'altezza dei dissipatori di calore installati sia 1U per lasciare spazio sufficiente per l'installazione del deflettore d'aria grande.

### <span id="page-19-0"></span>Contaminazione da particolato

Attenzione: i particolati atmosferici (incluse lamelle o particelle metalliche) e i gas reattivi da soli o in combinazione con altri fattori ambientali, quali ad esempio umidità o temperatura, potrebbero rappresentare un rischio per il dispositivo, come descritto in questo documento.

I rischi rappresentati dalla presenza di livelli eccessivi di particolato o concentrazioni eccessive di gas nocivi includono un danno che potrebbe portare al malfunzionamento del dispositivo o alla totale interruzione del suo funzionamento. Tale specifica sottolinea dei limiti per i particolati e i gas con l'obiettivo di evitare tale danno. I limiti non devono essere considerati o utilizzati come limiti definitivi, in quanto diversi altri fattori, come temperatura o umidità dell'aria, possono influenzare l'impatto derivante dal trasferimento di contaminanti gassosi e corrosivi ambientali o di particolati. In assenza dei limiti specifici che vengono sottolineati in questo documento, è necessario attuare delle pratiche in grado di mantenere livelli di gas e di particolato coerenti con il principio di tutela della sicurezza e della salute umana. Se Lenovo stabilisce che i livelli di particolati o gas presenti nell'ambiente del cliente hanno causato danni al dispositivo, può porre come condizione per la riparazione o la sostituzione di dispositivi o di parti di essi, l'attuazione di appropriate misure correttive al fine di attenuare tale contaminazione ambientale. L'attuazione di tali misure correttive è responsabilità del cliente.

Tabella 2. Limiti per i particolati e i gas

| Agente<br>contaminante                                                                                                    | Limiti                                                                                                    |  |
|----------------------------------------------------------------------------------------------------|----------------------------------------------------------------------------------------------------|--|
| Gas reattivi                                                                                                    | Livello di gravità G1 per ANSI/ISA 71.04-1985 <sup>1</sup> :                                                                                                    |  |
|                                                                                                    | Il livello di reattività del rame deve essere inferiore a 300 angstrom al mese (Å/mese $\approx$ 0,0039<br>µg/cm <sup>2</sup> -aumento di peso all'ora). <sup>2</sup>                                                                                      |  |
|                                                                                                    | Il livello di reattività dell'argento deve essere inferiore a 200 Å/mese ( $\approx$ 0,0035 µg/cm <sup>2</sup> -aumento<br>di peso all'ora). <sup>3</sup>                                                                                                  |  |
|                                                                                                    | · Il monitoraggio reattivo della corrosività gassosa deve essere di circa 5 cm (2") nella parte<br>anteriore del rack sul lato della presa d'aria, a un'altezza di un quarto o tre quarti dal pavimento<br>o dove la velocità dell'aria è molto superiore. |  |
| Particolati<br>sospesi                                                                                                    | I data center devono rispondere al livello di pulizia ISO 14644-1 classe 8.                                                                                                    |  |
|                                                                                                    | Per i data center senza economizzatore dell'aria, lo standard ISO 14644-1 di classe 8 potrebbe<br>essere soddisfatto scegliendo uno dei seguenti metodi di filtraggio:                                                                                     |  |
|                                                                                                    | • L'aria del locale potrebbe essere continuamente filtrata con i filtri MERV 8.                                                                                                    |  |
|                                                                                                    | • L'aria che entra in un data center potrebbe essere filtrata con i filtri MERV 11 o preferibilmente<br>MERV 13.                                                                                                    |  |
|                                                                                                    | Per i data center con economizzatori dell'aria, la scelta dei filtri per ottenere la pulizia ISO classe 8<br>dipende dalle condizioni specifiche presenti in tale data center.                                                                             |  |
|                                                                                                    | • L'umidità relativa deliquescente della contaminazione particellare deve essere superiore al<br>60% RH.4                                                                                                    |  |
|                                                                                                    | · I data center devono essere privi di whisker di zinco. <sup>5</sup>                                                                                                    |  |
| <sup>1</sup> ANSI/ISA-71.04-1985. Condizioni ambientali per la misurazione dei processi e i sistemi di controllo: inquinanti<br>atmosferici. Instrument Society of America, Research Triangle Park, North Carolina, U.S.A.                                                                                                    |                                                                                                    |  |
| <sup>2</sup> La derivazione dell'equivalenza tra la frequenza di perdita di corrosione del rame nello spessore del prodotto di<br>corrosione in Å/mese e la velocità di aumento di peso presuppone che la crescita di Cu2S e Cu2O avvenga in eguali<br>proporzioni.                                                                    |                                                                                                    |  |
| 3 La derivazione dell'equivalenza tra la frequenza di perdita di corrosione dell'argento nello spessore del prodotto<br>di corrosione in Å/mese e la velocità di aumento di peso presuppone che Ag2S è l'unico prodotto di corrosione.                                                                                                 |                                                                                                    |  |
|                                                                                                    | 4 Per umidità relativa deliquescente della contaminazione da particolato si intende l'umidità relativa in base alla<br>quale la polvere assorbe abbastanza acqua da diventare umida e favorire la conduzione ionica.                                       |  |
| <sup>5</sup> Le residui di superficie vengono raccolti casualmente da 10 aree del data center su un disco del diametro di 1,5<br>cm di nastro conduttivo elettrico su un supporto metallico. Se l'analisi del nastro adesivo in un microscopio non<br>rileva whisker di zinco, il data center è considerato privo di whisker di zinco. |                                                                                                    |  |

### <span id="page-20-0"></span>Offerte di gestione

La gamma di funzionalità XClarity e altre offerte di gestione del sistema descritte in questa sezione sono disponibili per facilitare la gestione dei server in modo più pratico ed efficiente.

#### Panoramica

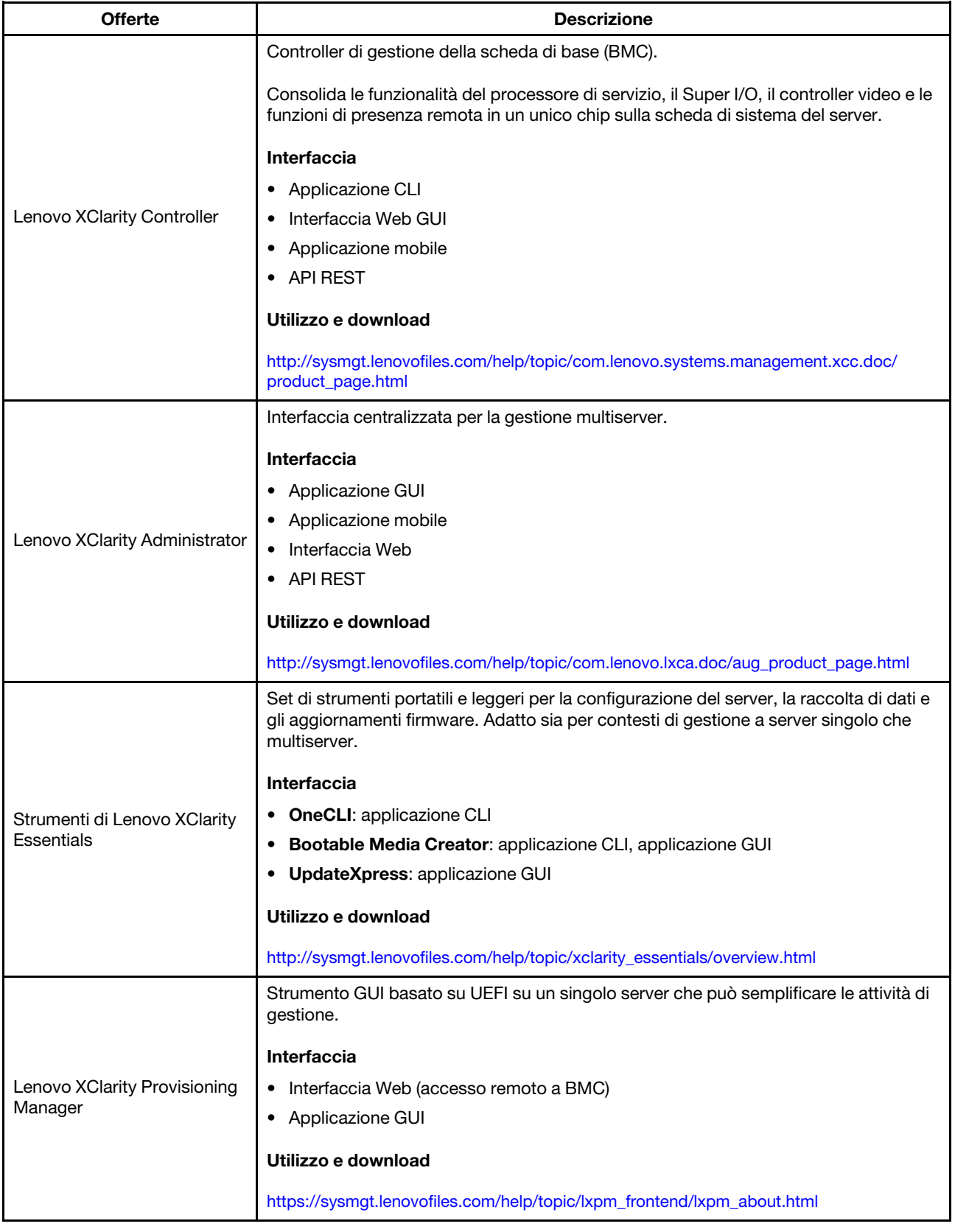

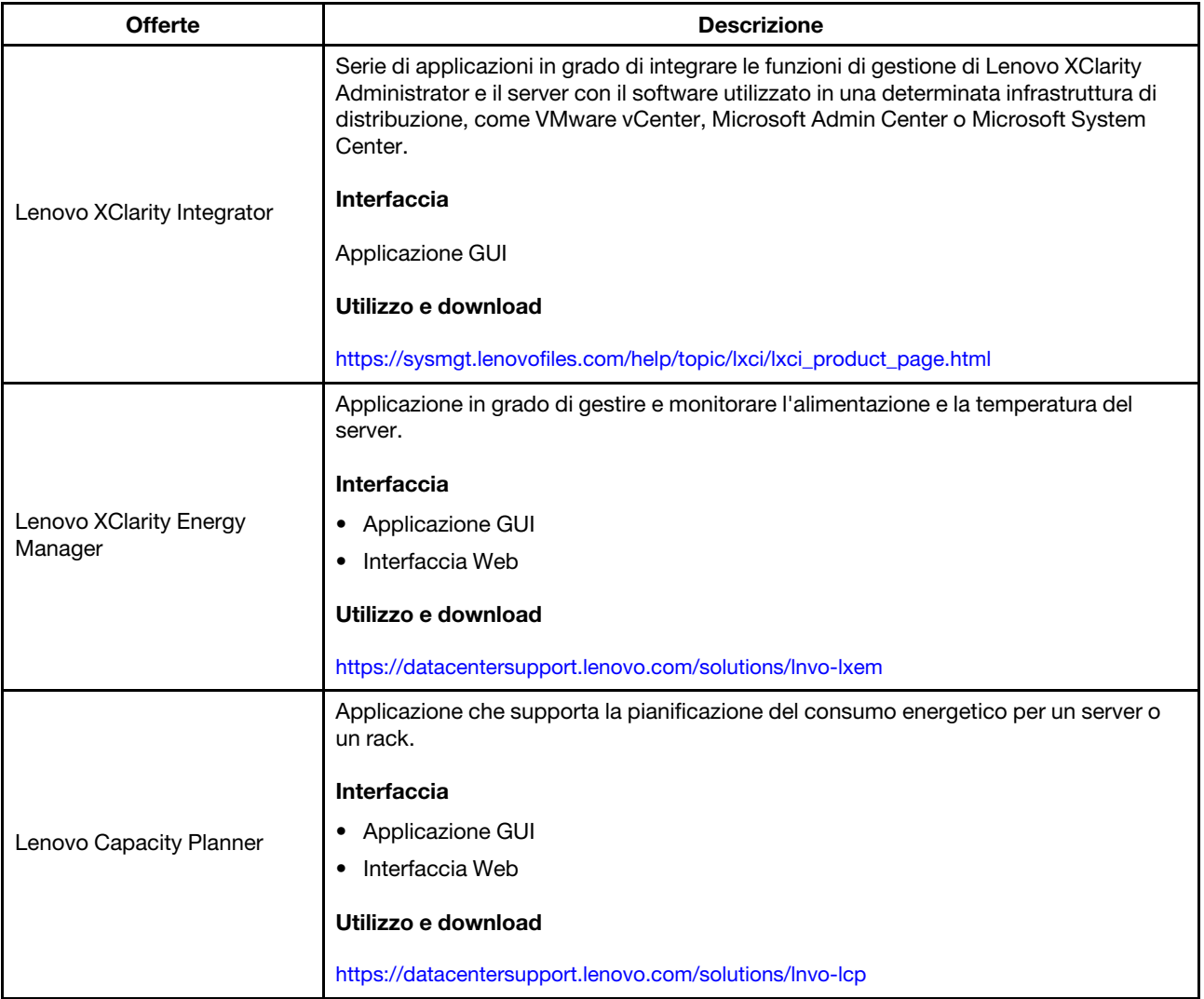

#### Funzioni

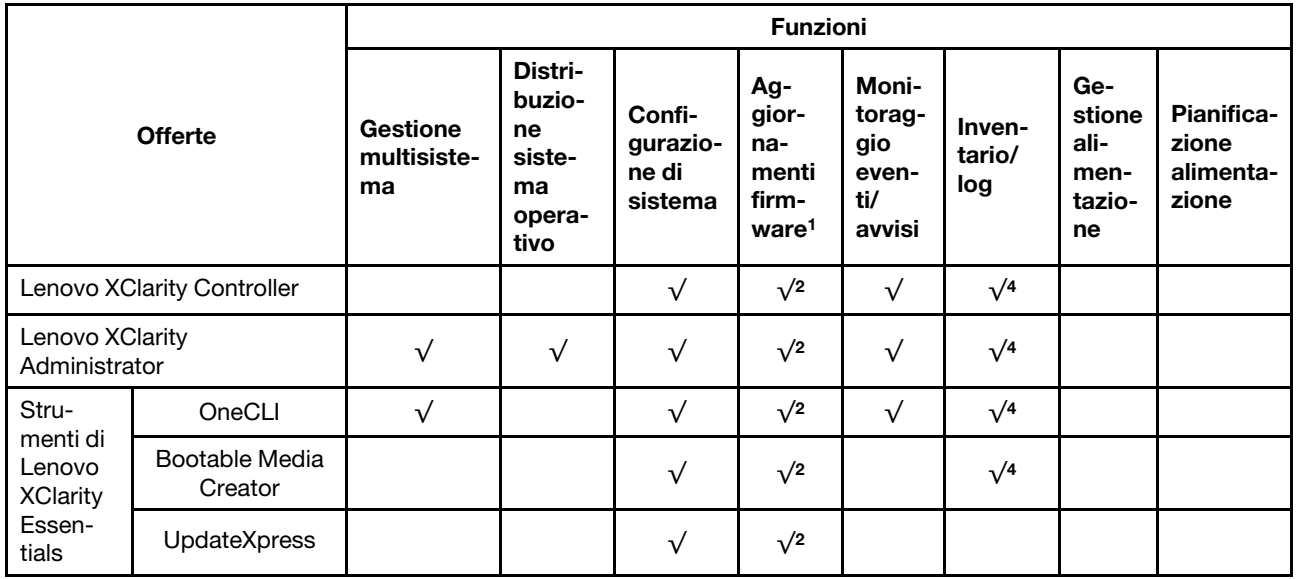

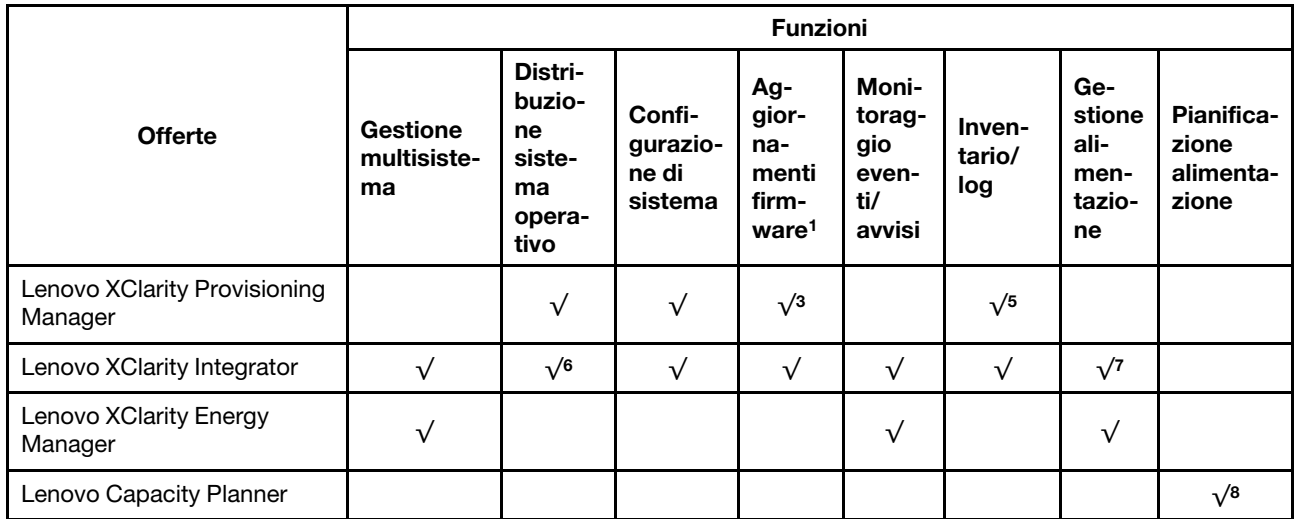

#### Nota:

- 1. La maggior parte delle opzioni può essere aggiornata mediante gli strumenti Lenovo. Alcune opzioni, come il firmware GPU o il firmware Omni-Path, richiedono l'utilizzo di strumenti del fornitore.
- 2. Le impostazioni UEFI del server per ROM di opzione devono essere impostate su Automatico o UEFI per aggiornare il firmware mediante Lenovo XClarity Administrator, Lenovo XClarity Essentials o Lenovo XClarity Controller.
- 3. Gli aggiornamenti firmware sono limitati ai soli aggiornamenti Lenovo XClarity Provisioning Manager, Lenovo XClarity Controller e UEFI. Gli aggiornamenti firmware per i dispositivi opzionali, come gli adattatori, non sono supportati.
- 4. Le impostazioni UEFI del server per la ROM facoltativa devono essere impostate su Automatico o UEFI per visualizzare le informazioni dettagliate sulla scheda adattatore, come nome del modello e livelli di firmware in Lenovo XClarity Administrator, Lenovo XClarity Controller o Lenovo XClarity Essentials.
- 5. L'inventario è limitato.
- 6. Il controllo della distribuzione di Lenovo XClarity Integrator per System Center Configuration Manager (SCCM) supporta la distribuzione del sistema operativo Windows.
- 7. La funzione di gestione dell'alimentazione è supportata solo da Lenovo XClarity Integrator per VMware vCenter.
- 8. Si consiglia vivamente di controllare i dati di riepilogo dell'alimentazione per il server utilizzando Lenovo Capacity Planner prima di acquistare eventuali nuove parti.

### <span id="page-24-0"></span>Capitolo 2. Componenti del server

<span id="page-24-1"></span>Questa sezione fornisce informazioni che consentono di individuare i componenti del server.

### Vista anteriore

La vista anteriore del server varia in base al modello.

Le figure di questa sezione mostrano le viste anteriori del server in base ai vani delle unità supportati.

### Nota:

- Il server potrebbe essere diverso dalle figure di questa sezione.
- Non è possibile aggiornare lo chassis per 16 vani dell'unità da 2,5'' allo chassis per 24 vani da 2,5''.

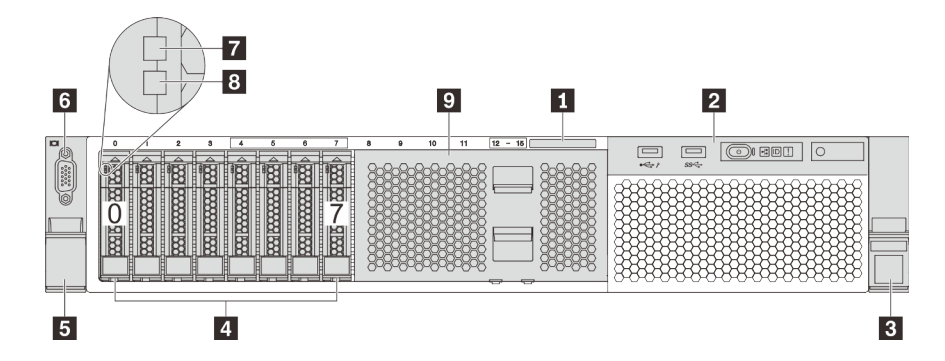

Figura 4. Vista anteriore dei modelli di server con 8 vani dell'unità da 2,5" (0-7)

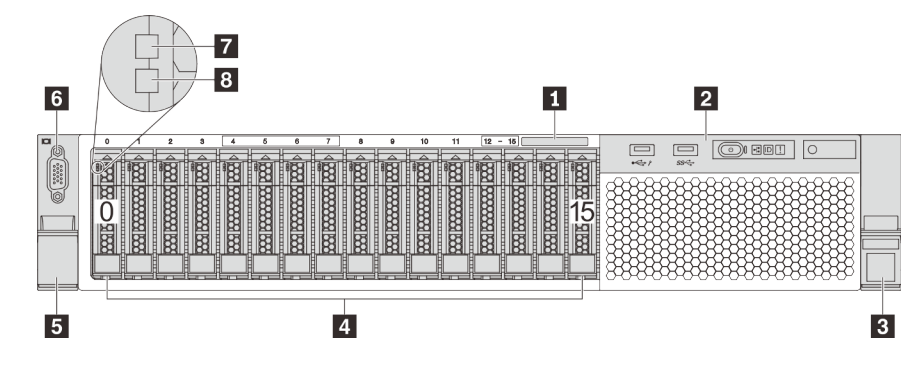

Figura 5. Vista anteriore dei modelli di server con 16 vani delle unità da 2,5" (0-15)

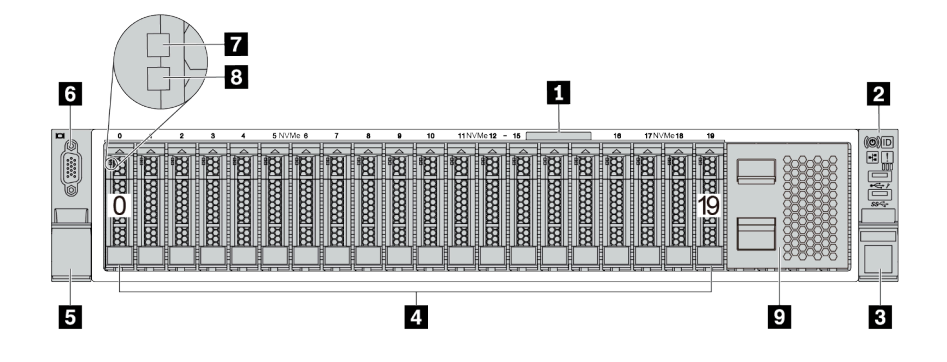

Figura 6. Vista anteriore dei modelli di server con 20 vani delle unità da 2,5" (0-19)

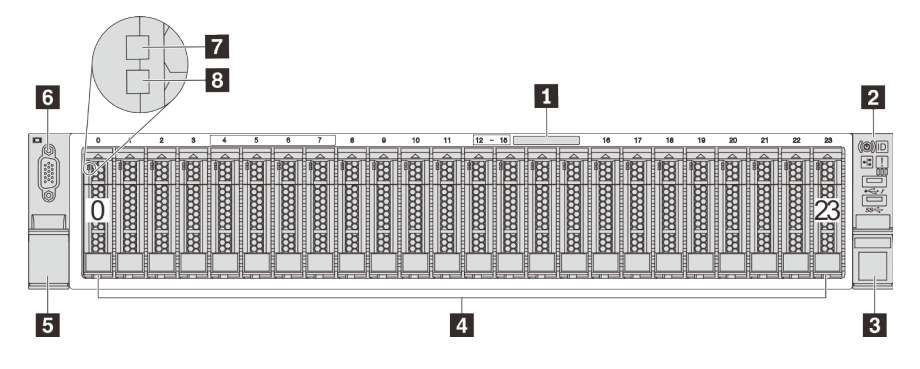

Figura 7. Vista anteriore dei modelli di server con 24 vani dell'unità da 2,5" (0-23)

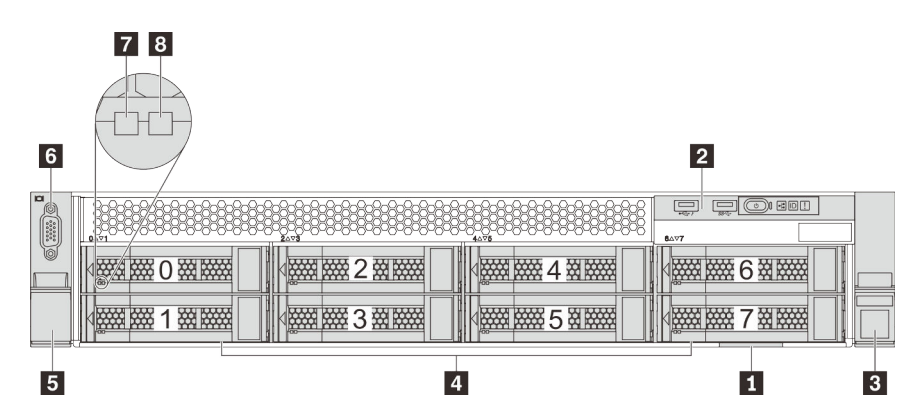

Figura 8. Vista anteriore dei modelli di server con 8 vani dell'unità da 3,5" (0-7)

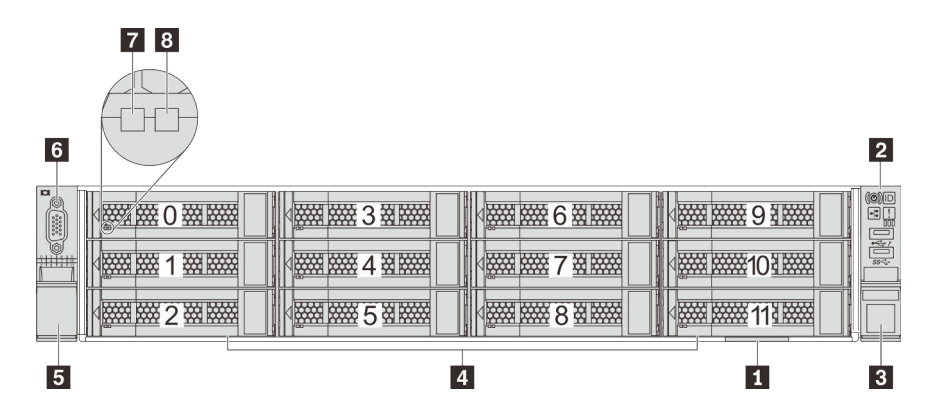

Figura 9. Vista anteriore dei modelli di server con 12 vani dell'unità da 3,5" (0-11)

Tabella 3. Componenti nella parte anteriore dei modelli di server con unità da 2,5"

| Callout                                     | Callout                                                 |
|---------------------------------------------|---------------------------------------------------------|
| <b>El Scheda informativa estraibile</b>     | <b>2</b> Assieme I/O anteriore                          |
| <b>B</b> Fermo del rack (destro)            | 4 Vani delle unità                                      |
| <b>E</b> Fermo del rack (sinistro)          | <b>8</b> Connettore VGA (disponibile in alcuni modelli) |
| <b>Talled</b> di attività dell'unità        | 8 LED di stato dell'unità                               |
| Elemento di riempimento del vano dell'unità |                                                         |

#### **1** Scheda informativa estraibile

L'etichetta di accesso alla rete di XClarity Controller è posizionata sul lato superiore della scheda informativa estraibile.

#### **2** Assieme I/O anteriore

Per informazioni su controlli, connettori e LED di stato presenti sull'assieme I/O anteriore, vedere ["Assieme I/](#page-27-0)  [O anteriore" a pagina 24](#page-27-0).

#### **3 5 Fermi del rack**

Se il server è installato in un rack, è possibile utilizzare i fermi del rack per estrarre il server dal rack facendolo scorrere. È anche possibile utilizzare i fermi e le viti del rack per fissare il server al rack in modo che non possa scivolare verso l'esterno, in particolare in aree soggette a vibrazioni. Per ulteriori informazioni, fare riferimento alla Guida all'installazione del rack fornita con il kit di binari.

#### **4** Vani delle unità

Il numero di unità installate sul server varia a seconda del modello. Quando si installano le unità, seguire l'ordine dei numeri dei vani dell'unità.

L'integrità EMI e il raffreddamento del server vengono protetti occupando tutti i vani. I vani dell'unità liberi devono essere occupati da elementi di riempimento del vano dell'unità o dell'unità.

#### **6** Connettore VGA (disponibile in alcuni modelli)

Utilizzato per il collegamento di un monitor ad alte prestazioni, di un monitor con azionamento diretto o di altri dispositivi che utilizzano un connettore VGA.

#### **7** LED di attività dell'unità

#### **8** LED di stato dell'unità

Ogni unità hot-swap presenta due LED.

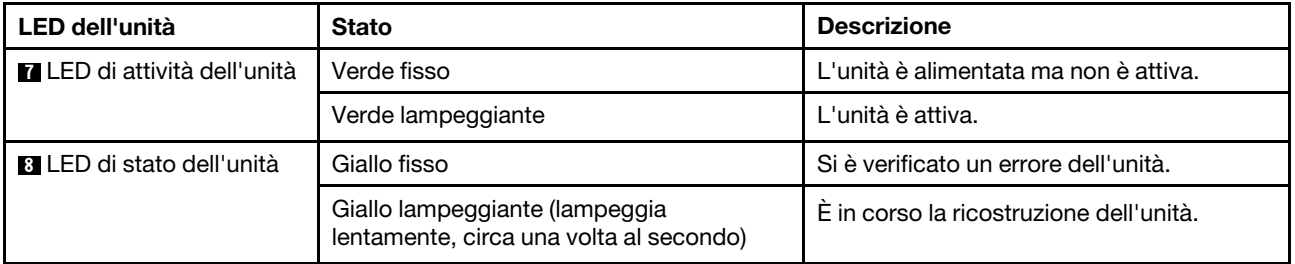

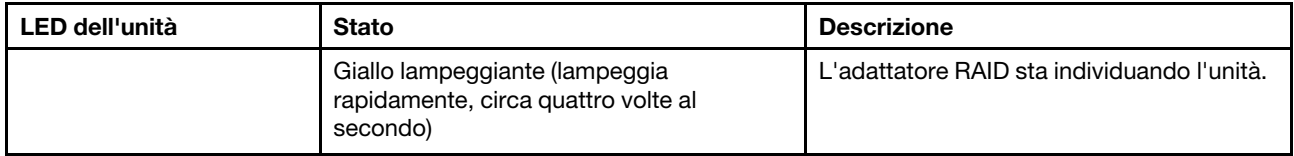

#### **9** Elemento di riempimento del vano dell'unità

<span id="page-27-0"></span>L'elemento di riempimento del vano dell'unità viene utilizzato per coprire vani dell'unità liberi.

### Assieme I/O anteriore

Sull'assieme I/O anteriore del server sono disponibili controlli, connettori e LED. L'assieme I/O anteriore varia in base al modello.

Le figure seguenti mostrano i controlli, i connettori e i LED sull'assieme I/O anteriore del server. Per individuare l'assieme I/O anteriore, vedere ["Vista anteriore" a pagina 21](#page-24-1).

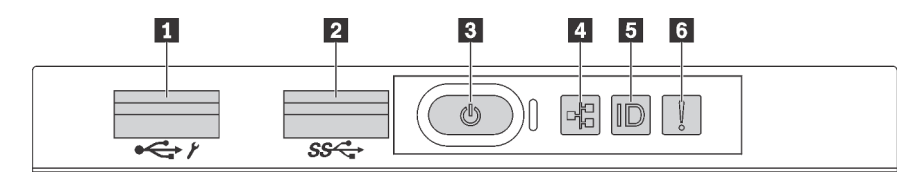

Figura 10. Assieme I/O anteriore per modelli di server con 8 vani delle unità da 3,5", 8 vani delle unità da 2,5" e 16 vani delle unità da 2,5"

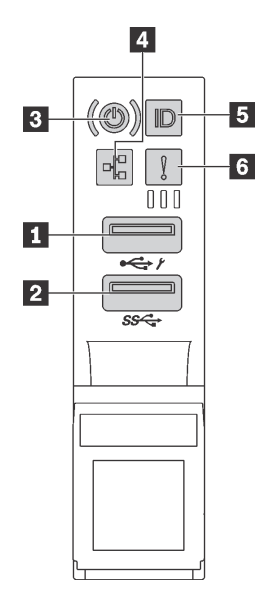

Figura 11. Assieme I/O anteriore per modelli di server con 12 vani delle unità da 3,5" e 24 vani delle unità da 2,5"

Tabella 4. Componenti sull'assieme I/O anteriore

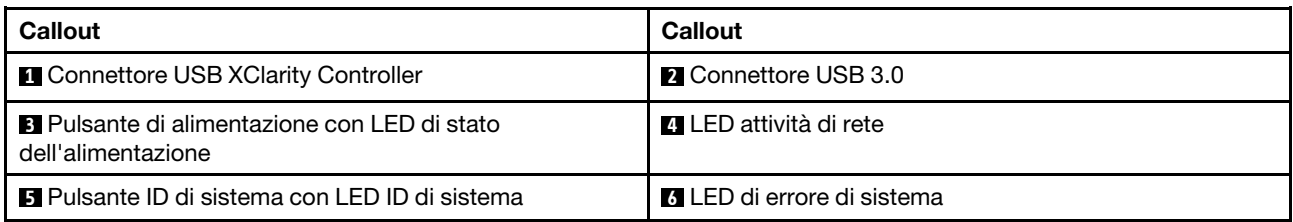

#### **1 Connettore USB XClarity Controller**

A seconda dell'impostazione, questo connettore supporta la funzione USB 2.0, la funzione di gestione di XClarity Controller o entrambe.

- Se il connettore è impostato per la funzione USB 2.0, è possibile collegare un dispositivo che richiede una connessione USB 2.0, ad esempio una tastiera, un mouse o un dispositivo di storage USB.
- Se il connettore è impostato per la funzione di gestione di XClarity Controller, è possibile collegare un dispositivo mobile installato con l'applicazione per eseguire log eventi di XClarity Controller.
- Se il connettore è impostato per supportare entrambe le funzioni, è possibile premere il pulsante ID di sistema per tre secondi per passare tra le due funzioni.

Per ulteriori informazioni, vedere ["Impostazione della connessione di rete per Lenovo XClarity Controller" a](#page-230-1) [pagina 227](#page-230-1).

#### **2** Connettore USB 3.0

Utilizzato per il collegamento di un dispositivo che richiede una connessione USB 2.0 o 3.0, come ad esempio una tastiera, un mouse o un dispositivo di storage USB.

#### **3** Pulsante di alimentazione con LED di stato dell'alimentazione

Per accendere il server al termine della procedura di configurazione, premere il pulsante di alimentazione. Se non è possibile spegnere il server dal sistema operativo, provare a tenere premuto il pulsante di alimentazione per alcuni secondi. Il LED di stato dell'alimentazione permette di stabilire lo stato corrente dell'alimentazione.

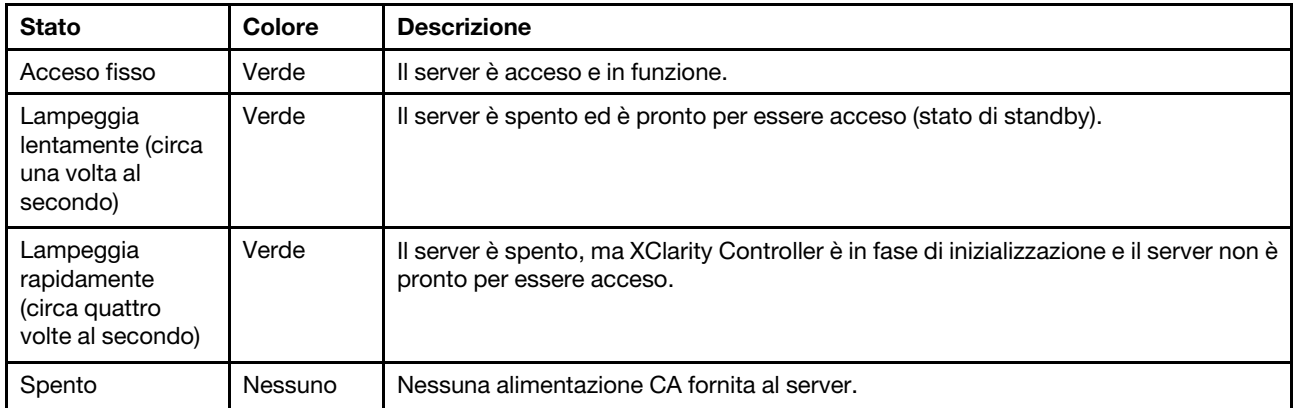

#### **4** LED di attività della rete

Compatibilità dell'adattatore NIC e del LED di attività della rete

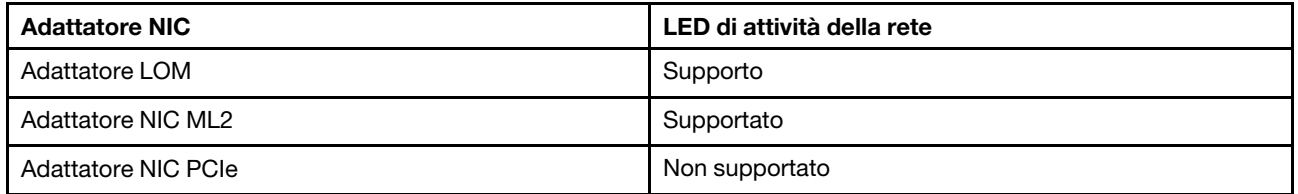

Il LED di attività di rete sull'assieme I/O anteriore consente di identificare l'attività e la connettività di rete.

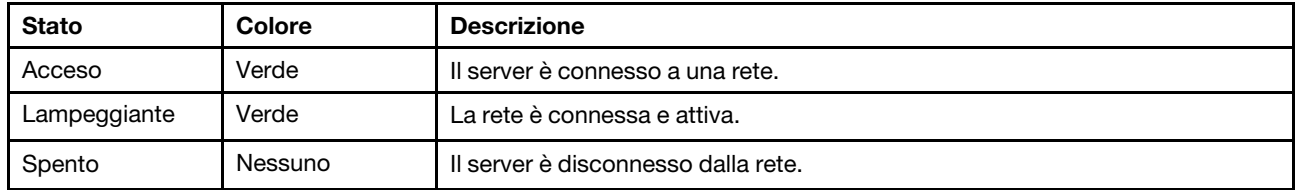

#### **5** Pulsante ID di sistema con LED ID di sistema

Utilizzare questo pulsante ID di sistema e il LED ID di sistema blu per individuare visivamente il server. Un LED ID di sistema è presente anche sul retro del server. Ogni volta che si preme il pulsante ID di sistema, lo stato di entrambi i LED ID di sistema cambia. Lo stato dei LED può essere modificato in acceso, lampeggiante o spento. È anche possibile utilizzare Lenovo XClarity Controller o un programma di gestione remota per modificare lo stato dei LED ID di sistema e semplificare l'identificazione visiva del server tra altri server.

Se il connettore USB di XClarity Controller è impostato per supportare la funzione USB 2.0 e la funzione di gestione di XClarity Controller, è possibile premere il pulsante ID di sistema per tre secondi per passare tra le due funzioni.

#### **6** LED di errore di sistema

Il LED di errore di sistema fornisce funzioni di diagnostica di base per il server. Se tale LED è acceso, è possibile che siano accesi anche uno o più LED in altre parti del server, utili per localizzare l'origine dell'errore.

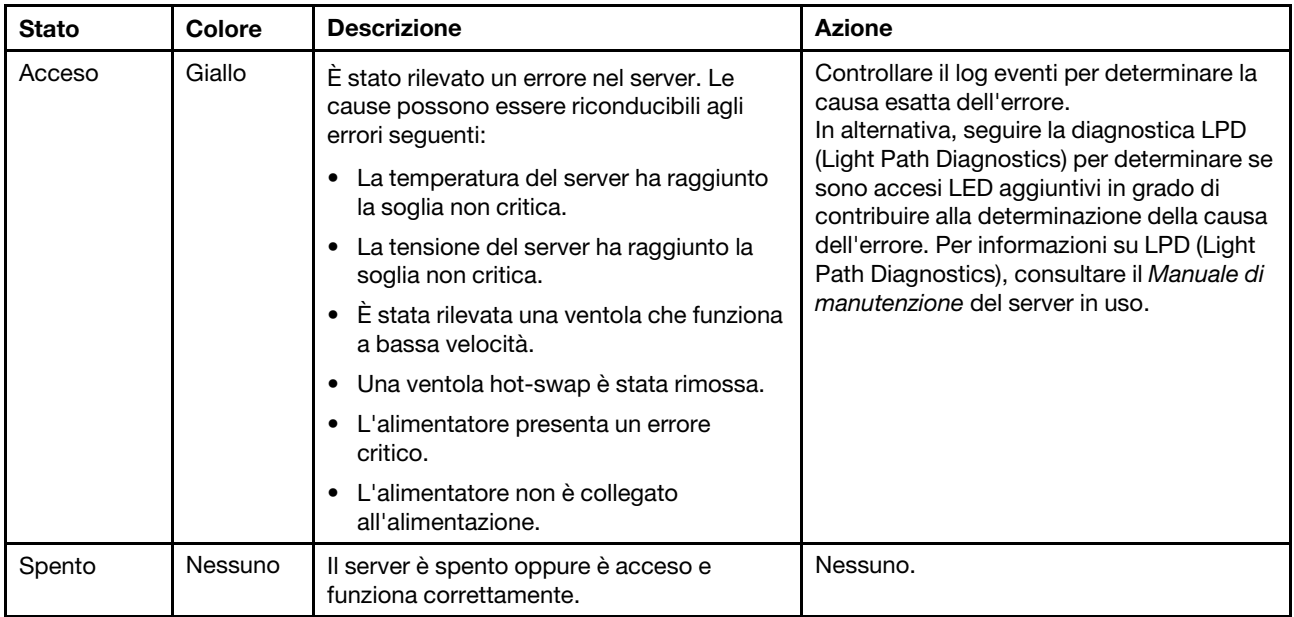

### <span id="page-30-0"></span>Vista posteriore

La parte posteriore del server consente l'accesso a diversi connettori e componenti.

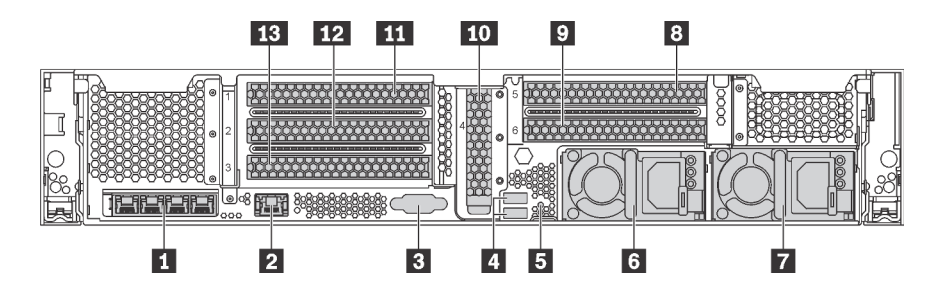

Figura 12. Vista posteriore dei modelli di server con 6 slot PCIe

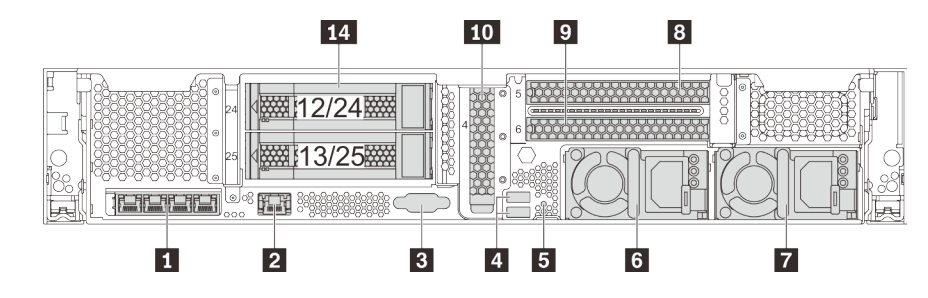

Figura 13. Vista posteriore dei modelli di server con 2 vani delle unità da 3,5" posteriori (12/13 o 24/25) e 3 slot PCIe

Tabella 5. Componenti sulla parte posteriore del server

| Callout                                                                             | <b>Callout</b>                                                                  |  |
|-------------------------------------------------------------------------------------|---------------------------------------------------------------------------------|--|
| <b>A</b> Connettori Ethernet sull'adattatore LOM (disponibili in<br>alcuni modelli) | <b>2</b> Connettore di rete XClarity Controller                                 |  |
| <b>El</b> Connettore VGA                                                            | <b>4</b> Connettori USB 3.0 (2)                                                 |  |
| <b>B</b> Pulsante NMI                                                               | <b>6</b> Alimentatore 1                                                         |  |
| Alimentatore 2 (disponibile in alcuni modelli)                                      | 8 Slot PCIe 5 (su assieme verticale 2)                                          |  |
| Slot PCIe 6 (su assieme verticale 2)                                                | Slot PCIe 4 (con un modulo della porta seriale<br>installato su alcuni modelli) |  |
| <b>11 Slot PCle 1 (su assieme verticale 1)</b>                                      | Slot PCIe 2 (su assieme verticale 1)                                            |  |
| <b>B</b> Slot PCIe 3 (su assieme verticale 1)                                       | <b>14</b> Vani delle unità da 3,5" posteriori (2)                               |  |

#### **1 Connettori Ethernet sull'adattatore LOM (disponibili in alcuni modelli)**

L'adattatore LOM fornisce due o quattro connettori Ethernet aggiuntivi per le connessioni di rete.

Il connettore Ethernet più a sinistra sull'adattatore LOM può essere impostato come connettore di rete di XClarity Controller. Per impostare il connettore Ethernet come connettore di rete di XClarity Controller, avviare Setup Utility, passare a Impostazioni BMC → Impostazioni di rete → Porta di interfaccia di rete e selezionare Condivisa. Passare quindi a NIC condiviso e selezionare Scheda PHY.

#### **2** Connettore di rete XClarity Controller

Utilizzato per collegare un cavo Ethernet per gestire il sistema mediante XClarity Controller.

#### **3** Connettore VGA

Utilizzato per il collegamento di un monitor ad alte prestazioni, di un monitor con azionamento diretto o di altri dispositivi che utilizzano un connettore VGA.

#### **4** Connettori USB 3.0 (2)

Utilizzato per il collegamento di un dispositivo che richiede una connessione USB 2.0 o 3.0, come ad esempio una tastiera, un mouse o un dispositivo di storage USB.

#### **5** Pulsante NMI

Premere questo pulsante per forzare un'interruzione NMI (Non Maskable Interrupt) per il processore. In questo modo, è possibile ottenere una schermata blu del server e acquisire un dump di memoria. Potrebbe essere necessario utilizzare una penna o l'estremità di una graffetta raddrizzata per premere il pulsante.

#### **6** Alimentatore 1 **7** Alimentatore 2 (disponibile in alcuni modelli)

Gli alimentatori ridondanti hot-swap consentono di evitare interruzioni significative del funzionamento del sistema in caso di guasto di un alimentatore. È possibile acquistare un alimentatore opzionale Lenovo e installarlo per fornire ridondanza di alimentazione senza spegnere il server.

Su ogni alimentatore sono presenti tre LED di stato vicino al connettore del cavo di alimentazione. Per informazioni sui LED di stato, vedere ["LED nella vista posteriore" a pagina 29](#page-32-0).

#### **8 9 10 11 12 13** Slot PCIe

I numeri degli slot PCIe sono presenti sulla parte posteriore dello chassis.

#### Nota:

- Il server supporta lo slot PCIe 5 e lo slot PCIe 6 quando sono installati due processori.
- Non installare adattatori PCIe con connettori SFF (Small Form Factor) in uno slot PCIe 6.
- Osservare la seguente priorità di selezione dello slot PCIe quando si installa una scheda Ethernet o un adattatore di rete convergente:

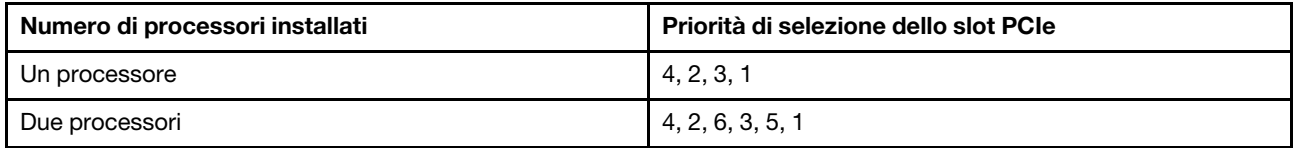

#### Slot PCIe 1, 2 e 3 su assieme verticale 1:

Sono disponibili cinque diverse schede verticali che possono essere installate nell'assieme verticale 1.

• Tipo 1

- Slot 1: PCIe x16 (x8, x4, x1), full-height, half-length/full-height, full-length
- Slot 2: PCIe x16 (x8, x4, x1), full-height, half-length/full-height, full-length
- Slot 3: PCIe x16 (x8, x4, x1), full-height, half-length
- Tipo 2
	- Slot 1: PCIe x16 (x8, x4, x1), full-height, half-length/full-height, full-length
	- Slot 2: PCIe x16 (x8, x4, x1), full-height, half-length/full-height, full-length
- Slot 3: ML2 x8 (x8, x4, x1), full-height, half-length
- Tipo 3
	- Slot 1: PCIe x16 (x16, x8, x4, x1), full-height, half-length/full-height, full-length
	- Slot 2: non disponibile
	- Slot 3: PCIe x16 (x8, x4, x1), full-height, half-length
- Tipo 4
	- Slot 1: PCIe x16 (x8, x4, x1), full-height, half-length/full-height, full-length
	- Slot 2: non disponibile
	- Slot 3: ML2 x16 (x16, x8, x4, x1), full-height, half-length
- Tipo 5
	- Slot 1: PCIe x16 (x16, x8, x4, x1), full-height, half-length/full-height, full-length
	- Slot 2: PCIe x16 (x8, x4, x1), full-height, half-length/full-height, full-length
	- Slot 3: PCIe x16 (x16, x8, x4, x1), full-height, half-length

Slot PCIe 4 sulla scheda di sistema: PCIe x8 (x8, x1), low profile

#### Slot PCIe 5 e 6 su assieme verticale 2:

- Slot 5: PCIe x16 (x16, x8, x4, x1), full-height, half-length/full-height, full-length
- Slot 6: PCIe x16 (x16, x8, x4, x1), full-height, half-length/full-height, full-length

#### **14** Vani delle unità da 3,5" posteriori (2)

Utilizzati per installare fino a due unità hot-swap da 3,5" sulla parte posteriore del server. I vani dell'unità posteriori da 3,5" sono disponibili su alcuni modelli

Il numero di unità installate sul server varia a seconda del modello. L'integrità EMI e il raffreddamento del server vengono protetti occupando tutti i vani. I vani dell'unità liberi devono essere occupati da elementi di riempimento del vano dell'unità o dell'unità.

### <span id="page-32-0"></span>LED nella vista posteriore

La figura in questa sezione mostra i LED sulla parte posteriore del server.

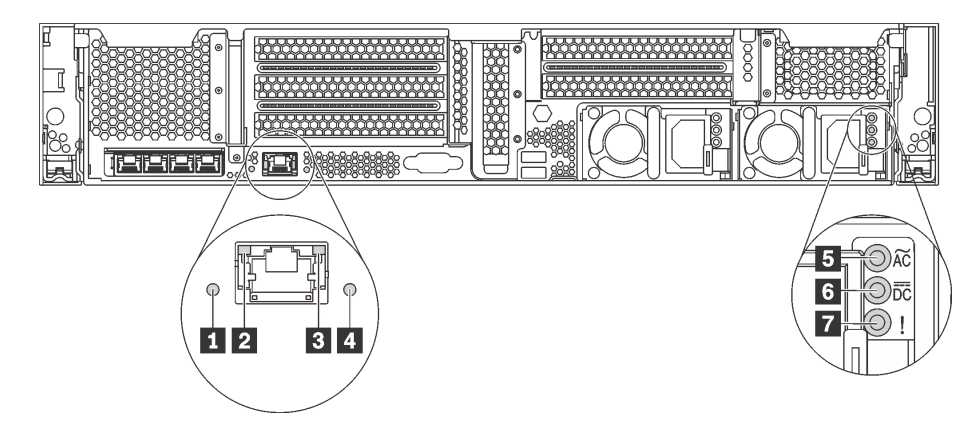

Figura 14. Vista posteriore dei LED del server

Tabella 6. LED situati nella parte posteriore del server

| Callout                           | Callout                               |
|-----------------------------------|---------------------------------------|
| <b>T</b> LED ID sistema           | <b>2</b> LED di collegamento Ethernet |
| <b>B</b> LED di attività Ethernet | <b>4</b> LED di errore di sistema     |
| <b>B</b> LED potenza in ingresso  | <b>6</b> LED potenza in uscita        |
| LED di errore dell'alimentatore   |                                       |

#### **1** LED di ID sistema

Il LED ID di sistema blu consente di individuare visivamente il server. Un LED ID di sistema è presente anche sulla parte anteriore del server. Ogni volta che si preme il pulsante ID di sistema, lo stato di entrambi i LED ID di sistema cambia. Lo stato dei LED può essere modificato in acceso, lampeggiante o spento. È anche possibile utilizzare Lenovo XClarity Controller o un programma di gestione remota per modificare lo stato dei LED ID di sistema e semplificare l'identificazione visiva del server tra altri server.

#### **2 3** LED di stato Ethernet

Il connettore di rete di XClarity Controller ha due LED di stato.

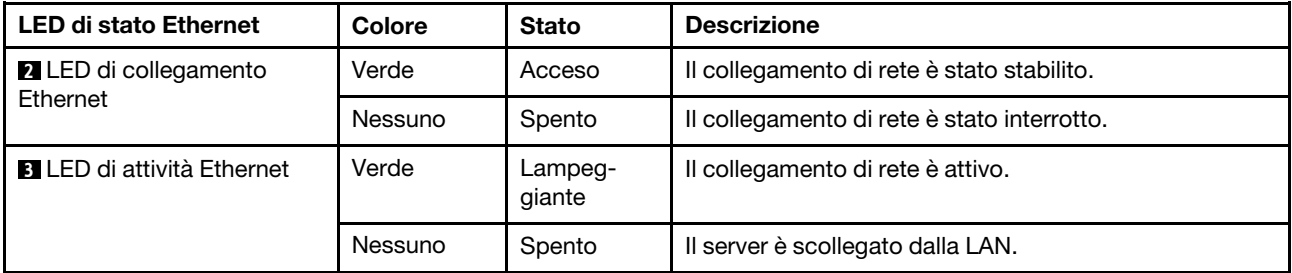

#### **4** LED di errore di sistema

Il LED di errore di sistema fornisce funzioni di diagnostica di base per il server. Se tale LED è acceso, è possibile che siano accesi anche uno o più LED in altre parti del server, utili per localizzare l'origine dell'errore. Per ulteriori informazioni, vedere ["Assieme I/O anteriore" a pagina 24.](#page-27-0)

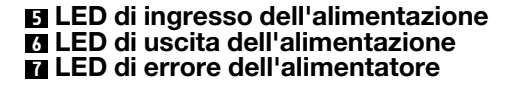

Ogni alimentatore hot-swap presenta tre LED di stato.

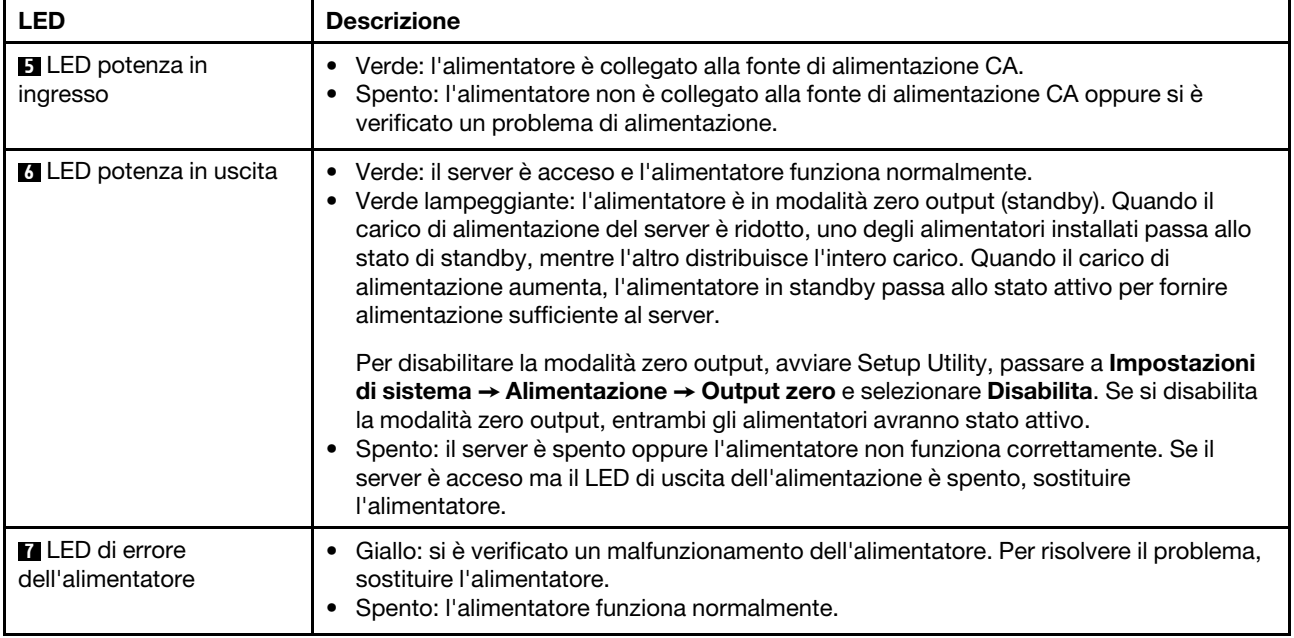

### <span id="page-35-0"></span>Componenti della scheda di sistema

La figura in questa sezione mostra le posizioni dei componenti sulla scheda di sistema.

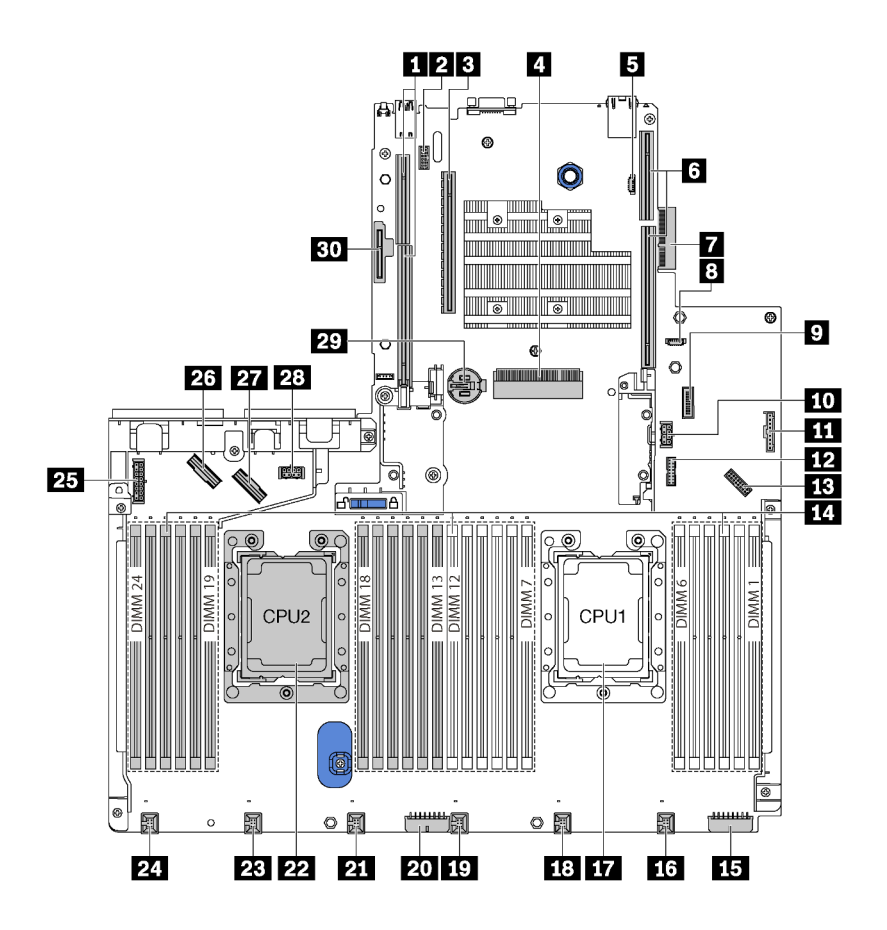

Figura 15. Componenti della scheda di sistema

Tabella 7. Componenti sulla scheda di sistema

| Callout                                            | Callout                                                                       |
|----------------------------------------------------|-------------------------------------------------------------------------------|
| <b>R</b> Slot verticale 2                          | 2 Connettore del modulo della porta seriale                                   |
| <b>B</b> Slot PCIe 4                               | Slot dell'adattatore RAID                                                     |
| <b>E</b> Connettore di programmazione del BIOS ROM | <b>6</b> Slot verticale 1                                                     |
| <b>Ta</b> Connettore dell'adattatore LOM           | <b>8</b> Connettore di programmazione del XCC ROM                             |
| <b>D</b> Connettore del USB anteriore              | <b>FM</b> Connettore di alimentazione del GPU 2                               |
| Connettore del pannello informativo dell'operatore | Connettore TCM <sup>1</sup> /TPM <sup>2</sup> (solo per la Cina continentale) |
| <b>FEE</b> Connettore del VGA anteriore            | 14 Slot dei moduli di memoria (24)                                            |
| <b>En Connettore di alimentazione backplane 3</b>  | <b>TM</b> Connettore della ventola di sistema 1                               |
| Socket del processore 1                            | <b>18</b> Connettore della ventola di sistema 2                               |
| Connettore della ventola di sistema 3              | 20 Connettore di alimentazione backplane 2                                    |
| <b>21 Connettore della ventola di sistema 4</b>    | 22 Socket del processore 2                                                    |
Tabella 7. Componenti sulla scheda di sistema (continua)

| Callout                                         | Callout                                          |
|-------------------------------------------------|--------------------------------------------------|
| <b>28</b> Connettore della ventola di sistema 5 | 24 Connettore della ventola di sistema 6         |
| 25 Connettore di alimentazione backplane 1      | 26 Connettore NVMe 2-3                           |
| <b>27</b> Connettore NVMe 0-1                   | 28 Connettore di alimentazione del GPU 1         |
| 29 Batteria CMOS                                | <b>30</b> Slot del modulo M.2 (slot SATA/PCIe 8) |

## Nota:

- <sup>1</sup> Trusted Cryptography Module
- <sup>2</sup> Trusted Platform Module

## LED della scheda di sistema

La figura in questa sezione mostra i LED sulla scheda di sistema.

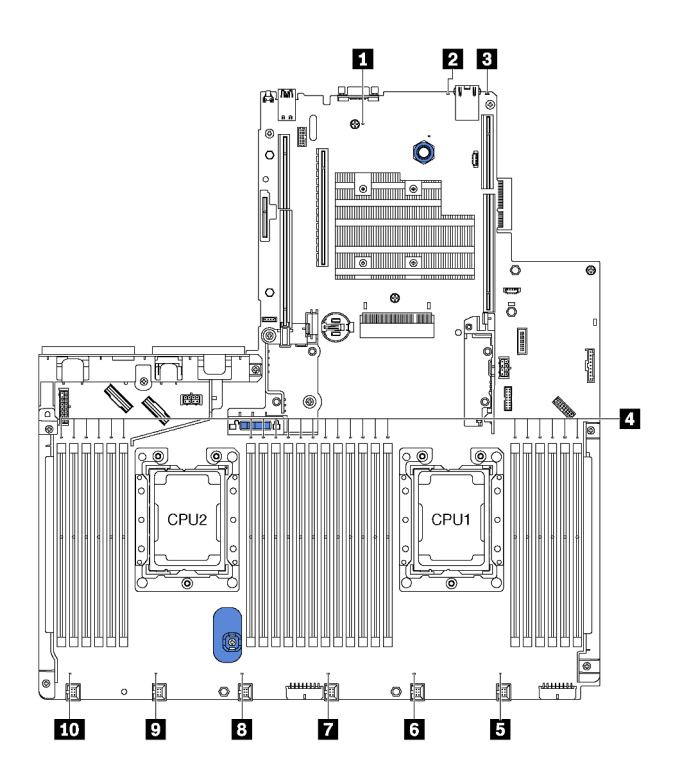

Figura 16. LED della scheda di sistema

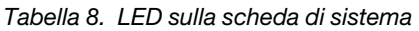

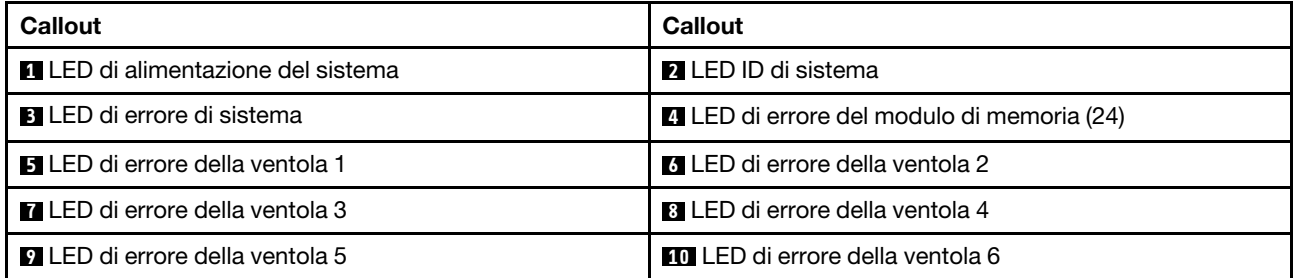

## **1 LED** di alimentazione del sistema

Quando questo LED è acceso, indica che il server è alimentato.

## **2** LED ID di sistema

Il LED ID di sistema blu consente di individuare visivamente il server. Un LED ID di sistema è presente anche sulla parte anteriore del server. Ogni volta che si preme il pulsante ID di sistema, lo stato di entrambi i LED ID di sistema cambia. Lo stato dei LED può essere modificato in acceso, lampeggiante o spento. È anche possibile utilizzare Lenovo XClarity Controller o un programma di gestione remota per modificare lo stato dei LED ID di sistema e semplificare l'identificazione visiva del server tra altri server.

## **3** LED di errore di sistema

Quando questo LED giallo è acceso, è possibile che siano accesi anche uno o più LED in altre parti del server, utili per localizzare l'origine dell'errore. Per ulteriori informazioni, vedere ["Assieme I/O anteriore" a](#page-27-0)  [pagina 24](#page-27-0).

## **4** LED di errore del modulo di memoria

Un LED di errore del modulo di memoria acceso indica che il modulo di memoria corrispondente è guasto.

## **5 6 8 8 9 10 LED** di errore della ventola

Quando un LED di errore di una ventola è acceso, indica che la ventola di sistema corrispondente funziona lentamente o non funziona.

# Instradamento dei cavi interni

Alcuni componenti nel server hanno connettori dei cavi e cavi interni.

Per collegare i cavi, attenersi alle seguenti linee guida:

- Spegnere il server prima di collegare o scollegare i cavi interni.
- Vedere la documentazione fornita con qualunque dispositivo esterno per ulteriori istruzioni di cablaggio. Potrebbe risultare più semplice inserire i cavi prima di collegare i dispositivi al server.
- Gli identificatori di alcuni cavi sono stampati sui cavi forniti con il server e con i dispositivi opzionali. Utilizzare tali identificatori per collegare i cavi ai connettori corretti.
- Verificare che il cavo non sia schiacciato e non copra alcun connettore né ostruisca i componenti della scheda di sistema.
- Assicurarsi che i cavi pertinenti passino attraverso gli appositi collarini.

Nota: Quando si scollegano tutti i cavi dalla scheda di sistema, disinserire tutti i fermi, le linguette di rilascio o i blocchi sui connettori dei cavi. Se non si disinseriscono tali fermi prima di rimuovere i cavi, è possibile danneggiare i fragili socket dei cavi sulla scheda di sistema. Un qualsiasi danno ai socket dei cavi potrebbe richiedere la sostituzione della scheda di sistema.

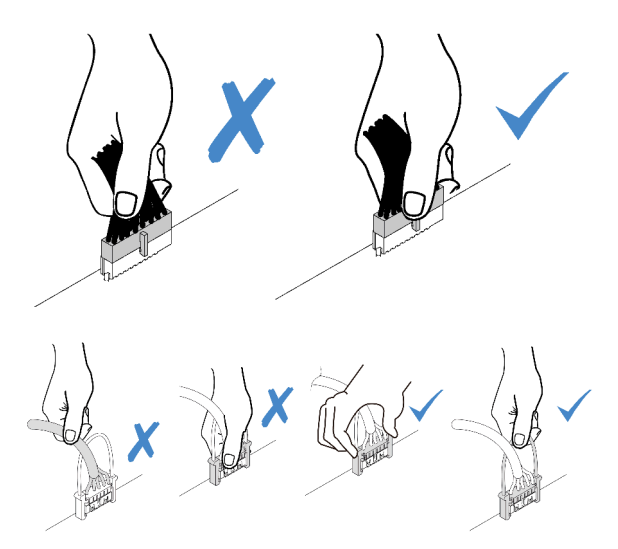

# **GPU**

Utilizzare questa sezione per comprendere l'instradamento dei cavi per le GPU.

#### Modelli di server con massimo due GPU

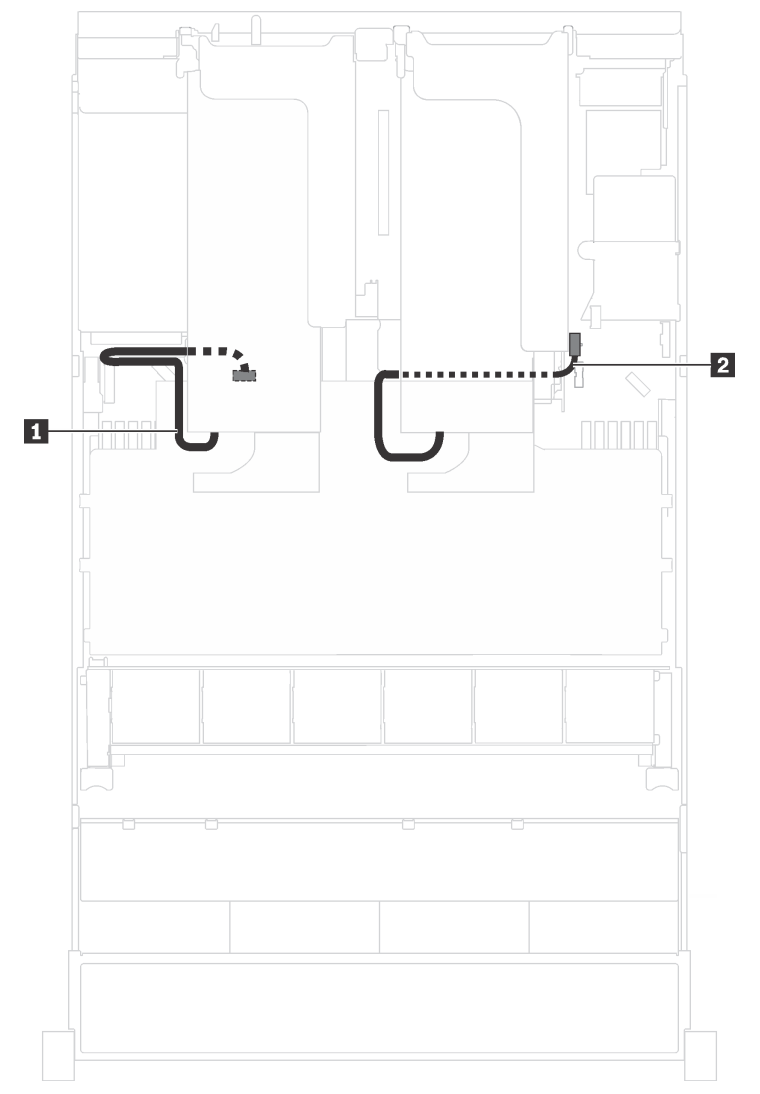

Figura 17. Instradamento dei cavi per i modelli di server con massimo due GPU

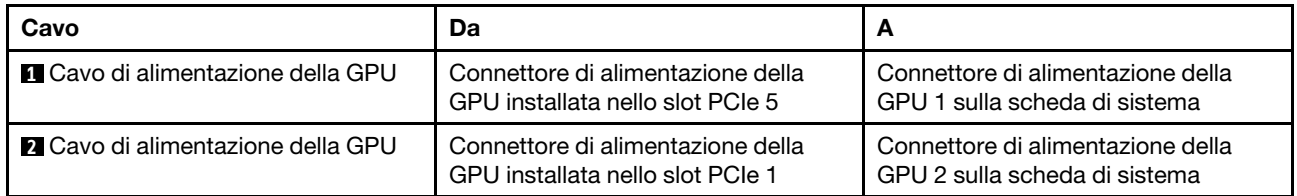

## Modelli di server con massimo tre GPU

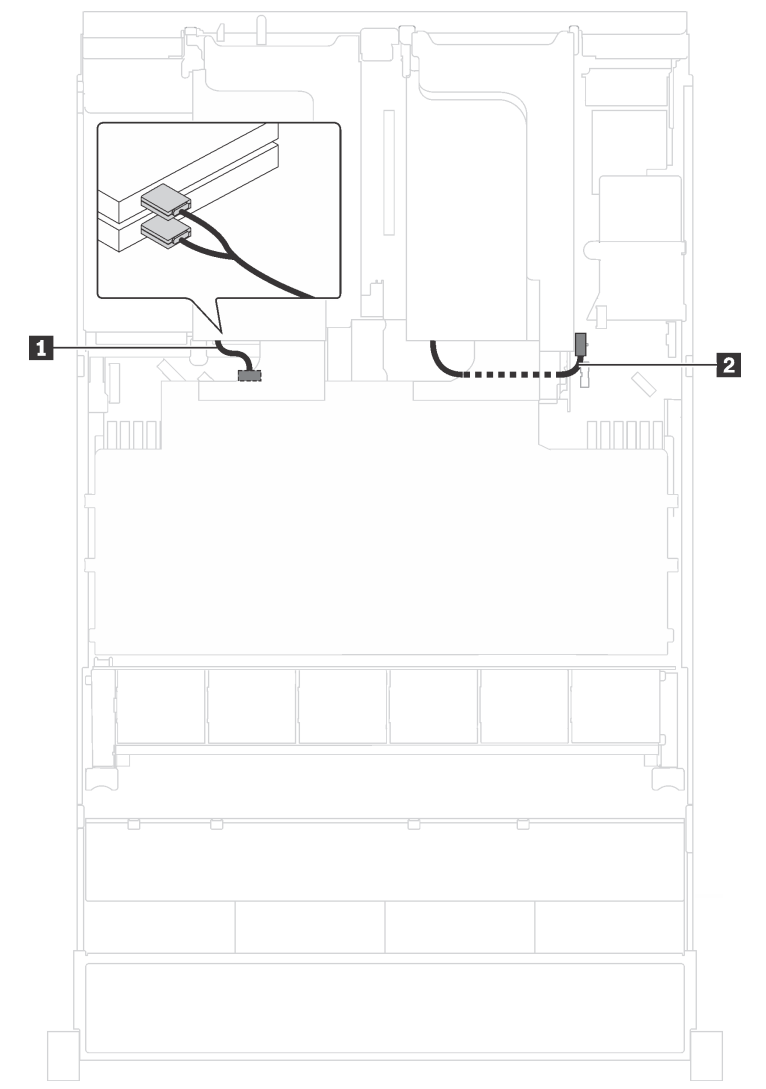

Figura 18. Instradamento dei cavi per i modelli di server con massimo tre GPU

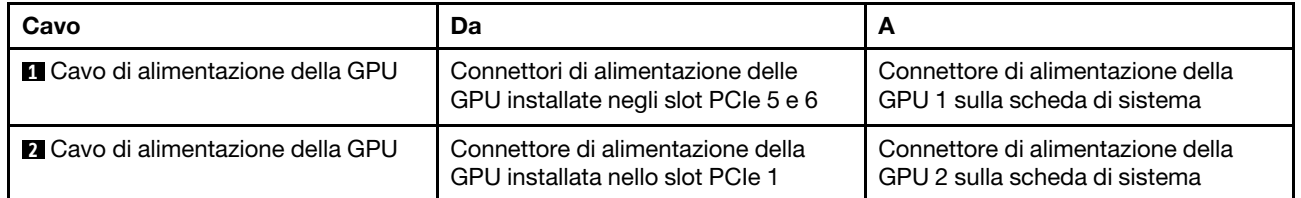

Modelli di server con due adattatori di elaborazione Cambricon MLU100-C3

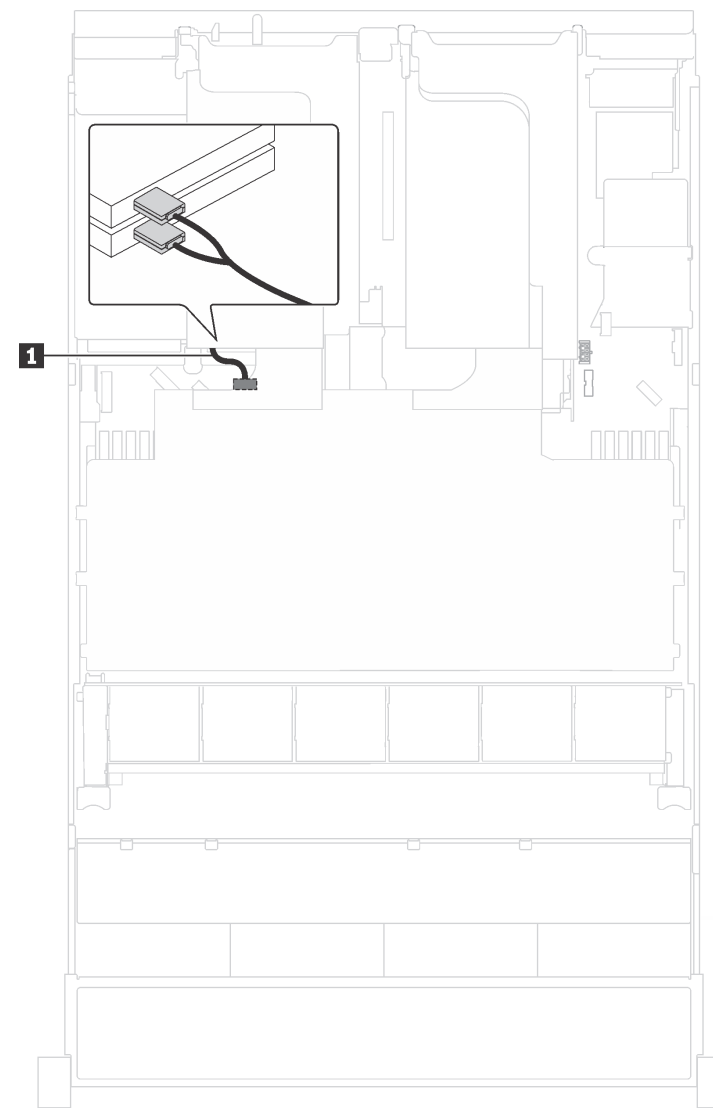

Figura 19. Instradamento dei cavi per i modelli di server con due adattatori di elaborazione Cambricon MLU100-C3

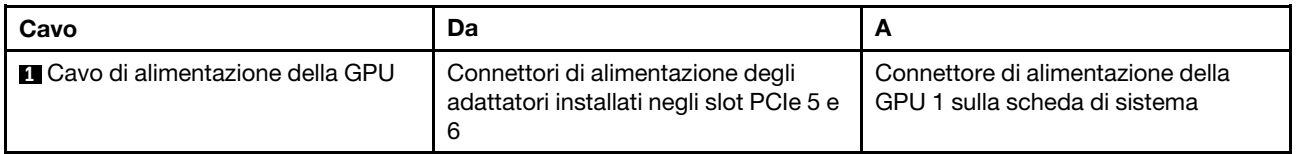

Modelli di server con quattro adattatori di elaborazione Cambricon MLU100-C3

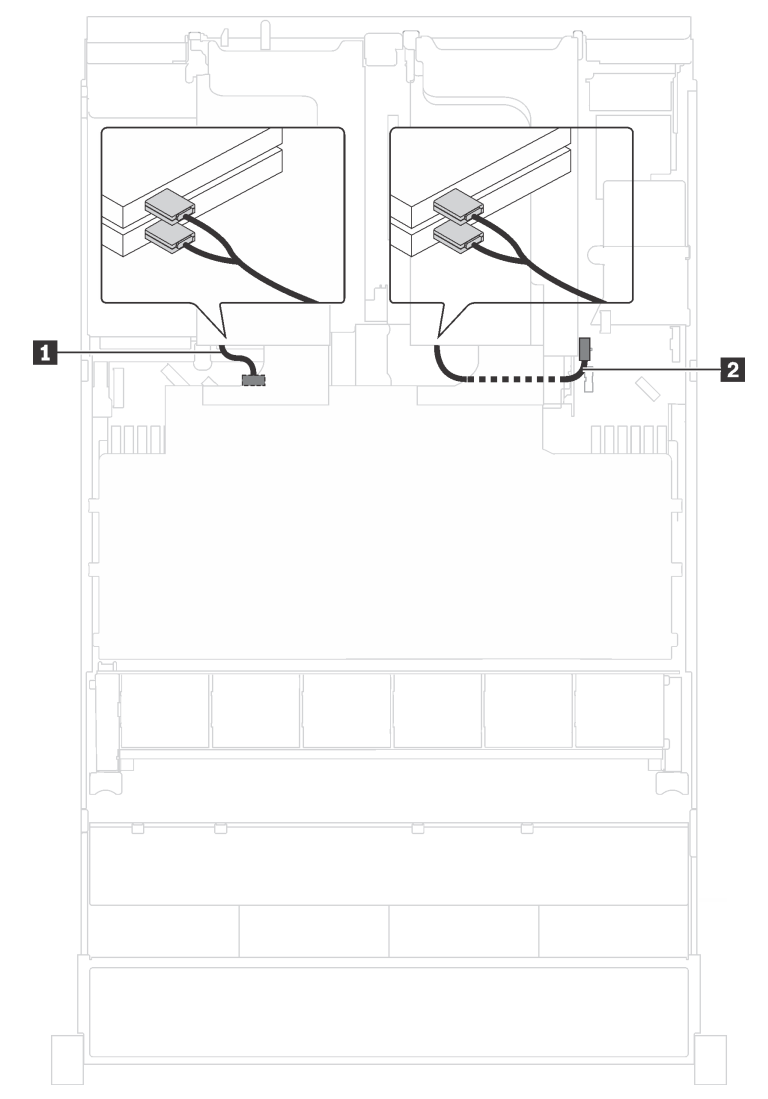

Figura 20. Instradamento dei cavi per i modelli di server con quattro adattatori di elaborazione Cambricon MLU100-C3

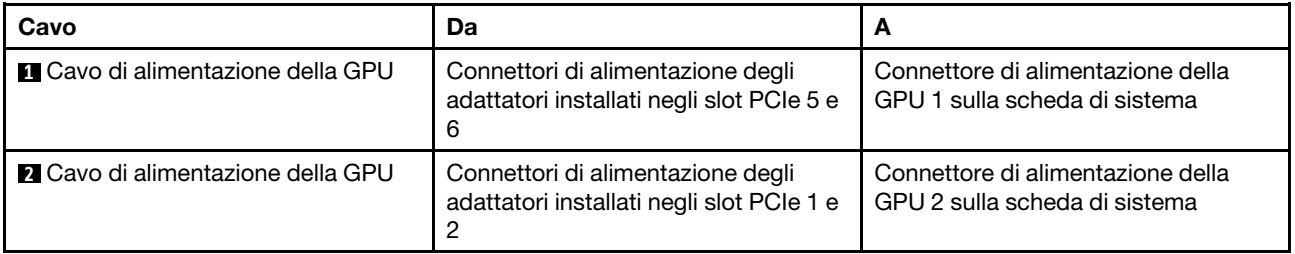

## **Backplane**

Utilizzare questa sezione per comprendere l'instradamento dei cavi per i backplane.

Questa sezione contiene le seguenti informazioni:

- ["Modelli di server con otto unità da 2,5"" a pagina 40](#page-43-0)
- ["Modelli di server con 16 unità da 2,5"" a pagina 56](#page-59-0)
- ["Modelli di server con venti unità da 2,5"" a pagina 82](#page-85-0)
- ["Modelli di server con 24 unità da 2,5"" a pagina 84](#page-87-0)
- ["Modelli di server con otto unità da 3,5"" a pagina 133](#page-136-0)
- ["Modelli di server con 12 unità da 3,5"" a pagina 136](#page-139-0)

Prima di instradare i cavi per i backplane, tenere presenti la priorità degli adattatori e la priorità di selezione dello slot PCIe quando si installa l'adattatore dello switch NVMe o un adattatore RAID.

- Priorità degli adattatori: adattatore dello switch NVMe, adattatore RAID 24i, adattatore HBA/RAID 8i, adattatore HBA/RAID 16i
- Priorità di selezione dello slot PCIe quando si installa un adattatore dello switch NVMe:

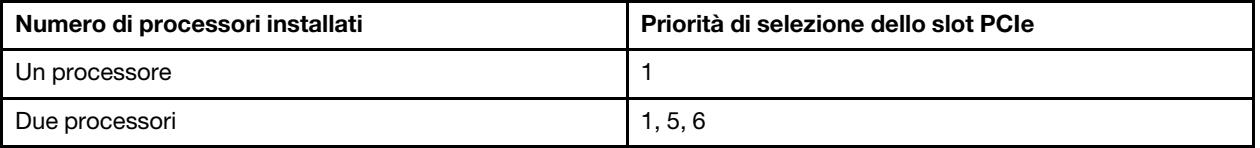

– Per i modelli di server con sedici/venti/ventiquattro unità NVMe (con due processori installati):

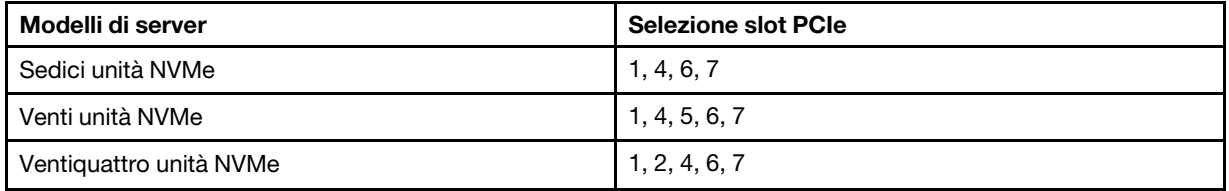

• Priorità di selezione dello slot PCIe quando si installa un adattatore RAID 24i:

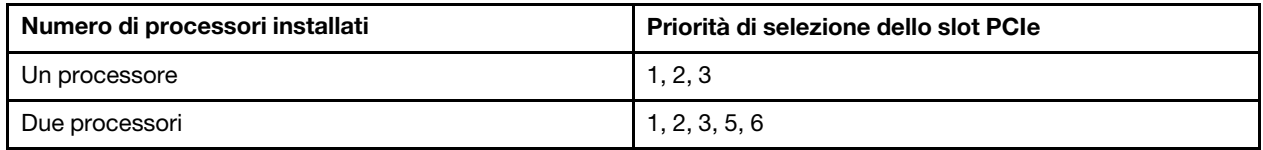

• Priorità di selezione dello slot PCIe quando si installa un adattatore HBA/RAID 8i o 16i:

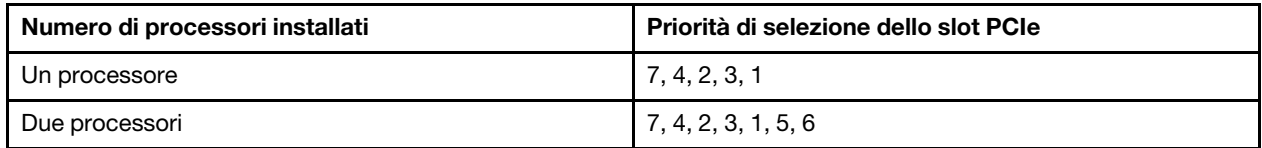

#### Nota:

- Lo slot PCIe 7 fa riferimento allo slot dell'adattatore RAID sulla scheda di sistema.
- Se è installato l'assieme unità hot-swap posteriore, gli slot PCIe 1, 2 e 3 risulteranno indisponibili perché lo spazio è occupato dall'assieme unità hot-swap posteriore.
- La priorità adattatore dell'adattatore RAID 530-16i o 930-16i può essere superiore rispetto a quella dell'adattatore RAID 930-8i, quando vengono selezionati entrambi gli adattatori RAID 16i e 8i.

## <span id="page-43-0"></span>Modelli di server con otto unità da 2,5"

Utilizzare questa sezione per comprendere l'instradamento dei cavi per i modelli di server con 8 unità da 2,5".

## Modello di server: otto unità SAS/SATA da 2,5", un assieme unità hot-swap posteriore e un adattatore HBA/RAID 16i

## Nota:

- La figura che mostra l'instradamento dei cavi si basa sullo scenario in cui è installato l'assieme unità hotswap posteriore. A seconda del modello, l'assieme dell'unità hot-swap posteriore e il cavo **3** potrebbero non essere disponibili nel server.
- Non è possibile installare l'adattatore HBA/RAID Gen 4 nello slot dell'adattatore RAID interno.
- \*Se l'adattatore HBA/RAID Gen 4 è installato, accertarsi di utilizzare il cavo di segnale SAS Gen 4:
	- Cavo **2** : kit di cavi RAID X40 a 8 vani SAS/SATA/AnyBay da 2,5" per ThinkSystem SR550/SR590/ SR650
	- Cavo **3** : kit di cavi RAID X40 backplane posteriore a 2 vani SAS/SATA da 3,5" per ThinkSystem SR590/ SR650

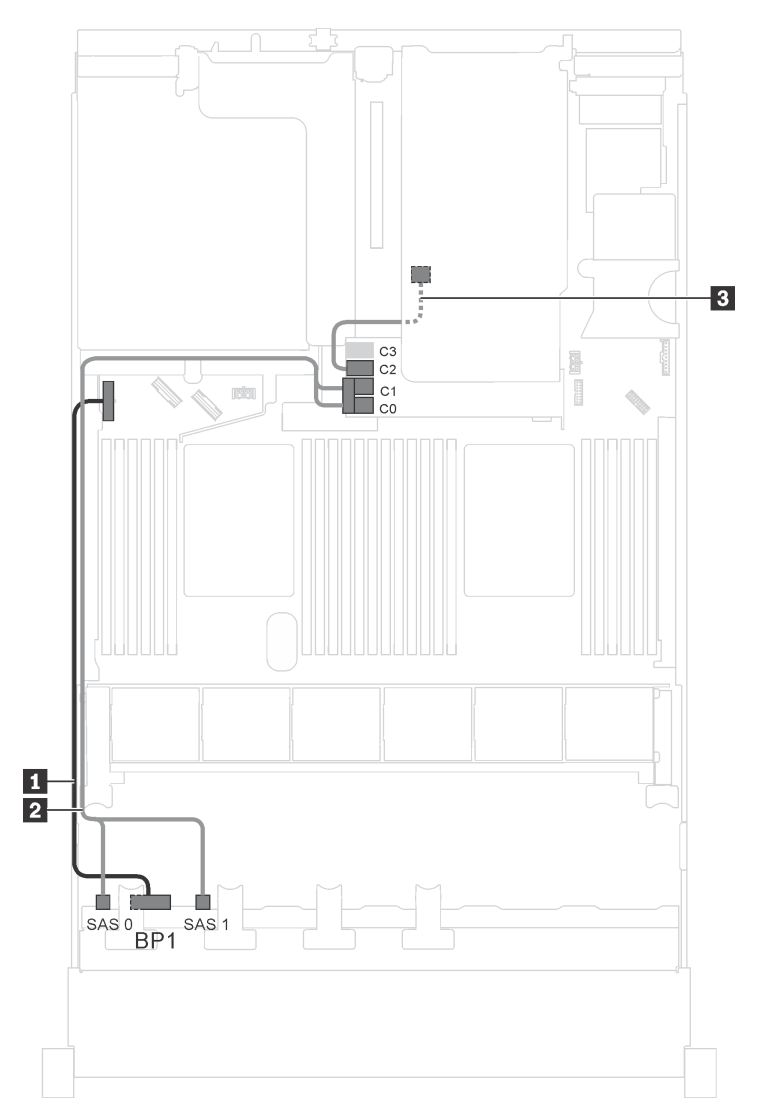

Figura 21. Instradamento dei cavi per i modelli di server con otto unità SAS/SATA da 2,5", assieme unità hot-swap posteriore e un adattatore HBA/RAID 16i

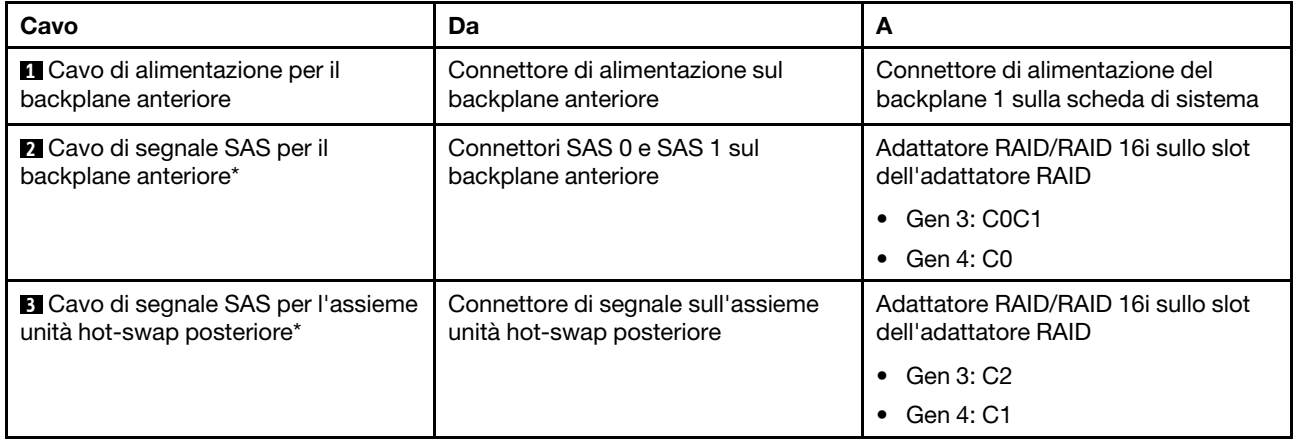

### Modello di server: otto unità SAS/SATA da 2,5", un assieme unità hot-swap posteriore e un adattatore RAID 24i

Nota: La figura che mostra l'instradamento dei cavi si basa sullo scenario in cui è installato l'assieme unità hot-swap posteriore. A seconda del modello, l'assieme dell'unità hot-swap posteriore e il cavo **3** potrebbero non essere disponibili nel server.

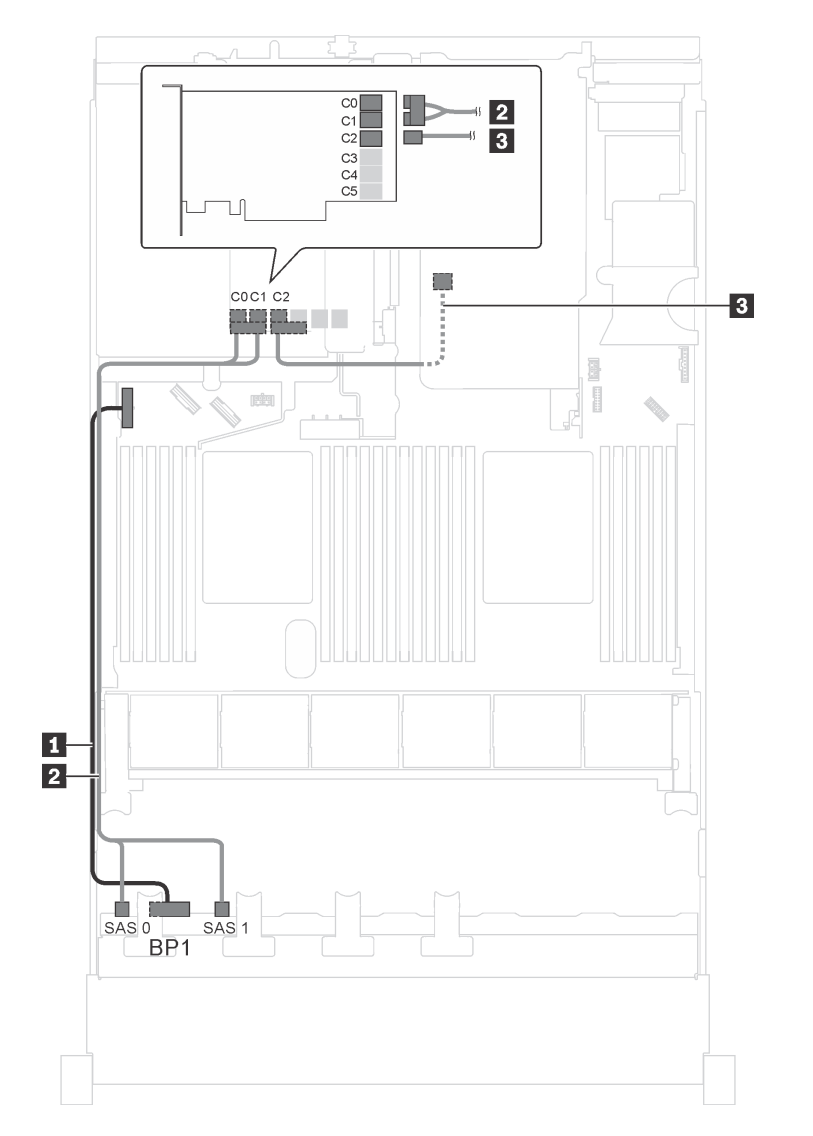

Figura 22. Instradamento dei cavi per i modelli di server con otto unità SAS/SATA da 2,5", assieme unità hot-swap posteriore e un adattatore RAID 24i

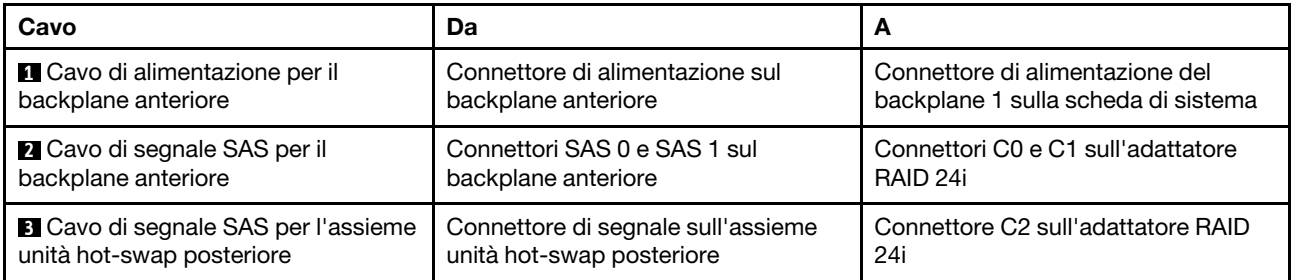

## Modello di server: otto unità SAS/SATA da 2,5", un assieme unità hot-swap posteriore e un adattatore RAID 32i

## Nota:

- La figura che mostra l'instradamento dei cavi si basa sullo scenario in cui è installato l'assieme unità hotswap posteriore. A seconda del modello, l'assieme dell'unità hot-swap posteriore e il cavo **3** potrebbero non essere disponibili nel server.
- Non è possibile installare l'adattatore HBA/RAID Gen 4 nello slot dell'adattatore RAID interno.
- \*Accertarsi di utilizzare il cavo di segnale SAS Gen 4:
	- Cavo **2** : kit di cavi RAID X40 a 8 vani SAS/SATA/AnyBay da 2,5" per ThinkSystem SR550/SR590/ SR650
	- Cavo **3** : kit di cavi RAID X40 backplane posteriore a 2 vani SAS/SATA da 3,5" per ThinkSystem SR590/ SR650

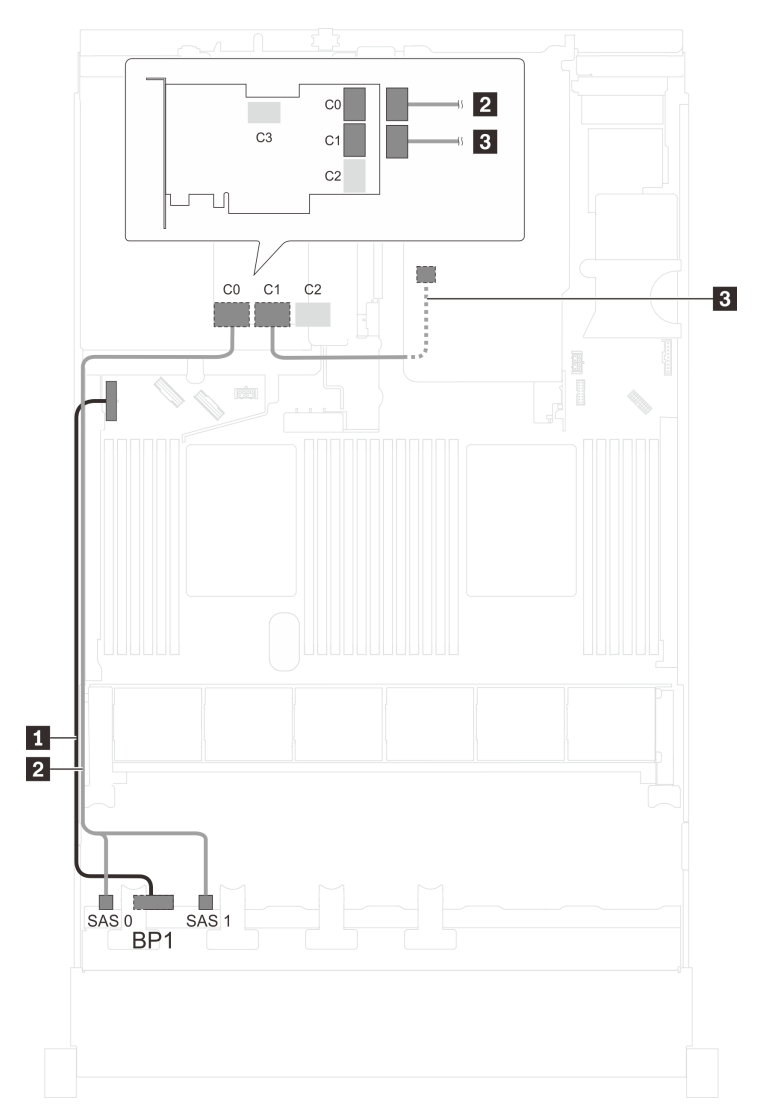

Figura 23. Instradamento dei cavi per i modelli di server con otto unità SAS/SATA da 2,5", assieme unità hot-swap posteriore e un adattatore RAID 32i

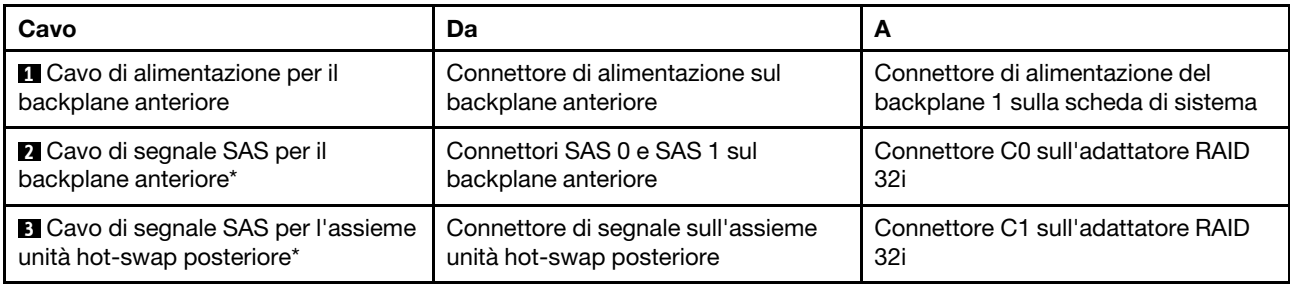

## Modello di server: otto unità SAS/SATA da 2,5", un assieme unità hot-swap posteriore e due adattatori HBA/RAID 8i

- La figura che mostra l'instradamento dei cavi si basa sullo scenario in cui è installato l'assieme unità hotswap posteriore. A seconda del modello, l'assieme unità hot-swap posteriore e l'adattatore HBA/RAID 8i nello slot PCIe 4 potrebbero non essere disponibili sul server.
- Non è possibile installare l'adattatore HBA/RAID Gen 4 nello slot dell'adattatore RAID interno.
- \*Se l'adattatore HBA/RAID Gen 4 è installato, accertarsi di utilizzare il cavo di segnale SAS Gen 4:
	- Cavo **2** : kit di cavi RAID X40 a 8 vani SAS/SATA/AnyBay da 2,5" per ThinkSystem SR550/SR590/ SR650
	- Cavo **3** : kit di cavi RAID X40 backplane posteriore a 2 vani SAS/SATA da 3,5" per ThinkSystem SR590/ SR650

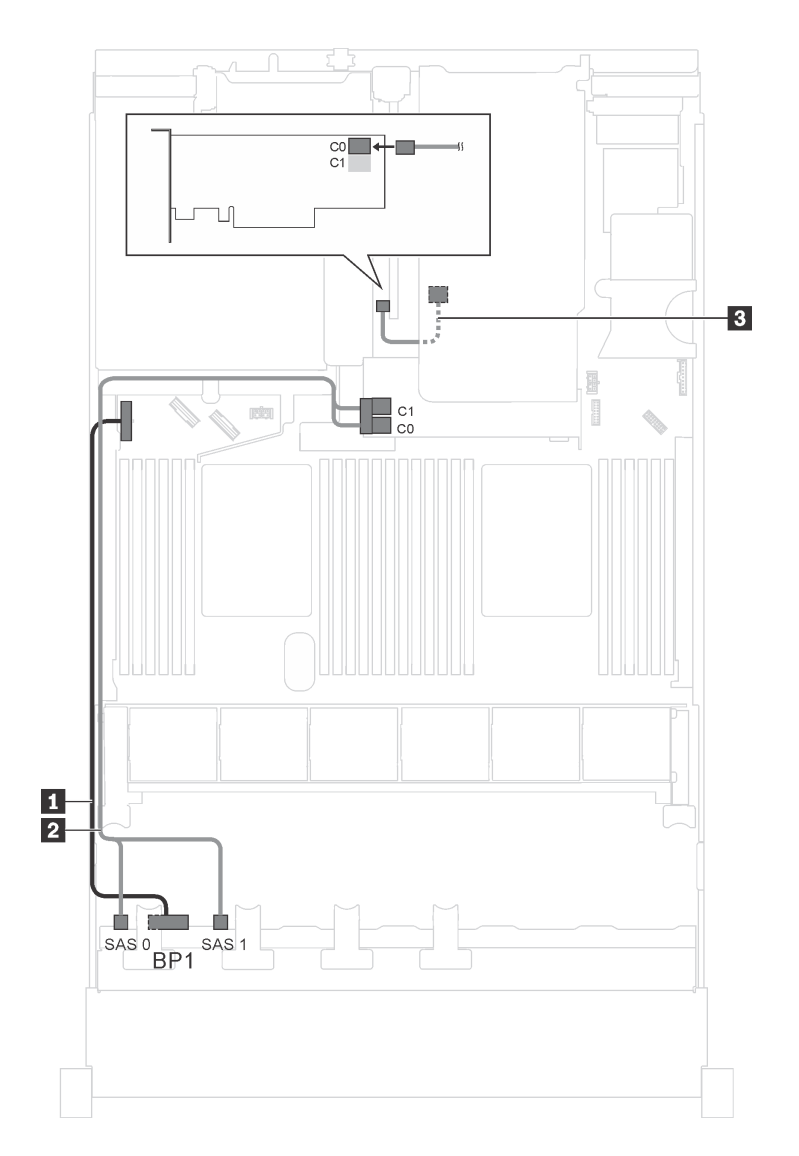

Figura 24. Instradamento dei cavi per i modelli di server con otto unità SAS/SATA da 2,5", assieme unità hot-swap posteriore e due adattatori HBA/RAID 8i

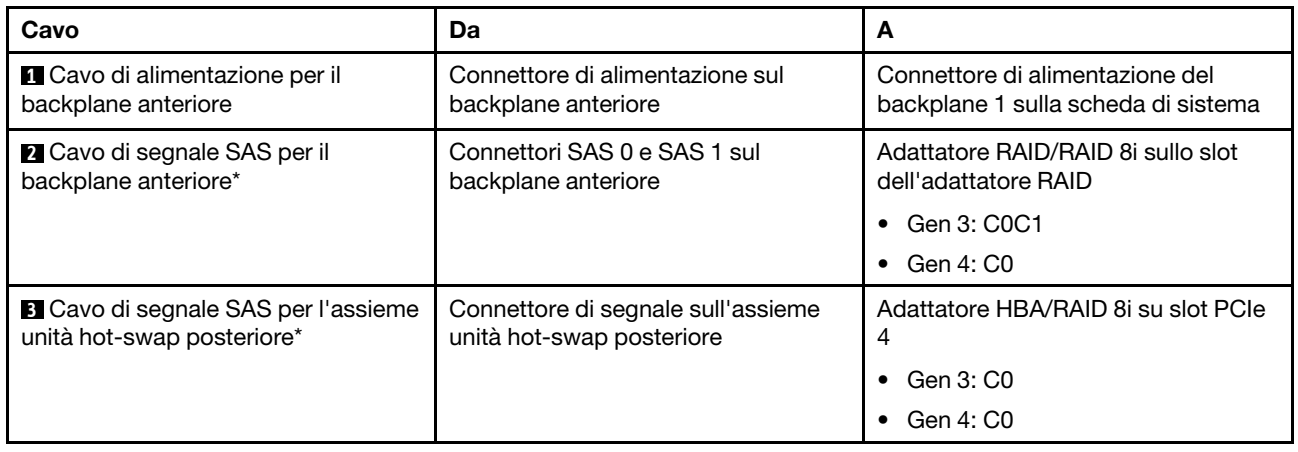

#### Modello di server: otto unità SAS/SATA da 2,5", un adattatore RAID SAS/SATA Flash 4G 730-8i con **CacheCade**

Nota: Questa configurazione è disponibile solo per alcuni modelli.

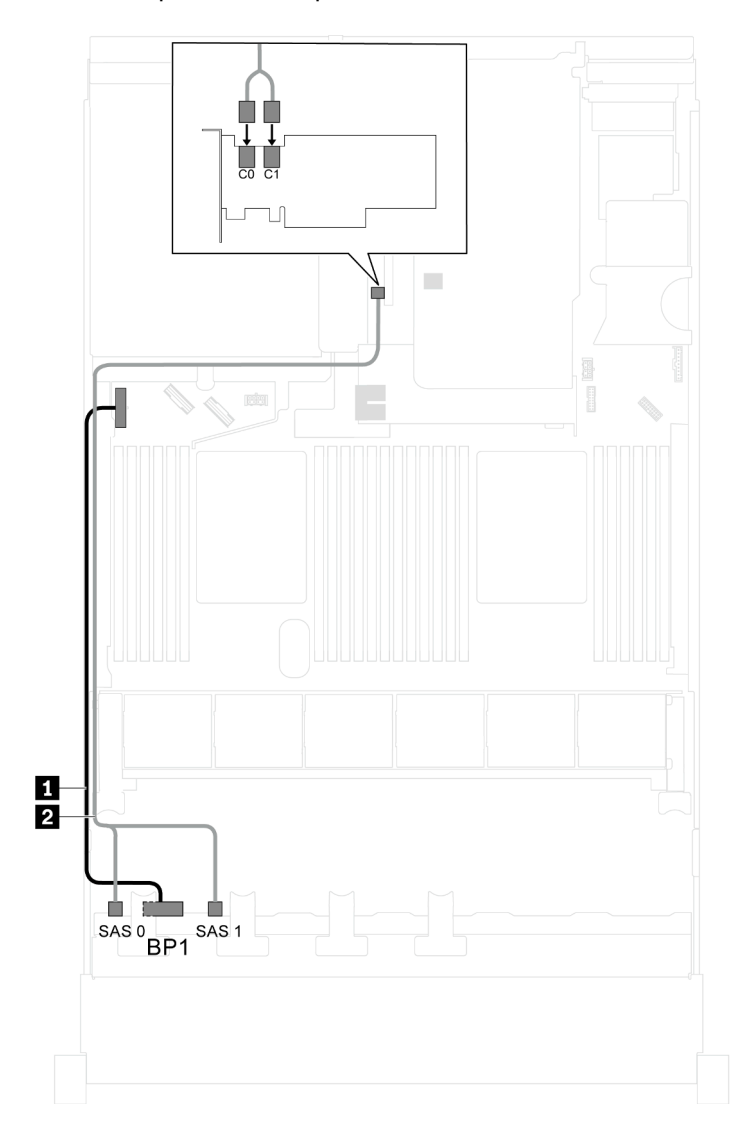

Figura 25. Instradamento dei cavi per i modelli di server con otto unità SAS/SATA da 2,5 pollici e un adattatore RAID SAS/SATA Flash 4G 730-8i con CacheCade

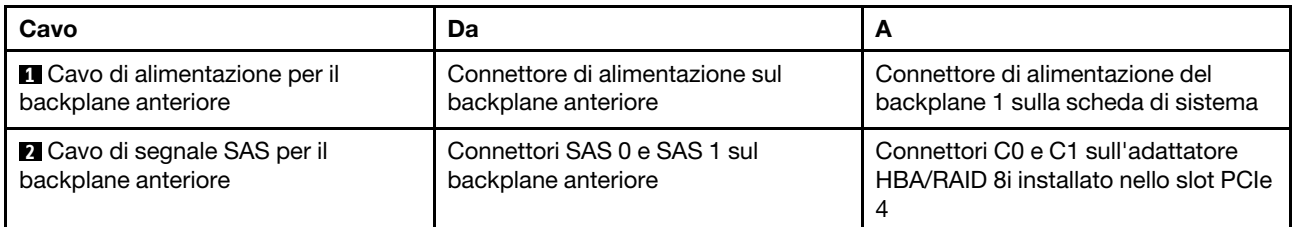

## Modello di server: otto unità SAS/SATA da 2,5", processori Intel Xeon 6137, 6242R, 6246R, 6248R, 6250, 6256 o 6258R e un adattatore HBA/RAID 8i

#### Nota:

• Non è possibile installare l'adattatore HBA/RAID Gen 4 nello slot dell'adattatore RAID interno.

• \*Se l'adattatore HBA/RAID Gen 4 è installato, accertarsi di utilizzare il cavo di segnale SAS Gen 4 (kit di cavi RAID X40 a 8 vani SAS/SATA/AnyBay da 2,5" per ThinkSystem SR550/SR590/SR650).

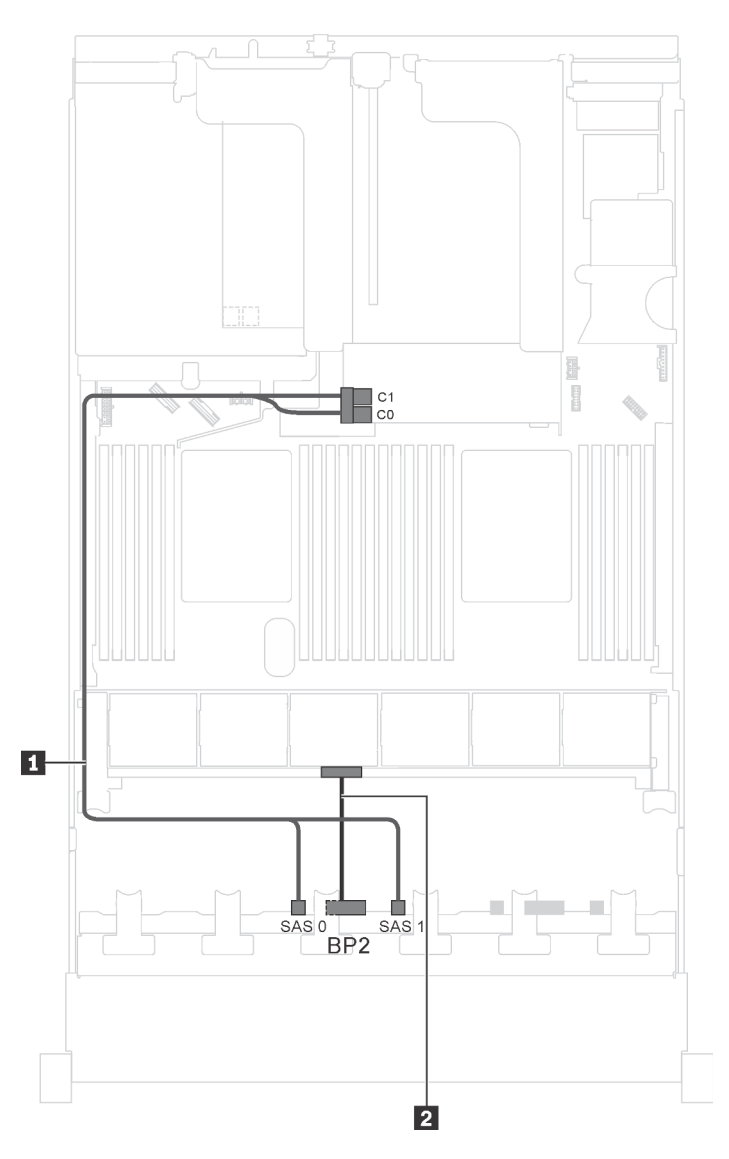

Figura 26. Instradamento dei cavi per i modelli di server con otto unità SAS/SATA da 2,5", processori Intel Xeon 6137, 6242R, 6246R, 6248R, 6250, 6256 o 6258R e un adattatore HBA/RAID 8i

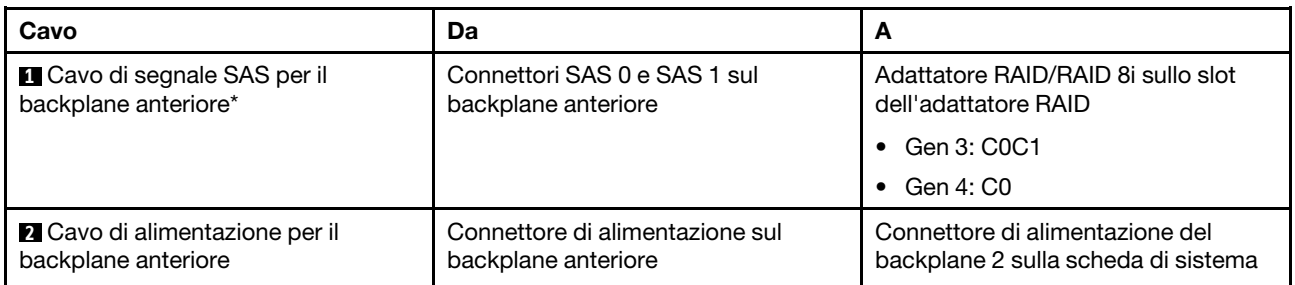

#### Modello di server: quattro unità SAS/SATA hot-swap da 2,5", quattro unità SAS/SATA/NVMe, assieme unità hot-swap posteriore, due adattatori HBA/RAID 8i

- La figura che mostra l'instradamento dei cavi si basa sullo scenario in cui è installato l'assieme unità hotswap posteriore. A seconda del modello, l'assieme unità hot-swap posteriore e l'adattatore HBA/RAID 8i nello slot PCIe 4 potrebbero non essere disponibili sul server.
- Non è possibile installare l'adattatore HBA/RAID Gen 4 nello slot dell'adattatore RAID interno.
- \*Se l'adattatore HBA/RAID Gen 4 è installato, accertarsi di utilizzare il cavo di segnale SAS Gen 4:
	- Cavo **2** : kit di cavi RAID X40 a 8 vani SAS/SATA/AnyBay da 2,5" per ThinkSystem SR550/SR590/ SR650
	- Cavo **3** : kit di cavi RAID X40 backplane posteriore a 2 vani SAS/SATA da 3,5" per ThinkSystem SR590/ SR650

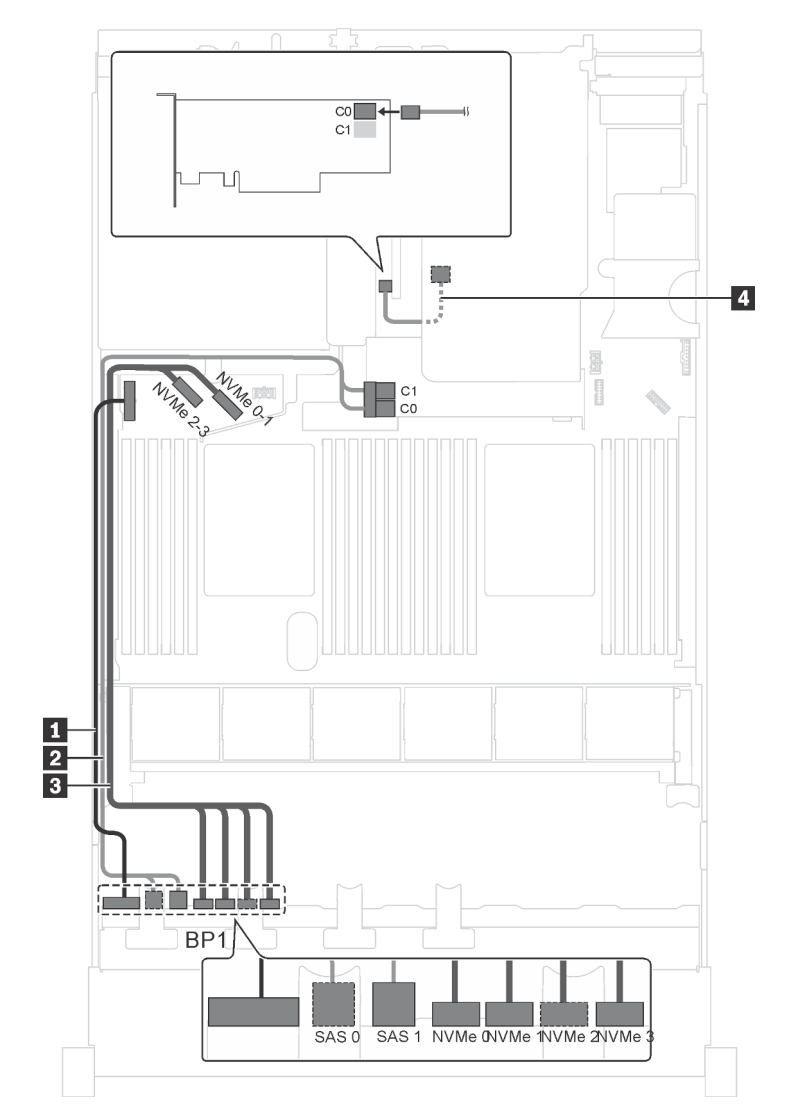

Figura 27. Instradamento dei cavi per i modelli di server con quattro unità SAS/SATA hot-swap da 2,5", quattro unità SAS/SATA/NVMe, assieme unità hot-swap posteriore e due adattatori HBA/RAID 8i

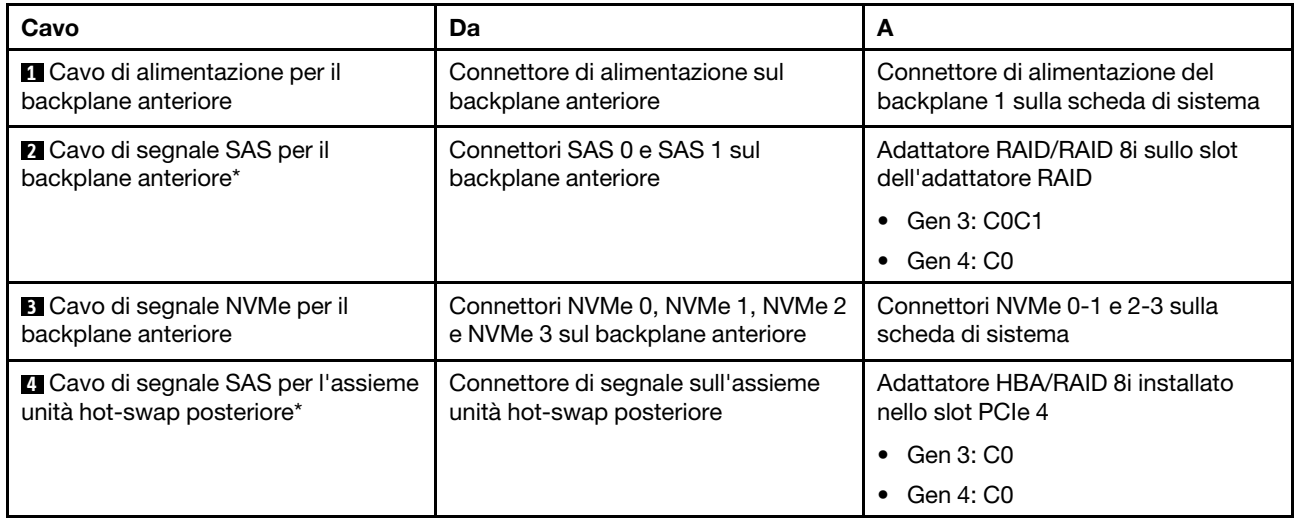

## Modello di server: quattro unità SAS/SATA hot-swap da 2,5", quattro unità SAS/SATA/NVMe, assieme unità hot-swap posteriore, un adattatore HBA/RAID 16i

- Non è possibile installare l'adattatore HBA/RAID Gen 4 nello slot dell'adattatore RAID interno.
- \*Se l'adattatore HBA/RAID Gen 4 è installato, accertarsi di utilizzare il cavo di segnale SAS Gen 4:
	- Cavo **2** : kit di cavi RAID X40 a 8 vani SAS/SATA/AnyBay da 2,5" per ThinkSystem SR550/SR590/ SR650
	- Cavo **4** : kit di cavi RAID X40 backplane posteriore a 2 vani SAS/SATA da 3,5" per ThinkSystem SR590/ SR650

Nota: La figura che mostra l'instradamento dei cavi si basa sullo scenario in cui è installato l'assieme unità hot-swap posteriore. A seconda del modello, l'assieme dell'unità hot-swap posteriore e il cavo **4** potrebbero non essere disponibili nel server.

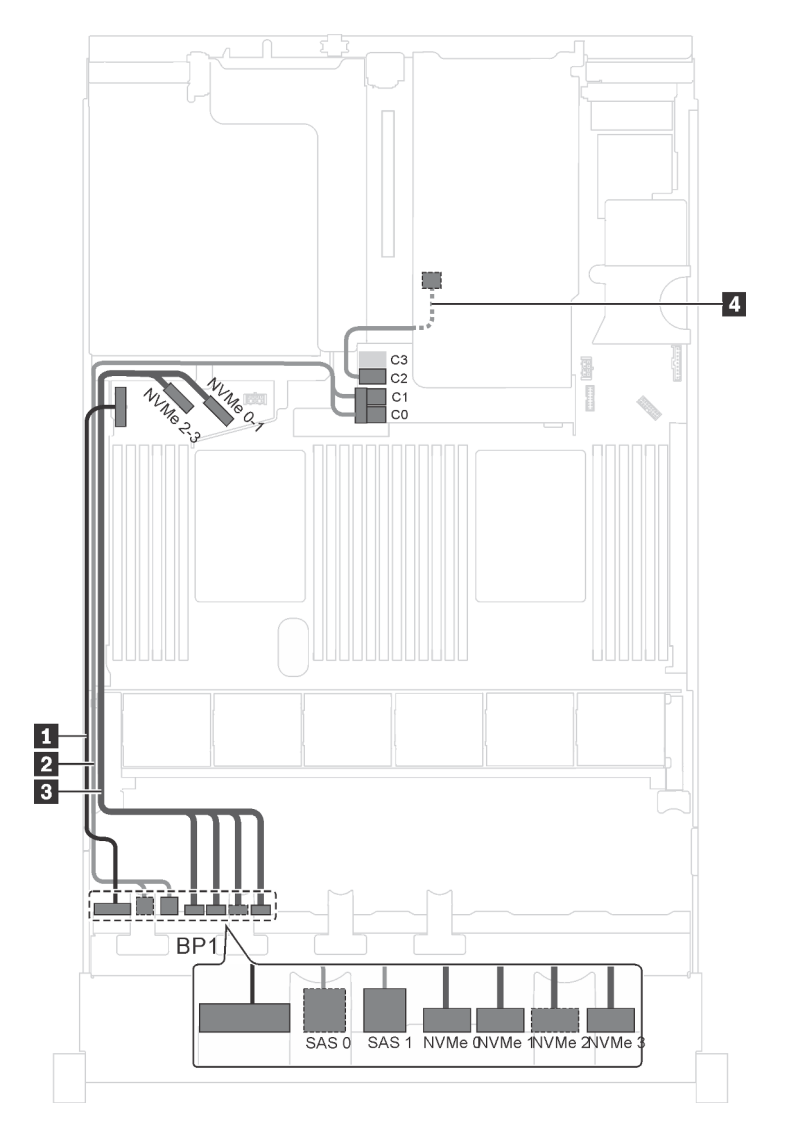

Figura 28. Instradamento dei cavi per i modelli di server con quattro unità SAS/SATA hot-swap da 2,5", quattro unità SAS/SATA/NVMe, assieme unità hot-swap posteriore e un adattatore HBA/RAID 16i

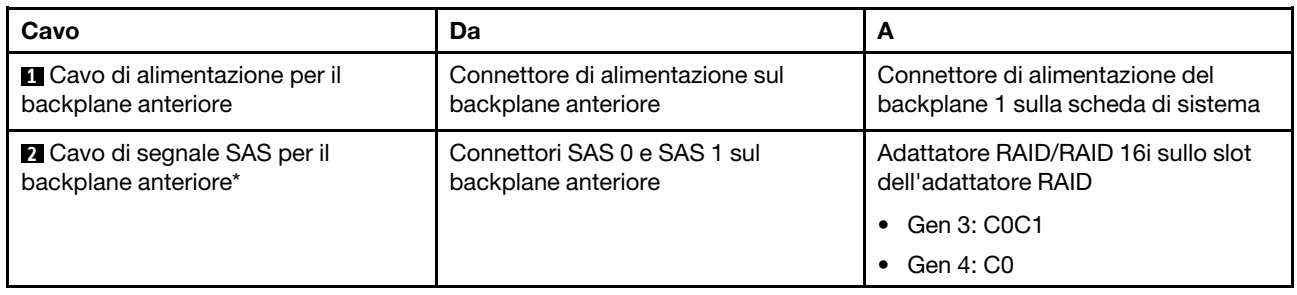

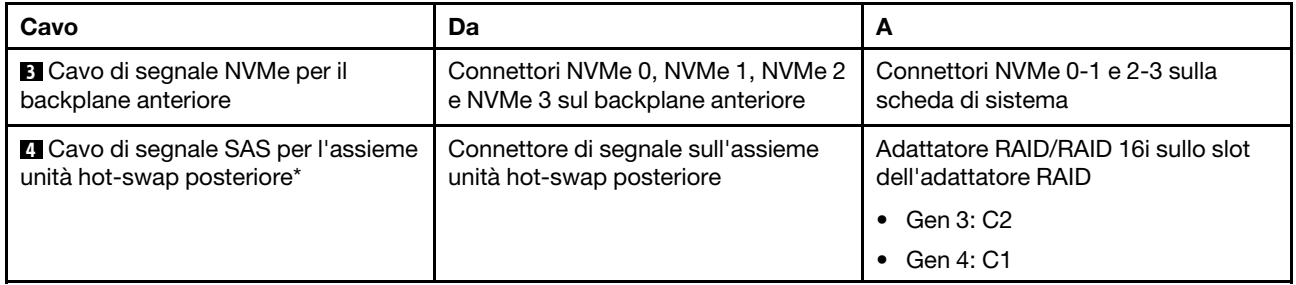

#### Modello di server: quattro unità SAS/SATA hot-swap da 2,5", quattro unità SAS/SATA/NVMe, assieme unità hot-swap posteriore, un adattatore RAID 24i

Nota: La figura che mostra l'instradamento dei cavi si basa sullo scenario in cui è installato l'assieme unità hot-swap posteriore. A seconda del modello, l'assieme dell'unità hot-swap posteriore e il cavo **4** potrebbero non essere disponibili nel server.

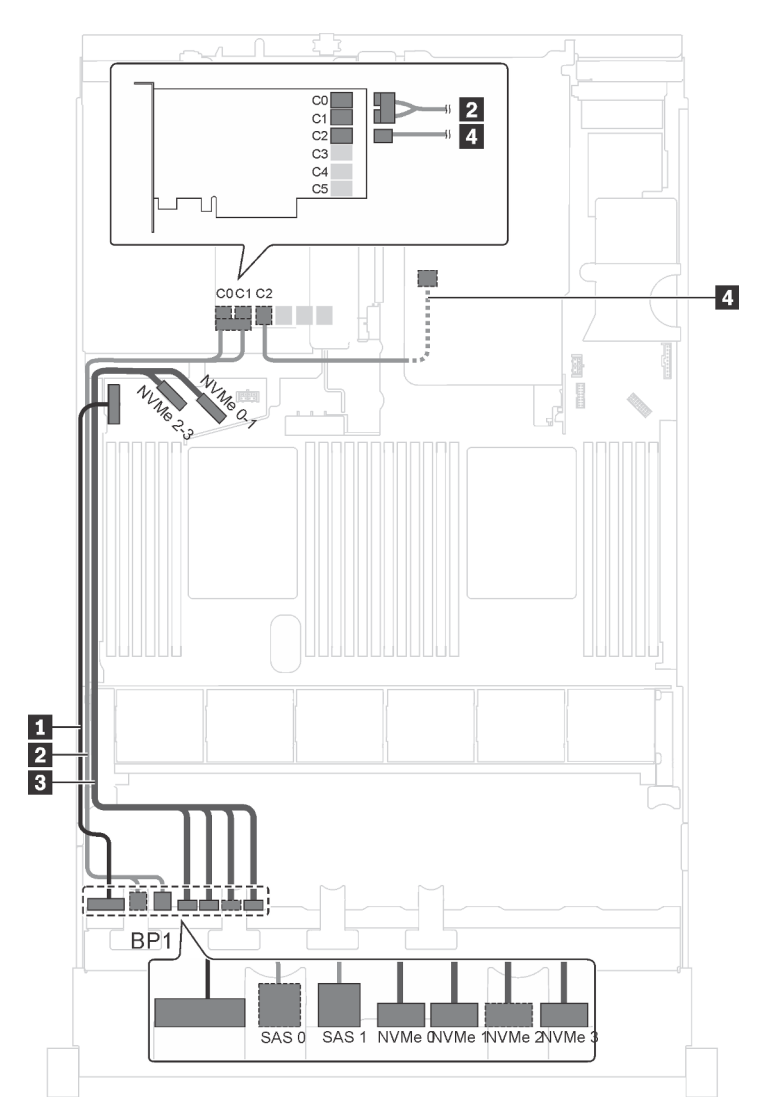

Figura 29. Instradamento dei cavi per i modelli di server con quattro unità SAS/SATA hot-swap da 2,5", quattro unità SAS/SATA/NVMe, assieme unità hot-swap posteriore e un adattatore RAID 24i

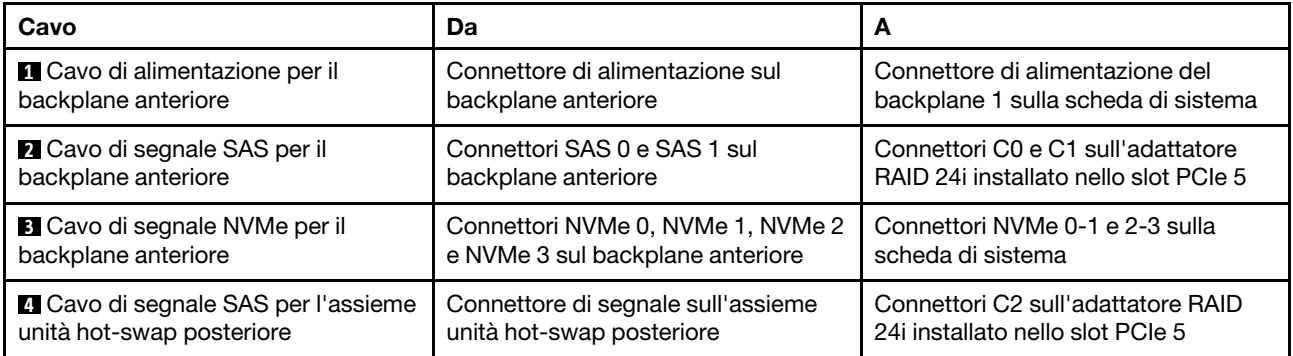

#### Modello di server: quattro unità SAS/SATA hot-swap da 2,5", quattro unità SAS/SATA/NVMe, assieme unità hot-swap posteriore, un adattatore RAID 32i

- La figura che mostra l'instradamento dei cavi si basa sullo scenario in cui è installato l'assieme unità hotswap posteriore. A seconda del modello, l'assieme dell'unità hot-swap posteriore e il cavo **4** potrebbero non essere disponibili nel server.
- Non è possibile installare l'adattatore HBA/RAID Gen 4 nello slot dell'adattatore RAID interno.
- \*Accertarsi di utilizzare il cavo di segnale SAS Gen 4:
	- Cavo **2** : kit di cavi RAID X40 a 8 vani SAS/SATA/AnyBay da 2,5" per ThinkSystem SR550/SR590/ SR650
	- Cavo **4** : kit di cavi RAID X40 backplane posteriore a 2 vani SAS/SATA da 3,5" per ThinkSystem SR590/ SR650

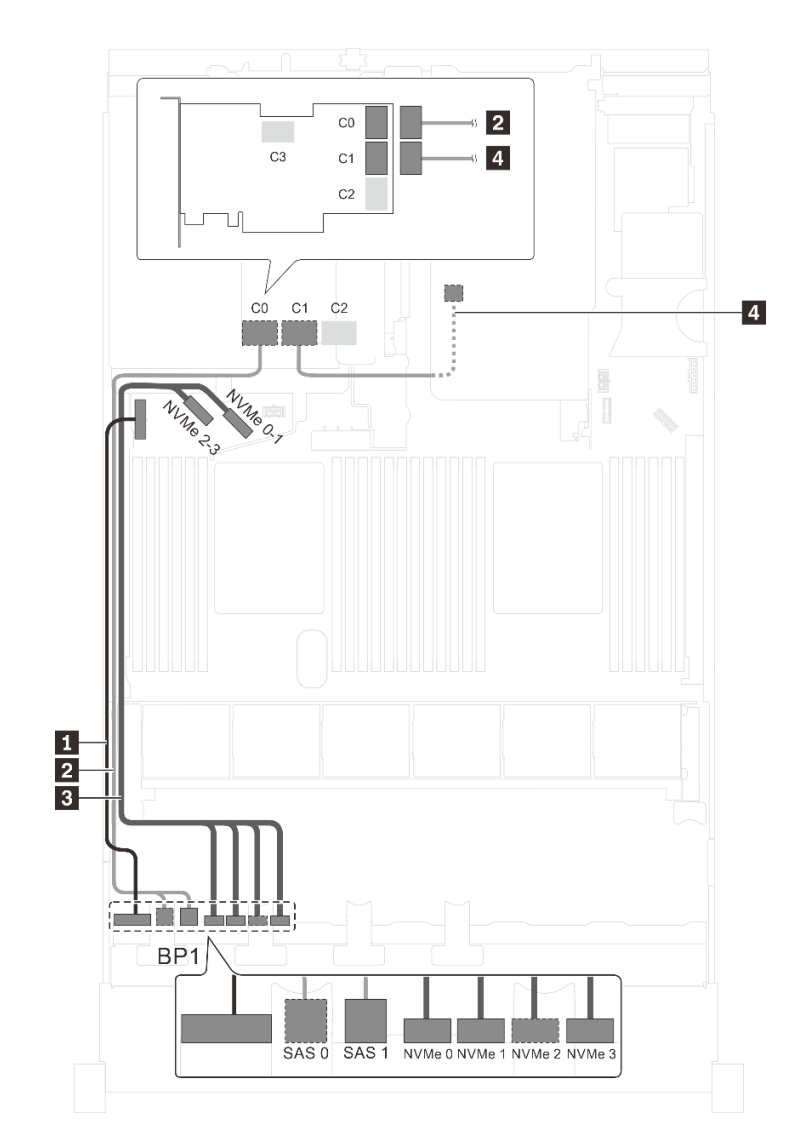

Figura 30. Instradamento dei cavi per i modelli di server con quattro unità SAS/SATA hot-swap da 2,5", quattro unità SAS/SATA/NVMe, assieme unità hot-swap posteriore e un adattatore RAID 32i

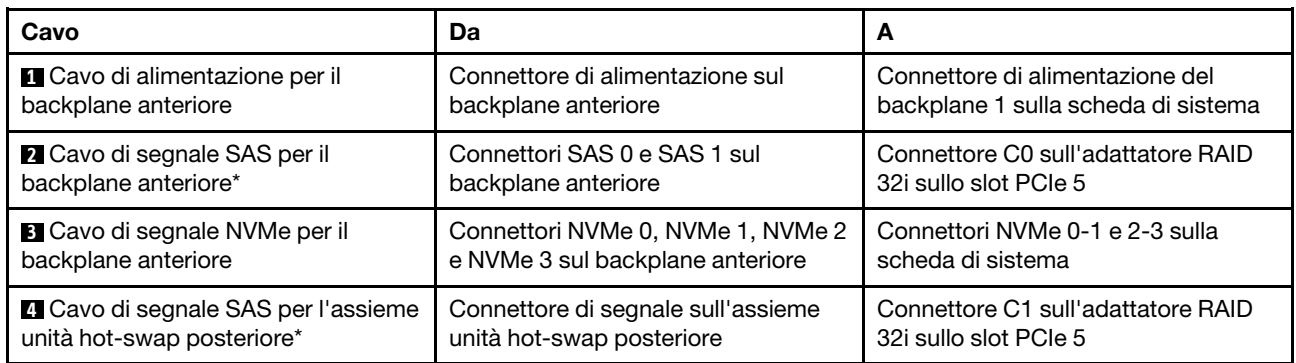

## Modello di server: quattro unità SAS/SATA da 2,5", quattro unità SAS/SATA/NVMe da 2,5", processori Intel Xeon 6137, 6242R, 6246R, 6248R, 6250, 6256 o 6258R e un adattatore HBA/RAID 8i

#### Nota:

• Non è possibile installare l'adattatore HBA/RAID Gen 4 nello slot dell'adattatore RAID interno.

• \*Se l'adattatore HBA/RAID Gen 4 è installato, accertarsi di utilizzare il cavo di segnale SAS Gen 4 (kit di cavi RAID X40 a 8 vani SAS/SATA/AnyBay da 2,5" per ThinkSystem SR550/SR590/SR650).

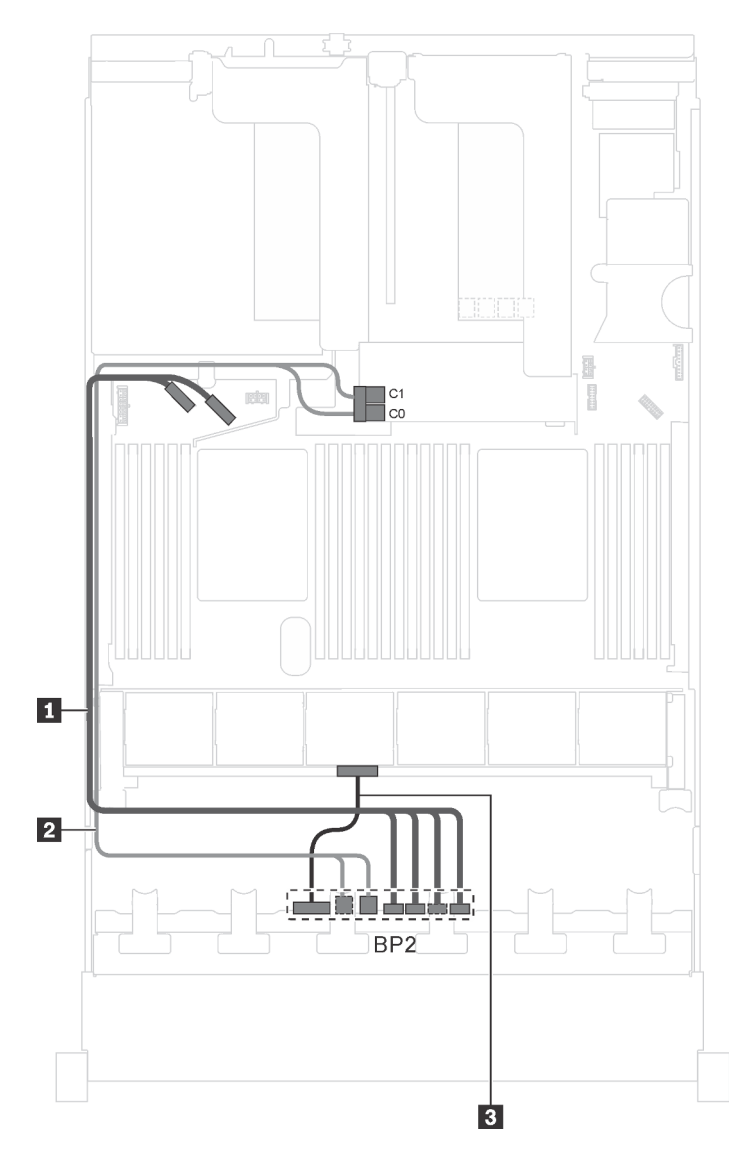

Figura 31. Instradamento dei cavi per i modelli di server con quattro unità SAS/SATA da 2,5", quattro unità SAS/SATA/ NVMe da 2,5", processori Intel Xeon 6137, 6242R, 6246R, 6248R, 6250, 6256 o 6258R e un adattatore HBA/RAID 8i

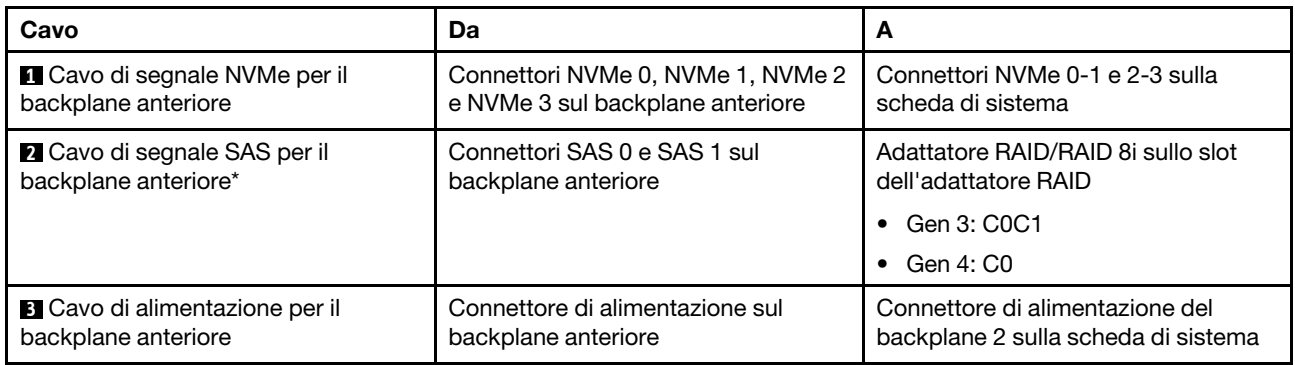

## <span id="page-59-0"></span>Modelli di server con 16 unità da 2,5"

Utilizzare questa sezione per comprendere l'instradamento dei cavi per i modelli di server con 16 unità da 2,5".

## Modello di server: sedici unità SAS/SATA da 2,5" e un adattatore HBA/RAID 16i

- Non è possibile installare l'adattatore HBA/RAID Gen 4 nello slot dell'adattatore RAID interno.
- \*Se l'adattatore HBA/RAID Gen 4 è installato, accertarsi di utilizzare il cavo di segnale SAS Gen 4 (kit di cavi RAID X40 a 8 vani SAS/SATA/AnyBay da 2,5" per ThinkSystem SR550/SR590/SR650).

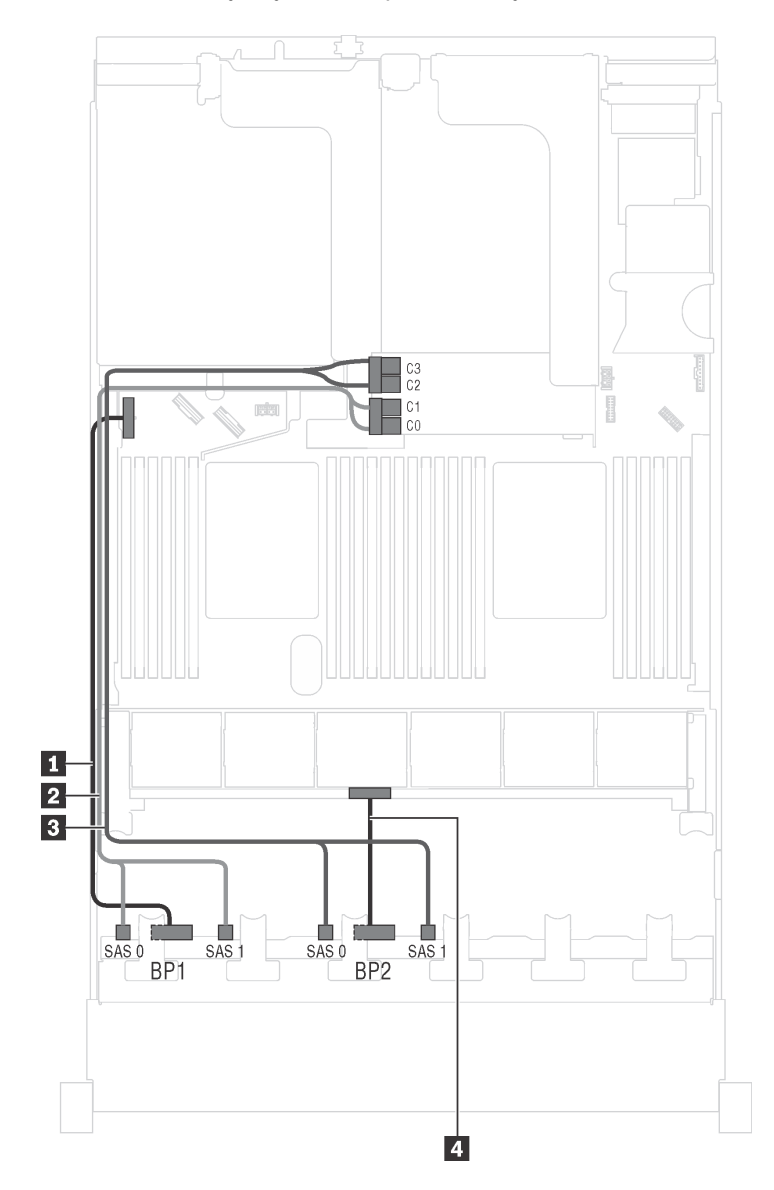

Figura 32. Instradamento dei cavi per i modelli di server con sedici unità SAS/SATA da 2,5" e un adattatore HBA/RAID 16i.

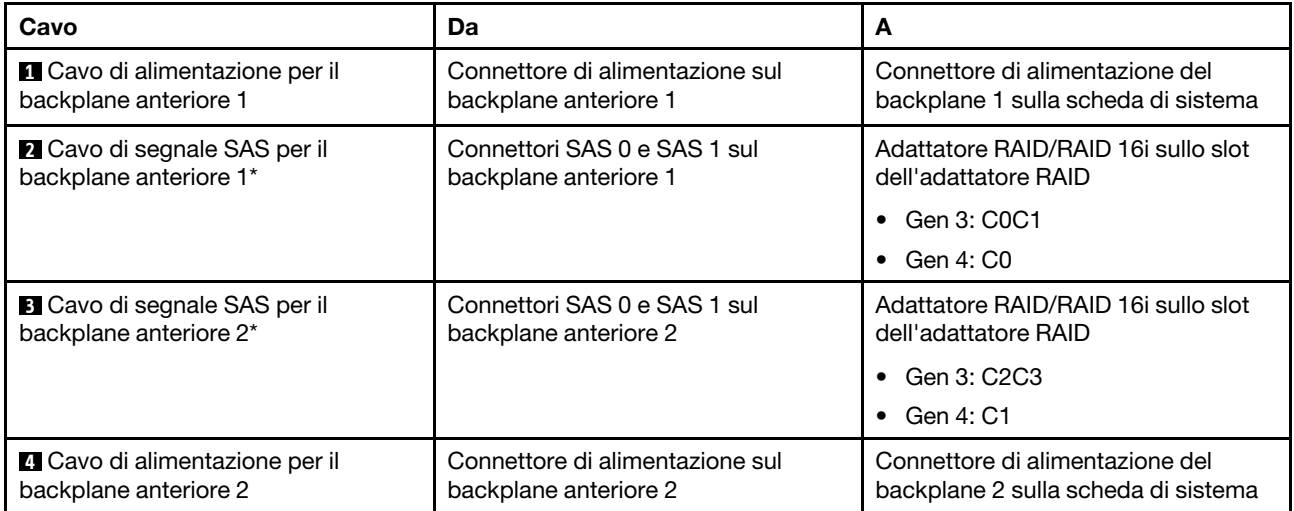

Modello di server: 16 unità SAS/SATA da 2,5", un assieme unità hot-swap posteriore, un adattatore HBA/RAID 8i Gen 3 e un adattatore HBA/RAID 16i Gen 3

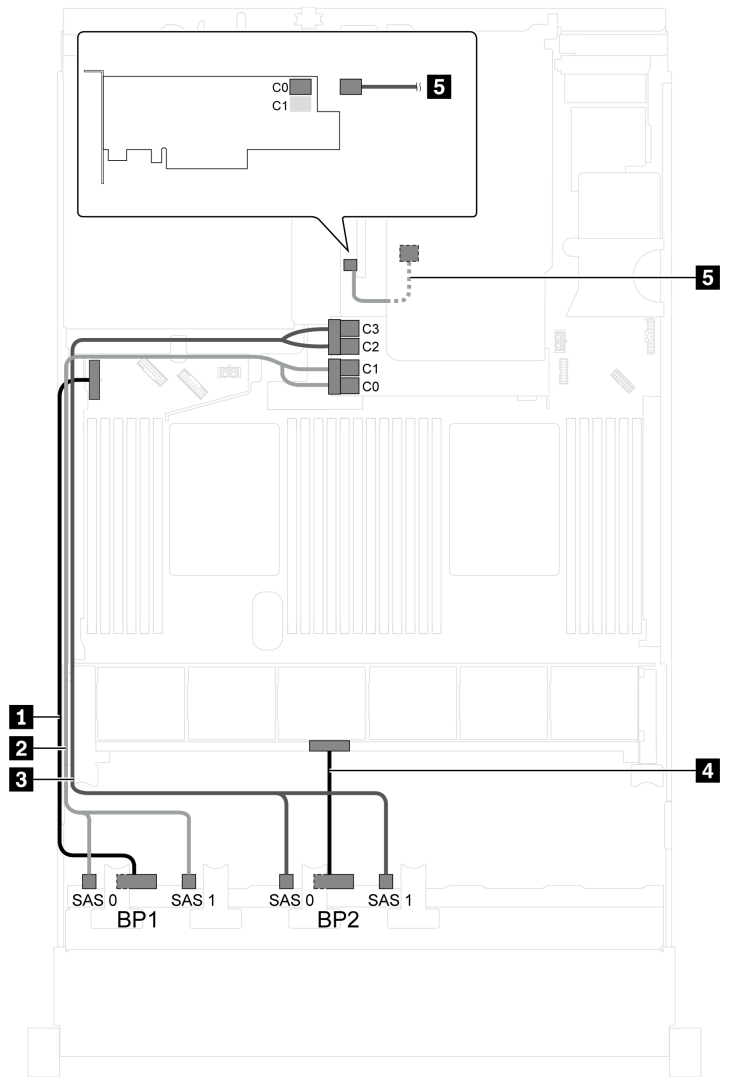

Figura 33. Instradamento dei cavi per i modelli di server con 16 unità SAS/SATA da 2,5", assieme unità hot-swap posteriore, un adattatore HBA/RAID 8i Gen 3 e un adattatore HBA/RAID 16i Gen 3

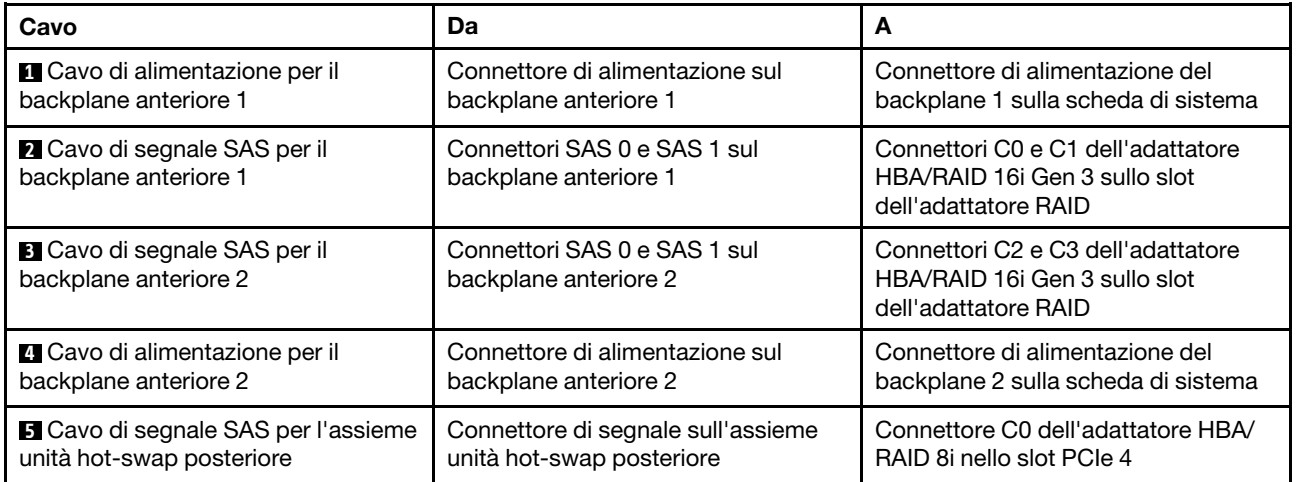

### Modello di server: 16 unità SAS/SATA da 2,5", un assieme unità hot-swap posteriore, un adattatore HBA/RAID 8i Gen 4 e un adattatore HBA/RAID 16i Gen 4

Nota: Se l'adattatore HBA/RAID Gen 4 è installato, accertarsi di utilizzare il cavo di segnale SAS Gen 4:

- Cavo **2/8** : kit di cavi RAID X40 a 8 vani SAS/SATA/AnyBay da 2,5" per ThinkSystem SR550/SR590/ SR650
- Cavo **5** : kit di cavi RAID X40 backplane posteriore a 2 vani SAS/SATA da 3,5" per ThinkSystem SR590/ SR650

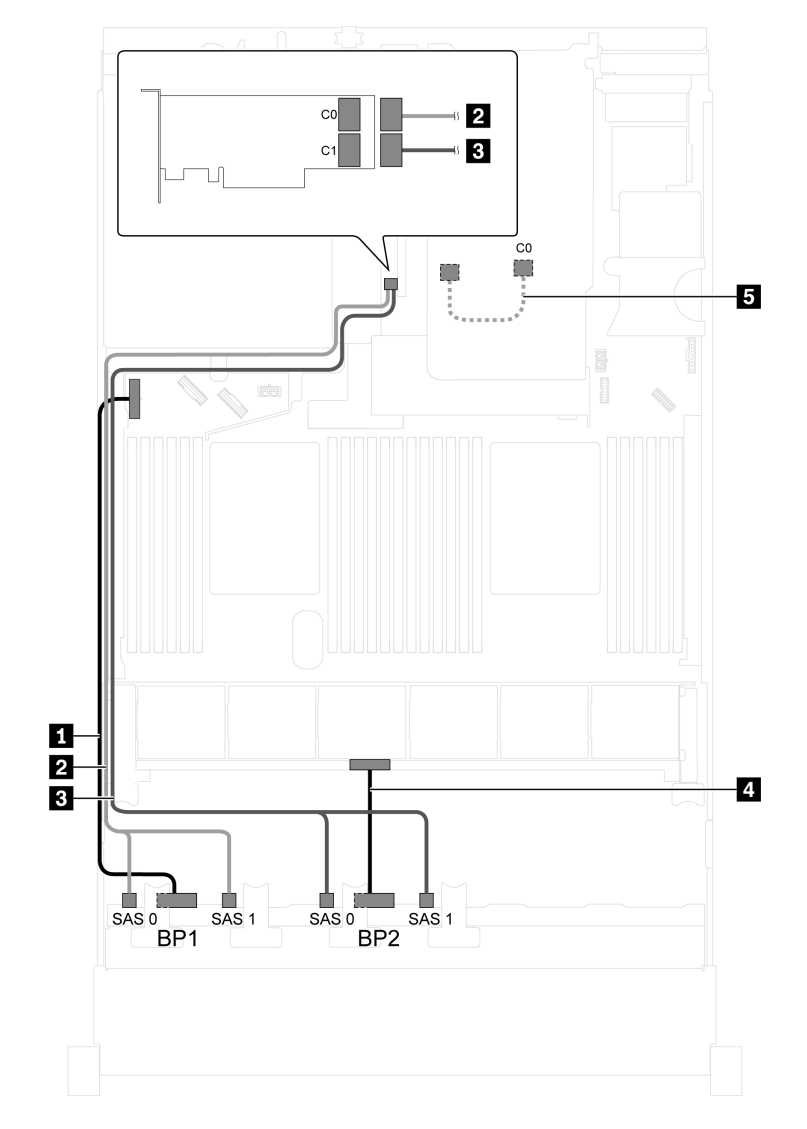

Figura 34. Instradamento dei cavi per i modelli di server con 16 unità SAS/SATA da 2,5", assieme unità hot-swap posteriore, un adattatore HBA/RAID 8i Gen 4 e un adattatore HBA/RAID 16i Gen 4

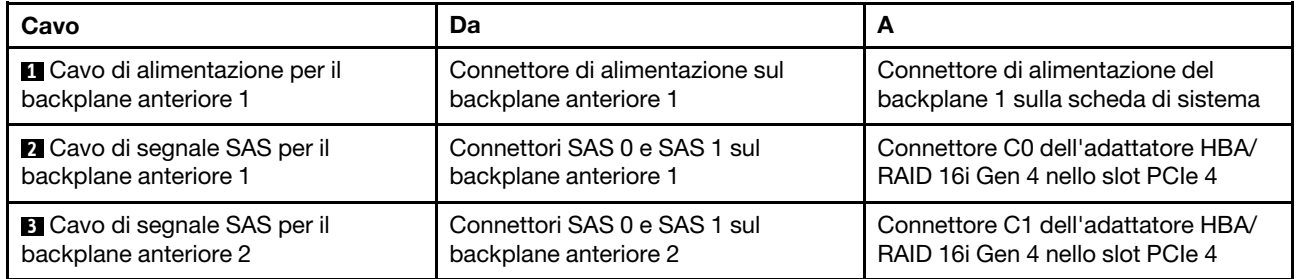

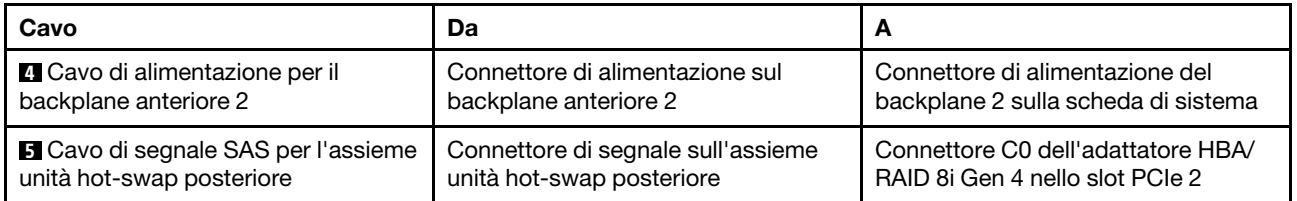

#### Modello di server: 16 unità SAS/SATA da 2,5", un assieme unità hot-swap posteriore e un adattatore RAID 24i

Nota: La figura che mostra l'instradamento dei cavi si basa sullo scenario in cui è installato l'assieme unità hot-swap posteriore. A seconda del modello, l'assieme dell'unità hot-swap posteriore e il cavo **5** potrebbero non essere disponibili nel server.

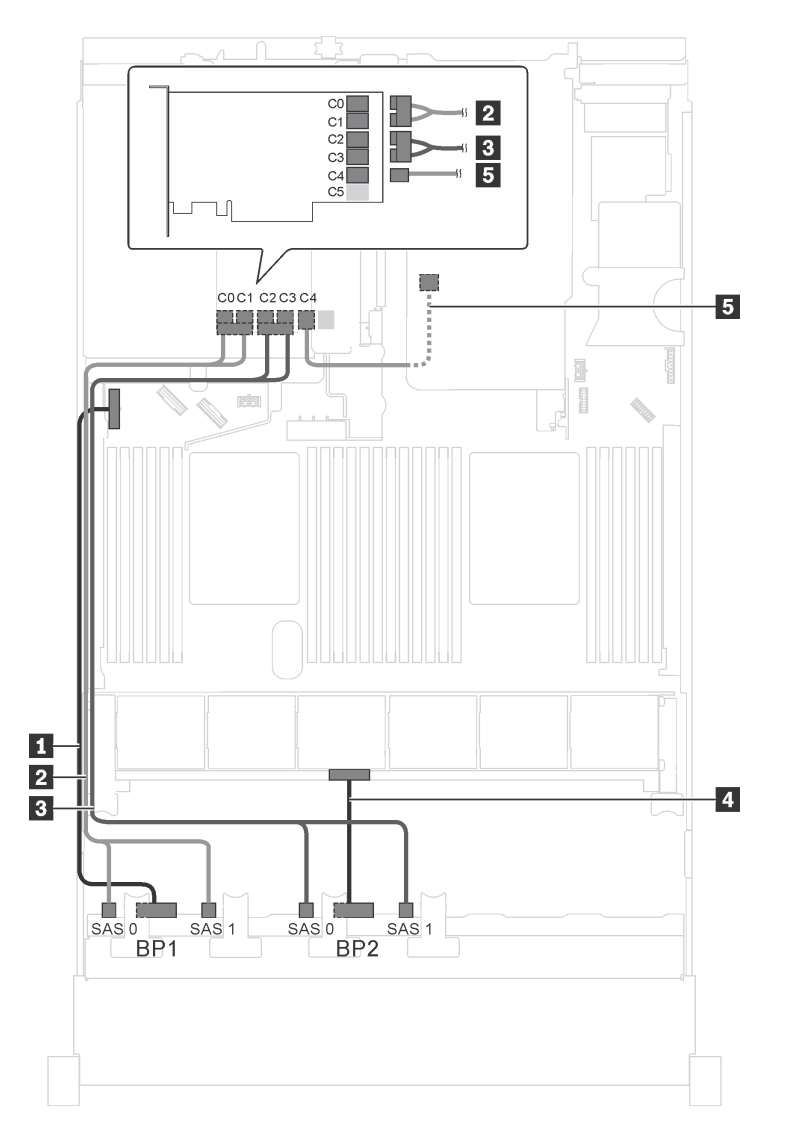

Figura 35. Instradamento dei cavi per i modelli di server con 16 unità SAS/SATA da 2,5", assieme unità hot-swap posteriore e un adattatore RAID 24i

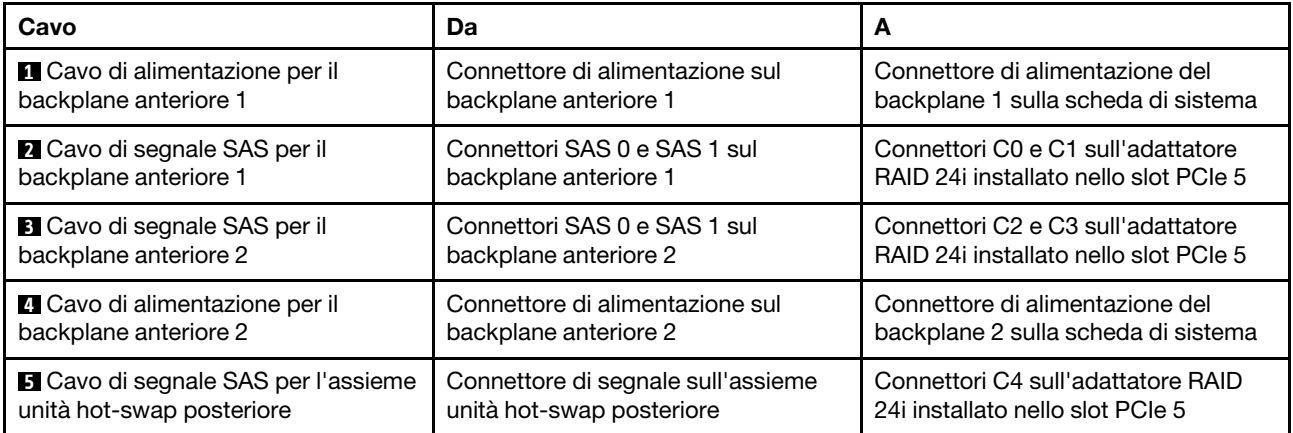

## Modello di server: 16 unità SAS/SATA da 2,5", un assieme unità hot-swap posteriore e un adattatore RAID 32i

- La figura che mostra l'instradamento dei cavi si basa sullo scenario in cui è installato l'assieme unità hotswap posteriore. A seconda del modello, l'assieme dell'unità hot-swap posteriore e il cavo **5** potrebbero non essere disponibili nel server.
- Non è possibile installare l'adattatore HBA/RAID Gen 4 nello slot dell'adattatore RAID interno.
- \*Accertarsi di utilizzare il cavo di segnale SAS Gen 4:
	- Cavo **2** / **3** : kit di cavi RAID X40 a 8 vani SAS/SATA/AnyBay da 2,5" per ThinkSystem SR550/SR590/ SR650
	- Cavo **5** : kit di cavi RAID X40 backplane posteriore a 2 vani SAS/SATA da 3,5" per ThinkSystem SR590/ SR650

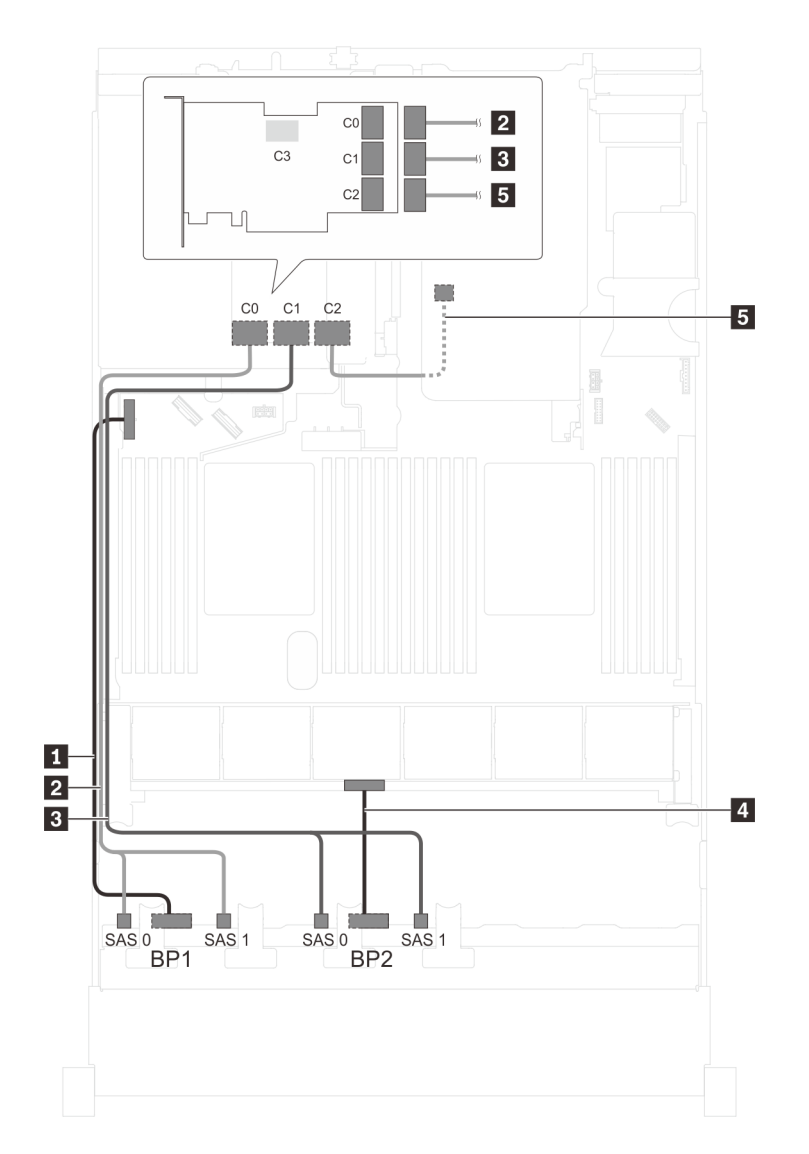

Figura 36. Instradamento dei cavi per i modelli di server con 16 unità SAS/SATA da 2,5", assieme unità hot-swap posteriore e un adattatore RAID 32i

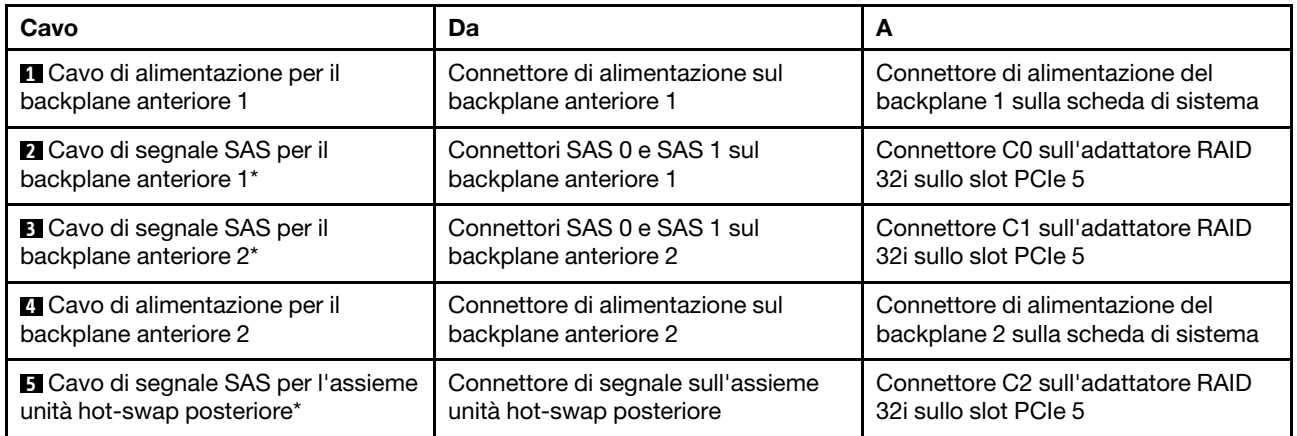

## Modello di server: 16 unità SAS/SATA da 2,5", un assieme unità hot-swap posteriore e tre adattatori HBA/RAID 8i

- La figura che mostra l'instradamento dei cavi si basa sullo scenario in cui è installato l'assieme unità hotswap posteriore. A seconda del modello, l'assieme unità hot-swap posteriore e l'adattatore HBA/RAID 8i nello slot PCIe 5 potrebbero non essere disponibili sul server.
- Non è possibile installare l'adattatore HBA/RAID Gen 4 nello slot dell'adattatore RAID interno.
- \*Se l'adattatore HBA/RAID Gen 4 è installato, accertarsi di utilizzare il cavo di segnale SAS Gen 4:
	- Cavo **2** / **3** : kit di cavi RAID X40 a 8 vani SAS/SATA/AnyBay da 2,5" per ThinkSystem SR550/SR590/ SR650
	- Cavo **5** : kit di cavi RAID X40 backplane posteriore a 2 vani SAS/SATA da 3,5" per ThinkSystem SR590/ SR650

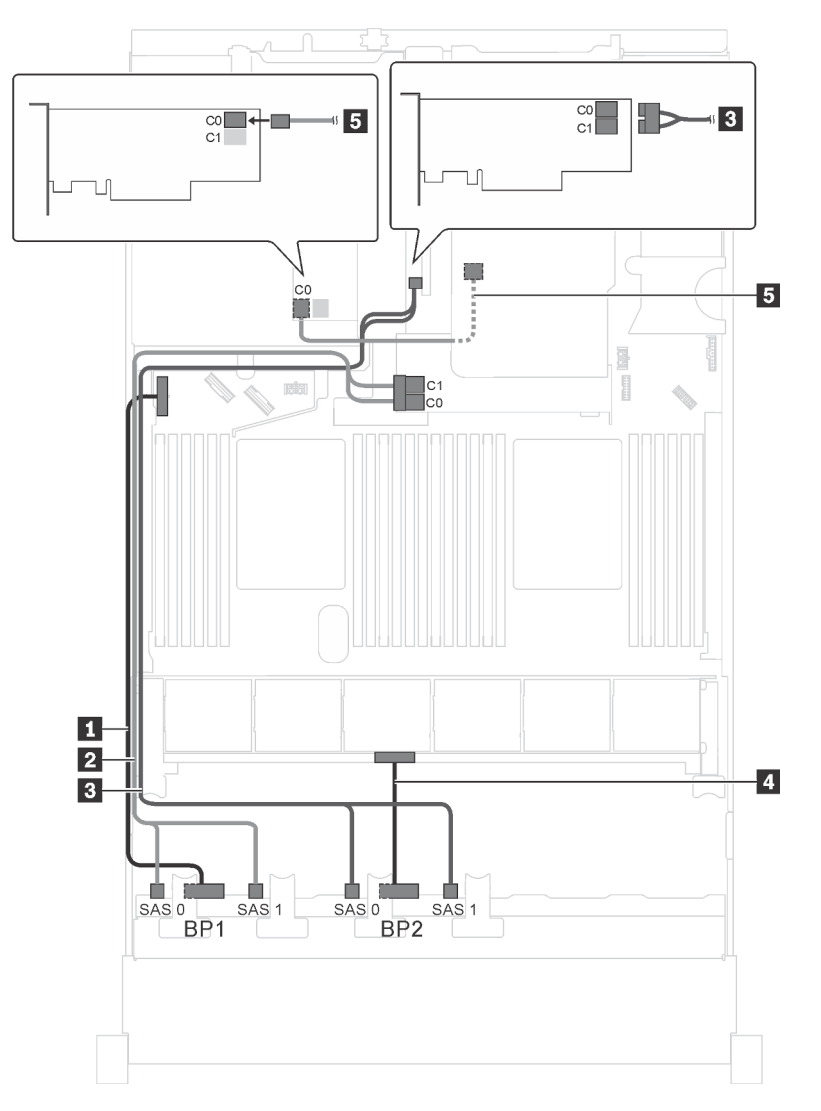

Figura 37. Instradamento dei cavi per i modelli di server con 16 unità SAS/SATA da 2,5", assieme unità hot-swap posteriore e tre adattatori HBA/RAID 8i

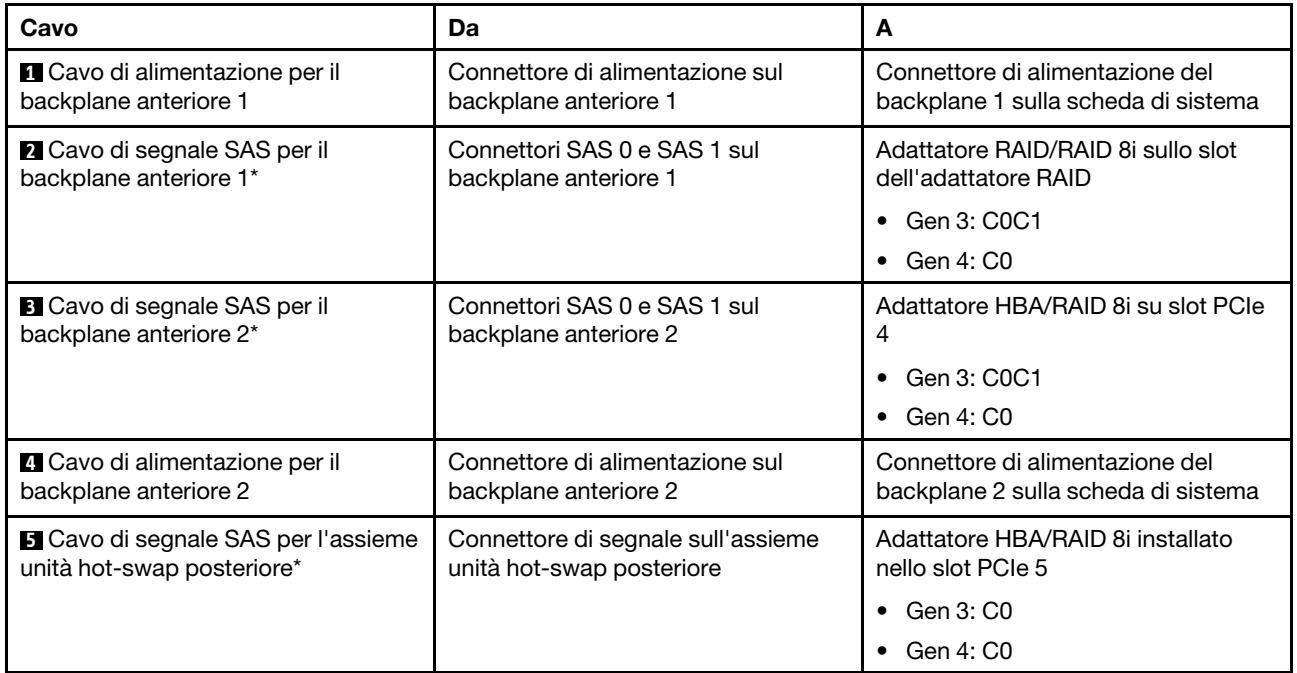

## Modello di server: dodici unità SAS/SATA da 2,5", quattro unità SAS/SATA/NVMe da 2,5", un adattatore HBA/RAID 16i

- Non è possibile installare l'adattatore HBA/RAID Gen 4 nello slot dell'adattatore RAID interno.
- \*Se l'adattatore HBA/RAID Gen 4 è installato, accertarsi di utilizzare il cavo di segnale SAS Gen 4 (kit di cavi RAID X40 a 8 vani SAS/SATA/AnyBay da 2,5" per ThinkSystem SR550/SR590/SR650).

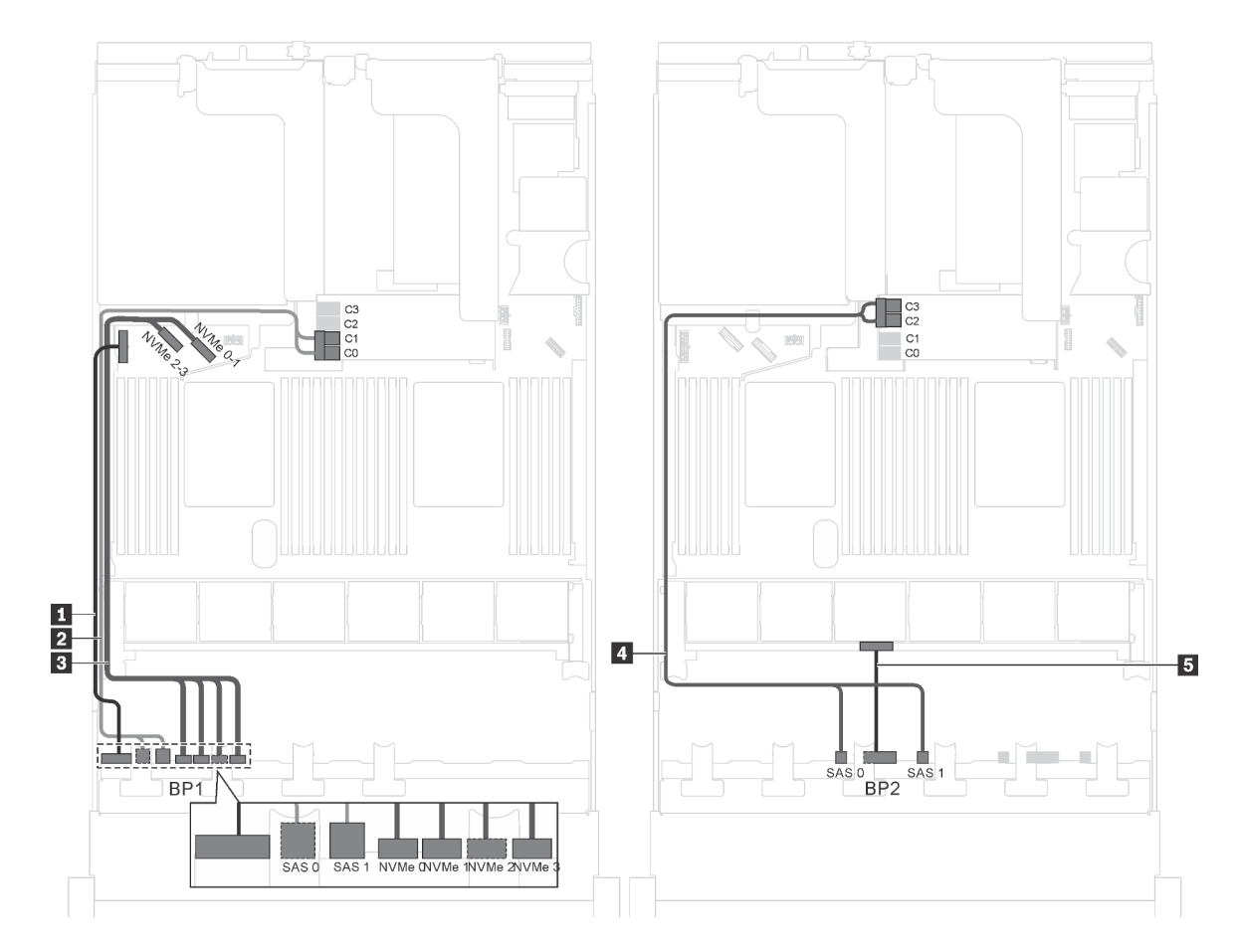

Figura 38. Instradamento dei cavi per i modelli di server con dodici unità SAS/SATA da 2,5", quattro unità SAS/SATA/ NVMe da 2,5" e un adattatore HBA/RAID 16i

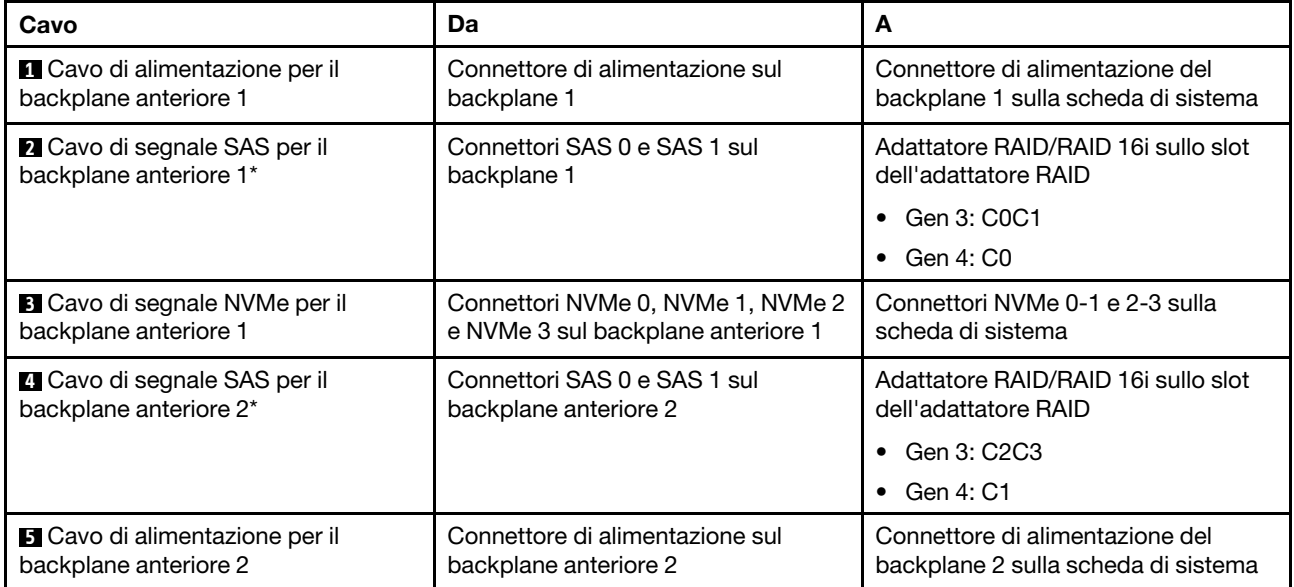

Modello di server: dodici unità SAS/SATA da 2,5", quattro unità SAS/SATA/NVMe da 2,5", un adattatore RAID 24i

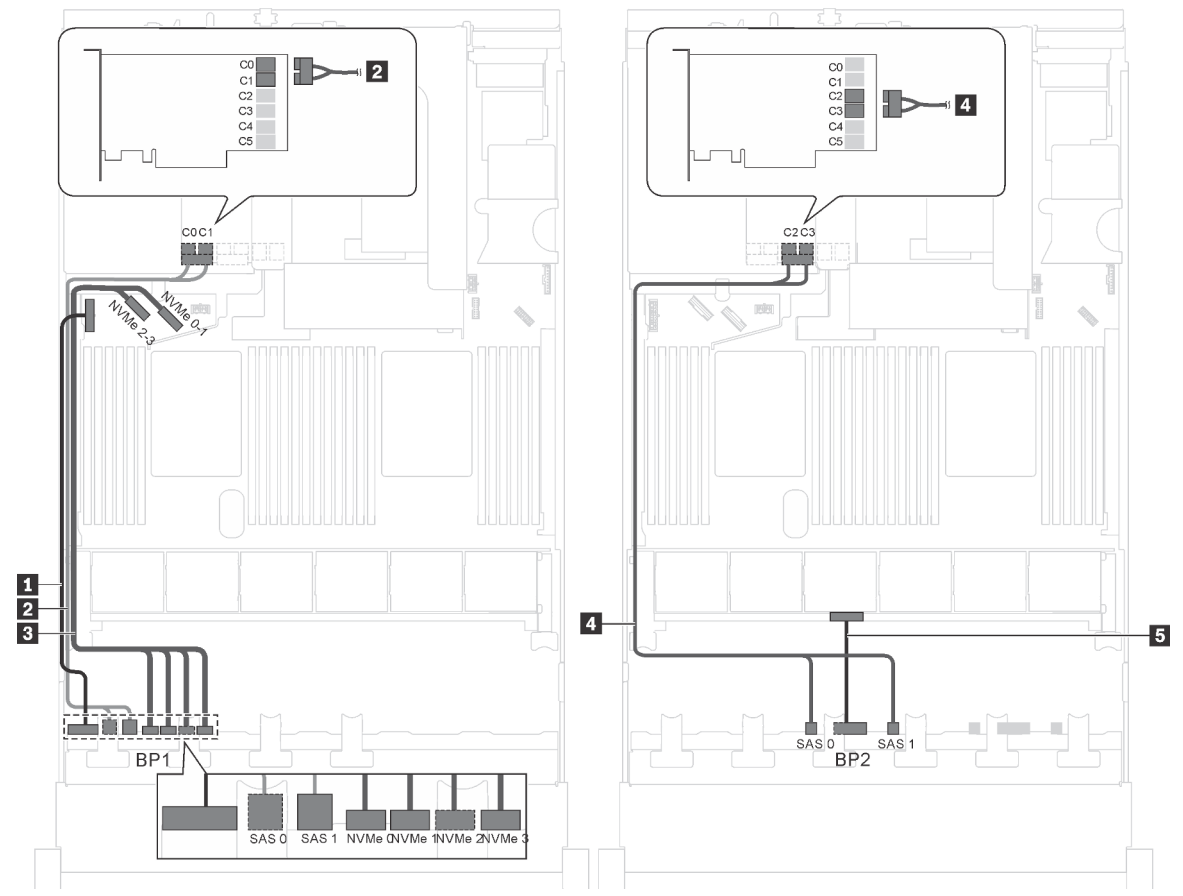

Figura 39. Instradamento dei cavi per i modelli di server con dodici unità SAS/SATA da 2,5", quattro unità SAS/SATA/ NVMe da 2,5" e un adattatore RAID 24i

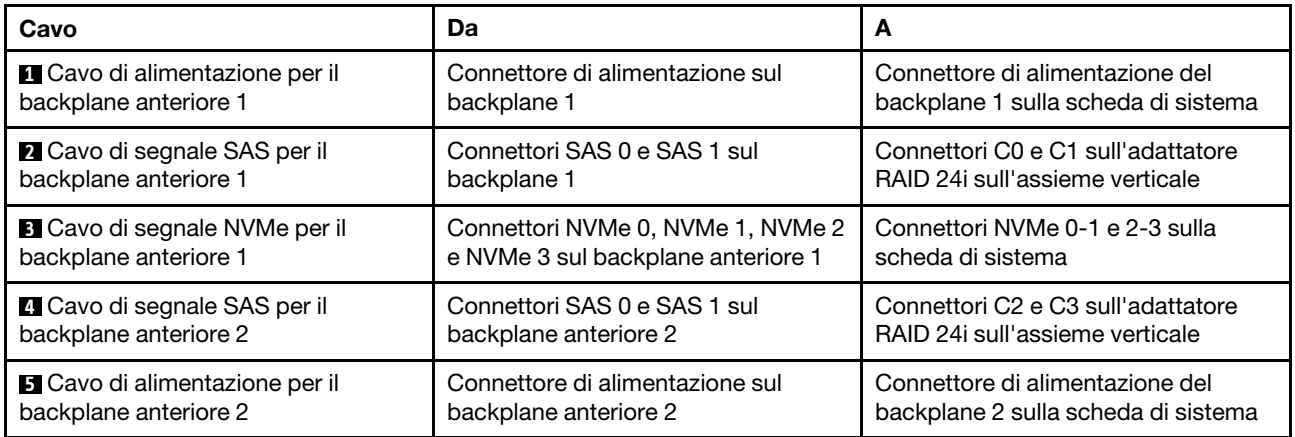

Nota: L'adattatore RAID 24i può essere installato nell'assieme verticale 1 o 2.

## Modello di server: dodici unità SAS/SATA da 2,5", quattro unità SAS/SATA/NVMe da 2,5", un adattatore RAID 32i

#### Nota:

• L'adattatore RAID 32i può essere installato nell'assieme verticale 1 o 2.

- Non è possibile installare l'adattatore HBA/RAID Gen 4 nello slot dell'adattatore RAID interno.
- \*Accertarsi di utilizzare il cavo di segnale SAS Gen 4 (kit di cavi RAID X40 a 8 vani SAS/SATA/AnyBay da 2,5" per ThinkSystem SR550/SR590/SR650).

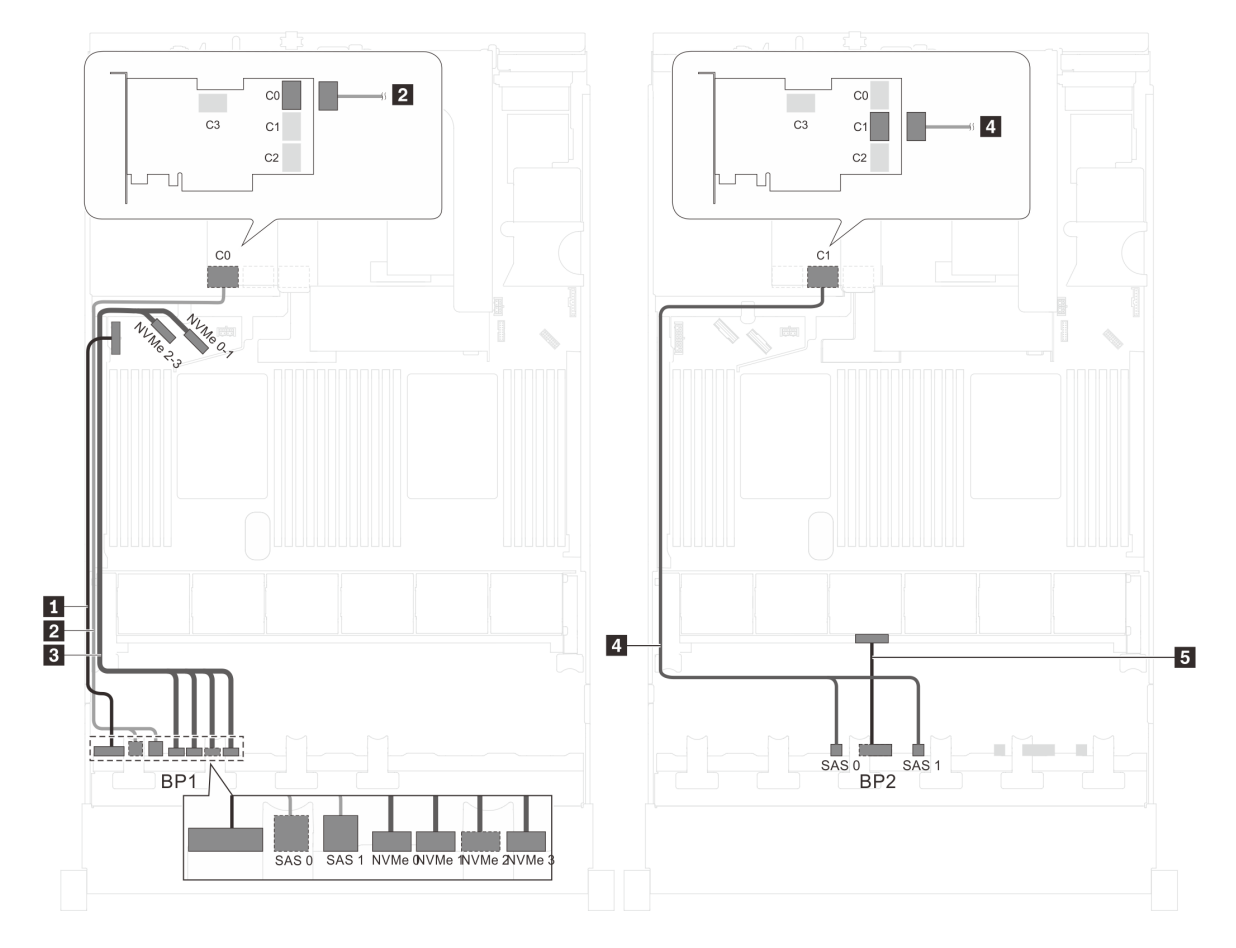

Figura 40. Instradamento dei cavi per i modelli di server con dodici unità SAS/SATA da 2,5", quattro unità SAS/SATA/ NVMe da 2,5" e un adattatore RAID 32i

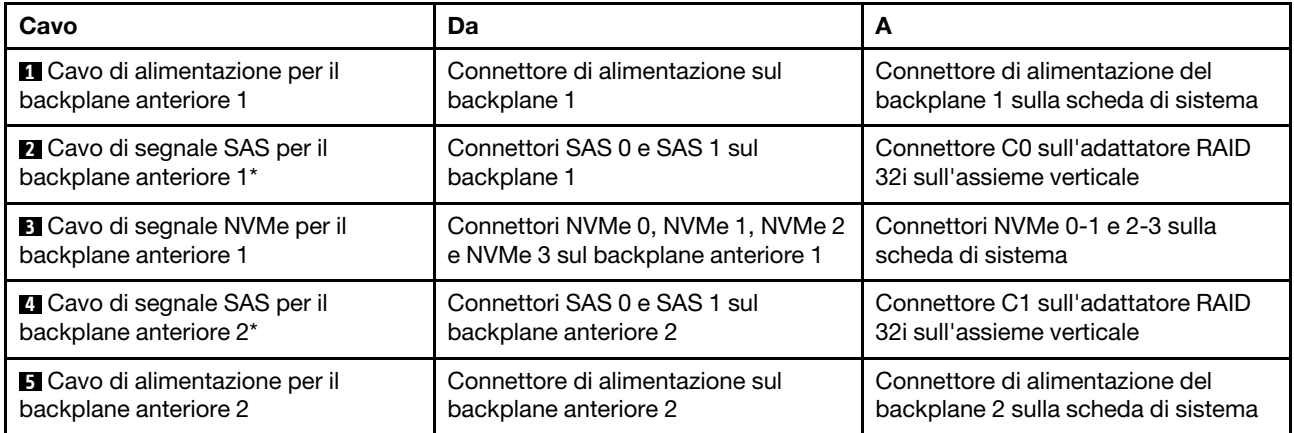

## Modello di server: dodici unità SAS/SATA da 2,5", quattro unità SAS/SATA/NVMe da 2,5", assieme unità hot-swap posteriore, un adattatore HBA/RAID 8i, un adattatore HBA/RAID 16i

- Non è possibile installare l'adattatore HBA/RAID Gen 4 nello slot dell'adattatore RAID interno.
- \*Se l'adattatore HBA/RAID Gen 4 è installato, accertarsi di utilizzare il cavo di segnale SAS Gen 4:
	- Cavo **2** / **4** : kit di cavi RAID X40 a 8 vani SAS/SATA/AnyBay da 2,5" per ThinkSystem SR550/SR590/ SR650
	- Cavo **6** : kit di cavi RAID X40 backplane posteriore a 2 vani SAS/SATA da 3,5" per ThinkSystem SR590/ SR650

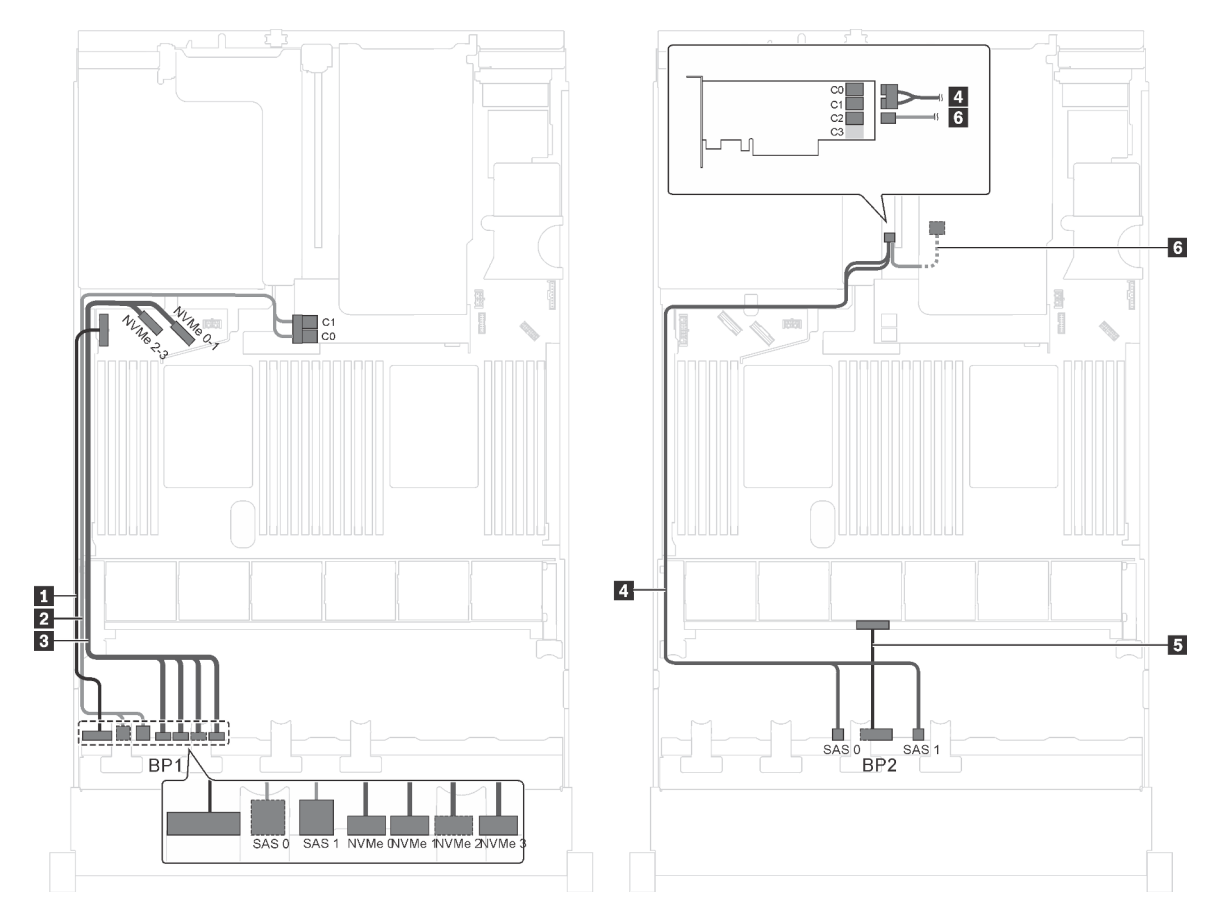

Figura 41. Instradamento dei cavi per i modelli di server con dodici unità SAS/SATA da 2,5", quattro unità SAS/SATA/ NVMe da 2,5", assieme unità hot-swap posteriore, un adattatore HBA/RAID 8i e un adattatore HBA/RAID 16i

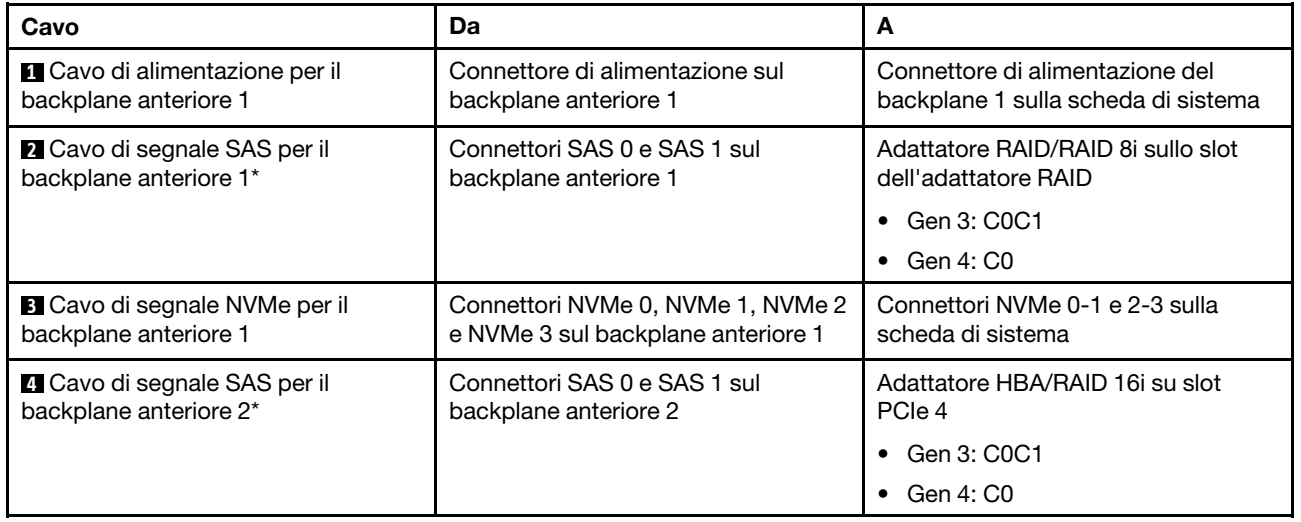
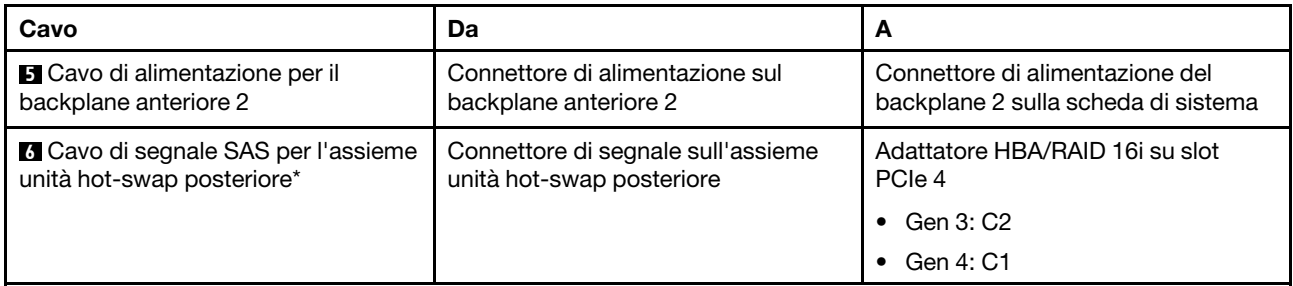

Modello di server: dodici unità SAS/SATA da 2,5", quattro unità SAS/SATA/NVMe da 2,5", assieme unità hot-swap posteriore e un adattatore RAID 24i

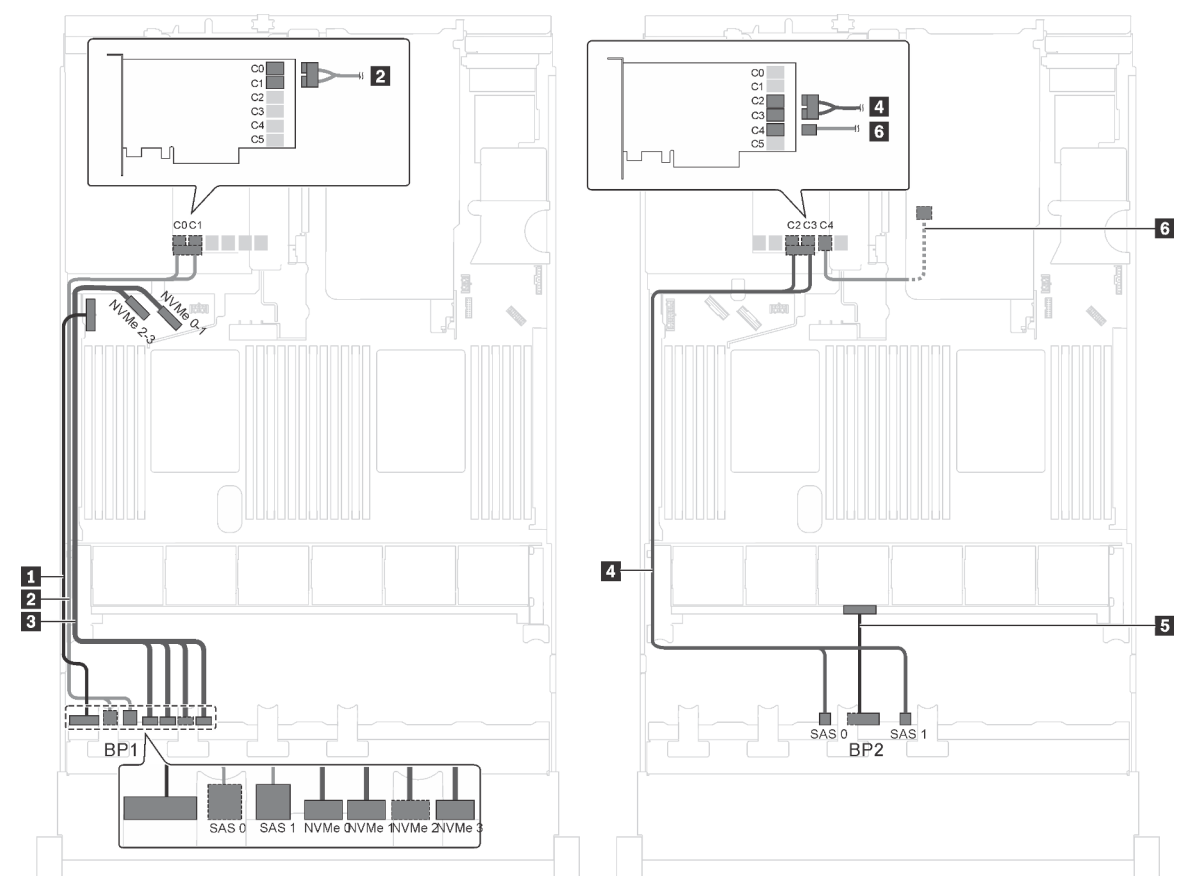

Figura 42. Instradamento dei cavi per i modelli di server con dodici unità SAS/SATA da 2,5", quattro unità SAS/SATA/ NVMe da 2,5", assieme unità hot-swap posteriore e un adattatore RAID 24i

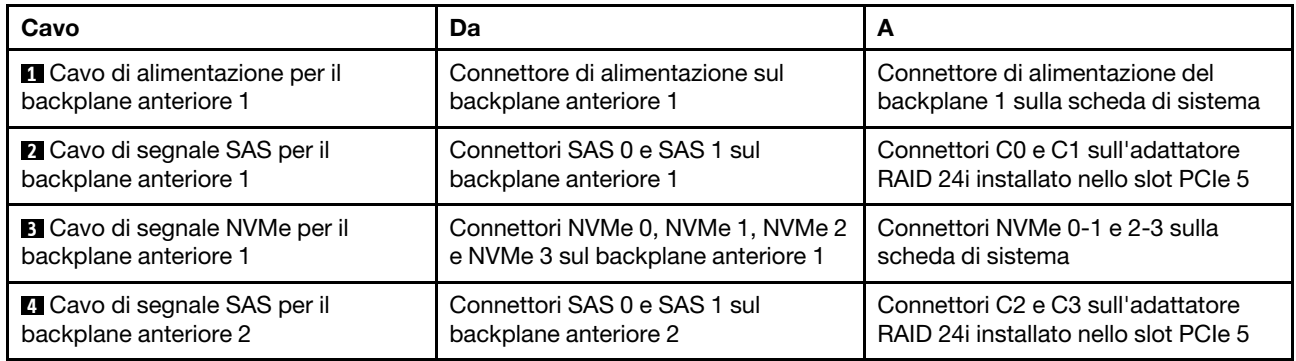

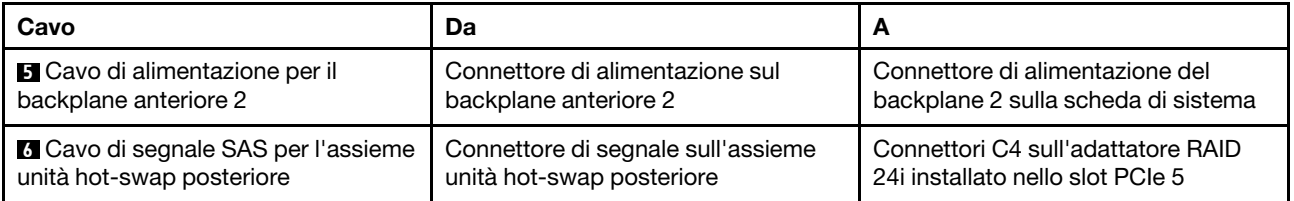

## Modello di server: dodici unità SAS/SATA da 2,5", quattro unità SAS/SATA/NVMe da 2,5", assieme unità hot-swap posteriore e un adattatore RAID 32i

- Non è possibile installare l'adattatore HBA/RAID Gen 4 nello slot dell'adattatore RAID interno.
- \*Accertarsi di utilizzare il cavo di segnale SAS Gen 4:
	- Cavo **2** / **4** : kit di cavi RAID X40 a 8 vani SAS/SATA/AnyBay da 2,5" per ThinkSystem SR550/SR590/ SR650
	- Cavo **6** : kit di cavi RAID X40 backplane posteriore a 2 vani SAS/SATA da 3,5" per ThinkSystem SR590/ SR650

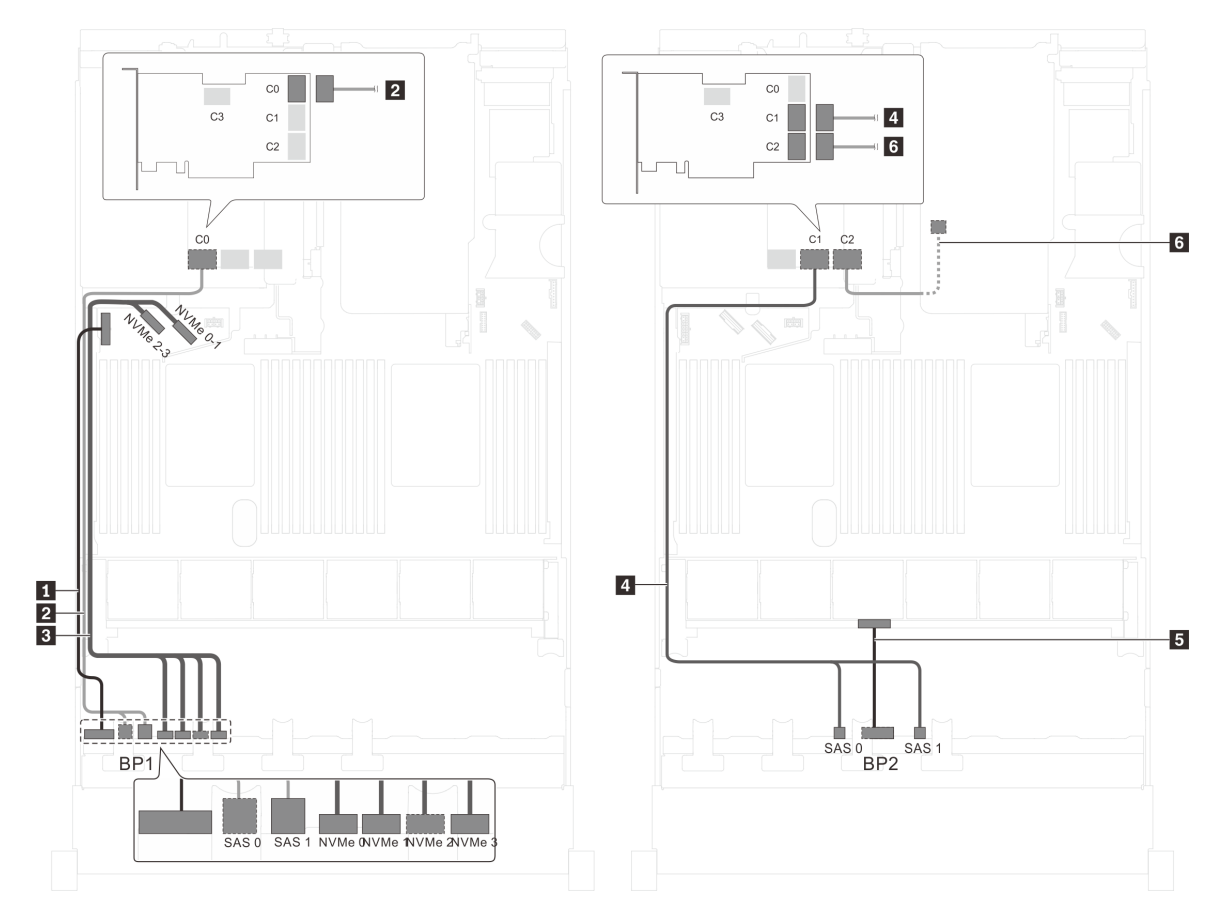

Figura 43. Instradamento dei cavi per i modelli di server con dodici unità SAS/SATA da 2,5", quattro unità SAS/SATA/ NVMe da 2,5", assieme unità hot-swap posteriore e un adattatore RAID 32i

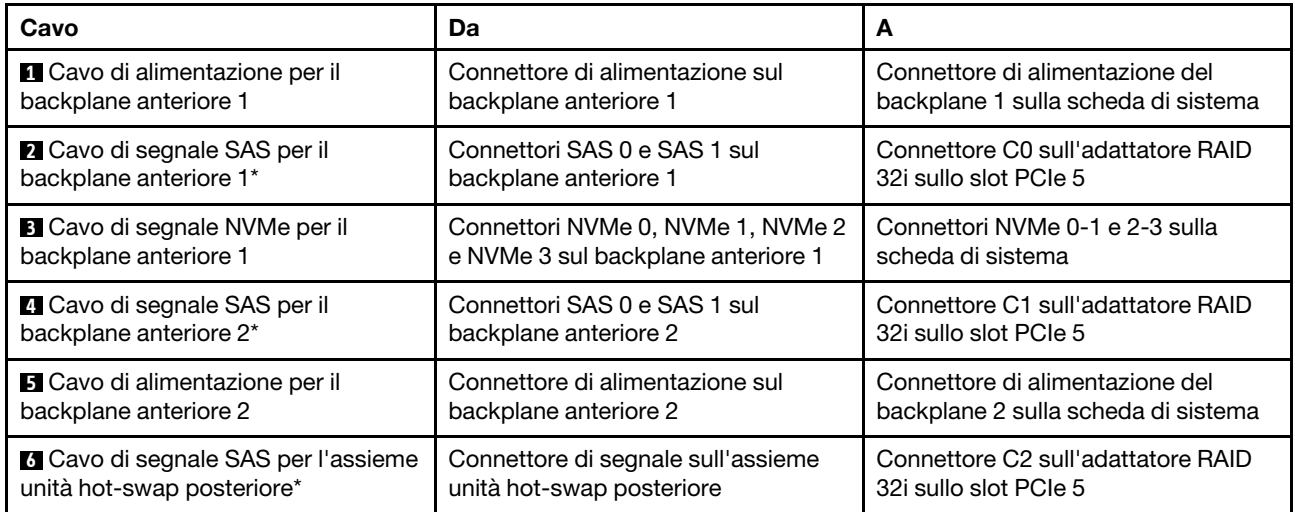

#### Modello di server: otto unità SAS/SATA da 2,5", otto unità SAS/SATA/NVMe da 2,5", un adattatore HBA/RAID 16i, un adattatore dello switch NVMe

- La figura dell'instradamento dei cavi si basa sullo scenario che l'adattatore dello switch NVMe sia installato nello slot PCIe 1. Se l'adattatore dello switch NVMe è installato nello slot PCIe 5 o PCIe 6, instradare il cavo di segnale NVMe per il backplane anteriore 2 lungo il lato sinistro dello chassis.
- Non è possibile installare l'adattatore HBA/RAID Gen 4 nello slot dell'adattatore RAID interno.
- \*Se l'adattatore HBA/RAID Gen 4 è installato, accertarsi di utilizzare il cavo di segnale SAS Gen 4 (kit di cavi RAID X40 a 8 vani SAS/SATA/AnyBay da 2,5" per ThinkSystem SR550/SR590/SR650).

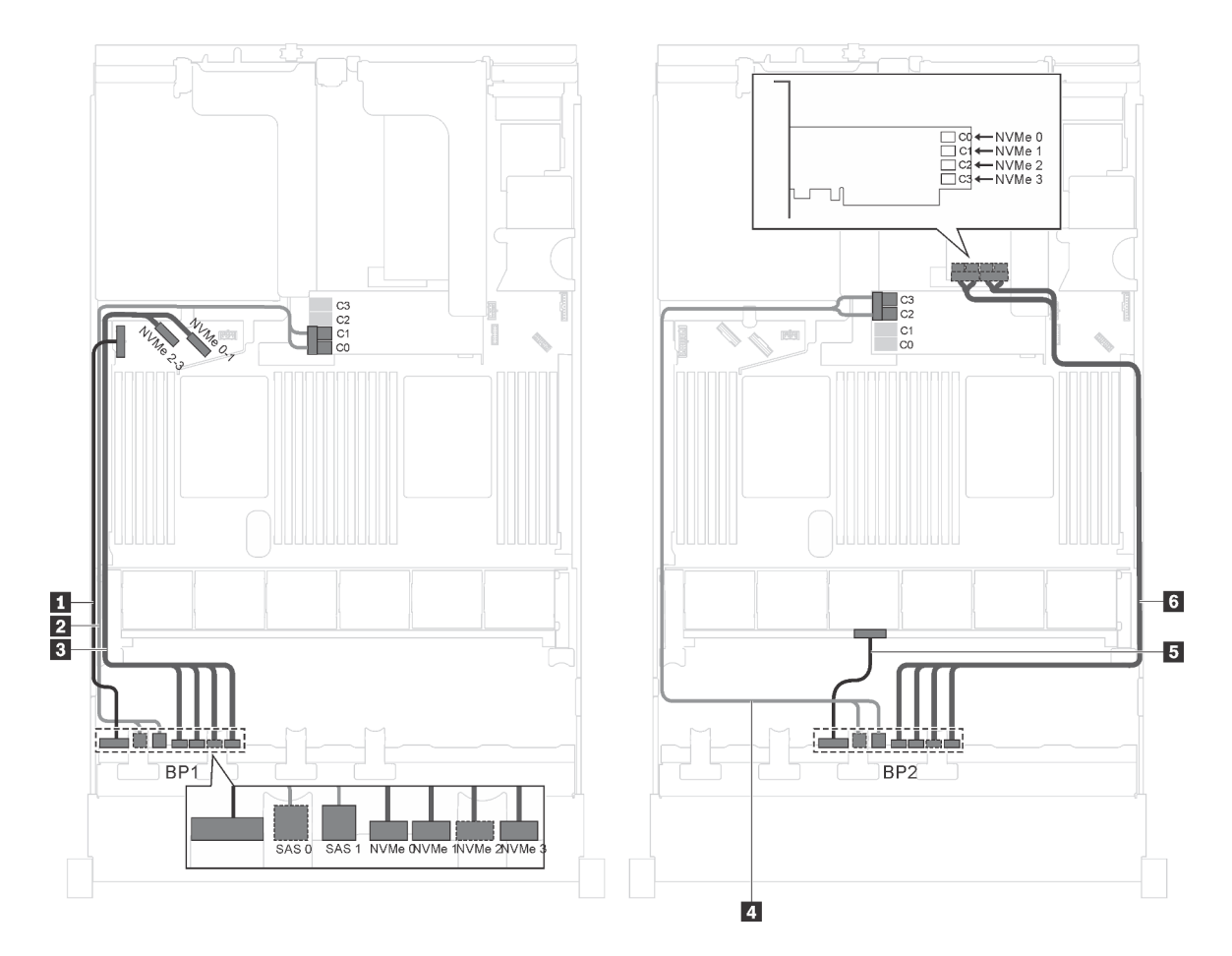

Figura 44. Instradamento dei cavi per i modelli di server con otto unità SAS/SATA da 2,5", otto unità SAS/SATA/NVMe da 2,5", un adattatore HBA/RAID 16i e un adattatore dello switch NVMe

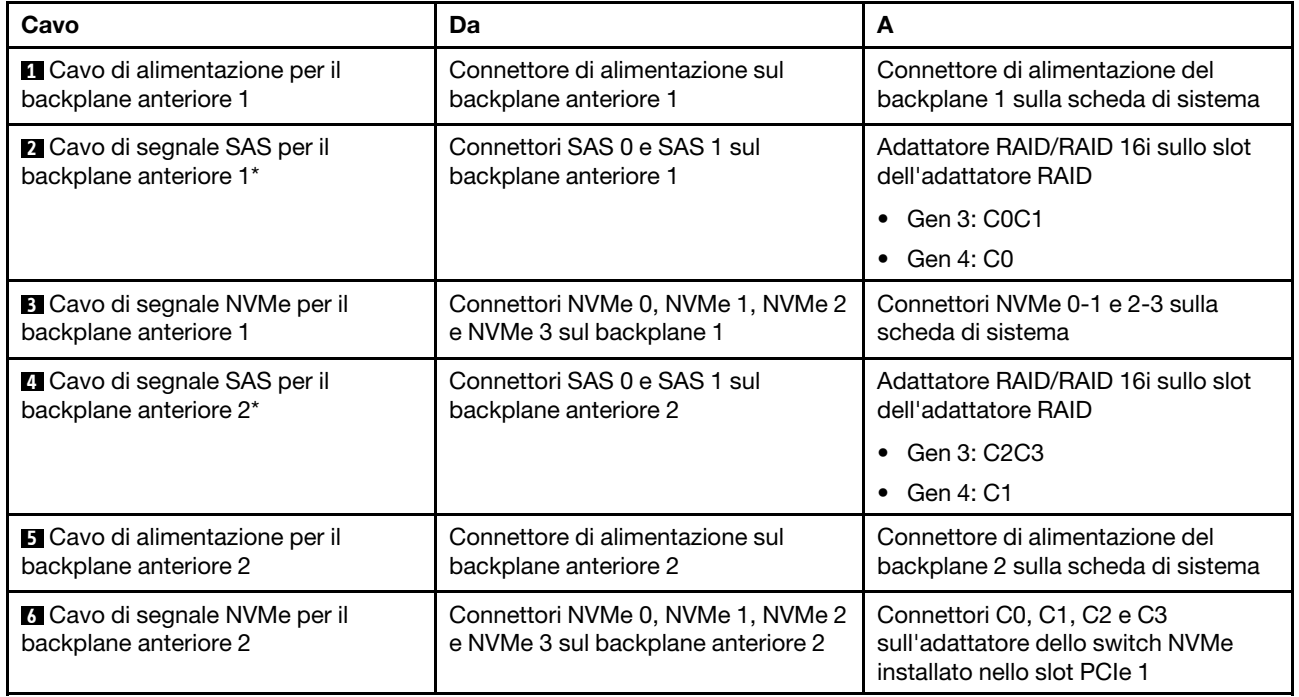

## Modello di server: 8 unità SAS/SATA da 2,5", 8 unità SAS/SATA/NVMe da 2,5", un adattatore HBA/ RAID 16i, un adattatore dello switch NVMe 1611–8P

- Non è possibile installare l'adattatore HBA/RAID Gen 4 nello slot dell'adattatore RAID interno.
- \*Se l'adattatore HBA/RAID Gen 4 è installato, accertarsi di utilizzare il cavo di segnale SAS Gen 4 (kit di cavi RAID X40 a 8 vani SAS/SATA/AnyBay da 2,5" per ThinkSystem SR550/SR590/SR650).

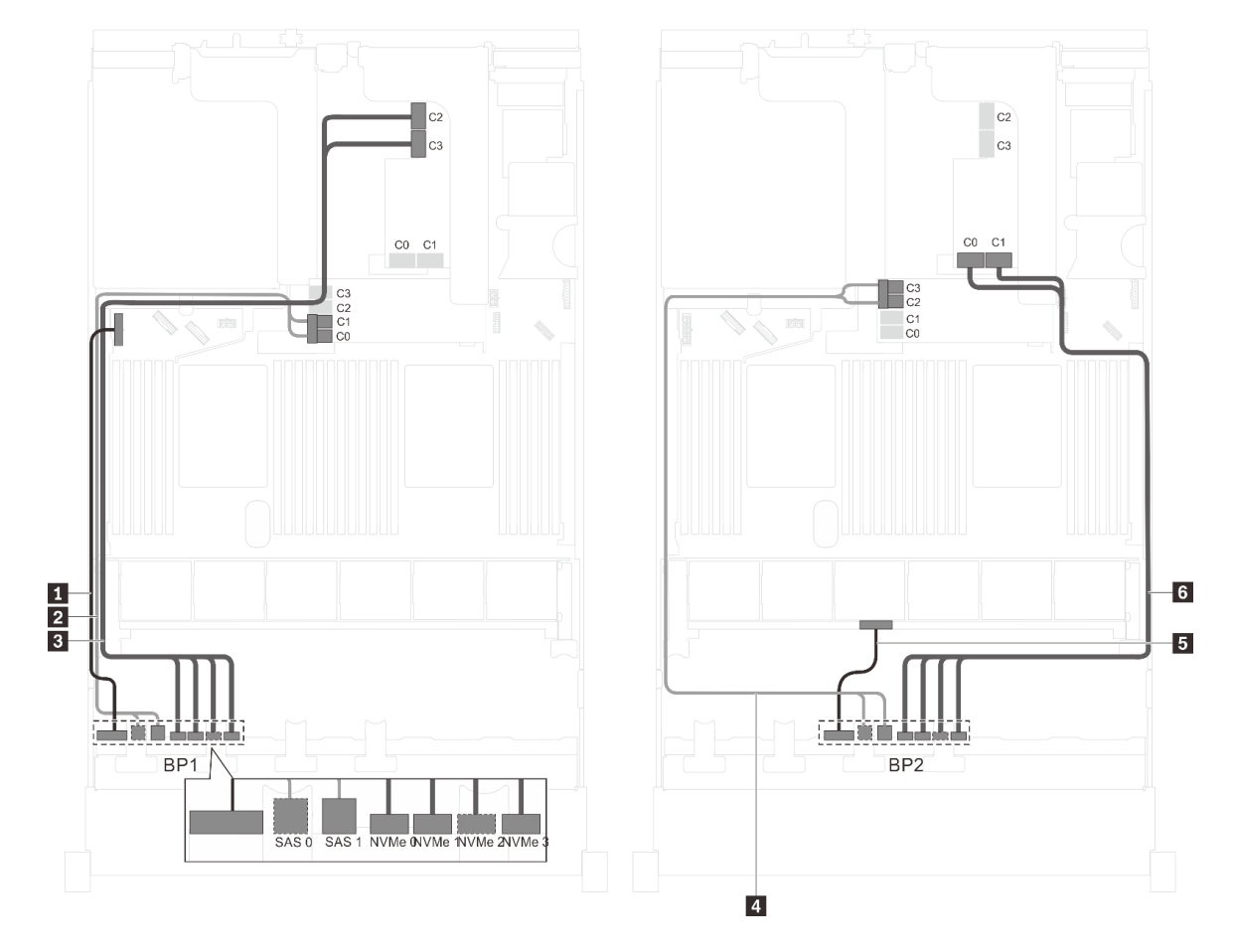

Figura 45. Instradamento dei cavi per i modelli di server con 8 unità SAS/SATA da 2,5", 8 unità SAS/SATA/NVMe da 2,5", un adattatore HBA/RAID 16i e un adattatore dello switch NVMe 1611–8P

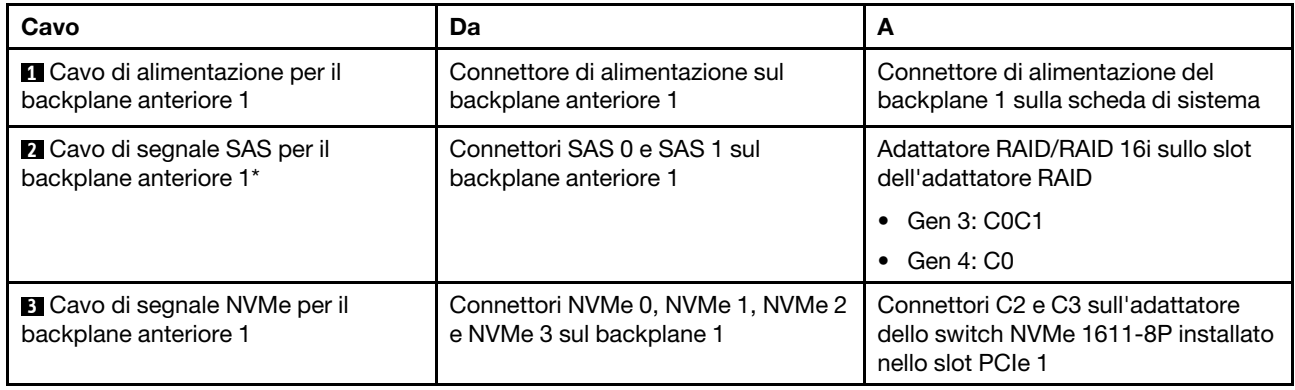

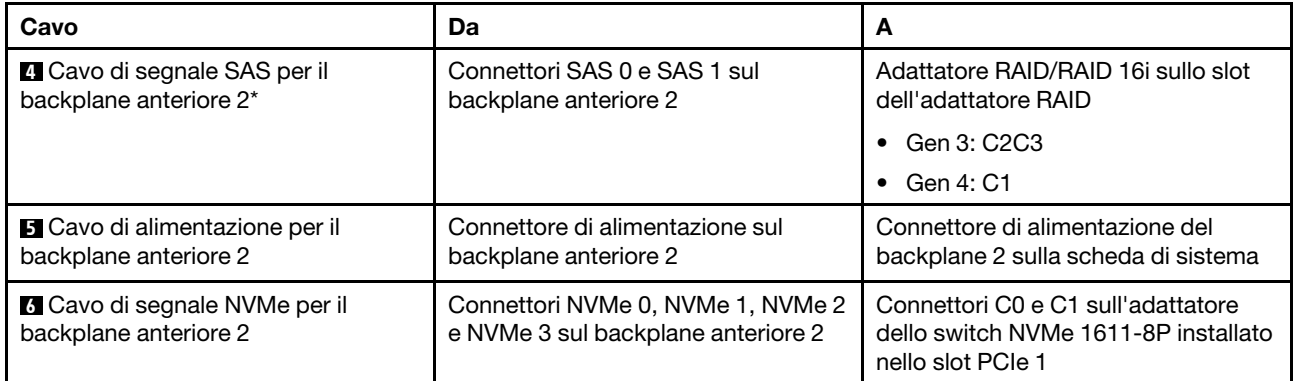

#### Modello di server: otto unità SAS/SATA da 2,5", otto unità SAS/SATA/NVMe da 2,5", assieme unità hot-swap posteriore, un adattatore HBA/RAID 8i, un adattatore HBA/RAID 16i, un adattatore dello switch NVMe

- Non è possibile installare l'adattatore HBA/RAID Gen 4 nello slot dell'adattatore RAID interno.
- \*Se l'adattatore HBA/RAID Gen 4 è installato, accertarsi di utilizzare il cavo di segnale SAS Gen 4 (kit di cavi RAID X40 a 8 vani SAS/SATA/AnyBay da 2,5" per ThinkSystem SR550/SR590/SR650).
	- Cavo **2** / **5** : kit di cavi RAID X40 a 8 vani SAS/SATA/AnyBay da 2,5" per ThinkSystem SR550/SR590/ SR650
	- Cavo **7** : kit di cavi RAID X40 backplane posteriore a 2 vani SAS/SATA da 3,5" per ThinkSystem SR590/ SR650

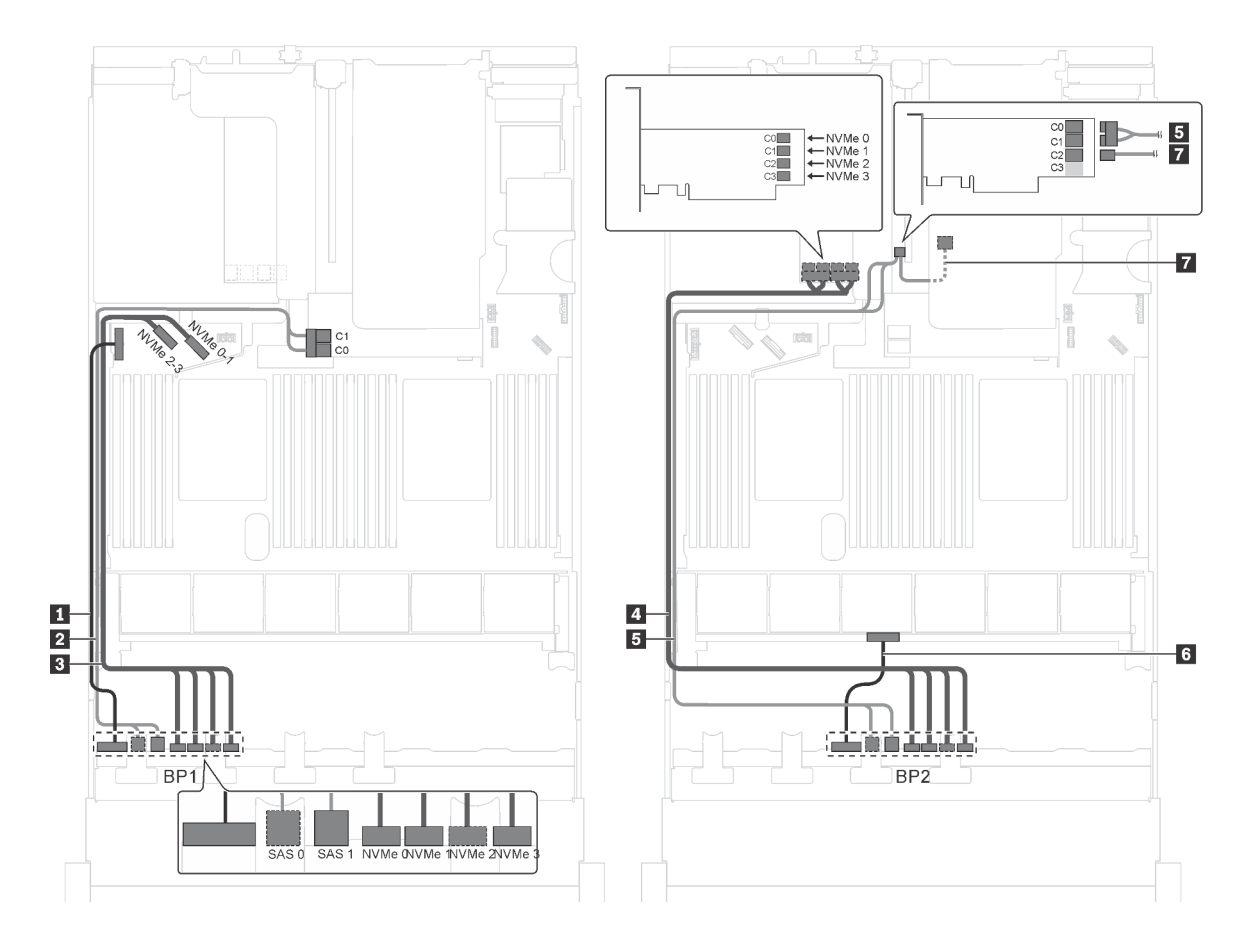

Figura 46. Instradamento dei cavi per i modelli di server con otto unità SAS/SATA da 2,5", otto unità SAS/SATA/NVMe da 2,5", assieme unità hot-swap posteriore, un adattatore HBA/RAID 8i, un adattatore HBA/RAID 16i e un adattatore dello switch NVMe

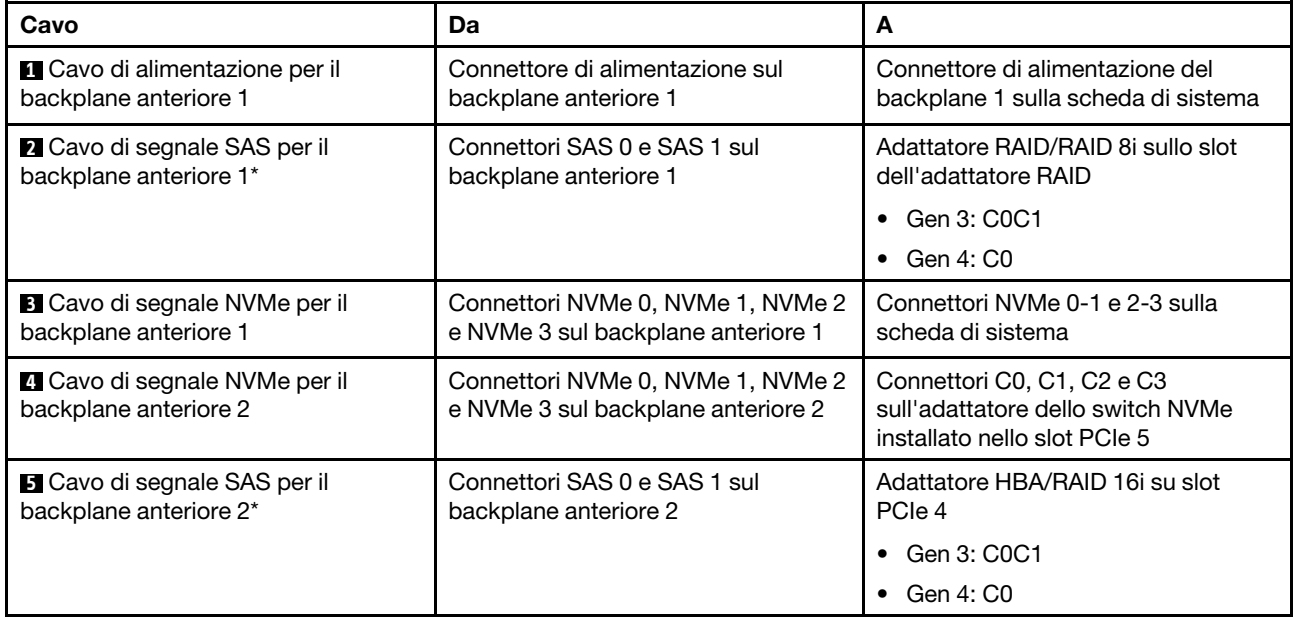

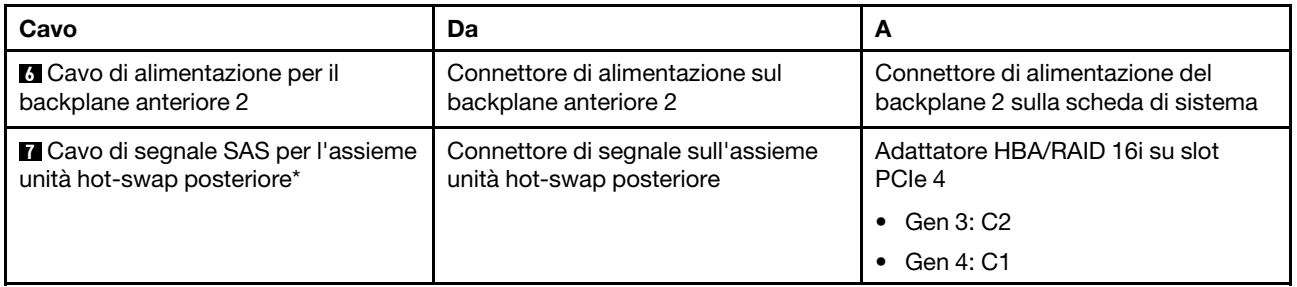

## Modello di server: otto unità SAS/SATA da 2,5", otto unità SAS/SATA/NVMe da 2,5", assieme unità hot-swap posteriore, tre adattatori HBA/RAID 8i, un adattatore dello switch NVMe

- La figura che mostra l'instradamento dei cavi si basa sullo scenario in cui è installato l'assieme unità hotswap posteriore. A seconda del modello, l'assieme unità hot-swap posteriore e l'adattatore HBA/RAID 8i nello slot PCIe 6 potrebbero non essere disponibili sul server.
- A seconda del modello, se è installato l'adattatore dello switch NVMe nello slot PCIe 1, instradare il cavo di segnale NVMe lungo il lato destro dello chassis.
- Non è possibile installare l'adattatore HBA/RAID Gen 4 nello slot dell'adattatore RAID interno.
- \*Se l'adattatore HBA/RAID Gen 4 è installato, accertarsi di utilizzare il cavo di segnale SAS Gen 4:
	- Cavo **2** / **5** : kit di cavi RAID X40 a 8 vani SAS/SATA/AnyBay da 2,5" per ThinkSystem SR550/SR590/ SR650
	- Cavo **7** : kit di cavi RAID X40 backplane posteriore a 2 vani SAS/SATA da 3,5" per ThinkSystem SR590/ SR650

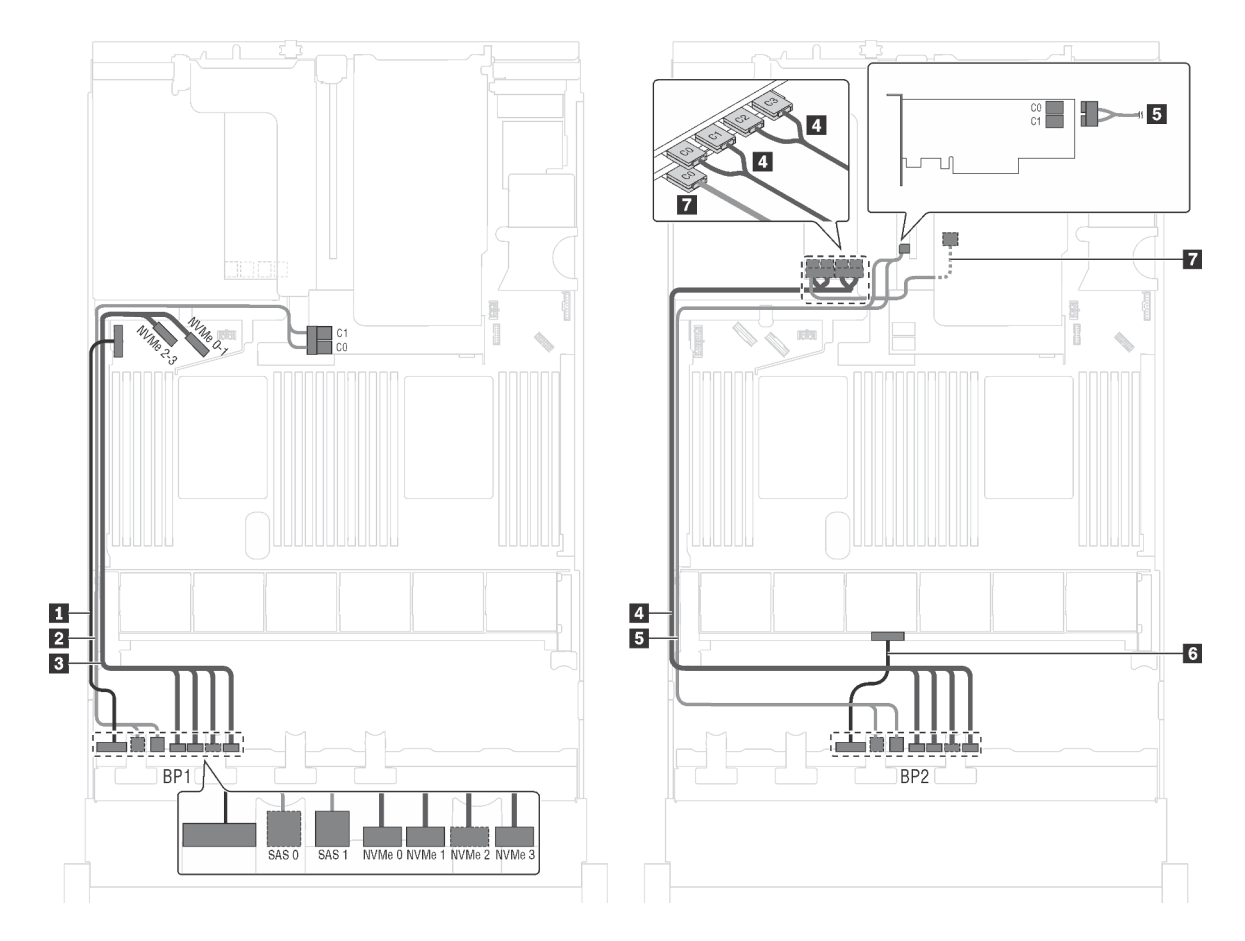

Figura 47. Instradamento dei cavi per i modelli di server con otto unità SAS/SATA da 2,5", otto unità SAS/SATA/NVMe da 2,5", assieme unità hot-swap posteriore, tre adattatori HBA/RAID 8i e un adattatore dello switch NVMe

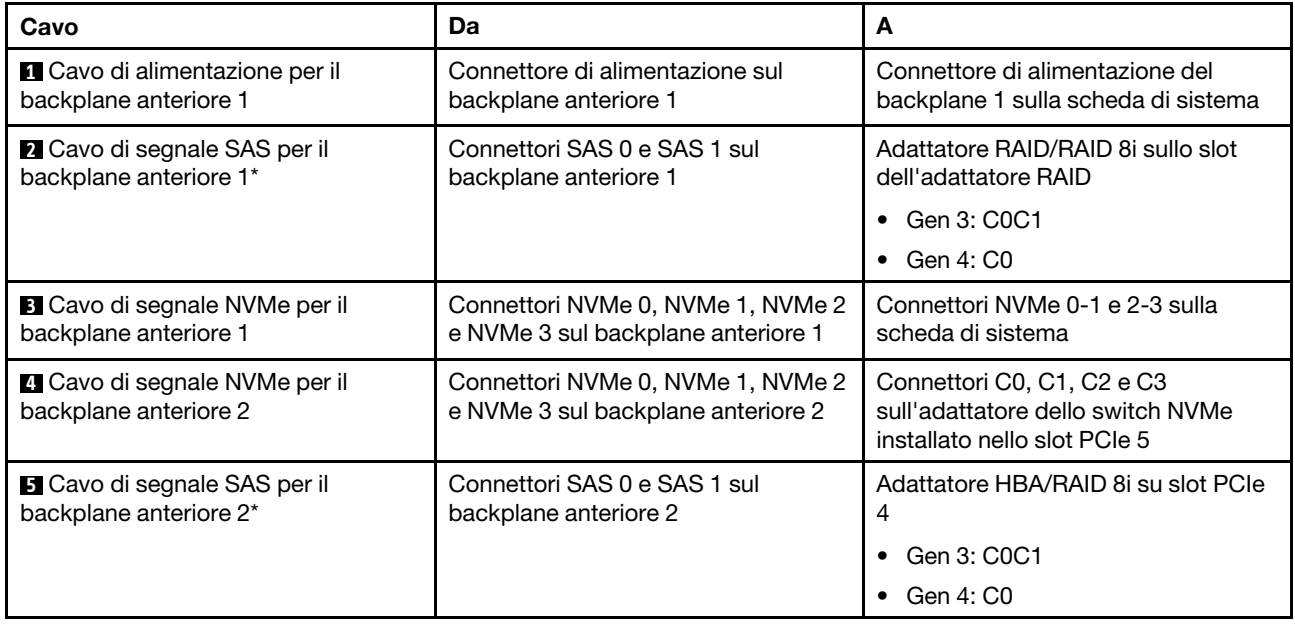

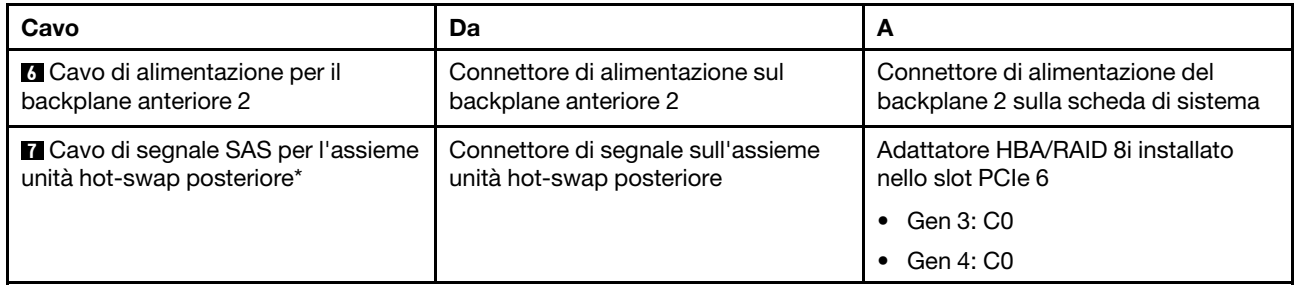

#### Modello di server: otto unità SAS/SATA da 2,5", otto unità SAS/SATA/NVMe da 2,5", assieme unità hot-swap posteriore, un adattatore RAID 24i, un adattatore dello switch NVMe

Nota: La figura che mostra l'instradamento dei cavi si basa sullo scenario in cui è installato l'assieme unità hot-swap posteriore. A seconda del modello, l'assieme dell'unità hot-swap posteriore e il cavo **7** potrebbero non essere disponibili nel server.

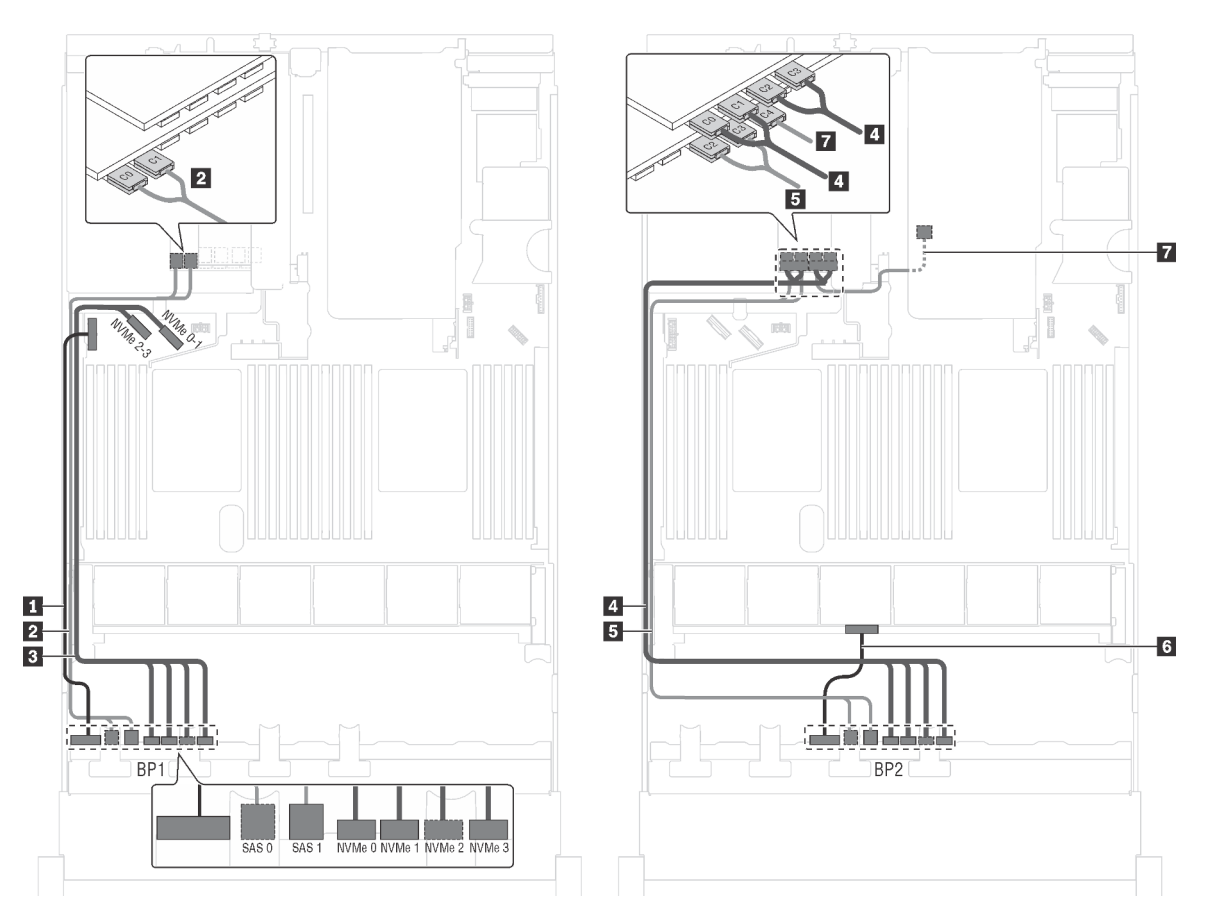

Figura 48. Instradamento dei cavi per i modelli di server con otto unità SAS/SATA da 2,5", otto unità SAS/SATA/NVMe da 2,5", assieme unità hot-swap posteriore, un adattatore RAID 24i e un adattatore dello switch NVMe

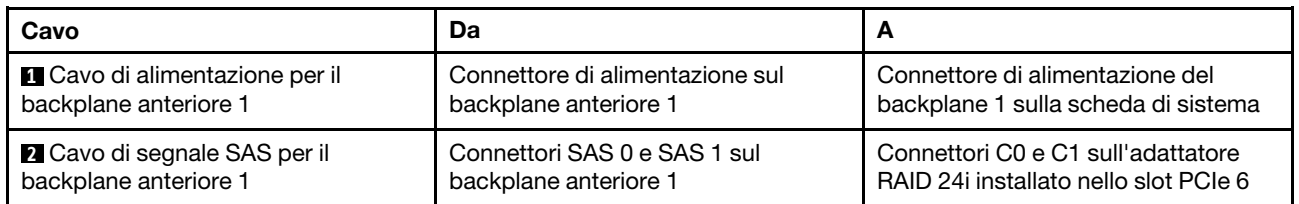

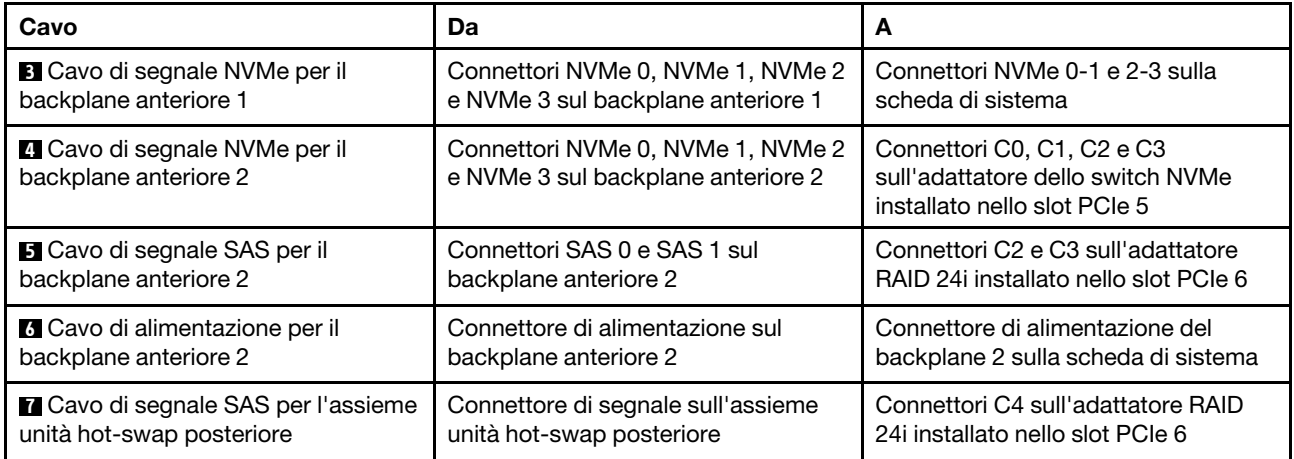

## Modello di server: otto unità SAS/SATA da 2,5", otto unità SAS/SATA/NVMe da 2,5", assieme unità hot-swap posteriore, un adattatore RAID 32i, un adattatore dello switch NVMe

- La figura che mostra l'instradamento dei cavi si basa sullo scenario in cui è installato l'assieme unità hotswap posteriore. A seconda del modello, l'assieme dell'unità hot-swap posteriore e il cavo **7** potrebbero non essere disponibili nel server.
- Non è possibile installare l'adattatore HBA/RAID Gen 4 nello slot dell'adattatore RAID interno.
- \*Accertarsi di utilizzare il cavo di segnale SAS Gen 4:
	- Cavo **2** / **4** : kit di cavi RAID X40 a 8 vani SAS/SATA/AnyBay da 2,5" per ThinkSystem SR550/SR590/ SR650
	- Cavo **6** : kit di cavi RAID X40 backplane posteriore a 2 vani SAS/SATA da 3,5" per ThinkSystem SR590/ SR650

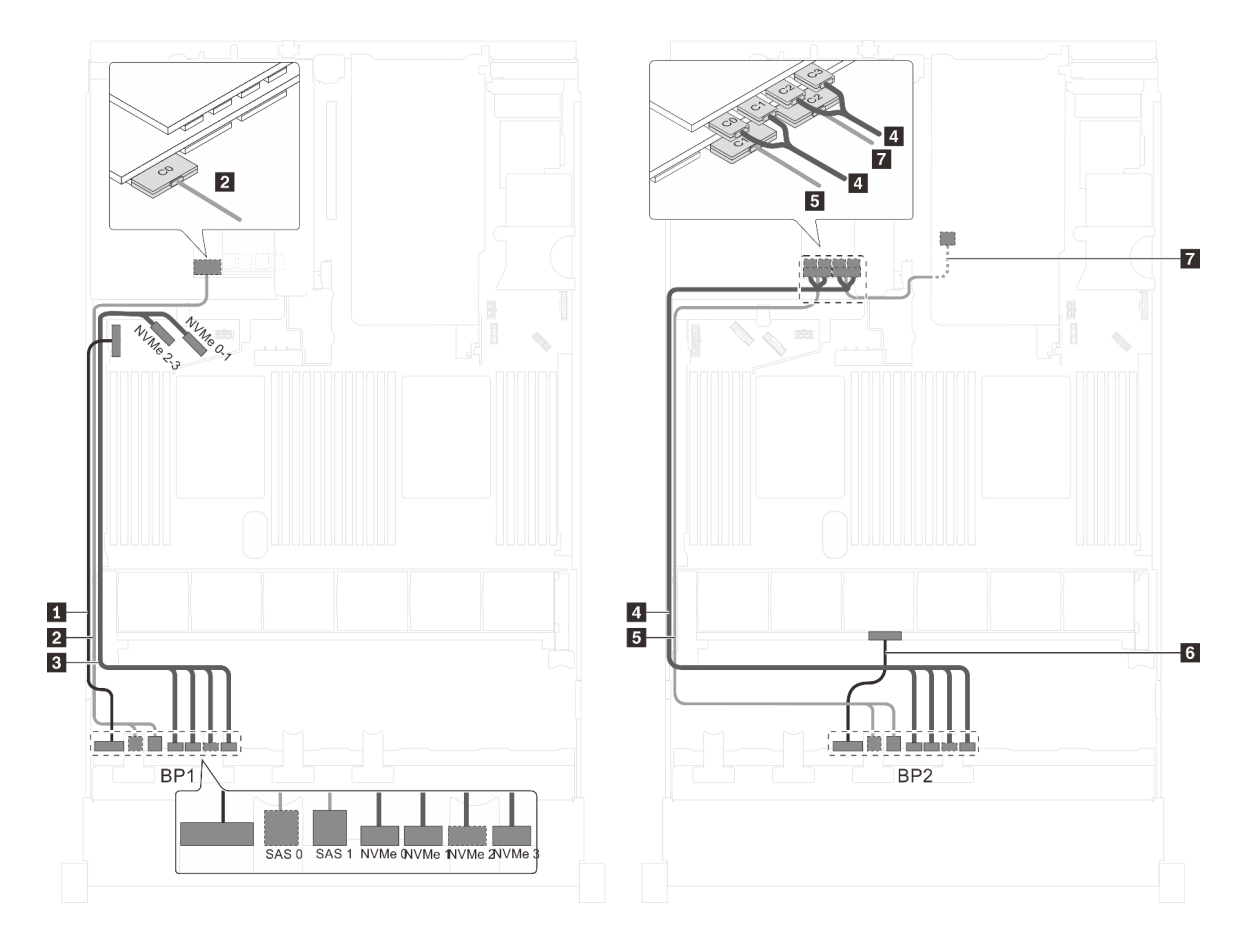

Figura 49. Instradamento dei cavi per i modelli di server con otto unità SAS/SATA da 2,5", otto unità SAS/SATA/NVMe da 2,5", assieme unità hot-swap posteriore, un adattatore RAID 32i e un adattatore dello switch NVMe

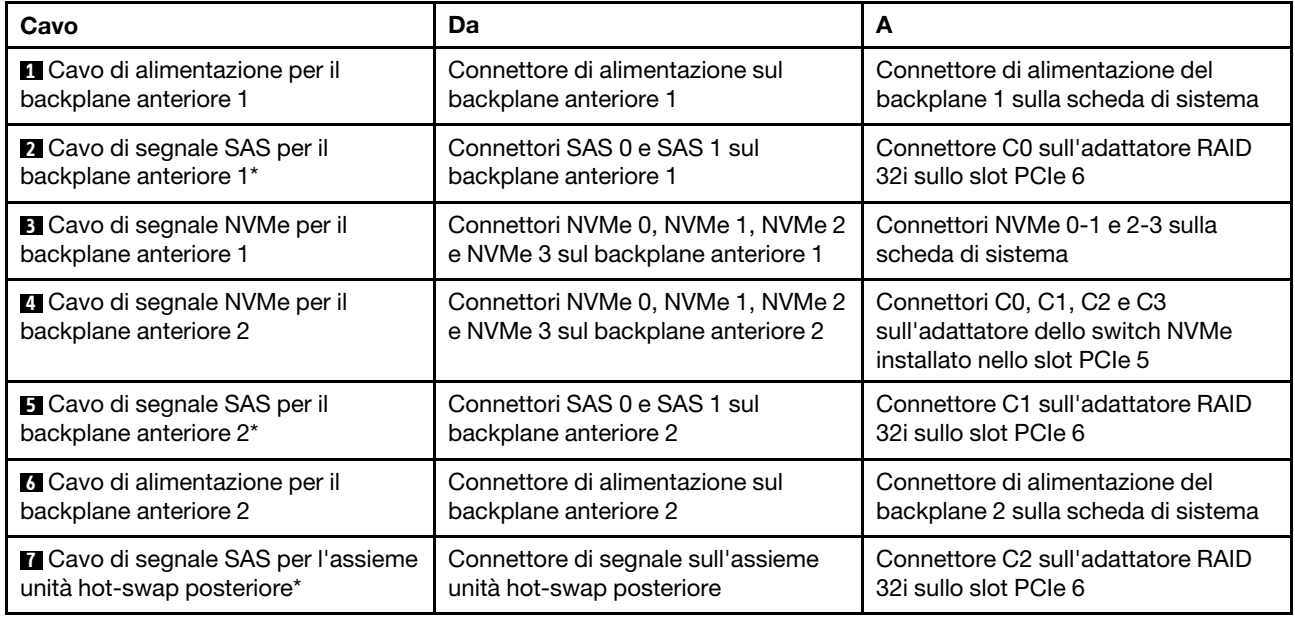

Modello di server: sedici unità NVMe da 2,5", due adattatori degli switch NVMe 810-4P, due adattatori degli switch NVMe 1610-4P

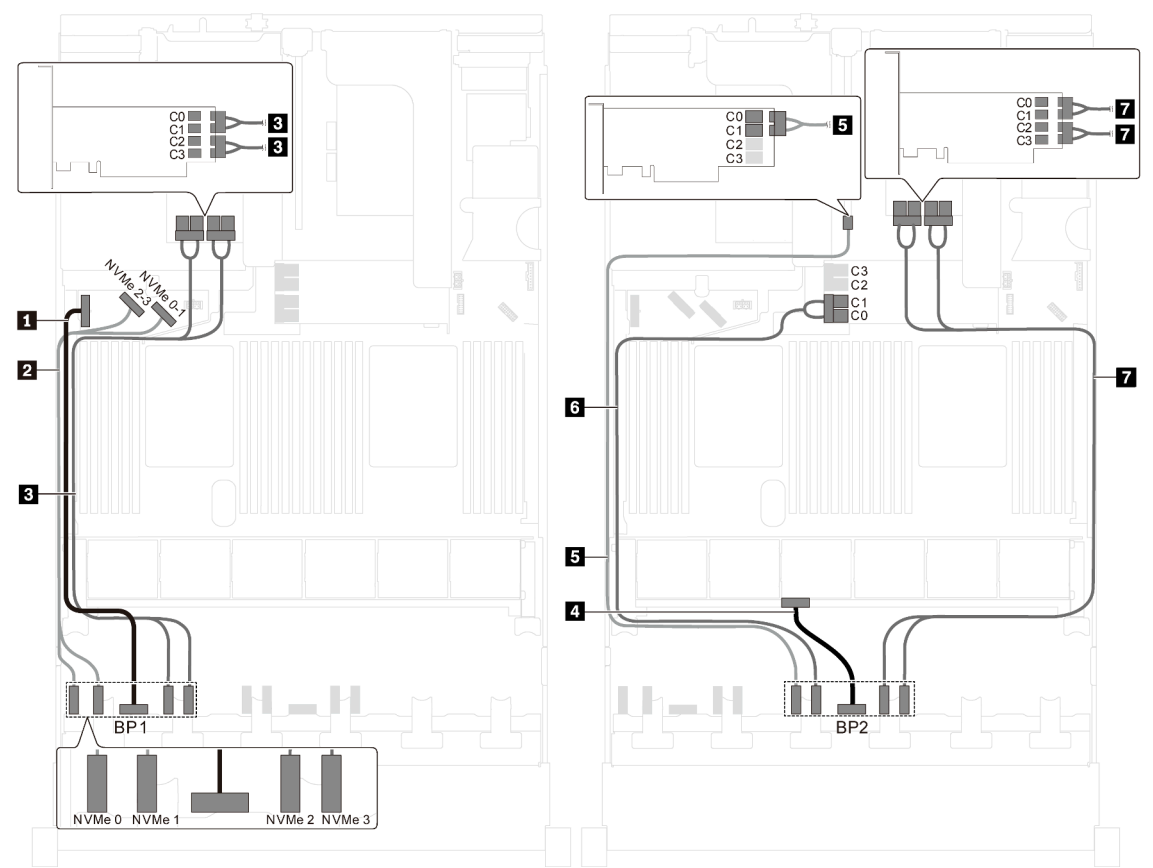

Figura 50. Instradamento dei cavi per i modelli di server con sedici unità NVMe da 2,5", due adattatori degli switch NVMe 810-4P e due adattatori degli switch NVMe 1610-4P

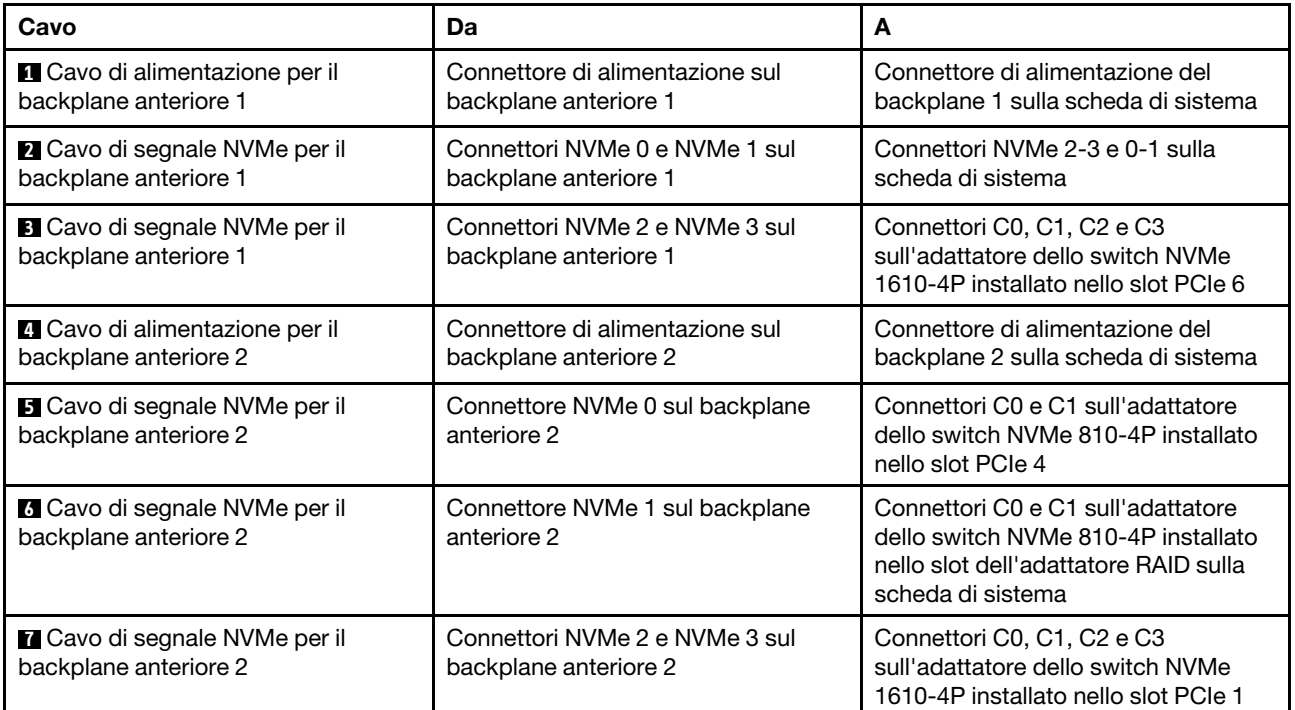

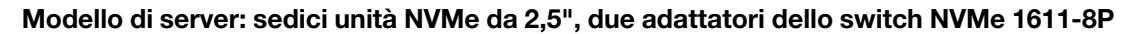

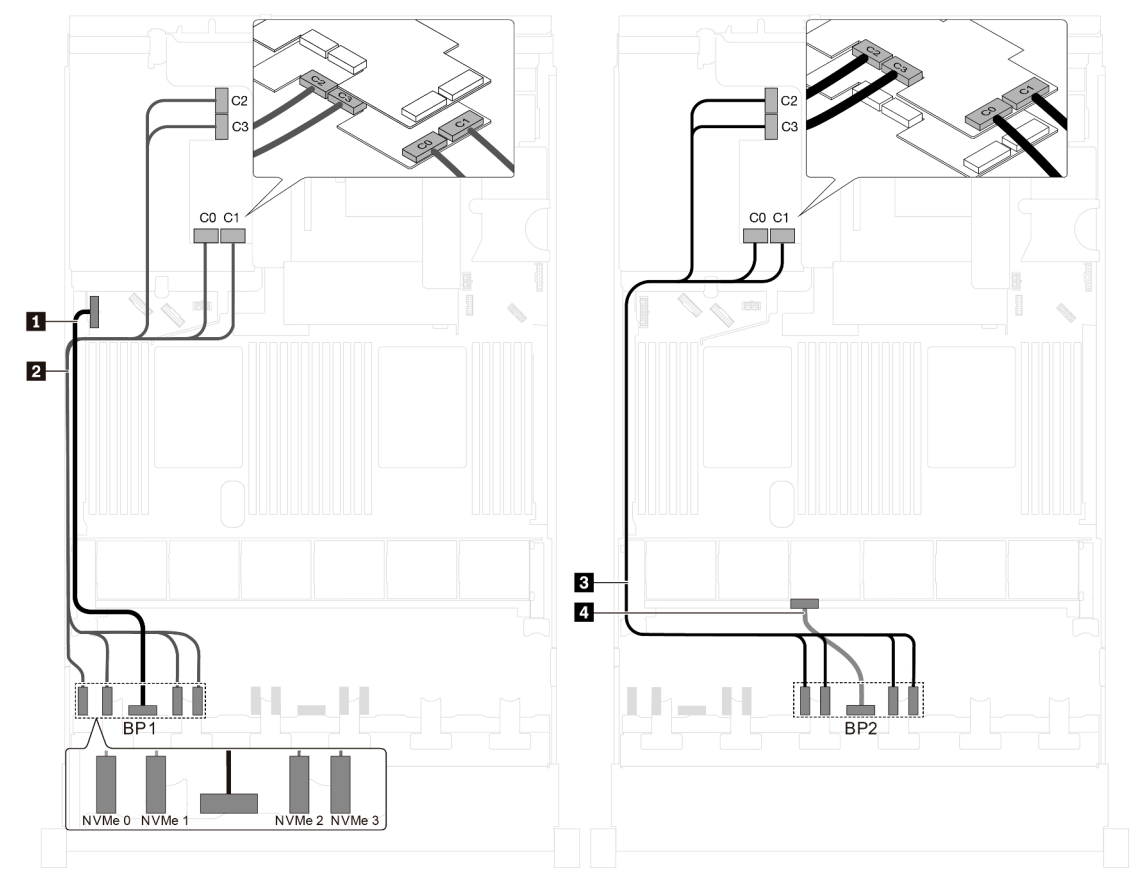

Figura 51. Instradamento dei cavi per i modelli di server con sedici unità NVMe da 2,5" e due adattatori dello switch NVMe 1611-8P

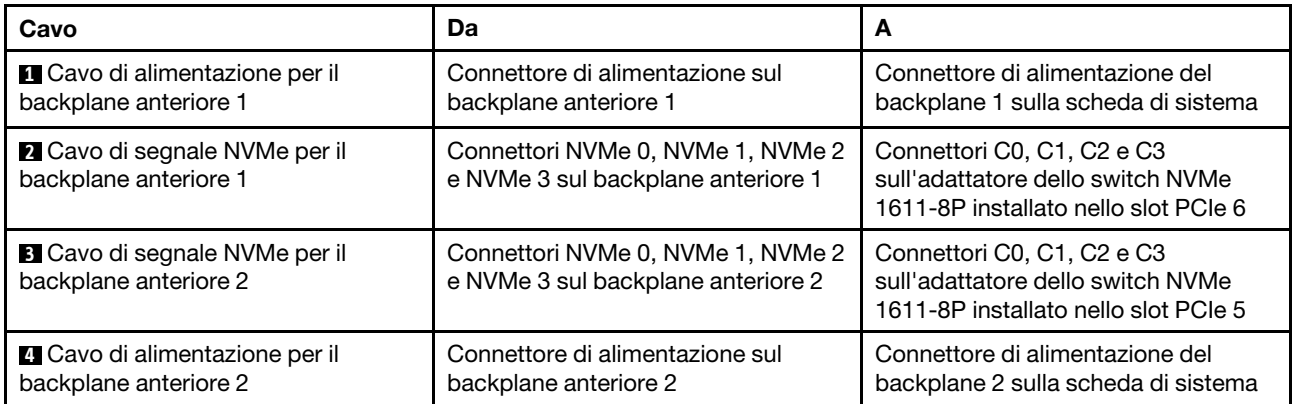

# Modelli di server con venti unità da 2,5"

Utilizzare questa sezione per comprendere l'instradamento dei cavi per i modelli di server con venti unità da 2,5".

Modello di server: venti unità NVMe da 2,5", due adattatori degli switch NVMe 810-4P, tre adattatori degli switch NVMe 1610-4P

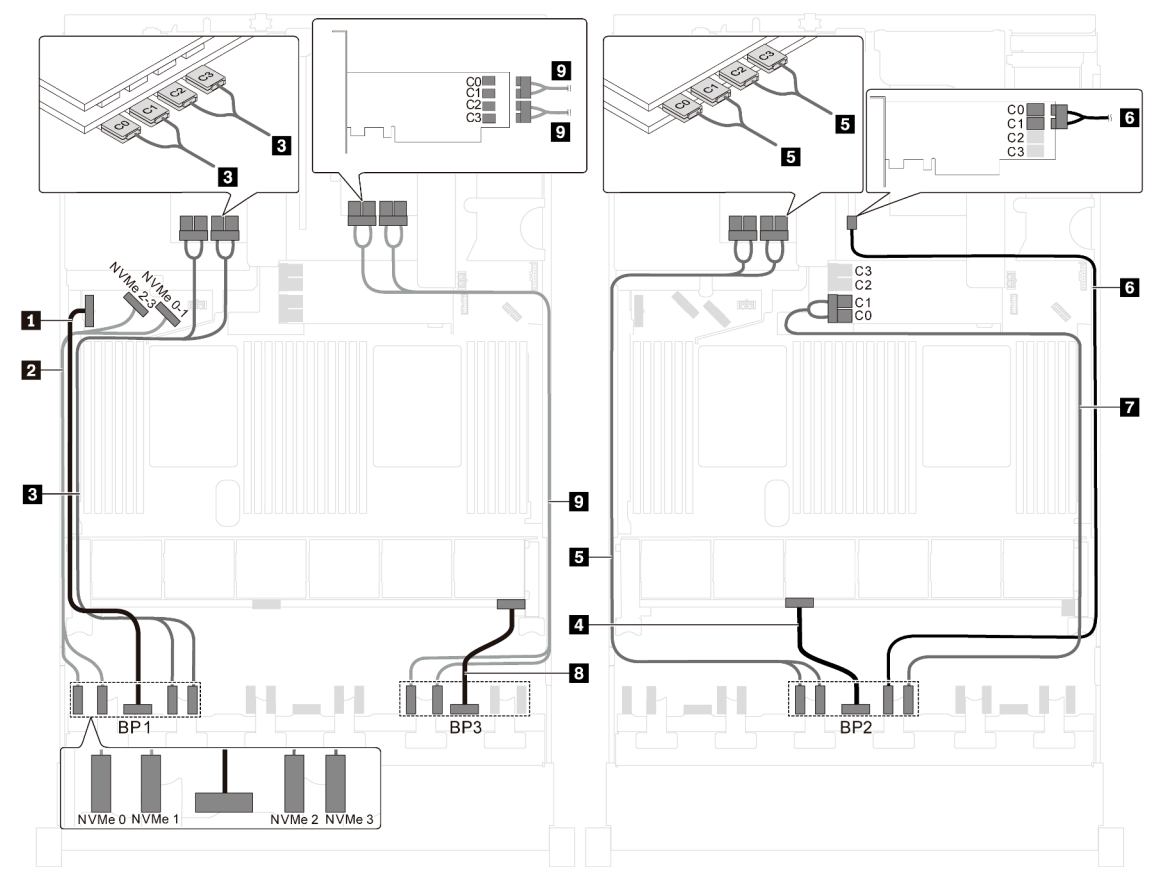

Figura 52. Instradamento dei cavi per i modelli di server con venti unità NVMe da 2,5", due adattatori degli switch NVMe 810-4P e tre adattatori degli switch NVMe 1610-4P

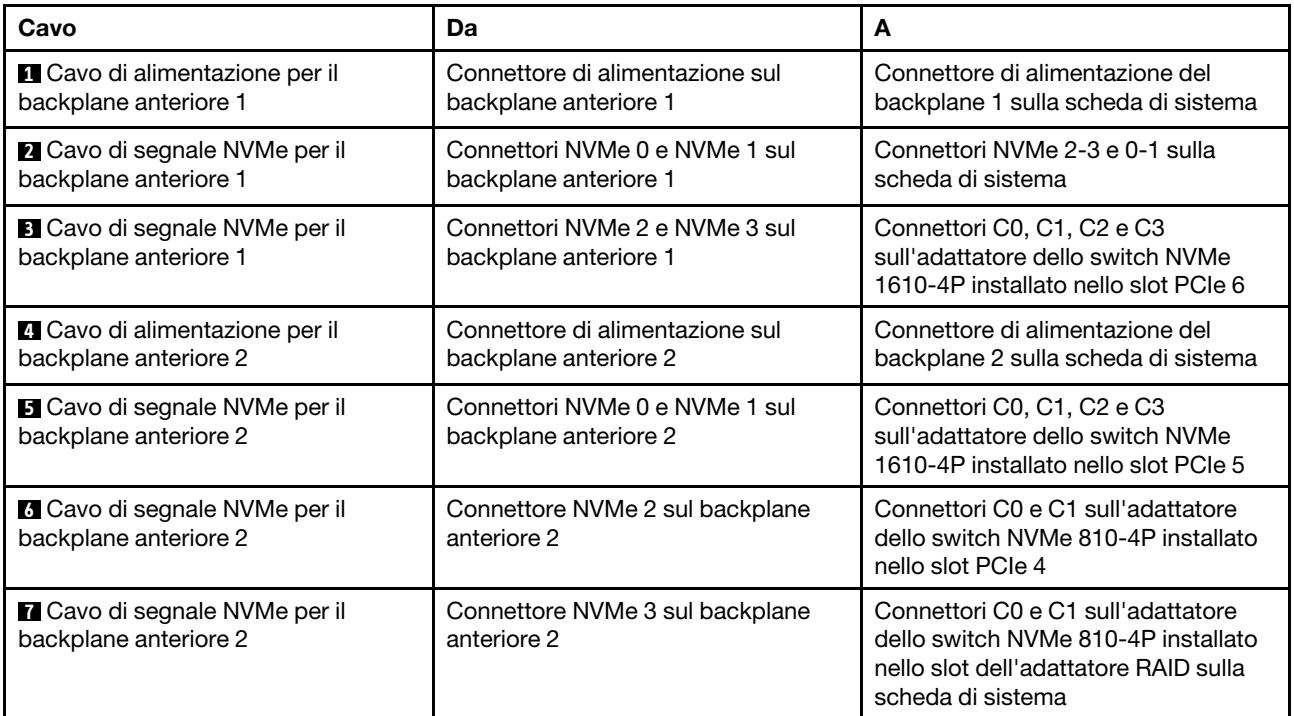

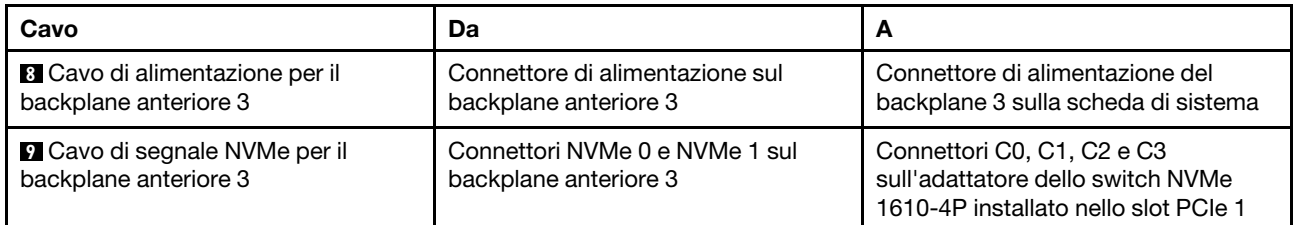

# Modelli di server con 24 unità da 2,5"

Utilizzare questa sezione per comprendere l'instradamento dei cavi per i modelli di server con 24 unità da 2,5".

# Modello di server: 24 unità SAS/SATA da 2,5", un adattatore HBA/RAID 8i e un adattatore HBA/RAID 16i

## Nota:

- Non è possibile installare l'adattatore HBA/RAID Gen 4 nello slot dell'adattatore RAID interno.
- \*Se l'adattatore HBA/RAID Gen 4 è installato, accertarsi di utilizzare il cavo di segnale SAS Gen 4 (kit di cavi RAID X40 a 8 vani SAS/SATA/AnyBay da 2,5" per ThinkSystem SR550/SR590/SR650).

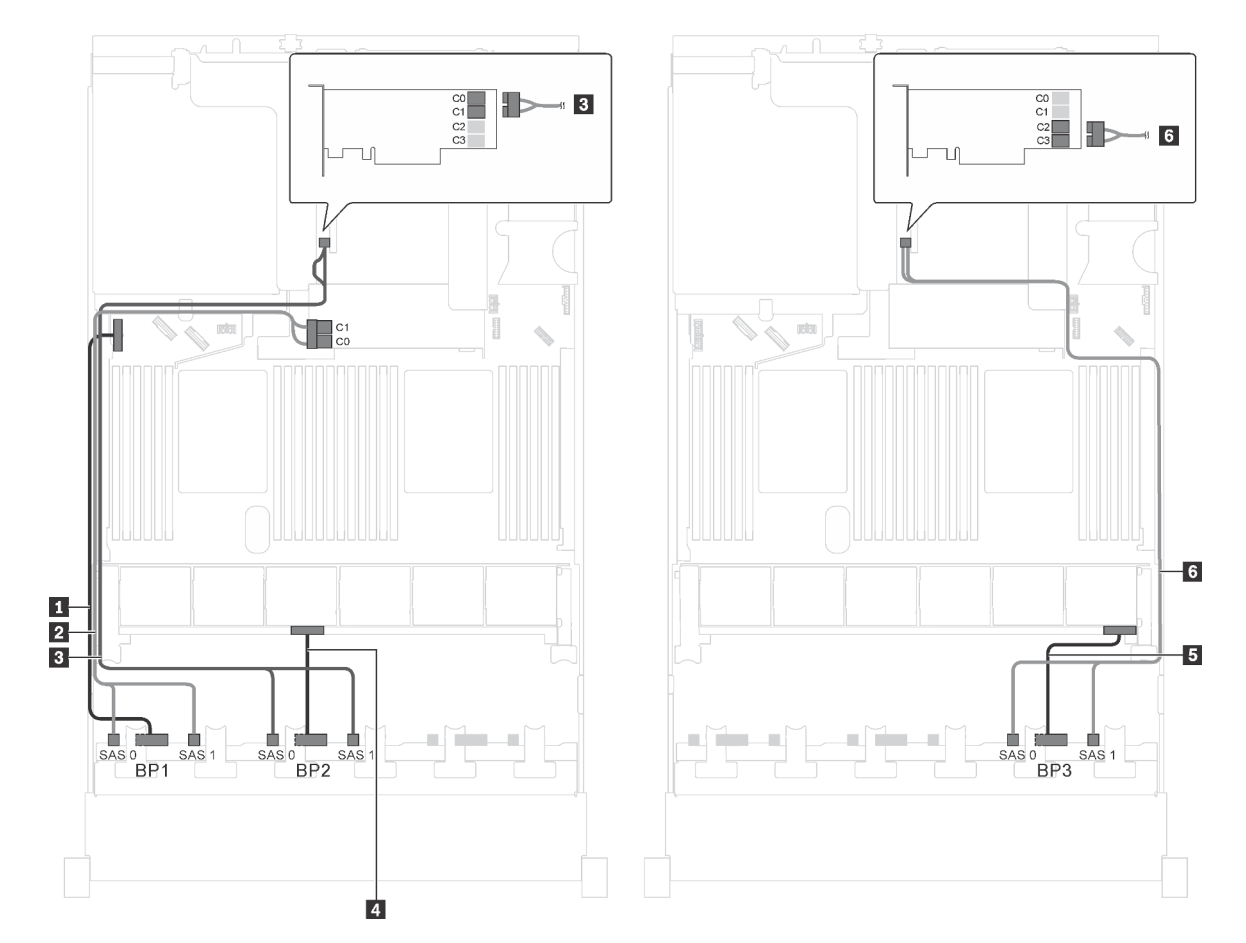

Figura 53. Instradamento dei cavi per i modelli di server con 24 unità SAS/SATA da 2,5", un adattatore HBA/RAID 8i e un adattatore HBA/RAID 16i.

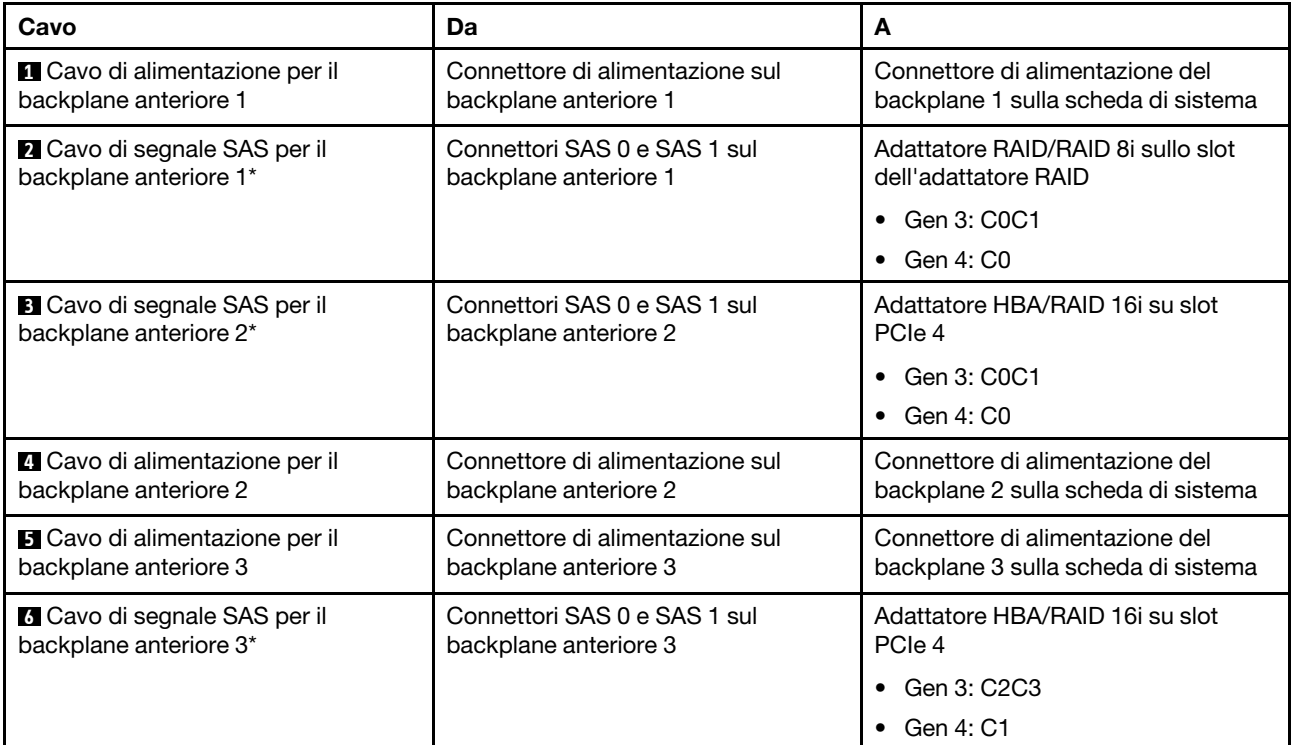

## Modello di server: 24 unità SAS/SATA da 2,5", un adattatore RAID 24i

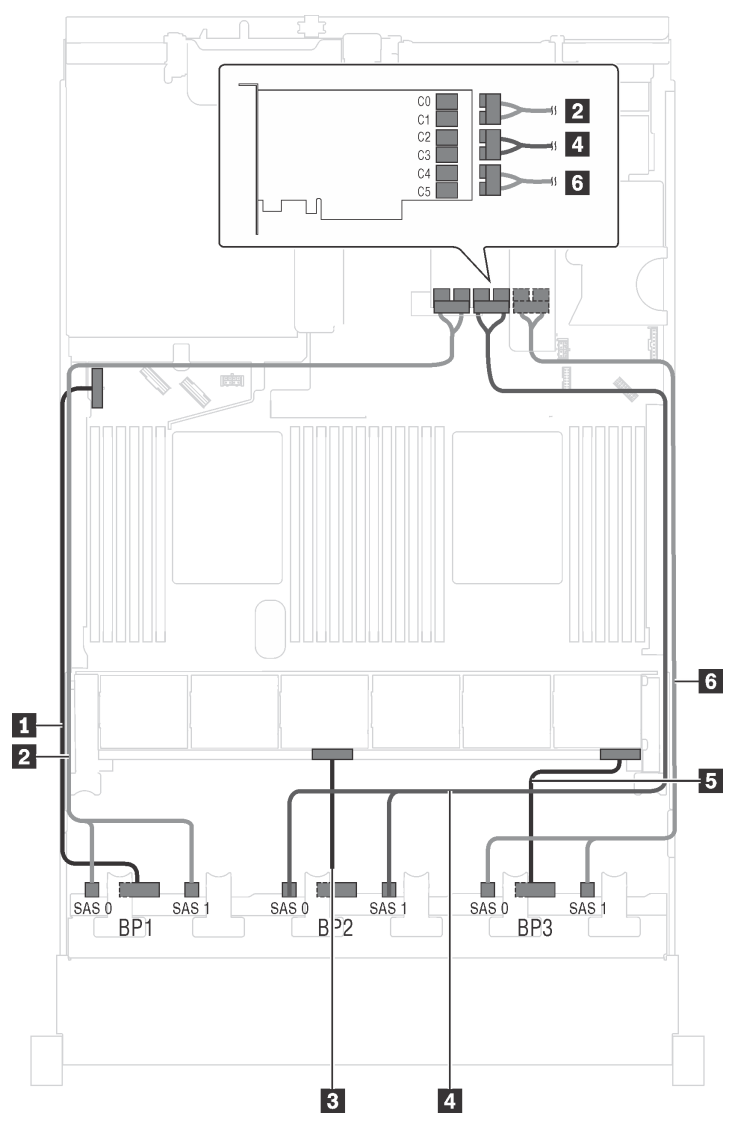

Figura 54. Instradamento dei cavi per i modelli di server con 24 unità SAS/SATA da 2,5" e un adattatore RAID 24i

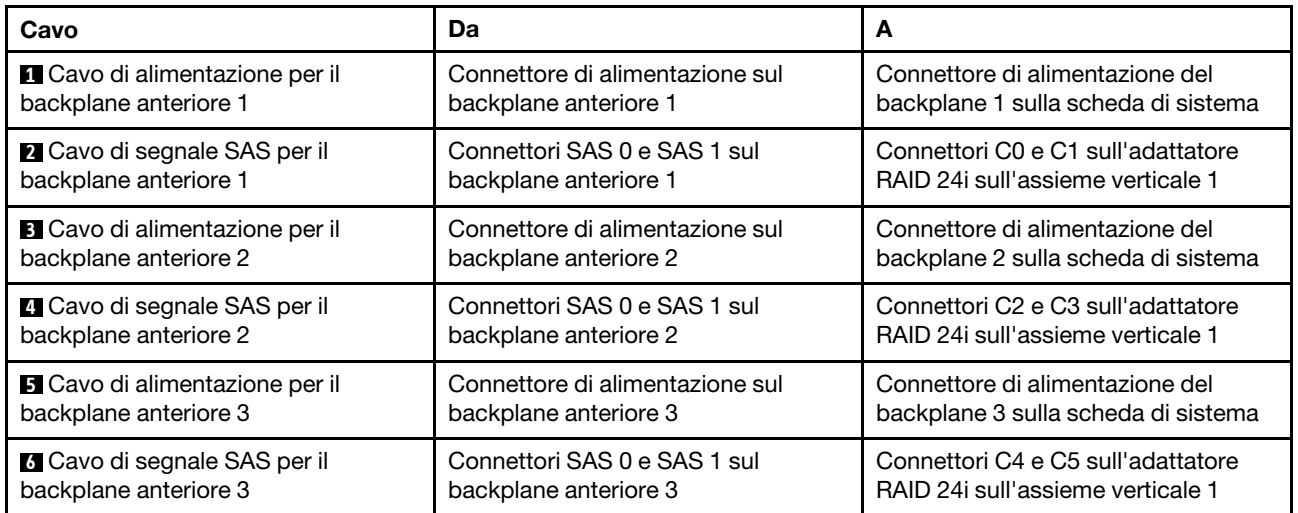

# Modello di server: 24 unità SAS/SATA da 2,5", un adattatore RAID 32i

- Non è possibile installare l'adattatore HBA/RAID Gen 4 nello slot dell'adattatore RAID interno.
- \*Accertarsi di utilizzare il cavo di segnale SAS Gen 4 (kit di cavi RAID X40 a 8 vani SAS/SATA/AnyBay da 2,5" per ThinkSystem SR550/SR590/SR650).

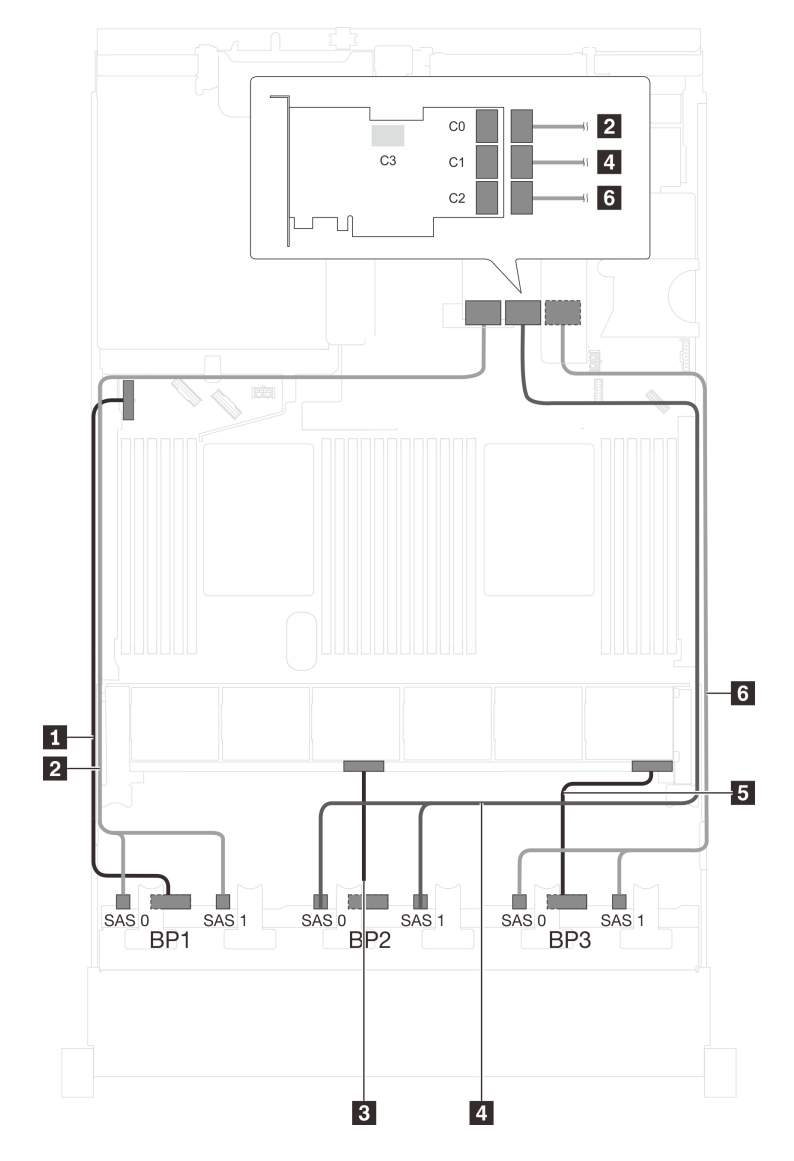

Figura 55. Instradamento dei cavi per i modelli di server con 24 unità SAS/SATA da 2,5" e un adattatore RAID 32i

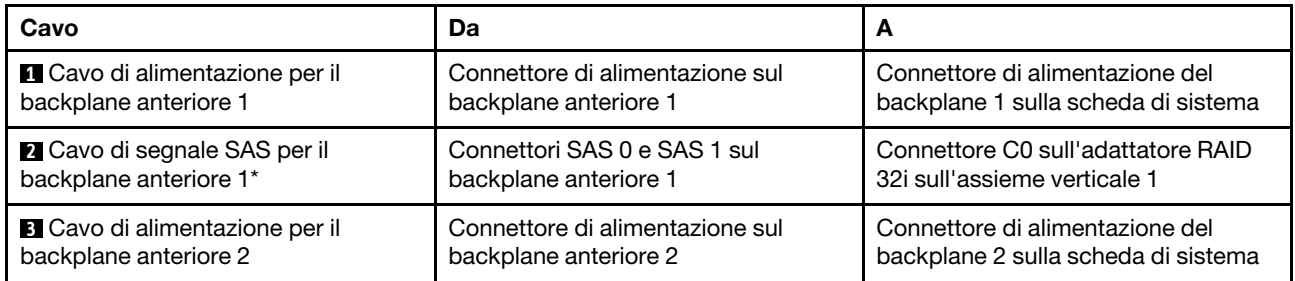

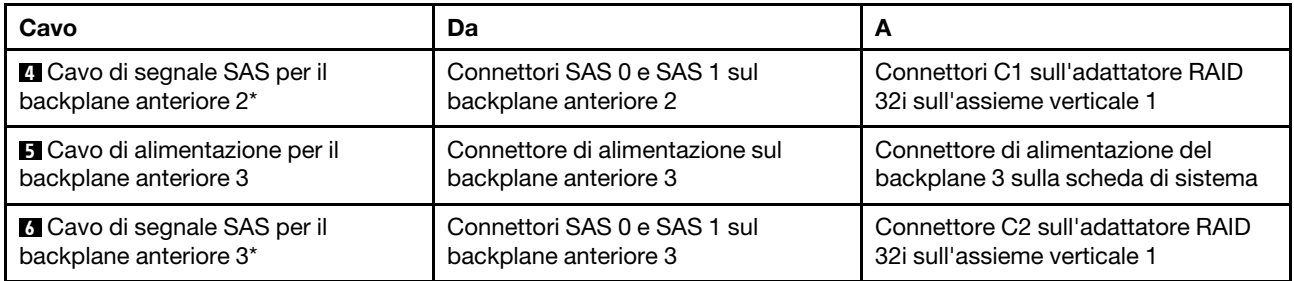

## Modello di server: 24 unità SAS/SATA hot-swap da 2,5", assieme unità hot-swap posteriore e quattro adattatori HBA/RAID 8i

- La figura che mostra l'instradamento dei cavi si basa sullo scenario in cui è installato l'assieme unità hotswap posteriore. A seconda del modello, l'assieme unità hot-swap posteriore e l'adattatore HBA/RAID 8i nello slot PCIe 6 potrebbero non essere disponibili sul server.
- Non è possibile installare l'adattatore HBA/RAID Gen 4 nello slot dell'adattatore RAID interno.
- \*Se l'adattatore HBA/RAID Gen 4 è installato, accertarsi di utilizzare il cavo di segnale SAS Gen 4:
	- Cavo **6** : kit di cavi RAID X40 a 8 vani SAS/SATA/AnyBay da 2,5" per ThinkSystem SR550/SR590/ SR650
	- Cavo **7** : kit di cavi RAID X40 backplane posteriore a 2 vani SAS/SATA da 3,5" per ThinkSystem SR590/ SR650

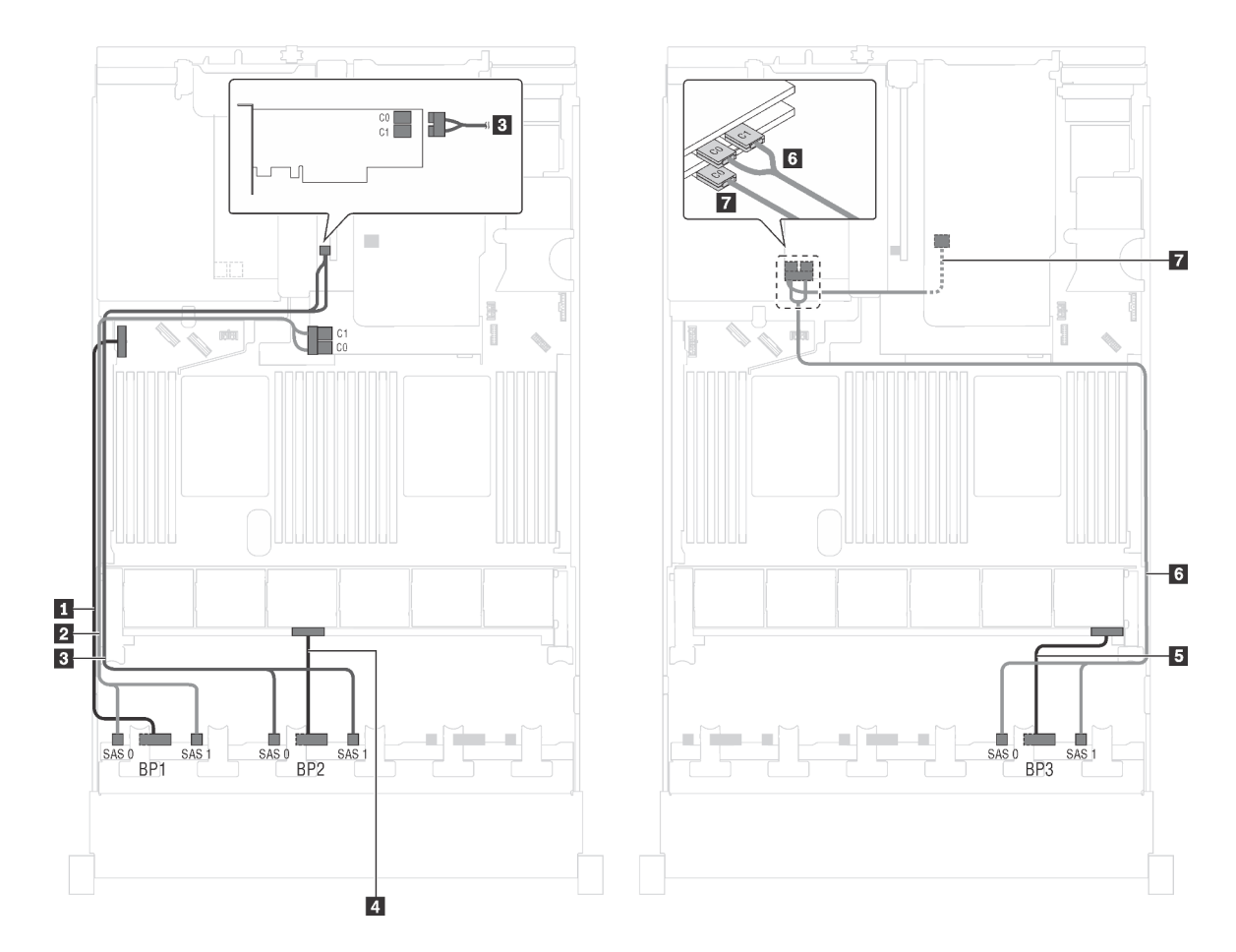

Figura 56. Instradamento dei cavi per i modelli di server con 24 unità SAS/SATA da 2,5", assieme unità hot-swap posteriore e quattro adattatori HBA/RAID 8i

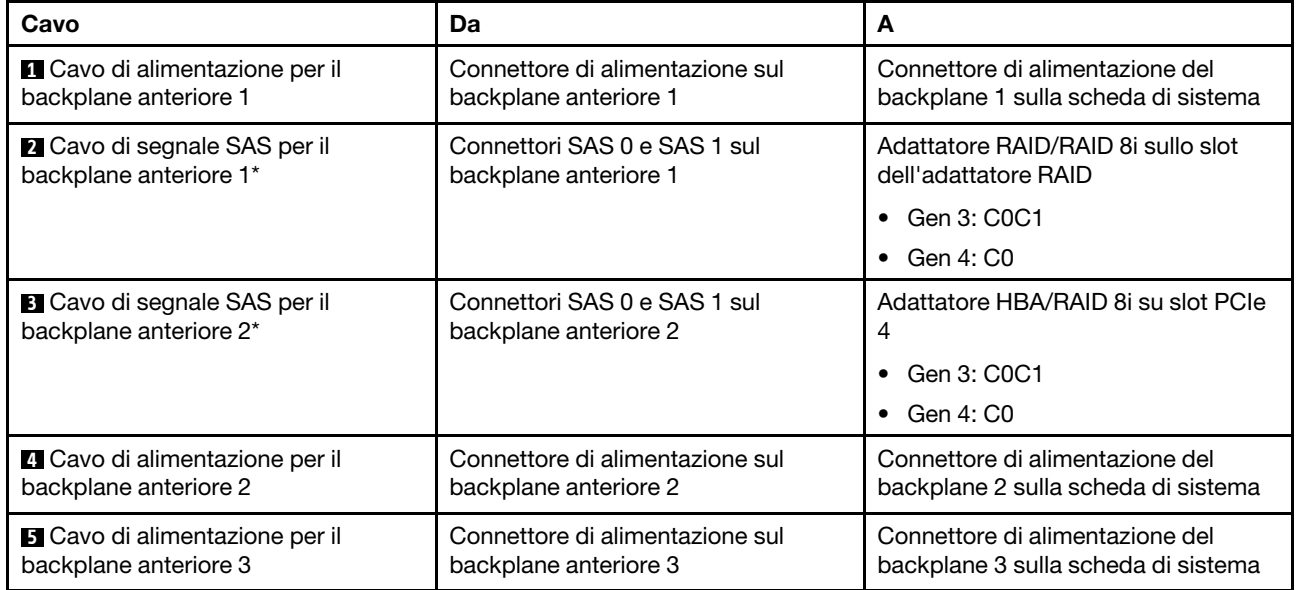

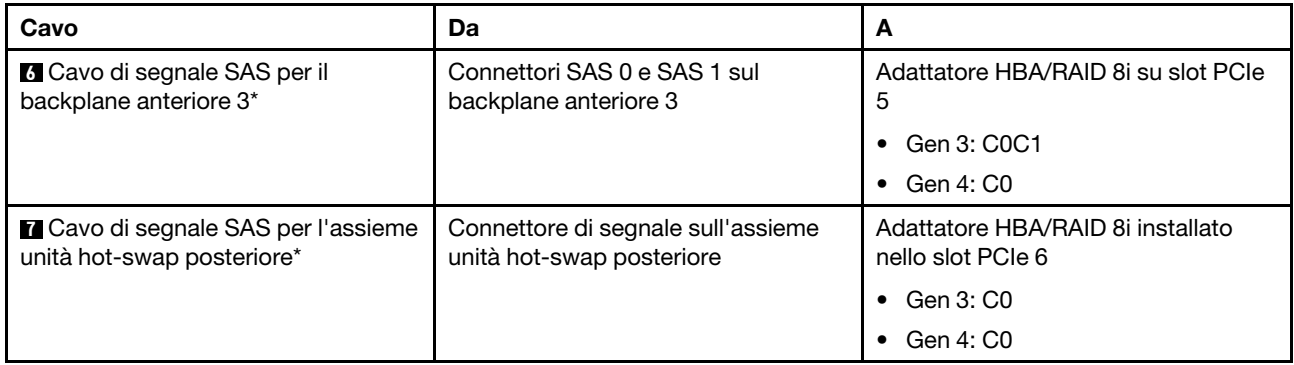

#### Modello di server: 24 unità SAS/SATA hot-swap da 2,5", assieme unità hot-swap posteriore, due adattatori HBA/RAID 8i e un adattatore HBA/RAID 16i

- Non è possibile installare l'adattatore HBA/RAID Gen 4 nello slot dell'adattatore RAID interno.
- \*Se l'adattatore HBA/RAID Gen 4 è installato, accertarsi di utilizzare il cavo di segnale SAS Gen 4:
	- Cavo **2** / **3** / **6** : kit di cavi RAID X40 a 8 vani SAS/SATA/AnyBay da 2,5" per ThinkSystem SR550/SR590/ SR650
	- Cavo **7** : kit di cavi RAID X40 backplane posteriore a 2 vani SAS/SATA da 3,5" per ThinkSystem SR590/ SR650

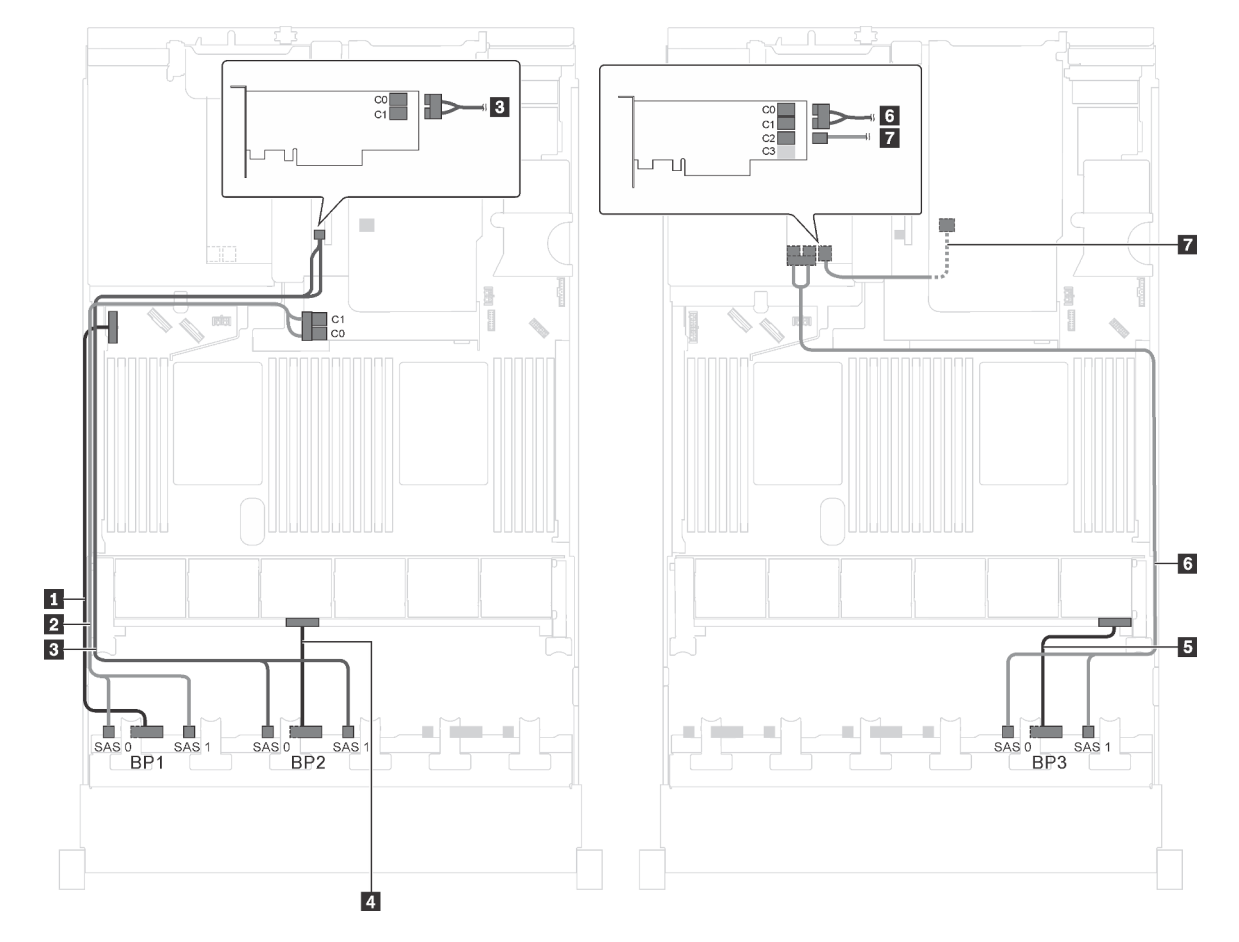

Figura 57. Instradamento dei cavi per i modelli di server con 24 unità SAS/SATA da 2,5", assieme unità hot-swap posteriore, due adattatori HBA/RAID 8i e un adattatore HBA/RAID 16i

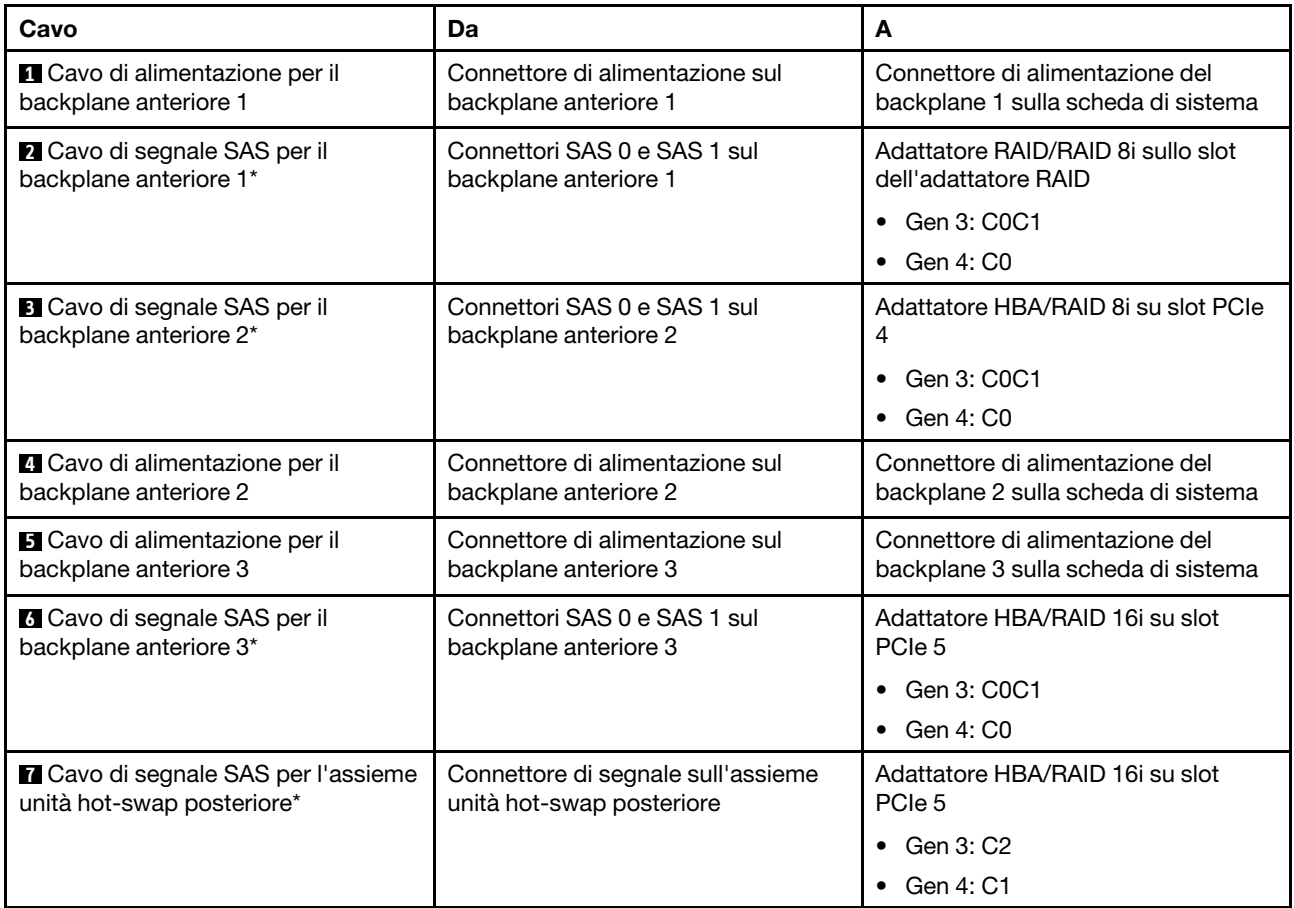

#### Modello di server: 24 unità SAS/SATA hot-swap da 2,5", assieme unità hot-swap posteriore, un adattatore HBA/RAID 8i e un adattatore RAID 24i

- Non è possibile installare l'adattatore HBA/RAID Gen 4 nello slot dell'adattatore RAID interno.
- \*Se l'adattatore HBA/RAID Gen 4 è installato, accertarsi di utilizzare il cavo di segnale SAS Gen 4 (kit di cavi RAID X40 backplane posteriore a 2 vani SAS/SATA da 3,5" per ThinkSystem SR590/SR650).

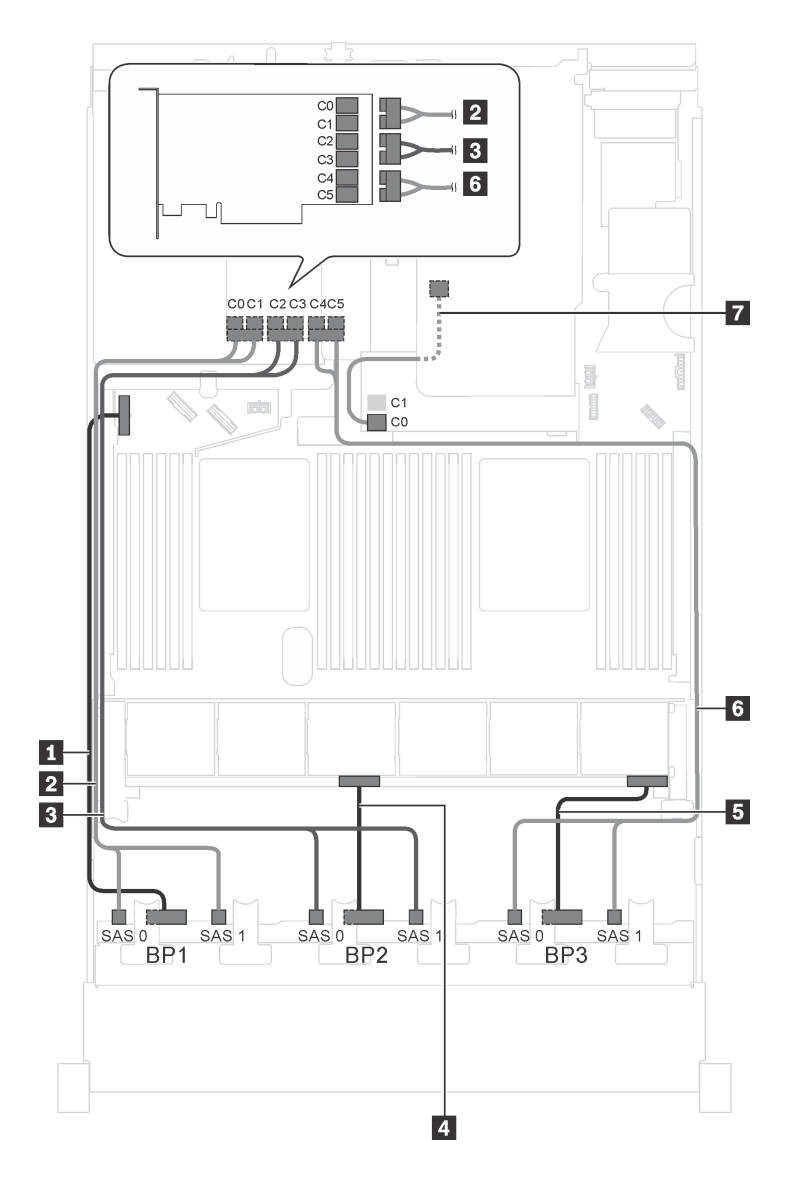

Figura 58. Instradamento dei cavi per i modelli di server con 24 unità SAS/SATA da 2,5", assieme unità hot-swap posteriore, un adattatore HBA/RAID 8i e un adattatore RAID 24i

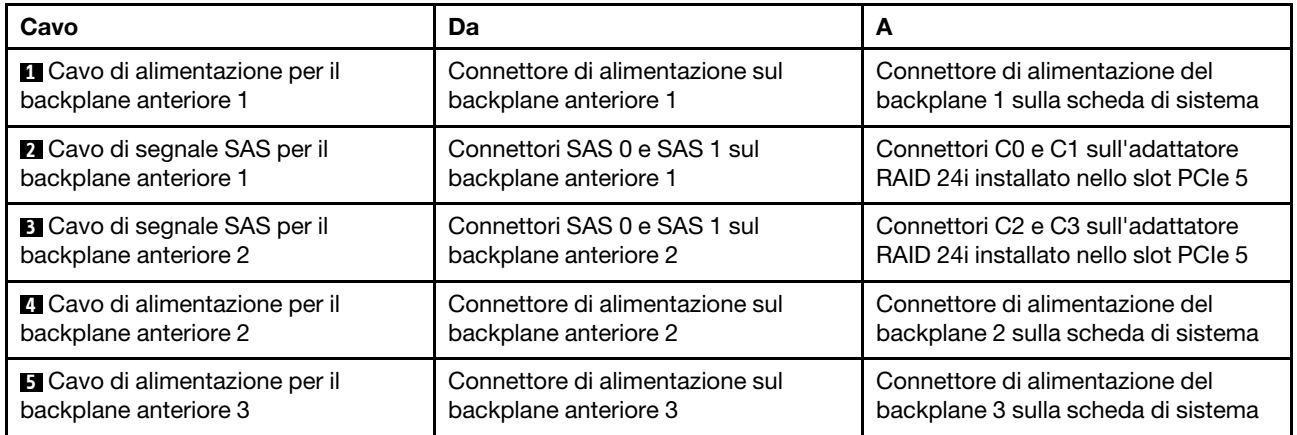

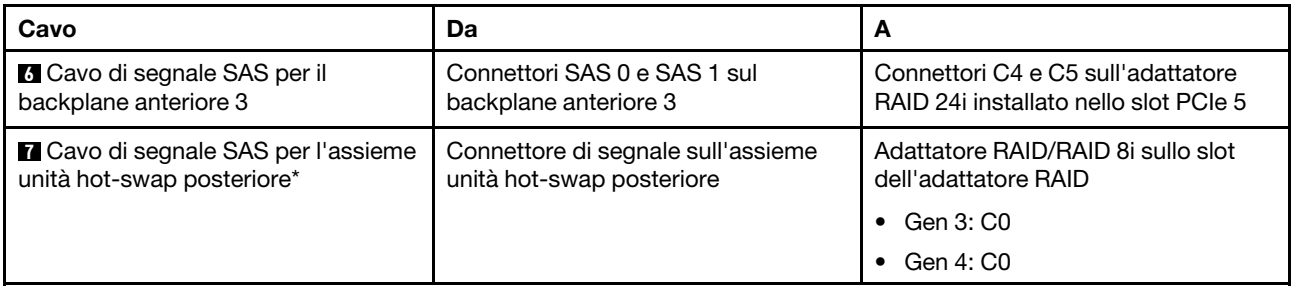

#### Modello di server: 24 unità SAS/SATA hot-swap da 2,5", assieme unità hot-swap posteriore, un adattatore HBA/RAID 8i e un adattatore RAID 32i

- Non è possibile installare l'adattatore HBA/RAID Gen 4 nello slot dell'adattatore RAID interno.
- \*Se l'adattatore HBA/RAID Gen 4 è installato, accertarsi di utilizzare il cavo di segnale SAS Gen 4:
	- Cavo **2** / **3** / **6** : kit di cavi RAID X40 a 8 vani SAS/SATA/AnyBay da 2,5" per ThinkSystem SR550/SR590/ SR650
	- Cavo **7** : kit di cavi RAID X40 backplane posteriore a 2 vani SAS/SATA da 3,5" per ThinkSystem SR590/ SR650

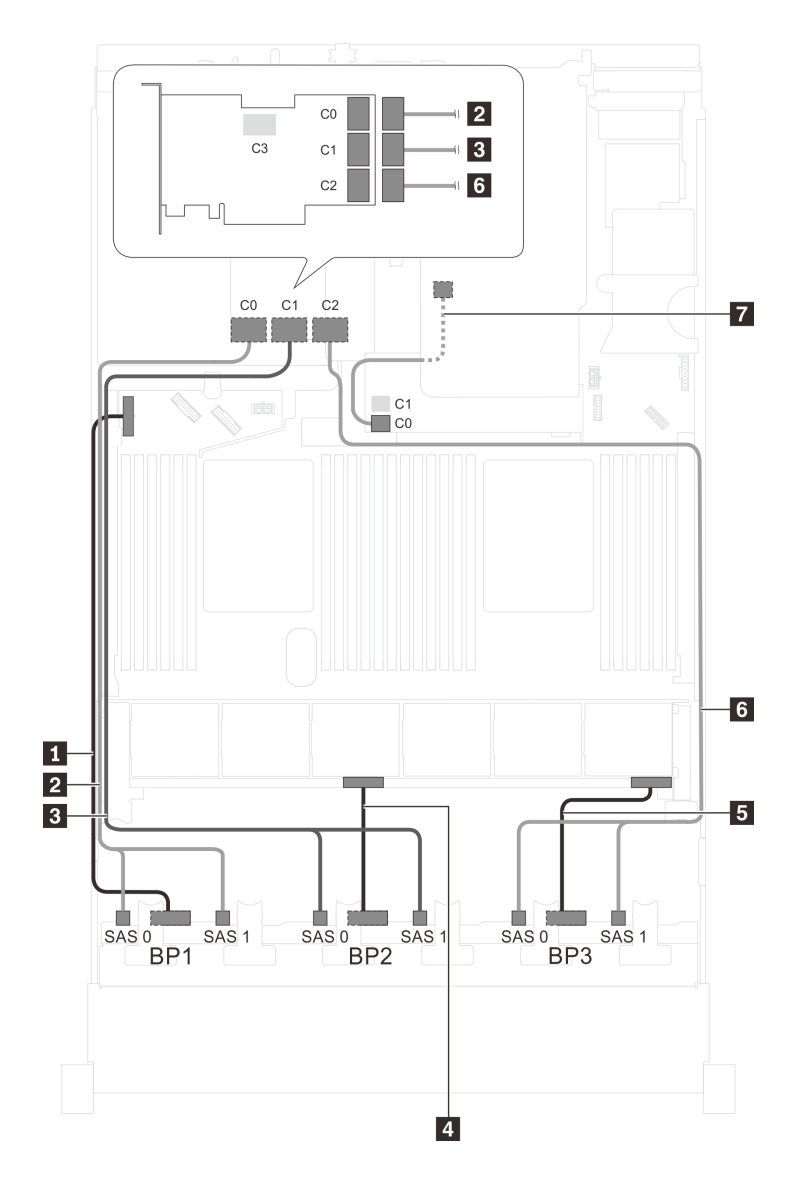

Figura 59. Instradamento dei cavi per i modelli di server con 24 unità SAS/SATA da 2,5", assieme unità hot-swap posteriore, un adattatore HBA/RAID 8i e un adattatore RAID 32i

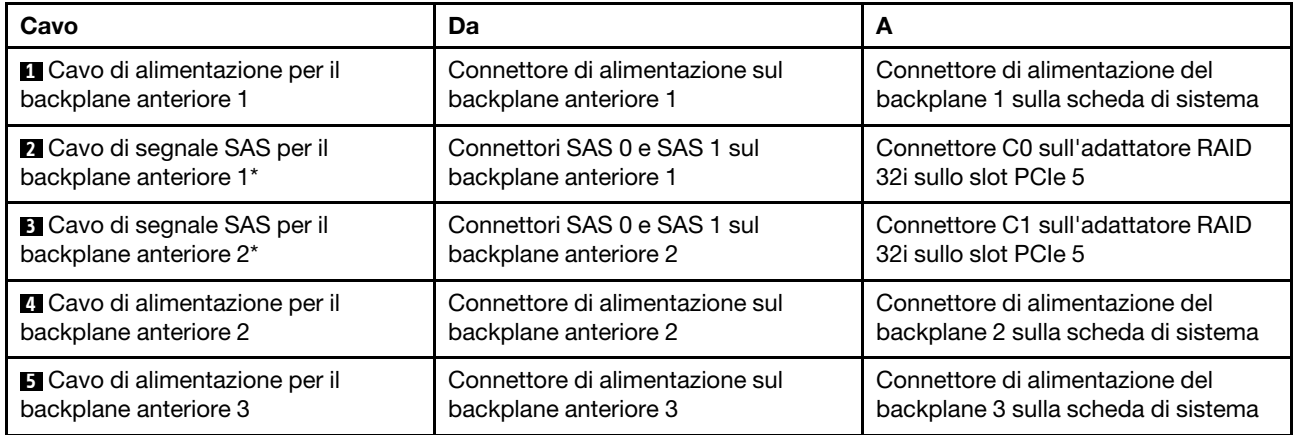

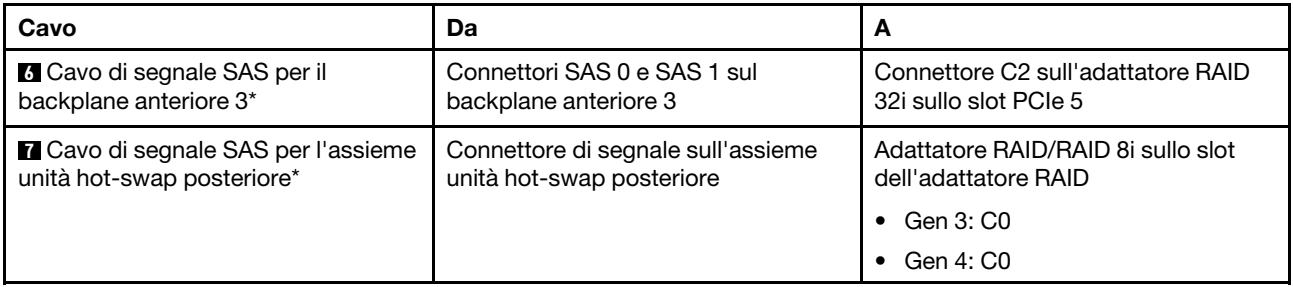

## Modello di server: 24 unità SAS/SATA hot-swap da 2,5", assieme unità hot-swap posteriore e due adattatori HBA/RAID 16i

- Non è possibile installare l'adattatore HBA/RAID Gen 4 nello slot dell'adattatore RAID interno.
- \*Se l'adattatore HBA/RAID Gen 4 è installato, accertarsi di utilizzare il cavo di segnale SAS Gen 4:
	- Cavo **2** / **3** / **6** : kit di cavi RAID X40 a 8 vani SAS/SATA/AnyBay da 2,5" per ThinkSystem SR550/SR590/ SR650
	- Cavo **7** : kit di cavi RAID X40 backplane posteriore a 2 vani SAS/SATA da 3,5" per ThinkSystem SR590/ SR650

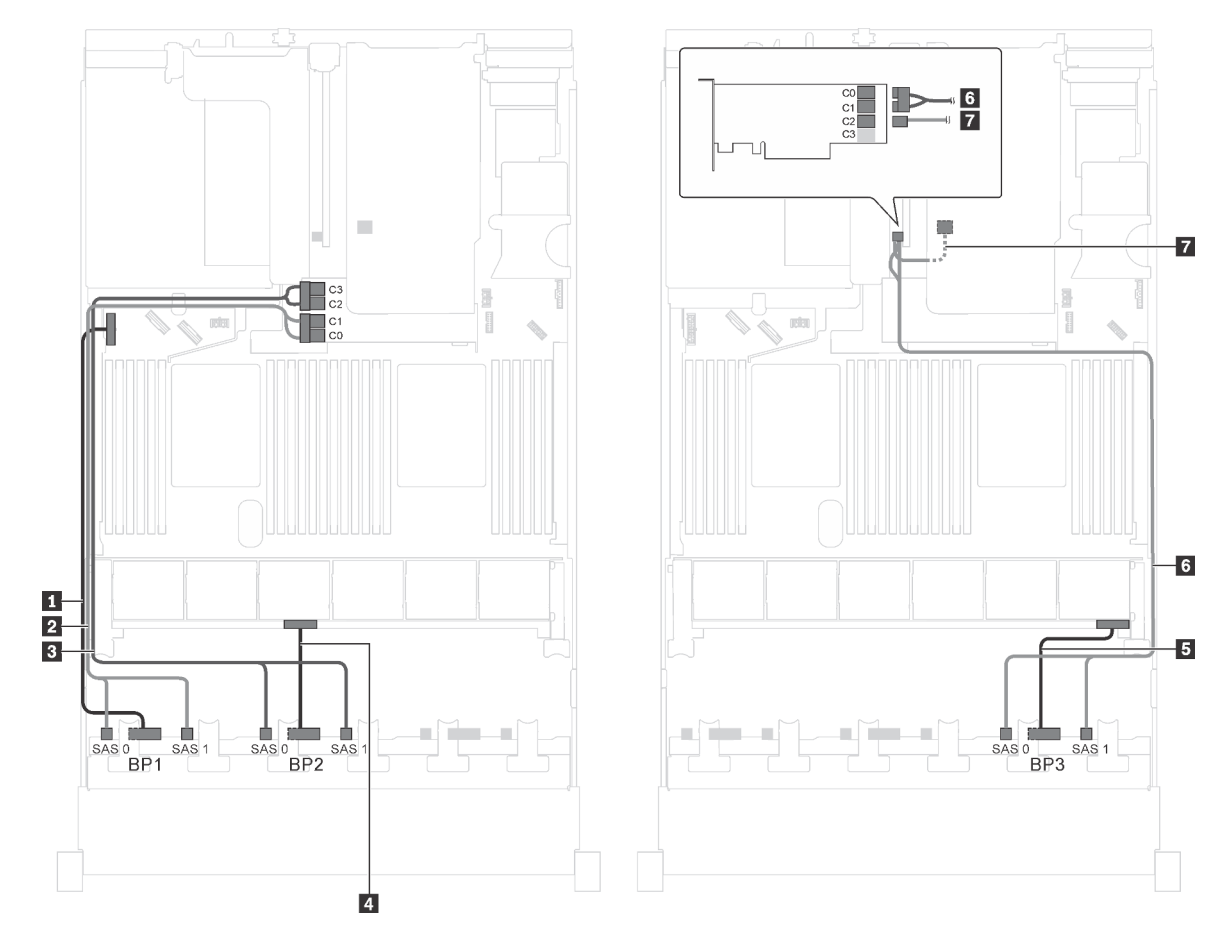

Figura 60. Instradamento dei cavi per i modelli di server con 24 unità SAS/SATA da 2,5", assieme unità hot-swap posteriore e due adattatori HBA/RAID 16i

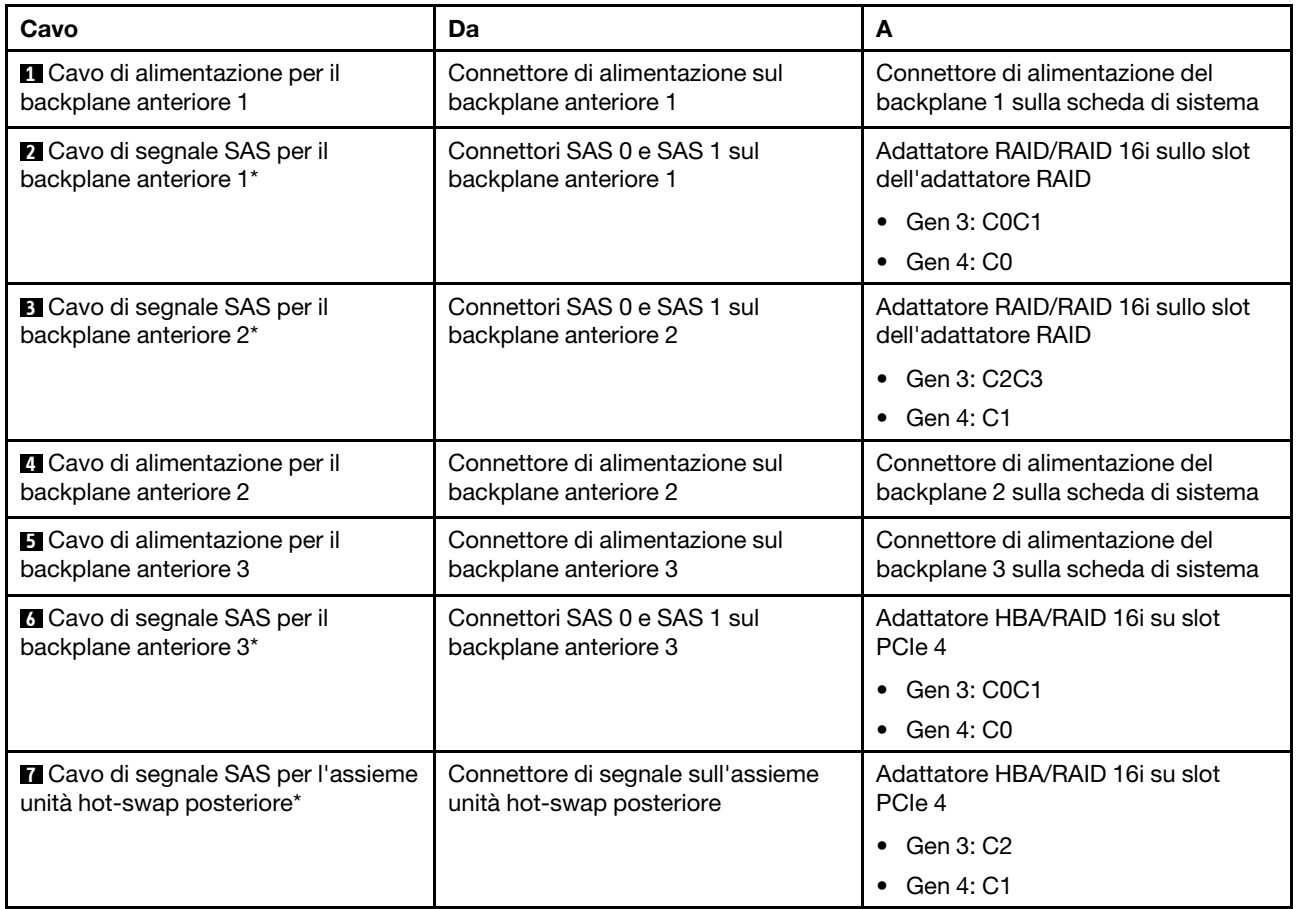

#### Modello di server: venti unità SAS/SATA da 2,5", quattro unità SAS/SATA/NVMe da 2,5", un adattatore HBA/RAID 8i e un adattatore HBA/RAID 16i

- Non è possibile installare l'adattatore HBA/RAID Gen 4 nello slot dell'adattatore RAID interno.
- \*Se l'adattatore HBA/RAID Gen 4 è installato, accertarsi di utilizzare il cavo di segnale SAS Gen 4 (kit di cavi RAID X40 a 8 vani SAS/SATA/AnyBay da 2,5" per ThinkSystem SR550/SR590/SR650).

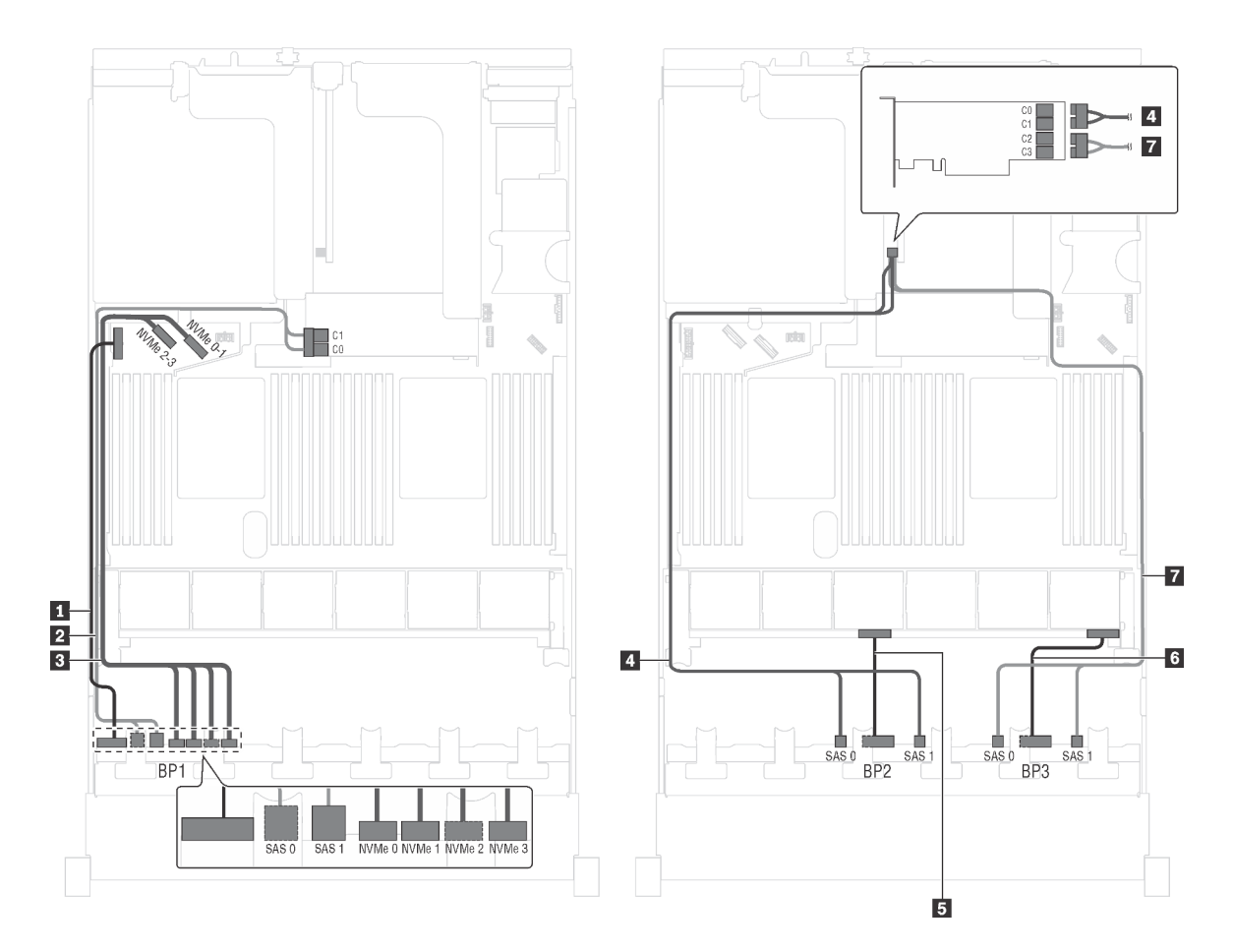

Figura 61. Instradamento dei cavi per i modelli di server con venti unità SAS/SATA da 2,5", quattro unità SAS/SATA/ NVMe da 2,5", un adattatore HBA/RAID 8i e un adattatore HBA/RAID 16i

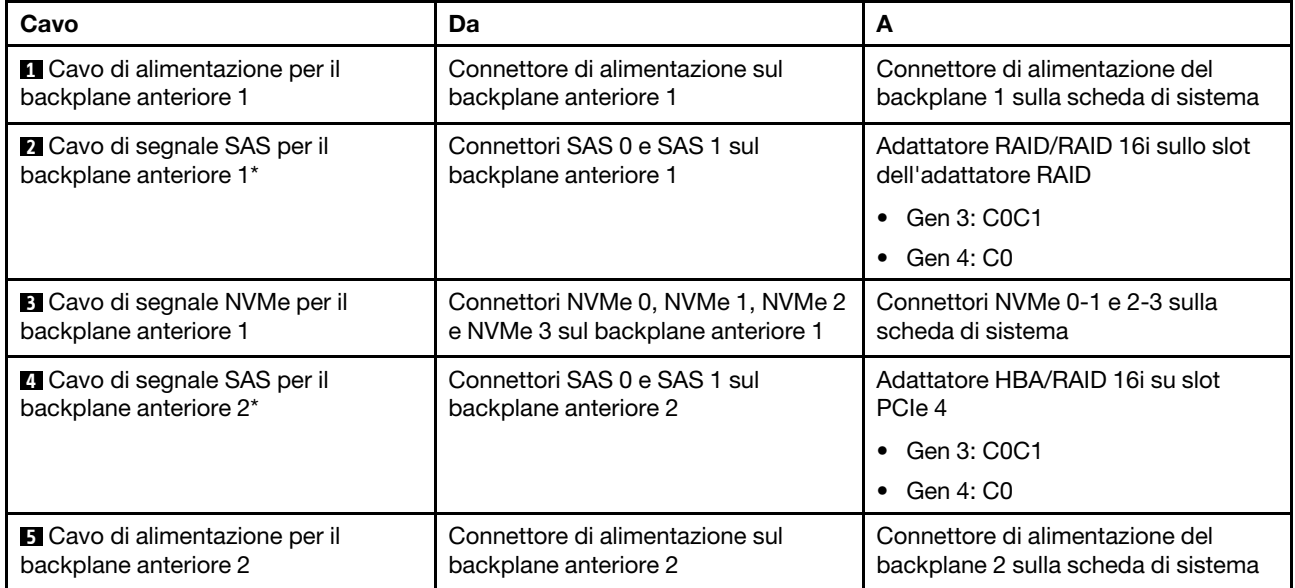

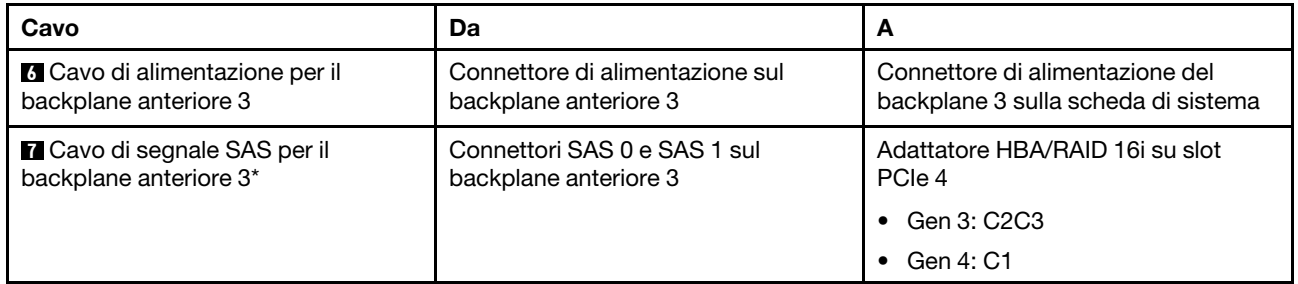

Modello di server: venti unità SAS/SATA da 2,5", quattro unità SAS/SATA/NVMe da 2,5", un adattatore RAID 24i

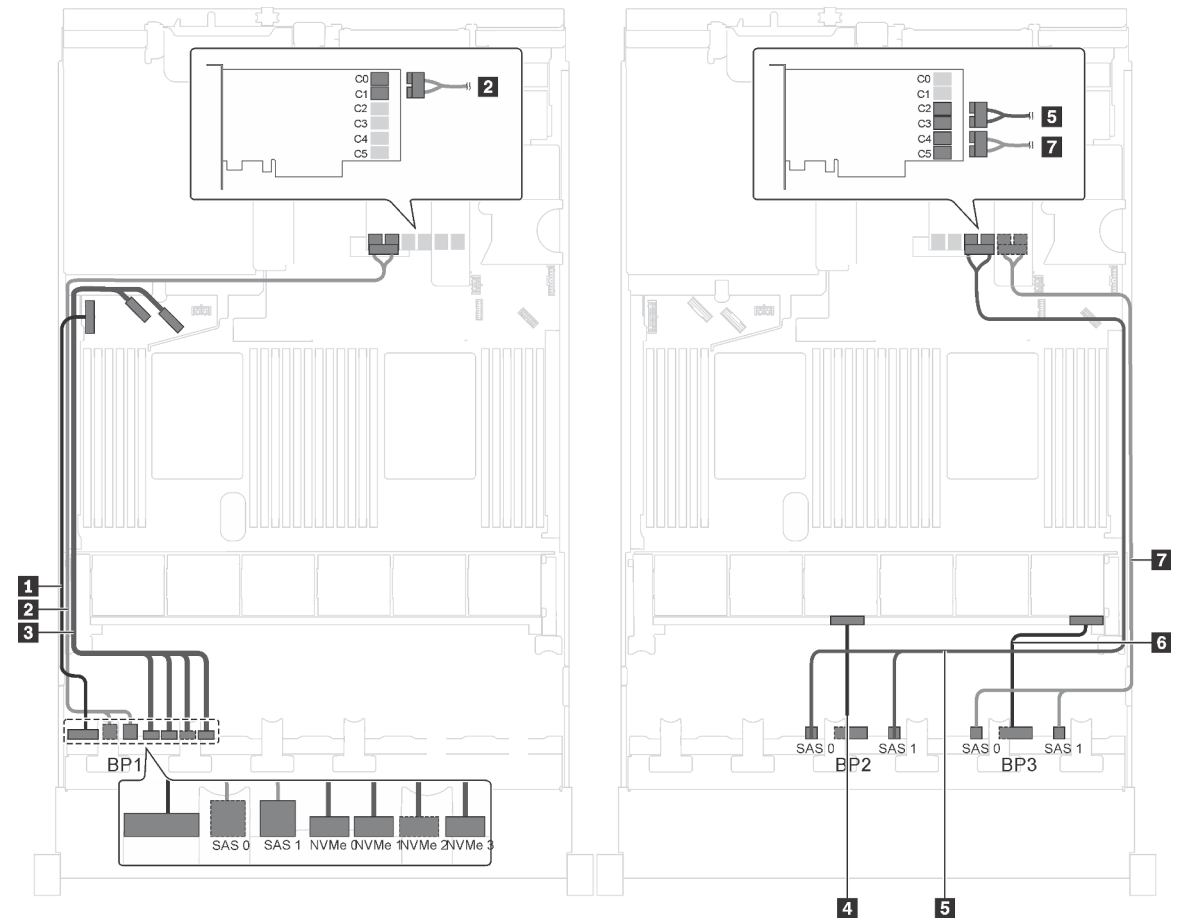

Figura 62. Instradamento dei cavi per i modelli di server con venti unità SAS/SATA da 2,5", quattro unità SAS/SATA/ NVMe da 2,5" e un adattatore RAID 24i

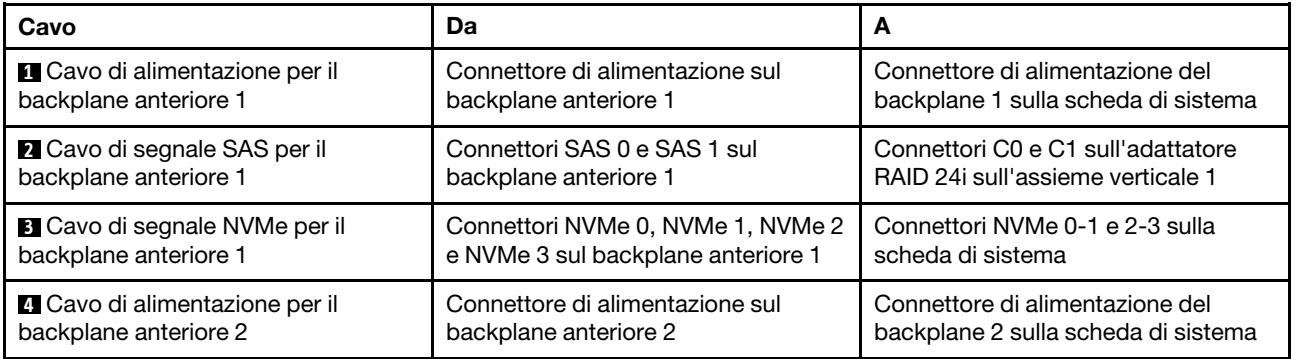

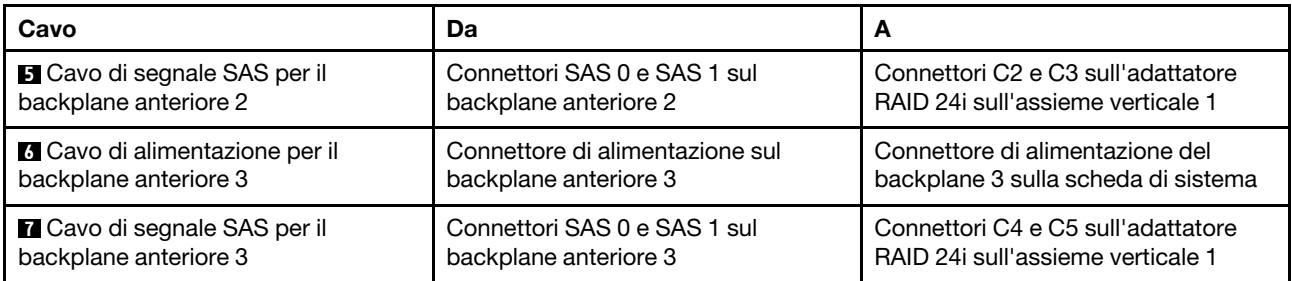

# Modello di server: venti unità SAS/SATA da 2,5", quattro unità SAS/SATA/NVMe da 2,5", un adattatore RAID 32i

- Non è possibile installare l'adattatore HBA/RAID Gen 4 nello slot dell'adattatore RAID interno.
- \*Accertarsi di utilizzare il cavo di segnale SAS Gen 4 (kit di cavi RAID X40 a 8 vani SAS/SATA/AnyBay da 2,5" per ThinkSystem SR550/SR590/SR650).

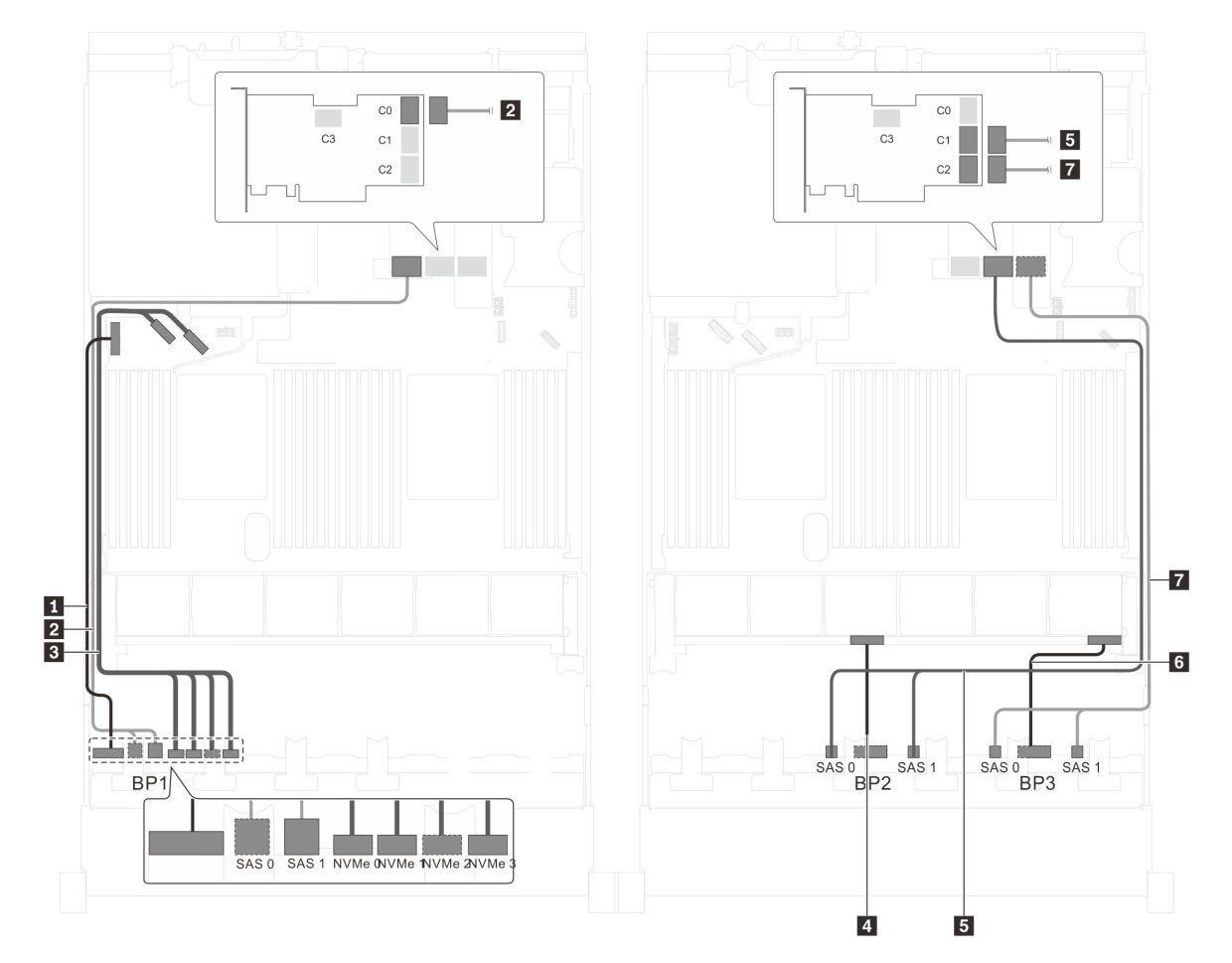

Figura 63. Instradamento dei cavi per i modelli di server con venti unità SAS/SATA da 2,5", quattro unità SAS/SATA/ NVMe da 2,5" e un adattatore RAID 32i

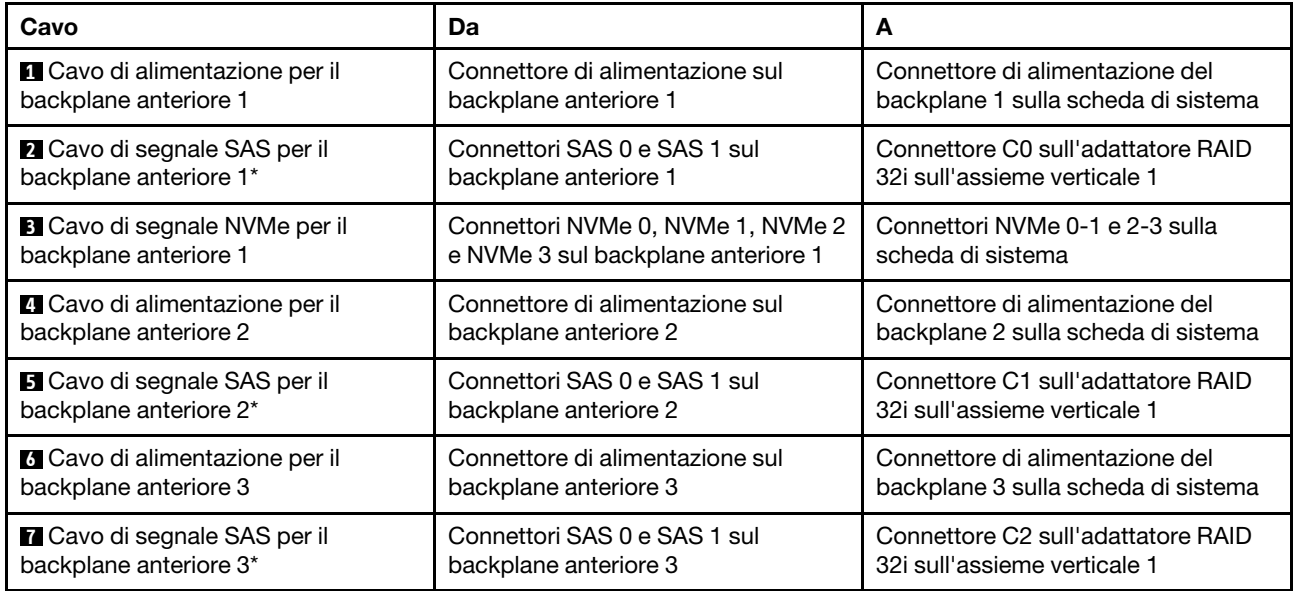

#### Modello di server: venti unità SAS/SATA da 2,5", quattro unità SAS/SATA/NVMe da 2,5", assieme unità hot-swap posteriore, quattro adattatori HBA/RAID 8i

- La figura che mostra l'instradamento dei cavi si basa sullo scenario in cui è installato l'assieme unità hotswap posteriore. A seconda del modello, l'assieme unità hot-swap posteriore e l'adattatore HBA/RAID 8i nello slot PCIe 6 potrebbero non essere disponibili sul server.
- Non è possibile installare l'adattatore HBA/RAID Gen 4 nello slot dell'adattatore RAID interno.
- \*Se l'adattatore HBA/RAID Gen 4 è installato, accertarsi di utilizzare il cavo di segnale SAS Gen 4 (kit di cavi RAID X40 a 8 vani SAS/SATA/AnyBay da 2,5" per ThinkSystem SR550/SR590/SR650).
	- Cavo **2** /Cavo **4** /Cavo **7** : kit di cavi RAID X40 a 8 vani SAS/SATA/AnyBay da 2,5" per ThinkSystem SR550/SR590/SR650
	- Cavo **8** : kit di cavi RAID X40 backplane posteriore a 2 vani SAS/SATA da 3,5" per ThinkSystem SR590/ SR650

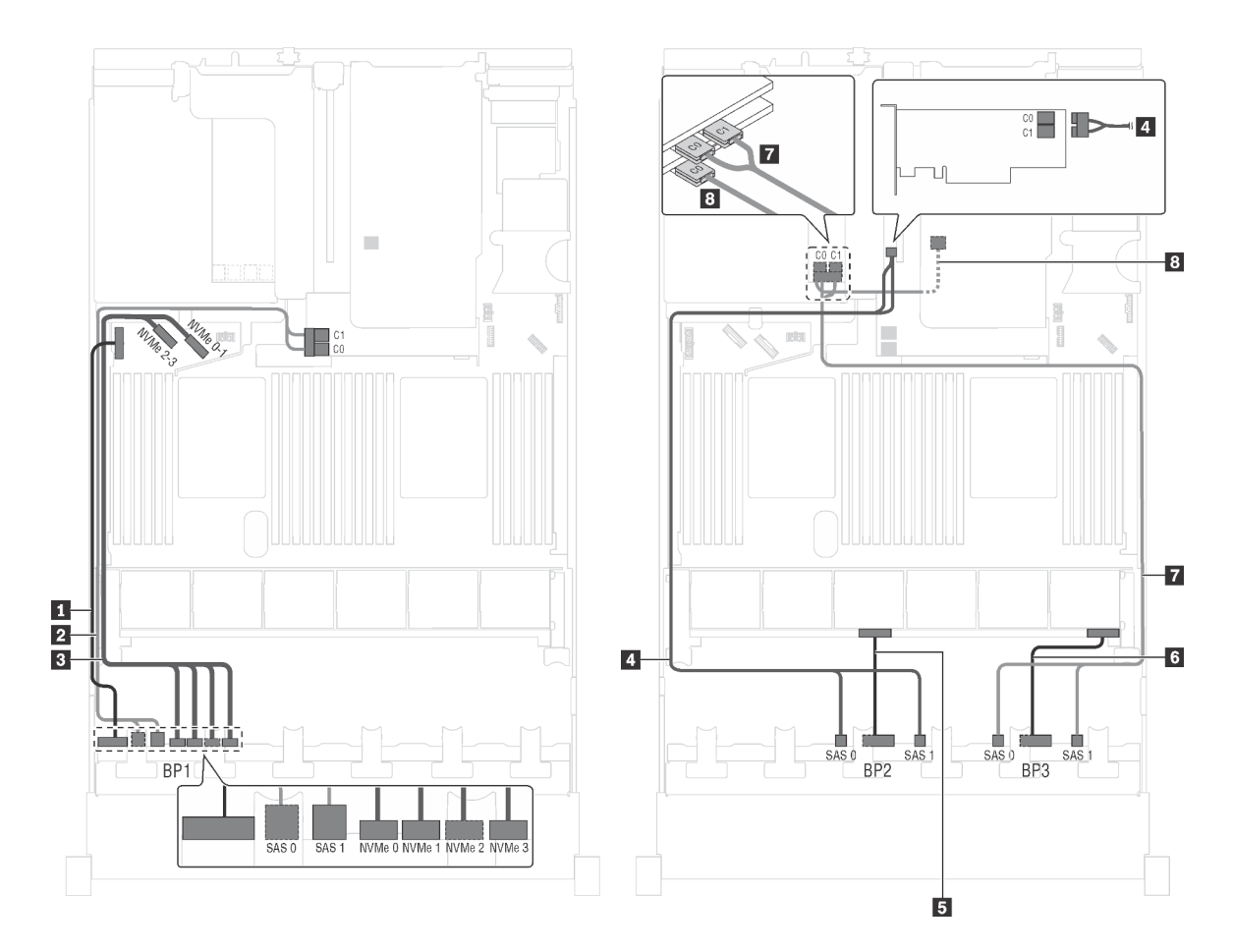

Figura 64. Instradamento dei cavi per i modelli di server con venti unità SAS/SATA da 2,5", quattro unità SAS/SATA/ NVMe da 2,5", assieme unità hot-swap posteriore e quattro adattatori HBA/RAID 8i

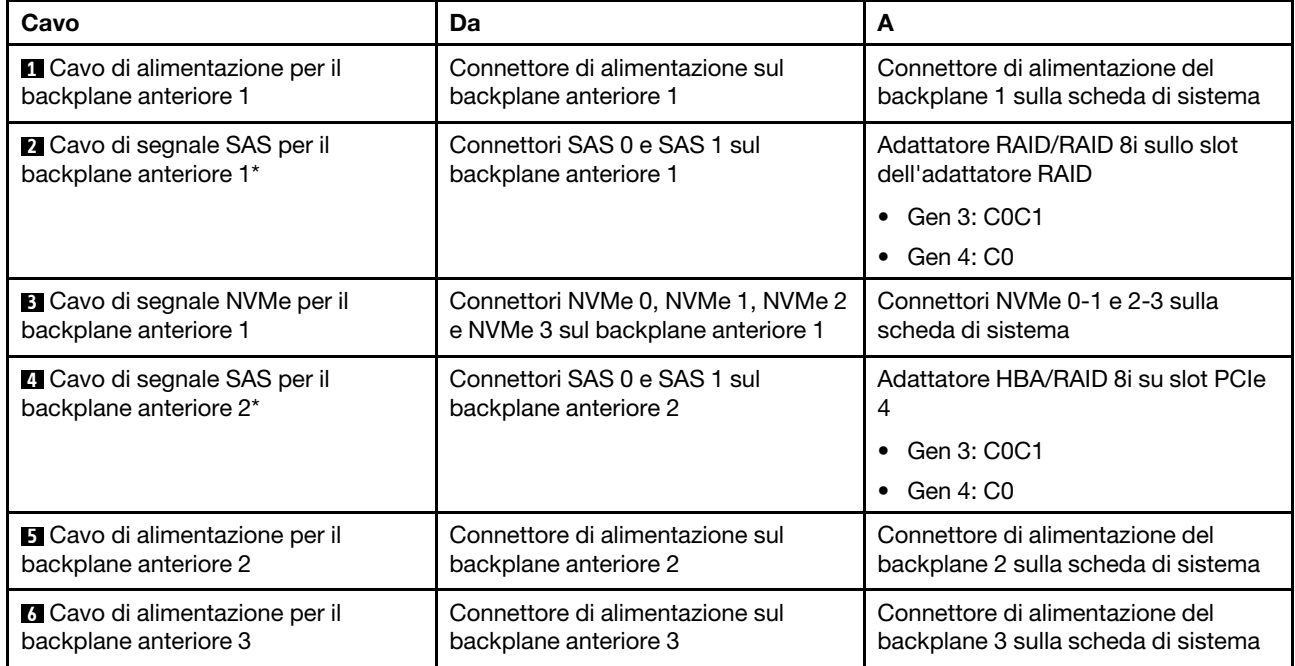

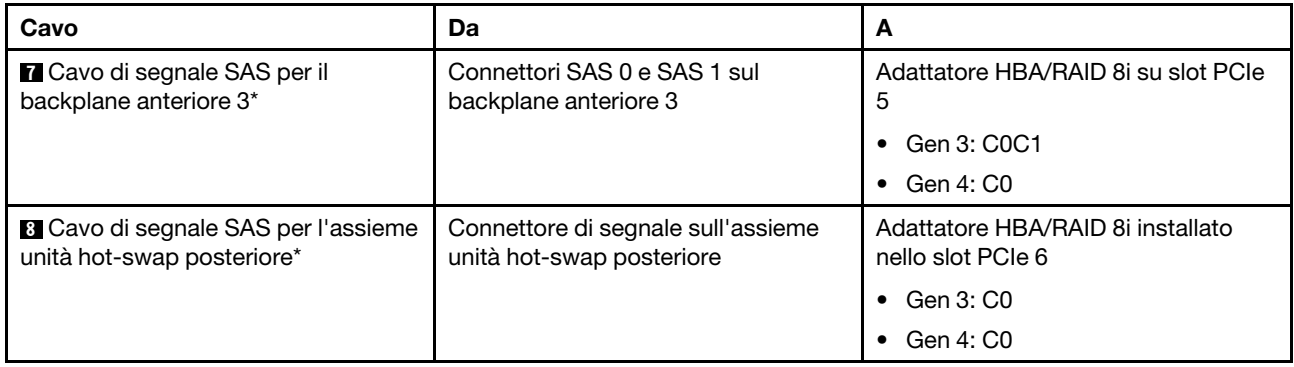

## Modello di server: venti unità SAS/SATA da 2,5", quattro unità SAS/SATA/NVMe da 2,5", assieme unità hot-swap posteriore, due adattatori HBA/RAID 8i, un adattatore HBA/RAID 16i

- Non è possibile installare l'adattatore HBA/RAID Gen 4 nello slot dell'adattatore RAID interno.
- \*Se l'adattatore HBA/RAID Gen 4 è installato, accertarsi di utilizzare il cavo di segnale SAS Gen 4:
	- Cavo **2** / **4** / **7** : kit di cavi RAID X40 a 8 vani SAS/SATA/AnyBay da 2,5" per ThinkSystem SR550/SR590/ SR650
	- Cavo **8** : kit di cavi RAID X40 backplane posteriore a 2 vani SAS/SATA da 3,5" per ThinkSystem SR590/ SR650

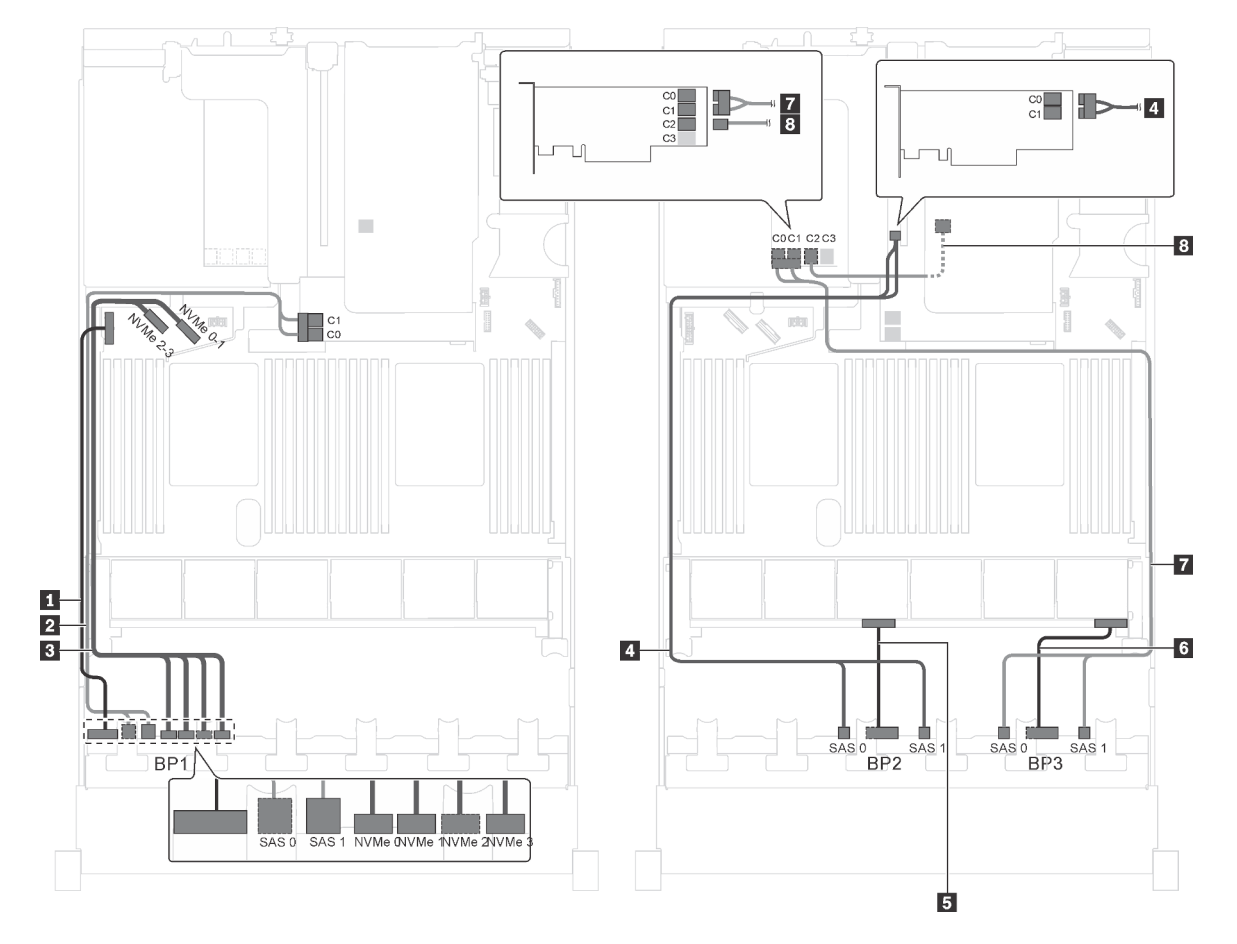

Figura 65. Instradamento dei cavi per i modelli di server con venti unità SAS/SATA da 2,5", quattro unità SAS/SATA/ NVMe da 2,5", assieme unità hot-swap posteriore, due adattatori HBA/RAID 8i e un adattatore HBA/RAID 16i

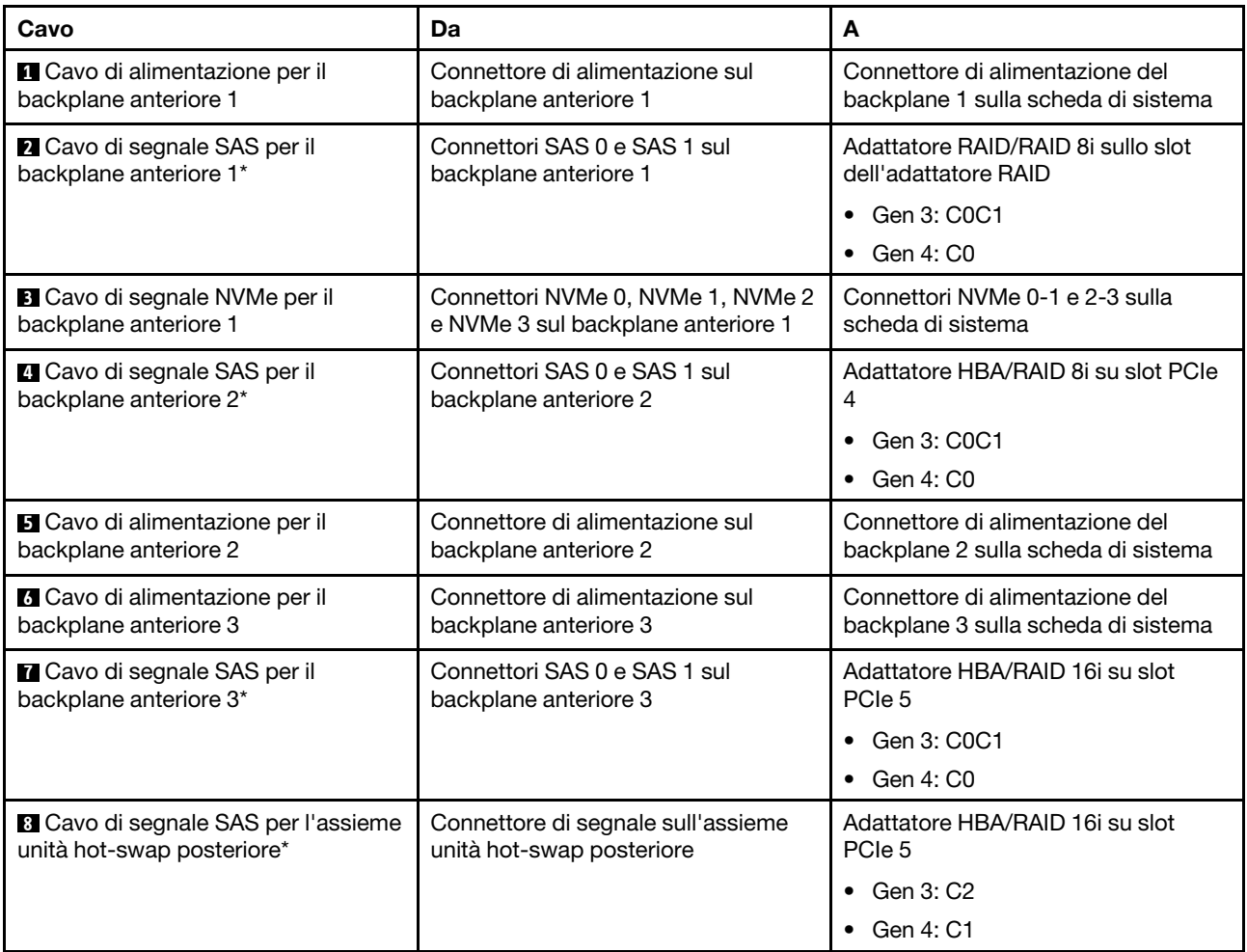

## Modello di server: venti unità SAS/SATA da 2,5", quattro unità SAS/SATA/NVMe da 2,5", assieme unità hot-swap posteriore, un adattatore HBA/RAID 8i, un adattatore RAID 24i

- Non è possibile installare l'adattatore HBA/RAID Gen 4 nello slot dell'adattatore RAID interno.
- \*Se l'adattatore HBA/RAID Gen 4 è installato, accertarsi di utilizzare il cavo di segnale SAS Gen 4 (kit di cavi RAID X40 backplane posteriore a 2 vani SAS/SATA da 3,5" per ThinkSystem SR590/SR650).

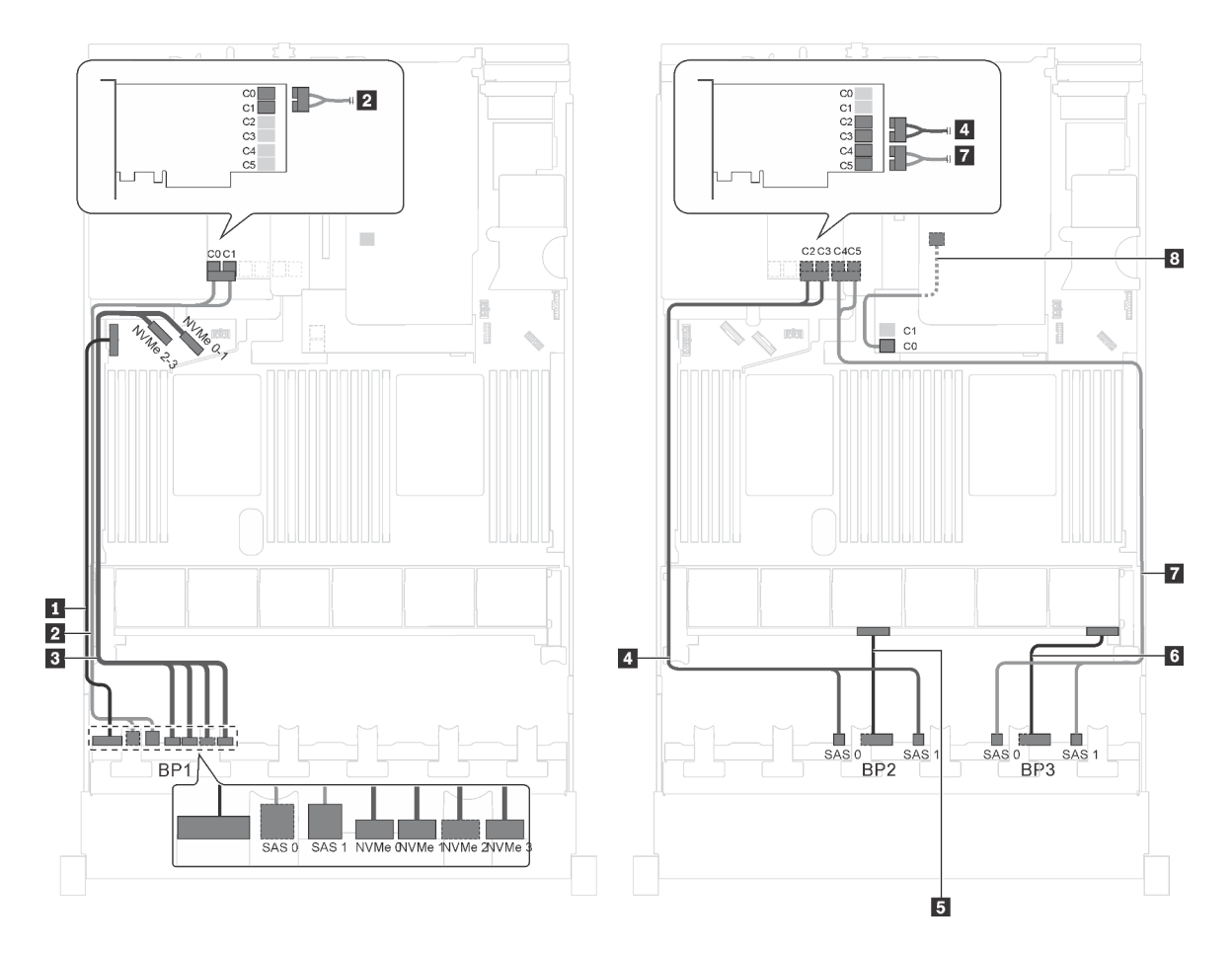

Figura 66. Instradamento dei cavi per i modelli di server con venti unità SAS/SATA da 2,5", quattro unità SAS/SATA/ NVMe da 2,5", assieme unità hot-swap posteriore, un adattatore HBA/RAID 8i e un adattatore RAID 24i

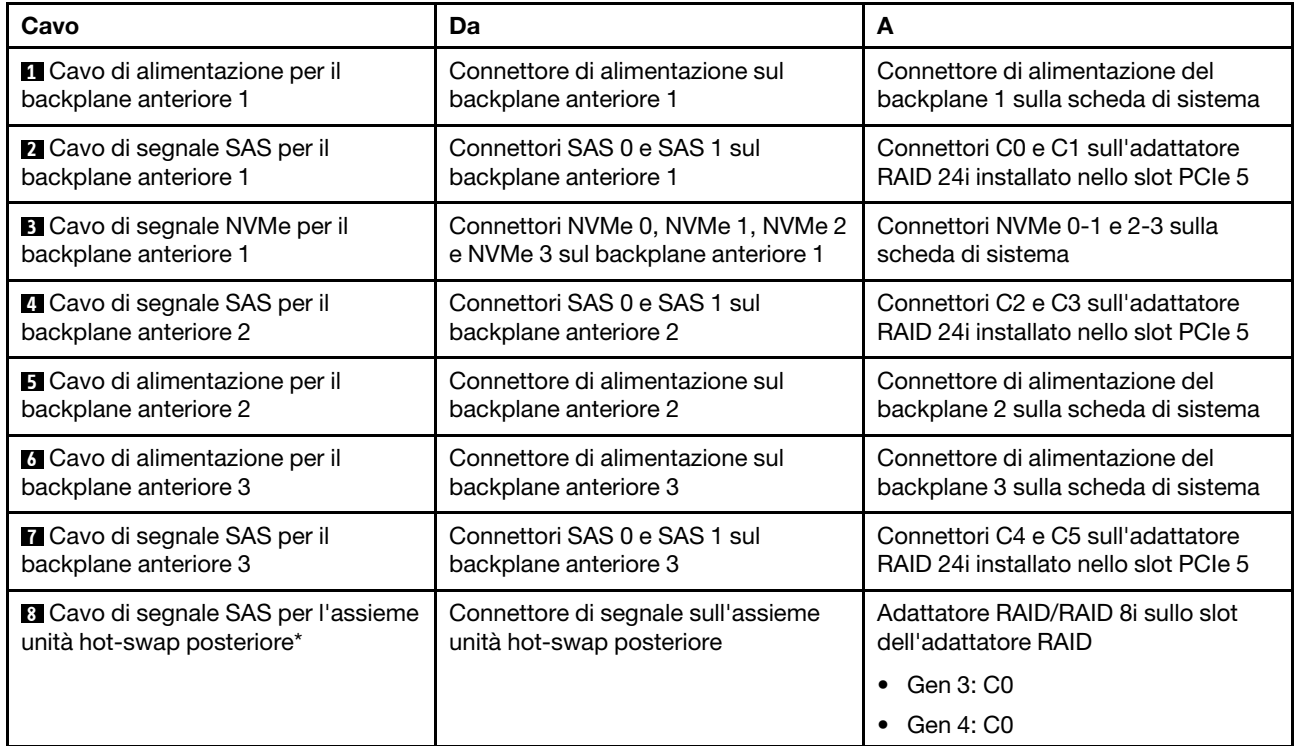
Modello di server: venti unità SAS/SATA da 2,5", quattro unità SAS/SATA/NVMe da 2,5", assieme unità hot-swap posteriore, un adattatore HBA/RAID 8i, un adattatore RAID 32i

- Non è possibile installare l'adattatore HBA/RAID Gen 4 nello slot dell'adattatore RAID interno.
- \*Se l'adattatore HBA/RAID Gen 4 è installato, accertarsi di utilizzare il cavo di segnale SAS Gen 4:
	- Cavo **2** / **4** / **7** : kit di cavi RAID X40 a 8 vani SAS/SATA/AnyBay da 2,5" per ThinkSystem SR550/SR590/ SR650
	- Cavo **8** : kit di cavi RAID X40 backplane posteriore a 2 vani SAS/SATA da 3,5" per ThinkSystem SR590/ SR650

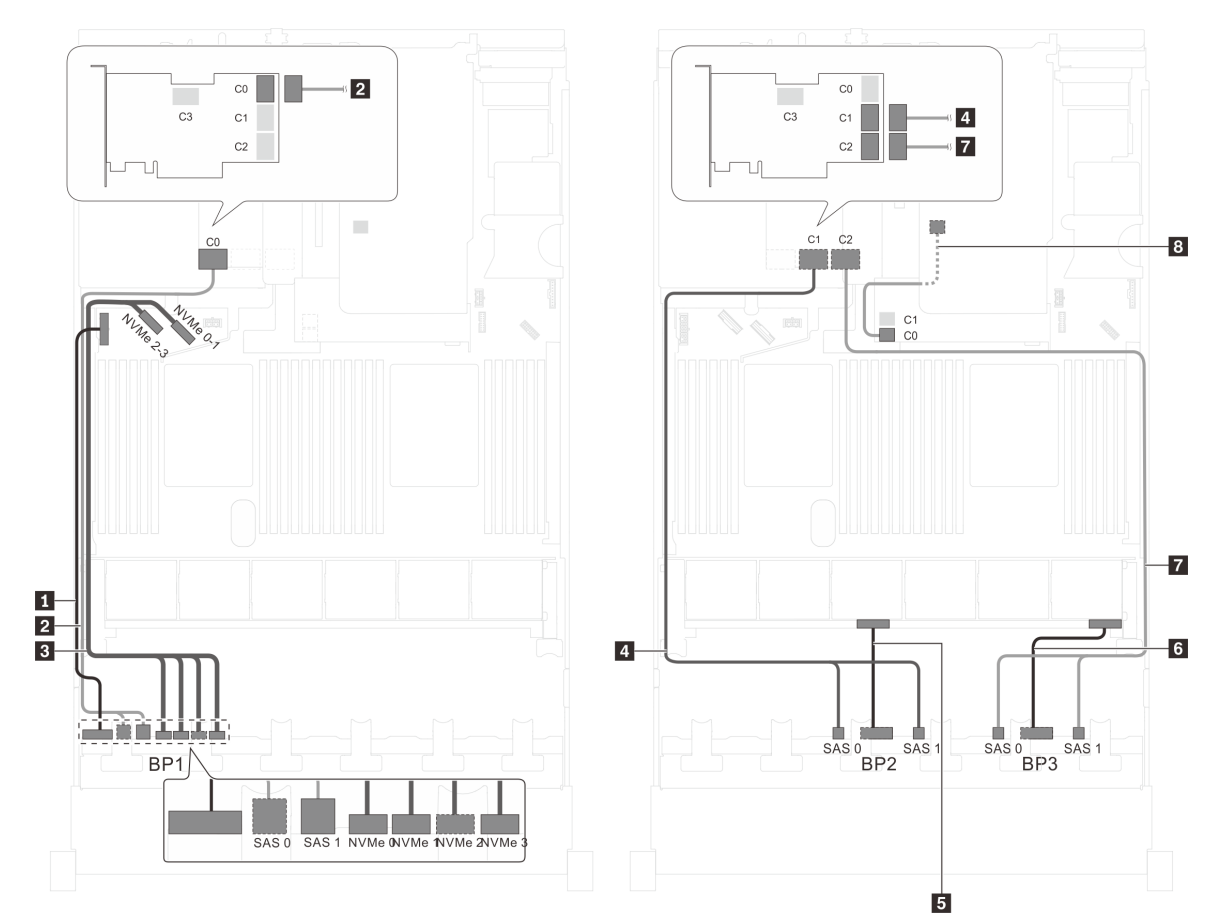

Figura 67. Instradamento dei cavi per i modelli di server con venti unità SAS/SATA da 2,5", quattro unità SAS/SATA/ NVMe da 2,5", assieme unità hot-swap posteriore, un adattatore HBA/RAID 8i e un adattatore RAID 32i

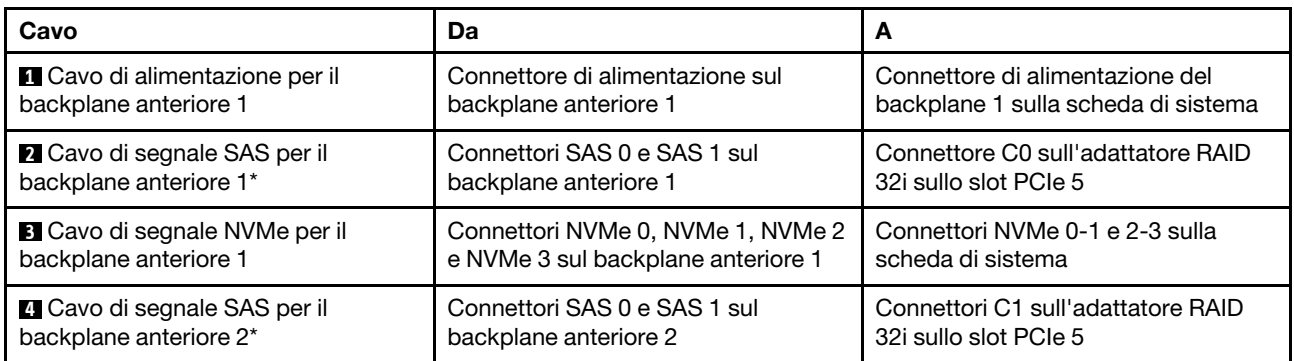

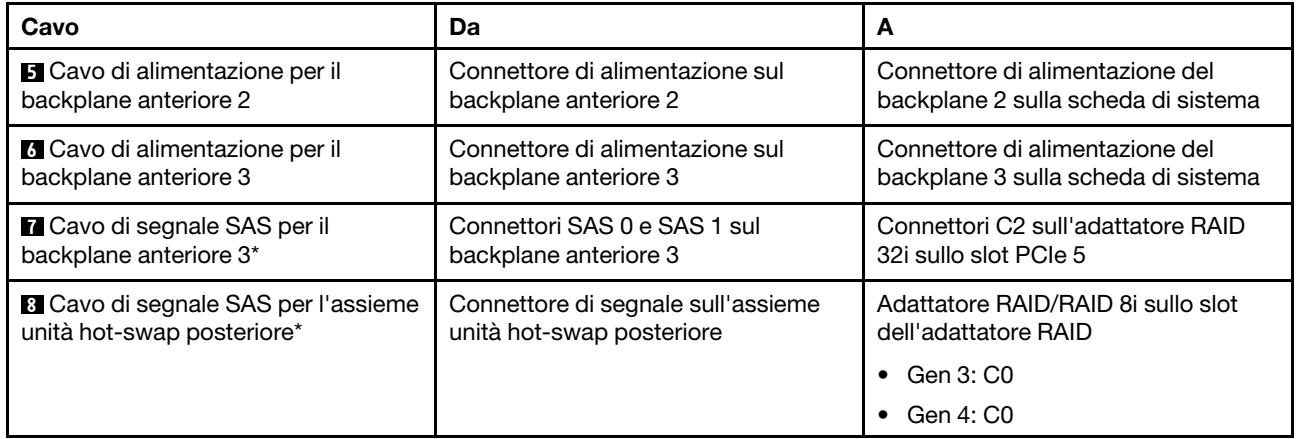

# Modello di server: venti unità SAS/SATA da 2,5", quattro unità SAS/SATA/NVMe da 2,5", assieme unità hot-swap posteriore, due adattatori HBA/RAID 16i

- Non è possibile installare l'adattatore HBA/RAID Gen 4 nello slot dell'adattatore RAID interno.
- \*Se l'adattatore HBA/RAID Gen 4 è installato, accertarsi di utilizzare il cavo di segnale SAS Gen 4:
	- Cavo **2** / **4** / **7** : kit di cavi RAID X40 a 8 vani SAS/SATA/AnyBay da 2,5" per ThinkSystem SR550/SR590/ SR650
	- Cavo 8: kit di cavi RAID X40 backplane posteriore a 2 vani SAS/SATA da 3,5" per ThinkSystem SR590/ SR650

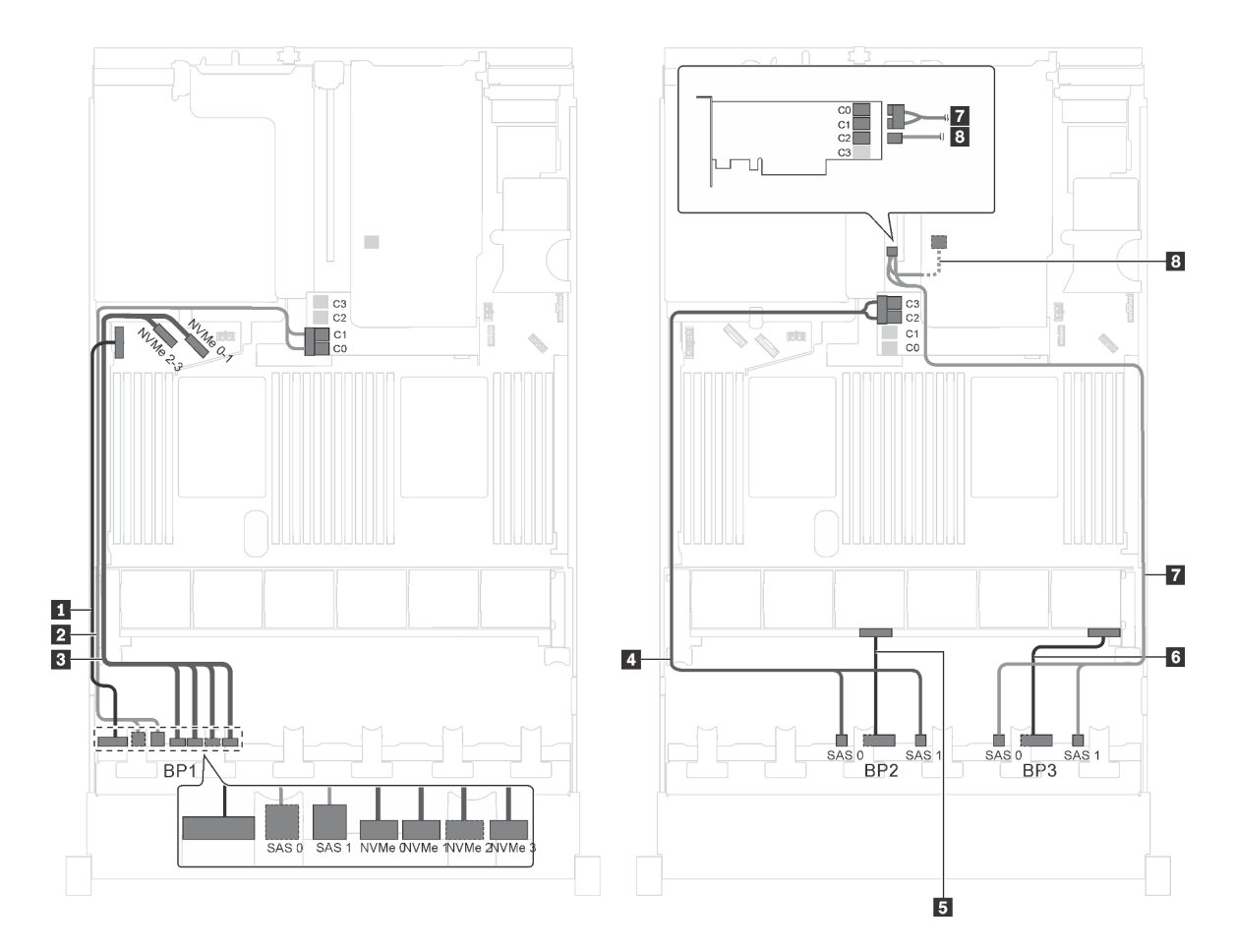

Figura 68. Instradamento dei cavi per i modelli di server con venti unità SAS/SATA da 2,5", quattro unità SAS/SATA/ NVMe da 2,5", assieme unità hot-swap posteriore e due adattatori HBA/RAID 16i

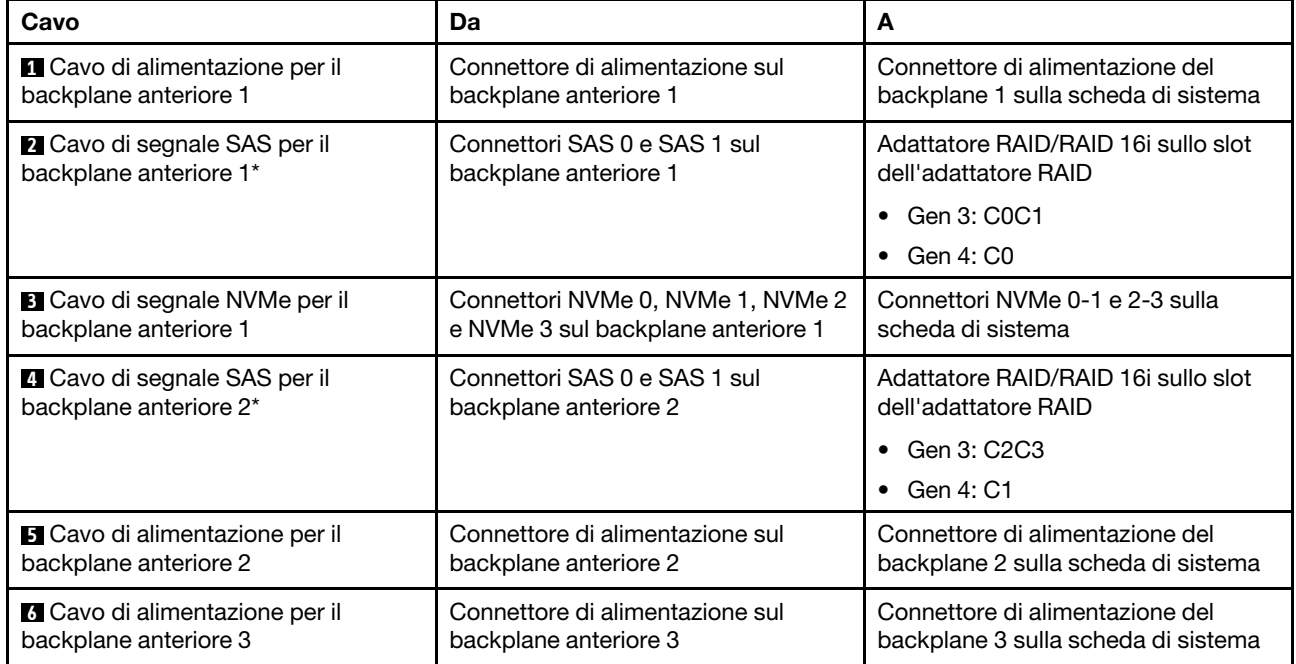

| Cavo                                                              | Da                                                              | A                                         |
|-------------------------------------------------------------------|-----------------------------------------------------------------|-------------------------------------------|
| <b>7</b> Cavo di segnale SAS per il<br>backplane anteriore 3*     | Connettori SAS 0 e SAS 1 sul<br>backplane anteriore 3           | Adattatore HBA/RAID 16 su slot<br>PCIe 4  |
|                                                                   |                                                                 | Gen 3: C0C1                               |
|                                                                   |                                                                 | Gen 4: C0                                 |
| 8 Cavo di segnale SAS per l'assieme<br>unità hot-swap posteriore* | Connettore di segnale sull'assieme<br>unità hot-swap posteriore | Adattatore HBA/RAID 16i su slot<br>PCIe 4 |
|                                                                   |                                                                 | Gen 3: C2                                 |
|                                                                   |                                                                 | Gen 4: C1                                 |

Modello di server: sedici unità SAS/SATA da 2,5", otto unità SAS/SATA/NVMe da 2,5", un adattatore RAID 24i, un adattatore dello switch NVMe

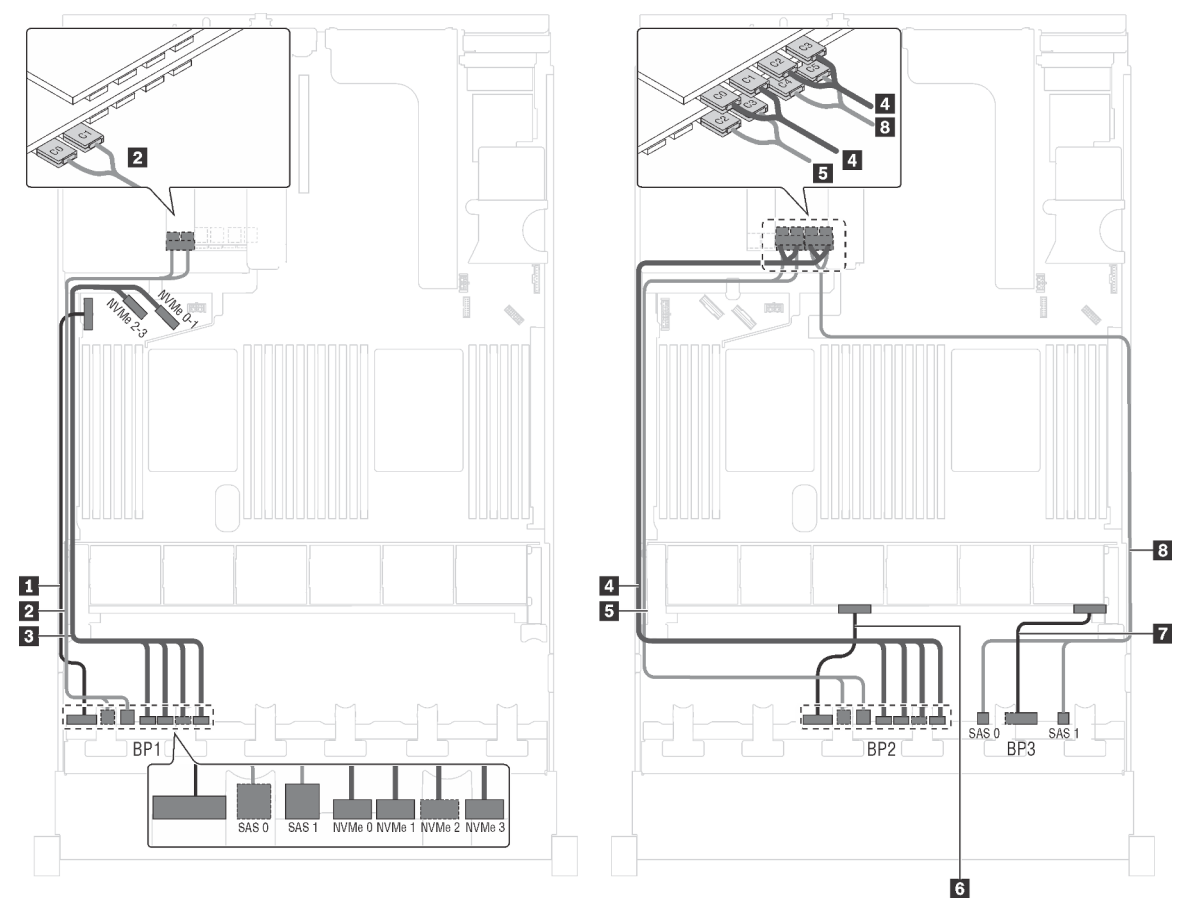

Figura 69. Instradamento dei cavi per i modelli di server con sedici unità SAS/SATA da 2,5", otto unità SAS/SATA/NVMe da 2,5", un adattatore RAID 24i e un adattatore dello switch NVMe

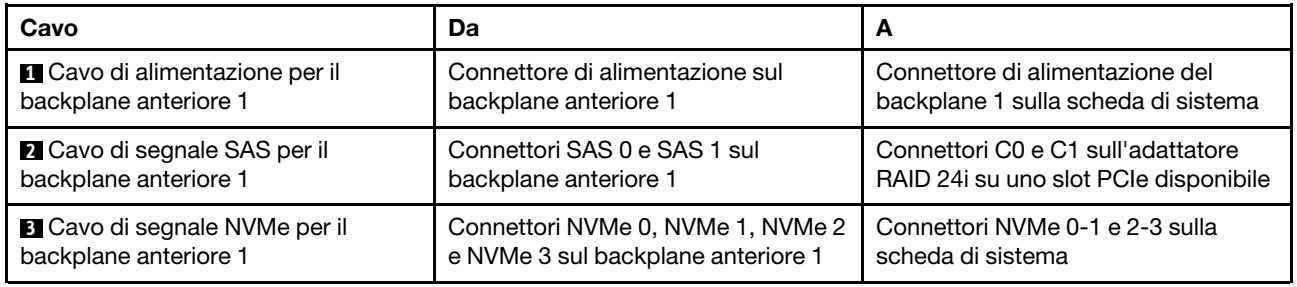

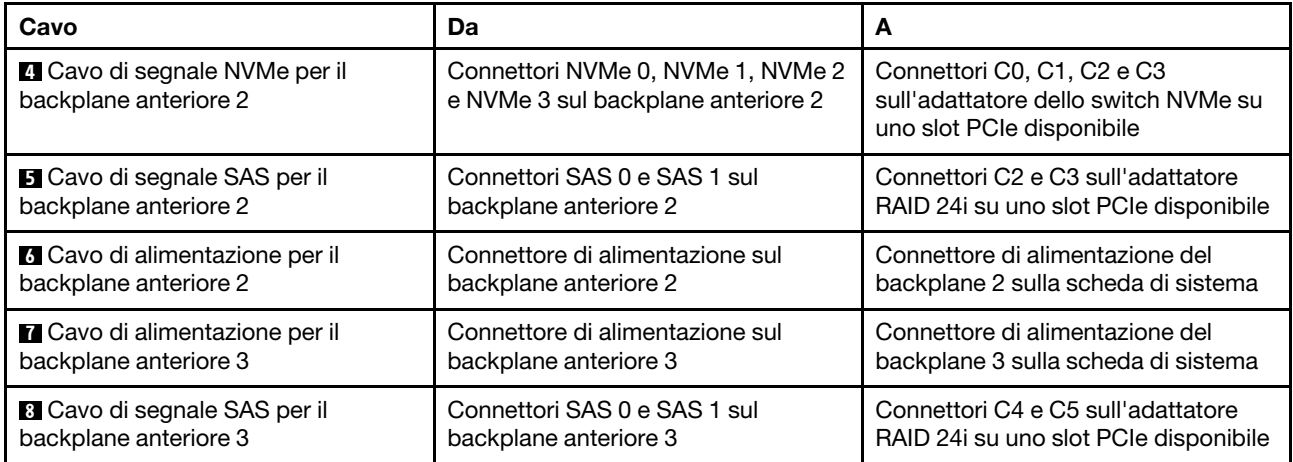

# Modello di server: sedici unità SAS/SATA da 2,5", otto unità SAS/SATA/NVMe da 2,5", un adattatore RAID 32i, un adattatore dello switch NVMe

- Non è possibile installare l'adattatore HBA/RAID Gen 4 nello slot dell'adattatore RAID interno.
- \*Accertarsi di utilizzare il cavo di segnale SAS Gen 4 (kit di cavi RAID X40 a 8 vani SAS/SATA/AnyBay da 2,5" per ThinkSystem SR550/SR590/SR650).

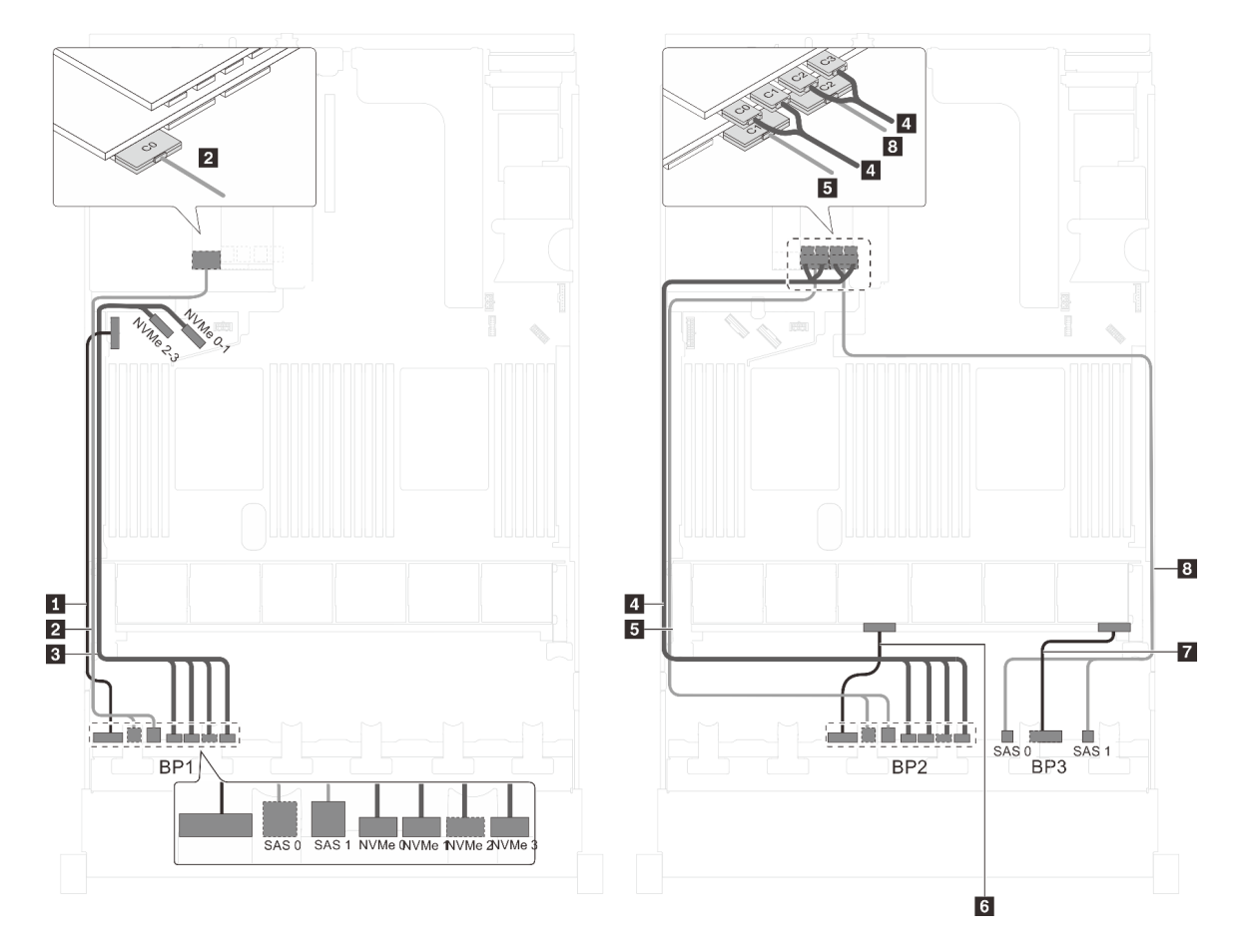

Figura 70. Instradamento dei cavi per i modelli di server con sedici unità SAS/SATA da 2,5", otto unità SAS/SATA/NVMe da 2,5", un adattatore RAID 32i e un adattatore dello switch NVMe

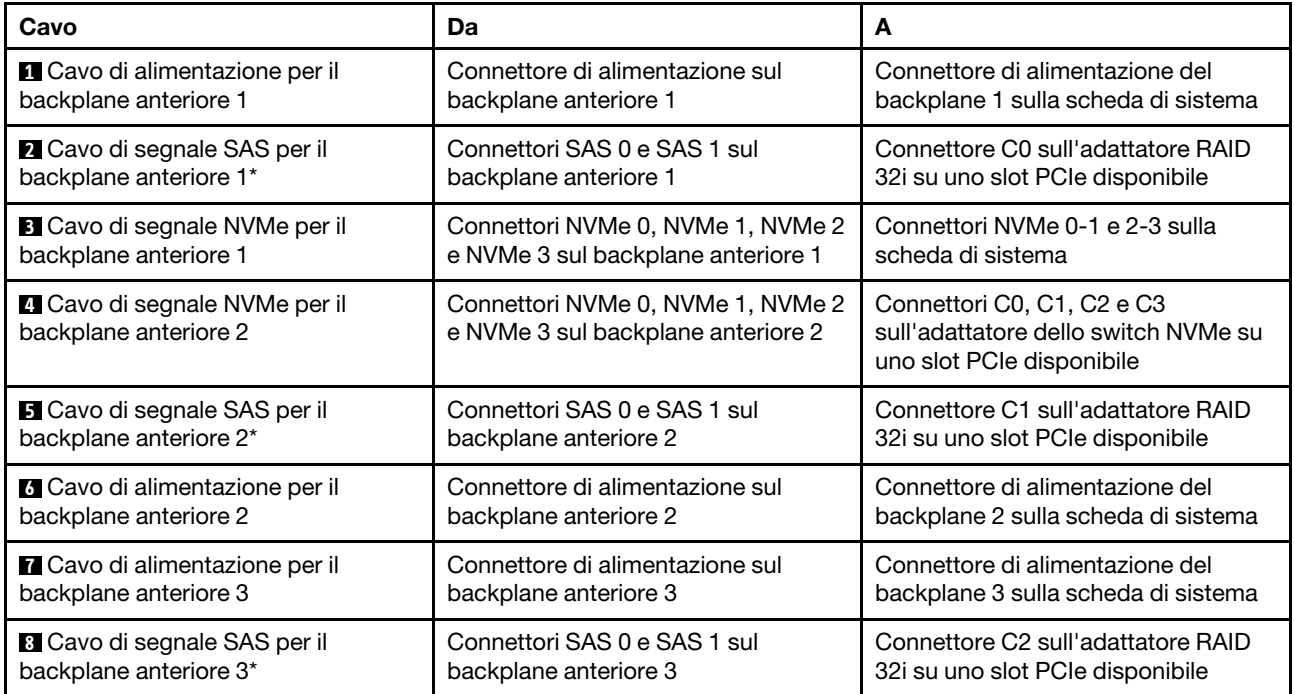

## Modello di server: 16 unità SAS/SATA da 2,5", 8 unità SAS/SATA/NVMe da 2,5", un adattatore HBA/ RAID 32i, un adattatore dello switch NVMe 1611-8P

- Non è possibile installare l'adattatore HBA/RAID Gen 4 nello slot dell'adattatore RAID interno.
- \*Accertarsi di utilizzare il cavo di segnale SAS Gen 4 (kit di cavi RAID X40 a 8 vani SAS/SATA/AnyBay da 2,5" per ThinkSystem SR550/SR590/SR650).

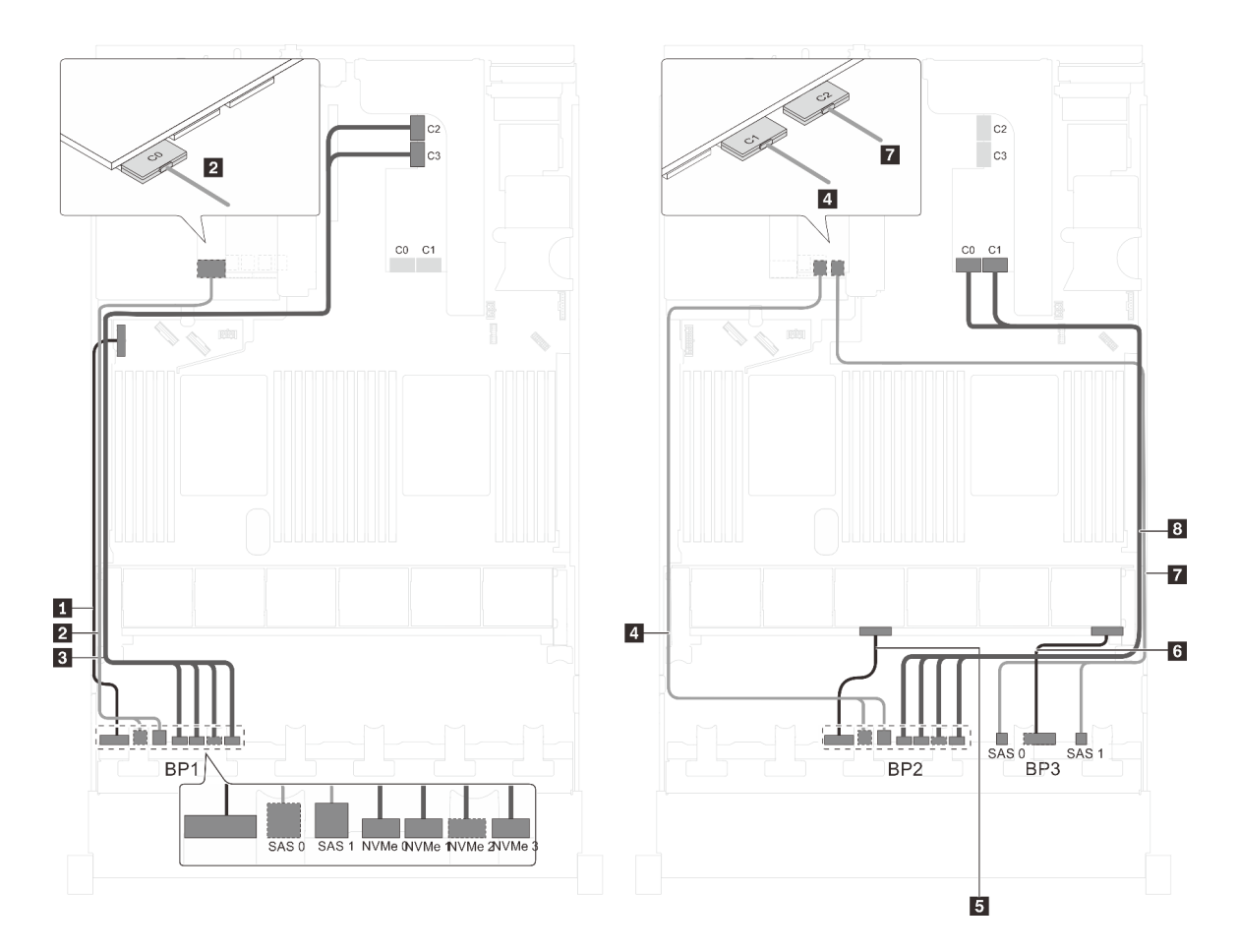

Figura 71. Instradamento dei cavi per i modelli di server con 16 unità SAS/SATA da 2,5", 8 unità SAS/SATA/NVMe da 2,5", un adattatore HBA/RAID 32i e un adattatore dello switch NVMe 1611-8P

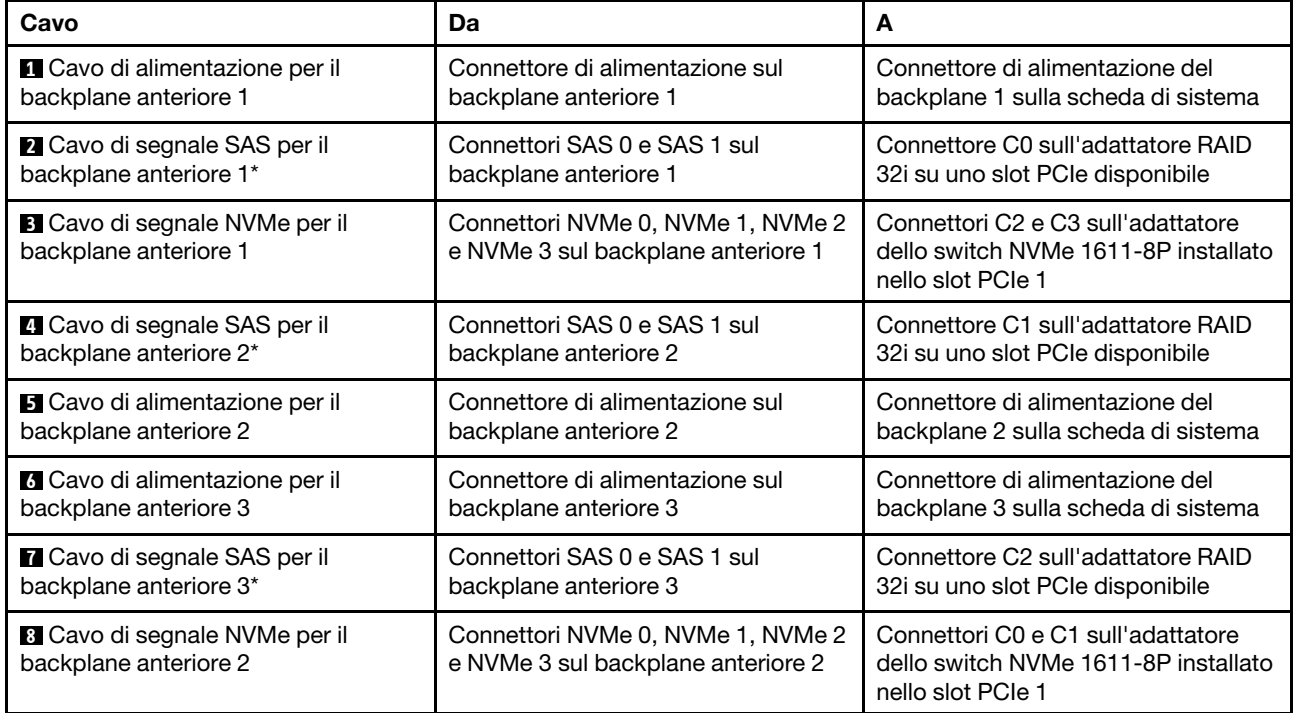

Modello di server: sedici unità SAS/SATA da 2,5", otto unità SAS/SATA/NVMe da 2,5", assieme unità hot-swap posteriore, un adattatore HBA/RAID 8i, un adattatore RAID 24i, un adattatore dello switch NVMe

- Non è possibile installare l'adattatore HBA/RAID Gen 4 nello slot dell'adattatore RAID interno.
- \*Se l'adattatore HBA/RAID Gen 4 è installato, accertarsi di utilizzare il cavo di segnale SAS Gen 4 (kit di cavi RAID X40 backplane posteriore a 2 vani SAS/SATA da 3,5" per ThinkSystem SR590/SR650).

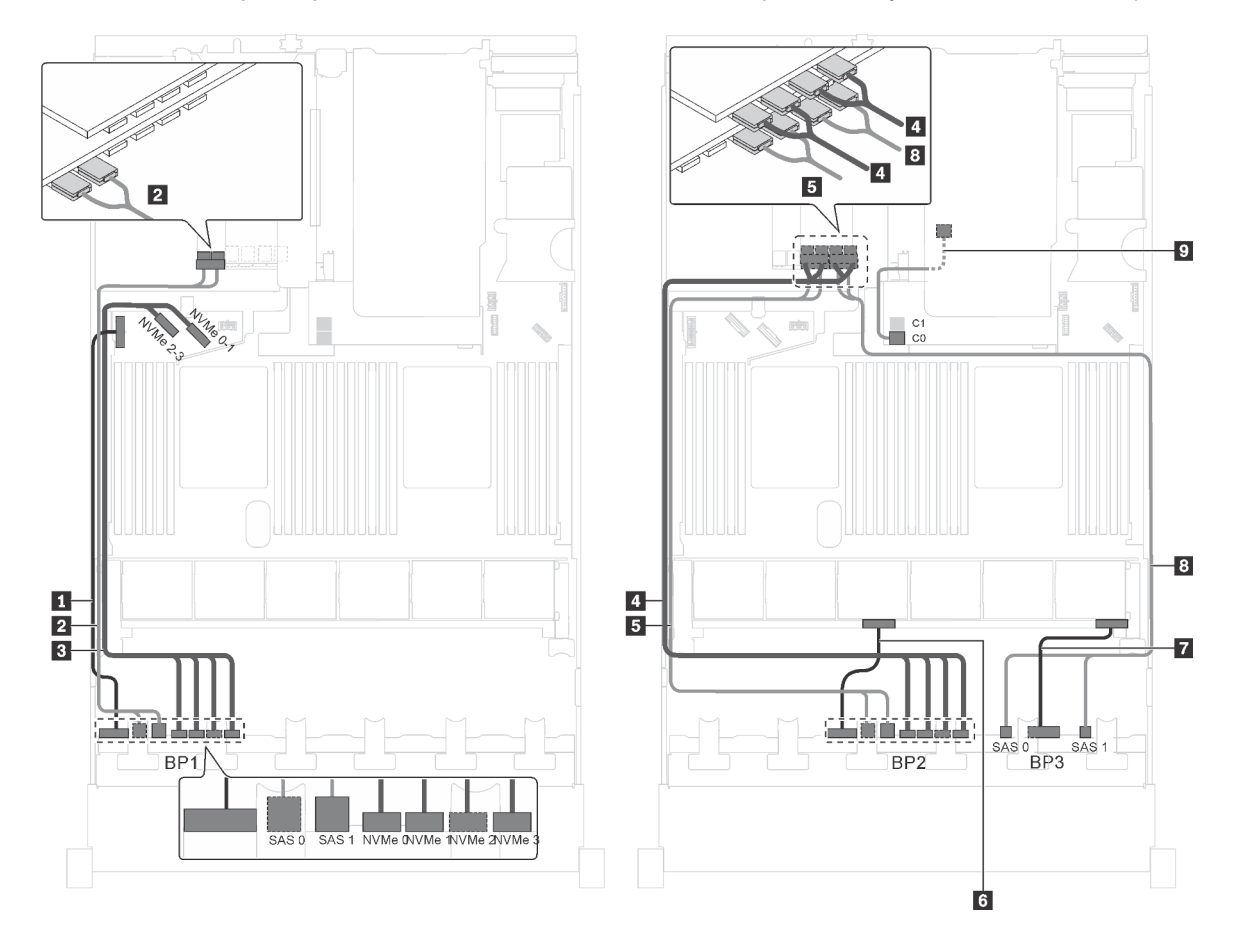

Figura 72. Instradamento dei cavi per i modelli di server con sedici unità SAS/SATA da 2,5", otto unità SAS/SATA/NVMe da 2,5", assieme unità hot-swap posteriore, un adattatore HBA/RAID 8i, un adattatore RAID 24i e un adattatore dello switch NVMe

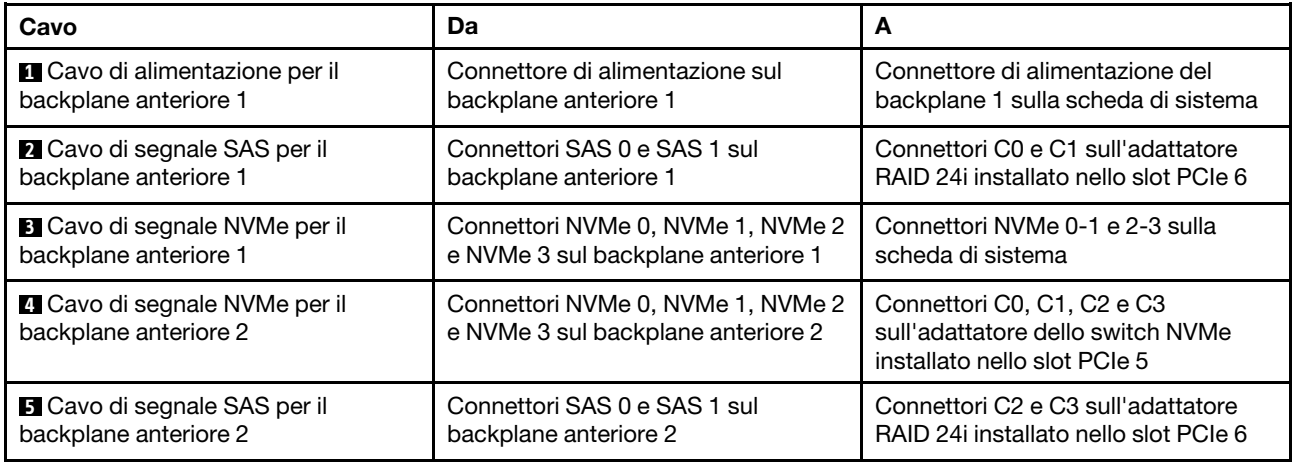

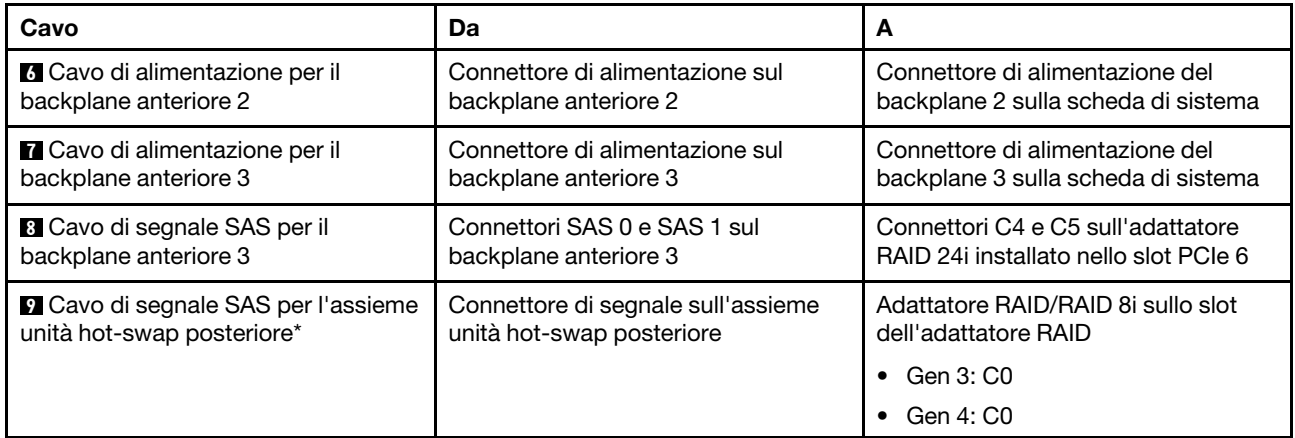

Modello di server: 16 unità SAS/SATA da 2,5", 8 unità SAS/SATA/NVMe da 2,5", un adattatore HBA/ RAID 8i, un adattatore HBA/RAID 16i, un adattatore dello switch NVMe 1611-8P

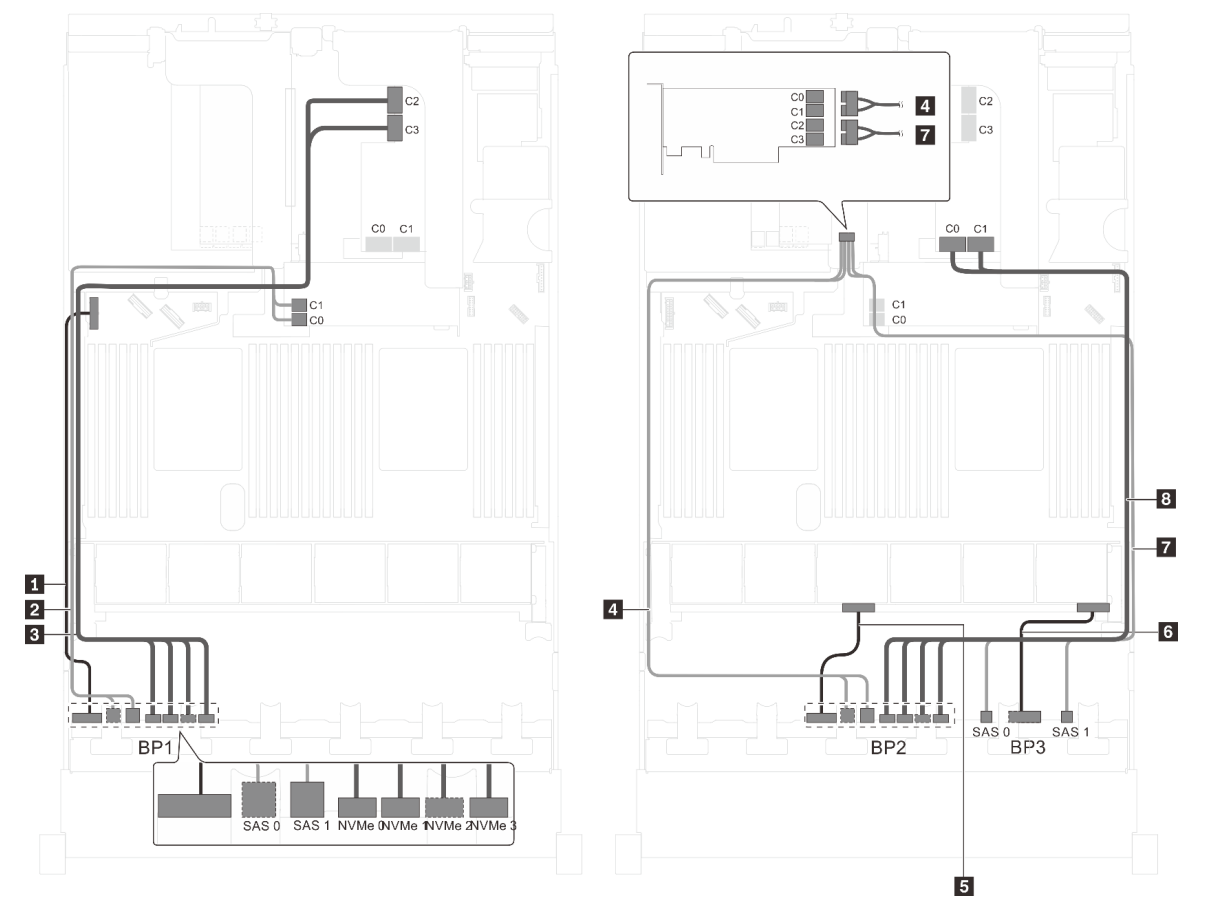

Figura 73. Instradamento dei cavi per i modelli di server con 16 unità SAS/SATA da 2,5", 8 unità SAS/SATA/NVMe da 2,5", un adattatore HBA/RAID 8i, un adattatore HBA/RAID 16i e un adattatore dello switch NVMe 1611-8P

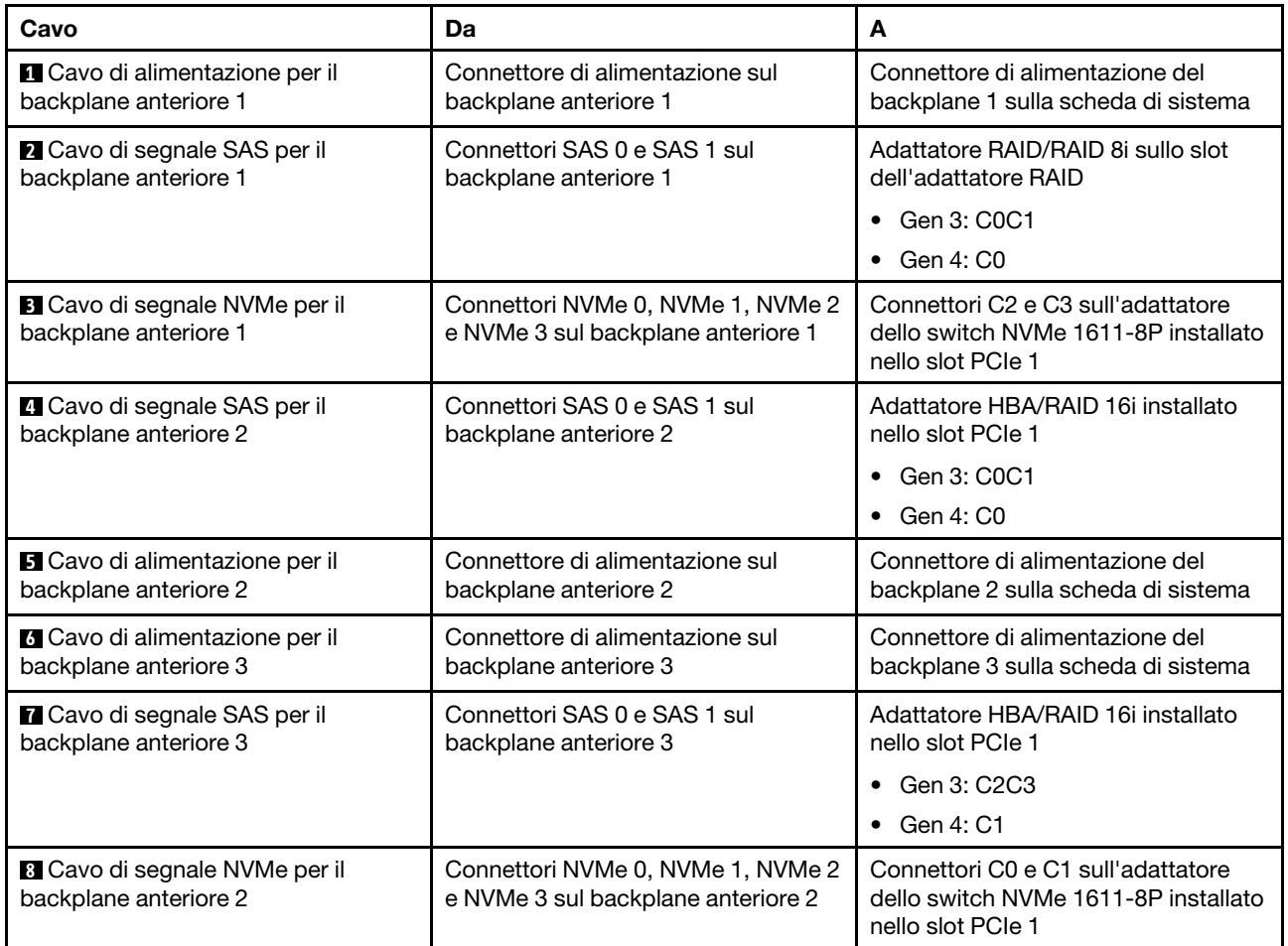

#### Modello di server: sedici unità SAS/SATA da 2,5", otto unità SAS/SATA/NVMe da 2,5", assieme unità hot-swap posteriore, un adattatore HBA/RAID 8i, un adattatore RAID 32i, un adattatore dello switch NVMe

- Non è possibile installare l'adattatore HBA/RAID Gen 4 nello slot dell'adattatore RAID interno.
- \*Se l'adattatore HBA/RAID Gen 4 è installato, accertarsi di utilizzare il cavo di segnale SAS Gen 4:
	- Cavo **2** / **5** / **8** : kit di cavi RAID X40 a 8 vani SAS/SATA/AnyBay da 2,5" per ThinkSystem SR550/SR590/ SR650
	- Cavo **9** : kit di cavi RAID X40 backplane posteriore a 2 vani SAS/SATA da 3,5" per ThinkSystem SR590/ SR650

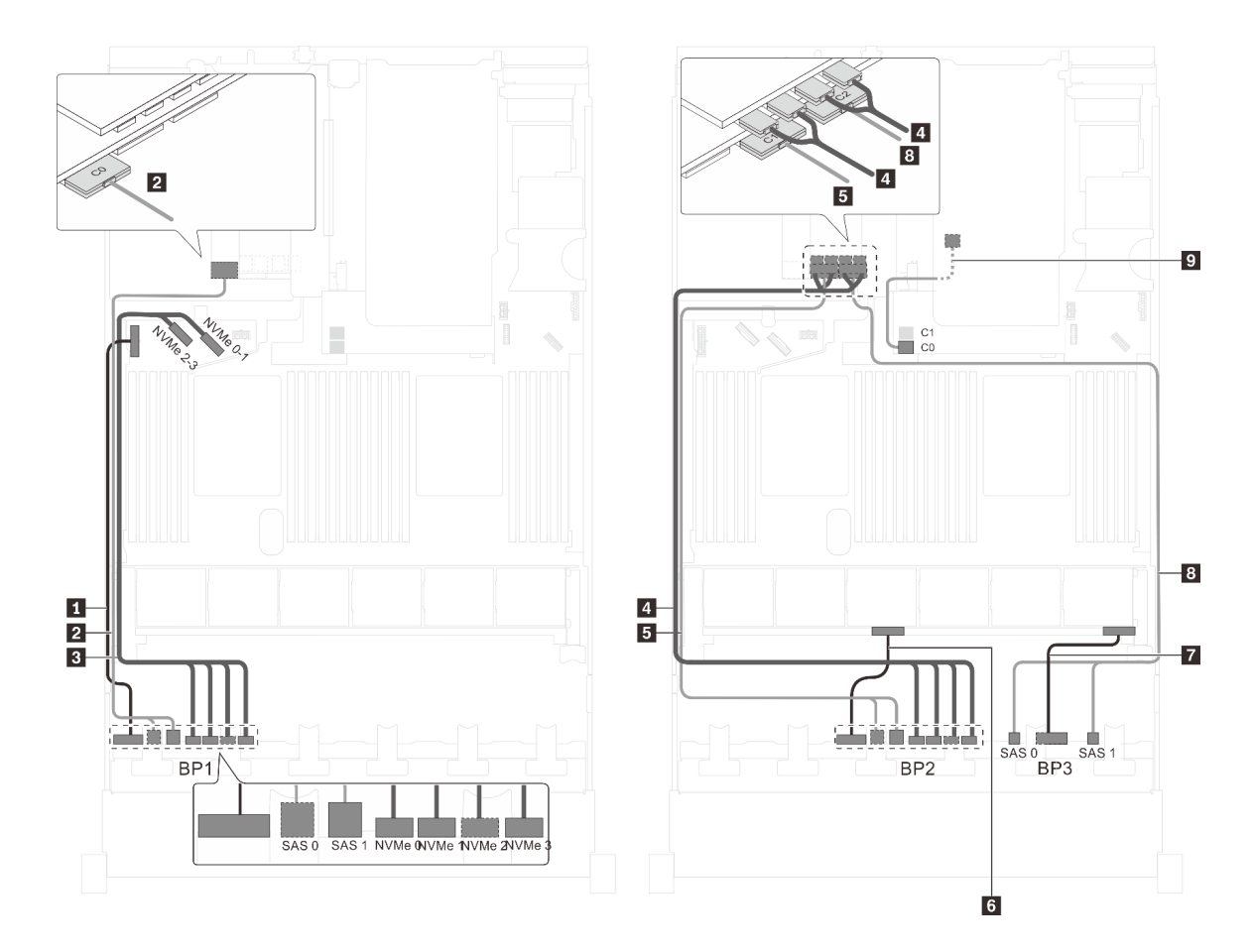

Figura 74. Instradamento dei cavi per i modelli di server con sedici unità SAS/SATA da 2,5", otto unità SAS/SATA/NVMe da 2,5", assieme unità hot-swap posteriore, un adattatore HBA/RAID 8i, un adattatore RAID 32i e un adattatore dello switch NVMe

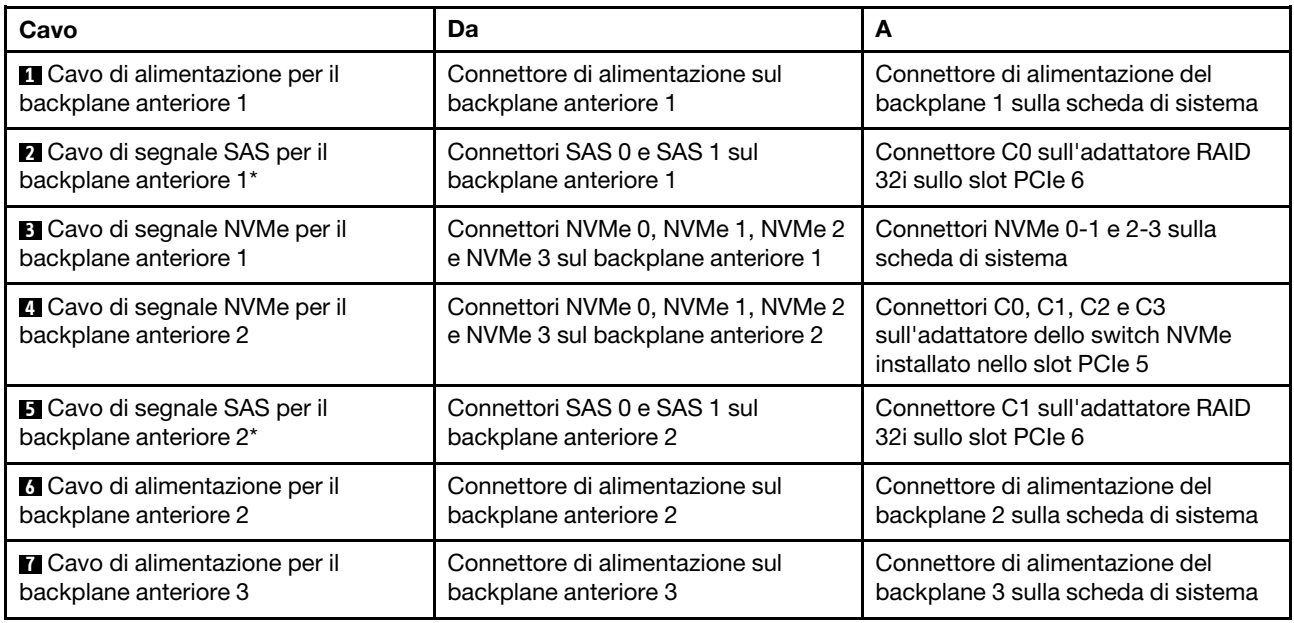

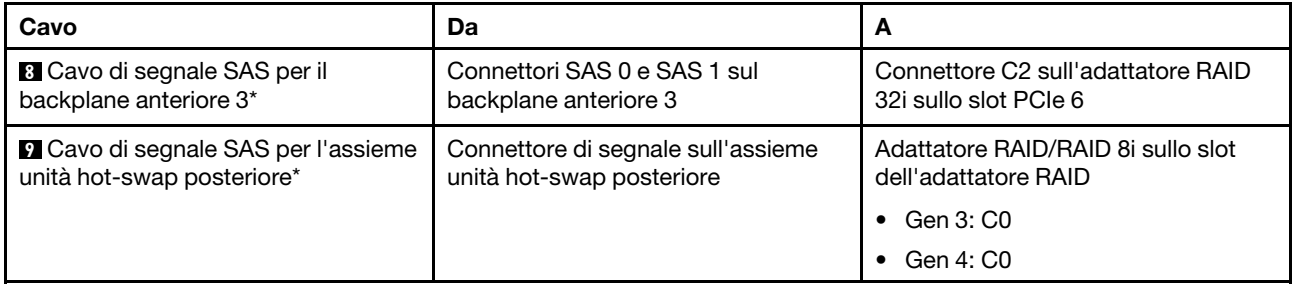

### Modello di server: sedici unità SAS/SATA da 2,5", otto unità SAS/SATA/NVMe da 2,5", assieme unità hot-swap posteriore, due adattatori HBA/RAID 16i, un adattatore dello switch NVMe

- Non è possibile installare l'adattatore HBA/RAID Gen 4 nello slot dell'adattatore RAID interno.
- \*Se l'adattatore HBA/RAID Gen 4 è installato, accertarsi di utilizzare il cavo di segnale SAS Gen 4:
	- Cavo **2** / **5** / **8** : kit di cavi RAID X40 a 8 vani SAS/SATA/AnyBay da 2,5" per ThinkSystem SR550/SR590/ SR650
	- Cavo **9** : kit di cavi RAID X40 backplane posteriore a 2 vani SAS/SATA da 3,5" per ThinkSystem SR590/ SR650

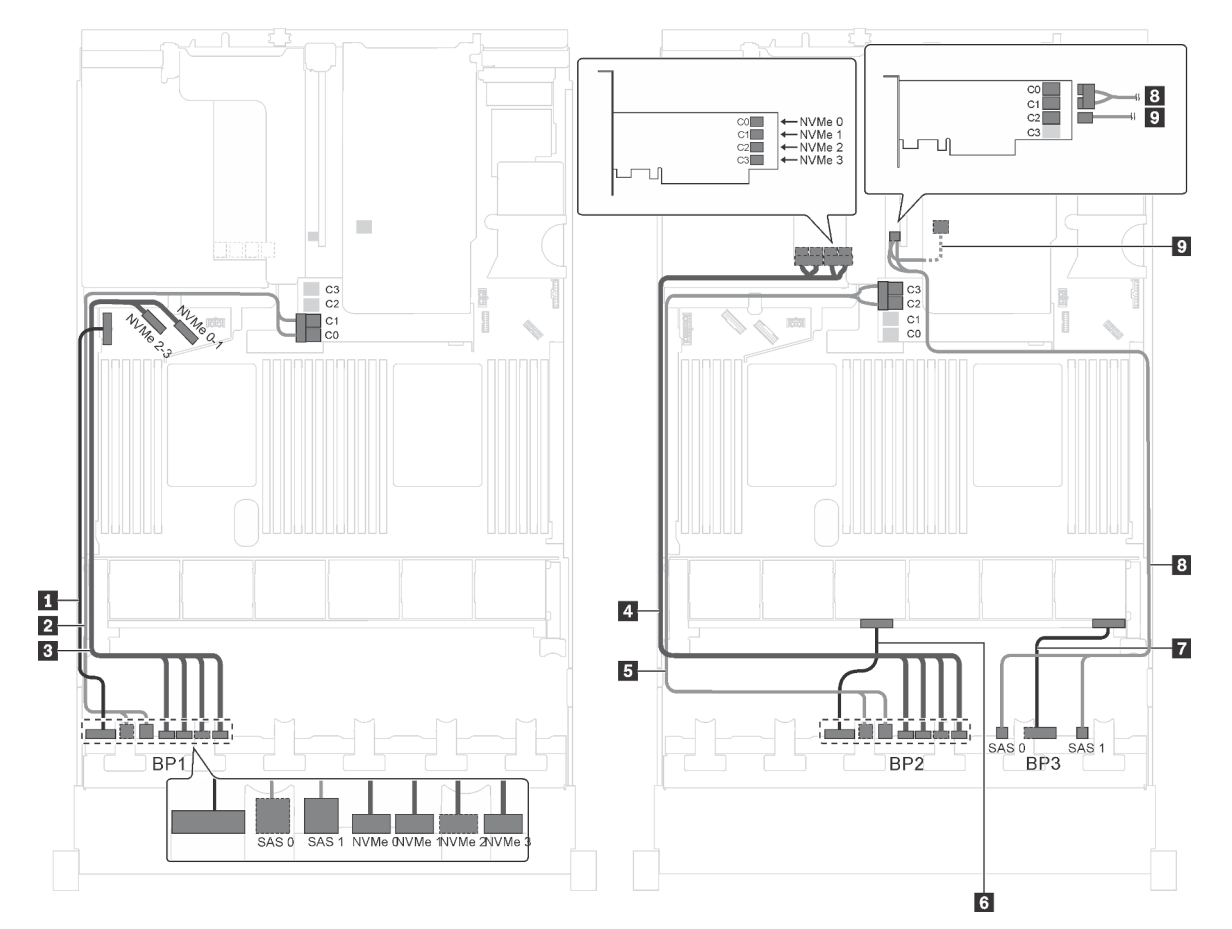

Figura 75. Instradamento dei cavi per i modelli di server con sedici unità SAS/SATA da 2,5", otto unità SAS/SATA/NVMe da 2,5", assieme unità hot-swap posteriore, due adattatori RAID 16i e un adattatore dello switch NVMe

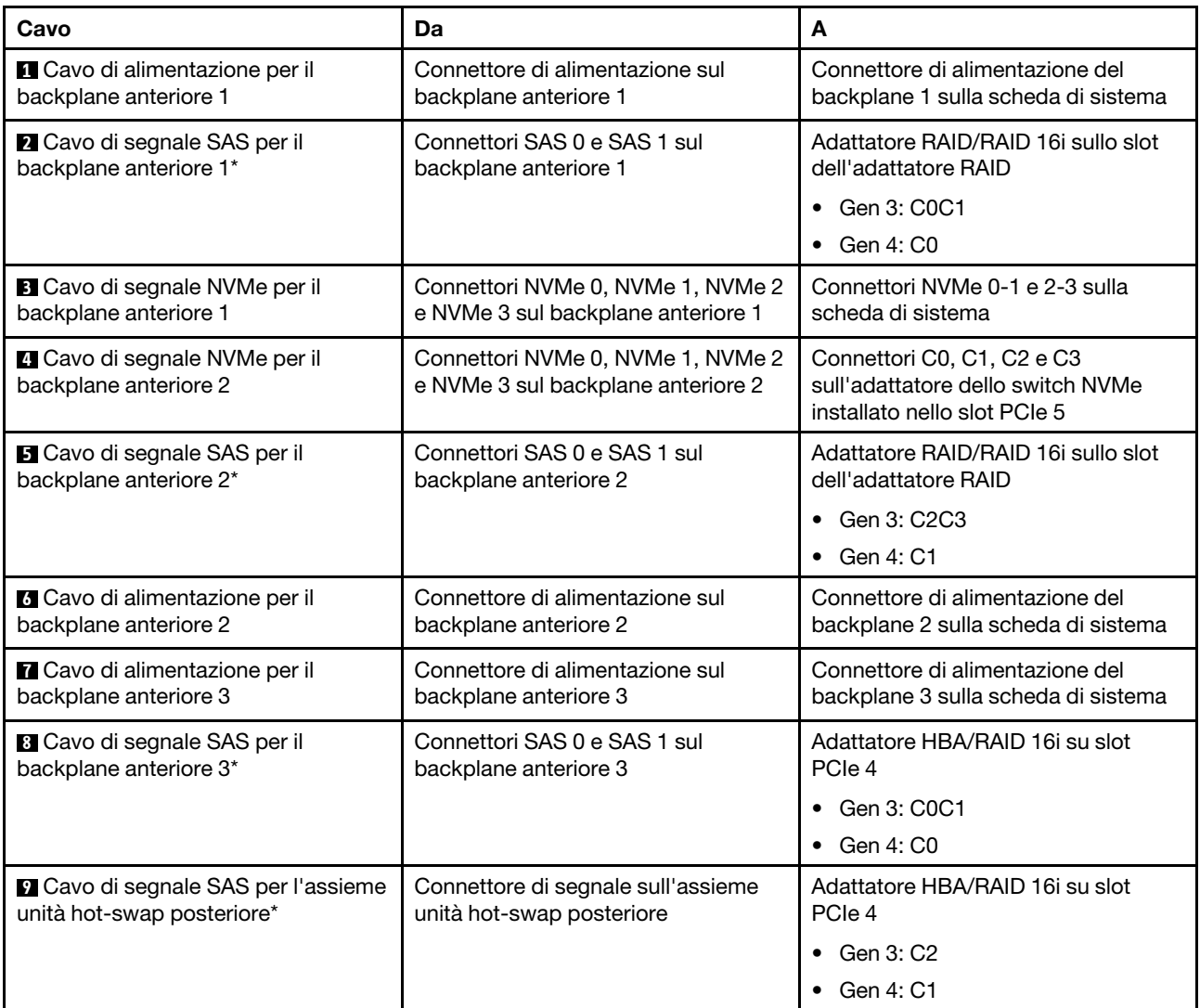

#### Modello di server: sedici unità SAS/SATA da 2,5", otto unità SAS/SATA/NVMe da 2,5", assieme unità hot-swap posteriore, due adattatori HBA/RAID 8i, un adattatore HBA/RAID 16i e un adattatore dello switch NVMe

- La figura che mostra l'instradamento dei cavi si basa sullo scenario in cui è installato l'assieme unità hotswap posteriore. A seconda del modello, l'assieme dell'unità hot-swap posteriore e il cavo **6** potrebbero non essere disponibili nel server.
- Non è possibile installare l'adattatore HBA/RAID Gen 4 nello slot dell'adattatore RAID interno.
- \*Se l'adattatore HBA/RAID Gen 4 è installato, accertarsi di utilizzare il cavo di segnale SAS Gen 4:
	- Cavo **2/5/1:** kit di cavi RAID X40 a 8 vani SAS/SATA/AnyBay da 2,5" per ThinkSystem SR550/SR590/ SR650
	- Cavo **6** : kit di cavi RAID X40 backplane posteriore a 2 vani SAS/SATA da 3,5" per ThinkSystem SR590/ SR650

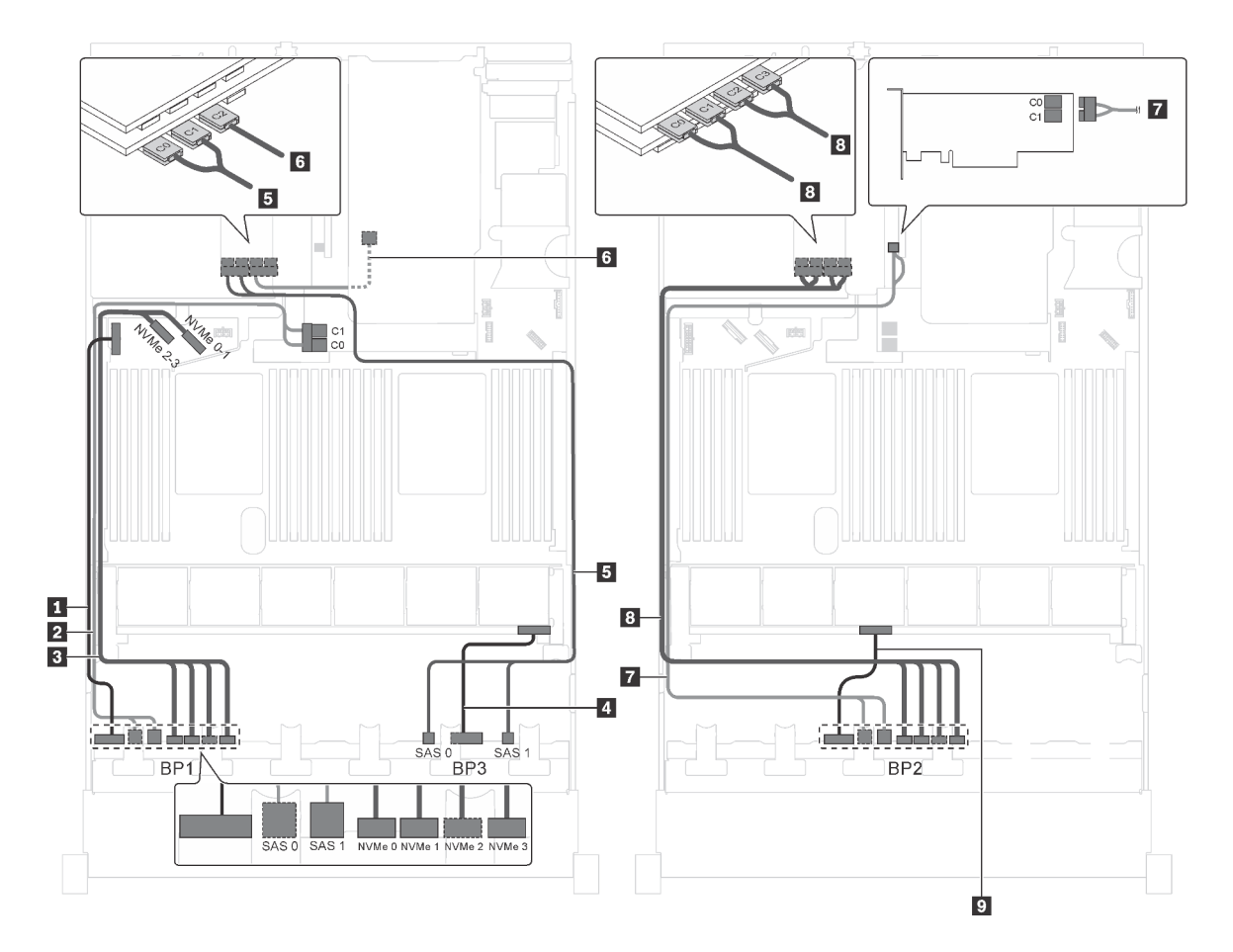

Figura 76. Instradamento dei cavi per i modelli di server con sedici unità SAS/SATA da 2,5", otto unità SAS/SATA/NVMe da 2,5", assieme unità hot-swap posteriore, due adattatori HBA/RAID 8i, un adattatore HBA/RAID 16i e un adattatore dello switch NVMe

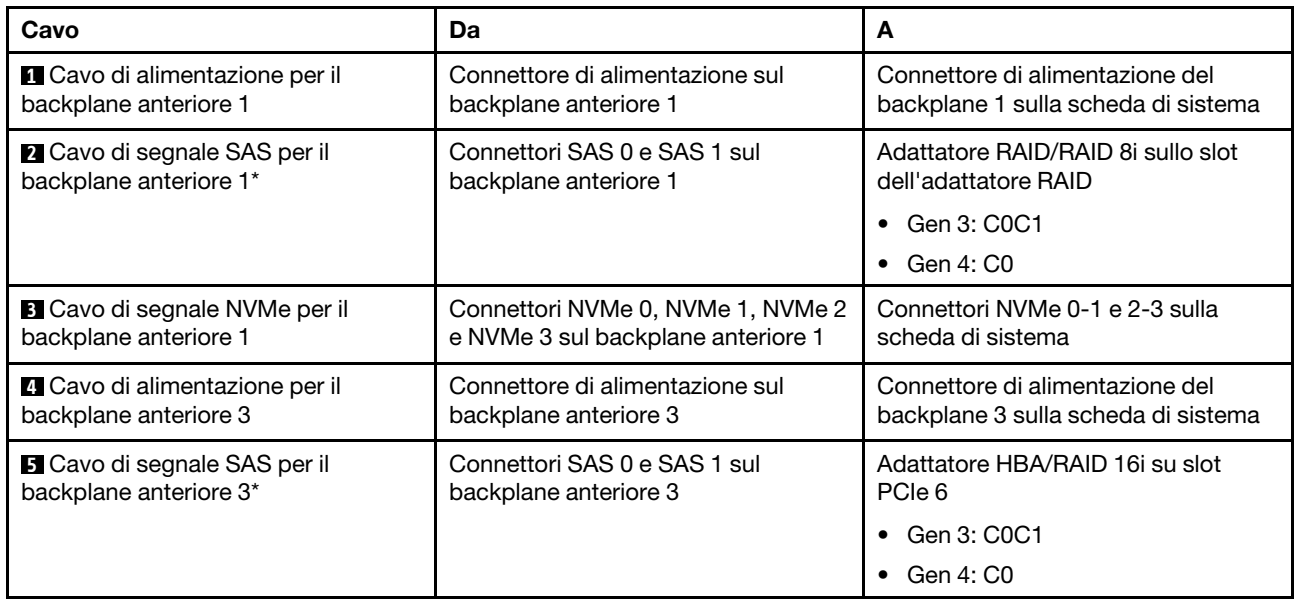

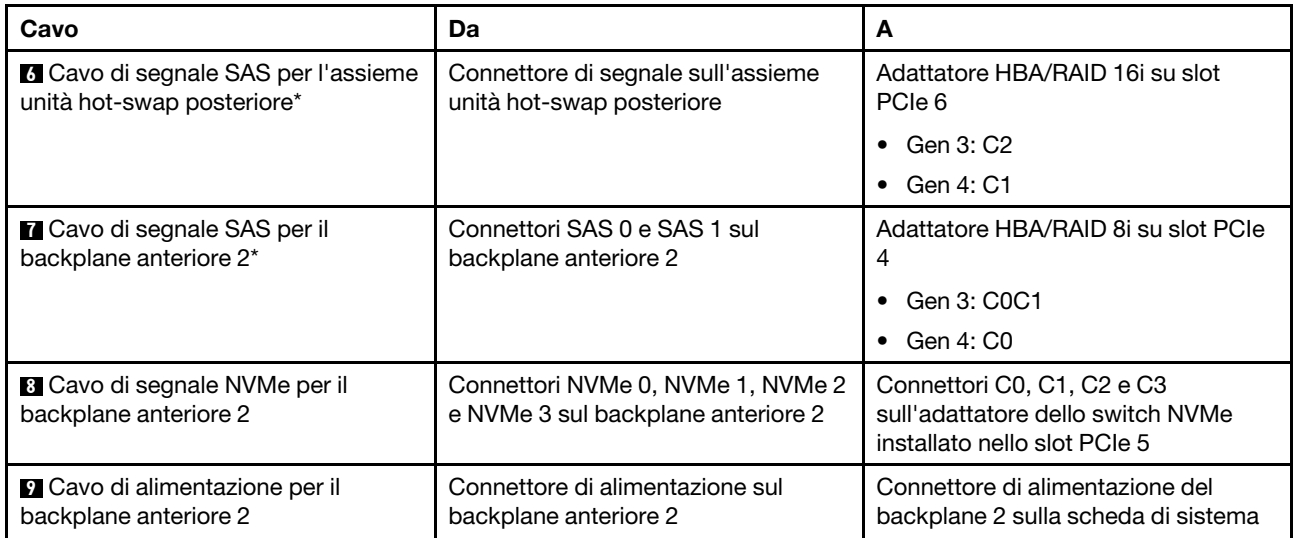

Modello di server: dodici unità SAS/SATA da 2,5", dodici unità SAS/SATA/NVMe da 2,5", un adattatore RAID 24i, due adattatori dello switch NVMe

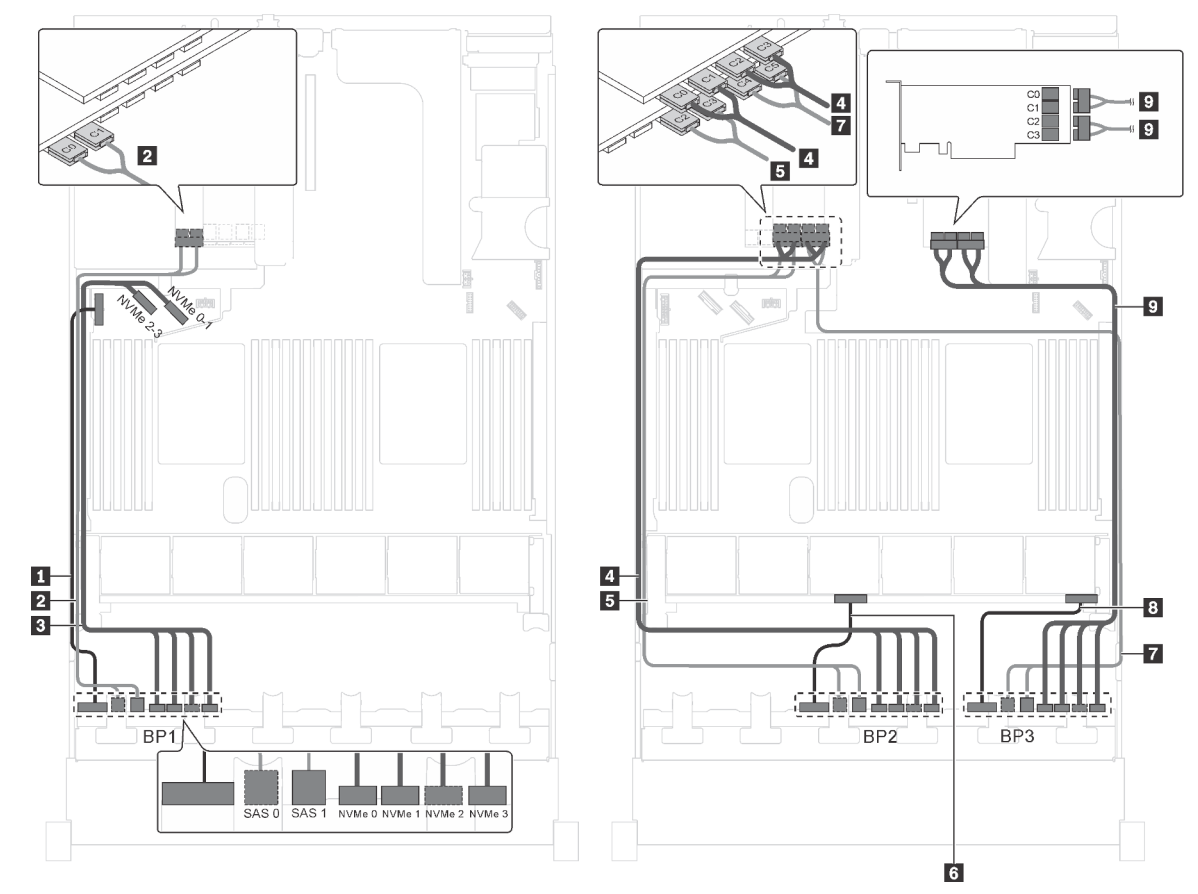

Figura 77. Instradamento dei cavi per i modelli di server con dodici unità SAS/SATA da 2,5", dodici unità SAS/SATA/ NVMe da 2,5", un adattatore RAID 24i e due adattatori dello switch NVMe

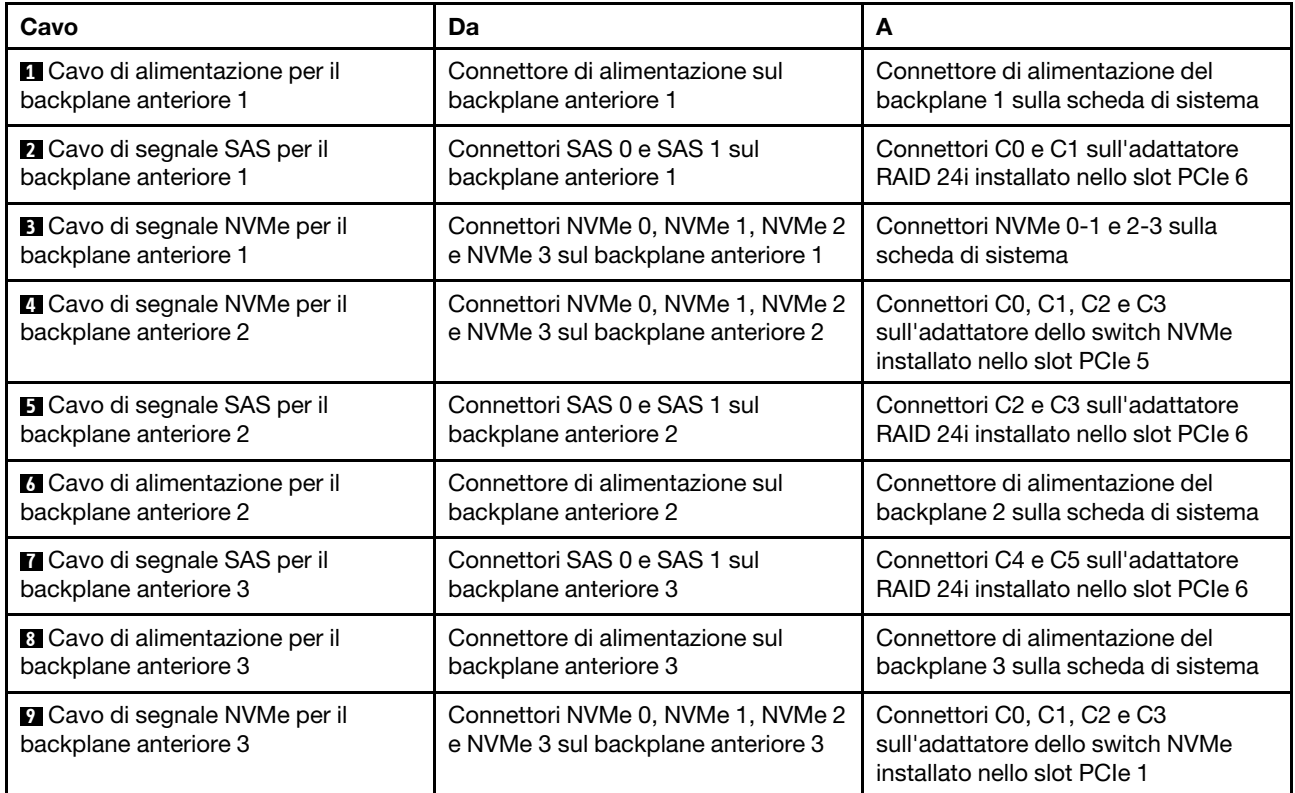

### Modello di server: dodici unità SAS/SATA da 2,5", dodici unità SAS/SATA/NVMe da 2,5", un adattatore RAID 32i, due adattatori dello switch NVMe

- Non è possibile installare l'adattatore HBA/RAID Gen 4 nello slot dell'adattatore RAID interno.
- \*Accertarsi di utilizzare il cavo di segnale SAS Gen 4 (kit di cavi RAID X40 a 8 vani SAS/SATA/AnyBay da 2,5" per ThinkSystem SR550/SR590/SR650).

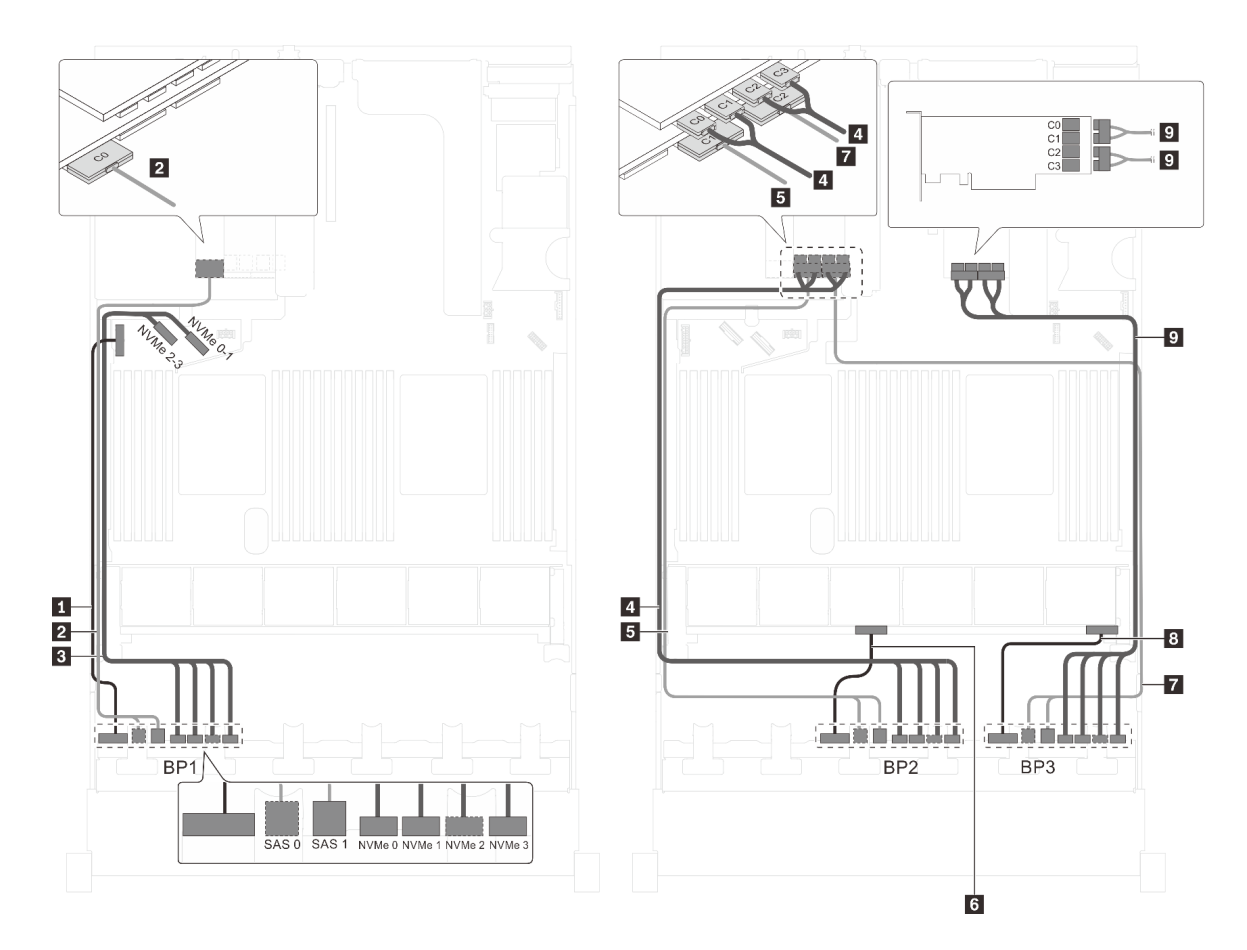

Figura 78. Instradamento dei cavi per i modelli di server con dodici unità SAS/SATA da 2,5", dodici unità SAS/SATA/ NVMe da 2,5", un adattatore RAID 32i e due adattatori dello switch NVMe

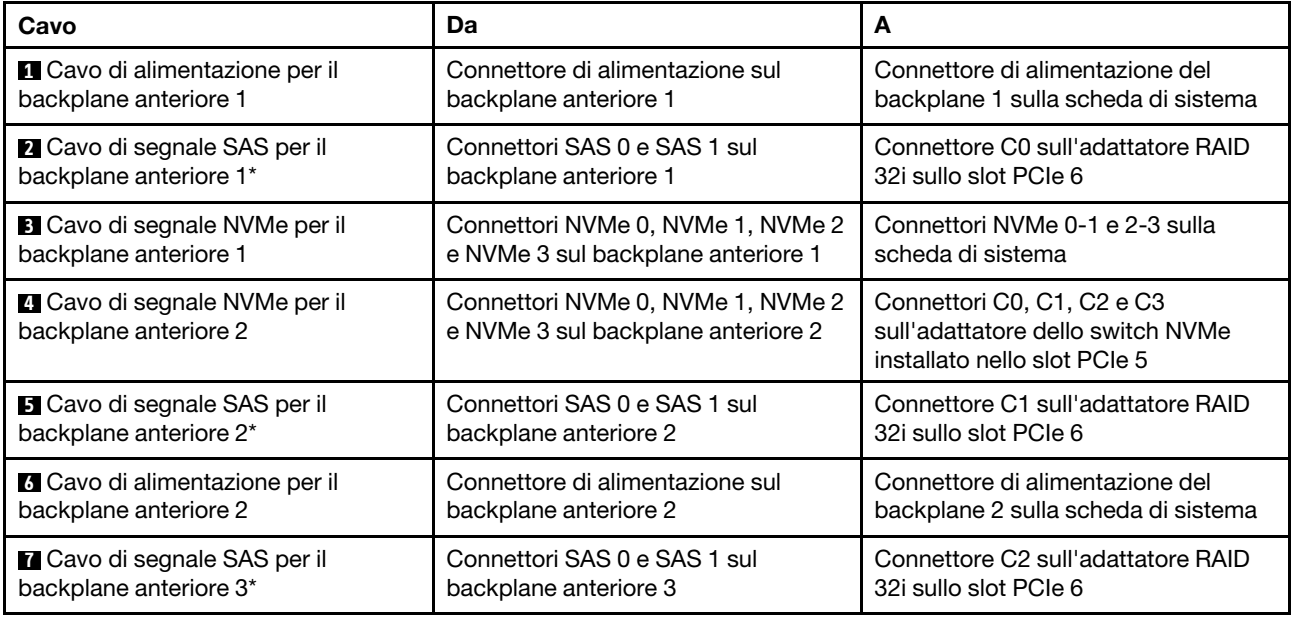

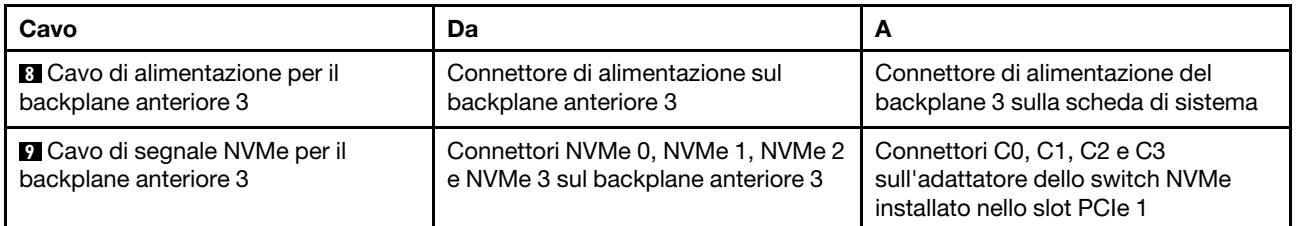

## Modello di server: 12 unità SAS/SATA da 2,5", 12 unità SAS/SATA/NVMe da 2,5", un adattatore HBA/ RAID 32i, un adattatore dello switch NVMe 1611-8P

- Non è possibile installare l'adattatore HBA/RAID Gen 4 nello slot dell'adattatore RAID interno.
- \*Accertarsi di utilizzare il cavo di segnale SAS Gen 4 (kit di cavi RAID X40 a 8 vani SAS/SATA/AnyBay da 2,5" per ThinkSystem SR550/SR590/SR650).

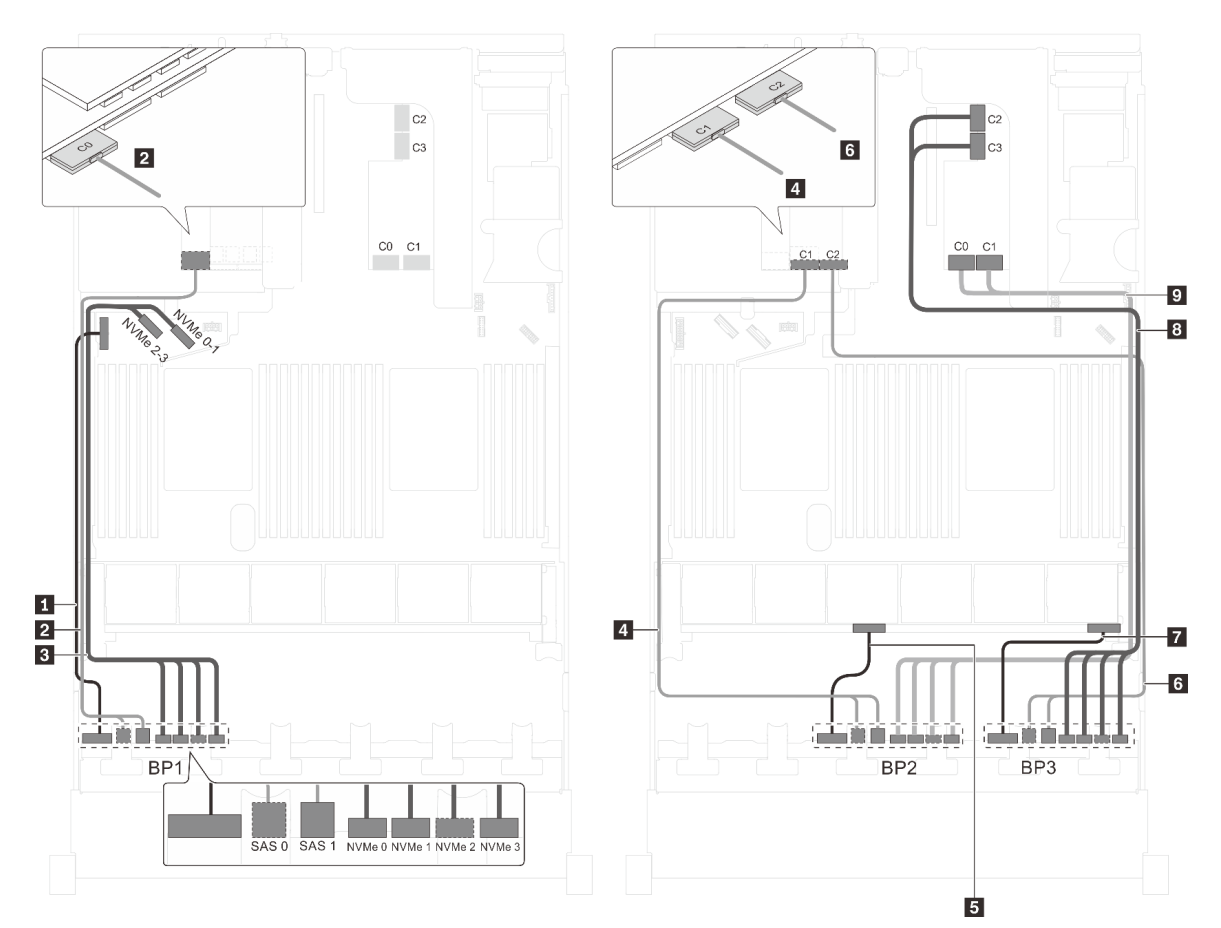

Figura 79. Instradamento dei cavi per i modelli di server con 12 unità SAS/SATA da 2,5", 12 unità SAS/SATA/NVMe da 2,5", un adattatore HBA/RAID 32i e un adattatore dello switch NVMe 1611-8P

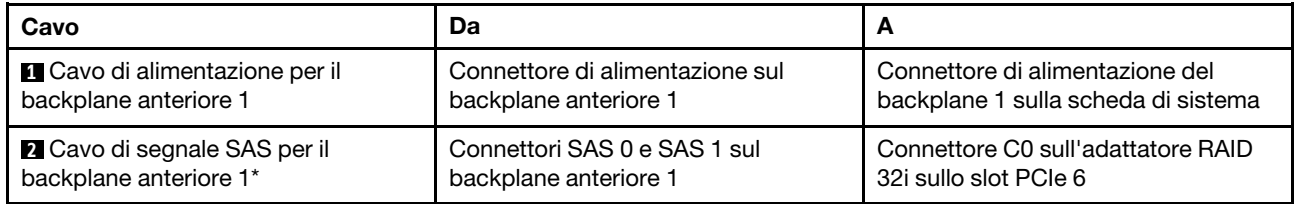

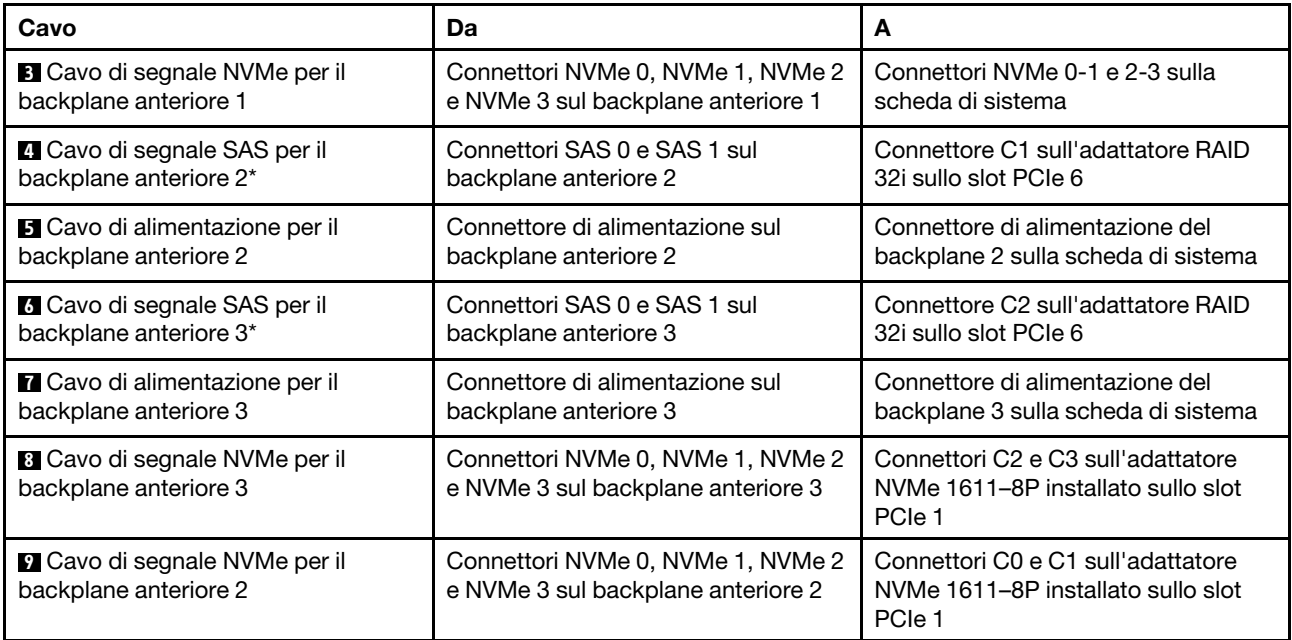

## Modello di server: dodici unità SAS/SATA da 2,5", dodici unità SAS/SATA/NVMe da 2,5", tre adattatori HBA/RAID 8i, due adattatori dello switch NVMe

- Non è possibile installare l'adattatore HBA/RAID Gen 4 nello slot dell'adattatore RAID interno.
- \*Se l'adattatore HBA/RAID Gen 4 è installato, accertarsi di utilizzare il cavo di segnale SAS Gen 4 (kit di cavi RAID X40 a 8 vani SAS/SATA/AnyBay da 2,5" per ThinkSystem SR550/SR590/SR650).

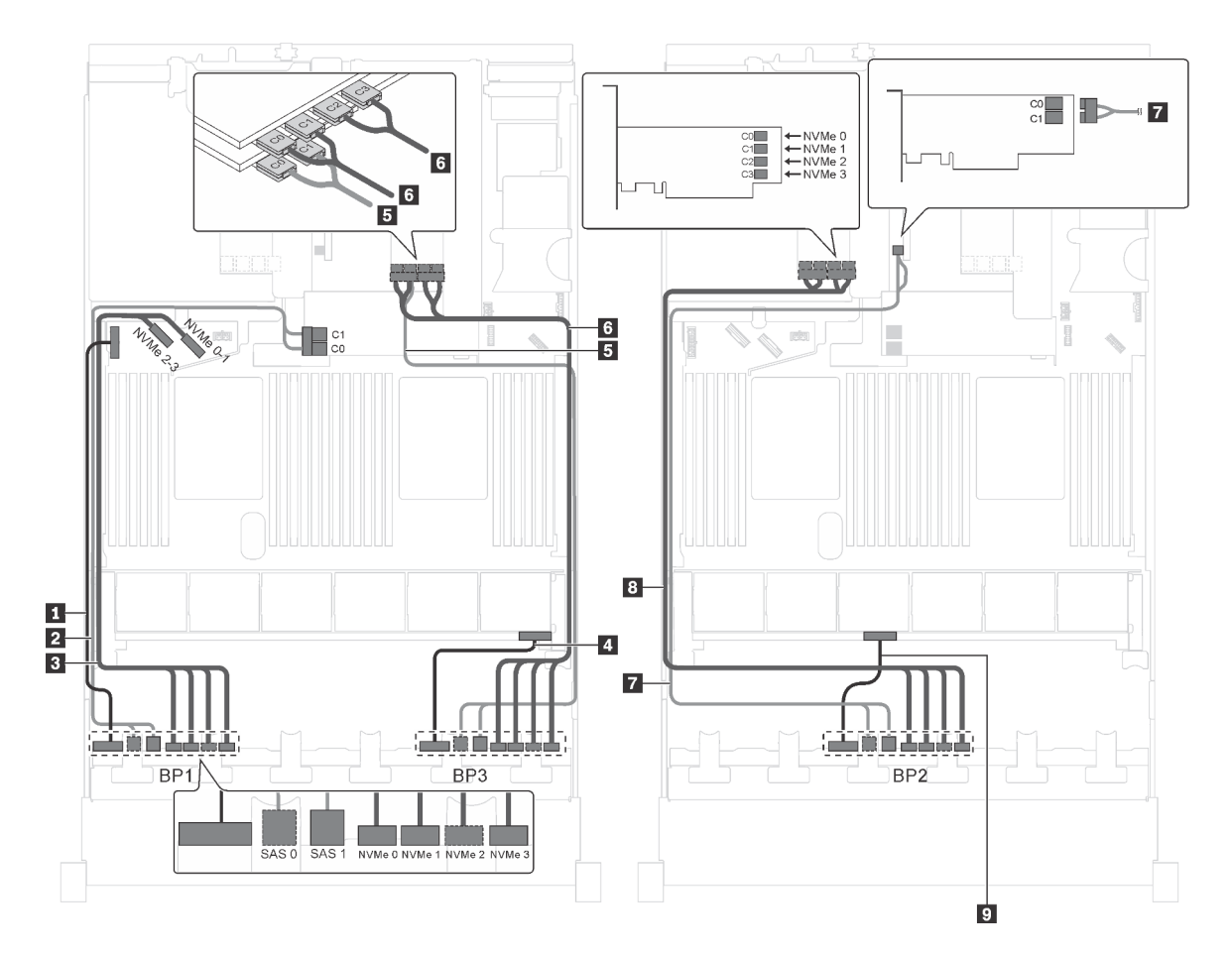

Figura 80. Instradamento dei cavi per i modelli di server con dodici unità SAS/SATA da 2,5", dodici unità SAS/SATA/ NVMe da 2,5", tre adattatori HBA/RAID 8i e due adattatori dello switch NVMe

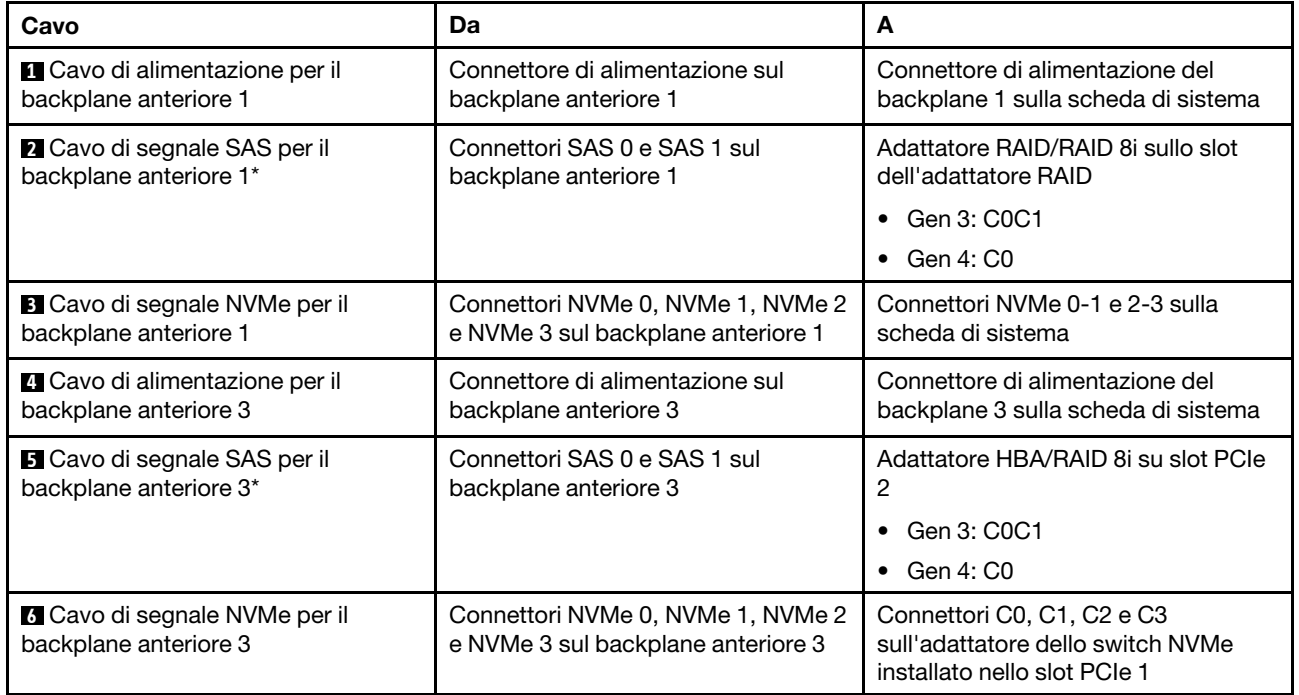

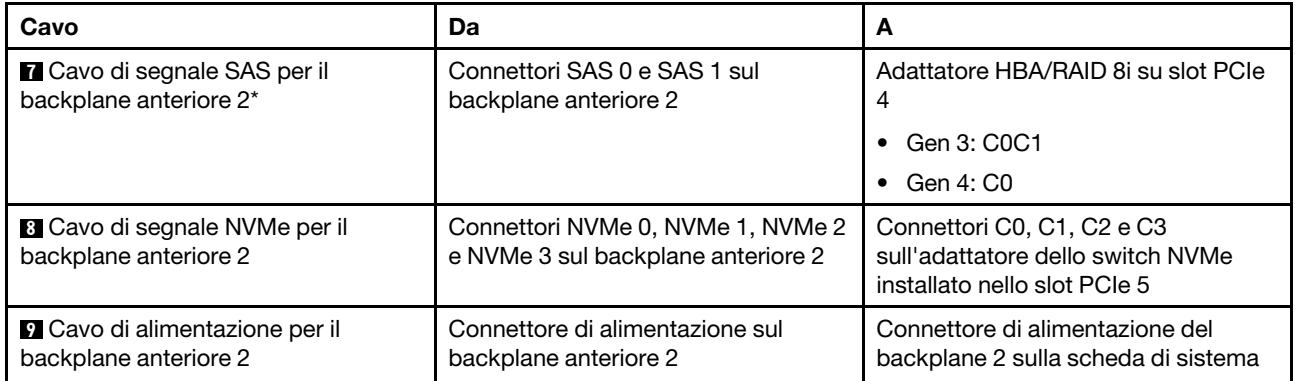

### Modello di server: dodici unità SAS/SATA da 2,5", dodici unità SAS/SATA/NVMe da 2,5", un adattatore HBA/RAID 8i, un adattatore HBA/RAID 16i, due adattatori dello switch NVMe

- Non è possibile installare l'adattatore HBA/RAID Gen 4 nello slot dell'adattatore RAID interno.
- \*Se l'adattatore HBA/RAID Gen 4 è installato, accertarsi di utilizzare il cavo di segnale SAS Gen 4 (kit di cavi RAID X40 a 8 vani SAS/SATA/AnyBay da 2,5" per ThinkSystem SR550/SR590/SR650).

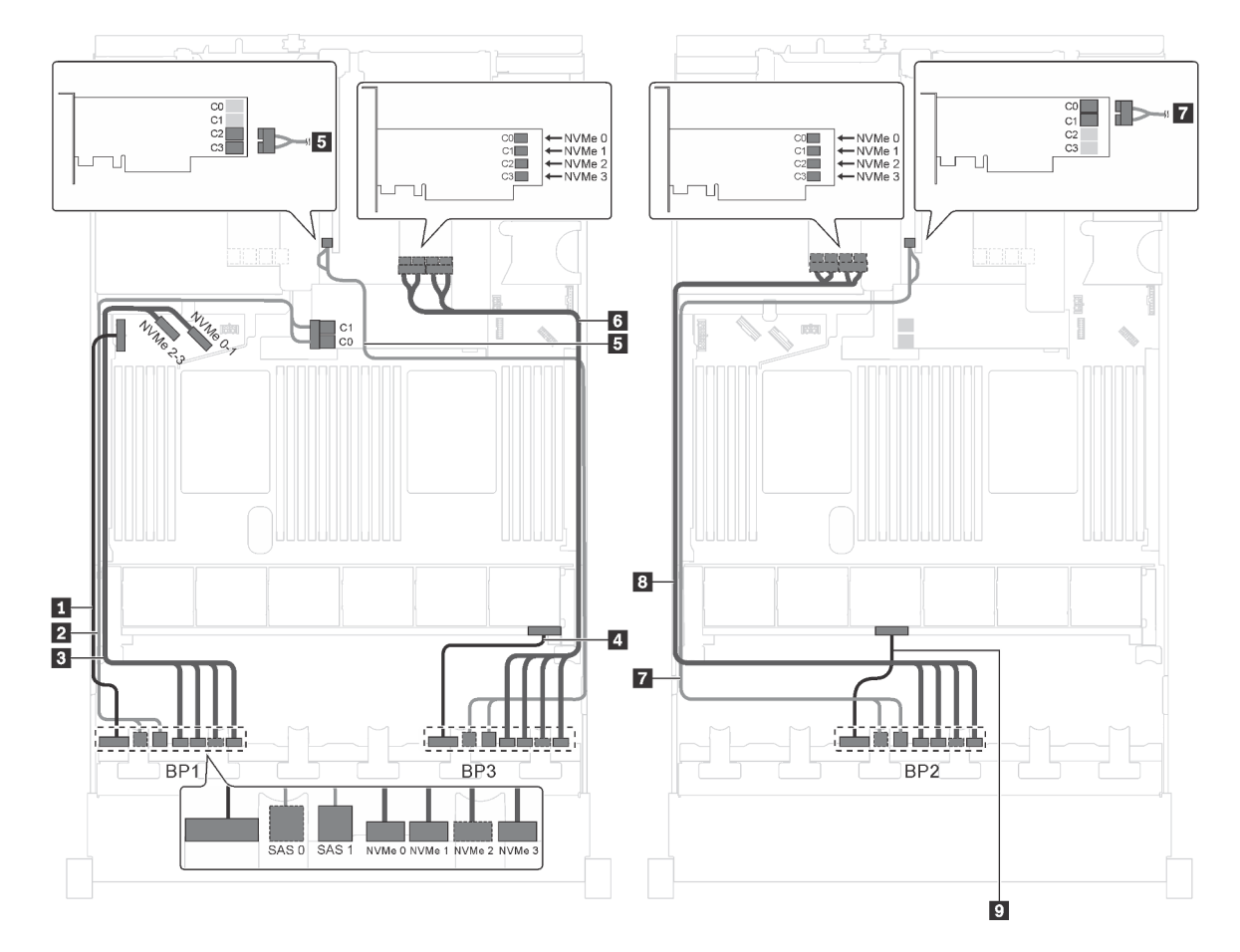

Figura 81. Instradamento dei cavi per i modelli di server con dodici unità SAS/SATA da 2,5", dodici unità SAS/SATA/ NVMe da 2,5", un adattatore HBA/RAID 8i, un adattatore HBA/RAID 16i e due adattatori dello switch NVMe

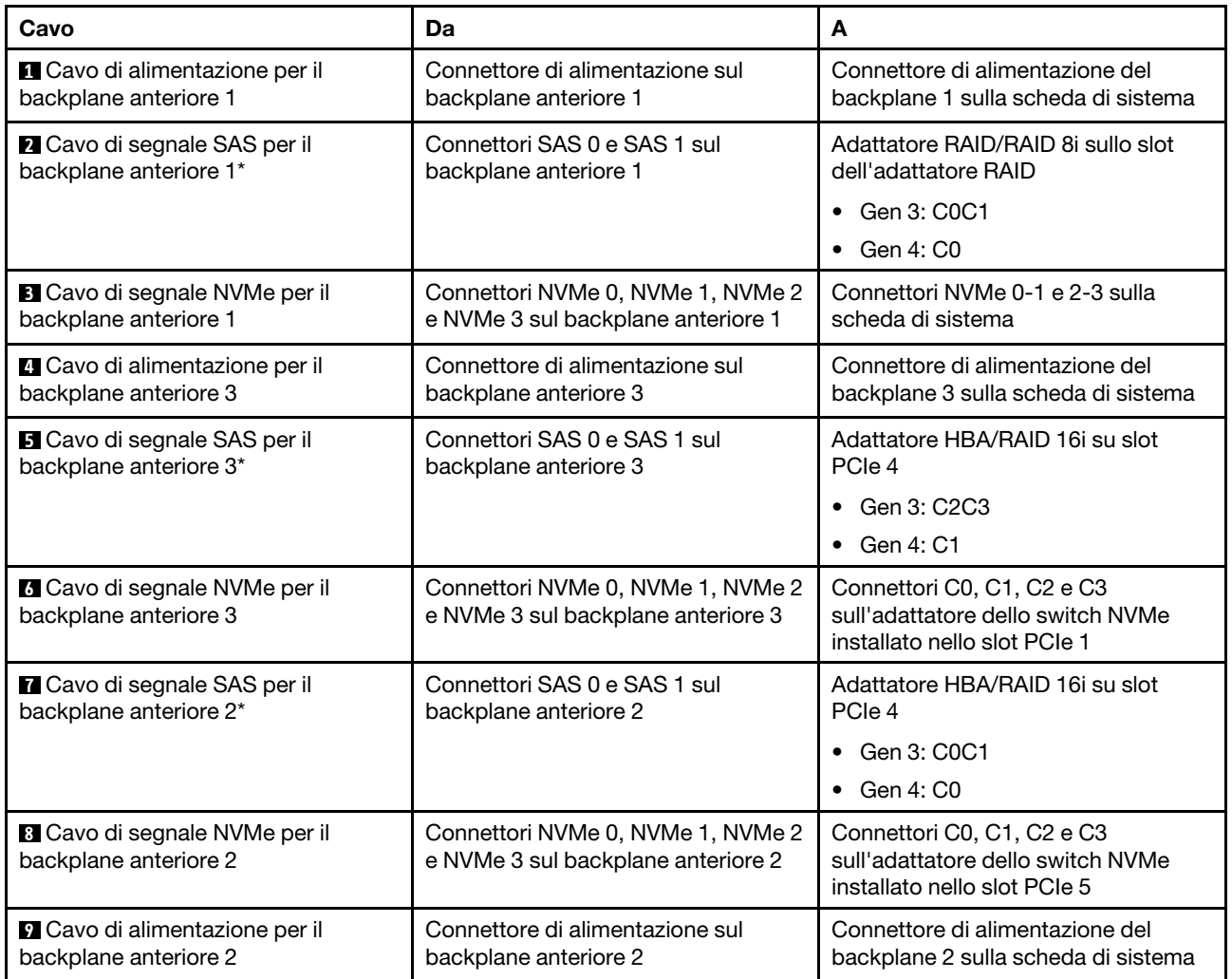

#### Modello di server: dodici unità SAS/SATA da 2,5", dodici unità SAS/SATA/NVMe da 2,5", un adattatore HBA/RAID 8i, un adattatore HBA/RAID 16i, un adattatore dello switch NVMe 1611-8P

- Non è possibile installare l'adattatore HBA/RAID Gen 4 nello slot dell'adattatore RAID interno.
- \*Se l'adattatore HBA/RAID Gen 4 è installato, accertarsi di utilizzare il cavo di segnale SAS Gen 4 (kit di cavi RAID X40 a 8 vani SAS/SATA/AnyBay da 2,5" per ThinkSystem SR550/SR590/SR650).

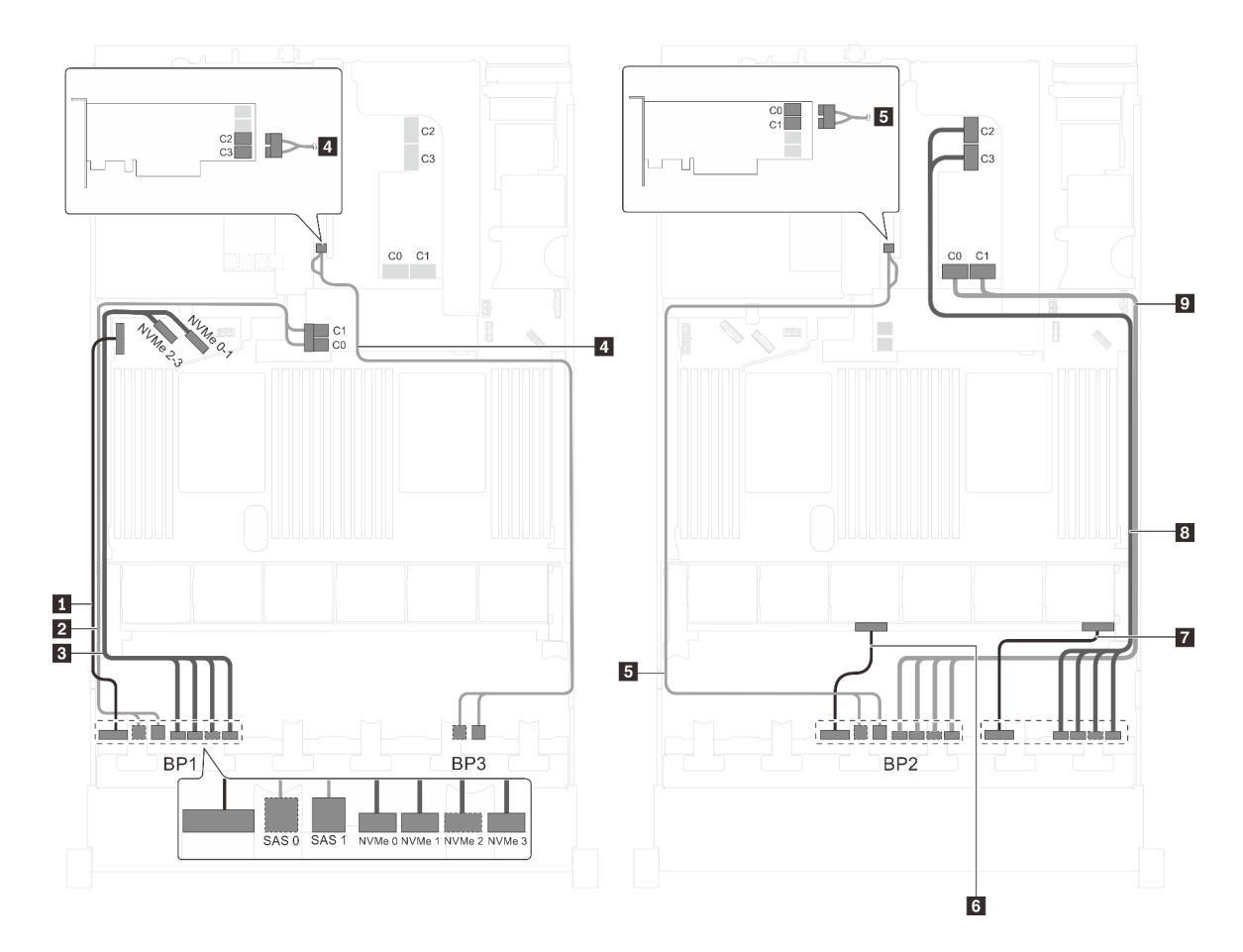

Figura 82. Instradamento dei cavi per i modelli di server con dodici unità SAS/SATA da 2,5", dodici unità SAS/SATA/ NVMe da 2,5", un adattatore HBA/RAID 8i, un adattatore HBA/RAID 16i e un adattatore dello switch NVMe 1611-8P

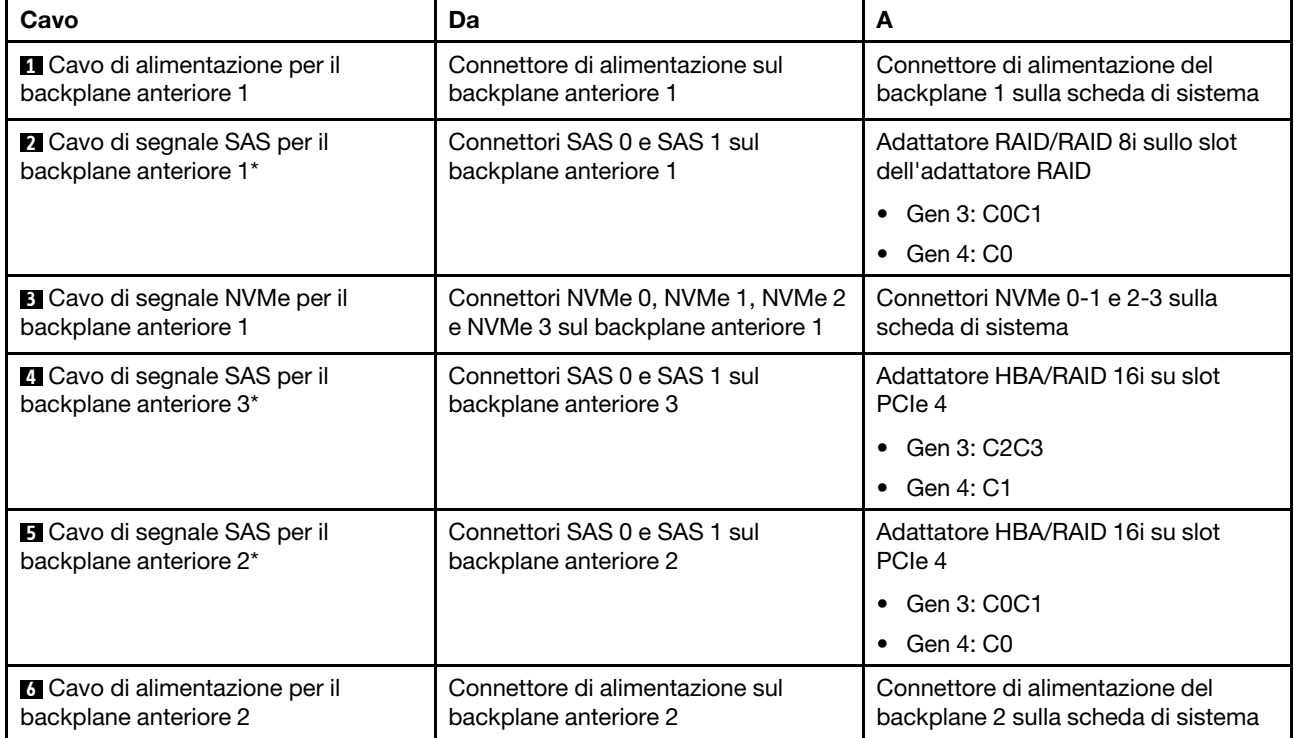

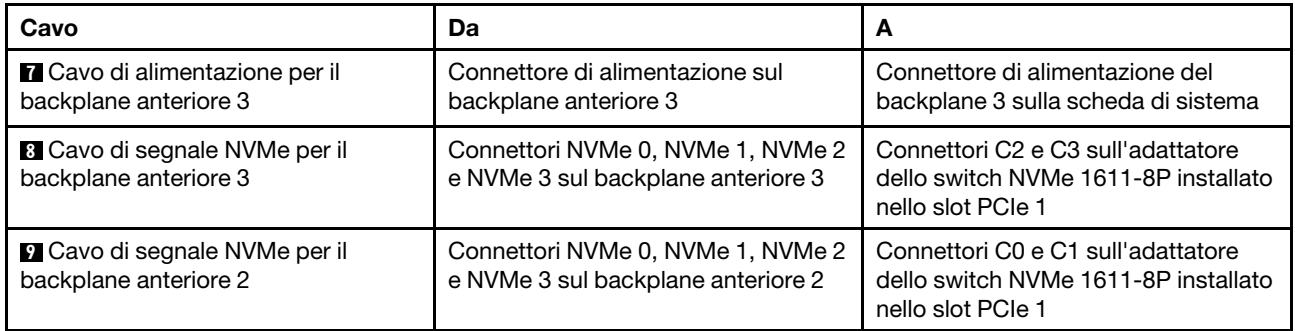

### Modello di server: sedici unità NVMe da 2,5", otto unità SAS/SATA, due adattatori degli switch NVMe 810-4P, due adattatori degli switch NVMe 1610-4P, un adattatore 8i HBA/RAID

- Non è possibile installare l'adattatore HBA/RAID Gen 4 nello slot dell'adattatore RAID interno.
- \*Se l'adattatore HBA/RAID Gen 4 è installato, accertarsi di utilizzare il cavo di segnale SAS Gen 4 (kit di cavi RAID X40 a 8 vani SAS/SATA/AnyBay da 2,5" per ThinkSystem SR550/SR590/SR650).

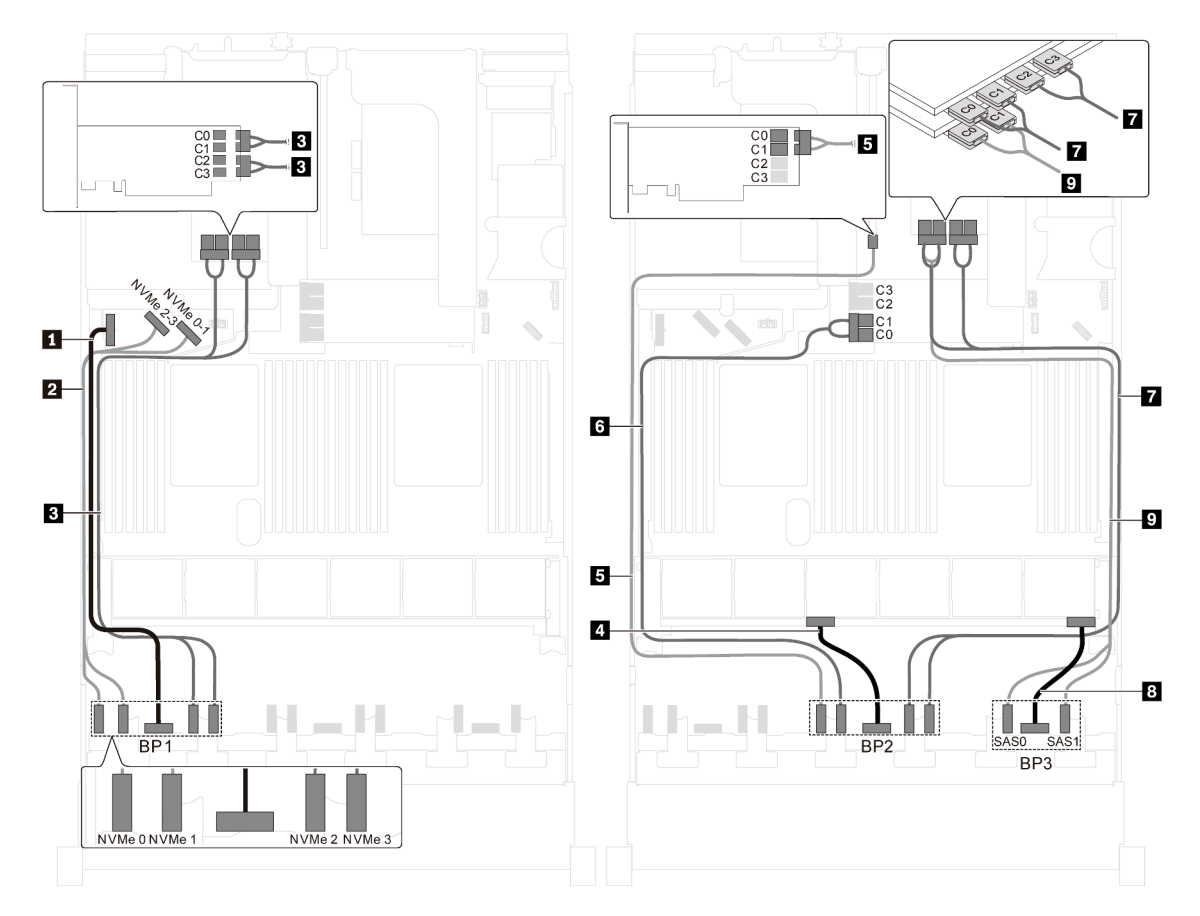

Figura 83. Instradamento dei cavi per i modelli di server con sedici unità NVMe da 2,5", otto unità SAS/SATA, due adattatori degli switch NVMe 810-4P, due adattatori degli switch NVMe 1610-4P e un adattatore 8i HBA/RAID

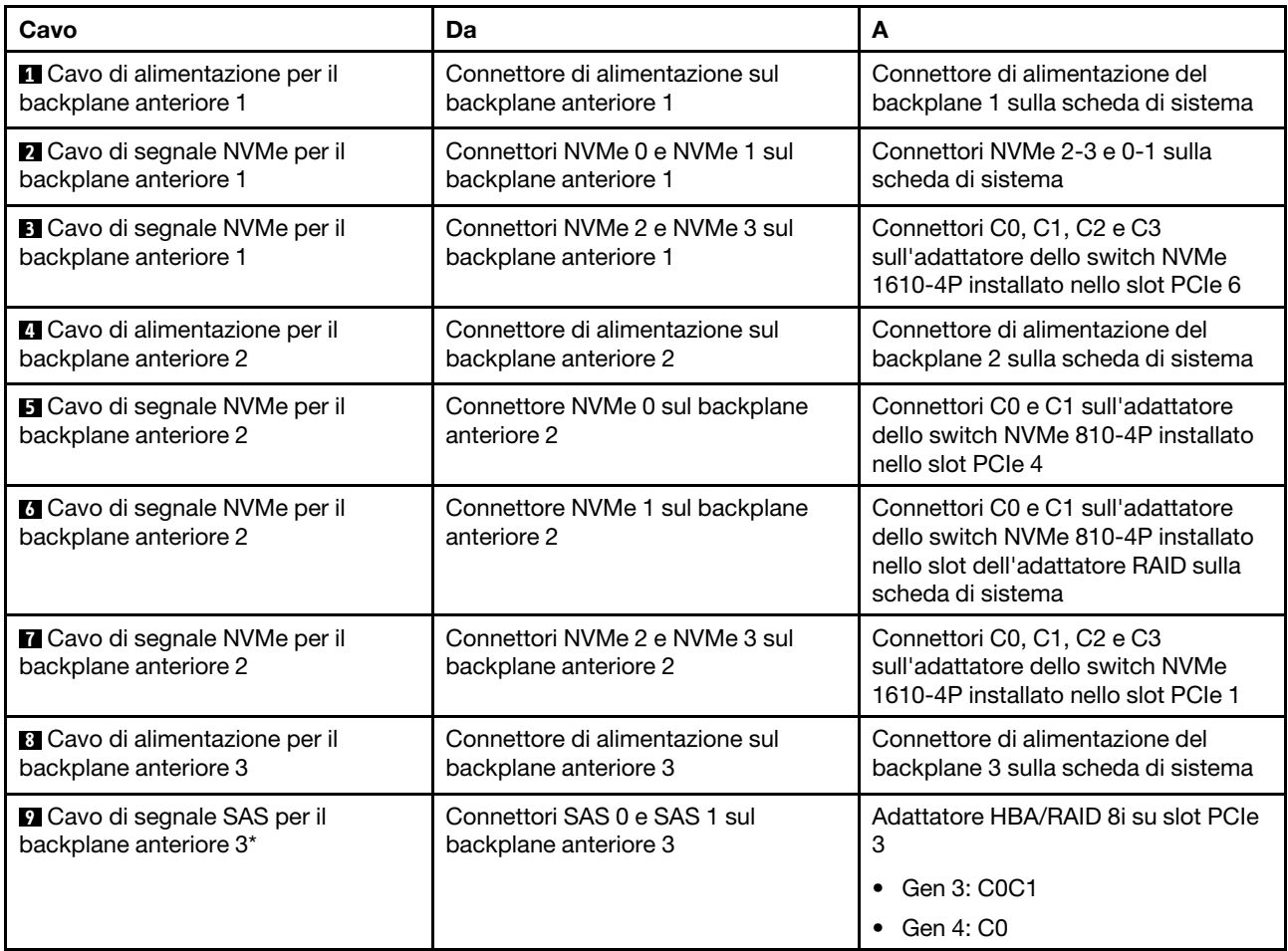

## Modello di server: sedici unità NVMe da 2,5", otto unità SAS/SATA da 2,5", un adattatore HBA/RAID 8i, due adattatori dello switch NVMe 1611-8P

- Non è possibile installare l'adattatore HBA/RAID Gen 4 nello slot dell'adattatore RAID interno.
- \*Se l'adattatore HBA/RAID Gen 4 è installato, accertarsi di utilizzare il cavo di segnale SAS Gen 4 (kit di cavi RAID X40 a 8 vani SAS/SATA/AnyBay da 2,5" per ThinkSystem SR550/SR590/SR650).

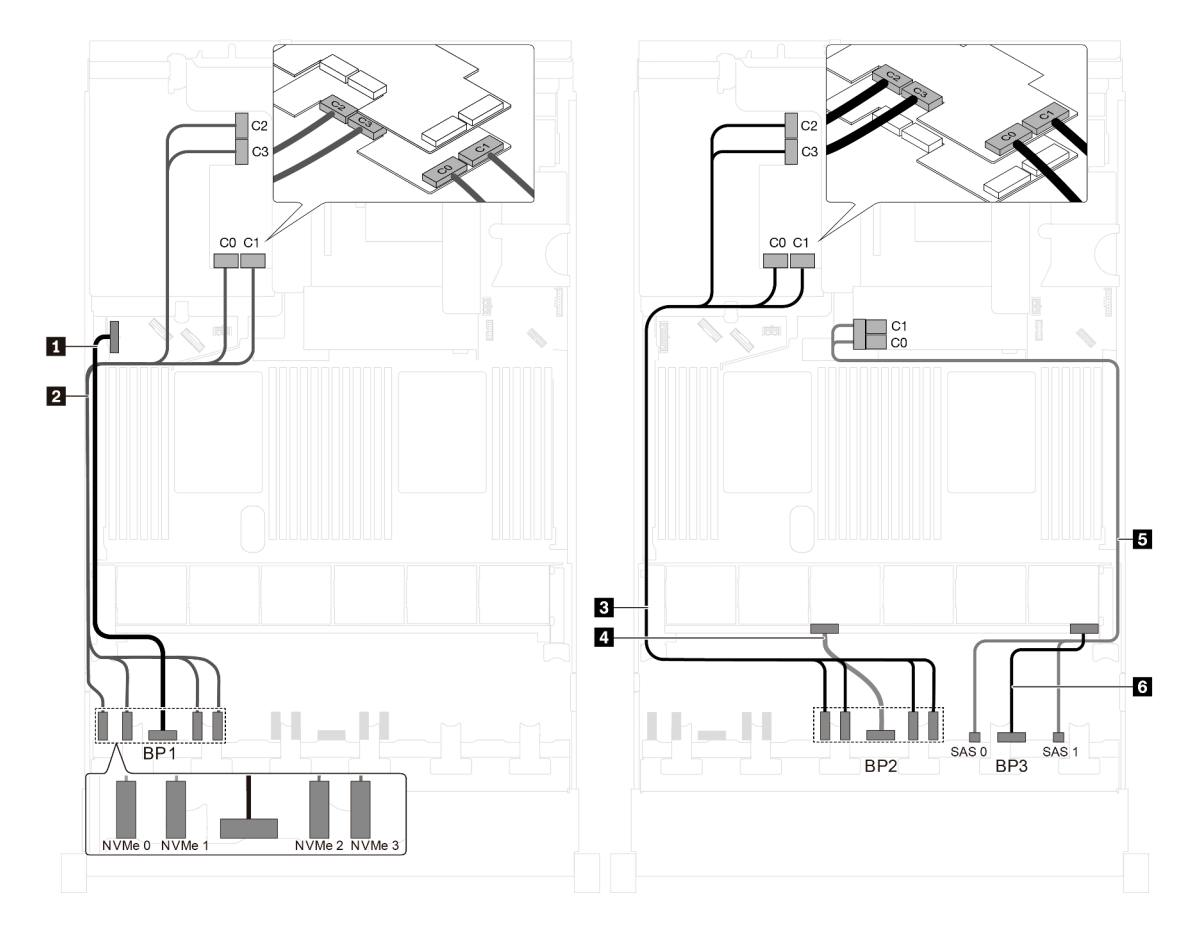

Figura 84. Instradamento dei cavi per i modelli di server con sedici unità NVMe da 2,5", otto unità SAS/SATA da 2,5", un adattatore HBA/RAID 8i e due adattatori dello switch NVMe 1611-8P

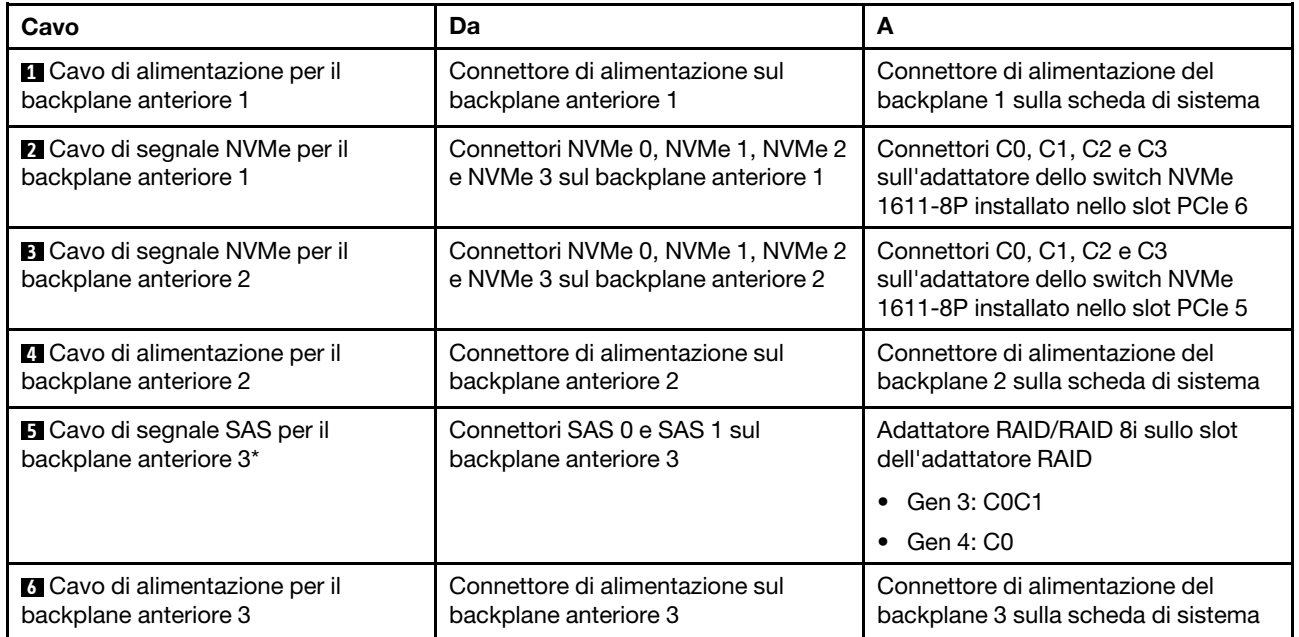

Modello di server: ventiquattro unità NVMe da 2,5", quattro adattatori degli switch NVMe 810-4P, un adattatore dello switch NVMe 1610-8P

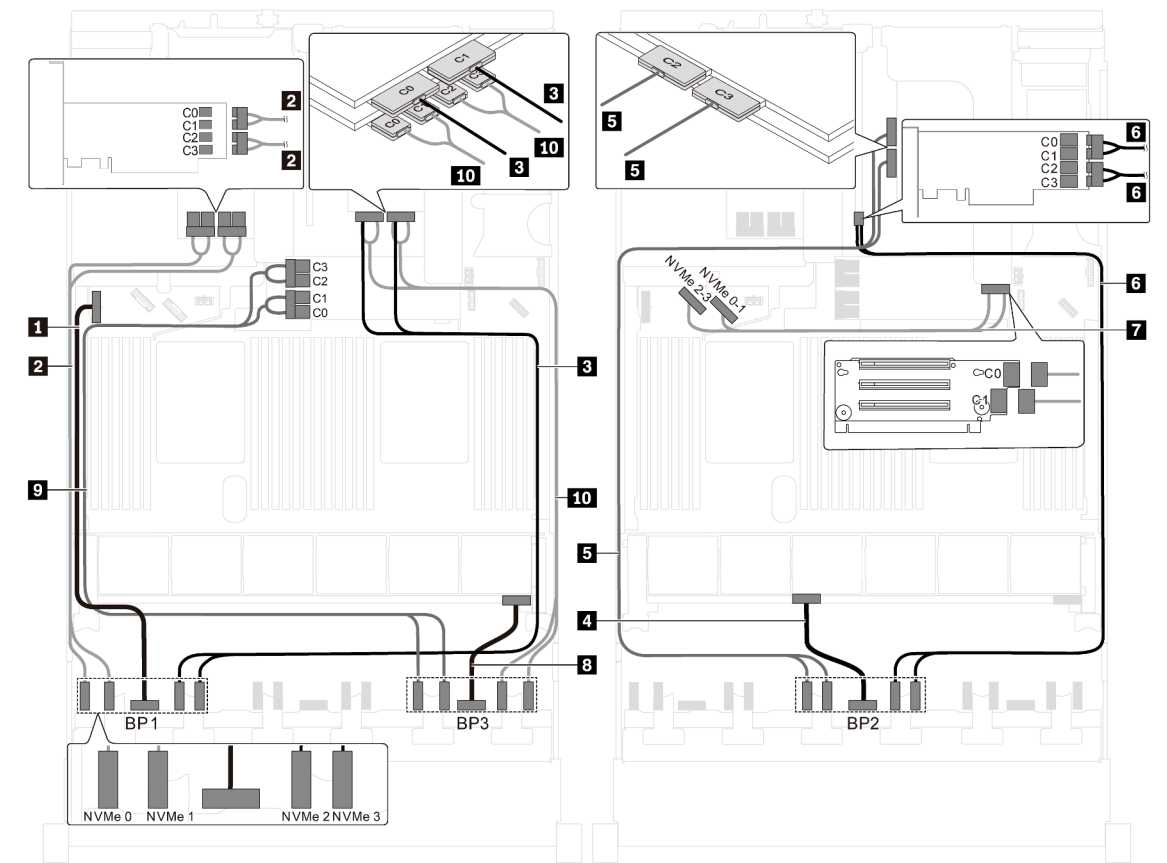

Figura 85. Instradamento dei cavi per i modelli di server con ventiquattro unità NVMe da 2,5", quattro adattatori degli switch NVMe 810-4P e un adattatore dello switch NVMe 1610-8P

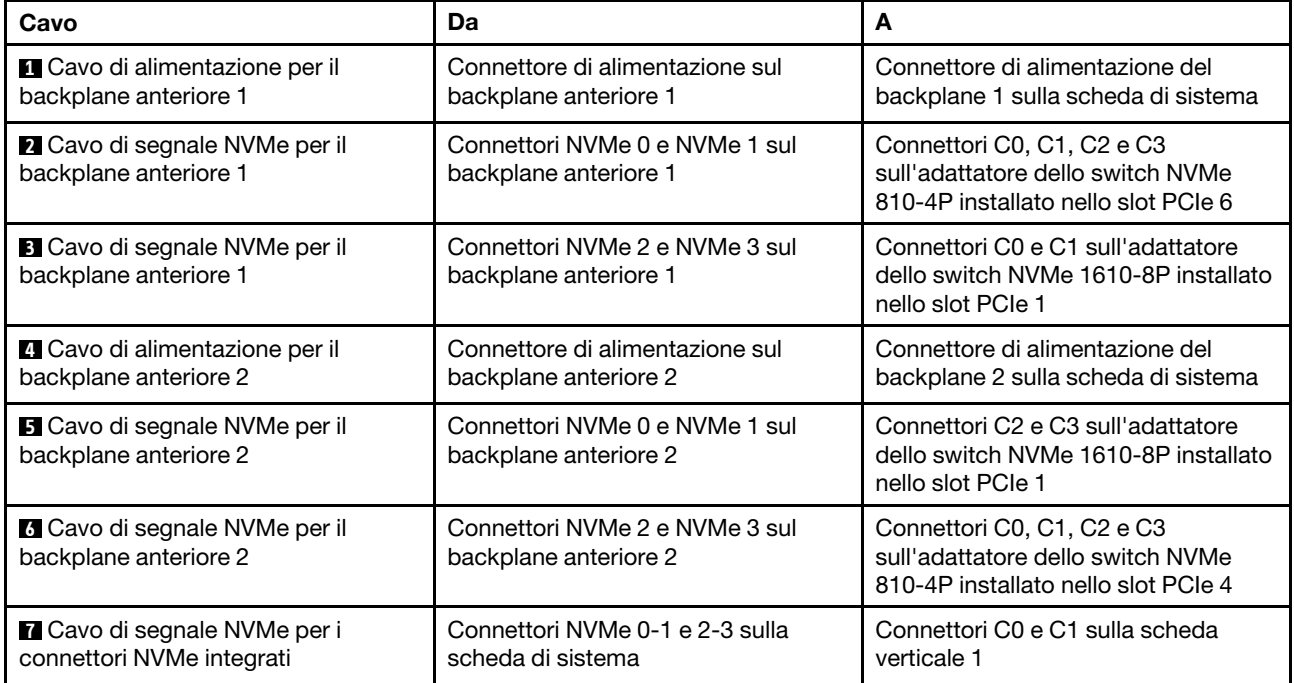

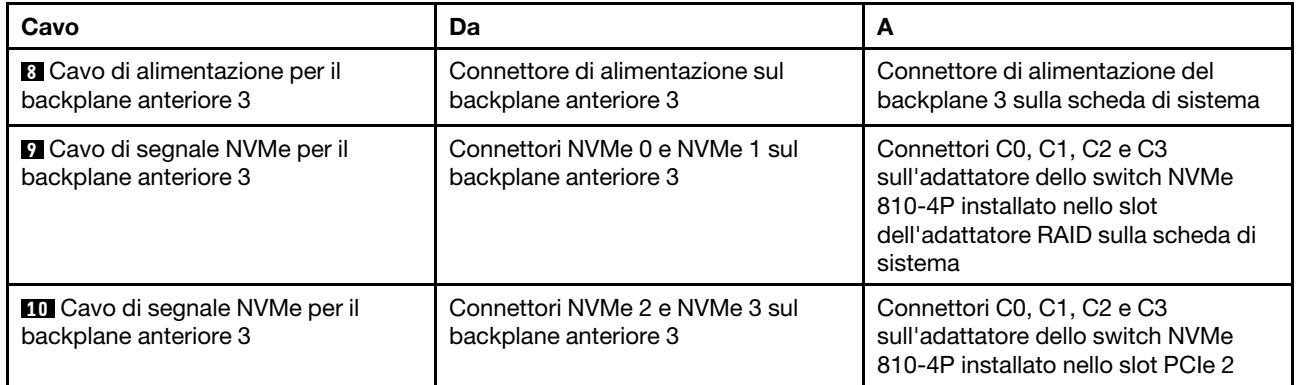

# Modello di server: 24 unità NVMe da 2,5", 3 adattatori dello switch NVMe 1611-8P

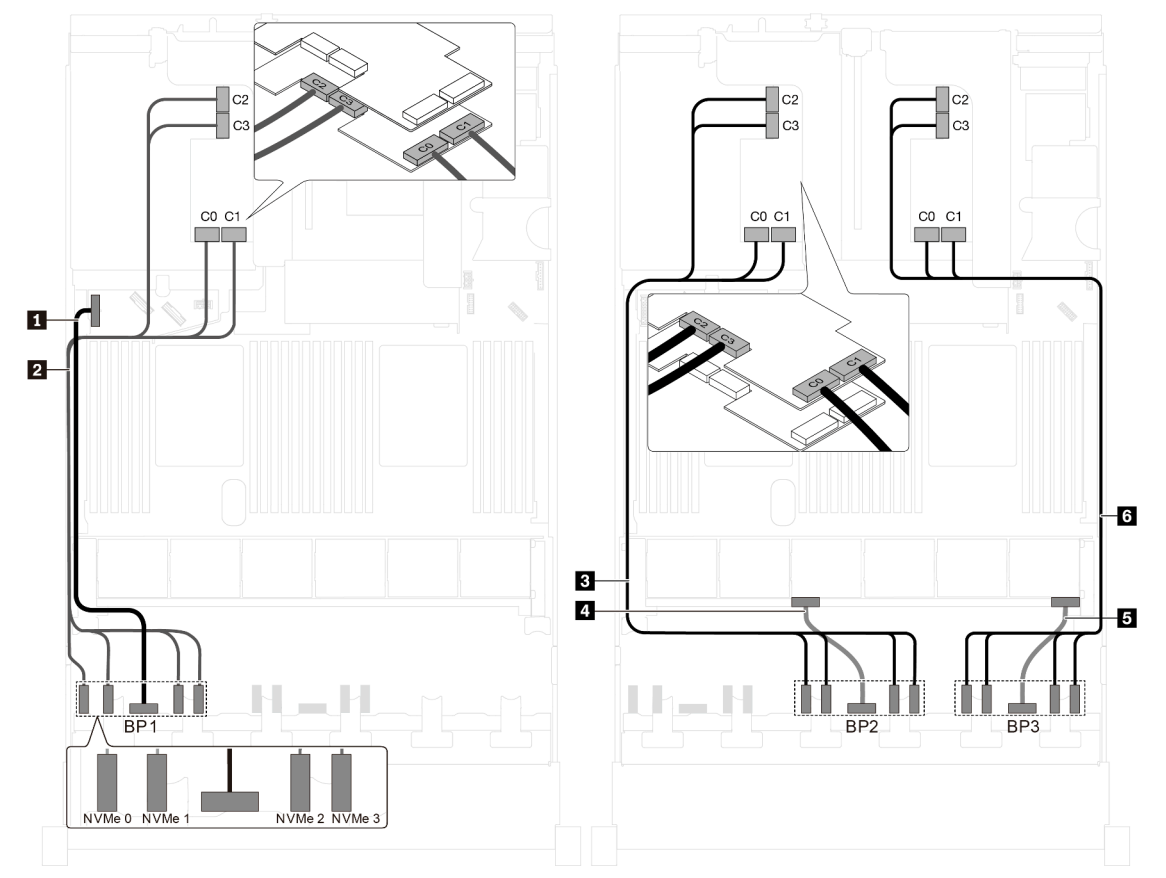

Figura 86. Instradamento dei cavi per i modelli di server con 24 unità NVMe da 2,5" e 3 adattatori dello switch NVMe 1611-8P

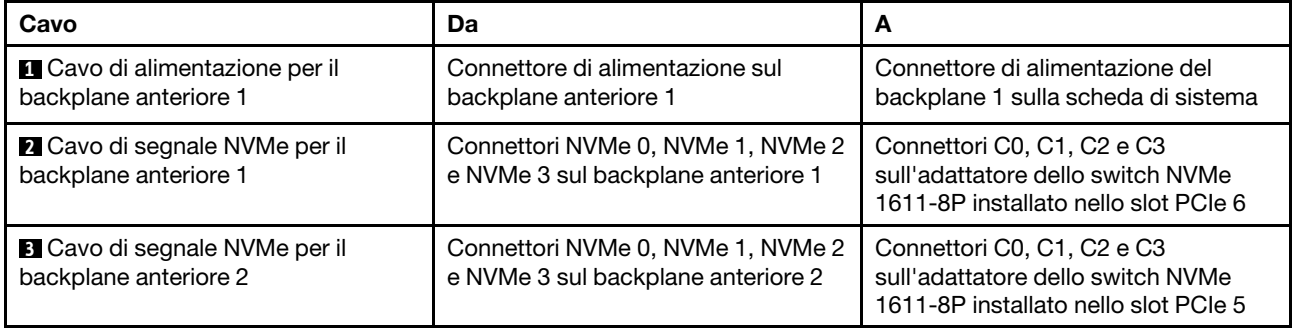

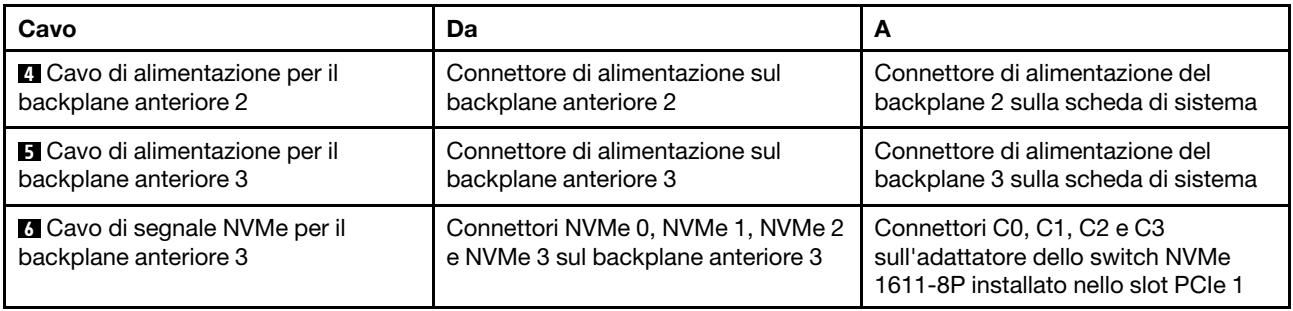

# Modelli di server con otto unità da 3,5"

Utilizzare questa sezione per comprendere l'instradamento dei cavi per i modelli di server con 8 unità SAS/ SATA da 3,5".

### Modello di server: otto unità SAS/SATA da 3,5", un assieme unità hot-swap posteriore e due adattatori HBA/RAID 8i

- La figura che mostra l'instradamento dei cavi si basa sullo scenario in cui è installato l'assieme unità hotswap posteriore. A seconda del modello, l'assieme unità hot-swap posteriore e l'adattatore HBA/RAID 8i nello slot PCIe 4 potrebbero non essere disponibili sul server.
- Non è possibile installare l'adattatore HBA/RAID Gen 4 nello slot dell'adattatore RAID interno.
- \*Se l'adattatore HBA/RAID Gen 4 è installato, accertarsi di utilizzare il cavo di segnale SAS Gen 4:
	- Cavo **2** : kit di cavi RAID X40 a 8 vani SAS/SATA da 3,5" per ThinkSystem SR550/SR590/SR650
	- Cavo **3** : kit di cavi RAID X40 backplane posteriore a 2 vani SAS/SATA da 3,5" per ThinkSystem SR590/ SR650

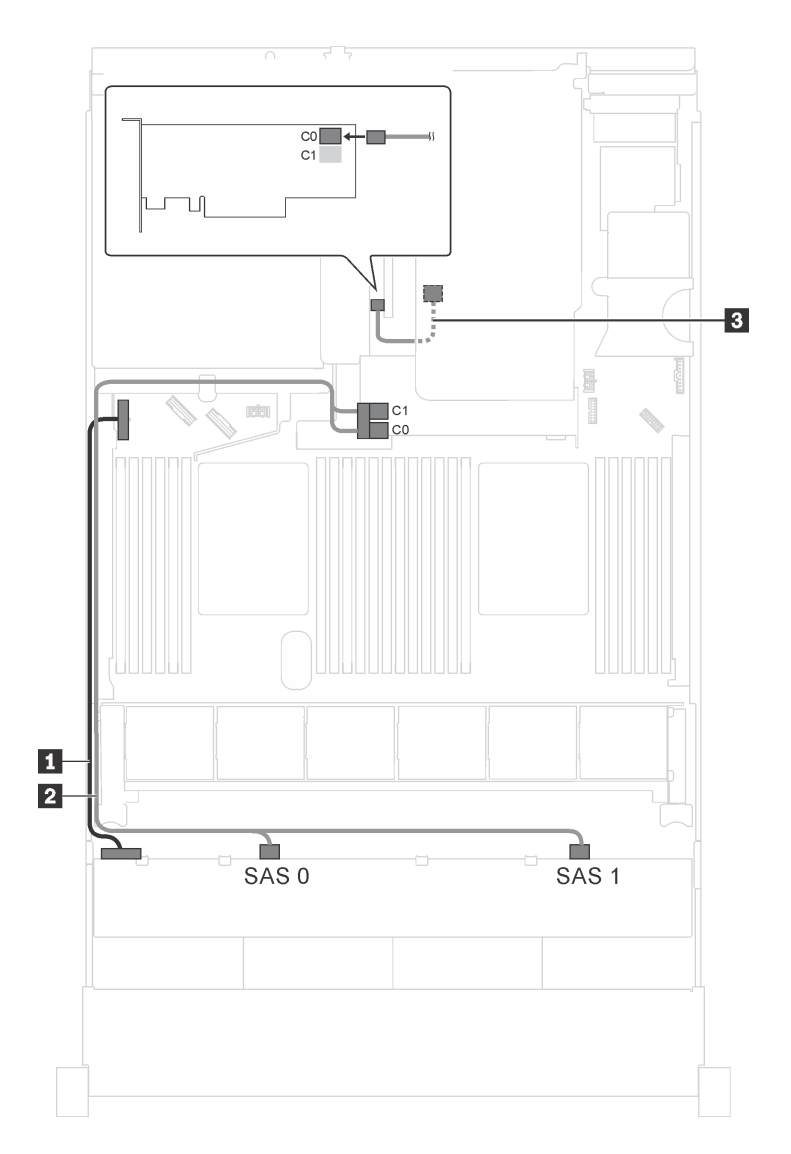

Figura 87. Instradamento dei cavi per i modelli di server con otto unità SAS/SATA da 3,5", assieme unità hot-swap posteriore e due adattatori HBA/RAID 8i

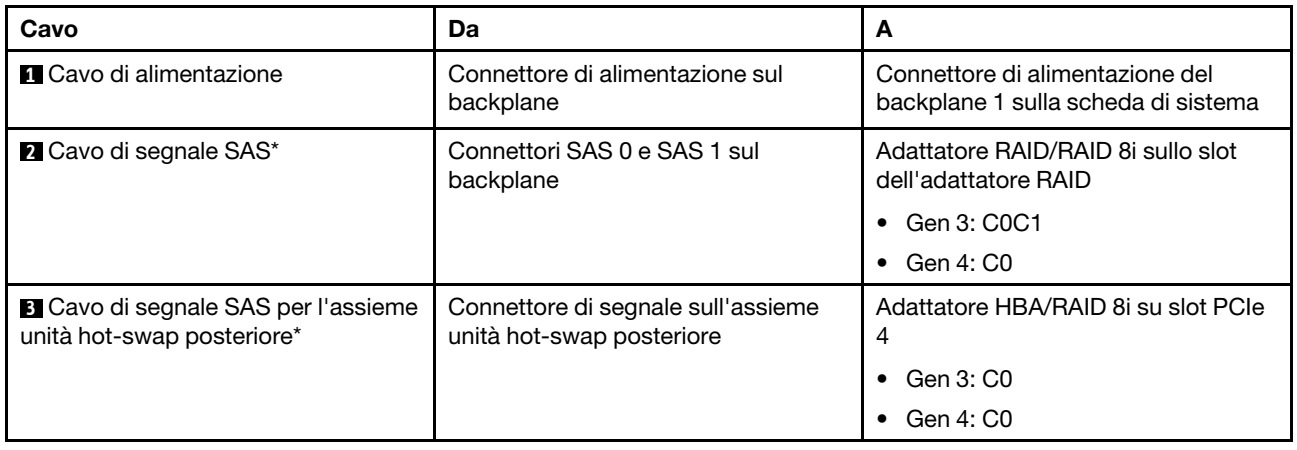

### Modello di server: otto unità SAS/SATA da 3,5", un assieme unità hot-swap posteriore e un adattatore HBA/RAID 16i

- La figura che mostra l'instradamento dei cavi si basa sullo scenario in cui è installato l'assieme unità hotswap posteriore. A seconda del modello, l'assieme dell'unità hot-swap posteriore e il cavo **3** potrebbero non essere disponibili nel server.
- Non è possibile installare l'adattatore HBA/RAID Gen 4 nello slot dell'adattatore RAID interno.
- \*Se l'adattatore HBA/RAID Gen 4 è installato, accertarsi di utilizzare il cavo di segnale SAS Gen 4:
	- Cavo **2** : kit di cavi RAID X40 a 8 vani SAS/SATA da 3,5" per ThinkSystem SR550/SR590/SR650
	- Cavo **3** : kit di cavi RAID X40 backplane posteriore a 2 vani SAS/SATA da 3,5" per ThinkSystem SR590/ SR650

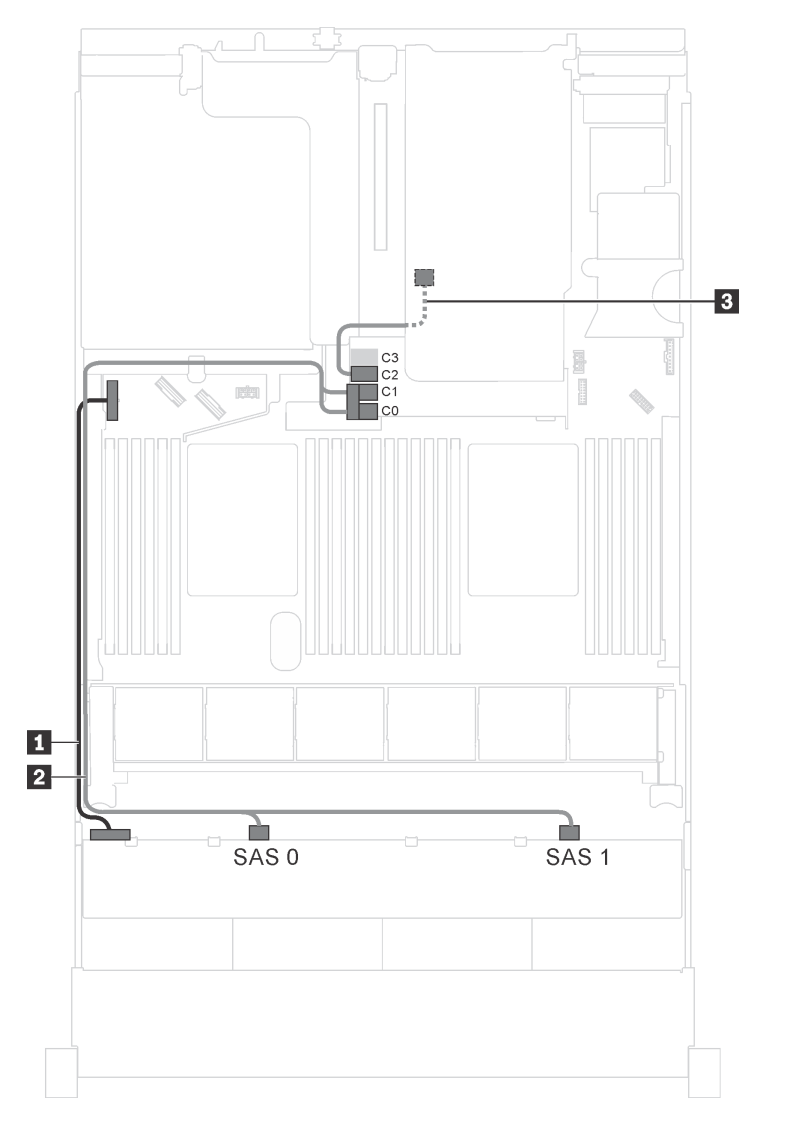

Figura 88. Instradamento dei cavi per i modelli di server con otto unità SAS/SATA da 3,5", assieme unità hot-swap posteriore e un adattatore HBA/RAID 16i

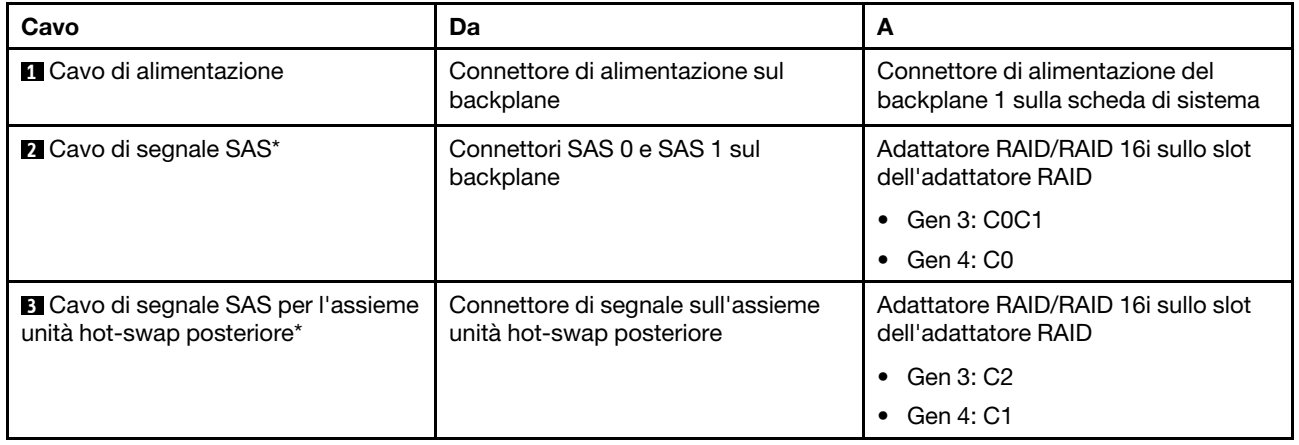

# Modelli di server con 12 unità da 3,5"

Utilizzare questa sezione per comprendere l'instradamento dei cavi per i modelli di server con 12 unità da 3,5".

### Modello di server: 12 unità SAS/SATA da 3,5", un assieme unità hot-swap posteriore e un adattatore HBA/RAID 16i Gen 3

Nota: La figura che mostra l'instradamento dei cavi si basa sullo scenario in cui è installato l'assieme unità hot-swap posteriore. A seconda del modello, l'assieme unità hot-swap posteriore potrebbe non essere disponibile sul server.

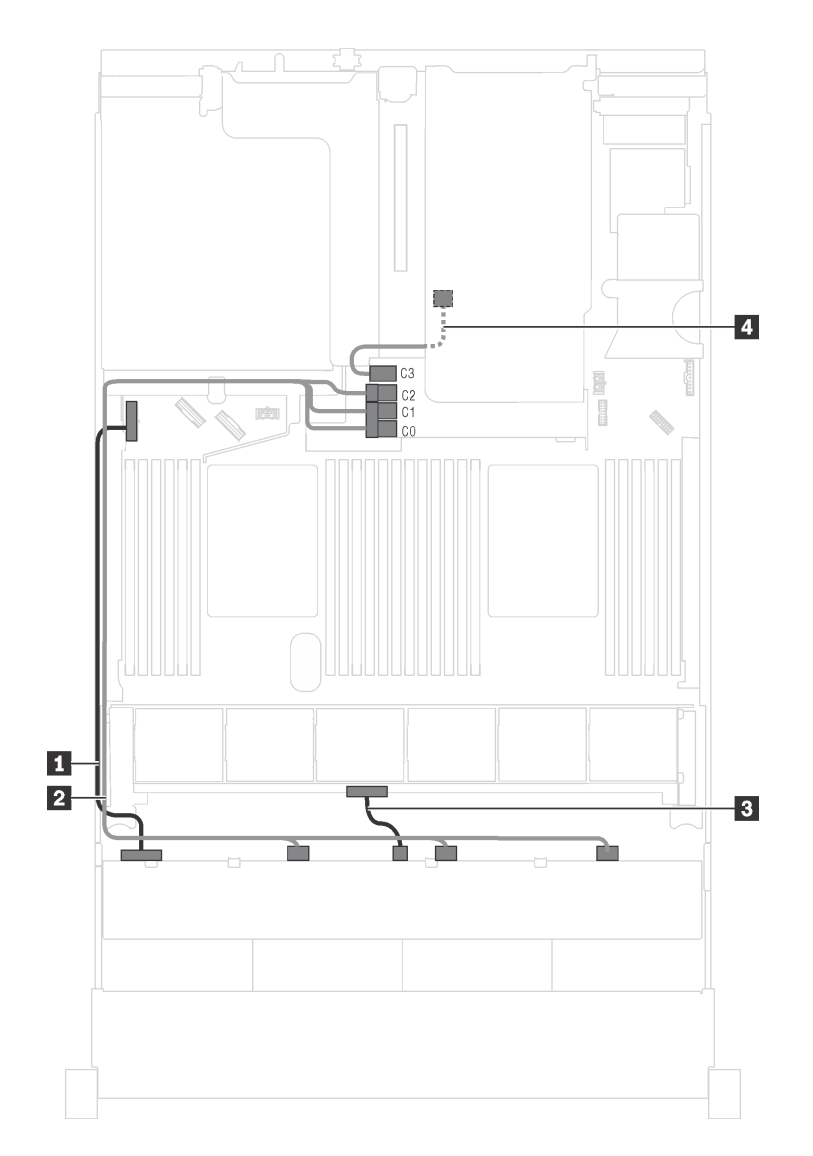

Figura 89. Instradamento dei cavi per i modelli di server con 12 unità SAS/SATA da 3,5", assieme unità hot-swap posteriore e un adattatore HBA/RAID 16i Gen 3

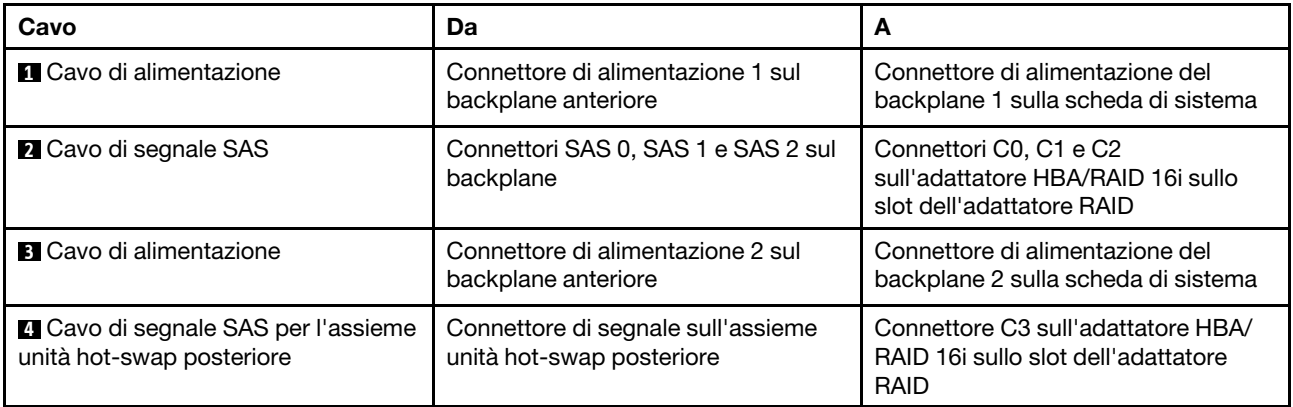

#### Modello di server: 12 unità SAS/SATA da 3,5", un assieme unità hot-swap posteriore e un adattatore HBA/RAID 16i Gen 4

- La figura che mostra l'instradamento dei cavi si basa sullo scenario in cui è installato l'assieme unità hotswap posteriore. A seconda del modello, l'assieme unità hot-swap posteriore potrebbe non essere disponibile sul server.
- Non è possibile installare l'adattatore HBA/RAID Gen 4 nello slot dell'adattatore RAID interno.
- Accertarsi di utilizzare il cavo di segnale SAS Gen 4 (kit di cavi RAID X40 a 8 vani SAS/SATA da 3,5" per ThinkSystem SR550/SR590/SR650).

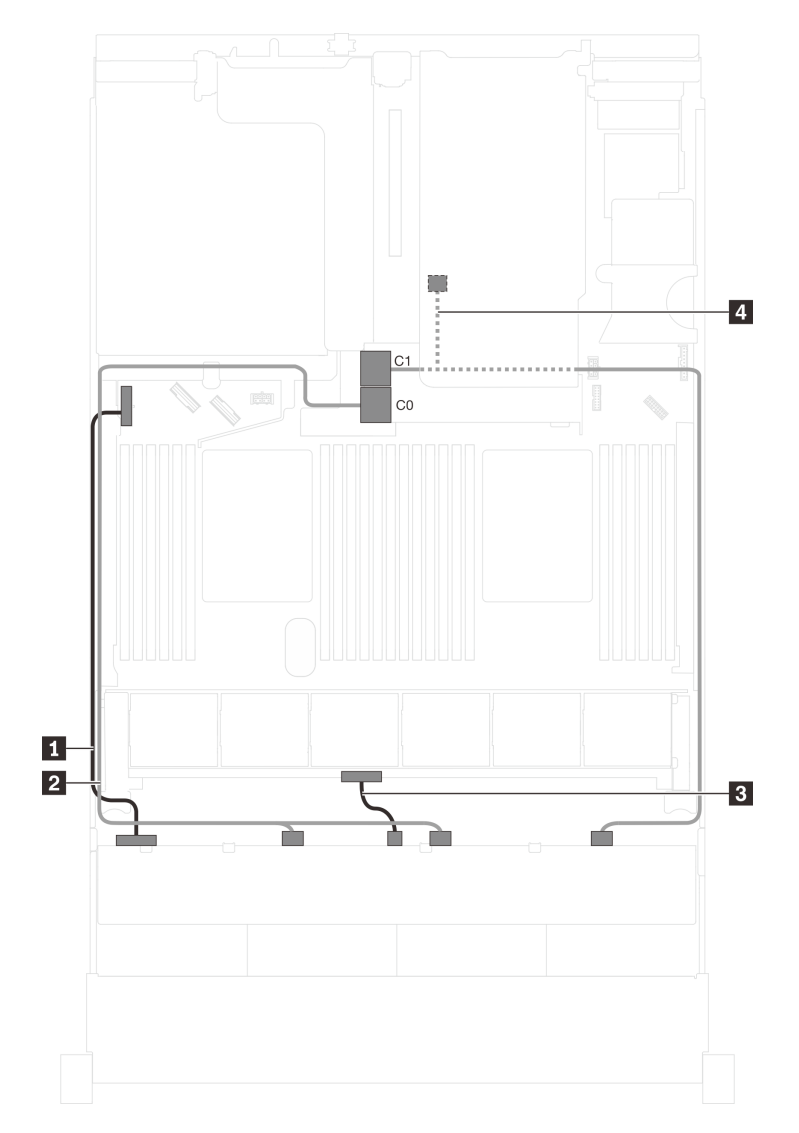

Figura 90. Instradamento dei cavi per i modelli di server con 12 unità SAS/SATA da 3,5", assieme unità hot-swap posteriore e un adattatore HBA/RAID 16i Gen 4

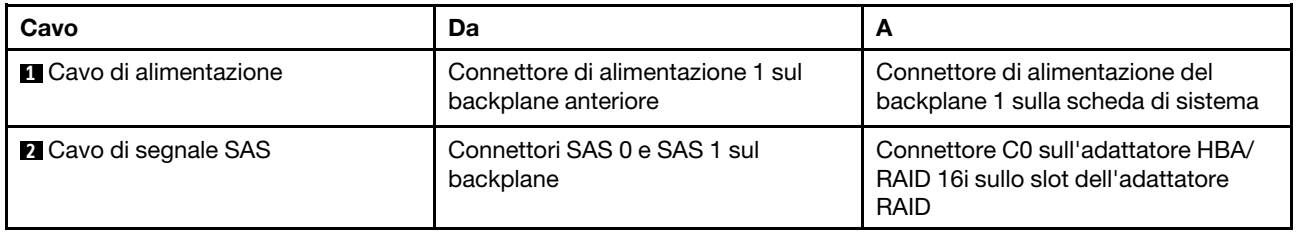

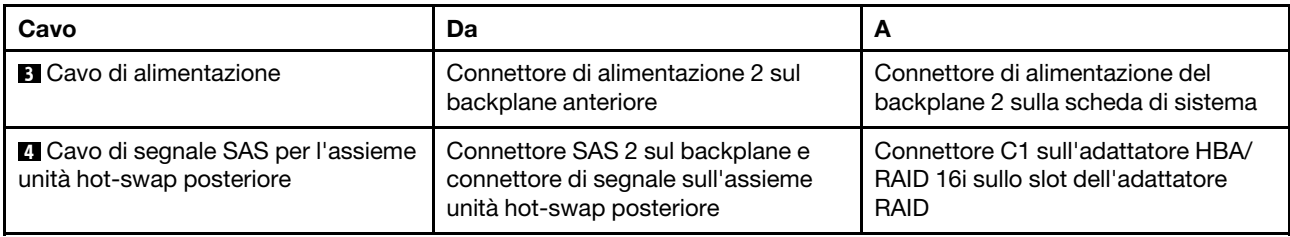

#### Modello di server: dodici unità SAS/SATA da 3,5", assieme unità hot-swap posteriore, un adattatore HBA/RAID 8i e un adattatore HBA/RAID 16i

- La figura che mostra l'instradamento dei cavi si basa sullo scenario in cui è installato l'assieme unità hotswap posteriore. A seconda del modello, l'assieme dell'unità hot-swap posteriore e l'adattatore HBA/ RAID 8i potrebbero non essere disponibili nel server.
- Non è possibile installare l'adattatore HBA/RAID Gen 4 nello slot dell'adattatore RAID interno.
- \*Se l'adattatore HBA/RAID Gen 4 è installato, accertarsi di utilizzare il cavo di segnale SAS Gen 4:
	- Cavo **2** : kit di cavi RAID X40 a 12 vani SAS/SATA/AnyBay da 3,5" per ThinkSystem SR590/SR650
	- Cavo **4** : kit di cavi RAID X40 backplane posteriore a 2 vani SAS/SATA da 3,5" per ThinkSystem SR590/ SR650

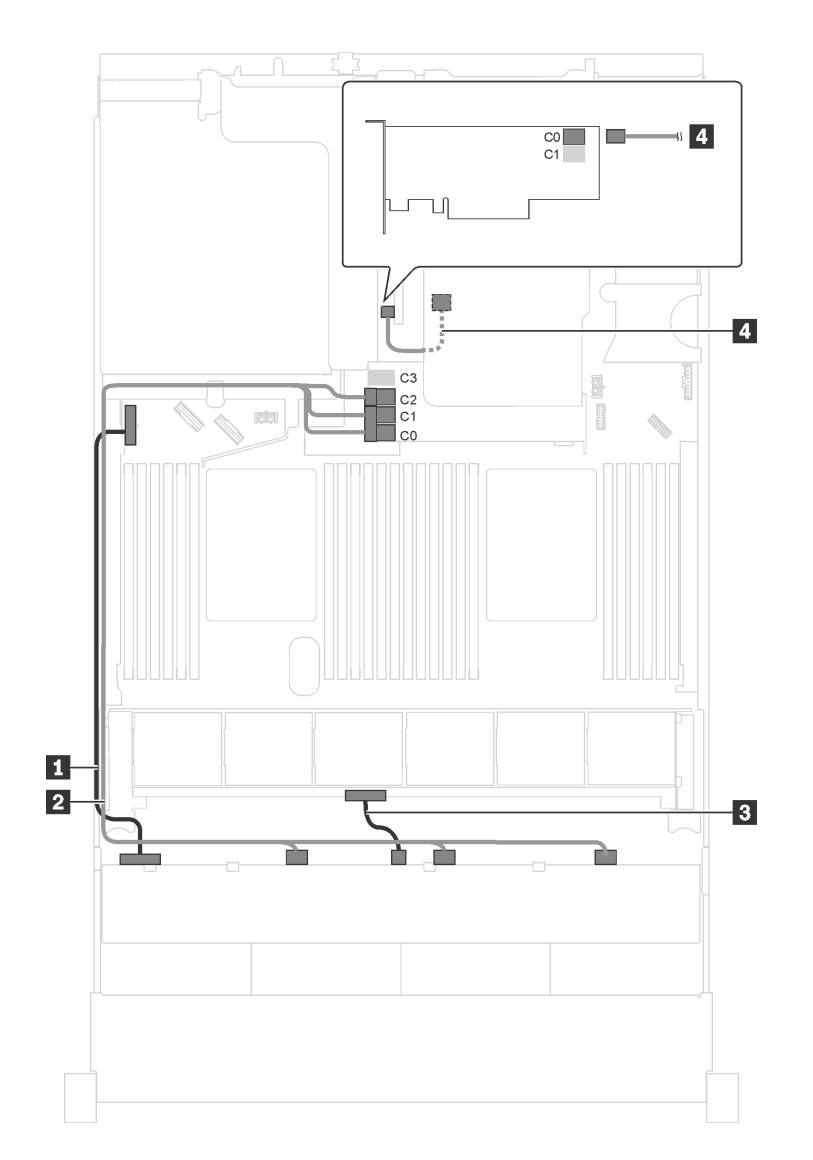

Figura 91. Instradamento dei cavi per i modelli di server con 12 unità SAS/SATA da 3,5", assieme unità hot-swap posteriore, un adattatore HBA/RAID 8i e un adattatore HBA/RAID 16i

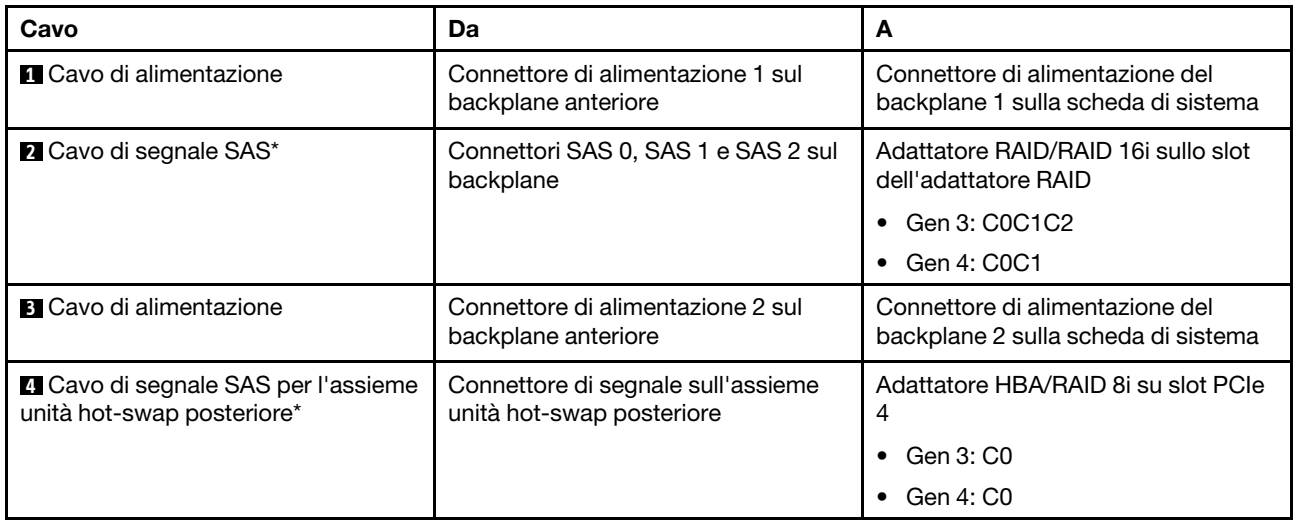
### Modello di server: otto unità SAS/SATA da 3,5", quattro unità SAS/SATA/NVMe da 3,5", assieme unità hot-swap posteriore, un adattatore HBA/RAID 16i Gen 3

Nota: La figura che mostra l'instradamento dei cavi si basa sullo scenario in cui è installato l'assieme unità hot-swap posteriore. A seconda del modello, l'assieme unità hot-swap posteriore potrebbe non essere disponibile sul server.

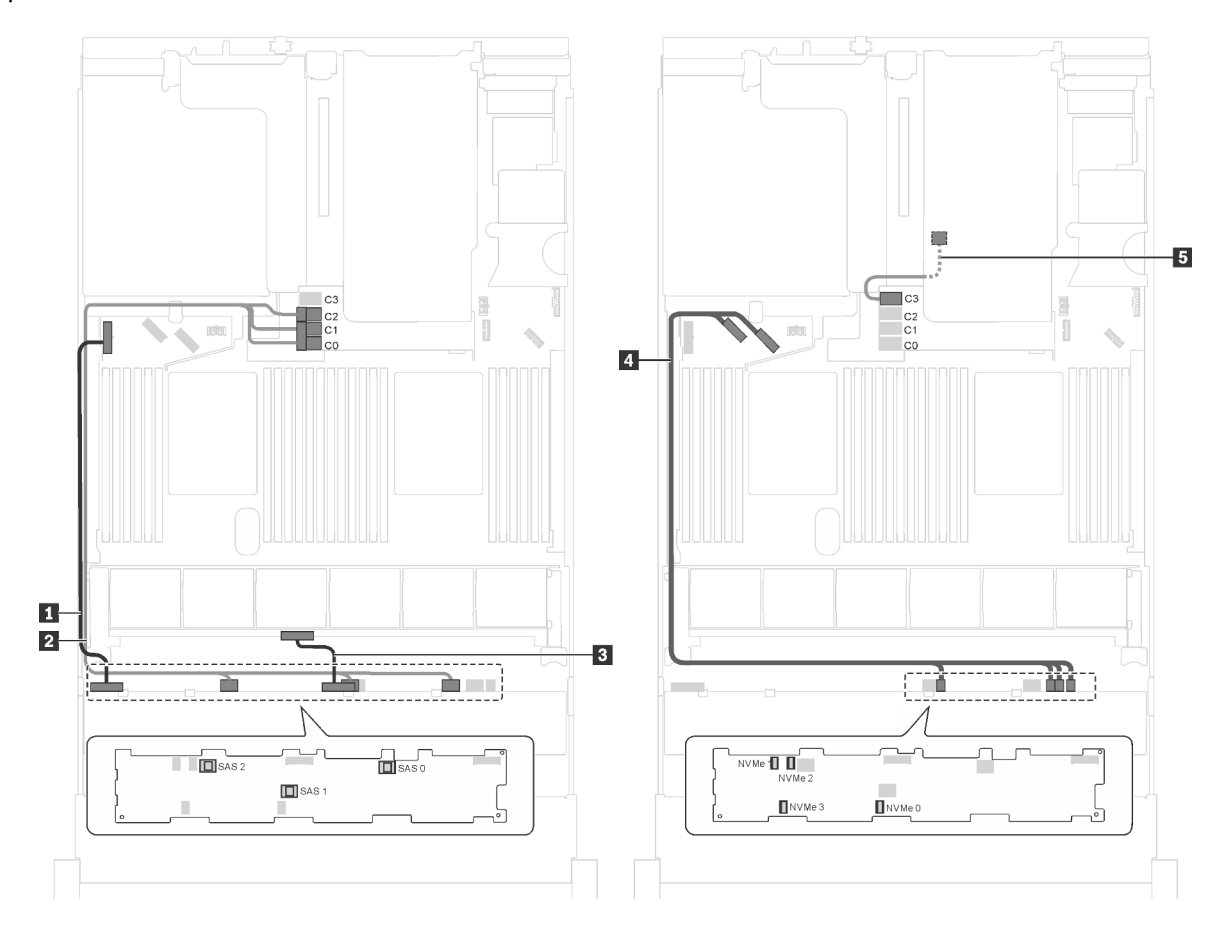

Figura 92. Instradamento dei cavi per i modelli di server con otto unità SAS/SATA da 3,5", quattro unità SAS/SATA/NVMe da 3,5", assieme unità hot-swap posteriore e un adattatore HBA/RAID 16i Gen 3

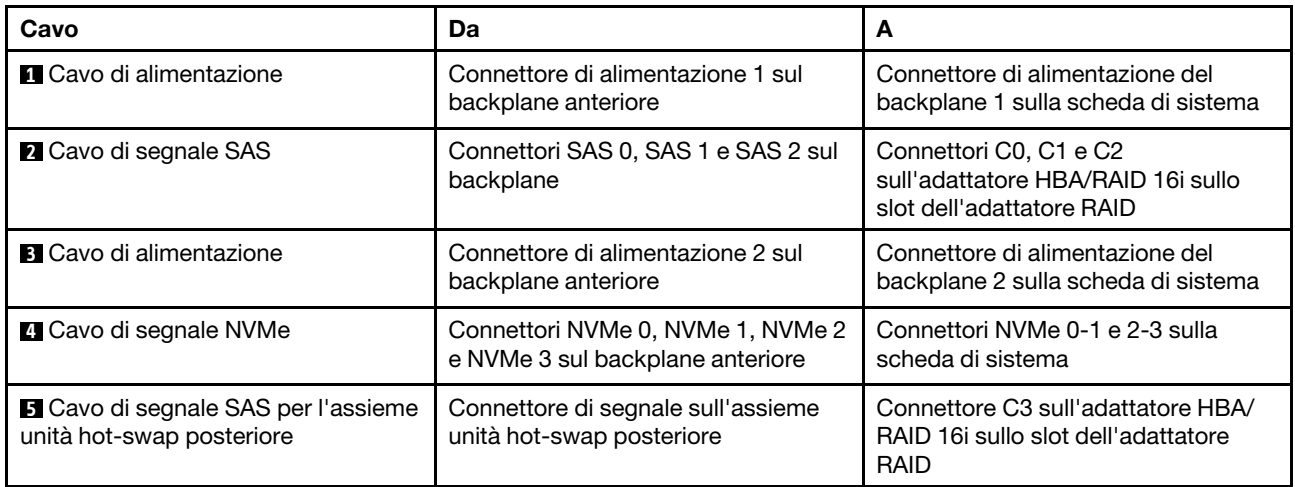

### Modello di server: otto unità SAS/SATA da 3,5", quattro unità SAS/SATA/NVMe da 3,5", assieme unità hot-swap posteriore, un adattatore HBA/RAID 16i Gen 4

- La figura che mostra l'instradamento dei cavi si basa sullo scenario in cui è installato l'assieme unità hotswap posteriore. A seconda del modello, l'assieme unità hot-swap posteriore potrebbe non essere disponibile sul server.
- Non è possibile installare l'adattatore HBA/RAID Gen 4 nello slot dell'adattatore RAID interno.
- Accertarsi di utilizzare il cavo di segnale SAS Gen 4 (kit di cavi RAID X40 a 8 vani SAS/SATA da 3,5" per ThinkSystem SR550/SR590/SR650).

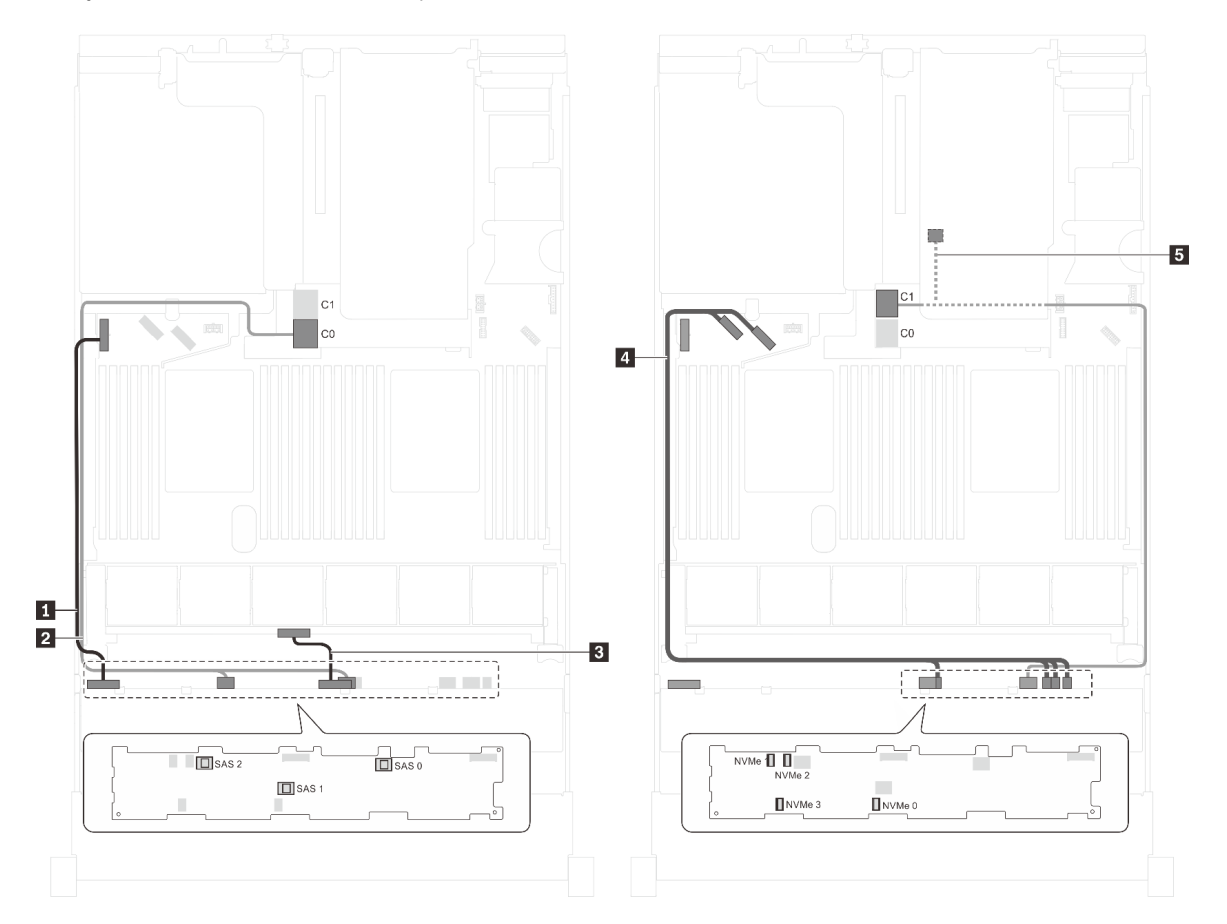

Figura 93. Instradamento dei cavi per i modelli di server con otto unità SAS/SATA da 3,5", quattro unità SAS/SATA/NVMe da 3,5", assieme unità hot-swap posteriore e un adattatore HBA/RAID 16i Gen 4

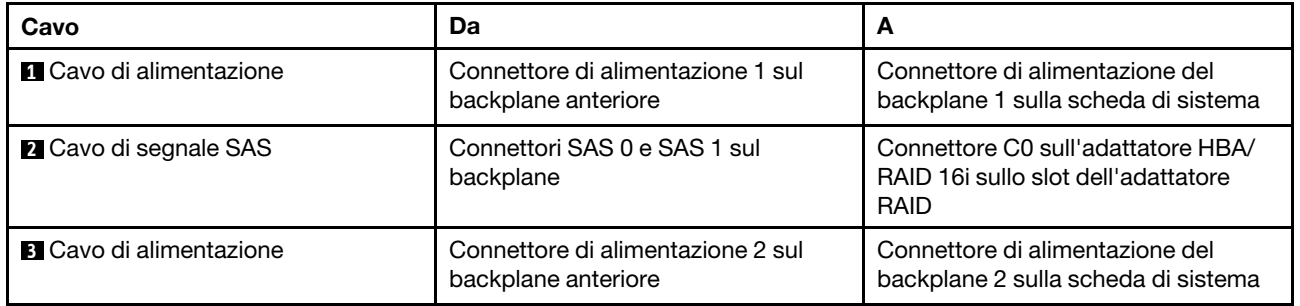

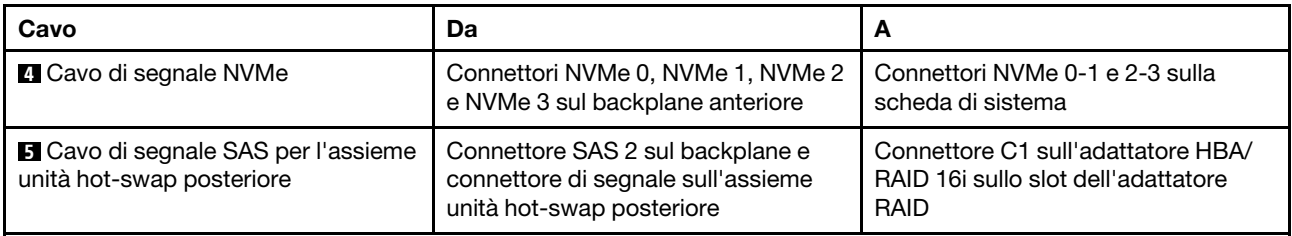

## Modello di server: otto unità SAS/SATA da 3,5", quattro unità NVMe da 3,5" e un adattatore HBA/RAID 8i

- A seconda del tipo di backplane, la posizione del connettore dei backplane potrebbe variare leggermente.
- Non è possibile installare l'adattatore HBA/RAID Gen 4 nello slot dell'adattatore RAID interno.
- \*Se l'adattatore HBA/RAID Gen 4 è installato, accertarsi di utilizzare il cavo di segnale SAS Gen 4 (kit di cavi RAID X40 a 8 vani SAS/SATA da 3,5" per ThinkSystem SR550/SR590/SR650).

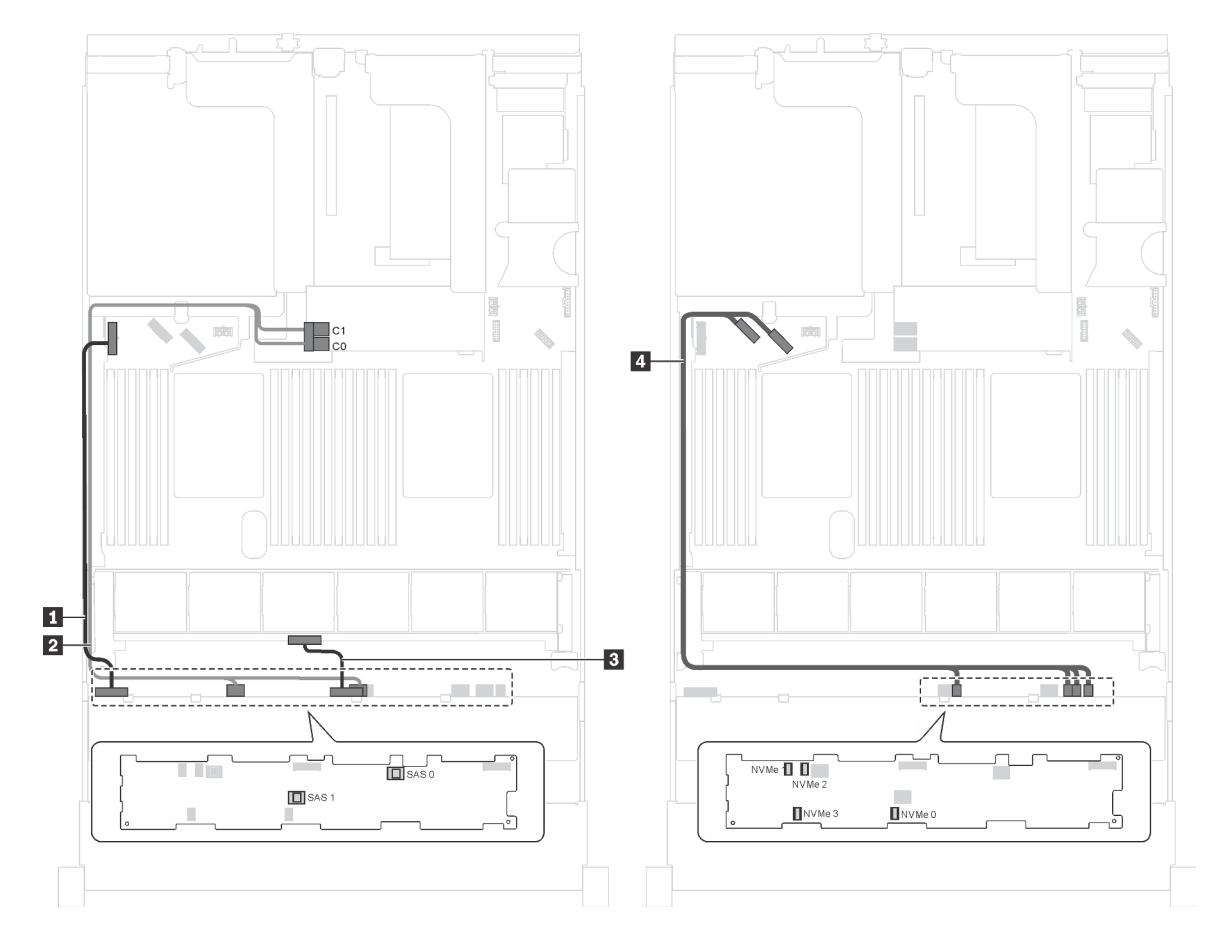

Figura 94. Instradamento dei cavi per i modelli di server con otto unità SAS/SATA da 3,5", quattro unità NVMe da 3,5" e un adattatore HBA/RAID 8i

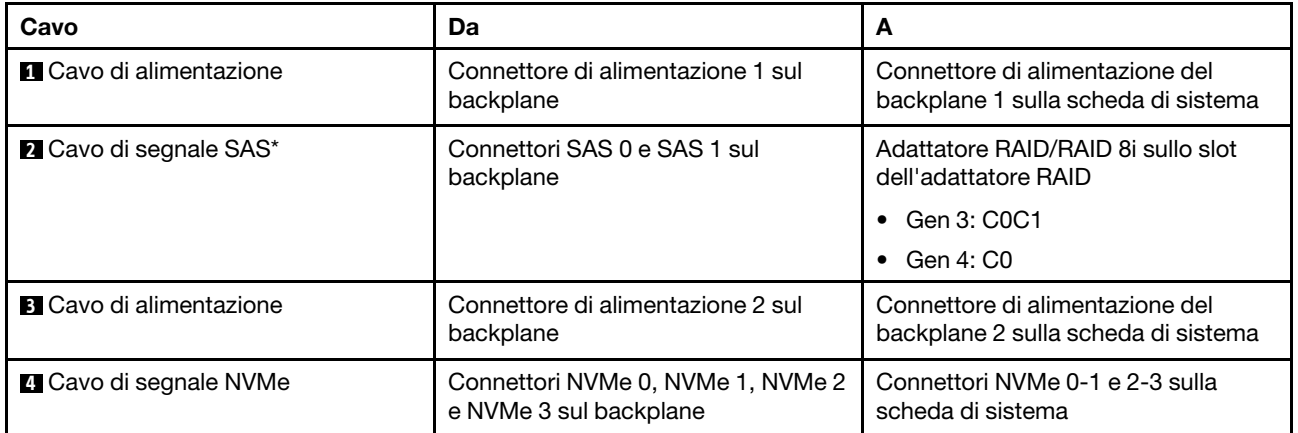

## Modello di server: otto unità SAS/SATA da 3,5", quattro unità NVMe da 3,5", assieme unità hot-swap posteriore, un adattatore HBA/RAID 8i Gen 3

Nota: Questo modello di server è supportato solo nella Cina continentale.

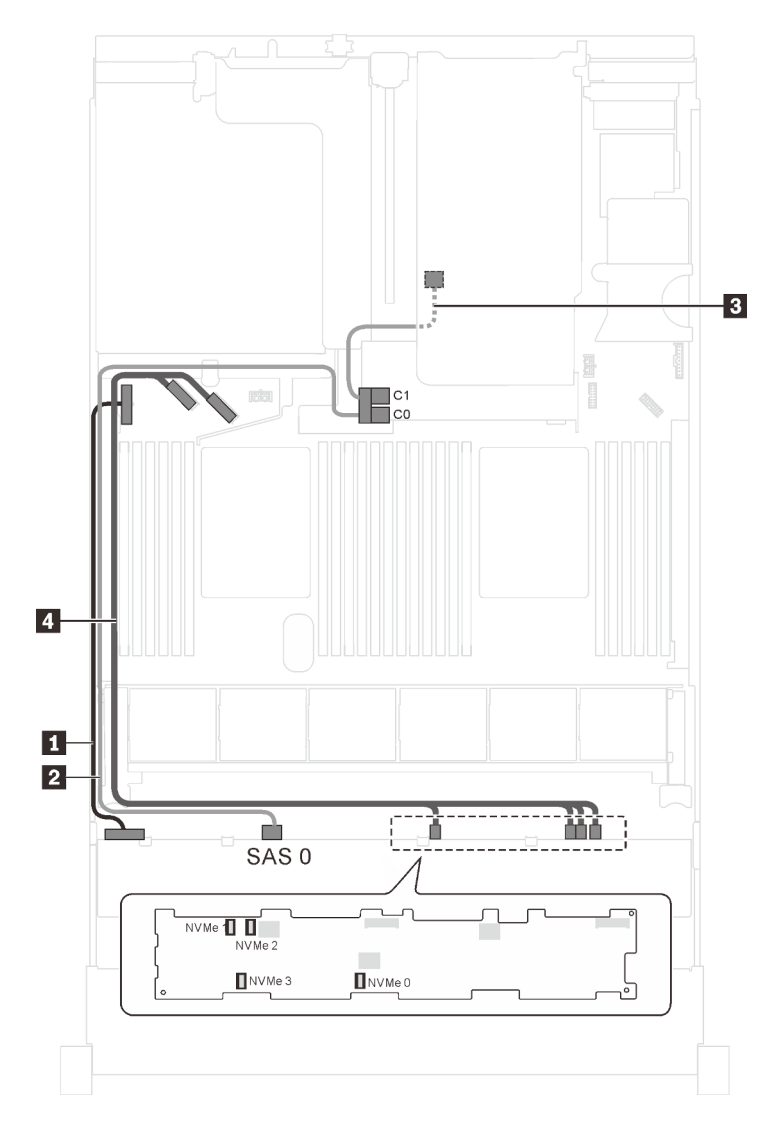

Figura 95. Instradamento dei cavi per i modelli di server con otto unità SAS/SATA da 3,5", quattro unità NVMe da 3,5", assieme unità hot-swap posteriore e un adattatore HBA/RAID 8i Gen 3

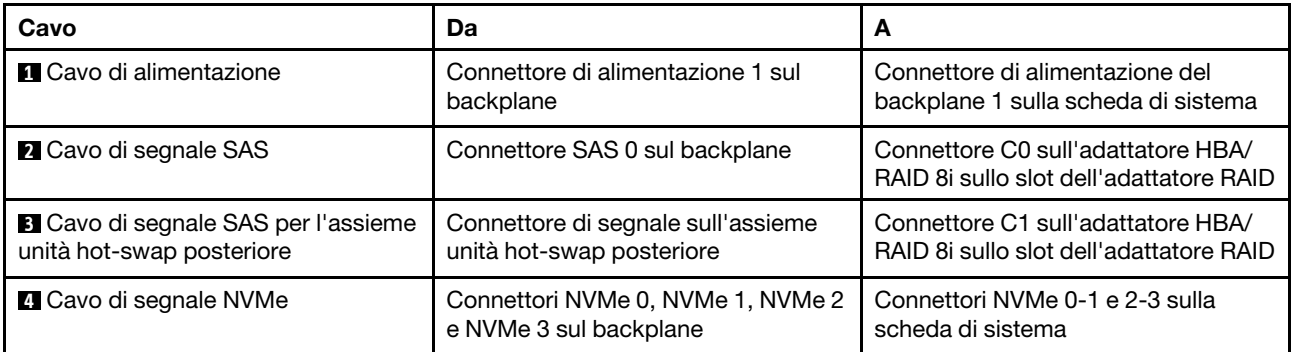

## Modello di server: otto unità SAS/SATA da 3,5", quattro unità NVMe da 3,5", assieme unità hot-swap posteriore, un adattatore HBA/RAID 8i Gen 4

- Questo modello di server è supportato solo nella Cina continentale.
- Non è possibile installare l'adattatore HBA/RAID Gen 4 nello slot dell'adattatore RAID interno.
- Accertarsi di utilizzare il cavo di segnale SAS Gen 4 (kit di cavi RAID X40 a 8 vani SAS/SATA da 3,5" per ThinkSystem SR550/SR590/SR650).

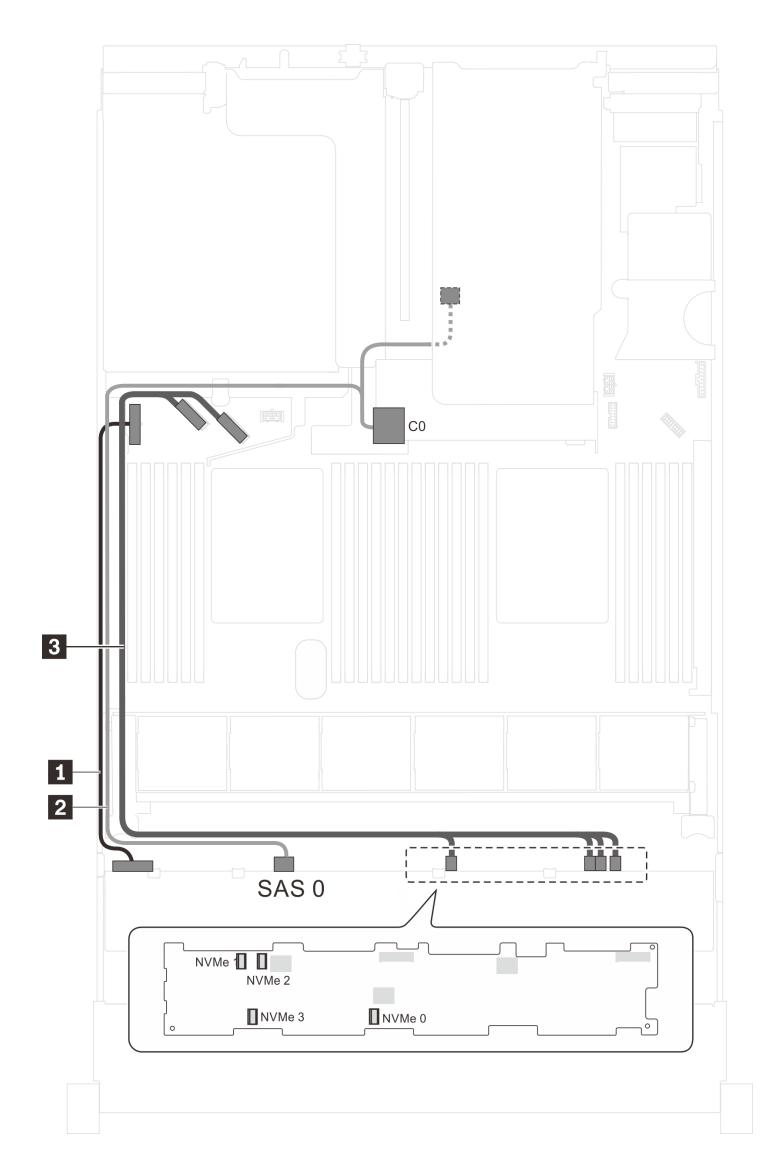

Figura 96. Instradamento dei cavi per i modelli di server con otto unità SAS/SATA da 3,5", quattro unità NVMe da 3,5", assieme unità hot-swap posteriore e un adattatore HBA/RAID 8i Gen 4

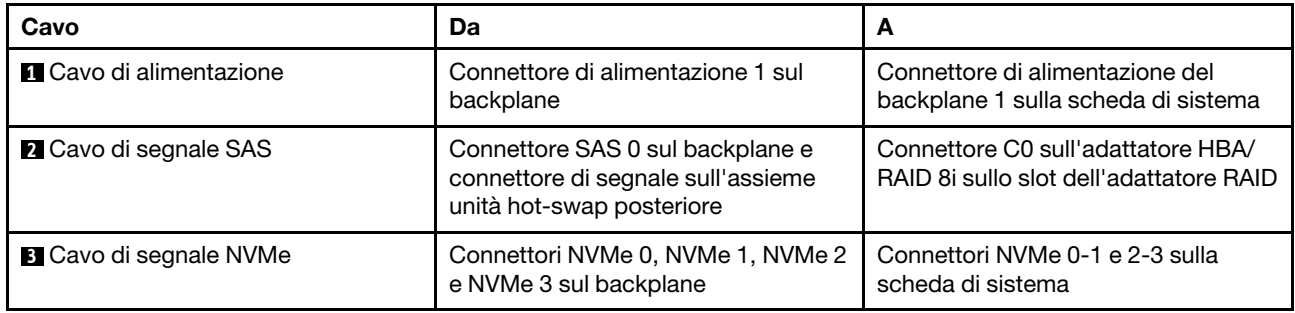

# Elenco delle parti

Utilizzare l'elenco delle parti per identificare i singoli componenti disponibili per il server.

Per ulteriori informazioni sull'ordinazione delle parti mostrate nella [Figura 97 "Componenti del server" a](#page-150-0)  [pagina 147:](#page-150-0)

### <http://datacentersupport.lenovo.com/us/en/products/servers/thinksystem/sr650/7x05/parts>

<span id="page-150-0"></span>Nota: A seconda del modello, il server può avere un aspetto leggermente diverso dall'illustrazione.

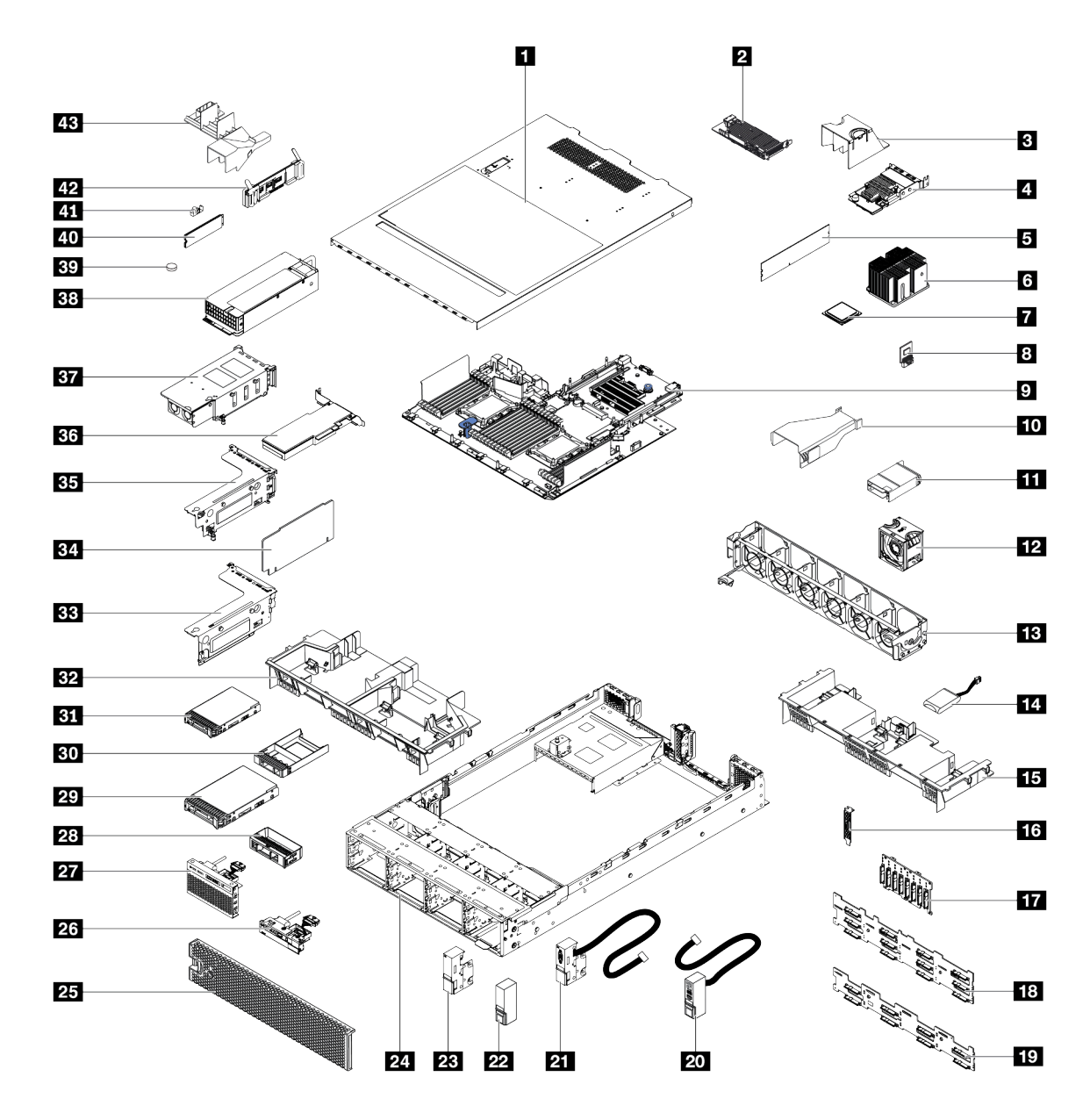

Figura 97. Componenti del server

Le parti elencate nella tabella seguente sono identificate come indicato di seguito:

- CRU (Customer Replaceable Unit) Livello 1: La sostituzione delle CRU Livello 1 è responsabilità dell'utente. Se Lenovo installa una CRU Livello 1 su richiesta dell'utente senza un contratto di servizio, l'installazione verrà addebitata all'utente.
- CRU (Customer Replaceable Unit) Livello 2: È possibile installare una CRU Livello 2 da soli o richiedere l'installazione a Lenovo, senza costi aggiuntivi, in base al tipo di servizio di garanzia relativo al server di cui si dispone.
- FRU (Field Replaceable Unit): L'installazione delle FRU è riservata ai tecnici di assistenza qualificati.

• Parti di consumo e strutturali: L'acquisto e la sostituzione di parti di consumo e strutturali sono responsabilità dell'utente. Se Lenovo acquista o installa un componente strutturale su richiesta dell'utente, all'utente verrà addebitato il costo del servizio.

Tabella 9. Elenco delle parti

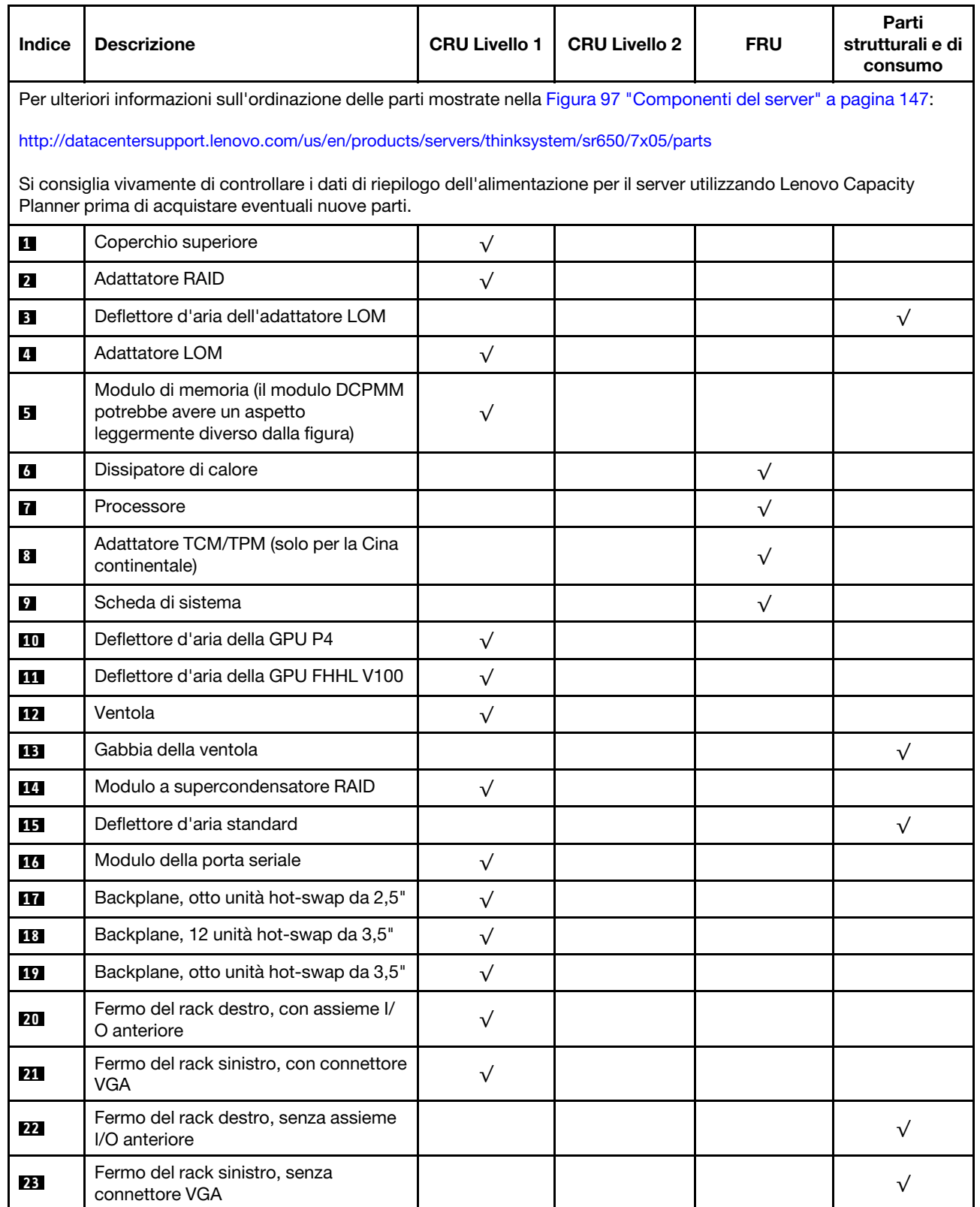

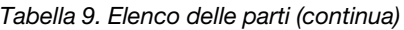

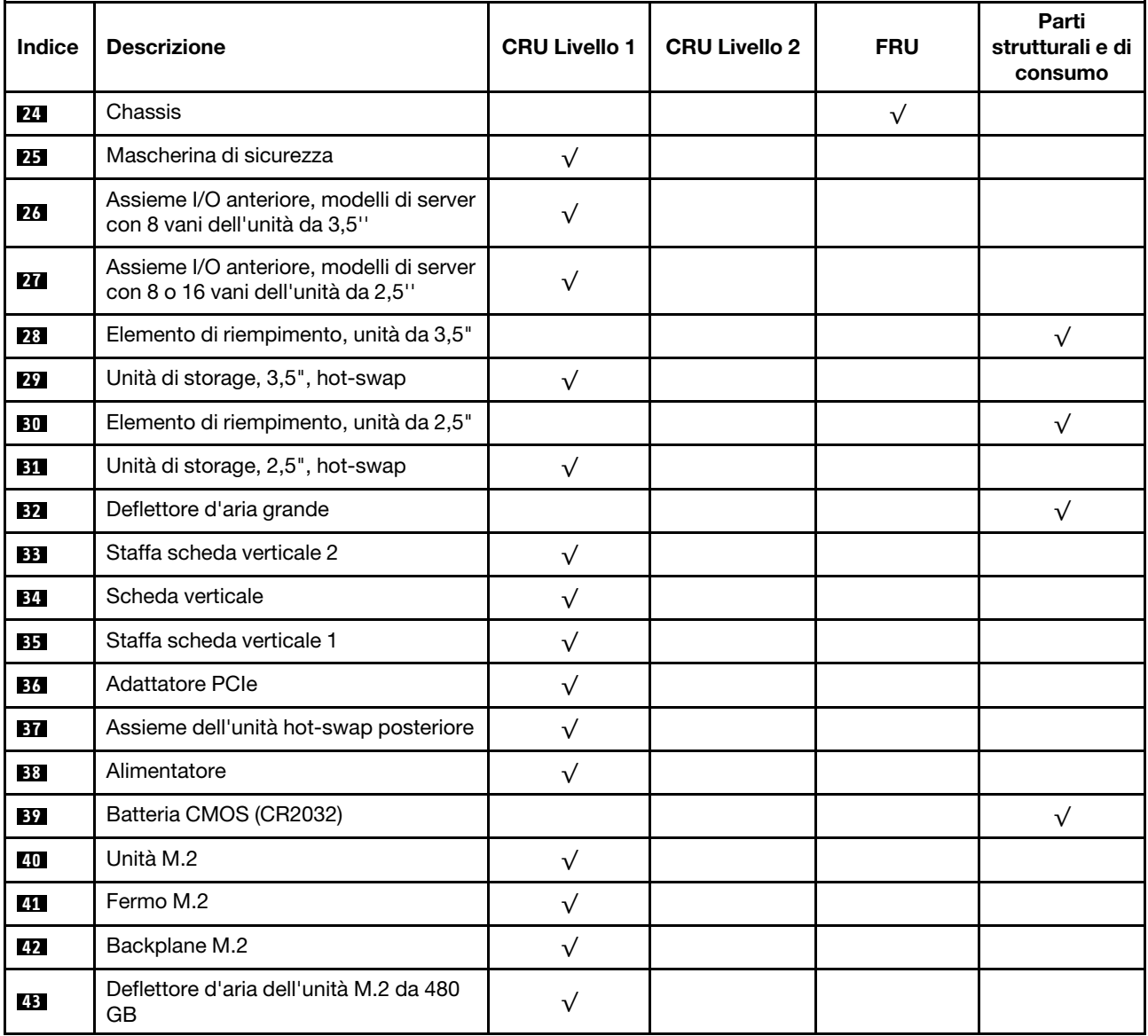

# Cavi di alimentazione

Sono disponibili diversi cavi di alimentazione, a seconda del paese e della regione in cui il server è installato.

Per visualizzare i cavi di alimentazione disponibili per il server:

1. Accedere a:

### <http://dcsc.lenovo.com/#/>

- 2. Fare clic su Preconfigured Model (Modello preconfigurato) o Configure to order (Configure To Order).
- 3. Immettere il tipo di macchina e il modello del server per visualizzare la pagina di configurazione.
- 4. Fare clic su Power (Alimentazione) → Power Cables (Cavi di alimentazione) per visualizzare tutti i cavi di linea.

- A tutela della sicurezza, viene fornito un cavo di alimentazione con spina di collegamento dotata di messa a terra da utilizzare con questo prodotto. Per evitare scosse elettriche, utilizzare sempre il cavo di alimentazione e la spina con una presa dotata di messa a terra.
- I cavi di alimentazione per questo prodotto utilizzati negli Stati Uniti e in Canada sono inclusi nell'elenco redatto dai laboratori UL (Underwriter's Laboratories) e certificati dall'associazione CSA (Canadian Standards Association).
- Per unità che devono funzionare a 115 volt: utilizzare un cavo approvato dai laboratori UL e certificato dalla CSA con tre conduttori, con sezione minima di 18 AWG di tipo SVT o SJT, di lunghezza massima di 15 piedi (4,57 metri) e con una spina da 15 ampère e 125 volt nominali dotata di messa a terra e a lame parallele.
- Per unità che devono funzionare a 230 Volt (solo Stati Uniti): utilizzare un cavo approvato dai laboratori UL e certificato dalla CSA con tre conduttori, con sezione minima di 18 AWG di tipo SVT o SJT, di lunghezza massima di 15 piedi (4,57 metri) con lama a tandem, con spina dotata di messa a terra da 15 Amp e 250 Volt.
- Per unità progettate per funzionare a 230 volt (al di fuori degli Stati Uniti): utilizzare un cavo dotato di spina di collegamento del tipo con messa a terra. Il cavo deve essere conforme alle norme di sicurezza appropriate relative al paese in cui l'apparecchiatura viene installata.
- Generalmente, i cavi di alimentazione per una regione o un paese specifico sono disponibili solo in tale regione o paese.

# <span id="page-154-0"></span>Capitolo 3. Configurazione dell'hardware del server

Per installare il server, installare tutte le opzioni acquistate, cablare il server, configurare e aggiornare il firmware, quindi installare il sistema operativo.

# Elenco di controllo per la configurazione server

Utilizzare l'elenco di controllo per la configurazione del server per assicurarsi di aver eseguito tutte le attività necessarie ai fini della configurazione del server.

La procedura di configurazione del server varia in base alla configurazione del server al momento della consegna. In alcuni casi, il server è completamente configurato e deve soltanto essere collegato alla rete e a una fonte di alimentazione CA, per poi essere acceso. In altri casi, è necessario installare l'hardware opzionale, configurare hardware e firmware e installare il sistema operativo.

Di seguito sono riportati i passaggi della procedura generale per la configurazione di un server:

- 1. Togliere i server dall'imballaggio. Vedere ["Contenuto della confezione del server" a pagina 3](#page-6-0).
- 2. Installare l'hardware del server.
	- a. Installare le eventuali opzioni hardware o server. Vedere le relative sezioni in "Installazione delle [opzioni hardware del server" a pagina 155.](#page-158-0)
	- b. Se necessario, installare il server in un cabinet rack standard utilizzando il kit di binari fornito con il server. Vedere la Guida all'installazione del rack fornita con il kit di binari opzionale.
	- c. Collegare i cavi Ethernet e i cavi di alimentazione al server. Vedere ["Vista posteriore" a pagina 27](#page-30-0) per individuare i connettori. Vedere ["Cablaggio del server" a pagina 224](#page-227-0) per le best practice di cablaggio.
	- d. Accendere il server. Vedere ["Accensione del server" a pagina 224](#page-227-1).

Nota: È possibile accedere all'interfaccia del processore di gestione per configurare il sistema senza accendere il server. Quando il server è collegato all'alimentazione, l'interfaccia del processore di gestione è disponibile. Per informazioni dettagliate sull'accesso al processore del server di gestione, vedere:

[http://sysmgt.lenovofiles.com/help/topic/com.lenovo.systems.management.xcc.doc/dw1lm\\_c\\_chapter2\\_](http://sysmgt.lenovofiles.com/help/topic/com.lenovo.systems.management.xcc.doc/dw1lm_c_chapter2_openingandusing.html) [openingandusing.html](http://sysmgt.lenovofiles.com/help/topic/com.lenovo.systems.management.xcc.doc/dw1lm_c_chapter2_openingandusing.html)

- e. Verificare che l'hardware del server sia stato correttamente installato. Vedere ["Convalida della](#page-227-2) [configurazione server" a pagina 224.](#page-227-2)
- 3. Configurare il sistema.
	- a. Collegare Lenovo XClarity Controller alla rete di gestione. Vedere ["Impostazione della connessione di](#page-230-0) [rete per Lenovo XClarity Controller" a pagina 227](#page-230-0).
	- b. Aggiornare il firmware del server, se necessario. Vedere ["Aggiornamento del firmware" a pagina 228.](#page-231-0)
	- c. Configurare il firmware per il server. Vedere ["Configurazione del firmware" a pagina 232.](#page-235-0)

Le informazioni seguenti sono disponibili per la configurazione RAID:

- <https://lenovopress.com/lp0578-lenovo-raid-introduction>
- <https://lenovopress.com/lp0579-lenovo-raid-management-tools-and-resources>
- d. Installare il sistema operativo. Vedere ["Distribuzione del sistema operativo" a pagina 239](#page-242-0).
- e. Eseguire il backup della configurazione server. Vedere ["Backup della configurazione server" a pagina](#page-243-0) [240](#page-243-0).

f. Installare le applicazioni e i programmi che dovranno essere utilizzati con il server.

# <span id="page-155-0"></span>Linee guida per l'installazione

Utilizzare le linee guida per l'installazione per installare i componenti nel server.

Prima di installare i dispositivi opzionali, leggere attentamente le seguenti informazioni particolari:

Attenzione: Evitare l'esposizione all'elettricità statica che potrebbe causare l'arresto del sistema e la perdita di dati, tenendo i componenti sensibili all'elettricità statica negli involucri antistatici fino all'installazione e maneggiando tali dispositivi con un cinturino da polso di scaricamento elettrostatico o altri sistemi di messa a terra.

- Leggere le informazioni sulla sicurezza e le linee guida per operare in sicurezza.
	- Un elenco completo di informazioni sulla sicurezza per tutti i prodotti è disponibile qui:

[http://thinksystem.lenovofiles.com/help/topic/safety\\_documentation/pdf\\_files.html](http://thinksystem.lenovofiles.com/help/topic/safety_documentation/pdf_files.html)

- Le seguenti linee guida sono disponibili anche in ["Manipolazione di dispositivi sensibili all'elettricità](#page-158-1)  [statica" a pagina 155](#page-158-1) e ["Operazioni all'interno del server acceso" a pagina 154](#page-157-0).
- Assicurarsi che i componenti che si desidera installare siano supportati dal server. Per un elenco dei componenti opzionali supportati dal server, vedere [https://static.lenovo.com/us/en/serverproven/](https://static.lenovo.com/us/en/serverproven/index.shtml) [index.shtml](https://static.lenovo.com/us/en/serverproven/index.shtml).
- Quando si installa un nuovo server, scaricare e applicare gli aggiornamenti firmware più recenti. Questo consentirà di assicurarsi che i problemi noti vengano risolti e che il server sia pronto per prestazioni ottimali. Passare a [ThinkSystem SR650 Driver & Software](http://datacentersupport.lenovo.com/products/servers/thinksystem/sr650/7X05/downloads) per scaricare gli aggiornamenti firmware per il server.

Importante: Alcune soluzioni cluster richiedono specifici livelli di codice o aggiornamenti del codice coordinato. Se il componente fa parte di una soluzione cluster, verificare che sia supportato il livello più recente di codice per la soluzione cluster prima di aggiornare il codice.

- Prima di installare un componente opzionale, è buona norma assicurarsi sempre che il server funzioni correttamente.
- Tenere pulita l'area di lavoro e posizionare i componenti rimossi su una superficie piana e liscia che non si muove o non si inclina.
- Non tentare di sollevare un oggetto troppo pesante. Se ciò fosse assolutamente necessario, leggere attentamente le seguenti misure cautelative:
	- Verificare che sia possibile rimanere in piedi senza scivolare.
	- Distribuire il peso dell'oggetto in modo uniforme su entrambi i piedi.
	- Applicare una forza continua e lenta per sollevarlo. Non muoversi mai improvvisamente o non girarsi quando si solleva un oggetto pesante.
	- Per evitare di sforzare i muscoli della schiena, sollevare l'oggetto stando in piedi o facendo forza sulle gambe.
- Eseguire il backup di tutti i dati importanti prima di apportare modifiche alle unità disco.
- Procurarsi un cacciavite a testa piatta, un cacciavite piccolo di tipo Phillips e un cacciavite Torx T8.
- Per visualizzare i LED di errore sulla scheda di sistema e sui componenti interni, lasciare il server acceso.
- Non è necessario spegnere il server per installare o rimuovere gli alimentatori hot-swap, le ventole hotswap o i dispositivi USB hot-plug. Tuttavia, è necessario spegnere il server prima di eseguire qualsiasi operazione che implichi la rimozione o l'installazione dei cavi dell'adattatore ed è necessario scollegare la fonte di alimentazione dal server prima di eseguire qualsiasi operazione che implichi la rimozione o l'installazione di una scheda verticale.
- Il colore blu su un componente indica i punti di contatto da cui è possibile afferrare un componente per rimuoverlo o installarlo nel server, aprire o chiudere i fermi e così via.
- La striscia rossa sulle unità, adiacente al fermo di rilascio, indica che l'unità può essere sostituita a sistema acceso se il server e il sistema operativo supportano la funzione hot-swap. Ciò significa che è possibile rimuovere o installare l'unità mentre il server è in esecuzione.

Nota: Fare riferimento alle istruzioni specifiche del sistema per la rimozione o l'installazione di un'unità hot-swap per qualsiasi procedura aggiuntiva che potrebbe essere necessario effettuare prima di rimuovere o installare l'unità.

• Al termine delle operazioni sul server, verificare di aver reinstallato tutte le schermature di sicurezza, le protezioni, le etichette e i cavi di messa a terra.

# Elenco di controllo per la sicurezza

Utilizzare le informazioni in questa sezione per identificare le condizioni potenzialmente pericolose che interessano il server. Nella progettazione e fabbricazione di ciascun computer sono stati installati gli elementi di sicurezza necessari per proteggere utenti e tecnici dell'assistenza da lesioni.

## Nota:

- 1. Il prodotto non è idoneo all'uso in ambienti di lavoro con schermi professionali, in conformità all'articolo 2 della normativa in materia di sicurezza sul lavoro.
- 2. La configurazione del server viene effettuata solo nella sala server.

### ATTENZIONE:

Questa apparecchiatura deve essere installata o sottoposta a manutenzione da parte di personale qualificato, come definito dal NEC, IEC 62368-1 & IEC 60950-1, lo standard per la Sicurezza delle apparecchiature elettroniche per tecnologia audio/video, dell'informazione e delle telecomunicazioni. Lenovo presuppone che l'utente sia qualificato nella manutenzione dell'apparecchiatura e formato per il riconoscimento di livelli di energia pericolosi nei prodotti. L'accesso all'apparecchiatura richiede l'utilizzo di uno strumento, un dispositivo di blocco e una chiave o di altri sistemi di sicurezza ed è controllato dal responsabile della struttura.

Importante: Per la sicurezza dell'operatore e il corretto funzionamento del sistema è richiesta la messa a terra elettrica del server. La messa a terra della presa elettrica può essere verificata da un elettricista certificato.

Utilizzare il seguente elenco di controllo per verificare che non vi siano condizioni di potenziale pericolo:

- 1. Assicurarsi che non ci sia alimentazione e che il relativo cavo sia scollegato.
- 2. Controllare il cavo di alimentazione.
	- Assicurarsi che il connettore di messa a terra tripolare sia in buone condizioni. Utilizzare un multimetro per misurare la continuità che deve essere 0,1 ohm o meno tra il contatto di terra e la messa a terra del telaio.
	- Assicurarsi che il cavo di alimentazione sia del tipo corretto.

Per visualizzare i cavi di alimentazione disponibili per il server:

a. Accedere a:

### <http://dcsc.lenovo.com/#/>

- b. Fare clic su Preconfigured Model (Modello preconfigurato) o Configure to order (Configure To Order).
- c. Immettere il tipo di macchina e il modello del server per visualizzare la pagina di configurazione.
- d. Fare clic su Power (Alimentazione) → Power Cables (Cavi di alimentazione) per visualizzare tutti i cavi di linea.
- Assicurarsi che il materiale isolante non sia logoro né usurato.
- 3. Controllare qualsiasi evidente modifica non prevista da Lenovo. Analizzare e valutare attentamente che tali modifiche non comportino ripercussioni sulla sicurezza prevista da Lenovo.
- 4. Controllare che nella parte interna del server non siano presenti condizioni non sicure, ad esempio limature metalliche, contaminazioni, acqua o altri liquidi o segni di bruciature o danni causati da fumo.
- 5. Verificare che i cavi non siano usurati, logori o schiacciati.
- 6. Assicurarsi che i fermi del coperchio dell'alimentatore (viti o rivetti) non siano stati rimossi o manomessi.

# Linee guida sull'affidabilità del sistema

Si tratta di linee guida sull'affidabilità del sistema utili per garantire al sistema il raffreddamento appropriato.

Accertarsi che siano rispettati i seguenti requisiti:

- Se nel server è presente un'alimentazione ridondante, in ogni vano dell'alimentatore deve essere installato un alimentatore.
- Intorno al server deve essere presente spazio sufficiente per consentire il corretto funzionamento del sistema di raffreddamento. Lasciare circa 50 mm (2,0 in.) di spazio libero attorno alle parti anteriore e posteriore del server. Non inserire oggetti davanti alle ventole.
- Per un corretto raffreddamento e flusso d'aria, reinserire il coperchio del server prima di accendere il server. Se il server viene utilizzato per più di 30 minuti senza coperchio, potrebbero verificarsi danni ai componenti.
- È necessario seguire le istruzioni di cablaggio fornite con i componenti facoltativi.
- È necessario sostituire una ventola malfunzionante entro 48 ore dal malfunzionamento.
- È necessario sostituire una ventola hot-swap entro 30 secondi dalla sua rimozione.
- È necessario sostituire un'unità hot-swap entro due minuti dalla sua rimozione.
- È necessario sostituire un alimentatore hot-swap entro due minuti dalla sua rimozione.
- I deflettori d'aria forniti con il server devono essere installati all'avvio del server (alcuni server potrebbero essere forniti con più deflettori d'aria). È possibile che l'utilizzo del server senza il deflettore d'aria danneggi il processore.
- Ciascun socket del processore deve contenere un coperchio del socket o un processore con dissipatore di calore.
- Quando sono installati più processori, è necessario seguire rigorosamente le regole di inserimento delle ventole per ciascun server.

# <span id="page-157-0"></span>Operazioni all'interno del server acceso

Si tratta di linee guida per intervenire all'interno di un server acceso.

Attenzione: Se i componenti interni del server sono esposti all'elettricità statica, il server potrebbe arrestarsi e potrebbe verificarsi una perdita di dati. Per evitare questo potenziale problema, utilizzare sempre un cinturino da polso di scaricamento elettrostatico o altri sistemi di messa a terra quando si eseguono operazioni all'interno del server acceso.

- Evitare di indossare indumenti larghi, non aderenti alle braccia. Arrotolare o tirare su le maniche lunghe prima di lavorare all'interno del server.
- Fare attenzione a che la cravatta, la sciarpa, il laccetto del badge o i capelli lunghi non cadano all'interno del server.
- Togliere i gioielli: bracciali, collane, anelli, gemelli e orologi da polso.
- Rimuovere gli oggetti contenuti nella tasca della camicia, ad esempio penne e matite, che potrebbero cadere all'interno del server quando ci si china su di esso.
- Evitare di lasciar cadere oggetti metallici, ad esempio graffette, forcine per capelli e viti, nel server.

# <span id="page-158-1"></span>Manipolazione di dispositivi sensibili all'elettricità statica

Utilizzare queste informazioni per maneggiare i dispositivi sensibili all'elettricità statica.

Attenzione: Evitare l'esposizione all'elettricità statica che potrebbe causare l'arresto del sistema e la perdita di dati, tenendo i componenti sensibili all'elettricità statica negli involucri antistatici fino all'installazione e maneggiando tali dispositivi con un cinturino da polso di scaricamento elettrostatico o altri sistemi di messa a terra.

- Limitare i movimenti per evitare l'accumulo di elettricità statica.
- Prestare particolare attenzione quando si maneggiano dispositivi a basse temperature, il riscaldamento riduce l'umidità interna e aumenta l'elettricità statica.
- Utilizzare sempre un cinturino da polso di scaricamento elettrostatico o un altro sistema di messa a terra in particolare quando si eseguono operazioni all'interno del server acceso.
- Posizionare il dispositivo ancora nell'involucro antistatico su una superficie metallica non verniciata all'esterno del server per almeno due secondi. Ciò riduce l'elettricità statica presente sul pacchetto e sul proprio corpo.
- Tirare fuori il dispositivo dall'involucro e installarlo direttamente nel server senza appoggiarlo. Se è necessario appoggiare il dispositivo, avvolgerlo nuovamente nell'involucro antistatico. Non posizionare mai il dispositivo sul server o su qualsiasi superficie metallica.
- Maneggiare con cura il dispositivo, tenendolo dai bordi.
- Non toccare punti di saldatura, piedini o circuiti esposti.
- <span id="page-158-0"></span>• Tenere il dispositivo lontano dalla portata di altre persone per evitare possibili danni.

# Installazione delle opzioni hardware del server

Questa sezione include le istruzioni per eseguire l'installazione iniziale di hardware facoltativo. Ciascuna procedura di installazione di un componente indica tutte le attività che devono essere eseguite per accedere al componente da sostituire.

Le procedure di installazione sono presentate nella sequenza ottimale per ridurre il lavoro.

Attenzione: Per garantire che i componenti installati funzionino correttamente senza problemi, leggere le seguenti precauzioni con attenzione.

- Assicurarsi che i componenti che si desidera installare siano supportati dal server. Per un elenco dei componenti opzionali supportati dal server, vedere [https://static.lenovo.com/us/en/serverproven/](https://static.lenovo.com/us/en/serverproven/index.shtml) [index.shtml](https://static.lenovo.com/us/en/serverproven/index.shtml).
- Non dimenticare di scaricare e applicare gli aggiornamenti firmware più recenti. Questo consentirà di assicurarsi che i problemi noti vengano risolti e che il server sia pronto per prestazioni ottimali. Passare a [ThinkSystem SR650 Driver & Software](http://datacentersupport.lenovo.com/products/servers/thinksystem/sr650/7X05/downloads) per scaricare gli aggiornamenti firmware per il server.
- Prima di installare un componente opzionale, è buona norma assicurarsi sempre che il server funzioni correttamente.
- Seguire le procedure di installazione riportate in questa sezione e utilizzare gli strumenti appropriati. I componenti non correttamente installati possono provocare malfunzionamenti del sistema a causa di piedini danneggiati, connettori o componenti mancanti.

# Rimozione della mascherina di sicurezza

Utilizzare queste informazioni per rimuovere la mascherina di sicurezza.

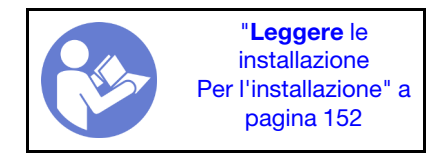

Per rimuovere la mascherina di sicurezza, completare le seguenti operazioni:

### Visualizzare la procedura

Un video di questa procedura è disponibile su [https://www.youtube.com/playlist?list=PLYV5R7hVcs-](https://www.youtube.com/playlist?list=PLYV5R7hVcs-A25P7vBoGa_wn7D7XTgDS_)[A25P7vBoGa\\_wn7D7XTgDS\\_](https://www.youtube.com/playlist?list=PLYV5R7hVcs-A25P7vBoGa_wn7D7XTgDS_).

Passo 1. Utilizzare la chiave per sbloccare la mascherina di sicurezza nella posizione di apertura.

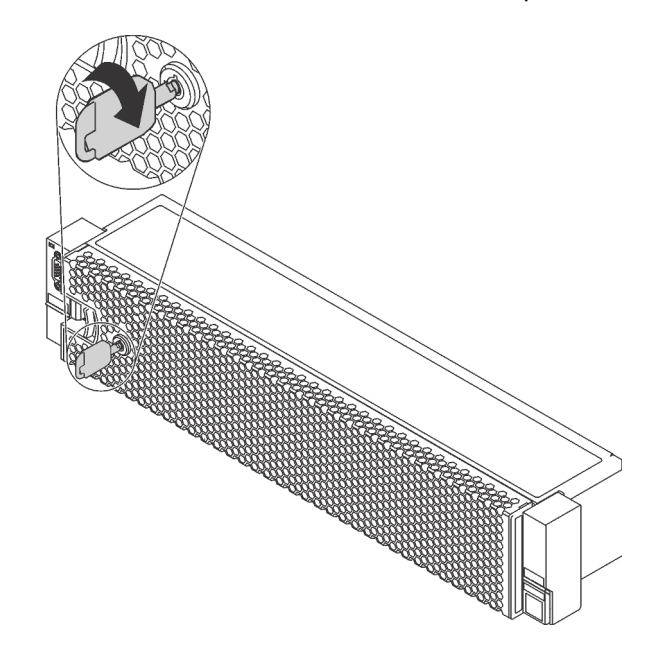

Figura 98. Sblocco della mascherina di sicurezza

Passo 2. Premere il fermo di rilascio **1** ruotare la mascherina di sicurezza verso l'esterno per rimuoverla dallo chassis.

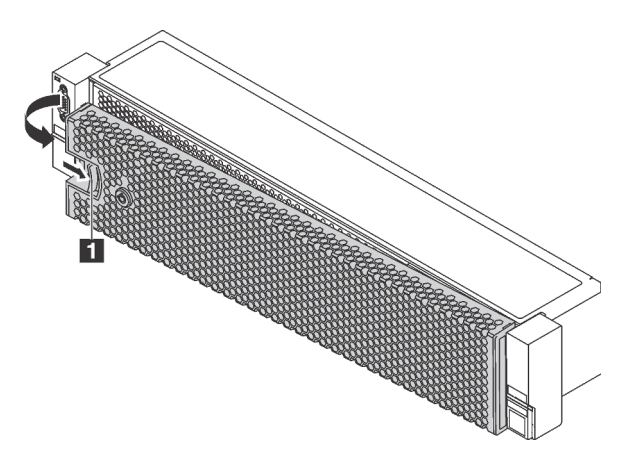

Figura 99. Rimozione della mascherina di sicurezza

Attenzione: Prima di spedire il rack con il server installato, reinstallare e bloccare la mascherina di sicurezza in posizione.

# Rimozione del coperchio superiore

Utilizzare queste informazioni per rimuovere il coperchio superiore.

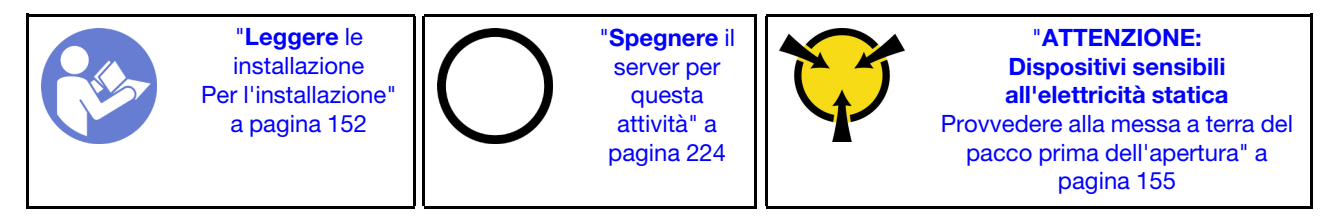

S033

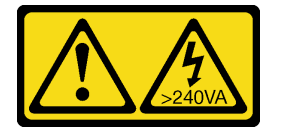

ATTENZIONE:

Presenza di energia pericolosa. Le tensioni con energia pericolosa possono causare il surriscaldamento in caso di cortocircuito con parti metalliche, provocando scintille, ustioni o entrambi i problemi.

S014

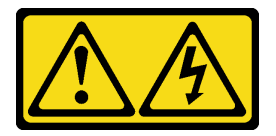

## ATTENZIONE:

Potrebbero essere presenti livelli di energia, corrente e tensione pericolosi. Solo un tecnico qualificato dell'assistenza è autorizzato a rimuovere i coperchi sui cui è applicata l'etichetta. Per rimuovere il coperchio superiore, completare le seguenti operazioni:

### Visualizzare la procedura

Un video di questa procedura è disponibile su [https://www.youtube.com/playlist?list=PLYV5R7hVcs-](https://www.youtube.com/playlist?list=PLYV5R7hVcs-A25P7vBoGa_wn7D7XTgDS_)[A25P7vBoGa\\_wn7D7XTgDS\\_](https://www.youtube.com/playlist?list=PLYV5R7hVcs-A25P7vBoGa_wn7D7XTgDS_).

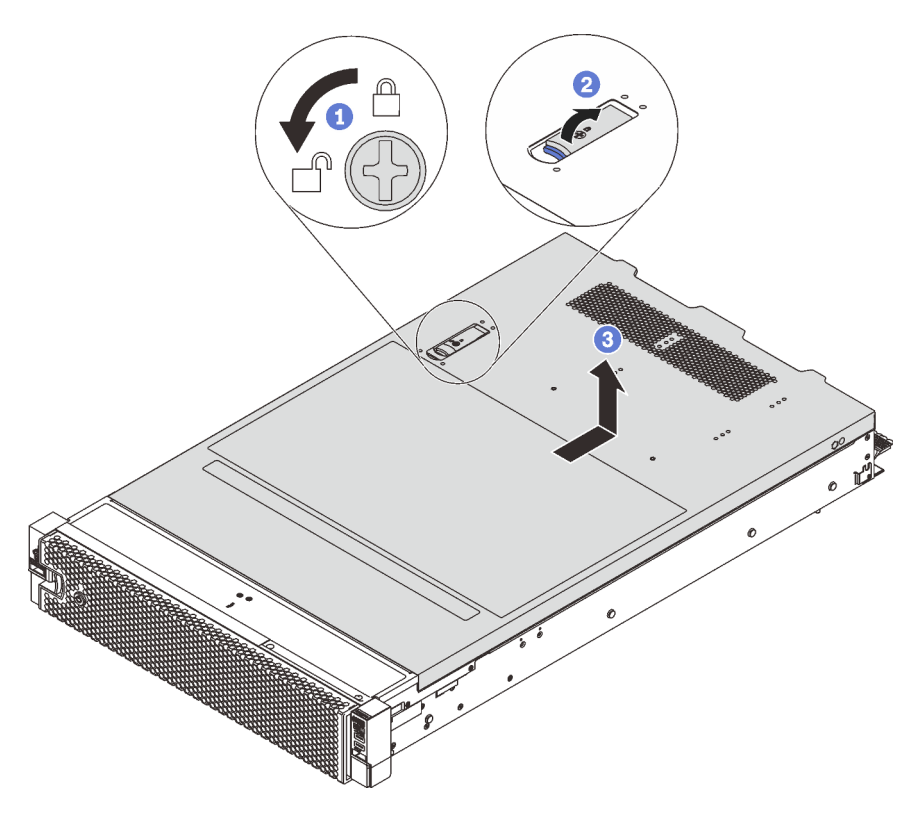

Figura 100. Rimozione del coperchio superiore

- Passo 1. Utilizzare un cacciavite per portare il blocco del coperchio in posizione sbloccata, come da figura.
- Passo 2. Premere il pulsante di rilascio sul fermo del coperchio e aprire completamente il fermo del coperchio.
- Passo 3. Far scorrere il coperchio superiore del server sulla parte posteriore finché non sia sganciato dallo chassis. Sollevare quindi il coperchio del server estraendolo dallo chassis e posizionare il coperchio superiore su una superficie piana pulita.

## Attenzione:

- Maneggiare il coperchio superiore con cura. Un'eventuale caduta del coperchio superiore con il fermo del coperchio aperto potrebbe danneggiare il fermo stesso.
- Per un raffreddamento e una circolazione dell'aria adeguati, installare il coperchio superiore prima di accendere il server. L'utilizzo del server senza il coperchio superiore potrebbe danneggiare i componenti del server.

# Rimozione del deflettore d'aria

Se si desidera installare le opzioni hardware nel server, è necessario in primo luogo rimuovere il deflettore d'aria dal server.

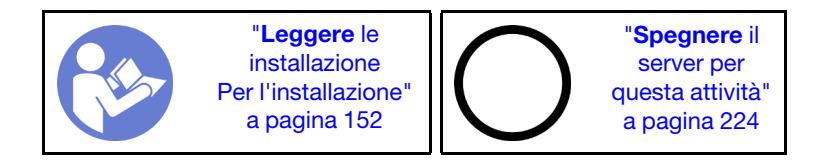

S033

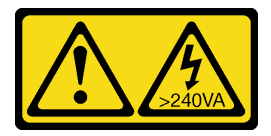

### ATTENZIONE:

Presenza di energia pericolosa. Le tensioni con energia pericolosa possono causare il surriscaldamento in caso di cortocircuito con parti metalliche, provocando scintille, ustioni o entrambi i problemi.

S017

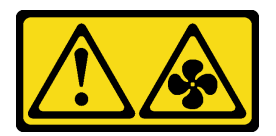

## ATTENZIONE: Prossimità a pale di ventole in movimento. Tenere lontane dita e altre parti del corpo.

Se sulla parte superiore del deflettore d'aria è installato un modulo a supercondensatore RAID, prima di rimuovere il deflettore d'aria scollegare innanzitutto il cavo del modulo a supercondensatore RAID.

Per rimuovere il deflettore d'aria, completare le seguenti operazioni:

### Visualizzare la procedura

Un video di questa procedura è disponibile su [https://www.youtube.com/playlist?list=PLYV5R7hVcs-](https://www.youtube.com/playlist?list=PLYV5R7hVcs-A25P7vBoGa_wn7D7XTgDS_)[A25P7vBoGa\\_wn7D7XTgDS\\_](https://www.youtube.com/playlist?list=PLYV5R7hVcs-A25P7vBoGa_wn7D7XTgDS_).

Passo 1. Afferrare il deflettore d'aria ed estrarlo con cautela dal server.

Attenzione: Per un corretto raffreddamento e per consentire la circolazione dell'aria, installare il deflettore d'aria prima di accendere il server. È possibile che l'utilizzo del server senza il deflettore d'aria danneggi i componenti del server.

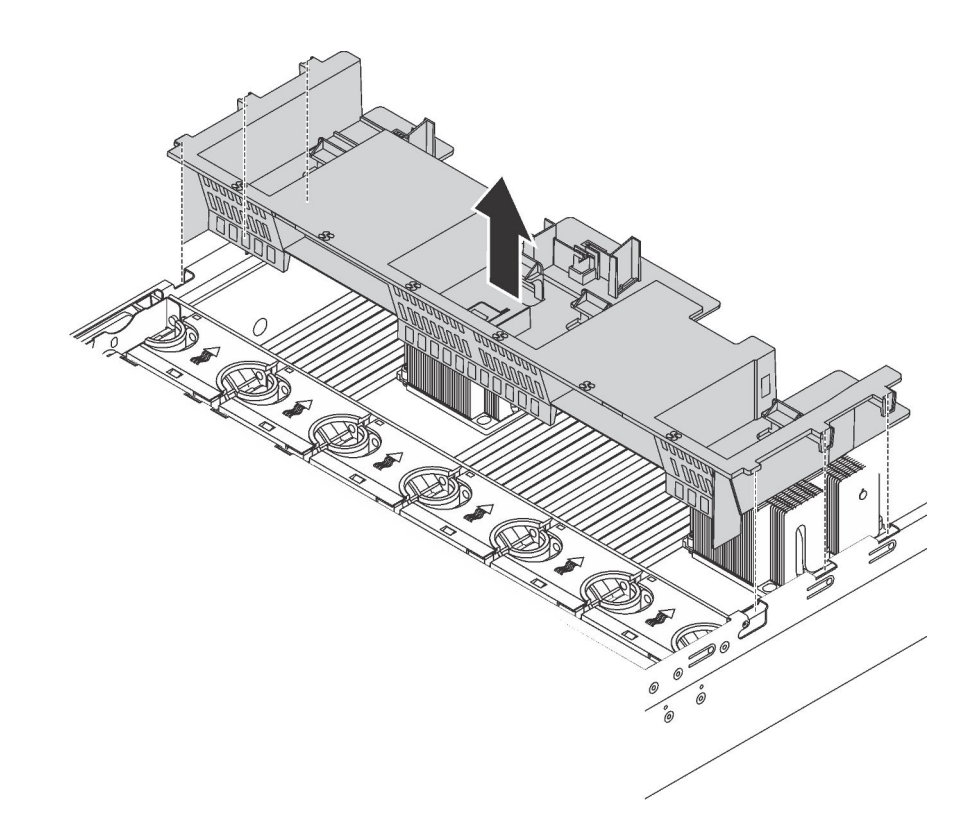

Figura 101. Rimozione del deflettore d'aria standard

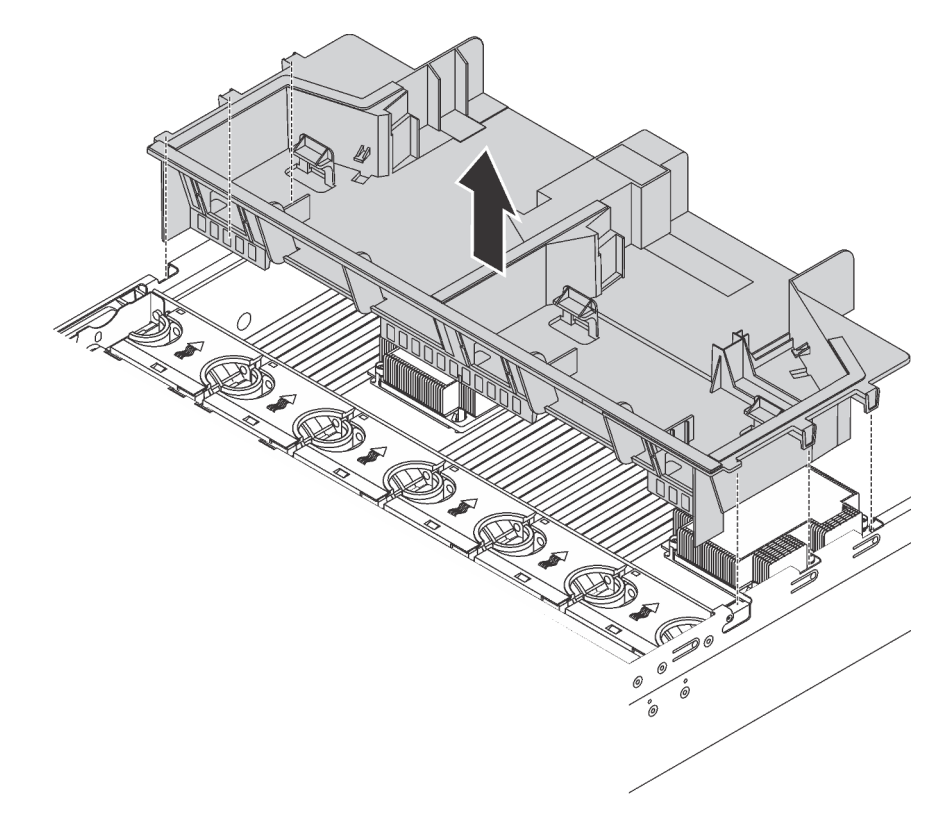

Figura 102. Rimozione del deflettore d'aria grande

# Rimozione dell'alloggiamento della ventola del sistema

L'alloggiamento delle ventole del sistema potrebbe ostacolare l'accesso ad alcuni connettori. Prima instradare i cavi, è necessario rimuovere la gabbia delle ventole del sistema.

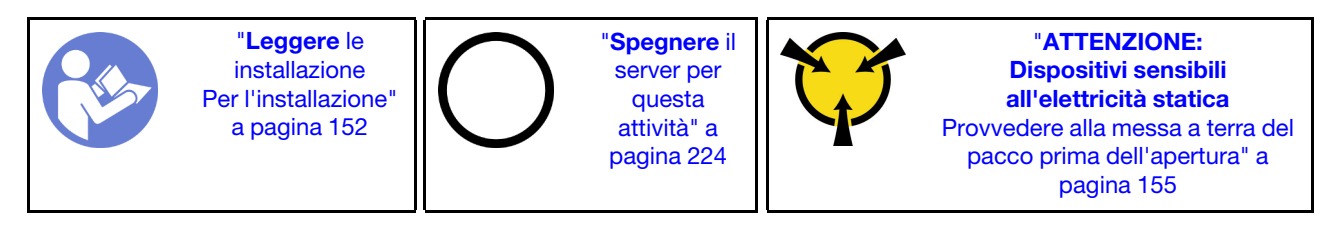

Per rimuovere la gabbia delle ventole di sistema, completare le seguenti operazioni:

### Visualizzare la procedura

Un video di questa procedura è disponibile su [https://www.youtube.com/playlist?list=PLYV5R7hVcs-](https://www.youtube.com/playlist?list=PLYV5R7hVcs-A25P7vBoGa_wn7D7XTgDS_)[A25P7vBoGa\\_wn7D7XTgDS\\_](https://www.youtube.com/playlist?list=PLYV5R7hVcs-A25P7vBoGa_wn7D7XTgDS_).

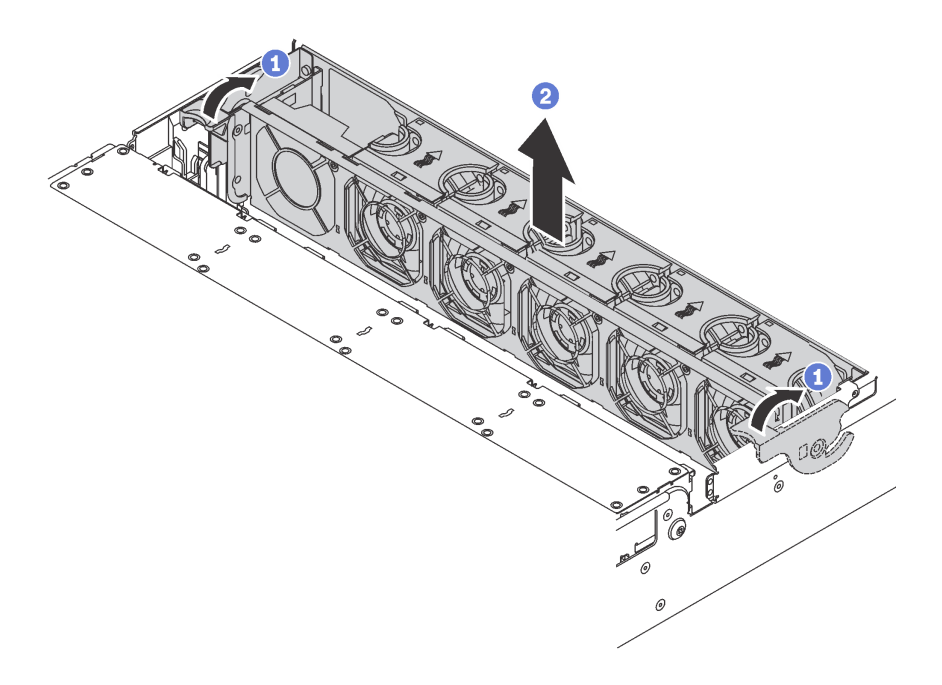

Figura 103. Rimozione dell'alloggiamento delle ventole di sistema

- Passo 1. Ruotare le leve della gabbia delle ventole di sistema verso la parte posteriore del server.
- Passo 2. Sollevare la gabbia delle ventole di sistema ed estrarla dallo chassis.

Dopo aver rimosso la gabbia delle ventole del sistema, iniziare installando eventuali opzioni acquistate.

# Installazione di un modulo processore e dissipatore di calore

In questa sezione viene descritto come installare un processore e un dissipatore di calore assemblati, noti come PHM (Processor-Heat-Sink Module), un processore e un dissipatore di calore. Per completare queste attività è necessario un cacciavite Torx T30.

Nota: Se si stanno installando più opzioni relative alla scheda di sistema, è necessario eseguire prima l'installazione del modulo PHM.

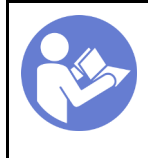

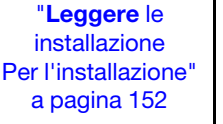

"[Spegnere](#page-227-3) il [server per](#page-227-3) [questa](#page-227-3)  [attività" a](#page-227-3)  [pagina 224](#page-227-3)

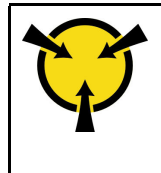

"[ATTENZIONE:](#page-158-1)  [Dispositivi sensibili](#page-158-1)  [all'elettricità statica](#page-158-1)  [Provvedere alla messa a terra del](#page-158-1)  [pacco prima dell'apertura" a](#page-158-1) [pagina 155](#page-158-1)

### Attenzione:

- Il processore Intel Xeon SP Gen 2 è supportato sulla scheda di sistema con numero parte 01PE847. Se si utilizza la scheda di sistema con numero parte 01GV275, 01PE247 o 01PE934, aggiornare il firmware di sistema al livello più recente prima di installare un processore Intel Xeon SP Gen 2. In caso contrario, non è possibile avviare il sistema.
- Ciascun socket del processore deve contenere sempre un coperchio o un PHM. Quando si rimuove o si installa un PHM, proteggere i socket del processore vuoti con un coperchio.
- Non toccare i contatti del processore o del socket del processore. I contatti del socket/processore sono estremamente delicati e potrebbero essere facilmente danneggiati. Agenti contaminanti sui contatti del processore, ad esempio il grasso della pelle, possono causare problemi di connessione.
- Rimuovere e installare solo un PHM alla volta. Se la scheda di sistema supporta più processori, installare i PHM iniziando dal primo socket del processore.
- Evitare che il lubrificante termico sul processore o sul dissipatore di calore entri in contatto con altri elementi. Il contatto con qualsiasi superficie potrebbe contaminare il lubrificante termico e renderlo inefficace. Il lubrificante termico può danneggiare componenti, quali i connettori elettrici nel socket del processore. Non rimuovere il coperchio del lubrificante dal dissipatore di calore finché non viene indicato.
- Per garantire prestazioni ottimali, controllare la data di produzione sul nuovo dissipatore di calore e assicurarsi che non superi i 2 anni. In caso contrario, rimuovere il lubrificante termico esistente e applicare il nuovo lubrificante per ottenere prestazioni termiche ottimali.

- I PHM sono dimensionati in base al socket in cui dovranno essere installati e con un orientamento fisso.
- Per un elenco dei processori supportati dal server, vedere https://static.lenovo.com/us/en/serverproven/ [index.shtml](https://static.lenovo.com/us/en/serverproven/index.shtml). Velocità, numero di core e frequenza di tutti i processori sulla scheda di sistema devono essere identici.
- Prima di installare un nuovo PHM o un processore sostitutivo, aggiornare il firmware di sistema al livello più recente. Vedere ["Aggiornamento del firmware" a pagina 228.](#page-231-0)
- L'installazione di un PHM aggiuntivo può comportare una modifica dei requisiti di memoria per il sistema. Vedere ["Regole di installazione dei moduli di memoria" a pagina 168](#page-171-0) per un elenco di rapporti tra microprocessore e memoria.
- I dispositivi opzionali disponibili per il sistema potrebbero presentare requisiti specifici del processore. Vedere la documentazione fornita con il dispositivo opzionale per maggiori informazioni.
- Il modulo PHM per il sistema in uso potrebbe essere diverso da quello mostrato nelle figure.
- Il processore Intel Xeon 6137, 6242R, 6246R, 6248R, 6250, 6256 o 6258R è supportato solo quando vengono soddisfatti i seguenti requisiti:
	- Lo chassis del server è dotato di ventiquattro vani da 2,5 pollici.
	- La temperatura di esercizio è uguale o inferiore a 30 °C.
	- Nei vani delle unità 8-15 è possibile installare fino a otto unità.
- I processori Intel Xeon 6144, 6146, 8160T, 6126T, 6244 e 6240Y o i processori con TDP pari a 200 o 205 watt (esclusi i modelli 6137, 6242R, 6246R, 6248R, 6250, 6256 o 6258R) sono supportati solo quando vengono soddisfatti i seguenti requisiti:
- Lo chassis del server è dotato di ventiquattro vani da 2,5 pollici.
- Fino a otto unità sono installate nei vani delle unità 8 15, se la temperatura di esercizio è uguale o inferiore a 35 °C oppure fino a sedici unità sono installate nei vani delle unità 0 - 15, se la temperatura di esercizio è uguale o inferiore a 30 °C.

Per installare una PHM, completare la procedura riportata di seguito:

### Visualizzare la procedura

Un video di questa procedura è disponibile su [https://www.youtube.com/playlist?list=PLYV5R7hVcs-](https://www.youtube.com/playlist?list=PLYV5R7hVcs-A25P7vBoGa_wn7D7XTgDS_)[A25P7vBoGa\\_wn7D7XTgDS\\_](https://www.youtube.com/playlist?list=PLYV5R7hVcs-A25P7vBoGa_wn7D7XTgDS_).

Passo 1. Rimuovere l'eventuale coperchio installato sul socket del processore, posizionando le dita in corrispondenza dei semicerchi su ogni estremità del coperchio e sollevandolo dalla scheda di sistema.

Passo 2. Installare il modulo del processore e dissipatore di calore sulla scheda di sistema.

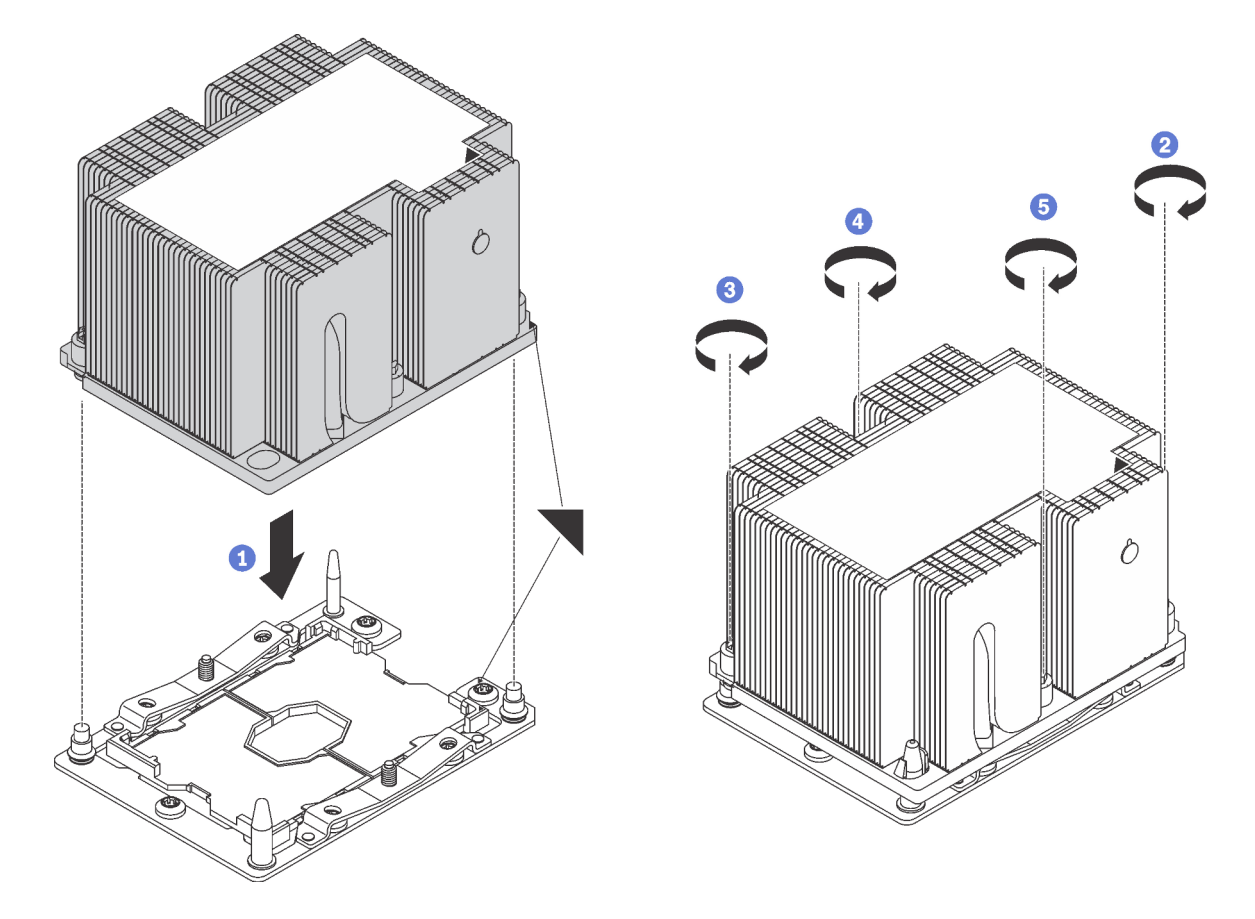

Figura 104. Installazione di un modulo PHM

a. Allineare i contrassegni triangolari e i piedini della guida sul socket del processore al modulo PHM. Quindi, inserire il modulo PHM nel socket del processore.

Attenzione: Per evitare danni ai componenti, assicurarsi di seguire la sequenza di fissaggio indicata.

b. Serrare completamente i fermi di blocco Torx T30 nella sequenza di installazione riportata sull'etichetta del dissipatore di calore. Serrare completamente le viti, quindi controllare visivamente per verificare che non vi siano spazi tra la vite di spallamento sotto il dissipatore di calore e il socket del microprocessore. Come riferimento, tenere presente che la coppia richiesta per i dadi da serrare completamente è 1,4 - 1,6 newton-metri, 12 - 14 pollici-libbre.

Una volta installata la PHM:

1. Se si sta installando il secondo PHM, rimuovere l'elemento di riempimento della ventola e installare la nuova ventola del sistema fornita con il kit di opzioni del processore. Vedere ["Installazione di una ventola](#page-211-0) [del sistema" a pagina 208.](#page-211-0)

Nota: Il processore Intel Xeon SP Gen 2 non viene fornito con una ventola di sistema. Se si sta installando un processore Intel Xeon SP Gen 2, accertarsi di avere ordinato ThinkSystem SR650 FAN Option Kit e installarlo.

2. Se vi sono moduli di memoria da installare, eseguire questa operazione. Vedere ["Installazione di un](#page-168-0)  [modulo di memoria" a pagina 165](#page-168-0)

# <span id="page-168-0"></span>Installazione di un modulo di memoria

Utilizzare queste informazioni per installare un modulo di memoria.

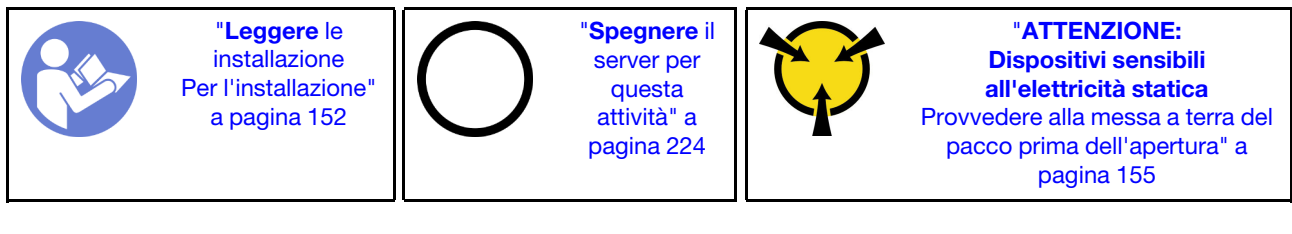

### Attenzione:

- Scollegare tutti i cavi di alimentazione per questa attività.
- I moduli di memoria sono sensibili alle scariche statiche e richiedono uno speciale trattamento. Oltre alle linee guida standard per [Manipolazione di dispositivi sensibili all'elettricità statica:](#page-158-1)
	- Indossare sempre un cinturino da polso di scaricamento elettrostatico quando si rimuovono o si installano i moduli di memoria. Possono essere utilizzati anche guanti per lo scaricamento elettrostatico.
	- Evitare che due o più moduli di memoria entrino in contatto tra loro. Non impilare i moduli di memoria direttamente l'uno sull'altro quando devono essere riposti.
	- Non toccare mai i contatti in oro del connettore del modulo di memoria né permettere che entrino in contatto con la parte esterna dell'alloggiamento del connettore del modulo di memoria.
	- Maneggiare i moduli di memoria con attenzione: non piegare, ruotare né far cadere per alcun motivo un modulo di memoria.
	- Non utilizzare strumenti metallici (ad esempio, fermi o morsetti) per maneggiare i moduli di memoria, poiché i metalli rigidi potrebbero danneggiarli.
	- Non inserire i moduli di memoria mentre si mantengono pacchetti o componenti passivi, poiché una pressione eccessiva può causare la rottura dei pacchetti o il distacco dei componenti passivi.

Prima di installare un modulo di memoria:

- 1. Mettere a contatto l'involucro antistatico che contiene il nuovo modulo di memoria con una superficie non verniciata esterna al server. Quindi, estrarre il nuovo modulo di memoria dalla confezione e collocarlo su una superficie antistatica.
- 2. Individuare lo slot del modulo di memoria richiesto sulla scheda di sistema.

Nota: Accertarsi di osservare le regole e la sequenza di installazione riportate nella sezione ["Regole di](#page-171-0) [installazione dei moduli di memoria" a pagina 168.](#page-171-0)

3. Se si sta installando un modulo DCPMM per la prima volta, consultare la sezione ["Configurazione DC](#page-169-0)  [Persistent Memory Module \(DCPMM\)" a pagina 166.](#page-169-0)

Nota: Un modulo DCPMM ha un aspetto leggermente diverso dal modulo DIMM DRAM nella figura, ma il metodo di installazione è identico.

Per installare un modulo di memoria, completare le seguenti operazioni:

### Visualizzare la procedura

Un video di questa procedura è disponibile su [https://www.youtube.com/playlist?list=PLYV5R7hVcs-](https://www.youtube.com/playlist?list=PLYV5R7hVcs-A25P7vBoGa_wn7D7XTgDS_)[A25P7vBoGa\\_wn7D7XTgDS\\_](https://www.youtube.com/playlist?list=PLYV5R7hVcs-A25P7vBoGa_wn7D7XTgDS_).

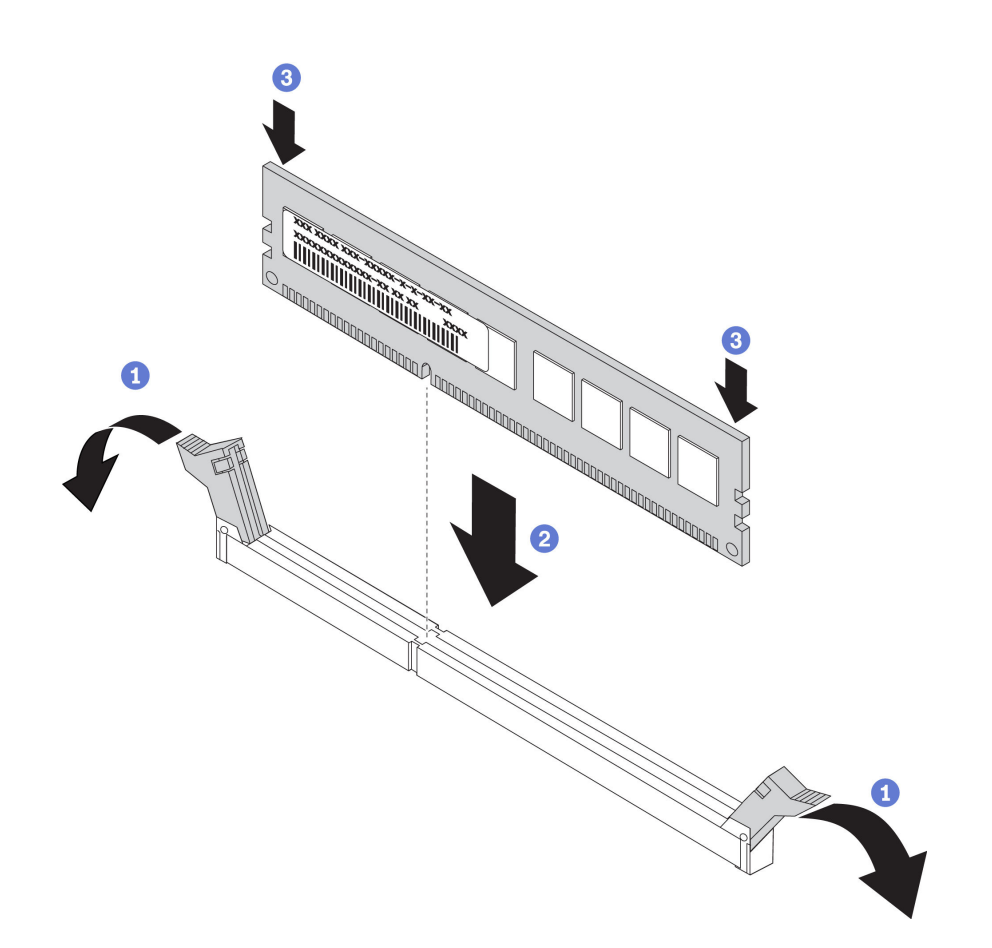

Figura 105. installazione del modulo di memoria

Passo 1. Aprire i fermi di blocco su entrambe le estremità dello slot del modulo di memoria.

Attenzione: Per evitare la rottura dei fermi di blocco o danni agli slot del modulo di memoria, aprire e chiudere i fermi con cura.

- Passo 2. Allineare il modulo di memoria allo slot e posizionarlo delicatamente sullo slot con entrambe le mani.
- Passo 3. Premere con decisione entrambe le estremità del modulo di memoria nello slot, finché i fermi di blocco non scattano in posizione.

Nota: Se rimane uno spazio tra il modulo di memoria e i fermi di blocco, il modulo non è stato inserito correttamente. In questo caso, aprire i fermi di blocco, rimuovere il modulo di memoria e reinserirlo.

## <span id="page-169-0"></span>Configurazione DC Persistent Memory Module (DCPMM)

Seguire le istruzioni riportate in questa sezione per completare la configurazione richiesta prima di installare i moduli DCPMM per la prima volta, per determinare la configurazione più adatta e per installare i moduli di memoria di conseguenza.

Completare le seguenti operazioni in modo da completare la configurazione del sistema per supportare i moduli DCPMM e installare i moduli di memoria in base alla combinazione designata.

- 1. Aggiornare il firmware di sistema alla versione più recente per il supporto dei moduli DCPMM (vedere ["Aggiornamento del firmware" a pagina 228\)](#page-231-0).
- 2. Prima di installare i moduli DCPMM, verificare che tutti i seguenti requisiti siano soddisfatti.
- Tutti i moduli DCPMM installati devono avere lo stesso numero parte.
- Tutti i moduli DIMM DRAM installati devono essere dello stesso tipo, rank e capacità, con capacità minima di 16 GB. Si consiglia di utilizzare moduli Lenovo DRAM DIMM con lo stesso numero parte.
- 3. Consultare la sezione ["Ordine di installazione dei moduli DIMM DRAM e DCPMM" a pagina 173](#page-176-0) per determinare la combinazione più adatta e:
	- Il numero e la capacità dei moduli DCPMM e DIMM DRAM da installare
	- Controllare se i processori attualmente installati supportano la combinazione. In caso contrario, sostituire i processori che supportano la combinazione.
- 4. In base alla combinazione DCPMM determinata, acquistare i moduli DCPMM, DIMM DRAM e i processori, se necessario.
- 5. Sostituire i processori se necessario (vedere "Sostituzione di processore e dissipatore di calore" nel Manuale di manutenzione).
- 6. Rimuovere tutti i moduli di memoria installati (vedere "Rimozione di un modulo di memoria" nel Manuale di manutenzione).
- 7. Seguire la combinazione degli slot in ["Ordine di installazione dei moduli DIMM DRAM e DCPMM" a](#page-176-0) [pagina 173](#page-176-0) per installare tutti i moduli DCPMMs e DIMM DRAM (vedere ["Installazione di un modulo di](#page-168-0) [memoria" a pagina 165](#page-168-0)).
- 8. Disabilitare la protezione su tutti i moduli DCPMM installati (vedere ["Configurazione DC Persistent](#page-236-0)  [Memory Module \(DCPMM\)" a pagina 233\)](#page-236-0).
- 9. Assicurarsi che la versione del firmware DCPMM sia la più recente. In caso contrario, aggiornare il firmware alla versione più recente (vedere [https://sysmgt.lenovofiles.com/help/topic/com.lenovo.lxca.doc/](https://sysmgt.lenovofiles.com/help/topic/com.lenovo.lxca.doc/update_fw.html) [update\\_fw.html](https://sysmgt.lenovofiles.com/help/topic/com.lenovo.lxca.doc/update_fw.html)).
- 10. Configurare i moduli DCPMM in modo che la capacità sia disponibile per l'uso. Consultare la sezione ["Configurazione DC Persistent Memory Module \(DCPMM\)" a pagina 233](#page-236-0).

## Aggiunta di moduli di memoria alla configurazione con DCPMM

Seguire le istruzioni riportate in questa sezione per aggiungere moduli di memoria alla configurazione esistente con DCPMM.

Completare le seguenti operazioni in modo da completare la configurazione del sistema per supportare i moduli DCPMM e installare i moduli di memoria in base alla combinazione designata.

- 1. Aggiornare il firmware di sistema alla versione più recente per il supporto dei moduli DCPMM (vedere ["Aggiornamento del firmware" a pagina 228](#page-231-0)).
- 2. Tenere in considerazione i seguenti requisiti DCPMM prima di acquisire nuove unità DCPMM.
	- Tutti i moduli DCPMM installati devono avere lo stesso numero parte.
	- Tutti i moduli DIMM DRAM installati devono essere dello stesso tipo, rank e capacità, con capacità minima di 16 GB. Si consiglia di utilizzare moduli Lenovo DRAM DIMM con lo stesso numero parte.
- 3. Consultare la sezione ["Ordine di installazione dei moduli DIMM DRAM e DCPMM" a pagina 173](#page-176-0) per determinare la nuova configurazione e acquistare i moduli di memoria di conseguenza.
- 4. Se i moduli DCPMMs sono impostati in modalità memoria e si intende mantenere questa modalità anche per le nuove unità installate, seguire la combinazione in ["Modalità Memoria" a pagina 178](#page-181-0) per installare i moduli di nuovi negli slot corretti. In caso contrario, andare al passaggio successivo.
- 5. Assicurarsi di eseguire il backup dei dati memorizzati.
- 6. Se la capacità App Diretta è interfoliata:
	- a. Eliminare tutti gli spazi dei nomi e i file system del sistema operativo.

b. Eseguire la cancellazione sicura di tutti i moduli DCPMM installati. Per eseguire la cancellazione sicura, accedere a DCPMM Intel Optane → Sicurezza → Premere per eseguire la cancellazione sicura.

Nota: Se uno o più moduli DCPMM sono protetti da passphrase, verificare che la protezione di ogni unità sia disabilitata prima di eseguire la cancellazione sicura. Se la passphrase viene persa o dimenticata, contattare l'assistenza Lenovo.

- 7. Seguire la combinazione degli slot in ["Ordine di installazione dei moduli DIMM DRAM e DCPMM" a](#page-176-0)  [pagina 173](#page-176-0) per installare tutti i moduli DCPMM e DIMM DRAM (vedere ["Installazione di un modulo di](#page-168-0)  [memoria" a pagina 165](#page-168-0)).
- 8. Disabilitare la protezione su tutti i moduli DCPMM installati (vedere ["Configurazione DC Persistent](#page-236-0) [Memory Module \(DCPMM\)" a pagina 233](#page-236-0)).
- 9. Assicurarsi che la versione del firmware DCPMM sia la più recente. In caso contrario, aggiornare il firmware alla versione più recente (vedere https://sysmgt.lenovofiles.com/help/topic/com.lenovo.lxca.doc/ [update\\_fw.html](https://sysmgt.lenovofiles.com/help/topic/com.lenovo.lxca.doc/update_fw.html)).
- 10. Configurare i moduli DCPMM in modo che la capacità sia disponibile per l'uso (consultare la sezione ["Configurazione DC Persistent Memory Module \(DCPMM\)" a pagina 233\)](#page-236-0).
- 11. Ripristinare i dati di cui è stato eseguito il backup.

## <span id="page-171-0"></span>Regole di installazione dei moduli di memoria

I moduli di memoria devono essere installati in un ordine specifico basato sulla configurazione della memoria implementata sul server.

Il server dispone di 24 slot di moduli di memoria. Il server supporta fino a 12 moduli di memoria quando è installato un processore e fino a 24 moduli di memoria quando sono installati due processori. È dotato delle seguenti caratteristiche:

Per i processori Intel Xeon SP Gen 1:

- Sono supportati i seguenti tipi di moduli di memoria:
	- RDIMM TruDDR4 2666, single-rank o dual-rank, 8 GB/16 GB/32 GB
	- LRDIMM TruDDR4 2666, quad-rank, 64 GB
	- RDIMM 3DS TruDDR4 2666, octa-rank, 128 GB
- La memoria minima di sistema è di 8 GB.
- La memoria massima di sistema è pari a:
	- 768 GB con i moduli RDIMM
	- 1,5 TB con i moduli LRDIMM
	- 3DS RDIMM da 3 TB

Per processori Intel Xeon SP Gen 2:

- Sono supportati i seguenti tipi di moduli di memoria:
	- RDIMM TruDDR4 2666, single-rank o dual-rank, 16 GB/32 GB
	- RDIMM TruDDR4 2.933, single-rank o dual-rank, 8 GB/16 GB/32 GB/64 GB
	- RDIMM a prestazioni superiori TruDDR4 2933, single-rank o dual-rank, 16 GB/32 GB/64 GB
	- RDIMM 3DS TruDDR4 2666, quad-rank, 64 GB
	- RDIMM 3DS TruDDR4 2933, quad-rank, 128 GB
	- RDIMM 3DS a prestazioni superiori TruDDR4 2933, quad-rank, 128 GB
- DCPMM da 128 GB/256 GB/512 GB
- La memoria minima di sistema è di 8 GB.
- La memoria massima di sistema è pari a:
	- RDIMM da 1,5 TB
	- 3DS RDIMM da 3 TB
	- 6 TB con moduli DCPMM e RDIMM/3DS RDIMM in Modalità Memoria

Per un elenco delle opzioni di memoria supportate, vedere: [https://static.lenovo.com/us/en/serverproven/](https://static.lenovo.com/us/en/serverproven/index.shtml)  [index.shtml](https://static.lenovo.com/us/en/serverproven/index.shtml)

In base ai moduli di memoria installati, consultare i seguenti argomenti per le regole di installazione dettagliate:

- ["Regole di installazione dei moduli DIMM DRAM" a pagina 169](#page-172-0)
- ["Ordine di installazione dei moduli DIMM DRAM e DCPMM" a pagina 173](#page-176-0)

### <span id="page-172-0"></span>Regole di installazione dei moduli DIMM DRAM

Per i moduli RDIMM o LRDIMM sono disponibili le seguenti modalità di memoria:

- ["Modalità Indipendente" a pagina 169](#page-172-1)
- ["Modalità di mirroring" a pagina 171](#page-174-0)
- ["Modalità rank sparing" a pagina 172](#page-175-0)

La figura seguente permette di individuare gli slot dei moduli di memoria sulla scheda di sistema.

Nota: Si consiglia di installare moduli di memoria con lo stesso rank in ogni canale.

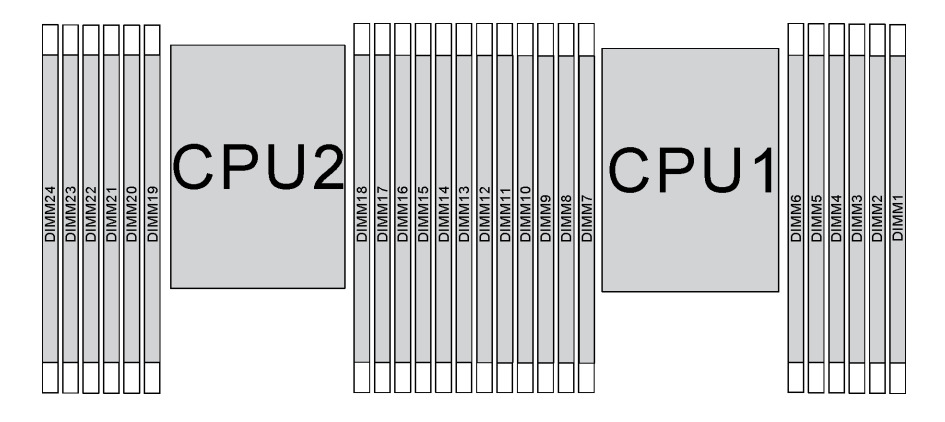

Figura 106. slot dei moduli di memoria sulla scheda di sistema

### <span id="page-172-1"></span>Modalità Indipendente

La modalità indipendente fornisce capacità di memoria a prestazioni elevate. È possibile popolare tutti i canali che non prevedono requisiti di abbinamento. I singoli canali possono essere eseguiti con intervalli differenti dei moduli di memoria, ma tutti canali devono funzionare alla stessa velocità dell'interfaccia.

- Tutti i moduli di memoria installati devono essere dello stesso tipo.
- Tutti i DIMM con prestazioni superiori nel server devono essere di tipo, rank e capacità identici (lo stesso numero parte Lenovo) per funzionare a 2.933 MHz nelle configurazioni con due DIMM per canale. I DIMM con prestazioni superiori non possono essere utilizzati in combinazione con altri DIMM.

• Quando si installano moduli di memoria con lo stesso rank e capacità differenti, installare prima il modulo di memoria con la capacità maggiore.

La seguente tabella mostra la sequenza di popolamento dei moduli di memoria per la modalità indipendente, quando è installato un solo processore (Processore 1).

### Nota:

- Se sono presenti tre moduli di memoria identici da installare per il Processore 1, dotati dello stesso numero parte Lenovo, spostare nello slot 1 il modulo di memoria da installare nello slot 8.
- Se sono presenti dieci moduli di memoria identici da installare per il Processore 1, dotati dello stesso numero parte Lenovo, spostare nello slot 12 il modulo di memoria da installare nello slot 6.

| <b>Totale</b>  |    |    |    |       |   |                | Processore 1 |            |                |            |                         |              | <b>Totale</b>   |
|----------------|----|----|----|-------|---|----------------|--------------|------------|----------------|------------|-------------------------|--------------|-----------------|
| <b>DIMM</b>    | 12 | 11 | 10 | 9     | 8 | 7              | 6            | 5          | 4              | 3          | $\overline{\mathbf{2}}$ | 1            | <b>DIMM</b>     |
| $\mathbf{1}$   |    |    |    |       |   |                |              | 5          |                |            |                         |              | 1               |
| $\mathbf{2}$   |    |    |    |       | 8 |                |              | 5          |                |            |                         |              | $\mathbf 2$     |
| 3              |    |    |    |       | 8 |                |              | 5          |                | 3          |                         |              | $\mathbf 3$     |
| 4              |    |    | 10 |       | 8 |                |              | 5          |                | 3          |                         |              | 4               |
| 5              |    |    | 10 |       | 8 |                |              | 5          |                | 3          |                         | 1            | $5\phantom{.0}$ |
| 6              | 12 |    | 10 |       | 8 |                |              | 5          |                | 3          |                         | 1            | $\bf 6$         |
| $\overline{7}$ | 12 |    | 10 |       | 8 |                | $\,6$        | 5          | $\overline{4}$ | $\sqrt{3}$ |                         |              | $\overline{7}$  |
| 8              |    |    | 10 | 9     | 8 | $\overline{7}$ | 6            | $\sqrt{5}$ | 4              | 3          |                         |              | 8               |
| 9              | 12 |    | 10 |       | 8 |                | 6            | 5          | $\overline{4}$ | 3          | 2                       | $\mathbf{1}$ | 9               |
| 10             |    |    | 10 | 9     | 8 | $\overline{7}$ | 6            | 5          | $\overline{4}$ | 3          | 2                       | 1            | 10              |
| 11             | 12 |    | 10 | $9\,$ | 8 | $\overline{7}$ | $\,6$        | 5          | $\overline{4}$ | 3          | $\overline{2}$          | 1            | 11              |
| 12             | 12 | 11 | 10 | 9     | 8 | $\overline{7}$ | 6            | 5          | $\overline{4}$ | 3          | 2                       | 1            | 12              |

Tabella 10. Modalità indipendente con un processore

La seguente tabella mostra la sequenza di popolamento dei moduli di memoria per la modalità indipendente, quando sono installati due processori (Processore 1 e Processore 2).

- Se sono presenti tre moduli di memoria identici da installare per il Processore 1, dotati dello stesso numero parte Lenovo, spostare nello slot 1 il modulo di memoria da installare nello slot 8.
- Se sono presenti tre moduli di memoria identici da installare per il Processore 2, dotati dello stesso numero parte Lenovo, spostare nello slot 13 il modulo di memoria da installare nello slot 20.
- Se sono presenti dieci moduli di memoria identici da installare per il Processore 1, dotati dello stesso numero parte Lenovo, spostare nello slot 12 il modulo di memoria da installare nello slot 2.
- Se sono presenti dieci moduli di memoria identici da installare per il Processore 2, dotati dello stesso numero parte Lenovo, spostare nello slot 14 il modulo di memoria da installare nello slot 24.

| <b>Totale</b>           | Processore 2 |    |    |    |    |    |            |    |    |    |    |    | Processore 1 |    |    |   |   |                |   |   |                |   | <b>Totale</b>  |              |                         |
|-------------------------|--------------|----|----|----|----|----|------------|----|----|----|----|----|--------------|----|----|---|---|----------------|---|---|----------------|---|----------------|--------------|-------------------------|
| <b>DIMM</b>             | 24           | 23 | 22 | 21 | 20 | 19 | 18         | 17 | 16 | 15 | 14 | 13 | 12           | 11 | 10 | 9 | 8 | $\overline{7}$ | 6 | 5 | 4              | 3 | 2              | 1            | <b>DIMM</b>             |
| $\mathbf 2$             |              |    |    |    |    |    |            | 17 |    |    |    |    |              |    |    |   |   |                |   | 5 |                |   |                |              | $\overline{\mathbf{2}}$ |
| 3                       |              |    |    |    |    |    |            | 17 |    |    |    |    |              |    |    |   | 8 |                |   | 5 |                |   |                |              | 3                       |
| $\overline{\mathbf{4}}$ |              |    |    |    | 20 |    |            | 17 |    |    |    |    |              |    |    |   | 8 |                |   | 5 |                |   |                |              | $\overline{\mathbf{4}}$ |
| 5                       |              |    |    |    | 20 |    |            | 17 |    |    |    |    |              |    |    |   | 8 |                |   | 5 |                | 3 |                |              | 5                       |
| 6                       |              |    |    |    | 20 |    |            | 17 |    | 15 |    |    |              |    |    |   | 8 |                |   | 5 |                | 3 |                |              | $\bf 6$                 |
| $\overline{7}$          |              |    |    |    | 20 |    |            | 17 |    | 15 |    |    |              |    | 10 |   | 8 |                |   | 5 |                | 3 |                |              | $\overline{7}$          |
| 8                       |              |    | 22 |    | 20 |    |            | 17 |    | 15 |    |    |              |    | 10 |   | 8 |                |   | 5 |                | 3 |                |              | 8                       |
| 9                       |              |    | 22 |    | 20 |    |            | 17 |    | 15 |    |    |              |    | 10 |   | 8 |                |   | 5 |                | 3 |                | 1            | 9                       |
| 10                      |              |    | 22 |    | 20 |    |            | 17 |    | 15 |    | 13 |              |    | 10 |   | 8 |                |   | 5 |                | 3 |                | $\mathbf{1}$ | 10                      |
| 11                      |              |    | 22 |    | 20 |    |            | 17 |    | 15 |    | 13 | 12           |    | 10 |   | 8 |                |   | 5 |                | 3 |                | 1            | 11                      |
| 12                      | 24           |    | 22 |    | 20 |    |            | 17 |    | 15 |    | 13 | 12           |    | 10 |   | 8 |                |   | 5 |                | 3 |                | 1            | 12                      |
| 13                      | 24           |    | 22 |    | 20 |    |            | 17 |    | 15 |    | 13 | 12           |    | 10 |   | 8 |                | 6 | 5 | 4              | 3 |                |              | 13                      |
| 14                      | 24           |    | 22 |    | 20 |    | 18         | 17 | 16 | 15 |    |    | 12           |    | 10 |   | 8 |                | 6 | 5 | 4              | 3 |                |              | 14                      |
| 15                      | 24           |    | 22 |    | 20 |    | 18         | 17 | 16 | 15 |    |    |              |    | 10 | 9 | 8 | $\overline{7}$ | 6 | 5 | 4              | 3 |                |              | 15                      |
| 16                      |              |    | 22 | 21 | 20 | 19 | 18         | 17 | 16 | 15 |    |    |              |    | 10 | 9 | 8 | $\overline{7}$ | 6 | 5 | $\overline{4}$ | 3 |                |              | 16                      |
| 17                      |              |    | 22 | 21 | 20 | 19 | 18         | 17 | 16 | 15 |    |    | 12           |    | 10 |   | 8 |                | 6 | 5 | 4              | 3 | 2              | $\mathbf{1}$ | 17                      |
| 18                      | 24           |    | 22 |    | 20 |    | 18         | 17 | 16 | 15 | 14 | 13 | 12           |    | 10 |   | 8 |                | 6 | 5 | 4              | 3 | 2              | $\mathbf{1}$ | 18                      |
| 19                      | 24           |    | 22 |    | 20 |    | 18         | 17 | 16 | 15 | 14 | 13 |              |    | 10 | 9 | 8 | $\overline{7}$ | 6 | 5 | 4              | 3 | 2              | $\mathbf{1}$ | 19                      |
| 20                      |              |    | 22 | 21 | 20 | 19 | 18         | 17 | 16 | 15 | 14 | 13 |              |    | 10 | 9 | 8 | $\overline{7}$ | 6 | 5 | 4              | 3 | $\overline{2}$ | $\mathbf{1}$ | 20                      |
| 21                      | 24           |    | 22 |    | 20 |    | 18         | 17 | 16 | 15 | 14 | 13 | 12           | 11 | 10 | 9 | 8 | $\overline{7}$ | 6 | 5 | 4              | 3 | 2              | $\mathbf{1}$ | 21                      |
| 22                      | 24           |    | 22 | 21 | 20 | 19 | 18         | 17 | 16 | 15 | 14 | 13 | 12           |    | 10 | 9 | 8 | $\overline{7}$ | 6 | 5 | $\overline{4}$ | 3 | 2              | $\mathbf{1}$ | 22                      |
| 23                      | 24           |    | 22 | 21 | 20 | 19 | 18         | 17 | 16 | 15 | 14 | 13 | 12           | 11 | 10 | 9 | 8 | $\overline{7}$ | 6 | 5 | 4              | 3 | 2              | 1            | 23                      |
| 24                      | 24           | 23 | 22 | 21 | 20 | 19 | $\vert$ 18 | 17 | 16 | 15 | 14 | 13 | 12           | 11 | 10 | 9 | 8 | $\overline{7}$ | 6 | 5 | $\overline{4}$ | 3 | $\overline{2}$ | 1            | 24                      |

Tabella 11. Modalità indipendente con due processori

## <span id="page-174-0"></span>Modalità di mirroring

Nella modalità di mirroring, ogni modulo di memoria di una coppia deve essere identico per dimensioni e architettura. I canali sono raggruppati in coppie e ogni canale riceve gli stessi dati. Un canale viene utilizzato come backup dell'altro, che fornisce la ridondanza.

## Nota:

- Il mirroring parziale della memoria è una funzione secondaria del mirroring della memoria, che prevede l'osservazione delle regole di installazione della modalità di mirroring.
- Tutti i moduli di memoria da installare devono essere dello stesso tipo, con la stessa capacità, frequenza, tensione e rank.
- Tutti i DIMM con prestazioni superiori nel server devono essere di tipo, rank e capacità identici (lo stesso numero parte Lenovo) per funzionare a 2.933 MHz nelle configurazioni con due DIMM per canale. I DIMM con prestazioni superiori non possono essere utilizzati in combinazione con altri DIMM.

La seguente tabella mostra la sequenza di popolamento dei moduli di memoria per la modalità di mirroring, quando è installato un solo processore (Processore 1).

| <b>Totale</b>  |    |    |    |   |   |                | Processore 1 |   |                |   |                | <b>Totale</b>  |
|----------------|----|----|----|---|---|----------------|--------------|---|----------------|---|----------------|----------------|
| <b>DIMM</b>    | 12 | 11 | 10 | 9 | 8 |                | 6            | 5 | 4              | 3 | 2              | <b>DIMM</b>    |
| $\overline{2}$ |    |    |    |   |   |                |              | 5 |                | 3 |                | $\overline{2}$ |
| 3              |    |    |    |   |   |                |              | 5 |                | 3 |                | 3              |
| $\overline{4}$ |    |    | 10 |   | 8 |                |              | 5 |                | 3 |                | $\overline{4}$ |
| 6              | 12 |    | 10 |   | 8 |                |              | 5 |                | 3 |                | 6              |
| 8              |    |    | 10 | 9 | 8 | $\overline{7}$ | 6            | 5 | $\overline{4}$ | 3 |                | 8              |
| 9              | 12 |    | 10 |   | 8 |                | 6            | 5 | 4              | 3 | 2              | 9              |
| 12             | 12 | 11 | 10 | 9 | 8 | $\overline{ }$ | 6            | 5 | 4              | 3 | $\mathfrak{p}$ | 12             |

Tabella 12. Modalità mirroring con un processore

La seguente tabella mostra la sequenza di popolamento dei moduli di memoria per la modalità di mirroring, quando sono installati due processori (Processore 1 e Processore 2).

| Totale                  |    |    |    |    |    |    | <b>Processore 2</b> |    |    | <b>Processore 1</b> |    |    |    |    |    |   |   |                |   | <b>Totale</b> |   |   |                |              |             |
|-------------------------|----|----|----|----|----|----|---------------------|----|----|---------------------|----|----|----|----|----|---|---|----------------|---|---------------|---|---|----------------|--------------|-------------|
| <b>DIMM</b>             | 24 | 23 | 22 | 21 | 20 | 19 | 18                  | 17 | 16 | 15                  | 14 | 13 | 12 | 11 | 10 | 9 | 8 | $\overline{7}$ | 6 | 5             | 4 | 3 | $\mathbf{2}$   | $\mathbf{1}$ | <b>DIMM</b> |
| $\overline{4}$          |    |    |    |    |    |    |                     | 17 |    | 15                  |    |    |    |    |    |   |   |                |   | 5             |   | 3 |                |              | 4           |
| 5                       |    |    |    |    |    |    |                     | 17 |    | 15                  |    |    |    |    |    |   |   |                |   | 5             |   | 3 |                | 1            | 5           |
| 6                       |    |    |    |    |    |    |                     | 17 |    | 15                  |    | 13 |    |    |    |   |   |                |   | 5             |   | 3 |                | $\mathbf{1}$ | 6           |
| $\overline{\mathbf{z}}$ |    |    |    |    |    |    |                     | 17 |    | 15                  |    | 13 |    |    | 10 |   | 8 |                |   | 5             |   | 3 |                |              | 7           |
| 8                       |    |    | 22 |    | 20 |    |                     | 17 |    | 15                  |    |    |    |    | 10 |   | 8 |                |   | 5             |   | 3 |                |              | 8           |
| 9                       |    |    |    |    |    |    |                     | 17 |    | 15                  |    | 13 | 12 |    | 10 |   | 8 |                |   | 5             |   | 3 |                | 1            | 9           |
| 10                      |    |    | 22 |    | 20 |    |                     | 17 |    | 15                  |    |    | 12 |    | 10 |   | 8 |                |   | 5             |   | 3 |                | 1            | 10          |
| 12                      | 24 |    | 22 |    | 20 |    |                     | 17 |    | 15                  |    | 13 | 12 |    | 10 |   | 8 |                |   | 5             |   | 3 |                | 1            | 12          |
| 13                      |    |    | 22 |    | 20 |    |                     | 17 |    | 15                  |    |    | 12 |    | 10 |   | 8 |                | 6 | 5             | 4 | 3 | $\overline{2}$ | 1            | 13          |
| 14                      |    |    | 22 | 21 | 20 | 19 | 18                  | 17 | 16 | 15                  |    |    | 12 |    | 10 |   | 8 |                |   | 5             |   | 3 |                | 1            | 14          |
| 15                      | 24 |    | 22 |    | 20 |    |                     | 17 |    | 15                  |    | 13 | 12 |    | 10 |   | 8 |                | 6 | 5             | 4 | 3 | $\overline{2}$ | 1            | 15          |
| 16                      |    |    | 22 | 21 | 20 | 19 | 18                  | 17 | 16 | 15                  |    |    |    |    | 10 | 9 | 8 | 7              | 6 | 5             | 4 | 3 |                |              | 16          |
| 17                      |    |    | 22 | 21 | 20 | 19 | 18                  | 17 | 16 | 15                  |    |    | 12 |    | 10 |   | 8 |                | 6 | 5             | 4 | 3 | $\overline{2}$ | 1            | 17          |
| 18                      | 24 |    | 22 |    | 20 |    | 18                  | 17 | 16 | 15                  | 14 | 13 | 12 |    | 10 |   | 8 |                | 6 | 5             | 4 | 3 | 2              | 1            | 18          |
| 20                      |    |    | 22 | 21 | 20 | 19 | 18                  | 17 | 16 | 15                  |    |    | 12 | 11 | 10 | 9 | 8 | $\overline{7}$ | 6 | 5             | 4 | 3 | $\overline{2}$ | 1            | 20          |
| 21                      | 24 |    | 22 |    | 20 |    | 18                  | 17 | 16 | 15                  | 14 | 13 | 12 | 11 | 10 | 9 | 8 | 7              | 6 | 5             | 4 | 3 | 2              | 1            | 21          |
| 24                      | 24 | 23 | 22 | 21 | 20 | 19 | 18                  | 17 | 16 | 15                  | 14 | 13 | 12 | 11 | 10 | 9 | 8 | 7              | 6 | 5             | 4 | 3 | 2              | 1            | 24          |

Tabella 13. Modalità mirroring con due processori

## <span id="page-175-0"></span>Modalità rank sparing

In modalità rank sparing un modulo di memoria funziona come rank di backup per gli altri rank sullo stesso canale. Il rank di backup non è disponibile come memoria di sistema.

### Nota:

• Tutti i moduli di memoria da installare devono essere dello stesso tipo, con la stessa capacità, frequenza, tensione e rank.

- Tutti i DIMM con prestazioni superiori nel server devono essere di tipo, rank e capacità identici (lo stesso numero parte Lenovo) per funzionare a 2.933 MHz nelle configurazioni con due DIMM per canale. I DIMM con prestazioni superiori non possono essere utilizzati in combinazione con altri DIMM.
- Se il rank dei moduli di memoria installati è un rank, seguire le regole di installazione elencate nelle seguenti tabelle. Se il rank dei moduli di memoria installati è superiore a un rank, seguire le regole di installazione per la modalità indipendente.

La seguente tabella mostra la sequenza di popolamento dei moduli di memoria per la modalità rank sparing, quando è installato un solo processore (Processore 1).

| <b>Totale</b>   | Processore 1 |    |    |   |   |                          |   |                |                |   |                |  | <b>Totale</b>  |
|-----------------|--------------|----|----|---|---|--------------------------|---|----------------|----------------|---|----------------|--|----------------|
| <b>DIMM</b>     | 12           | 11 | 10 | 9 | 8 |                          | 6 | 5              | 4              | 3 | 2              |  | <b>DIMM</b>    |
| $\overline{2}$  |              |    |    |   |   |                          | 6 | $\overline{5}$ |                |   |                |  | $\overline{2}$ |
| 4               |              |    |    |   | 8 | -                        | 6 | 5              |                |   |                |  |                |
| $6\phantom{1}6$ |              |    |    |   | 8 | $\overline{ }$           | 6 | 5              | 4              | 3 |                |  | 6              |
| 8               |              |    | 10 | 9 | 8 | ⇁                        | 6 | 5              | 4              | 3 |                |  | 8              |
| 10              |              |    | 10 | 9 | 8 | $\overline{\phantom{0}}$ | 6 | 5              | $\overline{4}$ | 3 | $\overline{2}$ |  | 10             |
| 12              | 12           | 11 | 10 | 9 | 8 | ⇁                        | 6 | 5              | 4              | 3 | $\overline{2}$ |  | 12             |

Tabella 14. Modalità rank sparing con un processore

La seguente tabella mostra la sequenza di popolamento dei moduli di memoria per la modalità rank sparing, quando sono installati due processori (Processore 1 e Processore 2).

Tabella 15. Modalità rank sparing con due processori

| <b>Totale</b> |    | <b>Processore 2</b> |    |    |    |    |    |    |    |    |    |    |    | <b>Processore 1</b> |    |   |   |                |   |   |                |   |                |   | <b>Totale</b> |
|---------------|----|---------------------|----|----|----|----|----|----|----|----|----|----|----|---------------------|----|---|---|----------------|---|---|----------------|---|----------------|---|---------------|
| <b>DIMM</b>   | 24 | 23                  | 22 | 21 | 20 | 19 | 18 | 17 | 16 | 15 | 14 | 13 | 12 | 11                  | 10 | 9 | 8 | 7              | 6 | 5 | 4              | 3 | $\mathbf{2}$   | 1 | <b>DIMM</b>   |
| 4             |    |                     |    |    |    |    | 18 | 17 |    |    |    |    |    |                     |    |   |   |                | 6 | 5 |                |   |                |   | 4             |
| 6             |    |                     |    |    |    |    | 18 | 17 |    |    |    |    |    |                     |    |   | 8 | 7              | 6 | 5 |                |   |                |   | 6             |
| 8             |    |                     |    |    | 20 | 19 | 18 | 17 |    |    |    |    |    |                     |    |   | 8 | 7              | 6 | 5 |                |   |                |   | 8             |
| 10            |    |                     |    |    | 20 | 19 | 18 | 17 |    |    |    |    |    |                     |    |   | 8 | 7              | 6 | 5 | 4              | 3 |                |   | 10            |
| 12            |    |                     |    |    | 20 | 19 | 18 | 17 | 16 | 15 |    |    |    |                     |    |   | 8 | $\overline{7}$ | 6 | 5 | $\overline{4}$ | 3 |                |   | 12            |
| 14            |    |                     |    |    | 20 | 19 | 18 | 17 | 16 | 15 |    |    |    |                     | 10 | 9 | 8 | 7              | 6 | 5 | 4              | 3 |                |   | 14            |
| 16            |    |                     | 22 | 21 | 20 | 19 | 18 | 17 | 16 | 15 |    |    |    |                     | 10 | 9 | 8 | 7              | 6 | 5 | $\overline{4}$ | 3 |                |   | 16            |
| 18            |    |                     | 22 | 21 | 20 | 19 | 18 | 17 | 16 | 15 |    |    |    |                     | 10 | 9 | 8 | 7              | 6 | 5 | 4              | 3 | 2              |   | 18            |
| 20            |    |                     | 22 | 21 | 20 | 19 | 18 | 17 | 16 | 15 | 14 | 13 |    |                     | 10 | 9 | 8 | $\overline{7}$ | 6 | 5 | $\overline{4}$ | 3 | $\overline{2}$ |   | 20            |
| 22            |    |                     | 22 | 21 | 20 | 19 | 18 | 17 | 16 | 15 | 14 | 13 | 12 | 11                  | 10 | 9 | 8 | 7              | 6 | 5 | $\overline{4}$ | 3 | 2              |   | 22            |
| 24            | 24 | 23                  | 22 | 21 | 20 | 19 | 18 | 17 | 16 | 15 | 14 | 13 | 12 | 11                  | 10 | 9 | 8 | 7              | 6 | 5 | $\overline{4}$ | 3 | 2              |   | 24            |

## <span id="page-176-0"></span>Ordine di installazione dei moduli DIMM DRAM e DCPMM

Per DCPMM, sono disponibili le seguenti modalità di memoria:

- ["Modalità App Diretta" a pagina 174](#page-177-0)
- ["Modalità Memoria" a pagina 178](#page-181-0)
- ["Modalità Memoria Mista" a pagina 180](#page-183-0)

### Nota:

- Prima di installare i moduli DCPMM e DIMM DRAM, consultare la sezione ["Configurazione DC Persistent](#page-169-0)  [Memory Module \(DCPMM\)" a pagina 166](#page-169-0) e verificare che per tutti i requisiti siano soddisfatti.
- Per verificare se i processori attualmente installati supportano i moduli DCPMM, controllare le quattro cifre nella descrizione del processore. Solo il processore con descrizione che soddisfa entrambi i requisiti seguenti supporta i moduli DCPMM.
	- $-$  La prima cifra è 5 o un numero più grande.
	- La seconda cifra è 2.

Esempio: Intel Xeon 5215L e Intel Xeon Platinum 8280M

Nota: L'unica eccezione a questa regola è rappresentata da *Intel Xeon Silver 4215*, che supporta anche i moduli DCPMM.

- I moduli DCPMM sono supportati solo dai processori Intel Xeon SP Gen 2. Per un elenco dei processori e dei moduli di memoria supportati, vedere <http://www.lenovo.com/us/en/serverproven/>.
- Quando si installano due o più moduli DCPMM, tutti i moduli DCPMM devono avere lo stesso numero parte di Lenovo.
- Tutti i moduli di memoria DRAM installati devono avere lo stesso numero parte di Lenovo.
- Sono disponibili due tipi differenti di moduli RDIMM da 16 GB: 16 GB 1Rx4 e 16 GB 2Rx8. Il numero parte dei due tipi è differente.
- L'intervallo di capacità della memoria supportata varia a seconda dei seguenti tipi di moduli DCPMM.
	- Livello di memoria grande (L): i processori che riportano una L dopo le quattro cifre (ad esempio: Intel Xeon 5215 L)
	- $-$  Livello di memoria medio (M): i processori che riportano una M dopo le quattro cifre (ad esempio: Intel Xeon Platinum 8280 M)
	- Altro: altri processori che supportano i moduli DCPMM (ad esempio: Intel Xeon Gold 5222)

Inoltre, è possibile sfruttare un configuratore di memoria, disponibile sul seguente sito:

### [http://1config.lenovo.com/#/memory\\_configuration](http://1config.lenovo.com/#/memory_configuration)

La figura seguente permette di individuare gli slot dei moduli di memoria sulla scheda di sistema.

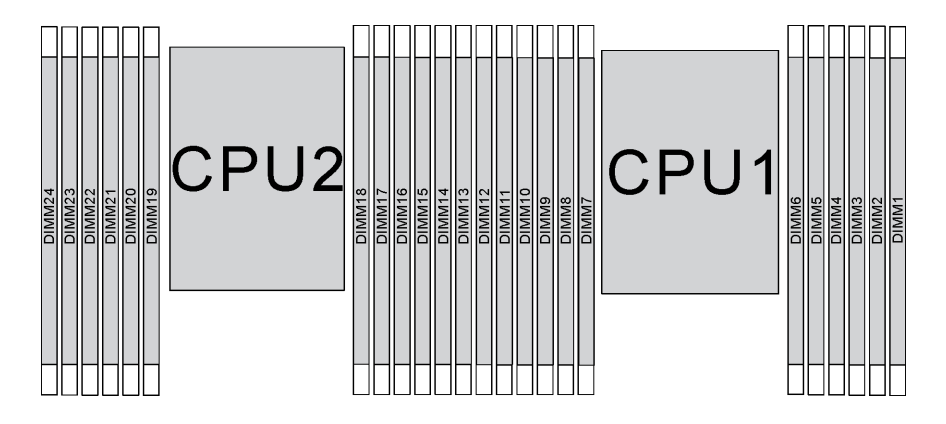

Figura 107. slot dei moduli di memoria sulla scheda di sistema

### <span id="page-177-0"></span>Modalità App Diretta

In questa modalità, i moduli DCPMM vengono utilizzati come risorse di memoria indipendente e persistente, accessibili direttamente dalle applicazioni specifiche mentre i moduli DIMM DRAM vengono utilizzati come memoria di sistema.

Nota: Prima di installare un modulo DCPMM, fare riferimento a ["Configurazione della memoria" a pagina](#page-236-1)  [233](#page-236-1) e ["Configurazione DC Persistent Memory Module \(DCPMM\)" a pagina 233](#page-236-0) per conoscere i requisiti.

### Modalità App Diretta con un processore

Nota: Quando si aggiungono uno o più moduli DCPMM e DIMM durante un aggiornamento della memoria, potrebbe essere necessario spostare in una posizione differente alcuni moduli DIMM già installati.

Tabella 16. Modalità App Diretta con un processore

D: tutti i moduli DIMM DDR4 supportati, eccetto RDIMM 1Rx8 da 8 GB

P: è possibile installare solo la memoria Data Center Persistent Memory Module (DCPMM) negli slot DIMM corrispondenti.

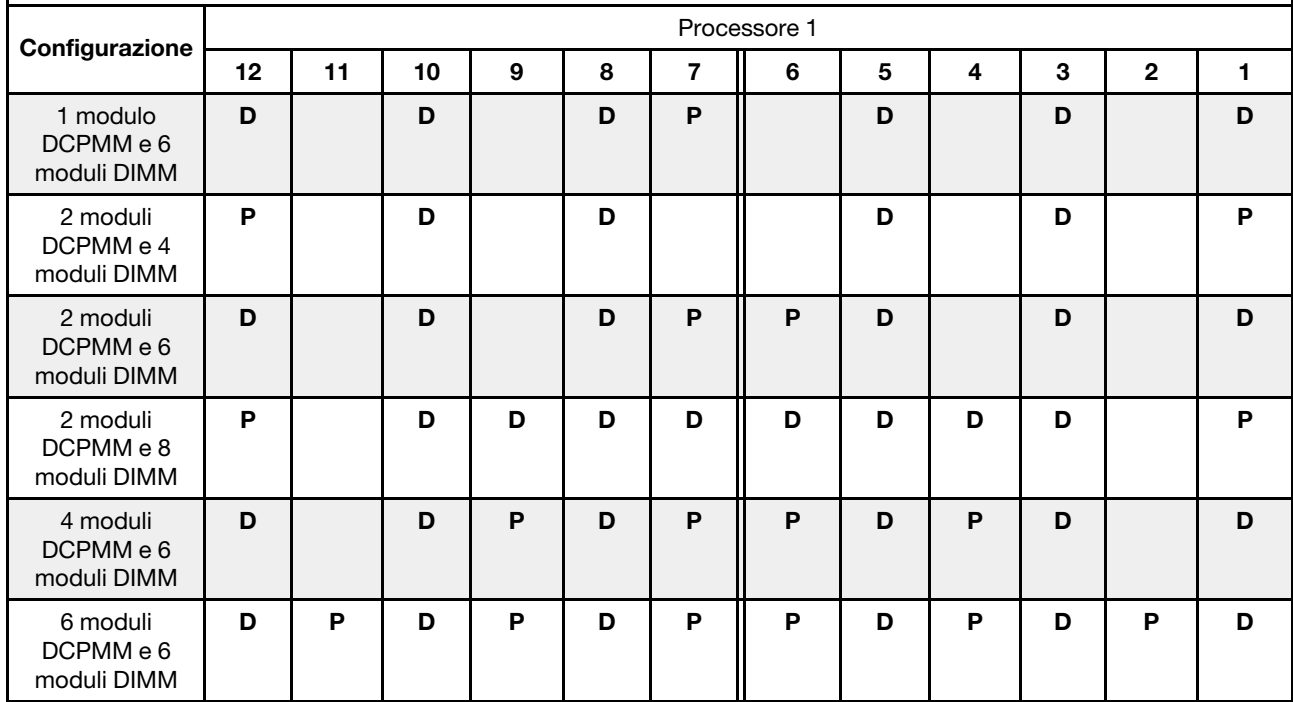

Tabella 17. Capacità supportata dai moduli DCPMM in modalità App Diretta con un processore

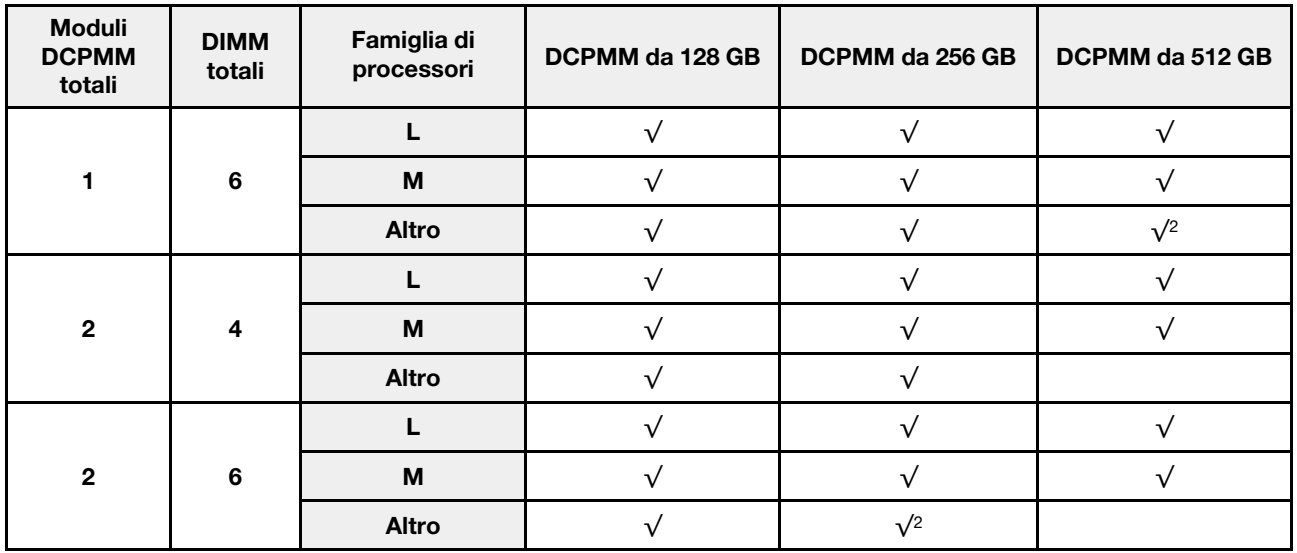

| $\overline{2}$          | 8 | $\mathsf{M}% _{T}=\mathsf{M}_{T}\!\left( a,b\right) ,\ \mathsf{M}_{T}=\mathsf{M}_{T}$ |            |            |  |
|-------------------------|---|---------------------------------------------------------------------------------------|------------|------------|--|
|                         |   | <b>Altro</b>                                                                          | $\sqrt{2}$ | $\sqrt{2}$ |  |
|                         |   |                                                                                       |            |            |  |
| $\overline{\mathbf{4}}$ | 6 | M                                                                                     |            |            |  |
|                         |   | Altro                                                                                 | $\sqrt{2}$ |            |  |
|                         |   |                                                                                       |            |            |  |
| $6\phantom{1}6$         | 6 | $\boldsymbol{\mathsf{M}}$                                                             |            | $\sqrt{2}$ |  |
|                         |   | Altro                                                                                 |            |            |  |

Tabella 17. Capacità supportata dai moduli DCPMM in modalità App Diretta con un processore (continua)

### Nota:

- 1. La capacità DIMM massima supportata è di 32 GB.
- 2. La capacità DIMM massima supportata è di 64 GB.

### Modalità App Diretta con due processori

Nota: Quando si aggiungono uno o più moduli DCPMM e DIMM durante un aggiornamento della memoria, potrebbe essere necessario spostare in una posizione differente alcuni moduli DCPMM e DIMM già installati.

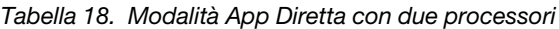

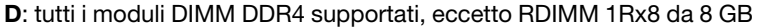

P: è possibile installare solo la memoria Data Center Persistent Memory Module (DCPMM) negli slot DIMM corrispondenti.

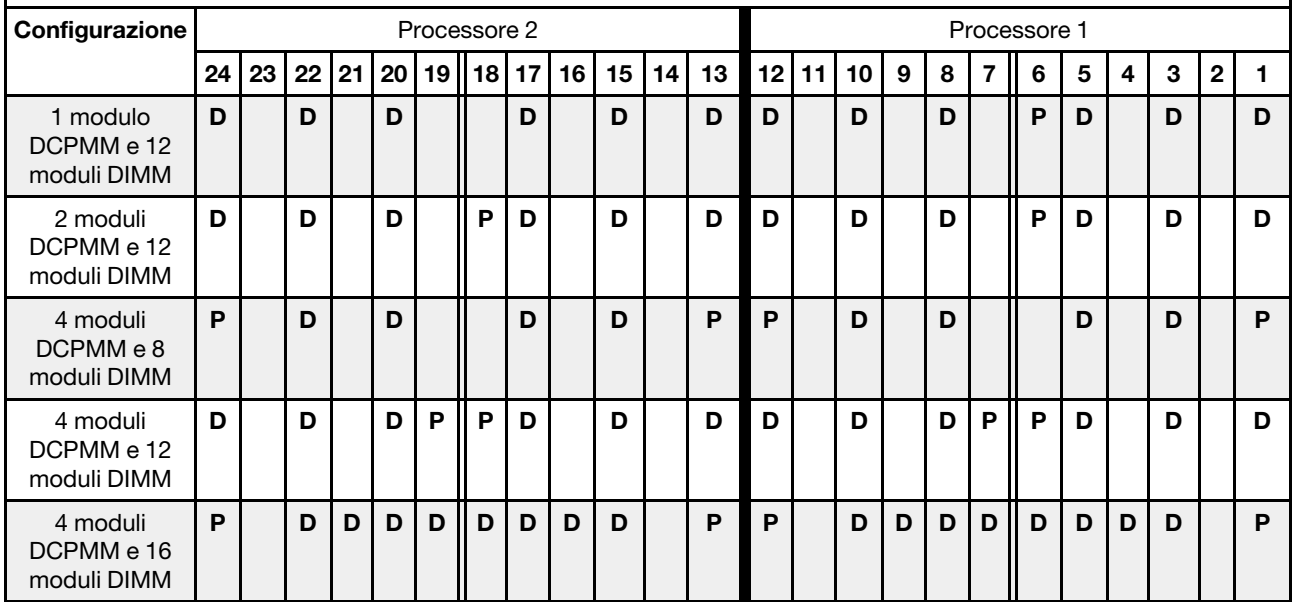
## Tabella 18. Modalità App Diretta con due processori (continua)

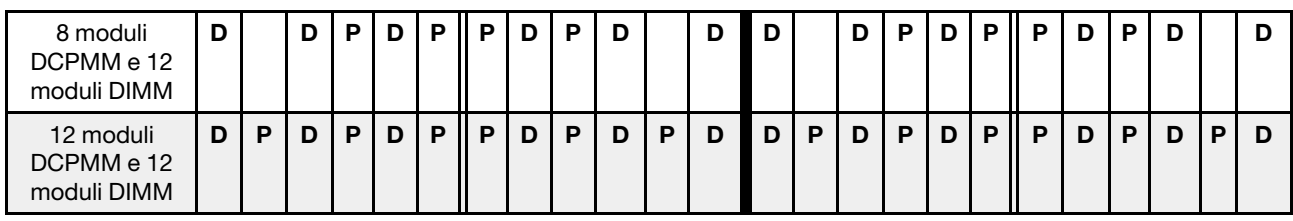

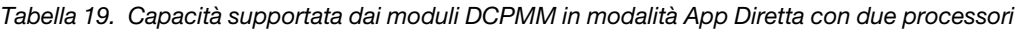

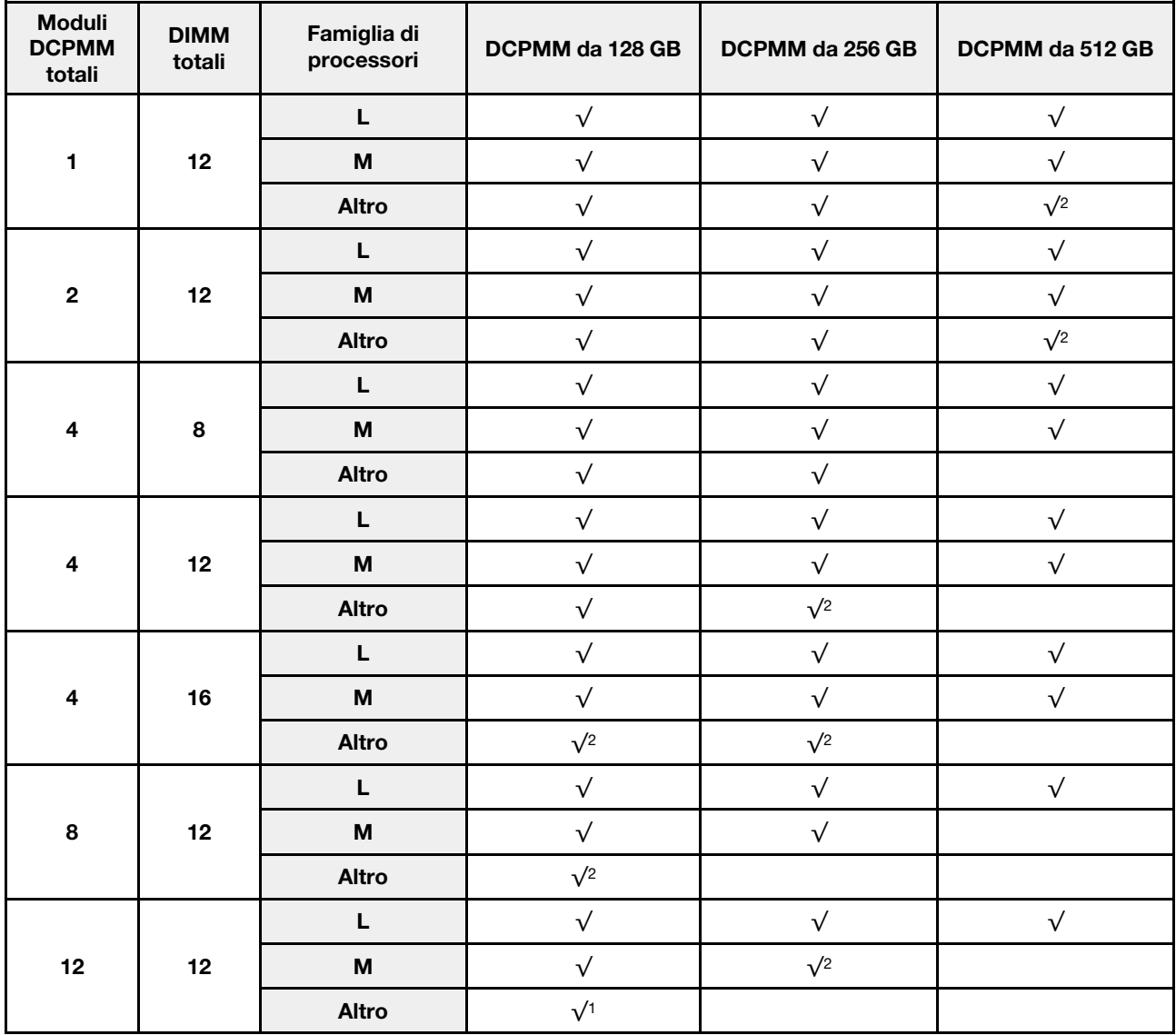

## Nota:

1. La capacità DIMM massima supportata è di 32 GB.

2. La capacità DIMM massima supportata è di 64 GB.

## Modalità Memoria

In questa modalità, i moduli DCPMM vengono utilizzati come memoria di sistema volatile, mentre i moduli DIMM DRAM fungono da cache. Verificare che il rapporto tra capacità di moduli DIMM DRAM e capacità di moduli DCPMM sia compreso tra 1:2 e 1:16.

Nota: Prima di installare un modulo DCPMM, fare riferimento a ["Configurazione della memoria" a pagina](#page-236-0) [233](#page-236-0) e ["Configurazione DC Persistent Memory Module \(DCPMM\)" a pagina 233](#page-236-1) per conoscere i requisiti.

#### Modalità Memoria con un processore

Tabella 20. Modalità Memoria con un processore

D: tutti i moduli DIMM DDR4 supportati, eccetto RDIMM 1Rx8 da 8 GB

P: è possibile installare solo la memoria Data Center Persistent Memory Module (DCPMM) negli slot DIMM corrispondenti.

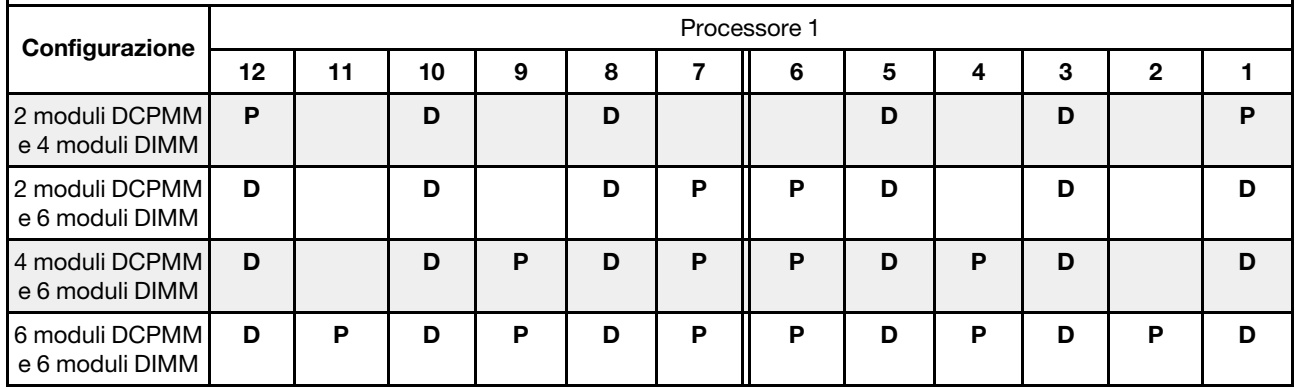

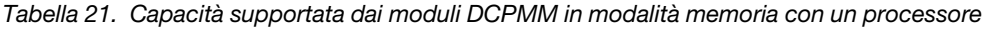

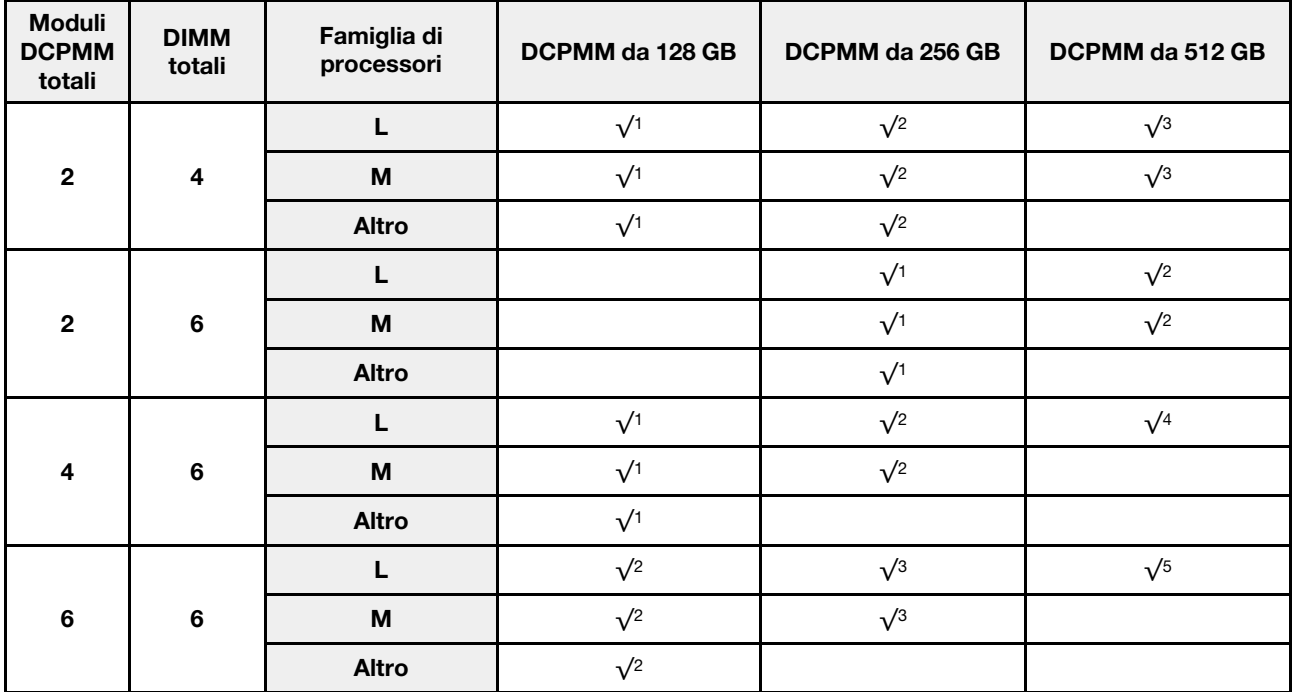

## Nota:

1. La capacità DIMM massima supportata è di 16 GB.

- 2. La capacità DIMM massima supportata è da 16 a 32 GB.
- 3. La capacità DIMM supportata è da 16 GB a 64 GB.
- 4. La capacità DIMM supportata è da 32 GB a 64 GB.
- 5. La capacità DIMM supportata è da 32 GB a 128 GB.

## Modalità Memoria con due processori

Tabella 22. Modalità Memoria con due processori

D: tutti i moduli DIMM DDR4 supportati, eccetto RDIMM 1Rx8 da 8 GB

P: è possibile installare solo la memoria Data Center Persistent Memory Module (DCPMM) negli slot DIMM corrispondenti.

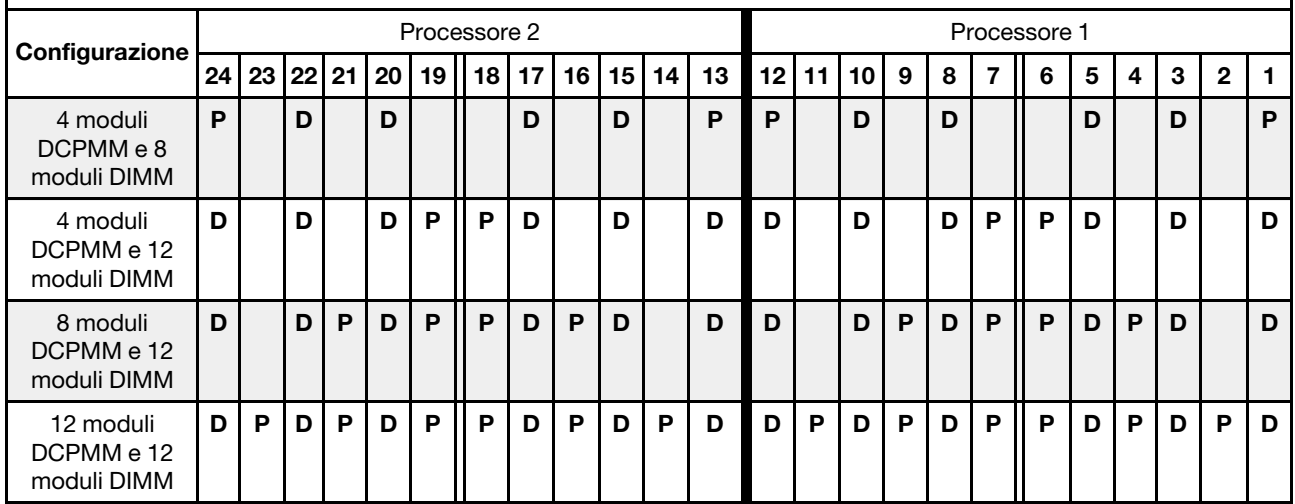

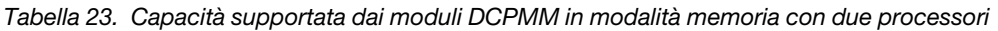

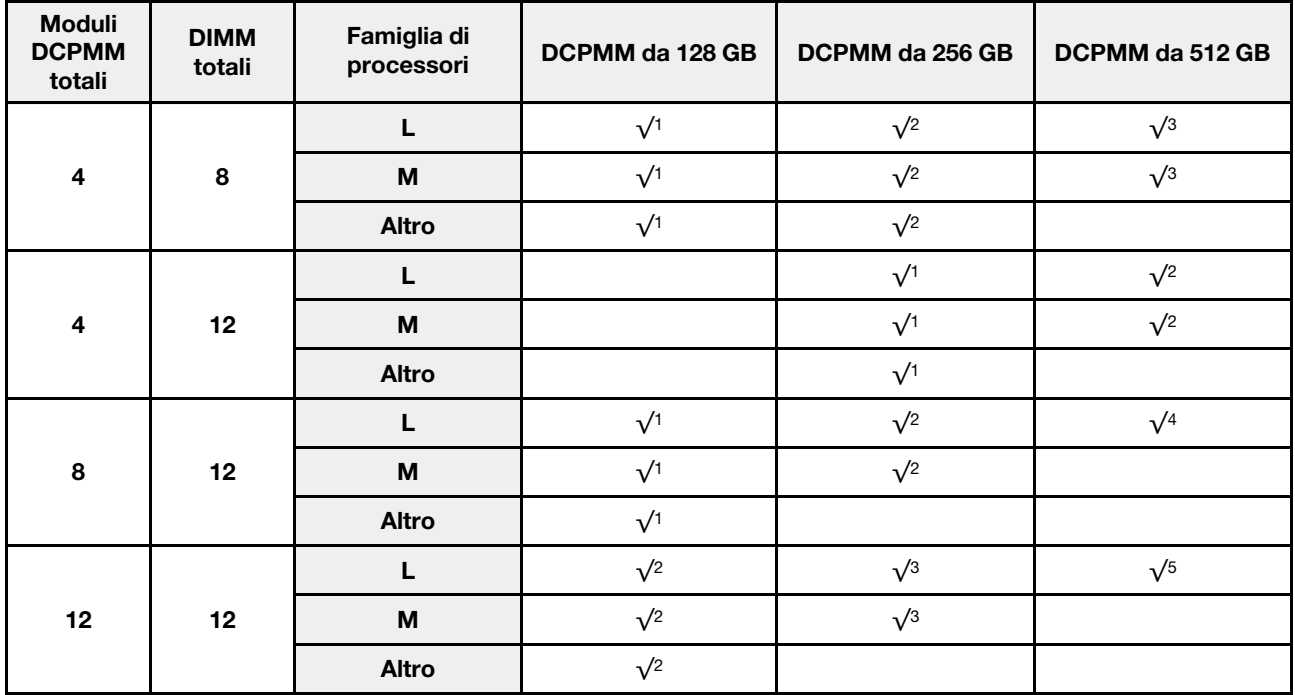

Nota:

- 1. La capacità DIMM massima supportata è di 16 GB.
- 2. La capacità DIMM massima supportata è da 16 a 32 GB.
- 3. La capacità DIMM supportata è da 16 GB a 64 GB.
- 4. La capacità DIMM supportata è da 32 GB a 64 GB.
- 5. La capacità DIMM supportata è da 32 GB a 128 GB.

## Modalità Memoria Mista

In questa modalità, una determinata percentuale della capacità dei moduli DCPMM è accessibile direttamente dalle applicazioni specifiche (App Diretta), mentre la capacità residua viene utilizzata come memoria di sistema. La parte App Diretta del modulo DCPMM viene visualizzata come memoria persistente, mentre la capacità residua del modulo DCPMM viene visualizzata come memoria di sistema. In questa modalità, i moduli DIMM DRAM vengono utilizzati come cache.

Nota: Prima di installare un modulo DCPMM, consultare le sezioni ["Configurazione della memoria" a pagina](#page-236-0) [233](#page-236-0) e ["Configurazione DC Persistent Memory Module \(DCPMM\)" a pagina 233](#page-236-1) per definire la percentuale di capacità dei moduli DCPMM.

## Modalità Memoria Mista con un processore

Nota: Quando si aggiungono uno o più moduli DCPMM e DIMM durante un aggiornamento della memoria, potrebbe essere necessario spostare in una posizione differente alcuni moduli DIMM già installati.

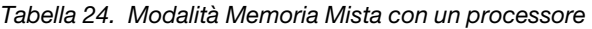

D: tutti i moduli DIMM DDR4 supportati, eccetto RDIMM 1Rx8 da 8 GB

P: è possibile installare solo la memoria Data Center Persistent Memory Module (DCPMM) negli slot DIMM corrispondenti.

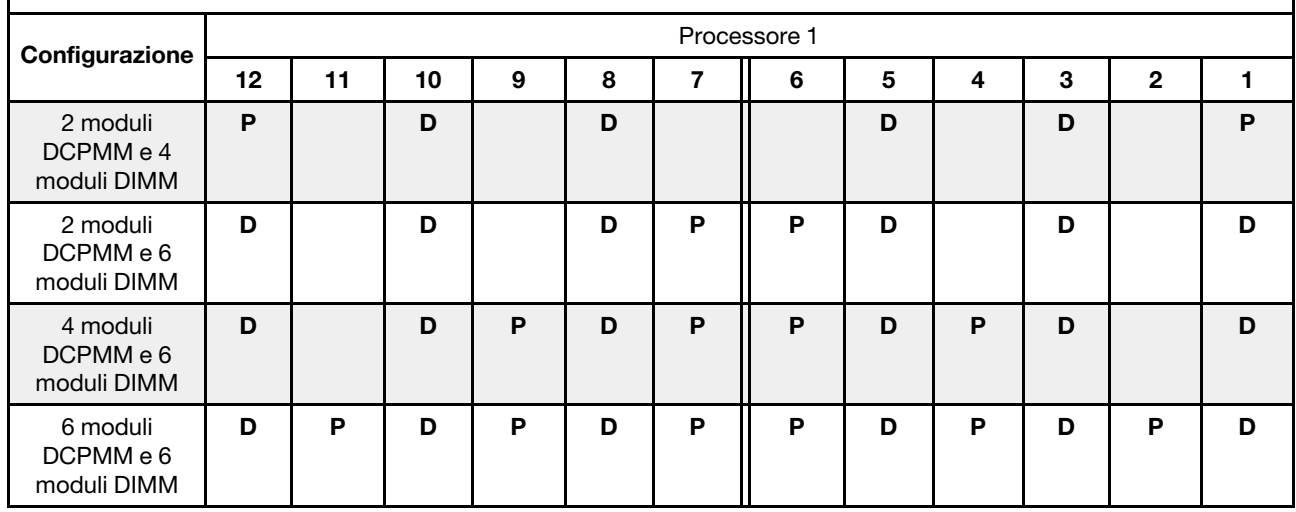

Tabella 25. Capacità supportata dai moduli DCPMM in modalità memoria mista con un processore

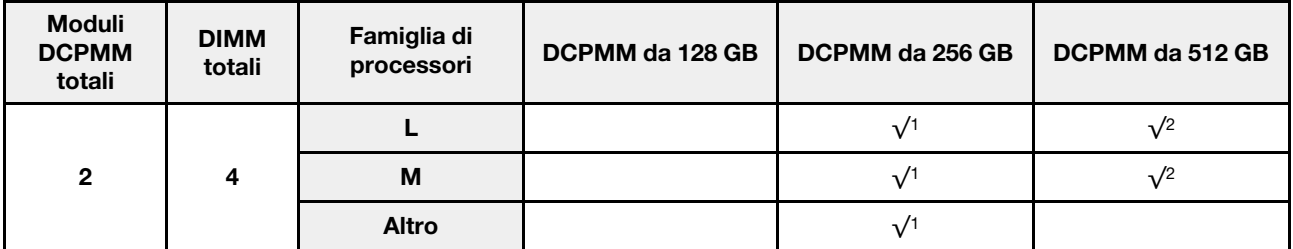

Tabella 25. Capacità supportata dai moduli DCPMM in modalità memoria mista con un processore (continua)

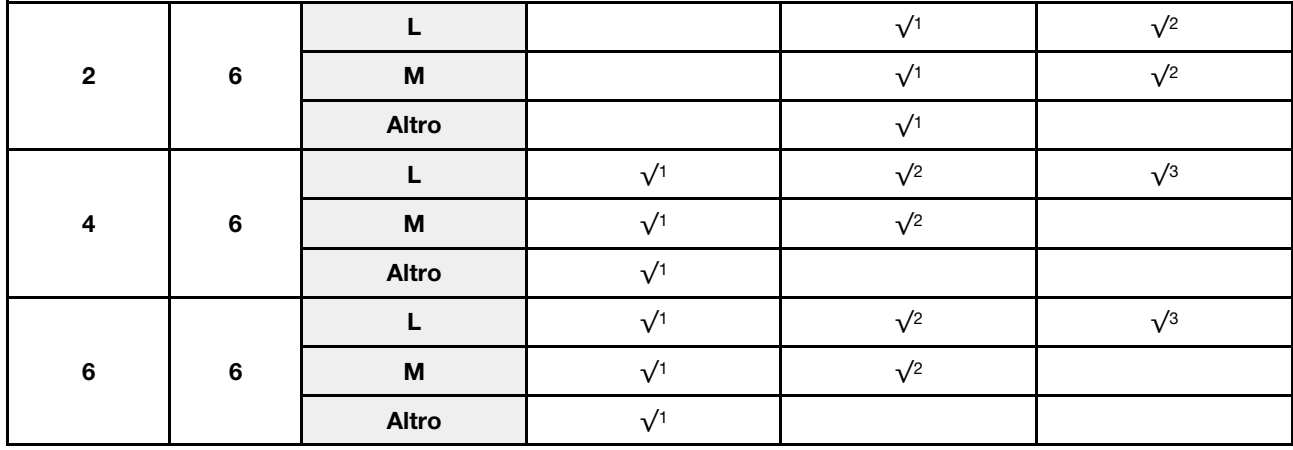

## Nota:

- 1. La capacità DIMM massima supportata è di 16 GB.
- 2. La capacità DIMM massima supportata è da 16 a 32 GB.
- 3. La capacità DIMM massima supportata è da 16 a 64 GB.

## Modalità Memoria Mista con due processori

Tabella 26. Modalità Memoria Mista con due processori

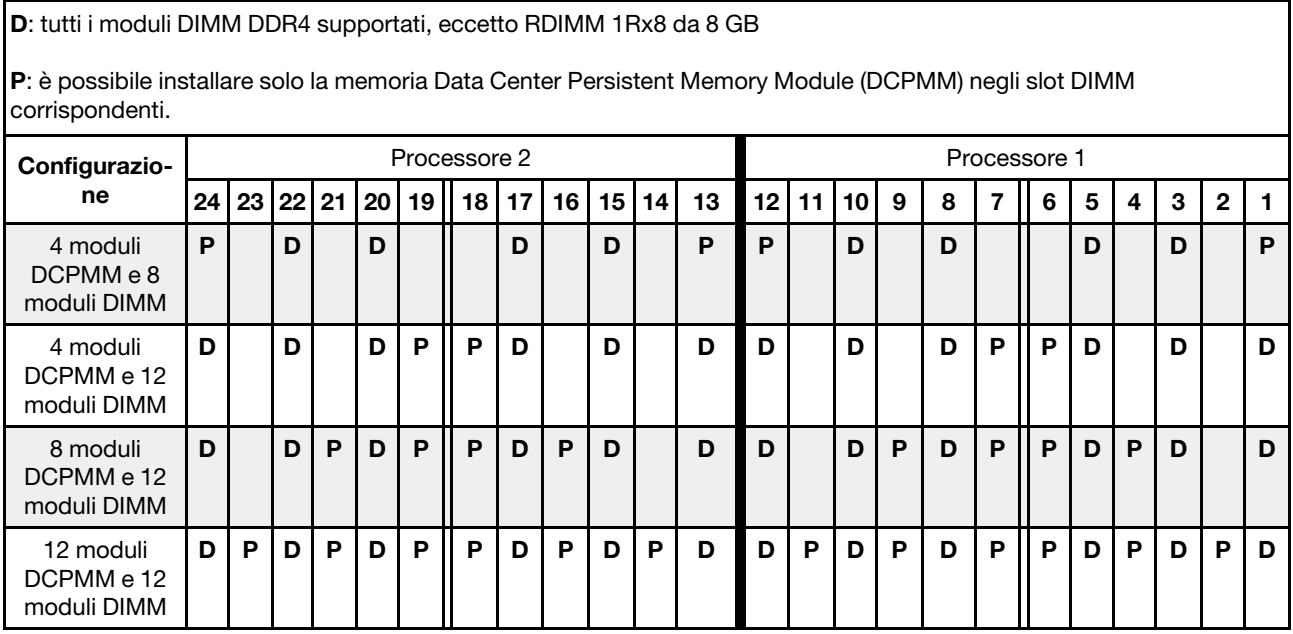

Tabella 27. Capacità supportata dai moduli DCPMM in modalità memoria mista con due processori

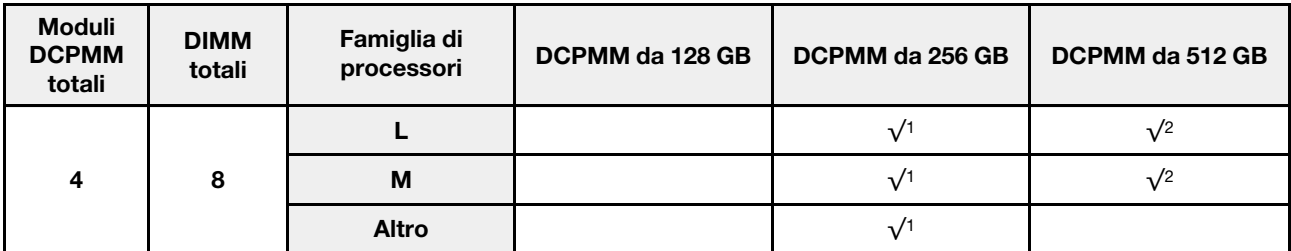

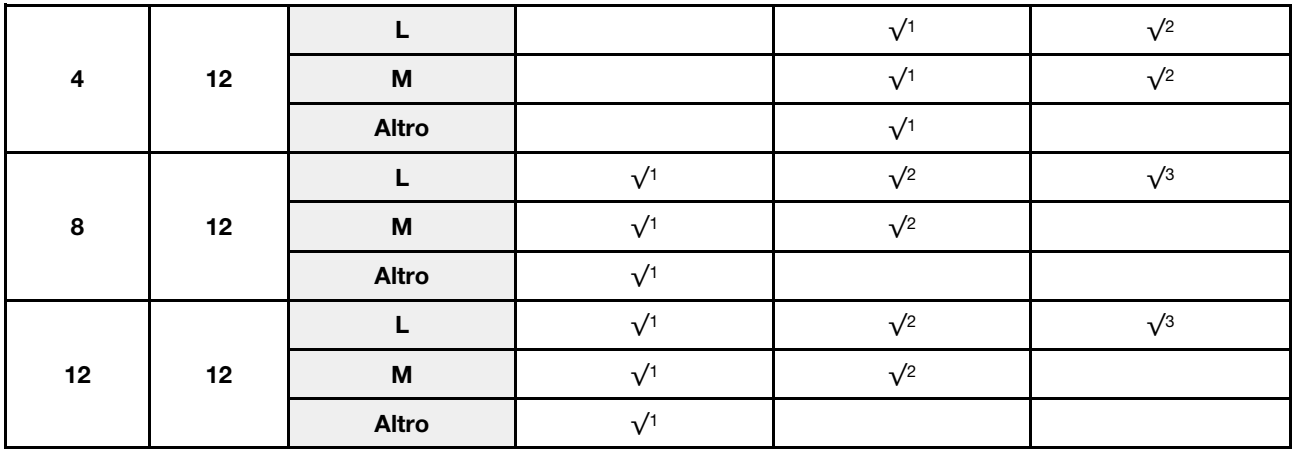

Tabella 27. Capacità supportata dai moduli DCPMM in modalità memoria mista con due processori (continua)

## Nota:

- 1. La capacità DIMM massima supportata è di 16 GB.
- 2. La capacità DIMM massima supportata è da 16 a 32 GB.
- 3. La capacità DIMM massima supportata è da 16 a 64 GB.

# Installazione del backplane dell'unità da 2,5"

Utilizzare queste informazioni per installare il backplane dell'unità da 2,5". Questa sezione si applica solo ai modelli di server che supportano backplane dell'unità da 2,5".

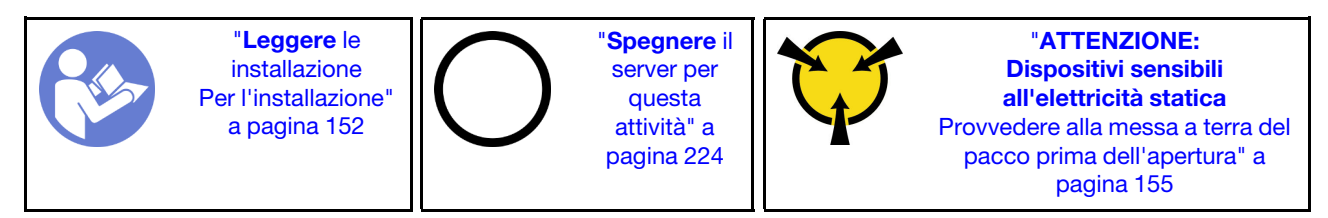

## Nota:

Il server supporta tre tipi di backplane con unità da 2,5": backplane a 8 vani SATA/SAS (otto vani delle unità SATA/SAS), backplane a 8 vani AnyBay (quattro vani delle unità SATA/SAS e quattro vani delle unità NVMe) e backplane a 8 vani NVMe. A seconda del tipo e della quantità di backplane, la posizione di installazione dei backplane varia.

• Un backplane

Installare sempre il backplane a 8 vani SATA/SAS o il backplane a 8 vani AnyBay nei vani delle unità 0-7.

- Due backplane
	- Due backplane a 8 vani SATA/SAS, due backplane a 8 vani AnyBay o due backplane a 8 vani NVMe: installare i due backplane nei vani delle unità 0-7 e 8-15
	- Un backplane a 8 vani SATA/SAS e un backplane a 8 vani AnyBay: installare il backplane a 8 vani AnyBay nei vani delle unità 0-7; installare il backplane a 8 vani SATA/SAS nei vani delle unità 8-15
- Tre backplane
	- Tre backplane a 8 vani SATA/SAS, tre backplane a 8 vani AnyBay o tre backplane a 8 vani NVMe: installare i tre backplane nei vani delle unità 0-7, 8-15 e 16-23
	- Due backplane a 8 vani SATA/SAS e un backplane a 8 vani AnyBay: installare il backplane a 8 vani AnyBay nei vani delle unità 0-7; installare i due backplane a 8 vani SATA/SAS nei vani delle unità 8-15 e 16-23
	- Due backplane a 8 vani AnyBay e un backplane a 8 vani SATA/SAS: installare i due backplane a 8 vani AnyBay nei vani delle unità 0-7 e 8-15; installare i backplane a 8 vani SATA/SAS nei vani delle unità 16- 23
	- Due backplane a 8 vani NVMe e un backplane a 8 vani SATA/SAS: installare i due backplane a 8 vani NVMe nei vani delle unità 0-7 e 8-15; installare i backplane a 8 vani SATA/SAS nei vani delle unità 16- 23

Prima di installare il backplane dell'unità da 2,5", mettere a contatto l'involucro antistatico che contiene il nuovo backplane con una superficie non verniciata esterna al server. Quindi, estrarre il nuovo backplane dalla confezione e collocarlo su una superficie antistatica.

Per installare il backplane dell'unità da 2,5", completare le seguenti operazioni:

Nota: A seconda del tipo utilizzato, i connettori potrebbero avere un aspetto diverso dalle figure presenti in questa sezione.

Visualizzare la procedura. È disponibile un video del processo di installazione:

- YouTube: [https://www.youtube.com/playlist?list=PLYV5R7hVcs-A25P7vBoGa\\_wn7D7XTgDS\\_](https://www.youtube.com/playlist?list=PLYV5R7hVcs-A25P7vBoGa_wn7D7XTgDS_)
- Youku: [http://list.youku.com/albumlist/show/id\\_50483444](http://list.youku.com/albumlist/show/id_50483444)

Passo 1. Determinare la posizione del backplane da installare.

Passo 2. Collegare i cavi al backplane.

Passo 3. Inserire la parte inferiore del backplane negli slot sulla parte inferiore dello chassis. Ruotare quindi il backplane in posizione verticale, allineare i fori nel backplane con i piedini sullo chassis e premere il backplane in posizione. Le linguette di rilascio fisseranno il backplane in posizione.

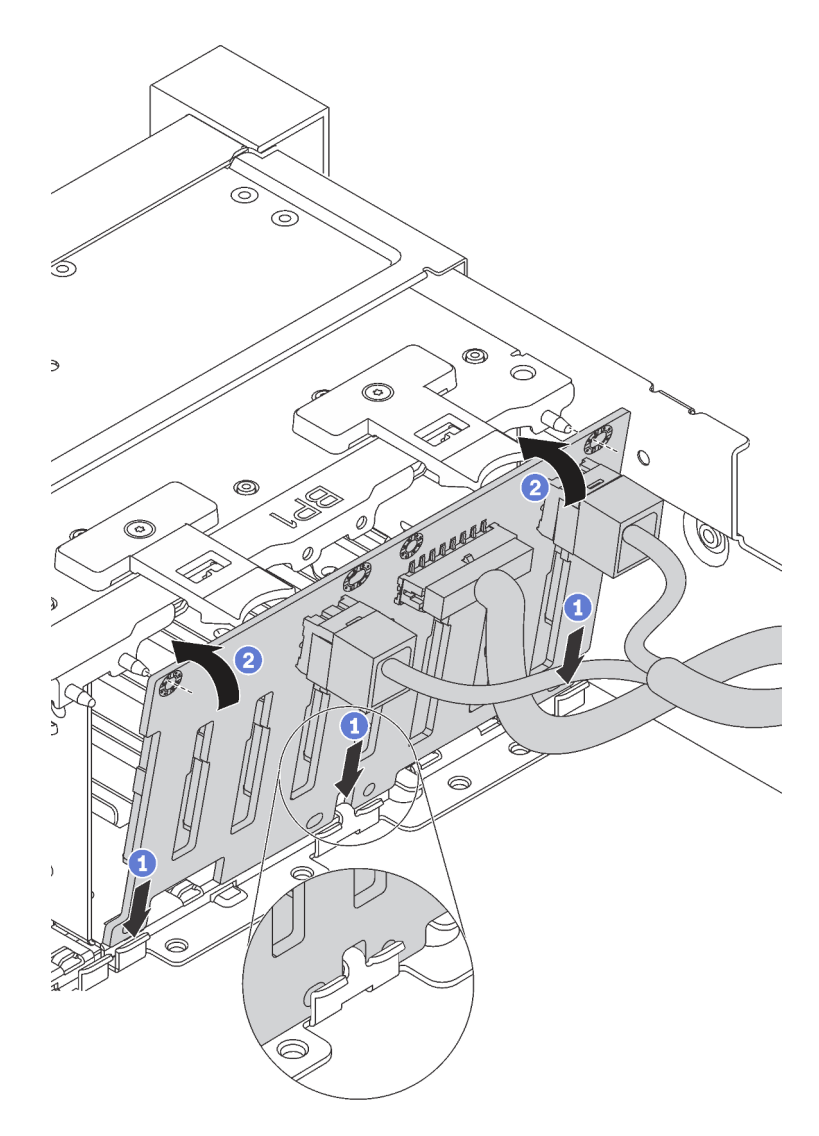

Figura 108. Installazione del backplane dell'unità da 2,5"

- Passo 4. Applicare le etichette del vano dell'unità in base al tipo di backplane installati. Con ciascun tipo di backplane dell'unità sono fornite diverse etichette del vano dell'unità:
	- 4–7

Applicare questa etichetta ai vani delle unità 4-7 se è installato un backplane a 8 vani SATA/SAS nei vani delle unità 0-7.

• 12–15

Applicare questa etichetta ai vani delle unità 12-15 se è installato un backplane a 8 vani SATA/ SAS nei vani delle unità 8-15.

• 4–7 (NVMe)

Applicare questa etichetta ai vani delle unità 4-7 se è installato un backplane a 8 vani AnyBay nei vani delle unità 0-7.

## • 12–15 (NVMe)

Applicare questa etichetta ai vani delle unità 12-15 se è installato un backplane a 8 vani AnyBay nei vani delle unità 8-15.

## • 0-15 (NVMe)

Applicare questa etichetta ai vani delle unità 0-15 se sono installati due backplane a 8 vani NVMe nei vani delle unità 0-15.

## • 16-19 (NVMe)

Applicare questa etichetta ai vani delle unità 16-19 se è installato un backplane a 8 vani NVMe nei vani delle unità 16-19.

## • 16-23 (NVMe)

Applicare questa etichetta ai vani delle unità 16-23 se è installato un backplane a 8 vani NVMe nei vani delle unità 16-23.

La seguente figura mostra la posizione di applicazione delle etichette del vano dell'unità per i modelli di server con backplane a 8 vani AnyBay installati. La posizione di applicazione delle etichette del vano dell'unità è la stessa per i modelli di server con backplane a 8 vani SATA/SAS installati. Verificare che le etichette del vano dell'unità siano applicate nella posizione corretta. Le etichette consentono di individuare l'unità corretta durante la fase di determinazione dei problemi.

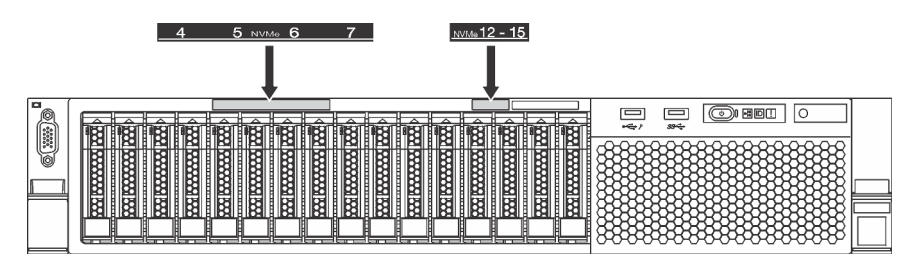

Figura 109. Etichette del vano dell'unità per i modelli di server con backplane a 8 vani AnyBay installati

Dopo aver installato il backplane dell'unità da 2,5", collegare i cavi alla scheda di sistema. Per informazioni sull'instradamento dei cavi, vedere ["Instradamento dei cavi interni" a pagina 35](#page-38-0).

# Installazione del backplane dell'unità da 3,5"

Utilizzare queste informazioni per installare il backplane dell'unità da 3,5". Questa sezione si applica solo ai modelli di server che supportano backplane dell'unità da 3,5".

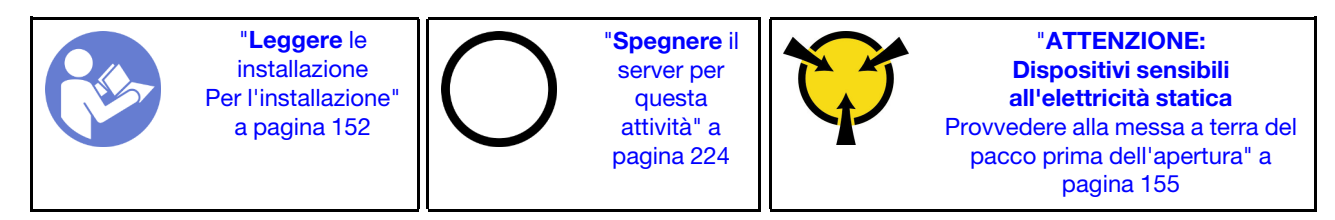

## Nota:

- La procedura si basa sullo scenario che prevede l'installazione del backplane per un massimo di 12 unità da 3,5". La procedura è simile per il backplane per un massimo di 8 unità da 3,5".
- Se si sta installando il backplane dell'unità da 3,5 pollici con kit di espansione e l'adattatore HBA/RAID 8i per i modelli di server con 12 vani dell'unità da 3,5", la GPU non è supportata, il TDP massimo supportato per i processori è di 165 watt ed è necessario creare il volume RAID per evitare il disordine della sequenza

dell'unità disco fisso. Inoltre, se l'unità hot-swap posteriore è installata, le prestazioni del server potrebbero diminuire.

Prima di installare il backplane dell'unità da 3,5", mettere a contatto l'involucro antistatico che contiene il nuovo backplane con una superficie non verniciata esterna al server. Quindi, estrarre il nuovo backplane dalla confezione e collocarlo su una superficie antistatica.

Per installare il backplane dell'unità da 3,5", completare le seguenti operazioni:

Visualizzare la procedura. È disponibile un video del processo di installazione:

- YouTube: [https://www.youtube.com/playlist?list=PLYV5R7hVcs-A25P7vBoGa\\_wn7D7XTgDS\\_](https://www.youtube.com/playlist?list=PLYV5R7hVcs-A25P7vBoGa_wn7D7XTgDS_)
- Youku: [http://list.youku.com/albumlist/show/id\\_50483444](http://list.youku.com/albumlist/show/id_50483444)

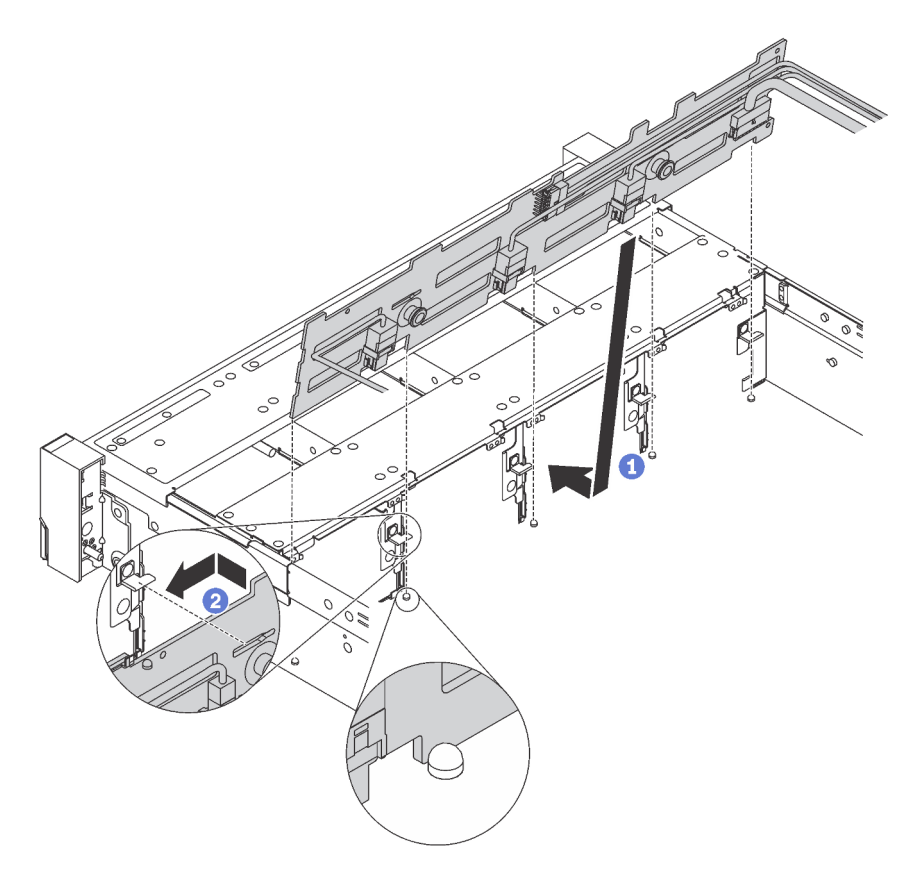

Figura 110. Installazione del backplane dell'unità da 3,5"

- Passo 1. Collegare i cavi al backplane.
- Passo 2. Allineare il backplane allo chassis e abbassarlo al suo interno. Posizionare quindi il backplane inclinandolo leggermente all'indietro.
- Passo 3. Ruotare il backplane in posizione verticale e assicurarsi che i quattro ganci sullo chassis siano infilati correttamente nei fori corrispondenti nel backplane. Quindi, far scorrere il nuovo backplane come illustrato nella figura fino posizionarlo correttamente.
- Passo 4. Applicare l'etichetta del vano dell'unità in base al tipo di backplane installato. Ciascun tipo di backplane dell'unità supportato viene fornito con un'etichetta per vano dell'unità:
	- 0–7

Applicare questa etichetta allo chassis se è installato un backplane a 8 vani.

• 0–11

Applicare questa etichetta allo chassis se è installato un backplane a 12 vani.

• 0–11 (NVMe)

Applicare questa etichetta allo chassis se è installato un backplane a 12 vani AnyBay.

Nota: Le unità NVMe sono supportate nei vani dell'unità 8-11.

La seguente figura mostra la posizione di applicazione dell'etichetta del vano dell'unità per i modelli di server con un backplane a 12 vani installato. La posizione di applicazione è la stessa delle etichette del vano dell'unità per i modelli di server con un backplane a 8 vani o un backplane a 12 vani AnyBay installato. Verificare che l'etichetta del vano dell'unità sia applicata nella posizione corretta. L'etichetta consente di individuare l'unità corretta durante la fase di determinazione dei problemi.

| 9<br>R<br>œ<br>10<br>s<br>В<br>a              |                                               |                                                                             |                                                  | <b>ODID</b><br>岡田                                                                   |
|-----------------------------------------------|-----------------------------------------------|-----------------------------------------------------------------------------|--------------------------------------------------|-------------------------------------------------------------------------------------|
| $\frac{1}{2}$<br>۱U<br>10000<br><b>HEEL 5</b> | <b>ASSESSED BOOSE</b><br><b>REAL PROPERTY</b> | <b>18888888888 BBS68</b><br><b>100001</b><br><b>BERRIKSHIPPER</b><br>₩<br>⇜ | <b>RECORDERED BECKS</b><br>1888<br>li SSS        | I<br>$\overline{}$<br>$\cdots$<br>害<br><b>Recorded Address</b><br>$88 -$<br>"₩<br>W |
| mm                                            | ₩₩<br><b>BROWNBORGH</b><br>10000              | 1888<br><b>BOODDOOR</b><br>▩                                                | m<br><b>RECORDERED</b><br>li SSS<br><b>10000</b> | 藤<br><b>RECORDERED</b><br>                                                          |

Figura 111. Etichetta del vano dell'unità per i modelli di server con un backplane a 12 vani installato

Dopo aver installato il backplane dell'unità da 3,5", collegare i cavi alla scheda di sistema. Per informazioni sull'instradamento dei cavi, vedere ["Instradamento dei cavi interni" a pagina 35](#page-38-0).

## Installazione dell'assieme dell'unità hot-swap posteriore

Utilizzare queste informazioni per installare l'assieme dell'unità hot-swap posteriore. Questo argomento si applica solo ai modelli di server che supportano l'assieme dell'unità hot-swap posteriore.

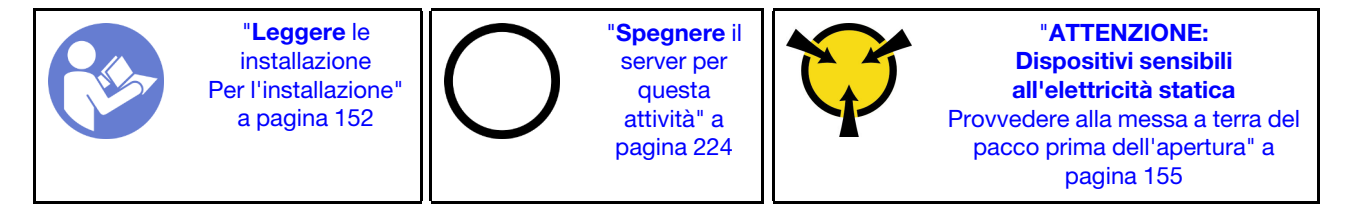

Prima di installare l'assieme dell'unità hot-swap posteriore, mettere a contatto l'involucro antistatico che contiene il nuovo assieme dell'unità hot-swap posteriore con una superficie non verniciata esterna al server. Quindi, estrarre il nuovo assieme dell'unità hot-swap posteriore dall'involucro e collocarlo su una superficie antistatica.

Nota: Se si installa il kit dell'unità disco fisso posteriore da 3,5" di ThinkSystem SR650 senza ventola (fornito solo per la Cina continentale), il TDP massimo supportato è di 125 watt.

Per installare l'assieme dell'unità hot-swap posteriore, completare le seguenti operazioni:

Visualizzare la procedura. È disponibile un video del processo di installazione:

- YouTube: [https://www.youtube.com/playlist?list=PLYV5R7hVcs-A25P7vBoGa\\_wn7D7XTgDS\\_](https://www.youtube.com/playlist?list=PLYV5R7hVcs-A25P7vBoGa_wn7D7XTgDS_)
- Youku: [http://list.youku.com/albumlist/show/id\\_50483444](http://list.youku.com/albumlist/show/id_50483444)

Passo 1. Allineare il chiodino di montaggio sulla scheda di sistema al foro corrispondente nell'assieme dell'unità hot-swap posteriore. Nel frattempo, allineare l'assieme dell'unità hot-swap posteriore alle guide dei binari corrispondenti sulla parte posteriore dello chassis. Quindi, spingere con cautela l'assieme dell'unità hot-swap posteriore nello chassis finché non si trova nella posizione corretta.

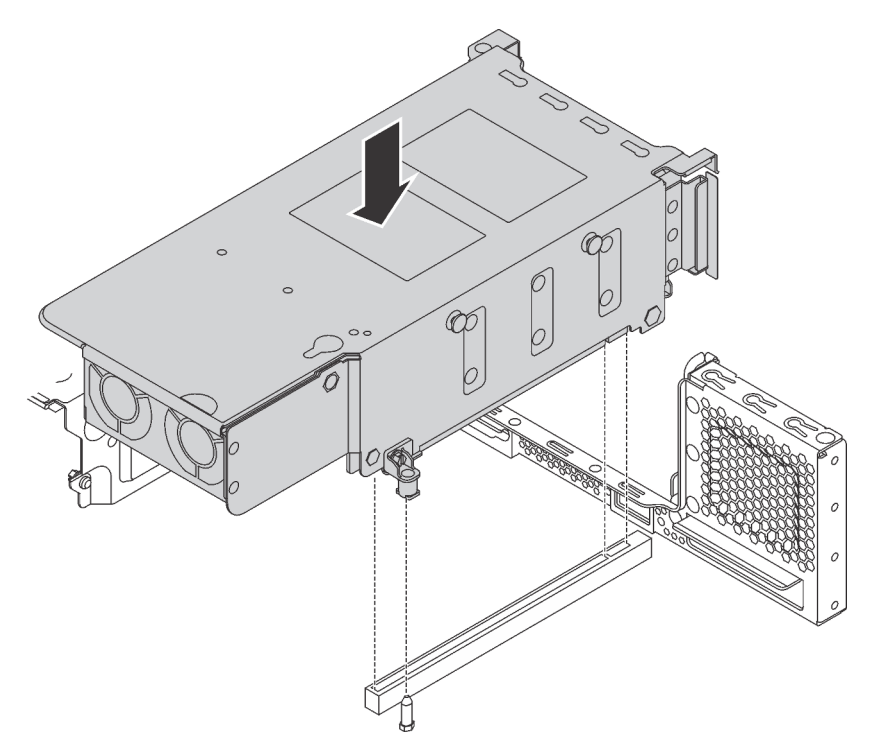

Figura 112. Installazione dell'assieme dell'unità hot-swap posteriore

Passo 2. Collegare il cavo di segnale all'assieme dell'unità hot-swap posteriore e all'adattatore RAID. Vedere ["Instradamento dei cavi interni" a pagina 35.](#page-38-0)

Dopo aver installato l'assieme dell'unità hot-swap posteriore, è possibile installare le unità hot-swap sull'assieme. Vedere ["Installazione di un'unità hot-swap" a pagina 220](#page-223-0).

## Installazione dell'adattatore RAID

Utilizzare queste informazioni per installare l'adattatore RAID nell'apposito slot sulla scheda di sistema.

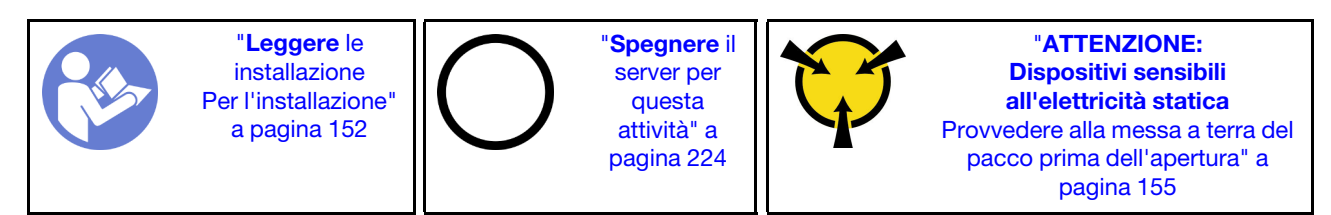

Accertarsi di seguire l'ordine di installazione se si installano più adattatori RAID:

- Slot dell'adattatore RAID sulla scheda di sistema
- Lo slot PCIe 4 sulla scheda di sistema se il modulo della porta seriale non è installato
- Uno slot PCIe sulla scheda verticale

## Nota:

- La procedura riportata di seguito è basata sullo scenario in cui l'adattatore RAID viene installato nel relativo slot sulla scheda di sistema. Per la procedura relativa all'installazione dell'adattatore RAID nello slot PCIe 4 o in uno slot PCIe sull'assieme verticale, vedere ["Installazione di un adattatore PCIe" a pagina](#page-201-0)  [198.](#page-201-0)
- A seconda del modello di server specifico, un adattatore dello switch NVMe potrebbe essere installato nello slot dell'adattatore RAID. L'adattatore dello switch NVMe potrebbe avere un aspetto diverso dalla figura dell'adattatore RAID presente in questa sezione, ma le procedure di installazione e rimozione sono identiche.

Prima di installare l'adattatore RAID:

- 1. Mettere a contatto l'involucro antistatico che contiene il nuovo adattatore RAID con una superficie non verniciata esterna al server. Quindi, estrarre il nuovo adattatore RAID dalla confezione e collocarlo su una superficie antistatica.
- 2. Se l'adattatore RAID è installato con una staffa, rimuoverla.

Per installare l'adattatore RAID nell'apposito slot sulla scheda di sistema, completare le seguenti operazioni:

## Visualizzare la procedura

Un video di questa procedura è disponibile su [https://www.youtube.com/playlist?list=PLYV5R7hVcs-](https://www.youtube.com/playlist?list=PLYV5R7hVcs-A25P7vBoGa_wn7D7XTgDS_)[A25P7vBoGa\\_wn7D7XTgDS\\_](https://www.youtube.com/playlist?list=PLYV5R7hVcs-A25P7vBoGa_wn7D7XTgDS_).

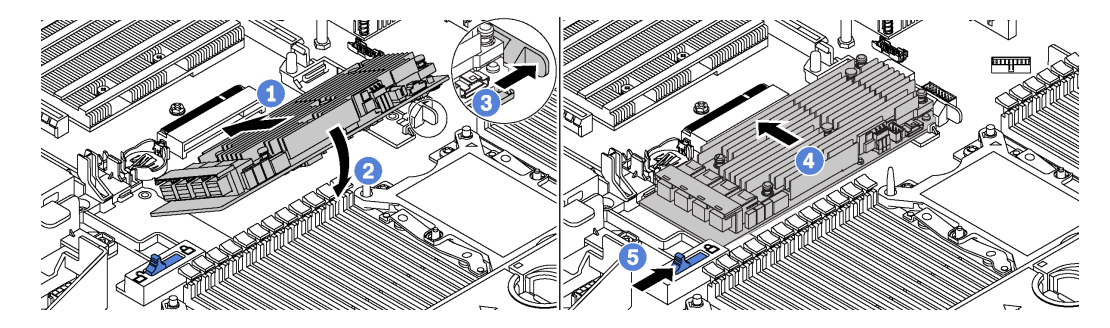

Figura 113. Installazione dell'adattatore RAID

- Passo 1. Posizionare l'adattatore RAID nello slot in posizione inclinata.
- Passo 2. Ruotare l'adattatore RAID verso il basso.
- Passo 3. Spingere il fermo di destra per aprirlo.
- Passo 4. Spingere l'adattatore RAID in posizione orizzontale e inserirlo nel relativo slot.
- Passo 5. Far scorrere il fermo di sinistra in posizione di blocco.

Dopo aver installato l'adattatore RAID, collegare i cavi all'adattatore RAID. Vedere ["Instradamento dei cavi](#page-38-0)  [interni" a pagina 35](#page-38-0).

## Installazione del backplane M.2 e dell'unità M.2

Utilizzare queste informazioni per installare il backplane M.2 e l'unità M.2.

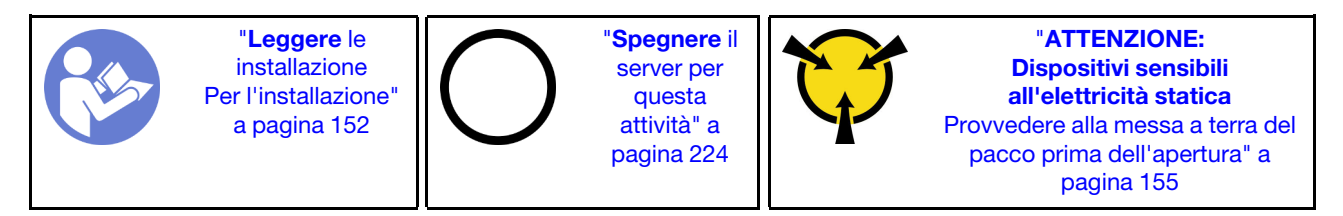

Prima di installare il backplane M.2 e l'unità M.2:

- 1. Mettere a contatto l'involucro antistatico che contiene il nuovo backplane M.2 e l'unità M.2 con una superficie non verniciata esterna al server. Quindi, estrarre il nuovo backplane M.2 e l'unità M.2 dalla confezione e collocarli su una superficie antistatica.
- 2. Regolare il fermo sul backplane M.2 in base alla dimensione specifica dell'unità M.2 da installare. Vedere ["Regolazione del fermo sul backplane M.2" a pagina 193.](#page-196-0)
- 3. Individuare il connettore su ciascun lato del backplane M.2.

#### Nota:

- Alcuni backplane M.2 supportano due unità M.2 identiche. Quando sono installate due unità M.2, durante lo scorrimento del fermo in avanti allineare e supportare entrambe le unità M.2 per fissarle.
- Installare prima l'unità M.2 nello slot 0.

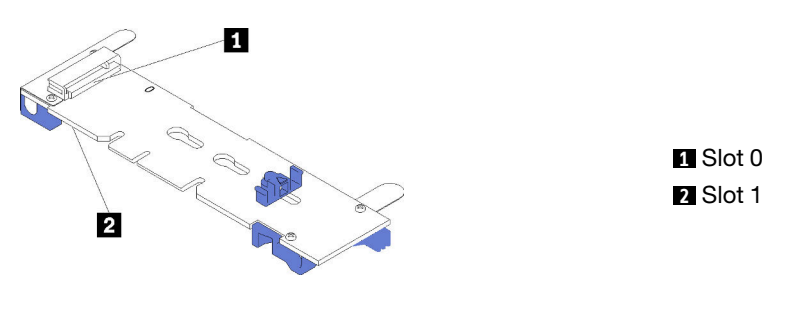

Figura 114. Slot dell'unità M.2

Per installare il backplane M.2 e l'unità M.2, completare le seguenti operazioni:

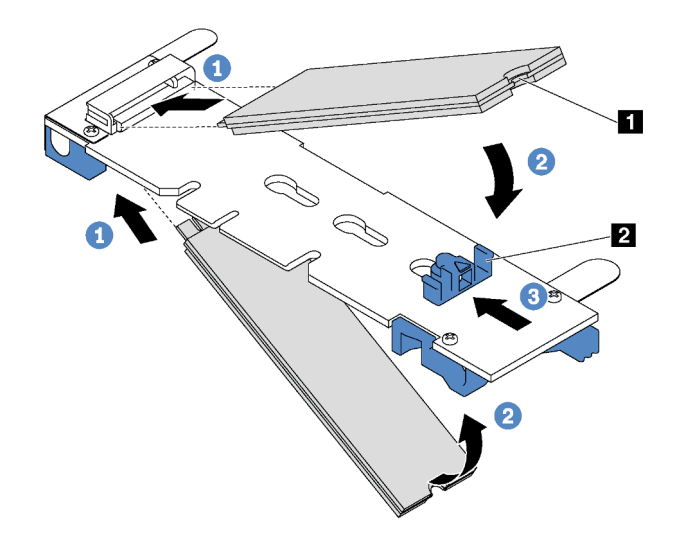

Figura 115. Installazione di un'unità M.2

Passo 1. Inserire l'unità M.2 nel connettore con un angolo di circa 30 gradi.

Nota: Se il backplane M.2 supporta due unità M.2, inserire le unità M.2 nei connettori su entrambi i lati.

Passo 2. Ruotare l'unità M.2 verso il basso finché la tacca **1** non tocca la sporgenza del fermo **2**1.

Passo 3. Far scorrere il fermo in avanti (verso il connettore) per fissare l'unità M.2 in posizione.

Attenzione: Durante lo scorrimento del fermo in avanti accertarsi che le due sporgenze **3** sul fermo si posizionino nei piccoli fori **4** sul backplane M.2. Quando si incastrano nei fori, si sentirà un lieve "clic".

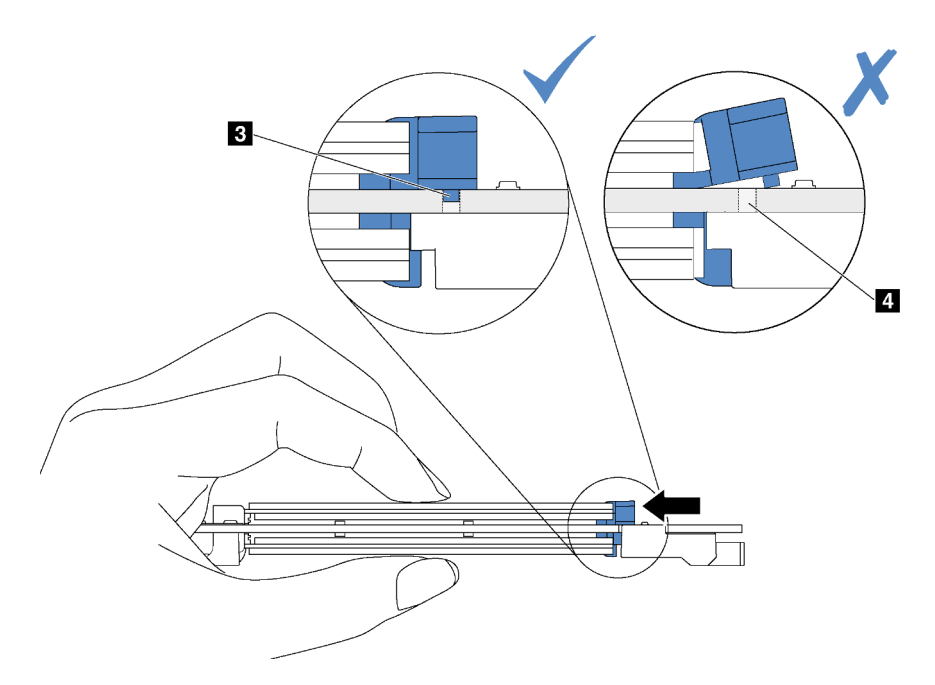

Figura 116. Istruzioni per far scorrere il fermo

Passo 4. Allineare i supporti in plastica blu a ogni estremità del backplane M.2 con i piedini guida sulla scheda di sistema. Inserire quindi il backplane M.2 nello slot M.2 sulla scheda di sistema e premere verso il basso fino a portarlo in posizione.

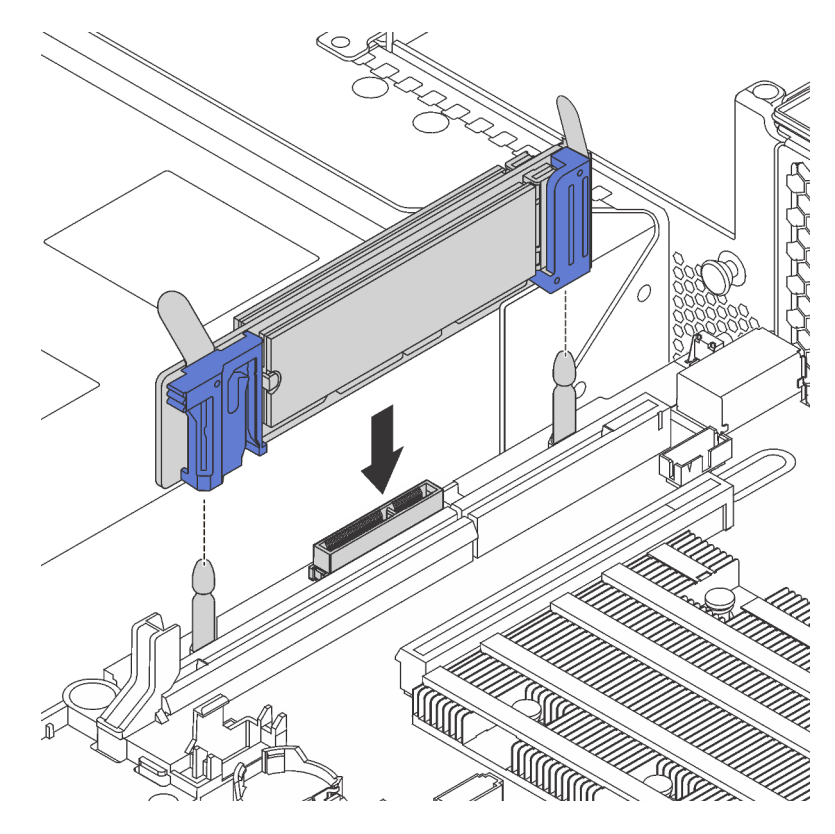

Figura 117. Installazione del backplane M.2

Una volta installati il backplane M.2 e l'unità M.2:

1. Se si stanno installando le unità M.2 da 480 GB e non vi è alcun adattatore PCIe installato nello slot PCIe 6, installare il deflettore d'aria dell'unità M.2 per garantire un flusso d'aria appropriato.

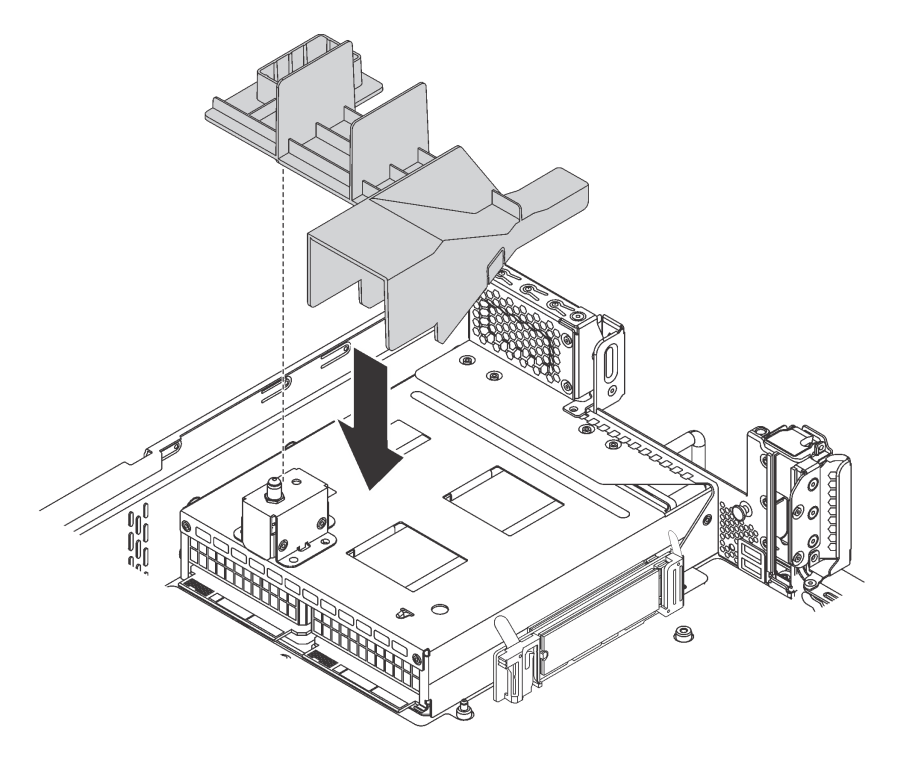

Figura 118. Installazione del deflettore d'aria dell'unità M.2

2. Utilizzare Lenovo XClarity Provisioning Manager per configurare RAID. Per ulteriori informazioni, vedere: [http://sysmgt.lenovofiles.com/help/topic/LXPM/RAID\\_setup.html](http://sysmgt.lenovofiles.com/help/topic/LXPM/RAID_setup.html)

## <span id="page-196-0"></span>Regolazione del fermo sul backplane M.2

Utilizzare queste informazioni per regolare il fermo sul backplane M.2.

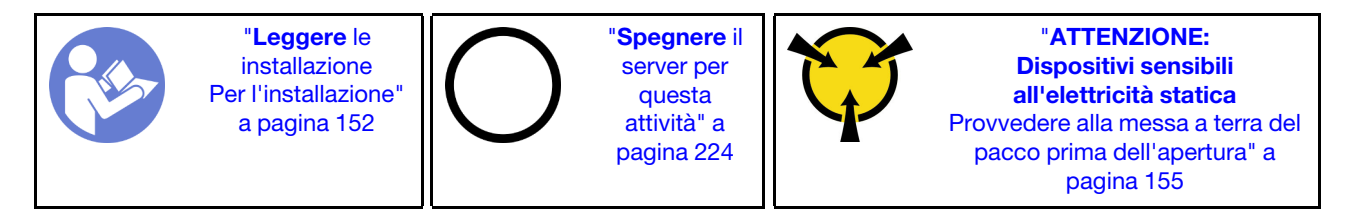

Prima di regolare il fermo sul backplane M.2, individuare il foro corretto su cui installare il fermo adatto alle dimensioni dell'unità M.2 che si desidera installare.

Per regolare il fermo sul backplane M.2, effettuare le seguenti operazioni:

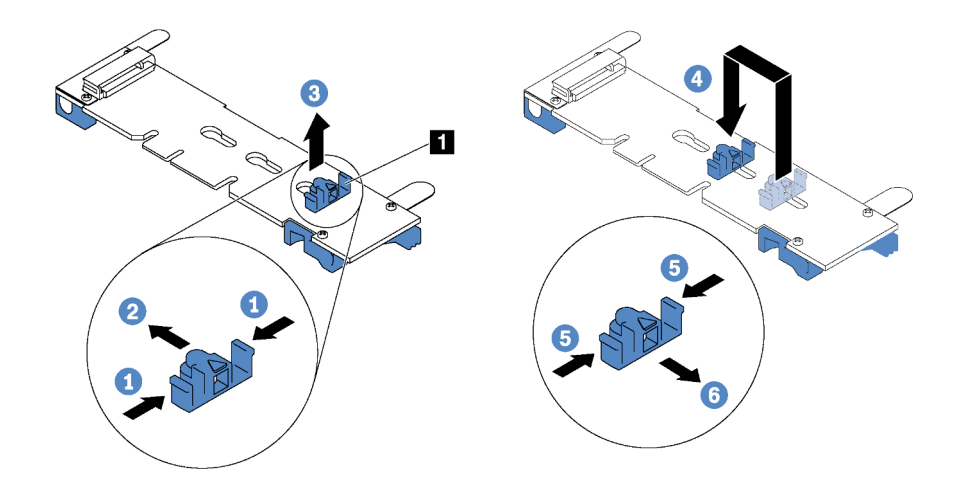

Figura 119. Regolazione del blocco M.2

- Passo 1. Premere entrambi i lati del blocco **1.**
- Passo 2. Spostare il blocco in avanti fino a raggiungere l'apertura più ampia del foro.
- Passo 3. Estrarre il blocco dal foro.
- Passo 4. Spingere il blocco nel foro corretto.
- Passo 5. Premere entrambi i lati del blocco.
- Passo 6. Far scorrere il blocco indietro fino al corretto posizionamento.

# Installazione di una GPU con il kit termico per la GPU

Utilizzare queste informazioni per installare una GPU full-height o la GPU NVIDIA P4 con il kit termico per la GPU.

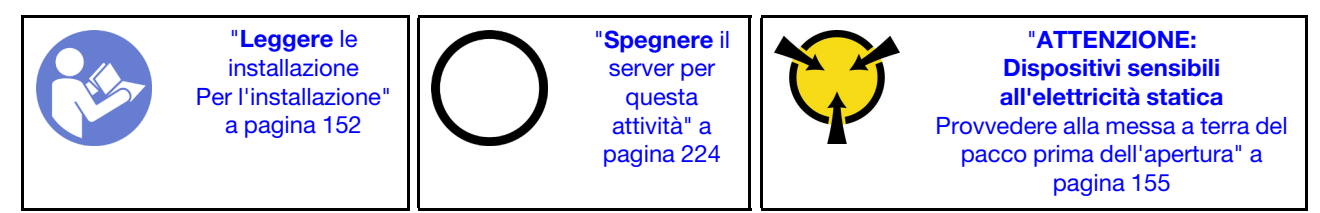

## Nota:

- Per installare una GPU full-height o la GPU NVIDIA P4, è necessario utilizzare il kit termico per la GPU. Il kit termico per la GPU contiene i seguenti elementi:
	- Deflettore d'aria grande
	- Due dissipatori di calore 1U
	- Tre supporti per la GPU
- Per installare l'altra GPU low-profile supportata, consultare la sezione ["Installazione di un adattatore PCIe](#page-201-1)  [sull'assieme verticale" a pagina 198.](#page-201-1)
- Per ulteriori informazioni sul fattore di forma delle GPU, fare riferimento alle specifiche delle GPU. Vedere ["Specifiche" a pagina 5.](#page-8-0)
- A seconda del tipo utilizzato, la GPU potrebbe avere un aspetto diverso dalle illustrazioni contenute in questa sezione.

Prima di installare il kit termico per la GPU e una GPU, mettere a contatto l'involucro antistatico che contiene il kit termico per la GPU e la GPU con una superficie non verniciata esterna al server. Quindi, estrarre i componenti dalle confezioni e collocarli su una superficie antistatica.

Per installare una GPU con l'apposito kit termico, completare le seguenti operazioni:

- Passo 1. Se il server è dotato di dissipatori di calore 2U, sostituirli con i dissipatori di calore 1U forniti con il kit termico per la GPU. Per istruzioni dettagliate sulla sostituzione del dissipatore di calore, vedere [http://thinksystem.lenovofiles.com/help/topic/7X05/microprocessor\\_replacement.html](http://thinksystem.lenovofiles.com/help/topic/7X05/microprocessor_replacement.html).
- Passo 2. Installare il deflettore d'aria grande fornito con il kit termico per la GPU. Per ulteriori informazioni sul deflettore d'aria, consultare la sezione ["Informazioni importanti sul deflettore d'aria" a pagina 5](#page-8-0).

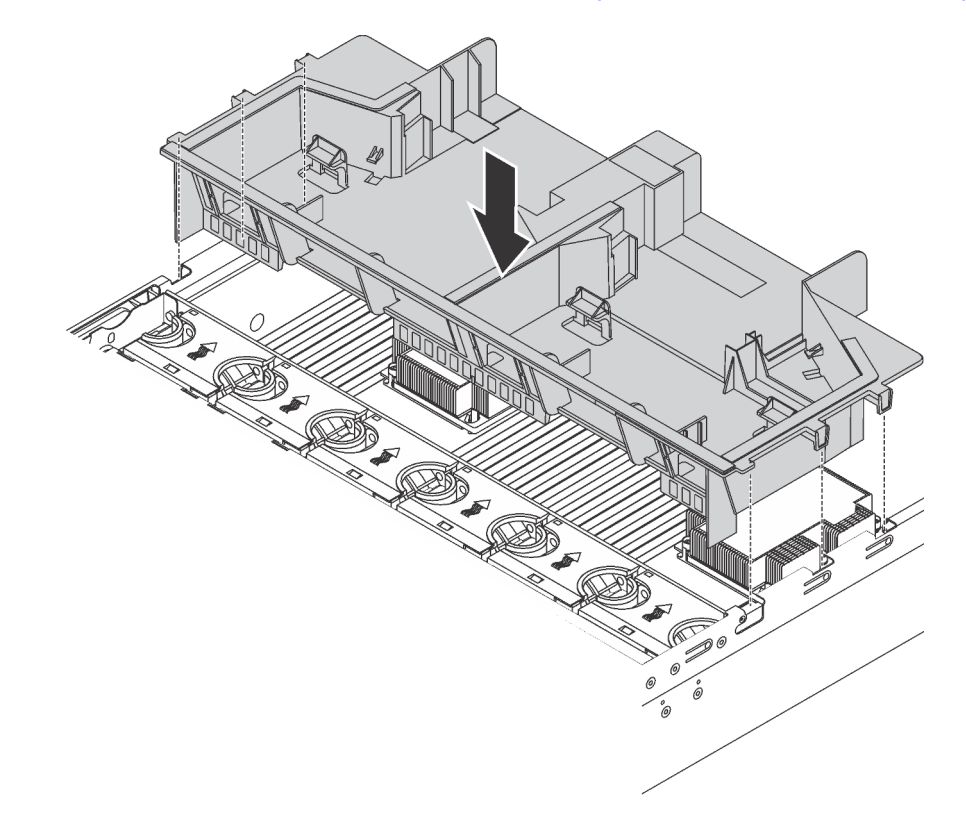

Figura 120. Installazione del deflettore d'aria grande

Passo 3. A seconda del tipo di GPU, effettuare una delle seguenti operazioni:

• Per le GPU full-length full-height, se sulla GPU non è installata una staffa, utilizzare le viti per fissare la staffa della GPU **1** alla GPU. Quindi, installare il supporto della GPU **2** sulla GPU.

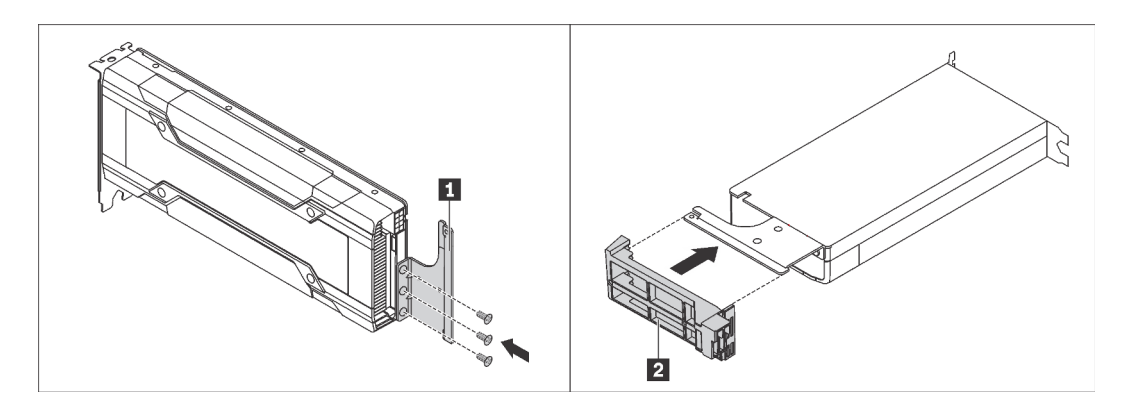

Figura 121. Installazione della staffa e del supporto della GPU

• Per la GPU NVIDIA P4, installare il deflettore d'aria della GPU P4 (detto anche condotto d'aria della GPU P4).

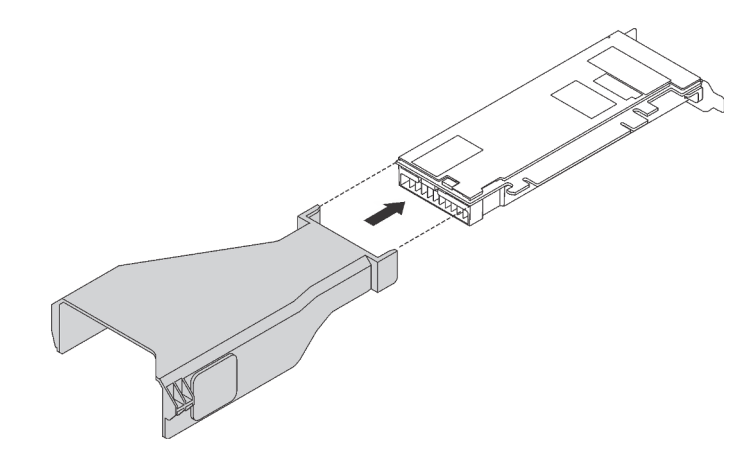

Figura 122. Installazione del deflettore d'aria della GPU P4

• Per la GPU NVIDIA A10, se si sta installando una scheda NVIDIA A10 su un assieme verticale, installare prima un deflettore d'aria della GPU A10 sul deflettore d'aria grande.

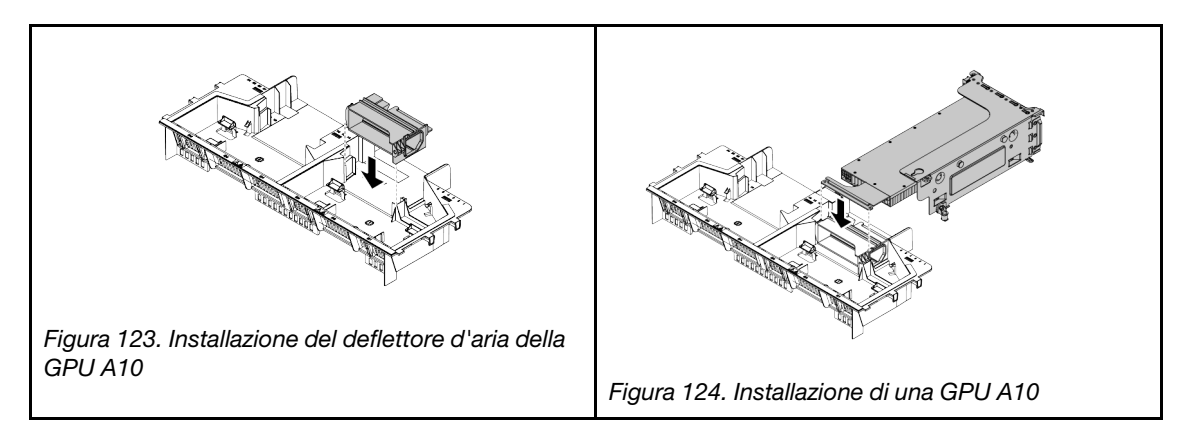

• Se si stanno installando due GPU NVIDIA A10 su un assieme verticale, installare prima il supporto della GPU FHFL sull'assieme verticale.

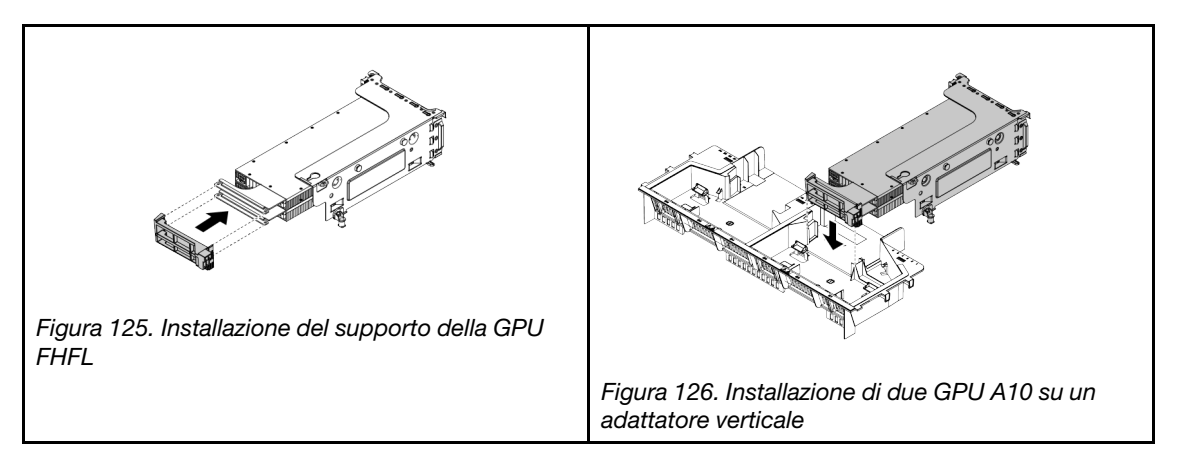

Passo 4. Individuare lo slot PCIe appropriato per la GPU.

Nota: Per i modelli di server con un processore, è possibile installare una GPU nello slot PCIe 1. Per i modelli di server con due processori, è possibile installare fino a due GPU nello slot PCIe 1 e nello slot PCIe 5 o fino a tre GPU negli slot PCIe 1, 5 e 6. Per ulteriori informazioni, vedere ["Specifiche" a pagina 5.](#page-8-0)

- Passo 5. Allineare la GPU allo slot PCIe sulla scheda verticale. Spingere quindi con cautela la GPU nel relativo slot finché non si blocca saldamente in posizione. Vedere ["Installazione di un adattatore](#page-201-1)  [PCIe sull'assieme verticale" a pagina 198](#page-201-1).
- Passo 6. Se è richiesto un cavo di alimentazione della GPU, effettuare le seguenti operazioni:
	- a. Collegare un'estremità del cavo di alimentazione al connettore di alimentazione della GPU sulla scheda di sistema.
	- b. Collegare l'altra estremità del cavo di alimentazione alla GPU.
	- c. Instradare correttamente il cavo di alimentazione della GPU. Vedere ["Instradamento dei cavi](#page-38-1) [della GPU" a pagina 35](#page-38-1).
- Passo 7. Installare l'assieme verticale con la GPU nello chassis.
- Passo 8. Se si sta installando una GPU NVIDIA FHHL V100, effettuare le seguenti operazioni:
	- 1. Un deflettore d'aria della GPU V100 supporta fino a due GPU FHHL V100. Se si stanno installando due GPU FHHL V100, rimuovere la piastra centrale dal deflettore d'aria della GPU V100. Se si sta installando una GPU FHHL V100, andare al passo successivo.

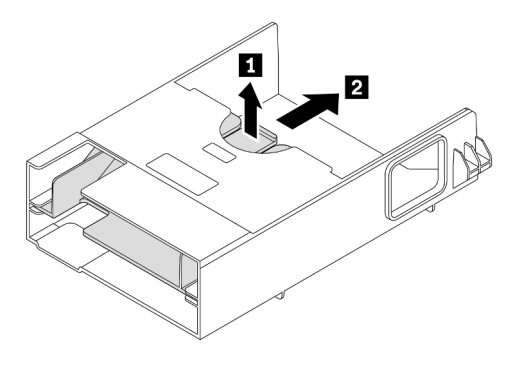

Figura 127. Rimozione della piastra centrale

2. Installazione del deflettore d'aria della GPU V100.

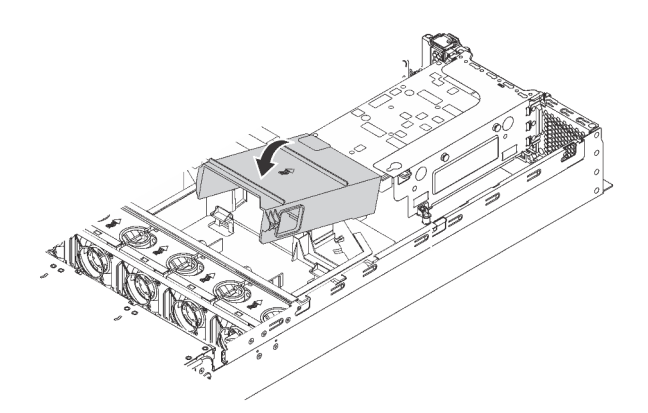

Figura 128. Installazione del deflettore d'aria della GPU V100

Una volta installata una GPU con il kit termico per la GPU, continuare a installare gli altri adattatori PCIe, se necessario. Vedere ["Installazione di un adattatore PCIe sull'assieme verticale" a pagina 198.](#page-201-1)

# <span id="page-201-0"></span>Installazione di un adattatore PCIe

Utilizzare queste informazioni per installare un adattatore PCIe sull'assieme verticale o sulla scheda di sistema.

Questa sezione contiene le seguenti informazioni:

- ["Installazione di un adattatore PCIe sull'assieme verticale" a pagina 198](#page-201-1)
- ["Installazione di un adattatore PCIe sulla scheda di sistema" a pagina 203](#page-206-0)

## <span id="page-201-1"></span>Installazione di un adattatore PCIe sull'assieme verticale

Utilizzare le seguenti informazioni per installare un adattatore PCIe sull'assieme verticale.

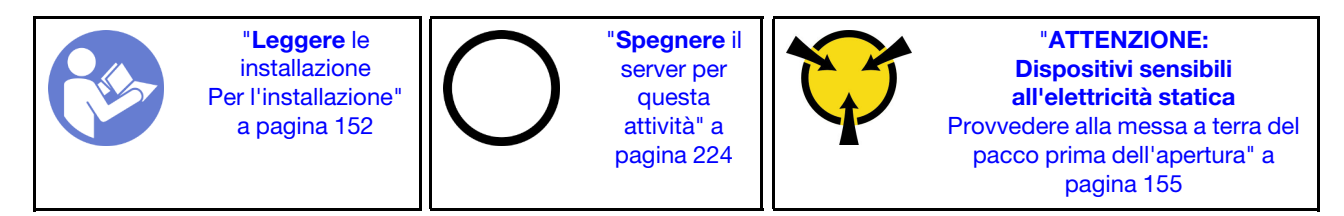

Osservare la seguente priorità di selezione dello slot PCIe quando si installa un adattatore PCIe:

• Per l'adattatore dello switch NVMe:

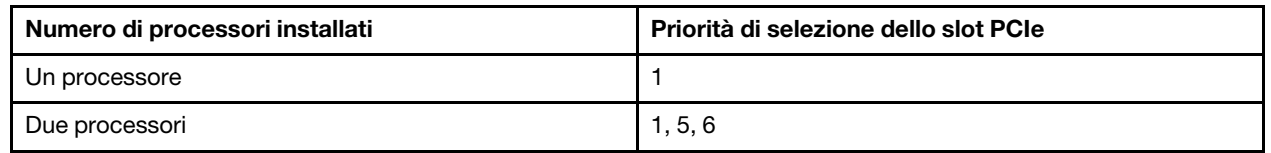

– Per i modelli di server con sedici/venti/ventiquattro unità NVMe (con due processori installati):

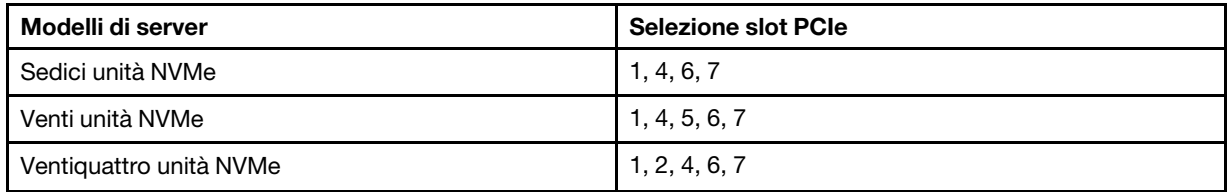

• Per l'adattatore RAID 24i:

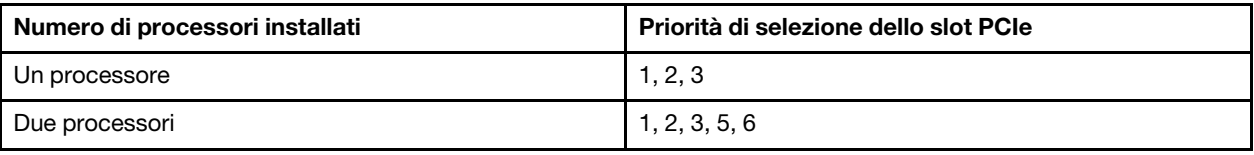

• Per l'adattatore HBA/RAID 8i o 16i:

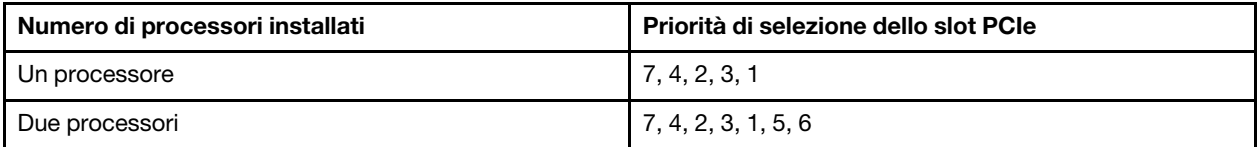

• Per l'adattatore HBA/RAID 440-16e:

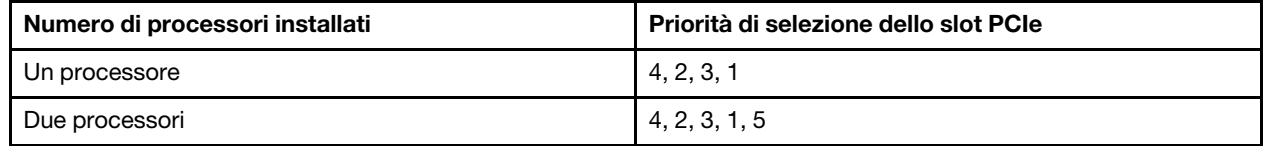

• Per una scheda Ethernet o un adattatore di rete convergente:

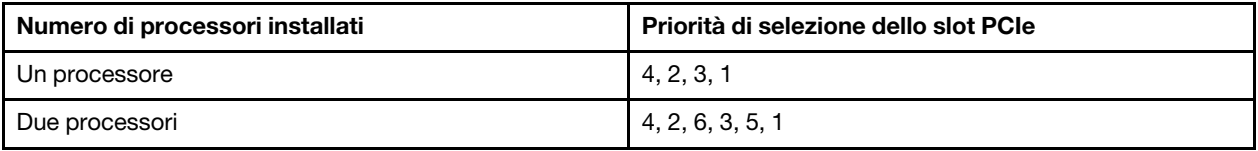

## Nota:

- A seconda del tipo specifico, l'adattatore PCIe e la scheda verticale per l'assieme verticale potrebbero essere diversi dalla figura presentata in questa sezione.
- Consultare la documentazione fornita con l'adattatore PCIe e seguire le istruzioni in aggiunta a quelle contenute in questa sezione.
- Non installare adattatori PCIe con connettori SFF (Small Form Factor) in uno slot PCIe 6.
- L'adattatore ThinkSystem Xilinx Alveo U50 Data Center Accelerator è supportato solo quando viene soddisfatto il seguente requisito:
	- Per i modelli di server dotati di una CPU, è supportato un solo adattatore e deve essere installato nello slot PCIe 1.
	- Per i modelli di server dotati di due CPU, sono supportati fino a due adattatori e devono essere installati negli slot PCIe 1 e 5.
	- Il TDP massimo supportato del processore è di 165 watt e deve essere installato dissipatore di calore ad alte prestazioni per CPU ThinkSystem SR630/530/650 (GPU).
	- La temperatura di esercizio massima è di 35 °C.
	- Nessuna ventola guasta.
	- È necessario installare il deflettore d'aria della GPU P4 e il deflettore d'aria di grandi dimensioni.
	- Nessun precaricamento di VMware e Windows.
- L'adattatore InfiniBand PCIe ThinkSystem Mellanox ConnectX-6 HDR100 QSFP56 a 1 porta o l'adattatore InfiniBand PCIe ThinkSystem Mellanox ConnectX-6 HDR100 QSFP56 a 2 porte è supportato solo quando vengono soddisfatti i seguenti requisiti:
- Lo chassis del server è dotato di otto vani di unità da 3,5", di otto vani di unità da 2,5", di sedici vani di unità da 2,5" o di venti vani di unità da 2,5".
- La temperatura di esercizio è uguale o inferiore a 35 °C.
- L'adattatore PCIe ThinkSystem Mellanox ConnectX-6 HDR/200 GbE QSFP56 a 1 porta è supportato solo quando vengono soddisfatti i requisiti seguenti:
	- Lo chassis del server è dotato di otto vani di unità da 3,5", di otto vani di unità da 2,5", di sedici vani di unità da 2,5" o di venti vani di unità da 2,5".
	- La temperatura di esercizio è uguale o inferiore a 35 °C.
	- Due processori installati.
	- L'adattatore PCIe può essere installato solo nello slot PCIe 1 e la scheda di connessione ausiliaria può essere installata solo in uno slot PCIe 5 o PCIe 6.
- Per informazioni sull'installazione di un adattatore PCIe Mellanox ConnectX-6 HDR/200GbE QSFP56 a 1 porta con il kit Aux 2x PCIe per ThinkSystem Mellanox HDR/200GbE sull'assieme verticale, consultare la documentazione più aggiornata all'indirizzo [https://thinksystem.lenovofiles.com/help/index.jsp?topic=](https://thinksystem.lenovofiles.com/help/index.jsp?topic=%2Fthinksystem_mellanox_hdr_200gbe_2x_pcie_aux_kit%2FThinkSystem_Mellanox_HDR200GbE_2xPCIe_Aux_Kit.html&cp=7_9_4)  [%2Fthinksystem\\_mellanox\\_hdr\\_200gbe\\_2x\\_pcie\\_aux\\_kit%2FThinkSystem\\_Mellanox\\_HDR200GbE\\_2xPCIe\\_](https://thinksystem.lenovofiles.com/help/index.jsp?topic=%2Fthinksystem_mellanox_hdr_200gbe_2x_pcie_aux_kit%2FThinkSystem_Mellanox_HDR200GbE_2xPCIe_Aux_Kit.html&cp=7_9_4) [Aux\\_Kit.html&cp=7\\_9\\_4](https://thinksystem.lenovofiles.com/help/index.jsp?topic=%2Fthinksystem_mellanox_hdr_200gbe_2x_pcie_aux_kit%2FThinkSystem_Mellanox_HDR200GbE_2xPCIe_Aux_Kit.html&cp=7_9_4).

Prima di installare un adattatore PCIe sull'assieme verticale:

- 1. Mettere a contatto l'involucro antistatico che contiene il nuovo adattatore PCIe con una superficie non verniciata sull'esterno del server. Quindi, estrarre il nuovo adattatore PCIe dalla confezione e collocarlo su una superficie antistatica.
- 2. Individuare uno slot PCIe appropriato. Vedere ["Vista posteriore" a pagina 27](#page-30-0) per identificare gli slot PCIe del server.

Per installare un adattatore PCIe sull'assieme verticale, completare le seguenti operazioni:

Visualizzare la procedura. È disponibile un video del processo di installazione:

- YouTube: [https://www.youtube.com/playlist?list=PLYV5R7hVcs-A25P7vBoGa\\_wn7D7XTgDS\\_](https://www.youtube.com/playlist?list=PLYV5R7hVcs-A25P7vBoGa_wn7D7XTgDS_)
- Youku: [http://list.youku.com/albumlist/show/id\\_50483444](http://list.youku.com/albumlist/show/id_50483444)

Passo 1. Allineare l'adattatore PCIe allo slot PCIe sulla scheda verticale. Spingere quindi con cautela l'adattatore PCIe nello slot finché non si inserisce correttamente e anche la relativa staffa non è fissata.

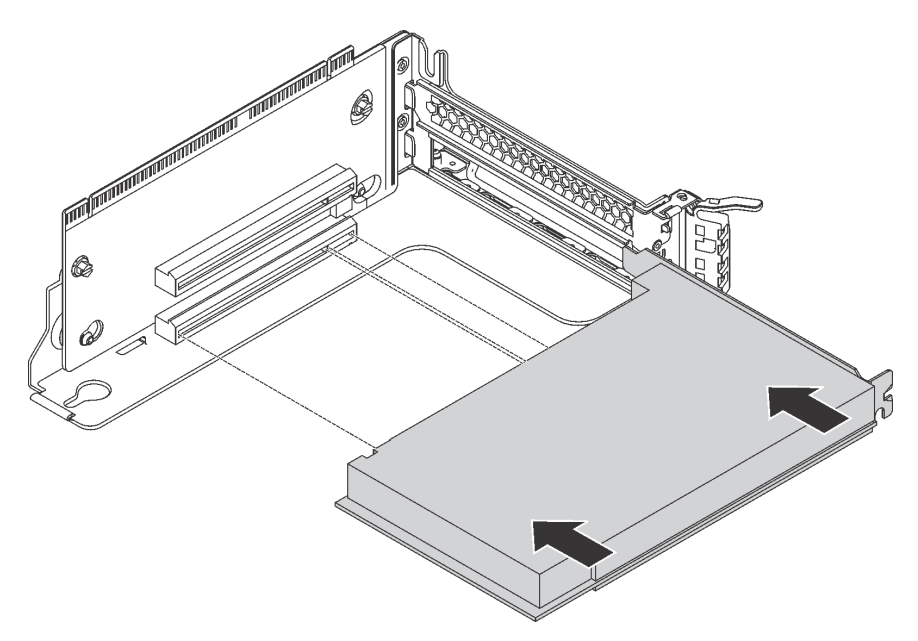

Figura 129. Installazione di un adattatore PCIe

Nota: Afferrare l'adattatore PCIe con cautela, tenendolo dai bordi.

Passo 2. Ruotare il fermo di blocco dell'adattatore PCIe in posizione di chiusura.

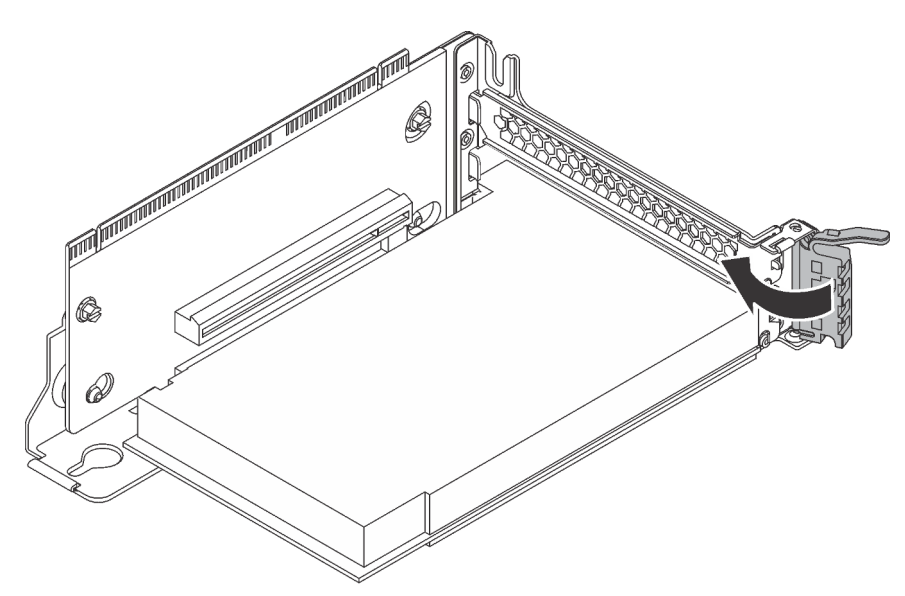

Figura 130. Chiusura del fermo di blocco dell'adattatore PCIe

Dopo aver installato l'adattatore PCIe sull'assieme verticale:

- 1. Collegare i cavi all'adattatore PCIe. Vedere ["Instradamento dei cavi interni" a pagina 35](#page-38-0).
- 2. Installare l'assieme verticale sullo chassis attenendosi alla procedura indicata di seguito:

• Per installare l'assieme verticale 1, allineare il chiodino di montaggio sulla scheda di sistema al foro corrispondente nella staffa per schede verticali. Nel frattempo, allineare la parte posteriore dell'assieme verticale 1 alle guide dei binari corrispondenti sulla parte posteriore dello chassis. Spingere quindi con cautela l'assieme verticale 1 nello chassis finché non si trova nella posizione corretta.

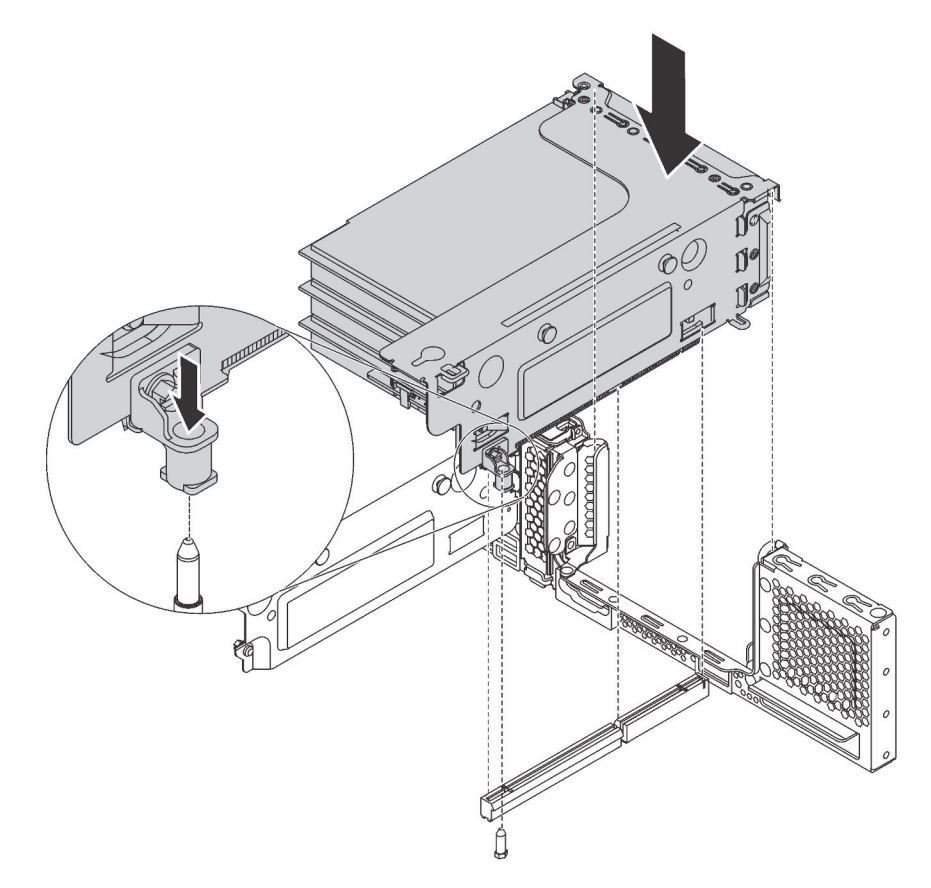

Figura 131. Installazione dell'assieme verticale 1

• Per installare l'assieme verticale 2, allineare la parte posteriore dell'assieme verticale 2 alle guide dei binari corrispondenti sulla parte posteriore dello chassis. Spingere quindi con cautela l'assieme verticale 2 nello chassis finché non si trova nella posizione corretta.

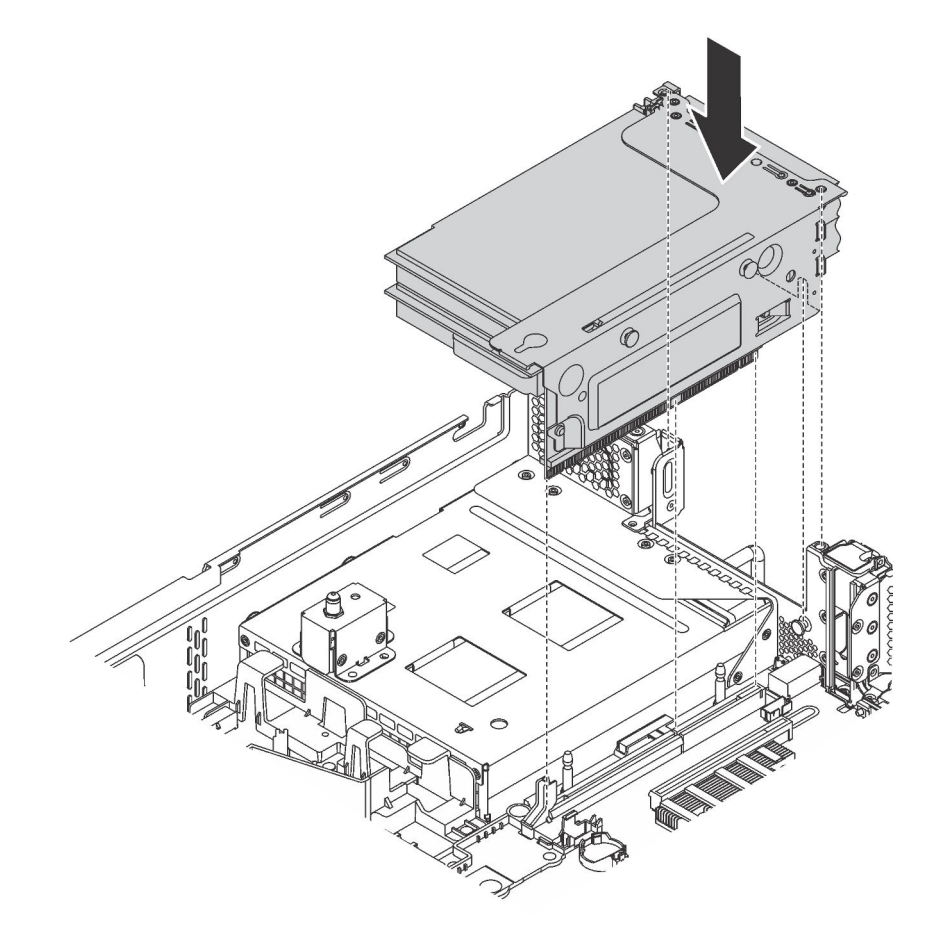

Figura 132. Installazione dell'assieme verticale 2

## <span id="page-206-0"></span>Installazione di un adattatore PCIe sulla scheda di sistema

Utilizzare queste informazioni per installare un adattatore PCIe sulla scheda di sistema.

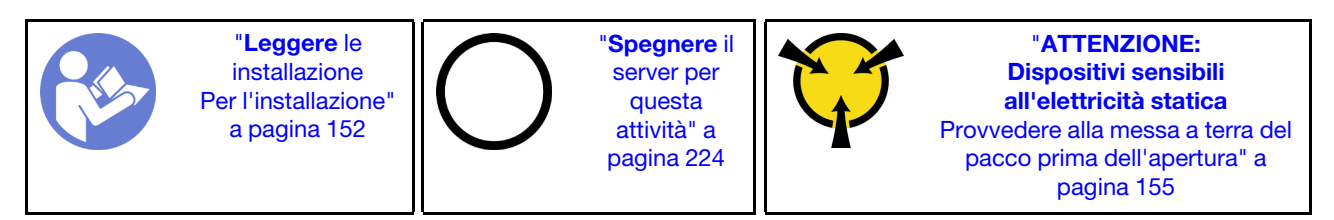

## Nota:

- A seconda del tipo specifico, l'adattatore PCIe potrebbe essere diverso dalla figura presentata in questa sezione.
- Consultare la documentazione fornita con l'adattatore PCIe e seguire le istruzioni in aggiunta a quelle contenute in questa sezione.

Prima di installare l'adattatore PCIe sulla scheda di sistema:

- 1. Mettere a contatto l'involucro antistatico che contiene il nuovo adattatore PCIe con una superficie non verniciata sull'esterno del server. Quindi, estrarre il nuovo adattatore PCIe dalla confezione e collocarlo su una superficie antistatica.
- 2. Se il nuovo adattatore PCIe è installato con una staffa full-height, sostituire la staffa full-height con la staffa low profile attenendosi alla procedura indicata di seguito:
	- a. Rimuovere con cautela le viti che fissano l'adattatore PCIe e quindi rimuovere la staffa full-height dall'adattatore PCIe.
	- b. Prendere nota dell'orientamento e allineare i fori per viti della staffa low profile ai fori corrispondenti sull'adattatore PCIe. Installare quindi le viti per fissare la staffa all'adattatore PCIe.

Per installare un adattatore PCIe sulla scheda di sistema, completare le seguenti operazioni:

#### Visualizzare la procedura

Un video di questa procedura è disponibile su [https://www.youtube.com/playlist?list=PLYV5R7hVcs-](https://www.youtube.com/playlist?list=PLYV5R7hVcs-A25P7vBoGa_wn7D7XTgDS_)[A25P7vBoGa\\_wn7D7XTgDS\\_](https://www.youtube.com/playlist?list=PLYV5R7hVcs-A25P7vBoGa_wn7D7XTgDS_).

Passo 1. Posizionare l'adattatore PCIe accanto allo slot PCIe. Spingere quindi con cautela l'adattatore PCIe nello slot finché non si blocca saldamente in posizione e la relativa staffa non è fissata allo chassis.

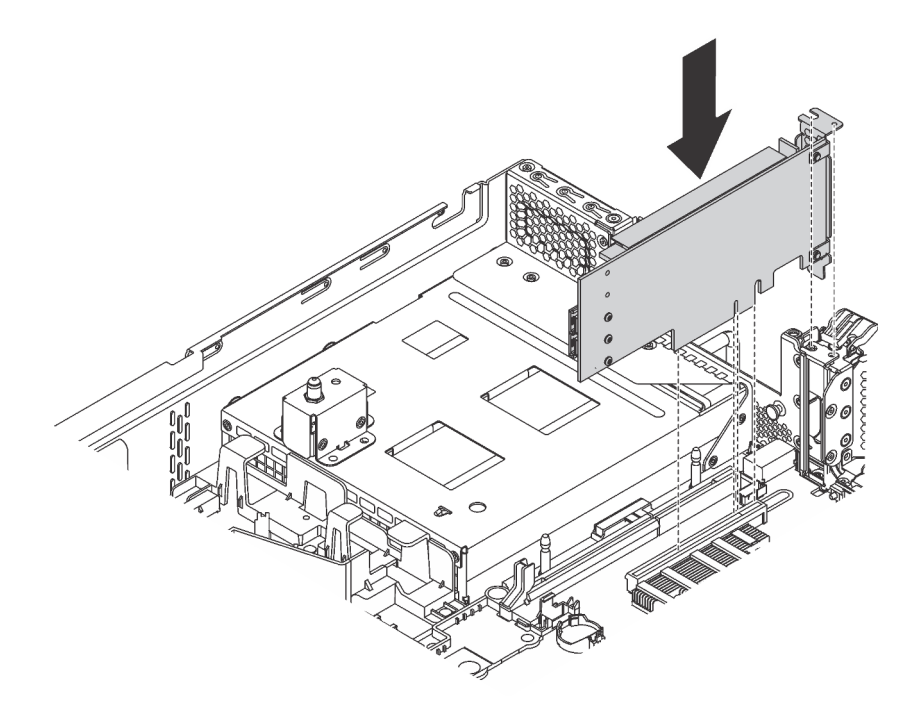

Figura 133. Installazione di un adattatore PCIe sulla scheda di sistema

Passo 2. Ruotare il fermo di blocco dell'adattatore PCIe in posizione di chiusura per fissare l'adattatore PCIe in posizione.

Dopo aver installato l'adattatore PCIe sulla scheda di sistema, collegare i cavi al nuovo adattatore PCIe.

## Installazione dell'adattatore LOM

Utilizzare queste informazioni per installare l'adattatore LOM.

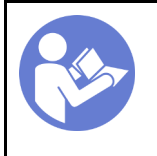

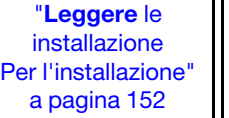

"[Spegnere](#page-227-0) il [server per](#page-227-0)  [questa](#page-227-0) [attività" a](#page-227-0) [pagina 224](#page-227-0)

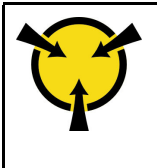

"[ATTENZIONE:](#page-158-0)  [Dispositivi sensibili](#page-158-0)  [all'elettricità statica](#page-158-0)  [Provvedere alla messa a terra del](#page-158-0) [pacco prima dell'apertura" a](#page-158-0)  [pagina 155](#page-158-0)

Prima di installare l'adattatore LOM:

1. Se il server viene fornito con una staffa per lo slot dell'adattatore LOM, rimuoverla prima con uno strumento appropriato. Conservare la staffa in caso si desideri rimuovere in un secondo momento l'adattatore LOM e sia necessario coprire la parte.

## ATTENZIONE:

## Per evitare il rischio di lesioni, utilizzare uno strumento per rimuovere la staffa per lo slot dell'adattatore LOM.

- 2. Estrarre il deflettore d'aria dell'adattatore LOM dallo chassis.
- 3. Mettere a contatto l'involucro antistatico che contiene il nuovo adattatore LOM con una superficie non verniciata esterna al server. Quindi, estrarre il nuovo adattatore LOM dalla confezione e collocarlo su una superficie antistatica.

Per installare l'adattatore LOM, completare le seguenti operazioni:

## Visualizzare la procedura

Un video di questa procedura è disponibile su [https://www.youtube.com/playlist?list=PLYV5R7hVcs-](https://www.youtube.com/playlist?list=PLYV5R7hVcs-A25P7vBoGa_wn7D7XTgDS_)[A25P7vBoGa\\_wn7D7XTgDS\\_](https://www.youtube.com/playlist?list=PLYV5R7hVcs-A25P7vBoGa_wn7D7XTgDS_).

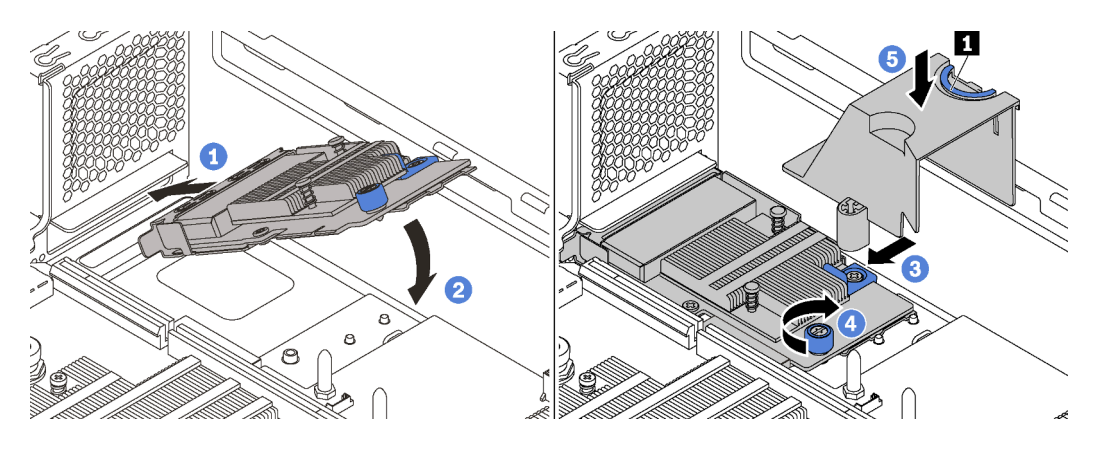

Figura 134. Installazione dell'adattatore LOM

- Passo 1. Posizionare l'adattatore LOM nel connettore in posizione inclinata.
- Passo 2. Ruotare l'adattatore LOM verso il basso.
- Passo 3. Spingere l'adattatore LOM come mostrato e inserirlo nel connettore sulla scheda di sistema.
- Passo 4. Serrare la vite per fissare l'adattatore LOM.
- Passo 5. Allineare il chiodino di montaggio sullo chassis al foro nel deflettore d'aria dell'adattatore LOM. Quindi, schiacciare la linguetta **1** e abbassare il deflettore d'aria dell'adattatore LOM sull'adattatore LOM.

## Installazione del modulo della porta seriale

Utilizzare queste informazioni per installare il modulo della porta seriale.

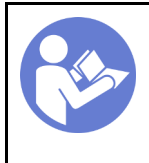

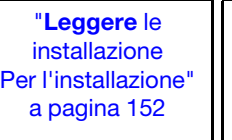

"[Spegnere](#page-227-0) il [server per](#page-227-0) [questa](#page-227-0)  [attività" a](#page-227-0)  [pagina 224](#page-227-0)

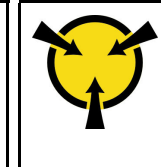

"[ATTENZIONE:](#page-158-0)  [Dispositivi sensibili](#page-158-0)  [all'elettricità statica](#page-158-0)  [Provvedere alla messa a terra del](#page-158-0)  [pacco prima dell'apertura" a](#page-158-0) [pagina 155](#page-158-0)

Prima di installare il modulo della porta seriale:

- 1. Se lo slot è coperto da una staffa dello slot, aprire il fermo di blocco e rimuovere la staffa dello slot dallo chassis. Conservare la staffa in caso si desideri rimuovere in un secondo momento il modulo della porta seriale e sia necessario coprire la parte.
- 2. Mettere a contatto l'involucro antistatico che contiene il nuovo modulo della porta seriale con una superficie non verniciata esterna al server. Quindi, estrarre il nuovo modulo della porta seriale dalla confezione e collocarlo su una superficie antistatica.

Per installare il modulo della porta seriale, completare le seguenti operazioni:

#### Visualizzare la procedura

Un video di questa procedura è disponibile su [https://www.youtube.com/playlist?list=PLYV5R7hVcs-](https://www.youtube.com/playlist?list=PLYV5R7hVcs-A25P7vBoGa_wn7D7XTgDS_)[A25P7vBoGa\\_wn7D7XTgDS\\_](https://www.youtube.com/playlist?list=PLYV5R7hVcs-A25P7vBoGa_wn7D7XTgDS_).

Passo 1. Installare il modulo della porta seriale nello chassis e chiudere il fermo di blocco per fissarlo in posizione.

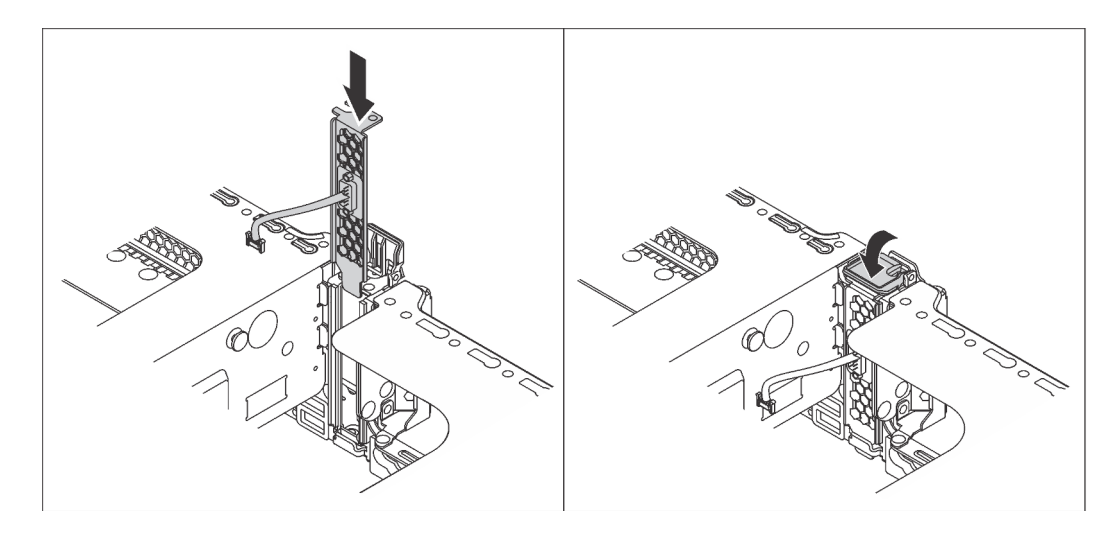

Figura 135. Installazione del modulo della porta seriale

Passo 2. Collegare il cavo del modulo della porta seriale al connettore del modulo della porta seriale sulla scheda di sistema. Per la posizione del connettore del modulo della porta seriale, consultare la sezione ["Componenti della scheda di sistema" a pagina 32.](#page-35-0)

Dopo aver installato il modulo della porta seriale, effettuare una delle seguenti operazioni per abilitarlo, in base al sistema operativo installato:

• Per il sistema operativo Linux:

Avviare ipmitool e immettere il seguente comando per disabilitare la funzione SOL (Serial Over LAN):

-I lanplus -H IP -U USERID -P PASSW0RD sol deactivate

- Per il sistema operativo Microsoft Windows:
	- 1. Avviare ipmitool e immettere il seguente comando per disabilitare la funzione SOL:
		- -I lanplus -H IP -U USERID -P PASSW0RD sol deactivate
	- 2. Avviare Windows PowerShell e immettere il seguente comando per disabilitare la funzione EMS (Emergency Management Services):

Bcdedit /ems no

3. Riavviare il server per accertarsi che l'impostazione EMS venga applicata.

# Installazione dell'alloggiamento della ventola del sistema

Utilizzare queste informazioni per installare la gabbia delle ventole del sistema.

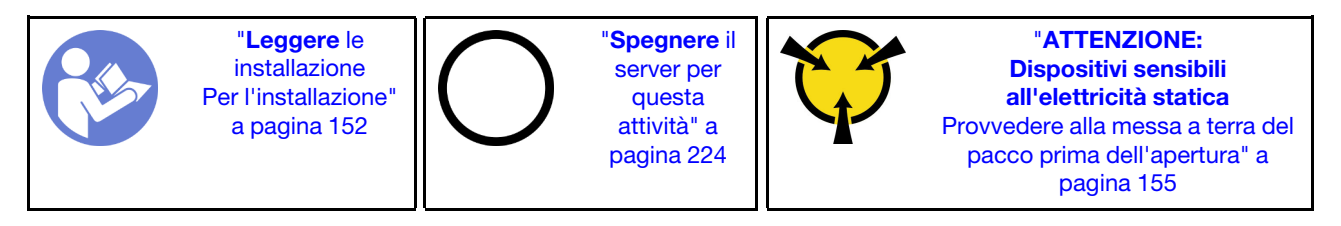

Per installare la gabbia delle ventole del sistema, completare le seguenti operazioni:

Visualizzare la procedura. È disponibile un video del processo di installazione:

- YouTube: [https://www.youtube.com/playlist?list=PLYV5R7hVcs-A25P7vBoGa\\_wn7D7XTgDS\\_](https://www.youtube.com/playlist?list=PLYV5R7hVcs-A25P7vBoGa_wn7D7XTgDS_)
- Youku: [http://list.youku.com/albumlist/show/id\\_50483444](http://list.youku.com/albumlist/show/id_50483444)

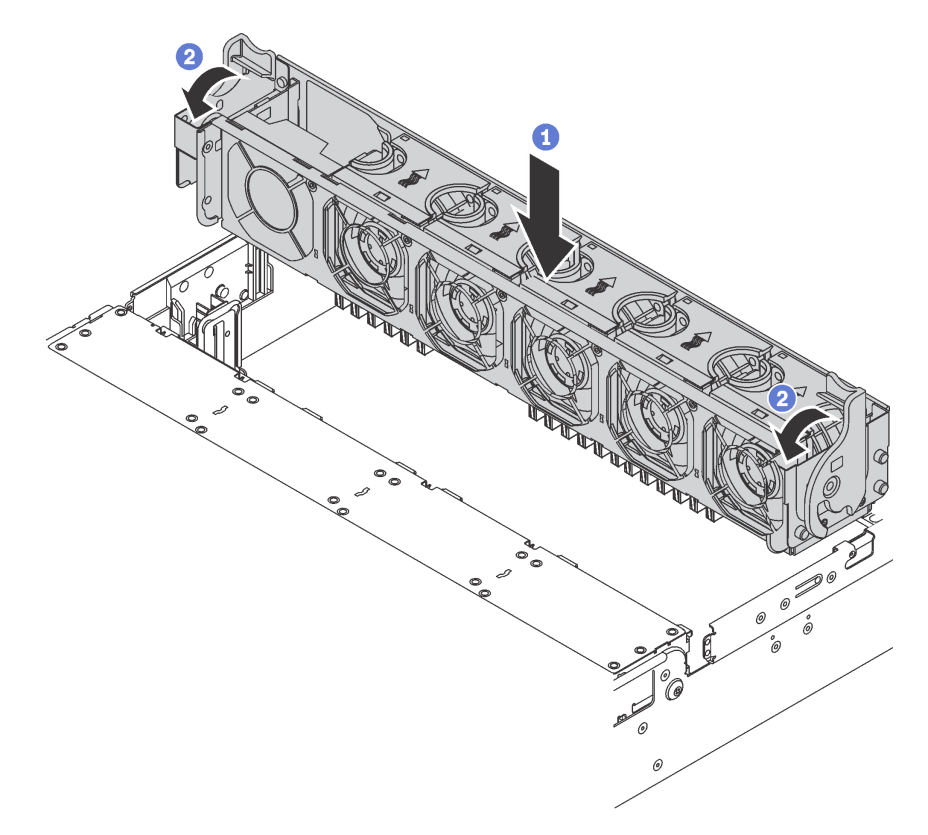

Figura 136. Installazione dell'alloggiamento della ventola del sistema

- Passo 1. Allineare entrambi i lati dell'alloggiamento delle ventole del sistema ai montanti corrispondenti nello chassis. Premere quindi la gabbia delle ventole del sistema verso il basso nello chassis.
- Passo 2. Ruotare le leve della gabbia delle ventole del sistema verso la parte anteriore del server per fissare la gabbia.

# Installazione di una ventola del sistema

Utilizzare queste informazioni per installare una ventola di sistema.

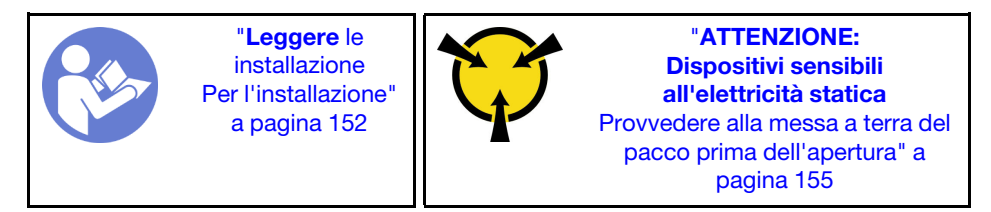

S033

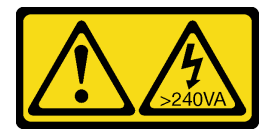

## ATTENZIONE:

Presenza di energia pericolosa. Le tensioni con energia pericolosa possono causare il surriscaldamento in caso di cortocircuito con parti metalliche, provocando scintille, ustioni o entrambi i problemi.

## S017

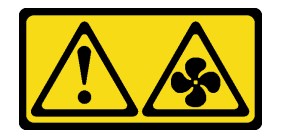

## ATTENZIONE: Prossimità a pale di ventole in movimento. Tenere lontane dita e altre parti del corpo.

Per installare una ventola di sistema, completare le seguenti operazioni:

## Visualizzare la procedura

Un video di questa procedura è disponibile su [https://www.youtube.com/playlist?list=PLYV5R7hVcs-](https://www.youtube.com/playlist?list=PLYV5R7hVcs-A25P7vBoGa_wn7D7XTgDS_)[A25P7vBoGa\\_wn7D7XTgDS\\_](https://www.youtube.com/playlist?list=PLYV5R7hVcs-A25P7vBoGa_wn7D7XTgDS_).

Passo 1. Posizionare l'involucro antistatico che contiene la nuova ventola di sistema su una superficie non verniciata esterna al server. Quindi, estrarre la nuova ventola di sistema dalla confezione e collocarla su una superficie antistatica.

Passo 2. Posizionare la ventola del sistema sulla gabbia delle ventole del sistema. Il connettore della ventola del sistema sulla parte inferiore della ventola del sistema deve essere rivolto verso la parte posteriore dello chassis. Spingere la ventola del sistema verso il basso fino al corretto posizionamento.

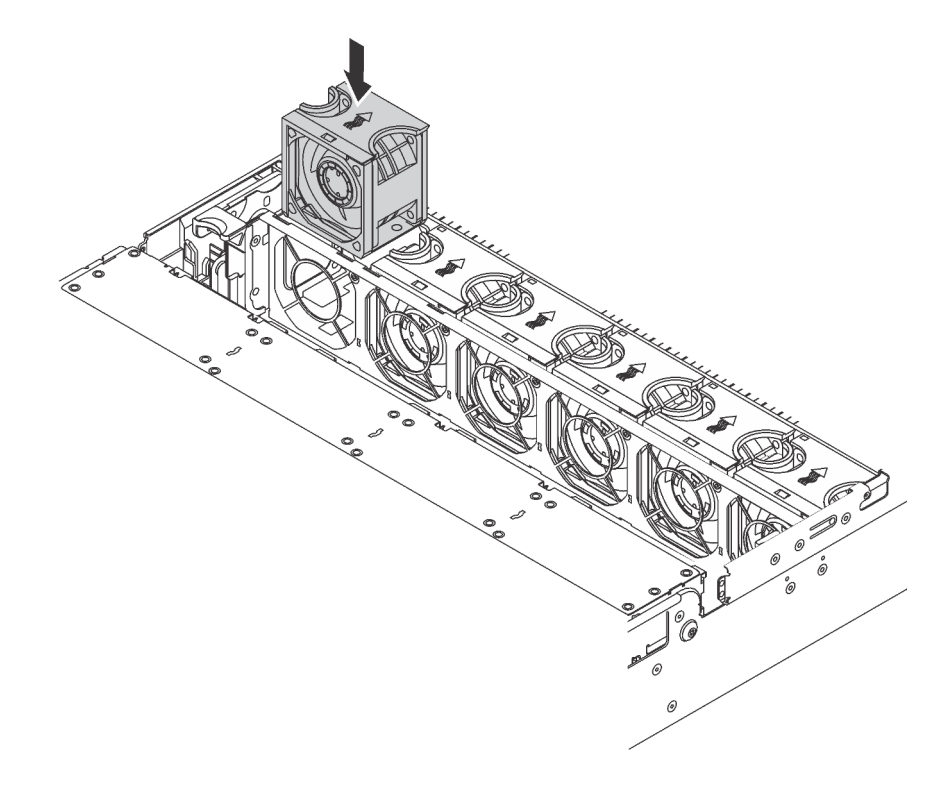

Figura 137. Installazione della ventola di sistema

# Installazione del kit di aggiornamento a 20/24 vani U.2

Utilizzare la sezione per comprendere le procedure per installare il kit di aggiornamento a 24/20 vani U.2.

Questa sezione contiene le seguenti informazioni:

- ["Installazione del kit di aggiornamento a 20 vani U.2" a pagina 209](#page-212-0)
- ["Installazione del kit di aggiornamento a 24 vani U.2" a pagina 210](#page-213-0)

Visualizzare la procedura. È disponibile un video del processo di installazione per il kit di aggiornamento a 20 vani/24 vani U.2:

- YouTube: [https://www.youtube.com/playlist?list=PLYV5R7hVcs-A25P7vBoGa\\_wn7D7XTgDS\\_](https://www.youtube.com/playlist?list=PLYV5R7hVcs-A25P7vBoGa_wn7D7XTgDS_)
- Youku: [http://list.youku.com/albumlist/show/id\\_50483444](http://list.youku.com/albumlist/show/id_50483444)

## <span id="page-212-0"></span>Installazione del kit di aggiornamento a 20 vani U.2

Utilizzare queste informazioni per installare il kit di aggiornamento a 20 vani U.2.

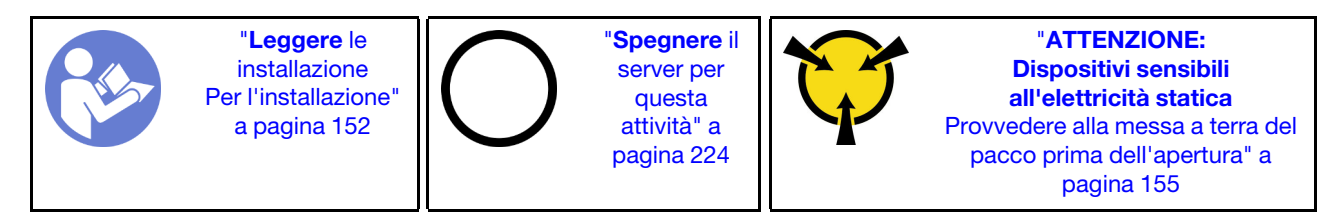

Le seguenti informazioni forniscono un riepilogo degli adattatori degli switch PCIe e degli slot PCIe corrispondenti. Per informazioni sulla posizione dello slot PCIe, consultare la sezione ["Vista posteriore" a](#page-30-0) [pagina 27](#page-30-0).

Tabella 28. Adattatori degli switch PCIe e slot PCIe corrispondenti

| Tipo di adattatore dello switch PCIe                                 | <b>Selezione slot PCIe</b>                        |  |
|----------------------------------------------------------------------|---------------------------------------------------|--|
| Adattatore dello switch NVMe 810-4P (con la staffa 2U<br>installata) | Slot 4 sulla scheda di sistema                    |  |
| Adattatore dello switch NVMe 810-4P                                  | Slot dell'adattatore RAID sulla scheda di sistema |  |
| Adattatore dello switch NVMe 1610-4P                                 | Slot 1 sulla scheda verticale 1                   |  |
| Adattatore dello switch NVMe 1610-4P                                 | Slot 5 sulla scheda verticale 2                   |  |
| Adattatore dello switch NVMe 1610-4P                                 | Slot 6 sulla scheda verticale 2                   |  |

Visualizzare la procedura. È disponibile un video del processo di installazione:

- YouTube: https://www.youtube.com/playlist?list=PLYV5R7hVcs-A25P7vBoGa\_wn7D7XTgDS
- Youku: [http://list.youku.com/albumlist/show/id\\_50483444](http://list.youku.com/albumlist/show/id_50483444)
- Passo 1. Installare i tre backplane a 8 vani NVMe da 2,5". Vedere [Installazione del backplane dell'unità da](http://thinksystem.lenovofiles.com/help/index.jsp?topic=%2F7X05%2Finstall_the_2.5-inch-drive_backplane.html) [2,5"](http://thinksystem.lenovofiles.com/help/index.jsp?topic=%2F7X05%2Finstall_the_2.5-inch-drive_backplane.html). Quindi, applicare le etichette di sequenza dei vani delle unità sui vani delle unità del server.
- Passo 2. Installare la staffa su un adattatore dello switch NVMe 810-4P. Per installare la staffa, allineare i fori per viti sulla staffa ai fori corrispondenti sull'adattatore dello switch, quindi installare le viti per fissare la staffa all'adattatore dello switch.
- Passo 3. Installare l'adattatore dello switch NVMe 810-4P nello slot dell'adattatore RAID sulla scheda di sistema. Vedere [Installazione dell'adattatore RAID](http://thinksystem.lenovofiles.com/help/index.jsp?topic=%2F7X05%2Finstall_the_RAID_adapter.html).
- Passo 4. Installare l'adattatore dello switch NVMe 810-4P con la staffa 2U nello slot PCIe 4 sulla scheda di sistema. Vedere [Installazione di un adattatore PCIe sulla scheda di sistema](http://thinksystem.lenovofiles.com/help/index.jsp?topic=%2F7X05%2Finstall_a_PCIe_adapter_on_the_system_board.html).
- Passo 5. Installare la scheda verticale 1 sulla staffa verticale 1. Vedere [Installazione di una scheda verticale](http://thinksystem.lenovofiles.com/help/index.jsp?topic=%2F7X05%2Finstall_a_riser_adapter.html).
- Passo 6. Installare l'adattatore dello switch NVMe 1610-4P nello slot PCIe 1 sulla scheda verticale 1. Vedere [Installazione di un adattatore PCIe sull'assieme verticale](http://thinksystem.lenovofiles.com/help/index.jsp?topic=%2F7X05%2Finstall_a_PCIe_adapter_on_the_riser.html).
- Passo 7. Installare l'assieme verticale 1 sullo chassis. Vedere [Installazione di una scheda verticale](http://thinksystem.lenovofiles.com/help/index.jsp?topic=%2F7X05%2Finstall_a_riser_adapter.html).
- Passo 8. Installare la scheda verticale 2 sulla staffa verticale 2. Vedere [Installazione di una scheda verticale](http://thinksystem.lenovofiles.com/help/index.jsp?topic=%2F7X05%2Finstall_a_riser_adapter.html).
- Passo 9. Installare un adattatore dello switch NVMe 1610-4P nello slot PCIe 5 sulla scheda verticale 2. Quindi, installare l'altro adattatore dello switch NVMe 1610-4P nello slot PCIe 6 sulla scheda verticale 2. Vedere [Installazione di un adattatore PCIe sull'assieme verticale](http://thinksystem.lenovofiles.com/help/index.jsp?topic=%2F7X05%2Finstall_a_PCIe_adapter_on_the_riser.html).
- Passo 10. Installare l'assieme verticale 2 sullo chassis. Vedere [Installazione di una scheda verticale](http://thinksystem.lenovofiles.com/help/index.jsp?topic=%2F7X05%2Finstall_a_riser_adapter.html).
- Passo 11. Installare le eventuali opzioni hardware o server richieste e il cablaggio del server. Per informazioni su come collegare i cavi per i modelli di server con venti unità NVMe, vedere "Modello di server: venti unità NVMe da 2,5", due adattatori degli switch NVMe 810-4P, tre adattatori degli switch NVMe 1610-4P" nella sezione [Modelli di server con venti unità da 2,5"](http://thinksystem.lenovofiles.com/help/index.jsp?topic=%2F7X05%2Ftwenty_2.5-inch_drives.html).

## <span id="page-213-0"></span>Installazione del kit di aggiornamento a 24 vani U.2

Utilizzare queste informazioni per installare il kit di aggiornamento a 24 vani U.2.

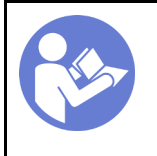

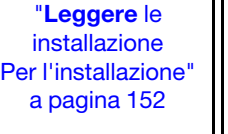

"[Spegnere](#page-227-0) il [server per](#page-227-0)  [questa](#page-227-0) [attività" a](#page-227-0) [pagina 224](#page-227-0)

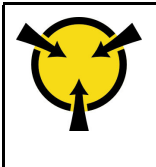

"[ATTENZIONE:](#page-158-0)  [Dispositivi sensibili](#page-158-0)  [all'elettricità statica](#page-158-0)  [Provvedere alla messa a terra del](#page-158-0) [pacco prima dell'apertura" a](#page-158-0)  [pagina 155](#page-158-0)

Le seguenti informazioni forniscono un riepilogo degli adattatori degli switch PCIe e degli slot PCIe corrispondenti. Per informazioni sulla posizione dello slot PCIe, consultare la sezione ["Vista posteriore" a](#page-30-0)  [pagina 27.](#page-30-0)

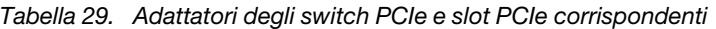

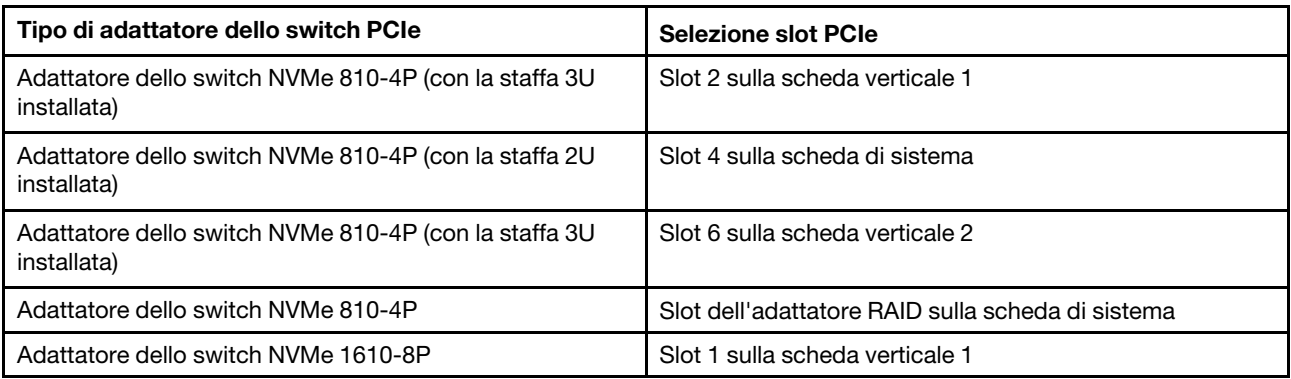

Visualizzare la procedura. È disponibile un video del processo di installazione:

- YouTube: [https://www.youtube.com/playlist?list=PLYV5R7hVcs-A25P7vBoGa\\_wn7D7XTgDS\\_](https://www.youtube.com/playlist?list=PLYV5R7hVcs-A25P7vBoGa_wn7D7XTgDS_)
- Youku: [http://list.youku.com/albumlist/show/id\\_50483444](http://list.youku.com/albumlist/show/id_50483444)
- Passo 1. Installare i tre backplane a 8 vani NVMe da 2,5". Vedere Installazione del backplane dell'unità da [2,5"](http://thinksystem.lenovofiles.com/help/index.jsp?topic=%2F7X05%2Finstall_the_2.5-inch-drive_backplane.html). Quindi, applicare le etichette di sequenza dei vani delle unità sui vani delle unità del server.
- Passo 2. Installare le tre staffe sui tre adattatori degli switch NVMe 810-4P. Per installare la staffa, allineare i fori per viti sulla staffa ai fori corrispondenti sull'adattatore dello switch, quindi installare le viti per fissare la staffa all'adattatore dello switch.
- Passo 3. Installare l'adattatore dello switch NVMe 810-4P nello slot dell'adattatore RAID sulla scheda di sistema. Vedere [Installazione dell'adattatore RAID](http://thinksystem.lenovofiles.com/help/index.jsp?topic=%2F7X05%2Finstall_the_RAID_adapter.html).
- Passo 4. Installare l'adattatore dello switch NVMe 810-4P con la staffa 2U nello slot PCIe 4 sulla scheda di sistema. Vedere [Installazione di un adattatore PCIe sulla scheda di sistema](http://thinksystem.lenovofiles.com/help/index.jsp?topic=%2F7X05%2Finstall_a_PCIe_adapter_on_the_system_board.html).
- Passo 5. Installare la scheda verticale 1 sulla staffa verticale 1. Vedere [Installazione di una scheda verticale](http://thinksystem.lenovofiles.com/help/index.jsp?topic=%2F7X05%2Finstall_a_riser_adapter.html).
- Passo 6. Installare l'adattatore dello switch NVMe 1610-8P nello slot PCIe 1 sulla scheda verticale 1. Quindi, installare l'altro adattatore dello switch NVMe 810-4P con la staffa 3U nello slot PCIe 2 sulla scheda verticale 1. Vedere [Installazione di un adattatore PCIe sull'assieme verticale](http://thinksystem.lenovofiles.com/help/index.jsp?topic=%2F7X05%2Finstall_a_PCIe_adapter_on_the_riser.html).
- Passo 7. Installare l'assieme verticale 1 sullo chassis. Vedere [Installazione di una scheda verticale](http://thinksystem.lenovofiles.com/help/index.jsp?topic=%2F7X05%2Finstall_a_riser_adapter.html).
- Passo 8. Installare la scheda verticale 2 sulla staffa verticale 2. Vedere [Installazione di una scheda verticale](http://thinksystem.lenovofiles.com/help/index.jsp?topic=%2F7X05%2Finstall_a_riser_adapter.html).
- Passo 9. Installare l'adattatore dello switch NVMe 810-4P con la staffa 3U nello slot PCIe 6 sulla scheda verticale 2. Vedere [Installazione di un adattatore PCIe sull'assieme verticale](http://thinksystem.lenovofiles.com/help/index.jsp?topic=%2F7X05%2Finstall_a_PCIe_adapter_on_the_riser.html).
- Passo 10. Installare l'assieme verticale 2 sullo chassis. Vedere [Installazione di una scheda verticale](http://thinksystem.lenovofiles.com/help/index.jsp?topic=%2F7X05%2Finstall_a_riser_adapter.html).
- Passo 11. Installare le eventuali opzioni hardware o server richieste e il cablaggio del server. Per collegare il cavo per i modelli di server con ventiquattro unità NVMe, vedere "Modello di server: ventiquattro unità NVMe da 2,5", quattro adattatori degli switch NVMe 810-4P, un adattatore dello switch NVMe 1610-8P" nella sezione [Modelli di server con ventiquattro unità da 2,5"](http://thinksystem.lenovofiles.com/help/index.jsp?topic=%2F7X05%2Ftwenty-four_2.5-inch_drives.html).

# Installazione di un alimentatore hot-swap

Utilizzare queste informazioni per installare un alimentatore hot-swap.

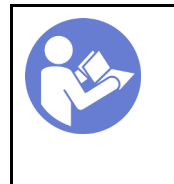

"[Leggere](#page-155-0) le [installazione](#page-155-0)  [Per l'installazione"](#page-155-0)  [a pagina 152](#page-155-0)

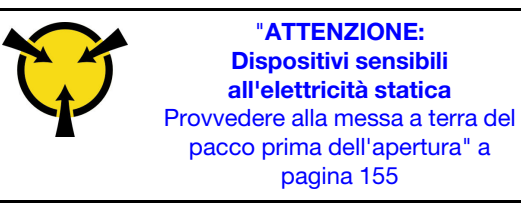

I suggerimenti riportati di seguito descrivono il tipo di alimentatore supportato dal server e altre informazioni da tenere presenti durante l'installazione di un alimentatore:

- La soluzione standard prevede un solo alimentatore installato nel server. Per il supporto di hot-swap e ridondanza, è necessario installare un alimentatore hot-swap aggiuntivo. Determinati modelli personalizzati potrebbero essere forniti con due alimentatori installati.
- Accertarsi che i dispositivi che si stanno installando siano supportati. Per un elenco di dispositivi opzionali supportati per il server, andare all'indirizzo: <https://static.lenovo.com/us/en/serverproven/index.shtml>

## Nota:

- Assicurarsi che i due alimentatori installati nel server abbiano lo stesso wattaggio.
- Se si sostituisce l'alimentatore esistente con un alimentatore nuovo di wattaggio differente, applicare l'etichetta con le informazioni sull'alimentazione fornita con il nuovo alimentatore sull'etichetta esistente vicino all'alimentatore.

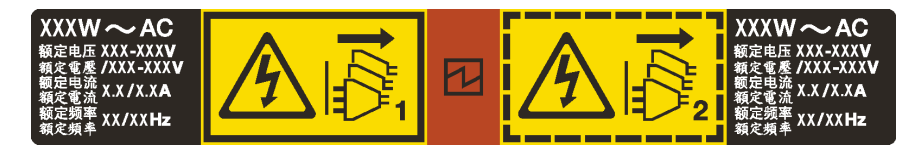

Figura 138. Etichetta dell'alimentatore hot-swap sul coperchio

## S035

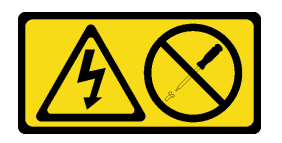

## ATTENZIONE:

Non rimuovere mai il coperchio da un alimentatore o qualsiasi parte su cui sia applicata questa etichetta. All'interno dei componenti su cui è apposta questa etichetta sono presenti livelli pericolosi di tensione, corrente ed energia. Questi componenti non contengono parti da sottoporre a manutenzione. Se si sospetta la presenza di un problema in una di queste parti, rivolgersi a un tecnico dell'assistenza.
#### S002

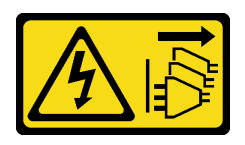

#### ATTENZIONE:

Il pulsante di controllo dell'alimentazione sul dispositivo e l'interruttore di alimentazione sull'alimentatore non tolgono la corrente elettrica fornita al dispositivo. Il dispositivo potrebbe anche disporre di più di un cavo di alimentazione. Per eliminare completamente la corrente elettrica dal dispositivo, assicurarsi che tutti i cavi di alimentazione siano scollegati dalla fonte di alimentazione.

S001

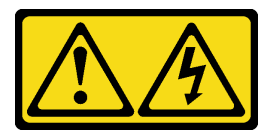

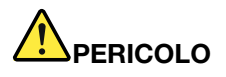

La corrente elettrica proveniente da cavi di alimentazione, telefonici e per le comunicazioni è pericolosa.

Per evitare il pericolo di scosse:

- Collegare tutti i cavi di alimentazione a una fonte di alimentazione/presa elettrica collegata correttamente e con messa a terra.
- Collegare le apparecchiature, che verranno collegate a questo prodotto, a fonti di alimentazione/ prese elettriche correttamente cablate.
- Se possibile, utilizzare solo una mano per collegare o scollegare i cavi di segnale.
- Non accendere mai alcun apparecchio in caso di incendio, presenza di acqua o danno alle strutture.
- Il dispositivo potrebbe anche disporre di più di un cavo di alimentazione. Per eliminare completamente la corrente elettrica dal dispositivo, assicurarsi che tutti i cavi di alimentazione siano scollegati dalla fonte di alimentazione.

I suggerimenti riportati di seguito contengono informazioni da tenere presenti quando si installa un alimentatore con tensione elettrica CC in ingresso.

#### ATTENZIONE:

- L'ingresso CC da 240 V (intervallo in ingresso: 180-300 V CC) è supportato SOLO nella Cina continentale. L'alimentatore con tensione di ingresso in CC da 240 V non è in grado di supportare la funzione del cavo di alimentazione hot-plug. Prima di rimuovere l'alimentatore con ingresso CC, spegnere il server oppure scollegare le fonti di alimentazione CC dal quadro degli interruttori o disattivare la fonte di alimentazione. Quindi, rimuovere il cavo di alimentazione.
- Affinché i prodotti ThinkSystem funzionino senza errori in un ambiente elettrico CC o CA, è necessario che sia presente o installato un sistema di messa a terra TN-S conforme allo standard 60364-1 IEC 2005.

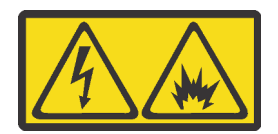

在直流输入状态下,若电源供应器插座不支持热插拔功能,请务必不要对设备电源线进行热插拔,此操作可能 导致设备损坏及数据丢失。因错误执行热插拔导致的设备故障或损坏,不属于保修范围。

NEVER CONNECT AND DISCONNECT THE POWER SUPPLY CABLE AND EQUIPMENT WHILE YOUR EQUIPMENT IS POWERED ON WITH DC SUPPLY (hot-plugging). Otherwise you may damage the equipment and result in data loss, the damages and losses result from incorrect operation of the equipment will not be covered by the manufacturers' warranty.

#### S035

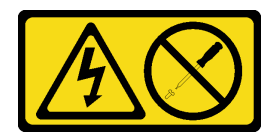

#### ATTENZIONE:

Non rimuovere mai il coperchio da un alimentatore o qualsiasi parte su cui sia applicata questa etichetta. All'interno dei componenti su cui è apposta questa etichetta sono presenti livelli pericolosi di tensione, corrente ed energia. Questi componenti non contengono parti da sottoporre a manutenzione. Se si sospetta la presenza di un problema in una di queste parti, rivolgersi a un tecnico dell'assistenza.

S019

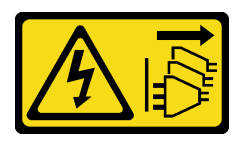

#### ATTENZIONE:

Il pulsante di controllo dell'alimentazione posizionato sul dispositivo non interrompe l'afflusso di corrente elettrica al dispositivo stesso. Inoltre il dispositivo potrebbe disporre di più di una connessione all'alimentazione CC. Per interrompere completamente l'afflusso di corrente elettrica al dispositivo, assicurarsi che tutte le connessioni all'alimentazione CC siano scollegate dai terminali di potenza assorbita.

Prima di installare un alimentatore hot-swap, mettere a contatto l'involucro antistatico che contiene il nuovo alimentatore hot-swap con una superficie non verniciata all'esterno del server. Quindi, estrarre il nuovo alimentatore hot-swap dall'involucro e collocarlo su una superficie antistatica.

Per installare un alimentatore hot-swap, completare le seguenti operazioni:

#### Visualizzare la procedura. È disponibile un video del processo di installazione:

- YouTube: https://www.youtube.com/playlist?list=PLYV5R7hVcs-A25P7vBoGa\_wn7D7XTgDS
- Youku: [http://list.youku.com/albumlist/show/id\\_50483444](http://list.youku.com/albumlist/show/id_50483444)

Passo 1. Se è installato un elemento di riempimento dell'alimentatore, rimuoverlo.

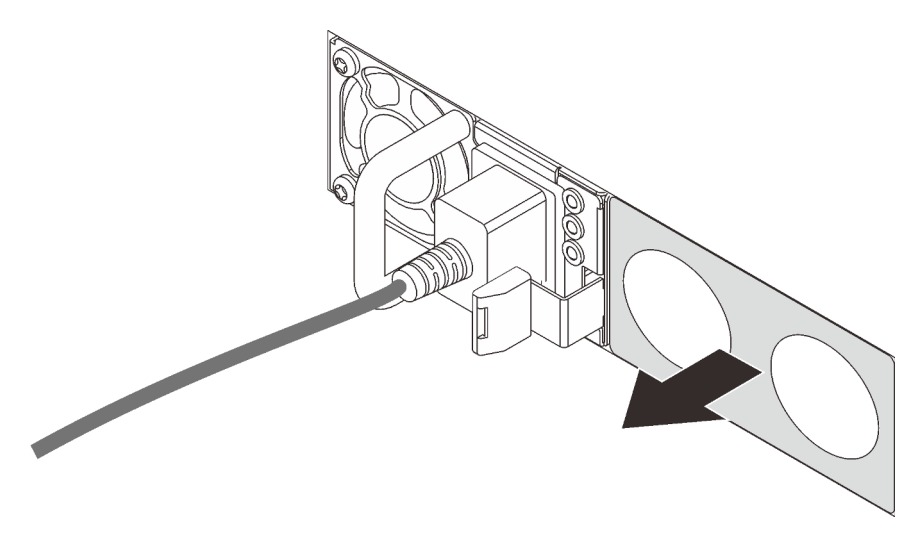

Figura 139. Rimozione dell'elemento di riempimento dell'alimentatore hot-swap

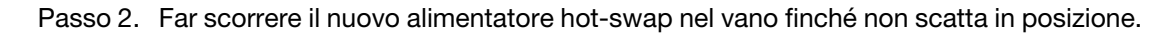

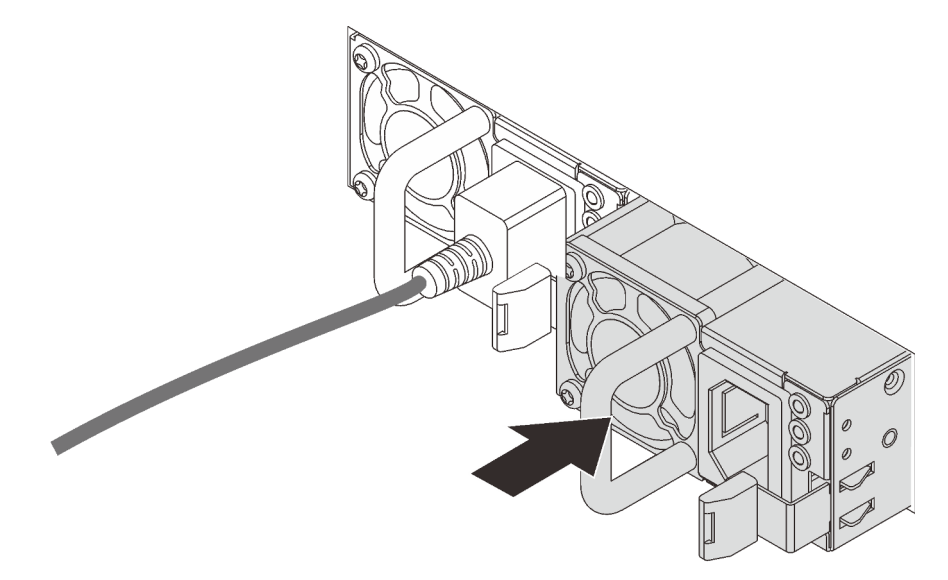

Figura 140. Installazione di un alimentatore hot-swap

# Installazione del deflettore d'aria

Utilizzare queste informazioni per installare il deflettore d'aria.

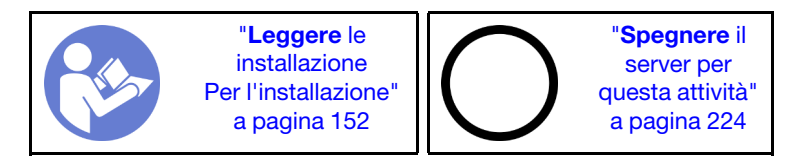

#### S033

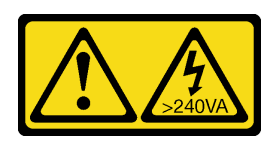

#### ATTENZIONE:

Presenza di energia pericolosa. Le tensioni con energia pericolosa possono causare il surriscaldamento in caso di cortocircuito con parti metalliche, provocando scintille, ustioni o entrambi i problemi.

S017

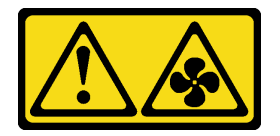

#### ATTENZIONE: Prossimità a pale di ventole in movimento. Tenere lontane dita e altre parti del corpo.

Prima di installare il deflettore d'aria:

- 1. Accertarsi che all'interno del server non siano rimasti utensili o viti non utilizzate.
- 2. Assicurarsi che tutti i componenti siano stati riassemblati correttamente.
- 3. Verificare che tutti i cavi all'interno del server siano stati instradati correttamente in modo che non interferiscano con l'installazione del deflettore d'aria.

Per installare il deflettore d'aria, completare le seguenti operazioni:

#### Visualizzare la procedura

Un video di questa procedura è disponibile su [https://www.youtube.com/playlist?list=PLYV5R7hVcs-](https://www.youtube.com/playlist?list=PLYV5R7hVcs-A25P7vBoGa_wn7D7XTgDS_)[A25P7vBoGa\\_wn7D7XTgDS\\_](https://www.youtube.com/playlist?list=PLYV5R7hVcs-A25P7vBoGa_wn7D7XTgDS_).

- Passo 1. Prendere nota dell'orientamento del deflettore d'aria.
- Passo 2. Allineare le linguette su entrambi i lati del deflettore d'aria agli slot corrispondenti su entrambi i lati dello chassis. Quindi, collocare il deflettore d'aria nello chassis ed esercitare una leggera pressione finché non sarà bloccato saldamente in posizione.

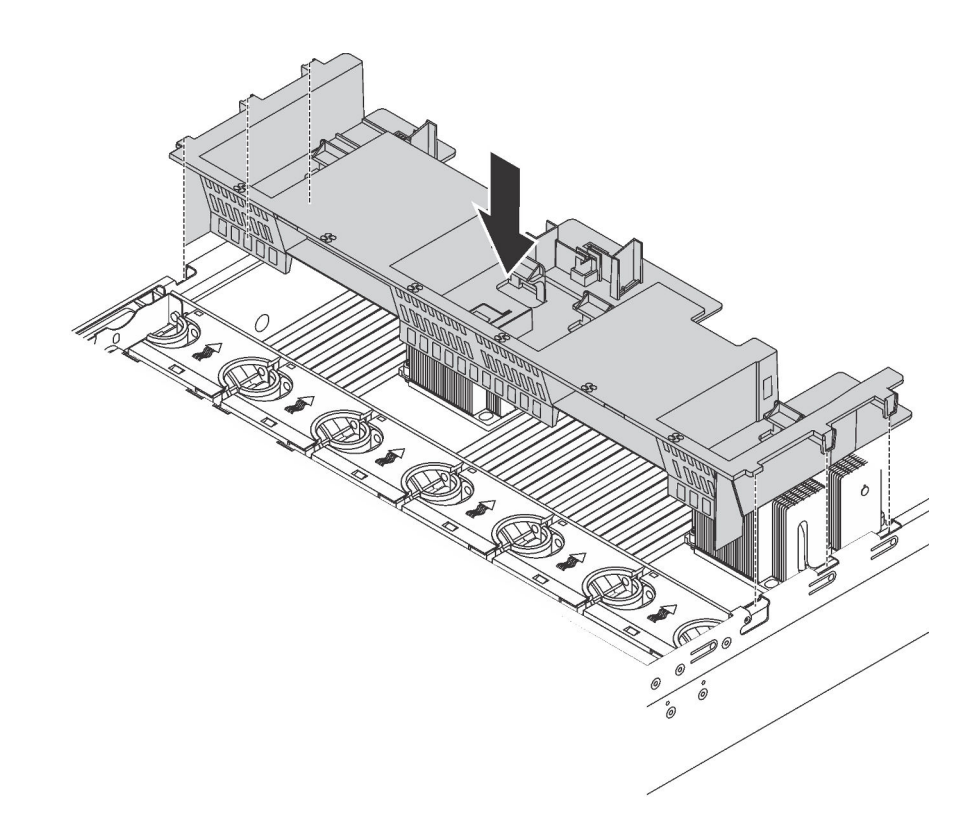

Figura 141. Installazione del deflettore d'aria standard

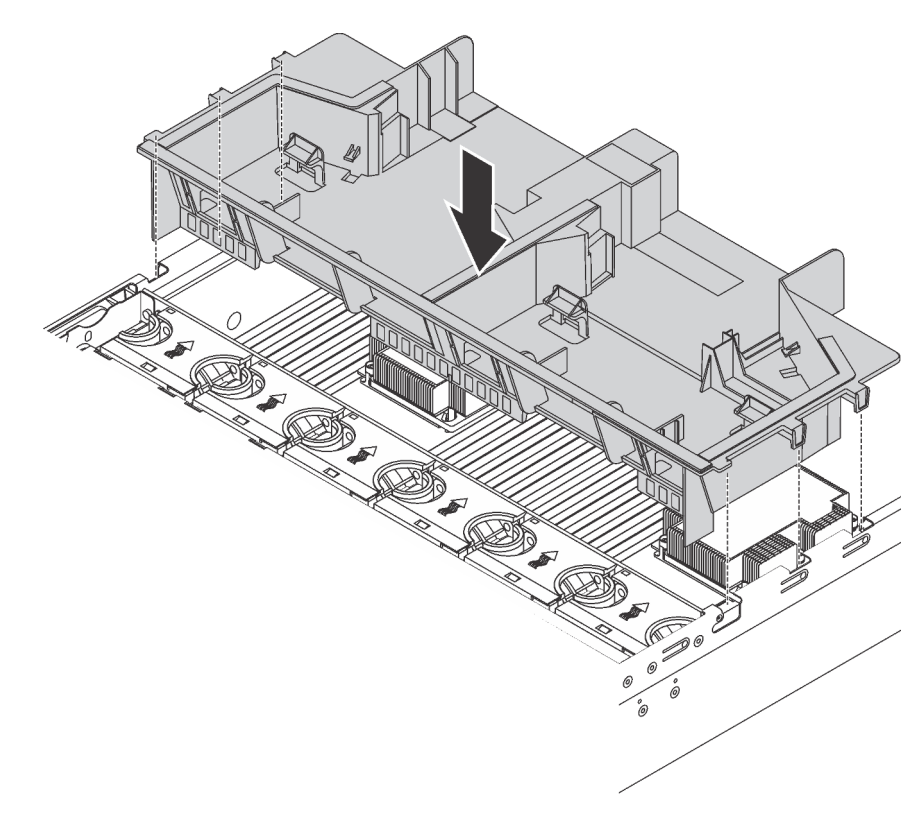

Figura 142. Installazione del deflettore d'aria grande

Una volta installato il deflettore d'aria, installare eventuali moduli a supercondensatore RAID rimossi in precedenza.

# Installazione del modulo a supercondensatore RAID

Utilizzare queste informazioni per installare il modulo a supercondensatore RAID.

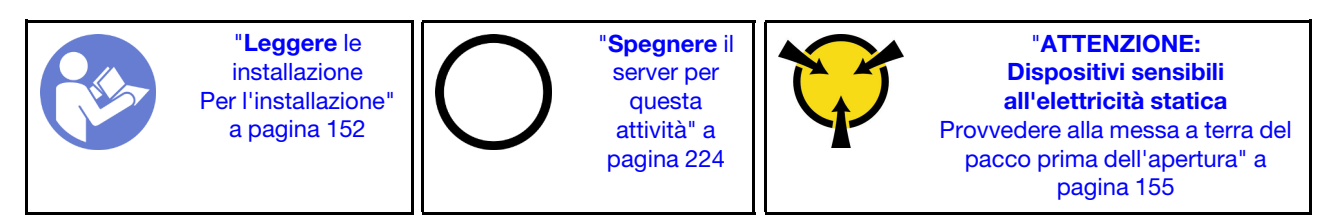

Prima di installare un modulo a supercondensatore RAID:

- 1. Mettere a contatto l'involucro antistatico che contiene il nuovo modulo a supercondensatore RAID con una superficie non verniciata esterna al server. Quindi, estrarre il nuovo modulo a supercondensatore RAID dall'involucro e collocarlo su una superficie antistatica.
- 2. Individuare il supporto del modulo a supercondensatore RAID sul deflettore d'aria e notare l'orientamento del modulo a supercondensatore RAID.

Per installare un modulo a supercondensatore RAID, completare le seguenti operazioni:

#### Visualizzare la procedura

Un video di questa procedura è disponibile su [https://www.youtube.com/playlist?list=PLYV5R7hVcs-](https://www.youtube.com/playlist?list=PLYV5R7hVcs-A25P7vBoGa_wn7D7XTgDS_)[A25P7vBoGa\\_wn7D7XTgDS\\_](https://www.youtube.com/playlist?list=PLYV5R7hVcs-A25P7vBoGa_wn7D7XTgDS_).

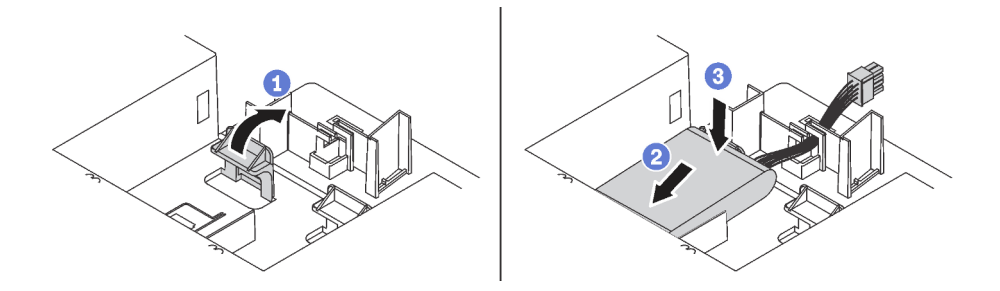

Figura 143. Installazione del modulo a supercondensatore RAID

- Passo 1. Tenere premuta delicatamente la linguetta sul deflettore d'aria, come mostrato.
- Passo 2. Inserire li modulo a supercondensatore RAID nel supporto sul deflettore d'aria.
- Passo 3. Esercitare una leggera pressione sul modulo a supercondensatore RAID per installarlo nel supporto.

Dopo aver installato il modulo a supercondensatore RAID, collegarlo a un adattatore RAID utilizzando la prolunga fornita con il modulo.

# Installazione del coperchio superiore

Utilizzare queste informazioni per installare il coperchio superiore.

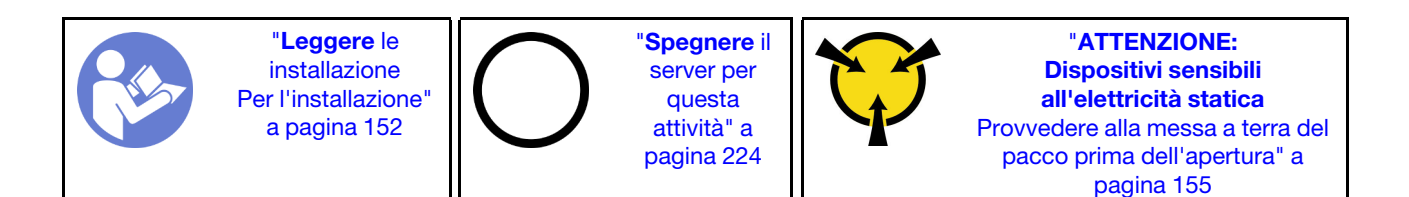

Prima di installare il coperchio superiore:

- 1. Assicurarsi che tutti i cavi, gli adattatori e gli altri componenti siano installati e posizionati correttamente e che non siano stati lasciati degli strumenti o delle parti lente all'interno del server.
- 2. Accertarsi che tutti i cavi interni siano collegati e instradati correttamente. Vedere ["Instradamento dei](#page-38-0) [cavi interni" a pagina 35.](#page-38-0)

Per installare il coperchio superiore, completare le seguenti operazioni:

#### Visualizzare la procedura

Un video di questa procedura è disponibile su [https://www.youtube.com/playlist?list=PLYV5R7hVcs-](https://www.youtube.com/playlist?list=PLYV5R7hVcs-A25P7vBoGa_wn7D7XTgDS_)[A25P7vBoGa\\_wn7D7XTgDS\\_](https://www.youtube.com/playlist?list=PLYV5R7hVcs-A25P7vBoGa_wn7D7XTgDS_).

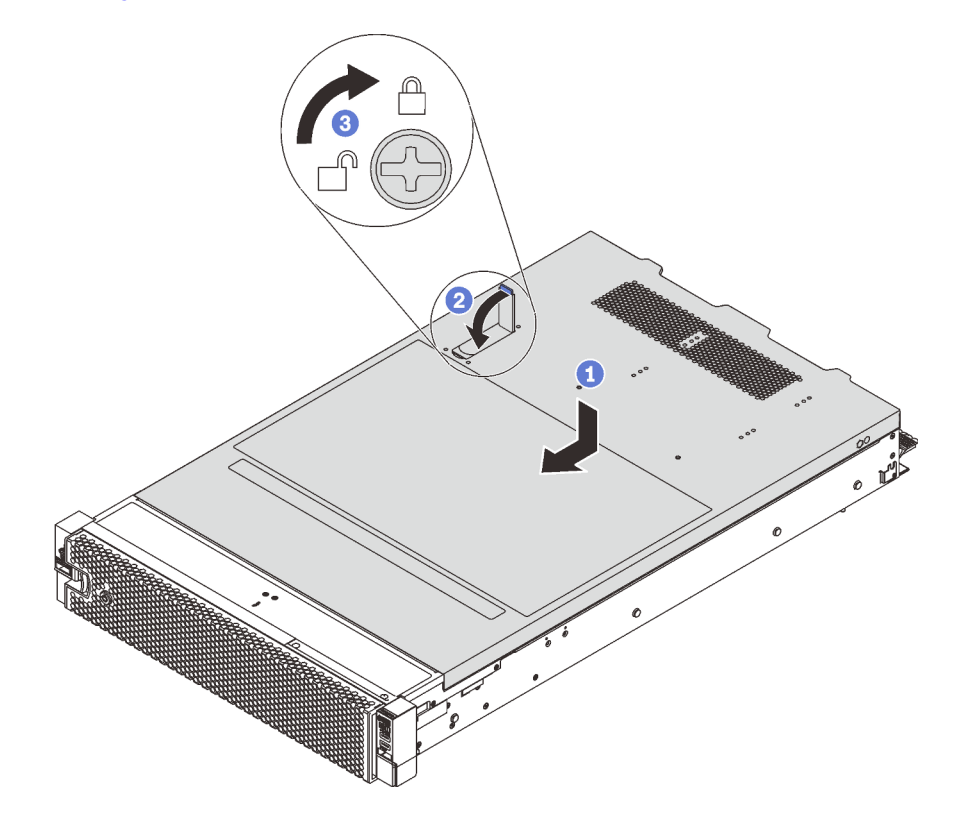

Figura 144. Installazione del coperchio superiore

Nota: Prima di far scorrere in avanti il coperchio superiore, verificare che tutte le linguette sul coperchio siano correttamente agganciate allo chassis. Se le linguette non si agganciano correttamente allo chassis, sarà molto difficile rimuovere il coperchio superiore in un secondo momento.

Passo 1. Verificare che il fermo sia in posizione di apertura. Abbassare il coperchio del server sullo chassis finché entrambi i lati del coperchio superiore non siano inseriti nelle guide presenti su entrambi i lati dello chassis.

- Passo 2. Ruotare quindi il fermo del coperchio e, contemporaneamente, far scorrere il coperchio superiore verso la parte anteriore dello chassis finché non scatta in posizione. Assicurarsi che il fermo del coperchio sia chiuso.
- Passo 3. Utilizzare un cacciavite per portare il blocco del coperchio in posizione bloccata.

# Installazione di un'unità hot-swap

Per installare un'unità hot-swap, farla scorrere nel vano dell'unità e chiudere la maniglia di tale vano.

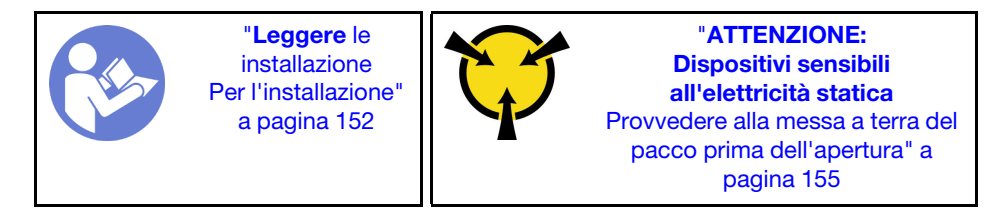

Le seguenti note descrivono il tipo di unità supportato dal server e forniscono altre informazioni da considerare durante l'installazione di un'unità e la relativa collocazione su una superficie antistatica.

- A seconda del modello in uso, il server supporta i seguenti tipi di unità:
	- Unità SSD NVMe
	- Unità SSD SAS/SATA
	- Unità disco fisso SAS/SATA

Per un elenco delle unità supportate, vedere: <https://static.lenovo.com/us/en/serverproven/index.shtml>

- I vani delle unità sono numerati per indicare l'ordine di installazione (a partire dal numero "0"). Seguire l'ordine di installazione quando si installa un'unità. Vedere ["Vista anteriore" a pagina 21.](#page-24-0)
- È possibile combinare unità di tipo, dimensione e capacità diversi in un sistema ma non in un'array RAID. Si consiglia di seguire l'ordine indicato di seguito durante l'installazione delle unità:
	- Priorità del tipo di unità: unità SSD NVMe, unità SSD SAS, unità SSD SATA, unità disco fisso SAS, unità disco fisso SATA
	- Priorità della dimensione dell'unità: 2,5", 3,5"
	- Priorità della capacità dell'unità: installare per prime le unità la capacità più bassa
- Le unità in un singolo array RAID devono essere dello stesso tipo, della stessa dimensione e della stessa capacità.

• Alcuni modelli di server supportano unità NVMe e i vani per l'installazione delle unità NVMe variano in base al modello:

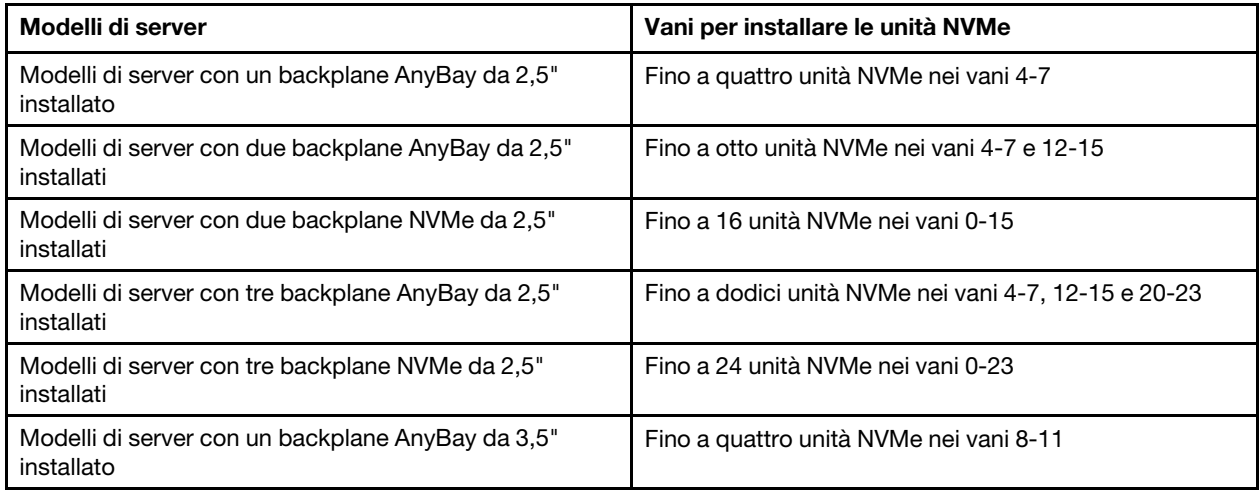

Prima di installare un'unità hot-swap:

1. Determinare i vani delle unità disponibili in base alle etichette dei vani delle unità.

Importante: Accertarsi di installare il tipo di unità corretto nei vani delle unità corrispondenti. Le informazioni sul tipo di unità sono disponibili in basso nella parte anteriore di un'unità.

2. Schiacciare le due linguette per rimuovere l'elemento di riempimento dell'unità. Conservare l'elemento di riempimento dell'unità in un luogo sicuro per un uso futuro.

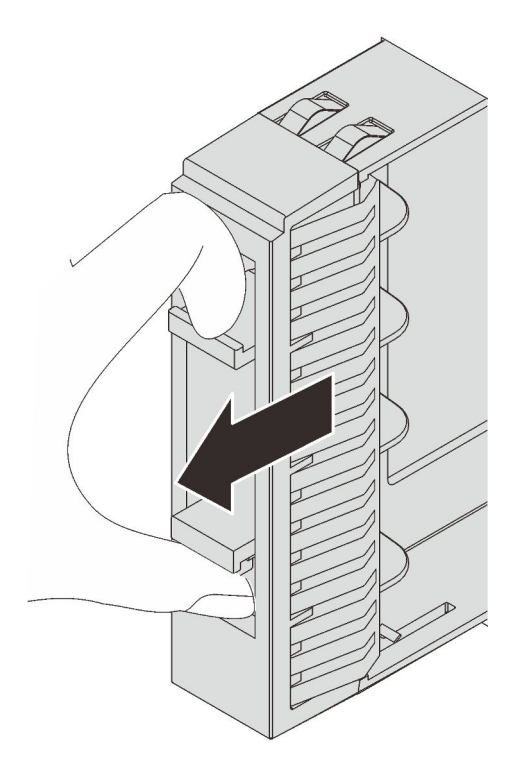

Figura 145. rimozione dell'elemento di riempimento dell'unità da 2,5"

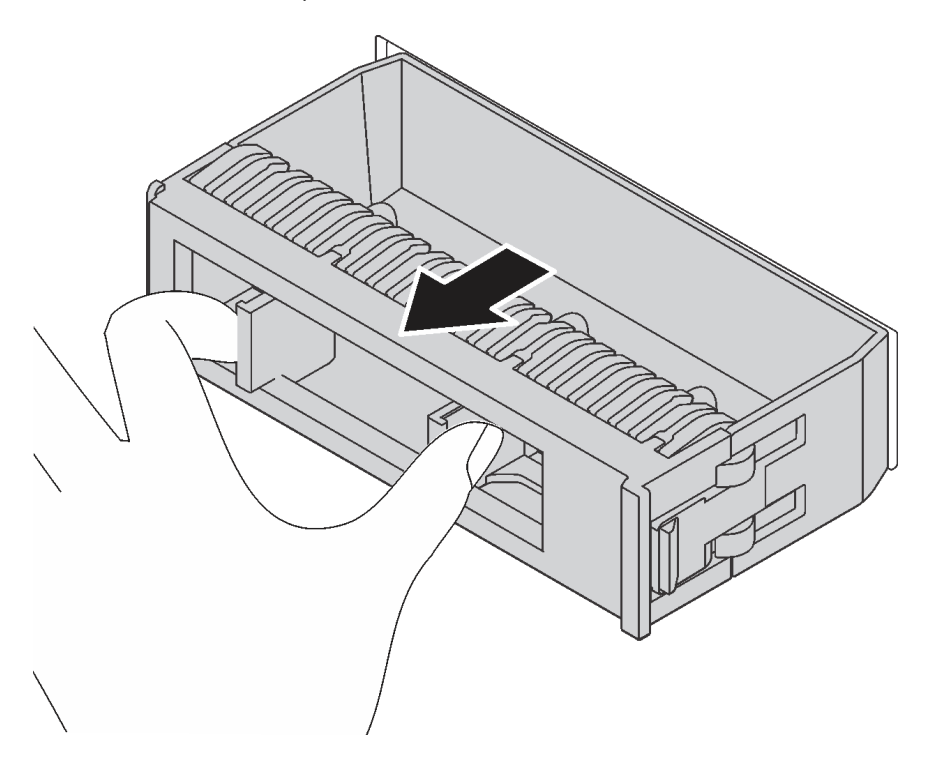

Figura 146. rimozione dell'elemento di riempimento dell'unità da 3,5"

3. Mettere a contatto l'involucro antistatico che contiene la nuova unità con una superficie non verniciata esterna al server. Quindi, estrarre la nuova unità dalla confezione e collocarla su una superficie antistatica.

Per installare un'unità hot-swap, completare le seguenti operazioni:

Visualizzare la procedura. È disponibile un video del processo di installazione:

- YouTube: [https://www.youtube.com/playlist?list=PLYV5R7hVcs-A25P7vBoGa\\_wn7D7XTgDS\\_](https://www.youtube.com/playlist?list=PLYV5R7hVcs-A25P7vBoGa_wn7D7XTgDS_)
- Youku: [http://list.youku.com/albumlist/show/id\\_50483444](http://list.youku.com/albumlist/show/id_50483444)

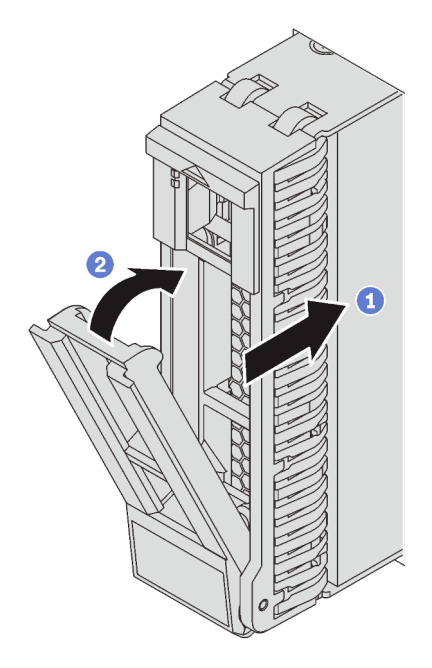

Figura 147. Installazione dell'unità hot-swap da 2,5"

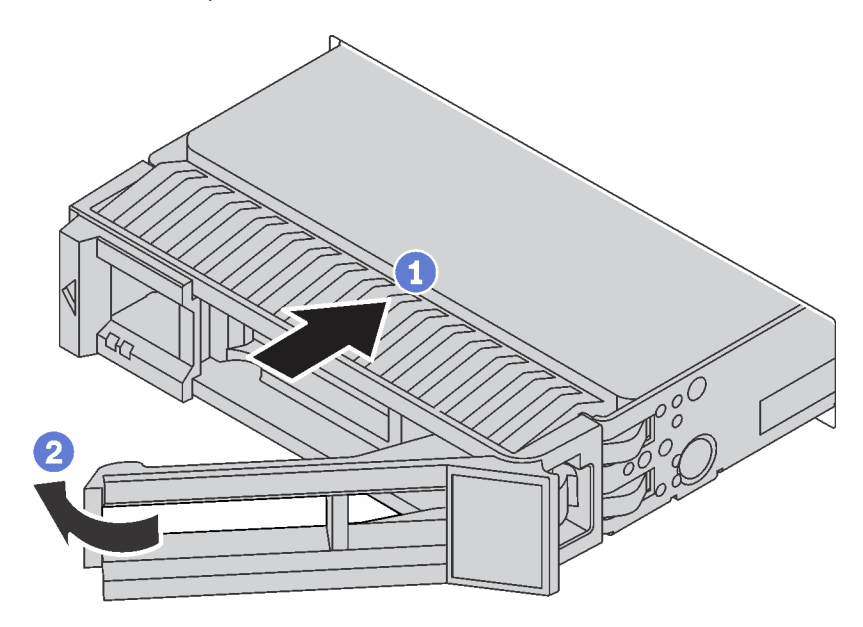

Figura 148. Installazione dell'unità hot-swap da 3,5"

- Passo 1. Assicurarsi che la manopola del vassoio dell'unità sia in posizione di apertura. Fare scorrere l'unità nell'apposito vano finché non scatta in posizione.
- Passo 2. Chiudere la maniglia del vassoio dell'unità per bloccare l'unità in posizione.
- Passo 3. Se necessario, continuare a installare le unità hot-swap aggiuntive.

### Installazione del server in un rack

Per installare il server in un rack, seguire le istruzioni fornite nel kit di installazione dei binari su cui verrà installato il server.

### Cablaggio del server

Collegare tutti i cavi esterni al server. In genere, è necessario collegare il server a una fonte di alimentazione, alla rete di dati e allo storage. È inoltre necessario collegare il server alla rete di gestione.

#### Collegamento all'alimentazione

Collegare il server all'alimentazione.

#### Collegamento alla rete

Collegare il server alla rete.

#### Collegamento allo storage

<span id="page-227-1"></span>Collegare il server ai dispositivi di storage.

### Accensione del server

Dopo essere stato collegato all'alimentazione e aver eseguito un breve test automatico (il LED di stato dell'alimentazione lampeggia rapidamente), il server entra in stato di standby (il LED di stato dell'alimentazione lampeggia una volta al secondo).

Il server può essere acceso (LED alimentazione acceso) in uno dei seguenti modi:

- È possibile premere il pulsante di alimentazione.
- Il server può riavviarsi automaticamente in seguito a un'interruzione dell'alimentazione.
- Il server può rispondere a richieste di accensione remote inviate a Lenovo XClarity Controller.

Per informazioni sullo spegnimento del server, vedere ["Spegnimento del server" a pagina 224.](#page-227-0)

### Convalida della configurazione server

<span id="page-227-0"></span>Dopo aver acceso il server, accertarsi che i LED siano accesi e di colore verde.

### Spegnimento del server

Quando è collegato a una fonte di alimentazione, il server rimane in stato di standby, consentendo a Lenovo XClarity Controller di rispondere a richieste di accensione remote. Per interrompere completamente l'alimentazione del server (LED di stato dell'alimentazione), è necessario scollegare tutti cavi di alimentazione.

Per mettere il server in stato di standby (il LED di stato dell'alimentazione lampeggia una volta al secondo):

Nota: Lenovo XClarity Controller può mettere il server in stato di standby come risposta automatica a un problema critico del sistema.

- Avviare una procedura di arresto regolare del sistema operativo, purché questa funzione sia supportata dal sistema.
- Premere il pulsante di alimentazione per avviare una procedura di arresto regolare, purché questa funzione sia supportata dal sistema operativo.
- Tenere premuto il pulsante di alimentazione per più di 4 secondi per forzare l'arresto.

Quando è in stato di standby, il server può rispondere a richieste di accensione remote inviate a Lenovo XClarity Controller. Per informazioni sull'accensione del server, vedere ["Accensione del server" a pagina 224.](#page-227-1)

# <span id="page-230-0"></span>Capitolo 4. Configurazione di sistema

Completare queste procedure per configurare il sistema.

# Impostazione della connessione di rete per Lenovo XClarity Controller

Prima di poter accedere a Lenovo XClarity Controller dalla rete, è necessario specificare in che modo Lenovo XClarity Controller si collegherà alla rete. A seconda dell'implementazione della connessione di rete, potrebbe essere necessario specificare anche un indirizzo IP statico.

Se non si utilizza DHCP, sono disponibili i seguenti metodi per impostare la connessione di rete per Lenovo XClarity Controller:

• Se al server è collegato un monitor, è possibile utilizzare Lenovo XClarity Provisioning Manager per impostare la connessione di rete.

Completare le seguenti operazioni per collegare Lenovo XClarity Controller alla rete mediante Lenovo XClarity Provisioning Manager.

- 1. Avviare il server.
- 2. Quando viene visualizzato Configurazione <F1>, premere F1 per aprire Lenovo XClarity Provisioning Manager.
- 3. Selezionare LXPM  $\rightarrow$  Configurazione UEFI  $\rightarrow$  Impostazioni BMC per specificare in che modo Lenovo XClarity Controller si connetterà alla rete.
	- Se si sceglie una connessione IP statica, accertarsi di specificare un indirizzo IPv4 o IPv6 disponibile sulla rete.
	- Se si sceglie una connessione DHCP, accertarsi che l'indirizzo MAC per il server sia stato configurato nel server DHCP.
- 4. Fare clic su OK per applicare l'impostazione e attendere due o tre minuti.
- 5. Utilizzare un indirizzo IPv4 o IPv6 per il collegamento Lenovo XClarity Controller.

Importante: Lenovo XClarity Controller è impostato inizialmente con il nome utente USERID e la password PASSW0RD (passw0rd con uno zero, non la lettera O). Questa impostazione utente predefinita assicura l'accesso da supervisore. Per una maggiore sicurezza, è necessario modificare questo nome utente e la password durante la configurazione iniziale.

• Se al server non è collegato alcun monitor, è possibile impostare la connessione di rete mediante l'interfaccia di Lenovo XClarity Controller. Collegare un cavo Ethernet dal proprio notebook al connettore Lenovo XClarity Controller, situato sul retro del server. Per conoscere la posizione del connettore Lenovo XClarity Controller, vedere ["Vista posteriore" a pagina 27.](#page-30-0)

Nota: Accertarsi di modificare le impostazioni IP sul laptop in modo che si trovi nella stessa rete indicata dalle impostazioni predefinite del server.

L'indirizzo IPv4 predefinito e l'indirizzo IPv6 Link Local Address (LLA) sono indicati sull'etichetta di accesso alla rete di Lenovo XClarity Controller disponibile nella scheda informativa estraibile.

• Se si utilizza l'app per dispositivi mobili Lenovo XClarity Administrator da un dispositivo mobile, è possibile connettersi a Lenovo XClarity Controller tramite il connettore USB di Lenovo XClarity Controller nella parte anteriore del server. Per conoscere la posizione del connettore USB Lenovo XClarity Controller, vedere ["Vista anteriore" a pagina 21](#page-24-0).

Nota: È necessario impostare la modalità connettore USB di Lenovo XClarity Controller per gestire Lenovo XClarity Controller (anziché la normale modalità USB). Per passare dalla modalità normale alla modalità di gestione di Lenovo XClarity Controller, tenere premuto il pulsante ID blu sul pannello anteriore per almeno 3 secondi, finché il LED non inizia a lampeggiare lentamente (una volta ogni due secondi).

Per connettersi utilizzando l'app per dispositivi mobili Lenovo XClarity Administrator:

- 1. Collegare il cavo USB del dispositivo mobile al connettore USB di Lenovo XClarity Administrator sul pannello anteriore.
- 2. Abilitare il tethering USB sul dispositivo mobile.
- 3. Avviare l'app per dispositivi mobili di Lenovo XClarity Administrator sul dispositivo mobile.
- 4. Se il rilevamento automatico è disabilitato, fare clic su Rilevamento nella pagina Rilevamento USB per collegarsi a Lenovo XClarity Controller.

Per ulteriori informazioni sull'utilizzo dell'app per dispositivi mobili di Lenovo XClarity Administrator, vedere:

[http://sysmgt.lenovofiles.com/help/topic/com.lenovo.lxca.doc/lxca\\_usemobileapp.html](http://sysmgt.lenovofiles.com/help/topic/com.lenovo.lxca.doc/lxca_usemobileapp.html)

### Aggiornamento del firmware

Sono disponibili diverse opzioni per aggiornare il firmware del server.

È possibile utilizzare gli strumenti elencati qui per aggiornare il firmware più recente per il server e i dispositivi installati nel server.

Le procedure ottimali per l'aggiornamento del firmware sono disponibili sul seguente sito:

#### <http://lenovopress.com/LP0656>

Il firmware più recente è disponibile sul seguente sito:

<http://datacentersupport.lenovo.com/products/servers/thinksystem/sr650/7X05/downloads>

#### UpdateXpress System Packs (UXSPs)

Lenovo generalmente rilascia il firmware in bundle denominati UpdateXpress System Packs (UXSPs). Per verificare che tutti gli aggiornamenti firmware siano compatibili, si consiglia di aggiornare tutti i firmware contemporaneamente. Se si aggiorna il firmware sia per Lenovo XClarity Controller che per UEFI, aggiornare prima il firmware per Lenovo XClarity Controller.

#### Terminologia metodo di aggiornamento

- Aggiornamento in banda. L'installazione o l'aggiornamento viene eseguito mediante uno strumento o un'applicazione all'interno del sistema operativo in esecuzione sulla CPU core del server.
- Aggiornamento fuori banda. L'installazione o l'aggiornamento viene eseguito da Lenovo XClarity Controller, che raccoglie l'aggiornamento per indirizzarlo al dispositivo o al sottosistema di destinazione. Gli aggiornamenti fuori banda non hanno alcuna dipendenza dal sistema operativo in esecuzione sulla CPU core. Tuttavia, la maggior parte delle operazioni fuori banda richiede che lo stato di alimentazione del server sia S0 (in funzione).
- Aggiornamento on-target. L'installazione o l'aggiornamento viene avviato da un sistema operativo in esecuzione sul sistema operativo del server.
- Aggiornamento off-target. L'installazione o l'aggiornamento viene avviato da un dispositivo di elaborazione che interagisce direttamente con Lenovo XClarity Controller del server.
- UpdateXpress System Packs (UXSPs). Gli UXSP sono aggiornamenti in bundle progettati e testati per fornire il livello interdipendente di funzionalità, prestazioni e compatibilità. Gli UXSP sono specifici per il tipo di server e vengono sviluppati (con aggiornamenti firmware e driver di dispositivo) per supportare

specifiche distribuzioni dei sistemi operativi Windows Server, Red Hat Enterprise Linux (RHEL) e SUSE Linux Enterprise Server (SLES). Sono inoltre disponibili UXSP solo firmware specifici per ogni tipo di macchina.

Vedere la seguente tabella per determinare il migliore strumento Lenovo da utilizzare per installare e configurare il firmware:

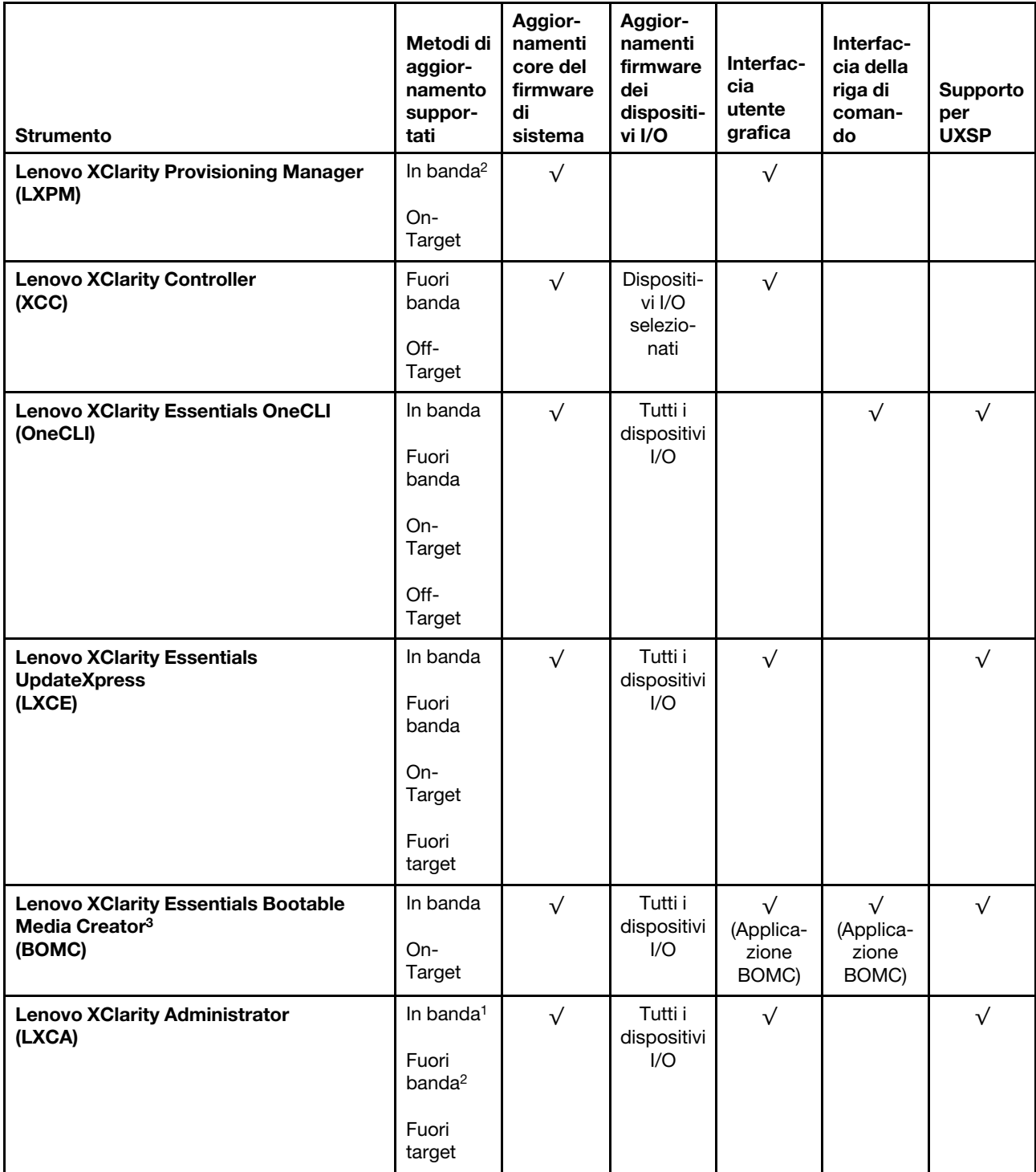

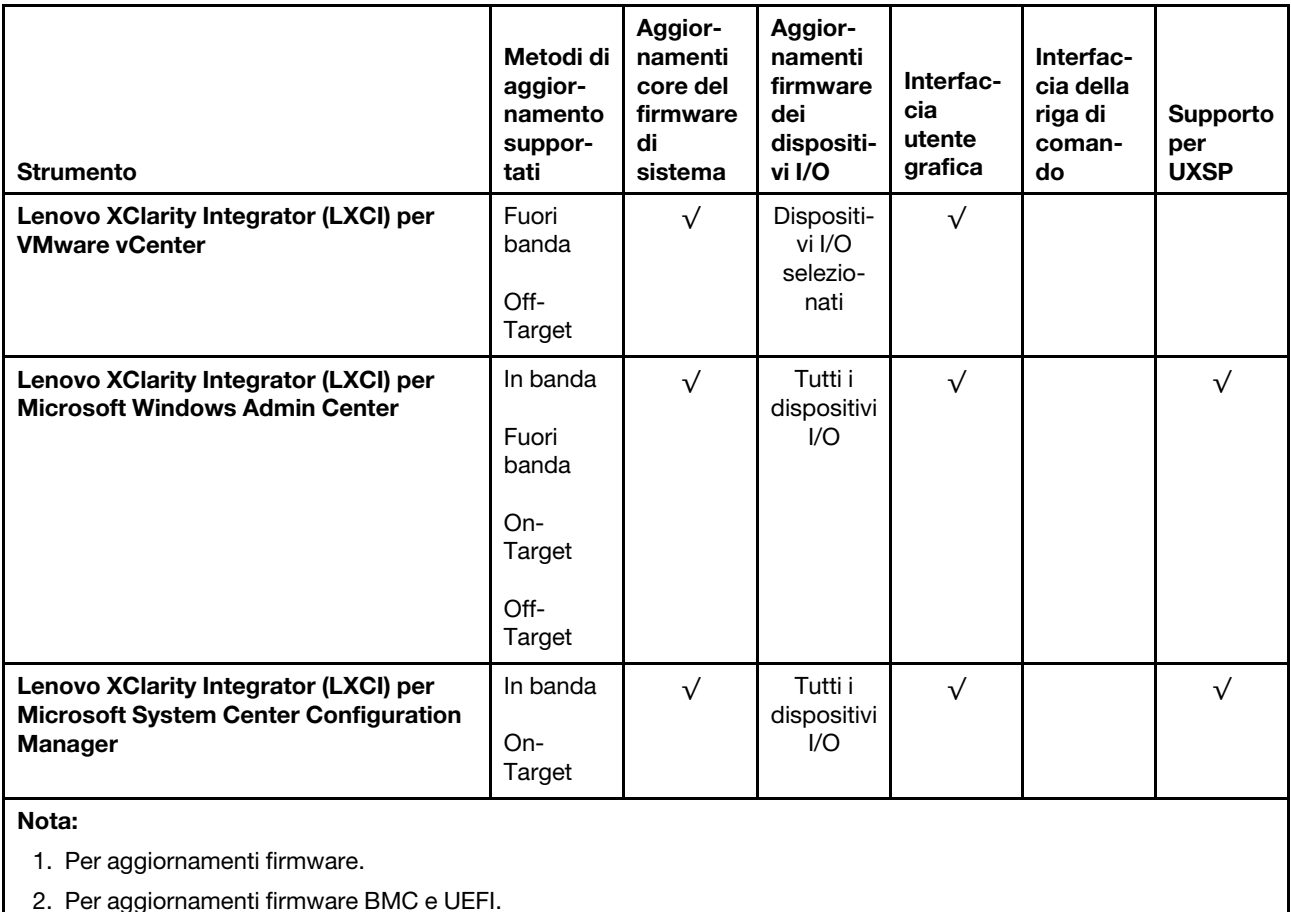

#### • Lenovo XClarity Provisioning Manager

In Lenovo XClarity Provisioning Manager è possibile aggiornare il firmware Lenovo XClarity Controller, il firmware UEFI e il software Lenovo XClarity Provisioning Manager.

Nota: Per impostazione predefinita, l'interfaccia utente grafica di Lenovo XClarity Provisioning Manager viene visualizzata quando si preme il tasto F1. Se tale impostazione predefinita è stata modificata nella configurazione di sistema basata su testo, è possibile visualizzare l'interfaccia GUI dall'interfaccia di configurazione del sistema basata su testo.

Ulteriori informazioni sull'utilizzo di Lenovo XClarity Provisioning Manager per l'aggiornamento del firmware sono disponibili all'indirizzo seguente:

[http://sysmgt.lenovofiles.com/help/topic/LXPM/platform\\_update.html](http://sysmgt.lenovofiles.com/help/topic/LXPM/platform_update.html)

#### • Lenovo XClarity Controller

Se è necessario installare un aggiornamento specifico, è possibile utilizzare l'interfaccia di Lenovo XClarity Controller per un server specifico.

Nota:

– Per eseguire un aggiornamento in banda tramite Windows o Linux, è necessario che il driver del sistema operativo sia installato e l'interfaccia Ethernet-over-USB (nota anche come LAN-over-USB) sia abilitata.

Ulteriori informazioni sulla configurazione Ethernet-over-USB sono disponibili all'indirizzo:

[http://sysmgt.lenovofiles.com/help/topic/com.lenovo.systems.management.xcc.doc/NN1ia\\_c\\_](http://sysmgt.lenovofiles.com/help/topic/com.lenovo.systems.management.xcc.doc/NN1ia_c_configuringUSB.html)  [configuringUSB.html](http://sysmgt.lenovofiles.com/help/topic/com.lenovo.systems.management.xcc.doc/NN1ia_c_configuringUSB.html)

– Se si aggiorna il firmware tramite Lenovo XClarity Controller, assicurarsi di aver scaricato e installato gli ultimi driver di dispositivo per il sistema operativo in esecuzione sul server.

I dettagli specifici sull'aggiornamento del firmware mediante Lenovo XClarity Controller sono disponibili all'indirizzo:

http://sysmgt.lenovofiles.com/help/topic/com.lenovo.systems.management.xcc.doc/NN1ia\_c\_ [manageserverfirmware.html](http://sysmgt.lenovofiles.com/help/topic/com.lenovo.systems.management.xcc.doc/NN1ia_c_manageserverfirmware.html)

#### • Lenovo XClarity Essentials OneCLI

Lenovo XClarity Essentials OneCLI è una raccolta di applicazioni della riga di comando che possono essere utilizzate per gestire i server Lenovo. La relativa applicazione di aggiornamento può essere utilizzata per aggiornare il firmware e i driver di dispositivo per i server. L'aggiornamento può essere eseguito all'interno del sistema operativo host del server (in banda) o in remoto tramite il BMC del server (fuori banda).

I dettagli specifici sull'aggiornamento del firmware mediante Lenovo XClarity Essentials OneCLI sono disponibili all'indirizzo:

[http://sysmgt.lenovofiles.com/help/topic/toolsctr\\_cli\\_lenovo/onecli\\_c\\_update.html](http://sysmgt.lenovofiles.com/help/topic/toolsctr_cli_lenovo/onecli_c_update.html)

#### • Lenovo XClarity Essentials UpdateXpress

Lenovo XClarity Essentials UpdateXpress fornisce la maggior parte delle funzioni di aggiornamento OneCLI tramite un'interfaccia utente grafica. L'applicazione può essere utilizzata per acquisire e distribuire i pacchetti di aggiornamento UpdateXpress System Pack (UXSP) e i singoli aggiornamenti. Gli UpdateXpress System Packs contengono aggiornamenti firmware e driver di dispositivo per Microsoft Windows e Linux.

È possibile ottenere Lenovo XClarity Essentials UpdateXpress all'indirizzo seguente:

<https://datacentersupport.lenovo.com/solutions/lnvo-xpress>

#### • Lenovo XClarity Essentials Bootable Media Creator

È possibile utilizzare Lenovo XClarity Essentials Bootable Media Creator per creare supporti avviabili adatti per l'applicazione degli aggiornamenti firmware, eseguendo la diagnostica di preavvio e distribuendo i sistemi operativi Microsoft Windows.

È possibile ottenere Lenovo XClarity Essentials BoMC sul seguente sito:

<https://datacentersupport.lenovo.com/solutions/lnvo-bomc>

#### • Lenovo XClarity Administrator

Se si gestiscono più server mediante Lenovo XClarity Administrator, è possibile aggiornare il firmware per tutti i server gestiti mediante tale interfaccia. La gestione del firmware è semplificata dall'assegnazione di criteri di conformità del firmware agli endpoint gestiti. Una volta creato e assegnato un criterio di conformità agli endpoint gestiti, Lenovo XClarity Administrator monitora le modifiche apportate all'inventario per tali endpoint e contrassegna gli endpoint non conformi.

I dettagli specifici sull'aggiornamento del firmware mediante Lenovo XClarity Administrator sono disponibili all'indirizzo:

[http://sysmgt.lenovofiles.com/help/topic/com.lenovo.lxca.doc/update\\_fw.html](http://sysmgt.lenovofiles.com/help/topic/com.lenovo.lxca.doc/update_fw.html)

#### • Offerte Lenovo XClarity Integrator

Le offerte Lenovo XClarity Integrator possono integrare le funzioni di gestione di Lenovo XClarity Administrator e il server con il software utilizzato in una determinata infrastruttura di distribuzione, come VMware vCenter, Microsoft Admin Center o Microsoft System Center.

I dettagli specifici sull'aggiornamento del firmware mediante le offerte Lenovo XClarity Integrator sono disponibili all'indirizzo:

[https://sysmgt.lenovofiles.com/help/topic/lxci/lxci\\_product\\_page.html](https://sysmgt.lenovofiles.com/help/topic/lxci/lxci_product_page.html)

### Configurazione del firmware

Sono disponibili diverse opzioni per l'installazione e la configurazione del firmware del server.

Importante: Non configurare le ROM di opzione su Legacy, tranne se non indicato direttamente dal supporto Lenovo. Questa impostazione impedisce il caricamento dei driver UEFI per i dispositivi dello slot, che potrebbe avere ripercussioni negative sul software Lenovo, come Lenovo XClarity Administrator e Lenovo XClarity Essentials OneCLI, oltre che su Lenovo XClarity Controller. Gli effetti collaterali includono l'impossibilità di determinare i dettagli della scheda adattatore, come il nome del modello e i livelli di firmware. Quando le informazioni sulla scheda adattatore non sono disponibili, vengono visualizzate informazioni generiche per il nome del modello, ad esempio "Adattatore 06:00:00" invece del nome del modello effettivo, come "ThinkSystem RAID 930-16i 4GB Flash". In alcuni casi, potrebbe bloccarsi anche il processo di avvio UEFI.

#### • Lenovo XClarity Provisioning Manager

In Lenovo XClarity Provisioning Manager è possibile configurare le impostazioni UEFI per il server.

Nota: Lenovo XClarity Provisioning Manager fornisce un'interfaccia utente grafica per configurare un server. È disponibile anche l'interfaccia basata su testo per la configurazione di sistema (Setup Utility). In Lenovo XClarity Provisioning Manager è possibile scegliere di riavviare il server e accedere all'interfaccia basata su testo. Può essere impostata come interfaccia predefinita e visualizzata premendo il tasto F1.

#### • Lenovo XClarity Essentials OneCLI

È possibile utilizzare i comandi e l'applicazione di configurazione per visualizzare le impostazioni di configurazione del sistema corrente e apportare modifiche a Lenovo XClarity Controller e UEFI. Le informazioni di configurazione salvate possono essere utilizzate per replicare o ripristinare altri sistemi.

Per informazioni sulla configurazione del server mediante Lenovo XClarity Essentials OneCLI, visitare il sito Web:

#### [http://sysmgt.lenovofiles.com/help/topic/toolsctr\\_cli\\_lenovo/onecli\\_c\\_settings\\_info\\_commands.html](http://sysmgt.lenovofiles.com/help/topic/toolsctr_cli_lenovo/onecli_c_settings_info_commands.html)

#### • Lenovo XClarity Administrator

È possibile eseguire rapidamente il provisioning e il pre-provisioning di tutti i server utilizzando una configurazione coerente. Le impostazioni di configurazione (come storage locale, adattatori I/O, impostazioni di avvio, firmware, porte e impostazioni di Lenovo XClarity Controller e UEFI) vengono salvate come pattern server che è possibile applicare a uno o più server gestiti. Una volta aggiornati i pattern server, le modifiche vengono distribuite automaticamente ai server applicati.

I dettagli specifici sull'aggiornamento del firmware mediante Lenovo XClarity Administrator sono disponibili all'indirizzo:

#### [http://sysmgt.lenovofiles.com/help/topic/com.lenovo.lxca.doc/server\\_configuring.html](http://sysmgt.lenovofiles.com/help/topic/com.lenovo.lxca.doc/server_configuring.html)

#### • Lenovo XClarity Controller

È possibile configurare il processore di gestione per il server mediante l'interfaccia Web di Lenovo XClarity Controller o l'interfaccia della riga di comando.

Per informazioni sulla configurazione del server mediante Lenovo XClarity Controller, visitare il sito Web:

[http://sysmgt.lenovofiles.com/help/topic/com.lenovo.systems.management.xcc.doc/NN1ia\\_c\\_](http://sysmgt.lenovofiles.com/help/topic/com.lenovo.systems.management.xcc.doc/NN1ia_c_manageserverfirmware.html) [manageserverfirmware.html](http://sysmgt.lenovofiles.com/help/topic/com.lenovo.systems.management.xcc.doc/NN1ia_c_manageserverfirmware.html)

# Configurazione della memoria

Le prestazioni di memoria dipendono da diverse variabili, come la modalità di memoria, la velocità di memoria, i rank di memoria, il popolamento della memoria e il processore.

Ulteriori informazioni sull'ottimizzazione delle prestazioni della memoria e sulla configurazione della memoria sono disponibili sul sito Web Lenovo Press:

<https://lenovopress.com/servers/options/memory>

Inoltre, è possibile utilizzare un configuratore di memoria, disponibile sul seguente sito:

[http://1config.lenovo.com/#/memory\\_configuration](http://1config.lenovo.com/#/memory_configuration)

Per informazioni specifiche sull'ordine di installazione dei moduli di memoria nel server in base alla configurazione di sistema e alla modalità di memoria che si sta implementando, vedere ["Regole di](#page-171-0) [installazione del modulo DIMM" a pagina 168.](#page-171-0)

Tabella 30. Informazioni su canale e slot dei moduli DIMM circostanti i processori 1 e 2

La tabella della configurazione dei canali di memoria è una tabella a tre colonne che mostra la relazione tra processori, controller di memoria, canali di memoria, numero di slot e connettori DIMM.

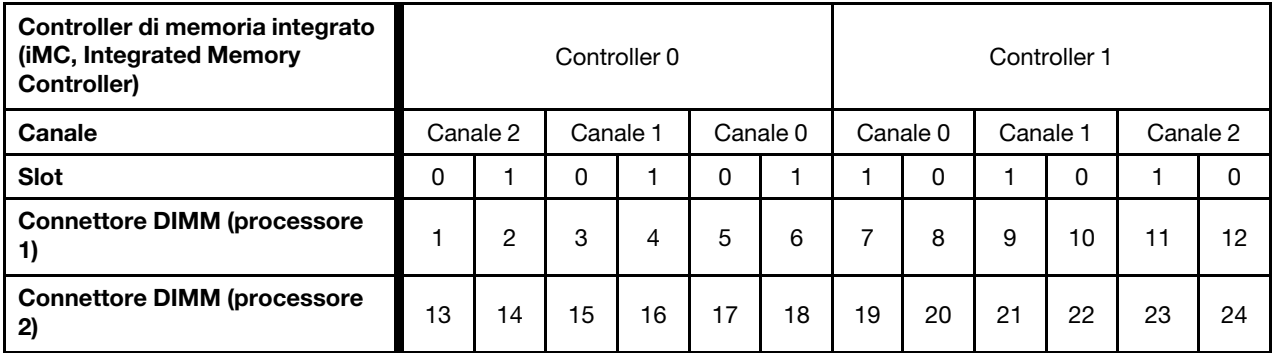

# Configurazione DC Persistent Memory Module (DCPMM)

La capacità dei moduli DCPMM potrebbe essere disponibile come memoria persistente accessibile alle applicazioni o come memoria di sistema volatile. In base alla percentuale approssimativa di capacità dei moduli DCPMM utilizzata come memoria di sistema volatile, sono disponibili le tre seguenti modalità operative:

• Modalità App Diretta (0% di capacità dei moduli DCPMM utilizzata come memoria di sistema):

In questa modalità, i moduli DCPMM vengono utilizzati come risorse di memoria indipendente e persistente, accessibili direttamente dalle applicazioni specifiche mentre i moduli DIMM DRAM vengono utilizzati come memoria di sistema.

In questa modalità, la memoria di sistema volatile visualizzata è la somma della capacità dei moduli DIMM DRAM.

#### Nota:

– In modalità App Direct, i moduli DIMM DRAM installati possono essere configurati per la modalità di mirroring.

- Quando è installato un solo modulo DCPMM per ciascun processore è supportata solo la modalità App Diretta non interfoliata.
- Modalità memoria mista (1-99% di capacità dei moduli DCPMM utilizzata come memoria di sistema):

In questa modalità una determinata percentuale della capacità dei moduli DCPMM è accessibile direttamente dalle applicazioni specifiche (App Diretta), mentre la capacità residua viene utilizzata come memoria di sistema. La parte App Diretta dei moduli DCPMM viene visualizzata come memoria persistente, mentre la capacità residua dei moduli DCPMM viene visualizzata come memoria di sistema. In questa modalità i moduli DIMM DRAM vengono utilizzati come cache.

La memoria di sistema volatile totale visualizzata in questa modalità è la capacità dei moduli DCPMM utilizzata come memoria di sistema.

• Modalità di memoria (100% di capacità dei moduli DCPMM utilizzata come memoria di sistema):

In questa modalità i moduli DCPMM vengono utilizzati come memoria di sistema volatile, mentre i moduli DIMM DRAM fungono da cache.

In questa modalità, la memoria di sistema volatile visualizzata è la somma della capacità dei moduli DCPMM.

#### Opzioni di gestione DCPMM

I moduli DCPMM possono essere gestiti con i seguenti strumenti:

• Lenovo XClarity Provisioning Manager (LXPM)

Per aprire LXPM, accendere il sistema e premere F1 appena viene visualizzata la schermata del logo. Se è stata impostata una password, immetterla per sbloccare LXPM.

Accedere a Configurazione UEFI → Impostazioni di sistema → DCPMM Intel Optane per configurare e gestire i moduli DCPMM.

Per ulteriori dettagli, vedere [https://sysmgt.lenovofiles.com/help/topic/LXPM/UEFI\\_setup.html](https://sysmgt.lenovofiles.com/help/topic/LXPM/UEFI_setup.html).

Nota: Se viene visualizzata l'interfaccia testuale di Setup Utility invece di Lenovo XClarity Provisioning Manager, accedere a Impostazioni di sistema → <F1> Controllo avvio e selezionare Suite strumento. Quindi, riavviare il sistema e premere F1 appena viene visualizzata la schermata del logo per aprire Lenovo XClarity Provisioning Manager.

• Setup Utility

Per accedere a Setup Utility:

- 1. Accendere il sistema e premere F1 per aprire LXPM.
- 2. Accedere a Impostazioni UEFI  $\rightarrow$  Impostazioni di sistema, fare clic sul menu a discesa nell'angolo in alto a destra della schermata e selezionare Configurazione testo.
- 3. Riavviare il sistema e premere F1 non appena viene visualizzata la schermata del logo.

Accedere a Configurazione di sistema e gestione avvio → Impostazioni di sistema → DCPMM Intel Optane per configurare e gestire i moduli DCPMM.

#### • Lenovo XClarity Essentials OneCLI

Alcune opzioni di gestione sono disponibili sotto forma di comandi, eseguiti nel percorso di Lenovo XClarity Essentials OneCLI nel sistema operativo. Vedere [https://sysmgt.lenovofiles.com/help/topic/](https://sysmgt.lenovofiles.com/help/topic/toolsctr_cli_lenovo/onecli_t_download_use_tcscli.html)  [toolsctr\\_cli\\_lenovo/onecli\\_t\\_download\\_use\\_tcscli.html](https://sysmgt.lenovofiles.com/help/topic/toolsctr_cli_lenovo/onecli_t_download_use_tcscli.html) per informazioni su come scaricare e utilizzare Lenovo XClarity Essentials OneCLI.

Sono disponibili le seguenti opzioni di gestione:

• Dettagli Intel Optane DCPMM

Selezionare questa opzione per visualizzare i dettagli seguenti relativi a ciascuno dei moduli DCPMM installati:

- Versione firmware
- Stato configurazione
- Capacità non elaborata
- Capacità memoria
- Capacità App Diretta
- Capacità non configurata
- Capacità non accessibile
- Capacità riservata
- Percentuale rimanente
- Stato sicurezza

In alternativa, visualizzare i dettagli sui moduli DCPMM con il seguente comando in OneCLI:

onecli.exe config show IntelOptaneDCPMM --imm USERID:PASSW0RD@10.104.195.86

#### Nota:

- Per USERID si intende l'ID utente di XCC.
- Per PASSW0RD si intende la password utente di XCC.
- 10.104.195.86 è l'indirizzo IP.

#### • Obiettivi

#### – Modalità memoria [%]

Selezionare questa opzione per definire la percentuale di capacità dei moduli DCPMM utilizzata come memoria di sistema e definire la modalità DCPMM:

- 0%: Modalità App Diretta
- 1-99%: Modalità memoria mista
- 100%: Modalità memoria

Accedere a Obiettivi → Modalità Memoria [%], immettere la percentuale di memoria e riavviare il sistema.

#### Nota:

- Prima di passare da una modalità all'altra:
	- 1. Eseguire il backup di tutti i dati ed eliminare gli spazi dei nomi creati. Accedere a Spazi dei nomi → Visualizza/Modifica/Elimina spazi dei nomi per eliminare gli spazi dei nomi creati.
	- 2. Esequire la cancellazione sicura di tutti i moduli DCPMM installati. Accedere a Sicurezza  $\rightarrow$ Premere per eseguire la cancellazione sicura per eseguire la cancellazione sicura.
- Verificare che la capacità dei moduli DCPMM e DIMM DRAM soddisfi i requisiti di sistema per la nuova modalità (vedere ["Ordine di installazione dei moduli DIMM DRAM e DCPMM" a pagina 173](#page-176-0)).
- Una volta riavviato il sistema e applicato il valore dell'obiettivo immesso, il valore visualizzato in Configurazione di sistema e gestione avvio → DCPMM Intel Optane → Obiettivi verrà ripristinato alle seguenti opzioni selezionabili predefiniti:
	- Ambito: [Piattaforma]
	- Modalità Memoria [%]: 0
	- Tipo di memoria persistente: [App Diretta]

Questi valori sono opzioni selezionabili per le impostazioni dei moduli DCPMM e non rappresentano lo stato corrente dei moduli DCPMM.

Inoltre, è possibile sfruttare un configuratore di memoria, disponibile sul seguente sito: [http://](http://1config.lenovo.com/#/memory_configuration) [1config.lenovo.com/#/memory\\_configuration](http://1config.lenovo.com/#/memory_configuration)

In alternativa, impostare gli obiettivi DCPMM con i seguenti comandi in OneCLI:

1. Impostare lo stato degli obiettivi di creazione.

onecli.exe config set IntelOptaneDCPMM.CreateGoal Yes --imm USERID:PASSW0RD@10.104.195.86

2. Definire la capacità dei moduli DCPMM utilizzata come memoria volatile di sistema.

onecli.exe config set IntelOptaneDCPMM.MemoryModePercentage 20 --imm USERID:PASSW0RD@10.104.195.86

Dove 20 indica la percentuale della capacità utilizzata come memoria volatile di sistema.

3. Impostare la modalità DCPMM.

onecli.exe config set IntelOptaneDCPMM.PersistentMemoryType "App Direct" --imm USERID:PASSW0RD@10.104.195.86

Dove App Diretta indica la modalità DCPMM.

#### – Tipo di memoria persistente

Nelle modalità App Diretta e memoria mista, i moduli DCPMM collegati allo stesso processore vengono interfoliati per impostazione predefinita (visualizzati come App Direct), mentre i banchi di memoria vengono utilizzati alternativamente. Per impostare in Setup Utility i moduli in modalità non interfoliata, accedere a DCPMM Intel Optane ➙ Obiettivi ➙ Tipo di memoria persistente [(modalità DCPMM)], selezionare App Direct non interfoliata e riavviare il sistema.

Nota: L'impostazione della capacità App Diretta dei moduli DCPMM in modalità non interfoliata modificherà le aree App Diretta visualizzate da un'area per ciascun processore a un'area per ciascun modulo DCPMM.

#### • Aree

Una volta impostata la percentuale di memoria e riavviato il sistema, le aree per la capacità App Diretta verranno generate automaticamente. Selezionare questa opzione per visualizzare le aree App Diretta.

• Spazi dei nomi

La capacità App Diretta dei moduli DCPMM richiede il completamento della seguente procedura, prima che sia effettivamente disponibile per le applicazioni.

- 1. È necessario creare spazi dei nomi per l'allocazione della capacità dell'area.
- 2. È necessario creare e formattare il file system per gli spazi dei nomi nel sistema operativo.

Ciascuna area App Diretta può essere allocata in uno spazio dei nomi. Creare spazi dei nomi nei sistemi operativi seguenti:

- Windows: utilizzare il comando Pmem.
- Linux: utilizzare il comando ndctl.
- VMware: riavviare il sistema e VMware creerà automaticamente gli spazi dei nomi.

Dopo avere creato gli spazi dei nomi per l'allocazione della capacità App Direct, assicurarsi di creare e formattare il file system nel sistema operativo, in modo che la capacità App Direct sia accessibile per le applicazioni.

- Protezione
	- Abilitazione della protezione

Attenzione: Per impostazione predefinita, la protezione DCPMM è disabilitata. Prima di abilitare la protezione, verificare che i requisiti legali locali o globali relativi alla crittografia dei dati e alla conformità commerciale siano soddisfatti. La violazione di tali requisiti potrebbe causare problemi di carattere legale.

I moduli DCPMM possono essere protetti con le passphrase. Per i moduli DCPMM sono disponibili due tipi di ambito di protezione della passphrase:

– Piattaforma: scegliere questa opzione per eseguire in una sola volta l'operazione di protezione su tutte le unità DCPMM installate. Una passphrase della piattaforma viene memorizzata e applicata automaticamente per sbloccare i moduli DCPMM prima dell'avvio del sistema operativo. Per eseguire la cancellazione sicura, la passphrase deve essere disabilitata manualmente.

In alternativa, abilitare/disabilitare la protezione a livello di piattaforma con i seguenti comandi in OneCLI:

- Abilitazione della protezione:
	- 1. Abilitare la protezione.

onecli.exe config set IntelOptaneDCPMM.SecurityOperation "Enable Security" --imm USERID:PASSW0RD@10.104.195.86

2. Impostare la passphrase di protezione.

onecli.exe config set IntelOptaneDCPMM.SecurityPassphrase "123456" --imm USERID:PASSW0RD@10.104.195.86

Dove 123456 è la passphrase.

- 3. Riavviare il sistema.
- Disabilitazione della protezione:
	- 1. Disabilitare la protezione.

onecli.exe config set IntelOptaneDCPMM.SecurityOperation "Disable Security" --imm USERID:PASSW0RD@10.104.195.86

2. Immettere la passphrase.

onecli.exe config set IntelOptaneDCPMM.SecurityPassphrase "123456" --imm USERID:PASSW0RD@10.104.195.86

- 3. Riavviare il sistema.
- DCPMM singolo: scegliere questa opzione per eseguire l'operazione di protezione su una o più unità DCPMM selezionate.

#### Nota:

- Le passphrase dei singoli moduli DCPMM non vengono memorizzate nel sistema e la protezione delle unità bloccate deve essere disabilitata prima che le unità siano disponibili per l'accesso o la cancellazione sicura.
- Verificare sempre di avere annotato il numero degli slot dei moduli DCPMM bloccati e le passphrase corrispondenti. Se le passphrase vengono perse o dimenticate, non è possibile ripristinare o eseguire il backup dei dati memorizzati; in questo caso, si consiglia di contattare l'assistenza Lenovo per richiedere la cancellazione sicura amministrativa.
- Dopo tre tentativi di sblocco non riusciti, viene attivato lo stato "superato" per i moduli DCPMM corrispondenti, con un messaggio di avvertenza del sistema. Per sbloccare i moduli DCPMM è necessario riavviare il sistema.

Per abilitare la passphrase, accedere a **Sicurezza → Premere per abilitare la sicurezza**.

– Cancellazione sicura

Nota: Se è necessario eseguire la cancellazione sicura di moduli DCPMMs protetti con una passphrase, assicurarsi di disabilitare la protezione e riavviare il sistema prima di eseguire la cancellazione sicura.

La cancellazione sicura elimina tutti i dati memorizzati nell'unità DCPMM, inclusi i dati crittografati. Si consiglia di utilizzare questo metodo di eliminazione dei dati prima di restituire o smaltire un'unità guasta oppure di modificare la modalità DCPMM. Per eseguire la cancellazione sicura, accedere a Sicurezza ➙ Premere per eseguire la cancellazione sicura.

In alternativa, eseguire la cancellazione sicura a livello di piattaforma con il seguente comandi in OneCLI:

onecli.exe config set IntelOptaneDCPMM.SecurityOperation "Secure Erase Without Passphrase" --imm USERID:PASSW0RD@10.104.195.86

#### • Configurazione DCPMM

Il modulo DCPMM contiene celle interne riservate che si attivano in caso di guasti. Quando le celle riservate sono esaurite (0%) viene visualizzato un messaggio di errore; si consiglia di eseguire il backup dei dati, di raccogliere il log di servizio e di contattare il supporto Lenovo.

Viene inoltre visualizzato un messaggio di avviso quando la percentuale raggiunge l'1% e una percentuale selezionabile (10% per impostazione predefinita). Quando viene visualizzato questo messaggio, si consiglia di eseguire il backup dei dati e la diagnostica DCPMM (vedere [https://sysmgt.lenovofiles.com/](https://sysmgt.lenovofiles.com/help/topic/LXPM/running_diagnostics.html) [help/topic/LXPM/running\\_diagnostics.html](https://sysmgt.lenovofiles.com/help/topic/LXPM/running_diagnostics.html)). Per impostare la percentuale selezionabile per l'invio del messaggio di avviso, accedere a DCPMM Intel Optane ➙ Configurazione DCPMM e immettere la percentuale.

In alternativa, modificare la percentuale selezionabile con il seguente comando in OneCLI:

```
onecli.exe config set IntelOptaneDCPMM.PercentageRemainingThresholds 20 
--imm USERID:PASSW0RD@10.104.195.86
```
Dove 20 è la percentuale selezionabile.

### Configurazione RAID

L'utilizzo di RAID (Redundant Array of Independent Disks) per archiviare dati rimane uno dei metodi più comuni e convenienti per migliorare capacità, disponibilità e prestazioni di storage del server.

RAID migliora le prestazioni consentendo a più unità di elaborare contemporaneamente richieste I/O. Inoltre, in caso di errore di un'unità, RAID può ovviare alla perdita di dati utilizzando i dati delle unità restanti per ricostruire (o ricompilare) i dati mancanti dall'unità malfunzionante.

L'array RAID (noto anche come gruppo di unità RAID) è un gruppo di più unità fisiche che utilizza un determinato metodo comune per la distribuzione di dati nelle unità. Un'unità virtuale (nota anche come disco virtuale o unità logica) è una partizione nel gruppo di unità composta da segmenti di dati contigui sulle unità. L'unità virtuale si presenta al sistema operativo host come un disco fisico che può essere partizionato per creare volumi o unità logiche del sistema operativo.

Un'introduzione a RAID è disponibile sul sito Web Lenovo Press seguente:

<https://lenovopress.com/lp0578-lenovo-raid-introduction>

Informazioni dettagliate sulle risorse e sugli strumenti di gestione RAID sono disponibili sul sito Web Lenovo Press seguente:

<https://lenovopress.com/lp0579-lenovo-raid-management-tools-and-resources>

# Distribuzione del sistema operativo

Sono disponibili diverse opzioni per la distribuzione di un sistema operativo sul server.

#### Sistemi operativi disponibili

- Microsoft Windows Server
- VMware ESXi
- Red Hat Enterprise Linux
- SUSE Linux Enterprise Server

Elenco completo dei sistemi operativi disponibili: <https://lenovopress.com/osig>.

#### Distribuzione basata su strumenti

• Multiserver

Strumenti disponibili:

– Lenovo XClarity Administrator

[http://sysmgt.lenovofiles.com/help/topic/com.lenovo.lxca.doc/compute\\_node\\_image\\_deployment.html](http://sysmgt.lenovofiles.com/help/topic/com.lenovo.lxca.doc/compute_node_image_deployment.html)

– Lenovo XClarity Essentials OneCLI

[http://sysmgt.lenovofiles.com/help/topic/toolsctr\\_cli\\_lenovo/onecli\\_r\\_uxspi\\_proxy\\_tool.html](http://sysmgt.lenovofiles.com/help/topic/toolsctr_cli_lenovo/onecli_r_uxspi_proxy_tool.html)

– Pacchetto di distribuzione per SCCM di Lenovo XClarity Integrator (solo per il sistema operativo Windows)

[https://sysmgt.lenovofiles.com/help/topic/com.lenovo.lxci\\_deploypack\\_sccm.doc/dpsccm\\_c\\_endtoend\\_](https://sysmgt.lenovofiles.com/help/topic/com.lenovo.lxci_deploypack_sccm.doc/dpsccm_c_endtoend_deploy_scenario.html)  [deploy\\_scenario.html](https://sysmgt.lenovofiles.com/help/topic/com.lenovo.lxci_deploypack_sccm.doc/dpsccm_c_endtoend_deploy_scenario.html)

#### • Server singolo

Strumenti disponibili:

– Lenovo XClarity Provisioning Manager

[https://sysmgt.lenovofiles.com/help/topic/LXPM/os\\_installation.html](https://sysmgt.lenovofiles.com/help/topic/LXPM/os_installation.html)

– Lenovo XClarity Essentials OneCLI

[http://sysmgt.lenovofiles.com/help/topic/toolsctr\\_cli\\_lenovo/onecli\\_r\\_uxspi\\_proxy\\_tool.html](http://sysmgt.lenovofiles.com/help/topic/toolsctr_cli_lenovo/onecli_r_uxspi_proxy_tool.html)

– Pacchetto di distribuzione per SCCM di Lenovo XClarity Integrator (solo per il sistema operativo Windows)

[https://sysmgt.lenovofiles.com/help/topic/com.lenovo.lxci\\_deploypack\\_sccm.doc/dpsccm\\_c\\_endtoend\\_](https://sysmgt.lenovofiles.com/help/topic/com.lenovo.lxci_deploypack_sccm.doc/dpsccm_c_endtoend_deploy_scenario.html)  [deploy\\_scenario.html](https://sysmgt.lenovofiles.com/help/topic/com.lenovo.lxci_deploypack_sccm.doc/dpsccm_c_endtoend_deploy_scenario.html)

#### Distribuzione manuale

Se non è possibile accedere agli strumenti di cui sopra, attenersi alle istruzioni riportate di seguito, scaricare la Guida all'installazione del sistema operativo corrispondente e distribuire manualmente il sistema operativo facendo riferimento alla guida.

- 1. Accedere a <https://datacentersupport.lenovo.com/solutions/server-os>.
- 2. Selezionare un sistema operativo dal riquadro di navigazione e fare clic su Risorse.
- 3. Individuare l'area "Guide all'installazione del sistema operativo" e fare clic sulle istruzioni di installazione. Seguire quindi le istruzioni per completare l'attività di distribuzione del sistema operativo.

# Backup della configurazione server

Dopo aver configurato il server o aver apportato modifiche alla configurazione, è buona norma eseguire un backup completo della configurazione server.

Assicurarsi di creare backup per i componenti del server seguenti:

• Processore di gestione

È possibile eseguire il backup della configurazione del processore di gestione tramite l'interfaccia di Lenovo XClarity Controller. Per dettagli sul backup della configurazione del processore di gestione, vedere:

[http://sysmgt.lenovofiles.com/help/topic/com.lenovo.systems.management.xcc.doc/NN1ia\\_c\\_](http://sysmgt.lenovofiles.com/help/topic/com.lenovo.systems.management.xcc.doc/NN1ia_c_backupthexcc.html) [backupthexcc.html](http://sysmgt.lenovofiles.com/help/topic/com.lenovo.systems.management.xcc.doc/NN1ia_c_backupthexcc.html)

In alternativa, è possibile utilizzare il comando save in Lenovo XClarity Essentials OneCLI per creare un backup di tutte le impostazioni di configurazione. Per ulteriori informazioni sul comando save, vedere:

[http://sysmgt.lenovofiles.com/help/topic/toolsctr\\_cli\\_lenovo/onecli\\_r\\_save\\_command.html](http://sysmgt.lenovofiles.com/help/topic/toolsctr_cli_lenovo/onecli_r_save_command.html)

#### • Sistema operativo

Utilizzare i metodi di backup dei dati utente e del sistema operativo in uso per eseguire il backup del sistema operativo e dei dati utente per il server.

# Aggiornamento dei dati vitali del prodotto (VPD)

Dopo la configurazione iniziale del sistema è possibile aggiornare alcuni dati vitali del prodotto (VPD), quali il tag asset e l'identificativo univoco universale (UUID).

# Aggiornamento dell'UUID (Universal Unique Identifier)

Facoltativamente, è possibile aggiornare l'identificatore unico universale (UUID).

Sono disponibili due metodi per aggiornare l'UUID:

• Da Lenovo XClarity Provisioning Manager

Per aggiornare l'UUID da Lenovo XClarity Provisioning Manager:

- 1. Avviare il server e premere F1 per visualizzare l'interfaccia di Lenovo XClarity Provisioning Manager.
- 2. Se viene richiesta la password amministratore di accensione, immetterla.
- 3. Dalla pagina di riepilogo del sistema fare clic su Aggiorna VPD.
- 4. Aggiornare l'UUID.
- Da Lenovo XClarity Essentials OneCLI

Lenovo XClarity Essentials OneCLI imposta l'UUID in Lenovo XClarity Controller. Selezionare uno dei metodi seguenti per accedere a Lenovo XClarity Controller e impostare l'UUID:

- Utilizzare il sistema di destinazione, come l'accesso LAN o KCS (Keyboard Console Style)
- Accesso remoto al sistema di destinazione (basato su TCP/IP)

Per aggiornare l'UUID da Lenovo XClarity Essentials OneCLI:

1. Scaricare e installare Lenovo XClarity Essentials OneCLI.

Per scaricare Lenovo XClarity Essentials OneCLI, visitare il sito:

<https://datacentersupport.lenovo.com/solutions/HT116433>

- 2. Copiare e decomprimere il pacchetto OneCLI, che include anche altri file necessari, nel server. Assicurarsi di decomprimere OneCLI e i file necessari nelle stessa directory.
- 3. Dopo aver installato Lenovo XClarity Essentials OneCLI, digitare il comando seguente per impostare l'UUID:

onecli config createuuid SYSTEM PROD DATA.SysInfoUUID [access method]

Dove:

#### [access\_method]

Il metodo di accesso che si sceglie di utilizzare tra i seguenti metodi:

– Per l'accesso autenticato alla LAN in linea, immettere il comando:

```
[--bmc-username <xcc_user_id> --bmc-password <xcc_password>]
```
Dove:

```
xcc_user_id
```
Il nome dell'account BMC/IMM/XCC (1 di 12 account). Il valore predefinito è USERID.

```
xcc_password
```
La password dell'account BMC/IMM/XCC (1 di 12 account).

```
Il comando di esempio è:
```
onecli config createuuid SYSTEM PROD DATA.SysInfoUUID --bmc-username <xcc\_user\_id> --bmc-password <xcc\_password>

– Accesso KCS online (non autenticato e con restrizioni per l'utente):

Non è necessario specificare un valore per access method quando si utilizza questo metodo di accesso.

```
Il comando di esempio è: 
onecli config createuuid SYSTEM_PROD_DATA.SysInfoUUID
```
Nota: Il metodo di accesso KCS utilizza l'interfaccia IPMI/KCS, per cui è necessario che sia installato il driver IPMI.

– Per l'accesso remoto alla LAN, immettere il comando:

```
[--bmc <xcc user id>:<xcc password>@<xcc external ip>]
```
Dove:

xcc\_external\_ip

L'indirizzo IP esterno di BMC/IMM/XCC. Non sono presenti valori predefiniti. Questo parametro è necessario.

xcc\_user\_id

Il nome dell'account BMC/IMM/XCC (1 di 12 account). Il valore predefinito è USERID.

xcc\_password

La password dell'account BMC/IMM/XCC (1 di 12 account).

Nota: La password, il nome dell'account e l'indirizzo IP esterno di BMC, IMM o XCC sono validi per questo comando.

```
Il comando di esempio è: 
onecli config createuuid SYSTEM_PROD_DATA.SysInfoUUID 
--bmc <xcc user id>:<xcc password>@<xcc external ip>
```
- 4. Riavviare Lenovo XClarity Controller.
- 5. Riavviare il server.

# Aggiornamento del tag asset

Facoltativamente, è possibile aggiornare il tag asset.

Sono disponibili due metodi per aggiornare il tag asset:

• Da Lenovo XClarity Provisioning Manager

Per aggiornare il tag asset da Lenovo XClarity Provisioning Manager:

- 1. Avviare il server e premere F1 per visualizzare l'interfaccia di Lenovo XClarity Provisioning Manager.
- 2. Se viene richiesta la password amministratore di accensione, immetterla.
- 3. Dalla pagina di riepilogo del sistema fare clic su Aggiorna VPD.
- 4. Aggiornare le informazioni relative al tag asset.
- Da Lenovo XClarity Essentials OneCLI

Lenovo XClarity Essentials OneCLI imposta il tag asset in Lenovo XClarity Controller. Selezionare uno dei metodi seguenti per accedere a Lenovo XClarity Controller e impostare il tag asset:

- Utilizzare il sistema di destinazione, come l'accesso LAN o KCS (Keyboard Console Style)
- Accesso remoto al sistema di destinazione (basato su TCP/IP)

Per aggiornare il tag asset da Lenovo XClarity Essentials OneCLI:

1. Scaricare e installare Lenovo XClarity Essentials OneCLI.

Per scaricare Lenovo XClarity Essentials OneCLI, visitare il sito:

<https://datacentersupport.lenovo.com/solutions/HT116433>

- 2. Copiare e decomprimere il pacchetto OneCLI, che include anche altri file necessari, nel server. Assicurarsi di decomprimere OneCLI e i file necessari nelle stessa directory.
- 3. Dopo aver installato Lenovo XClarity Essentials OneCLI, digitare il comando seguente per impostare la DMI:

onecli config set SYSTEM\_PROD\_DATA.SysEncloseAssetTag <asset\_tag> [access\_method]

Dove:

<asset\_tag>

Il numero di tag asset del server. Digitare aaaaaaaaaaaaaaaaaaaaaaaaaaaaaaaaa, dove aaaaaaaaaaaaaaaaaaaaaaaaaaaaaaaaa è il numero di tag asset.

#### [access\_method]

Il metodo di accesso che si sceglie di utilizzare tra i seguenti metodi:

– Per l'accesso autenticato alla LAN in linea, immettere il comando:

[--bmc-username <xcc\_user\_id> --bmc-password <xcc\_password>]

Dove:

xcc\_user\_id

Il nome dell'account BMC/IMM/XCC (1 di 12 account). Il valore predefinito è USERID.

#### xcc\_password

La password dell'account BMC/IMM/XCC (1 di 12 account).

Il comando di esempio è:

onecli config set SYSTEM\_PROD\_DATA.SysEncloseAssetTag <asset\_tag> --bmc-username <xcc\_user\_id> --bmc-password <xcc\_password>

– Accesso KCS online (non autenticato e con restrizioni per l'utente):

Non è necessario specificare un valore per access method quando si utilizza questo metodo di accesso.

Il comando di esempio è: onecli config set SYSTEM\_PROD\_DATA.SysEncloseAssetTag <asset\_tag>

Nota: Il metodo di accesso KCS utilizza l'interfaccia IPMI/KCS, per cui è necessario che sia installato il driver IPMI.

– Per l'accesso remoto alla LAN, immettere il comando: [--bmc <xcc\_user\_id>:<xcc\_password>@<xcc\_external\_ip>]

Dove:

xcc\_external\_ip

L'indirizzo IP di BMC/IMM/XCC. Non sono presenti valori predefiniti. Questo parametro è necessario.

xcc\_user\_id

L'account BMC/IMM/XCC (1 di 12 account). Il valore predefinito è USERID.

xcc\_password

La password dell'account BMC/IMM/XCC (1 di 12 account).

Nota: La password, il nome dell'account e l'indirizzo IP LAN/USB interno di BMC, IMM o XCC sono validi per questo comando.

Il comando di esempio è: onecli config set SYSTEM PROD DATA.SysEncloseAssetTag <asset tag> --bmc <xcc\_user\_id>:<xcc\_password>@<xcc\_external\_ip>

4. Reimpostare Lenovo XClarity Controller ai valori predefiniti iniziali. Per ulteriori informazioni, visitare il sito https://sysmgt.lenovofiles.com/help/topic/com.lenovo.systems.management.xcc.doc/NN1ia\_c\_ [resettingthexcc.html](https://sysmgt.lenovofiles.com/help/topic/com.lenovo.systems.management.xcc.doc/NN1ia_c_resettingthexcc.html).

# <span id="page-248-3"></span>Capitolo 5. Risoluzione dei problemi di installazione

Utilizzare queste informazioni per risolvere i problemi che si potrebbero riscontrare durante la configurazione del sistema.

Utilizzare le informazioni riportate in questa sezione per diagnosticare e risolvere i problemi che potrebbero verificarsi durante l'installazione e la configurazione iniziale del server.

- ["Il server non si accende" a pagina 245](#page-248-0)
- ["Il server visualizza immediatamente il Visualizzatore eventi POST quando viene acceso" a pagina 245](#page-248-1)
- ["L'hypervisor incorporato non è nell'elenco di avvio" a pagina 245](#page-248-2)
- ["Il server non riconosce un'unità disco fisso" a pagina 246](#page-249-0)
- ["La memoria di sistema visualizzata è inferiore alla memoria fisica installata" a pagina 247](#page-250-0)
- ["Un dispositivo opzionale Lenovo appena installato non funziona" a pagina 248](#page-251-0)
- ["Nel log eventi viene visualizzato un errore di tensione della scheda di sistema" a pagina 248](#page-251-1)

#### <span id="page-248-0"></span>Il server non si accende

Completare le seguenti operazioni fino alla risoluzione del problema:

- 1. Controllare nel log eventi la presenza di eventi relativi alla mancata accensione del server.
- 2. Verificare la presenza di eventuali LED lampeggianti di colore giallo.
- 3. Controllare il LED di alimentazione sulla scheda di sistema.
- 4. Reinserire l'alimentatore.
- 5. Sostituire l'alimentatore.

#### <span id="page-248-1"></span>Il server visualizza immediatamente il Visualizzatore eventi POST quando viene acceso

Completare le seguenti operazioni fino alla risoluzione del problema.

- 1. Correggere eventuali errori segnalati dai LED LPD (Light Path Diagnostics).
- 2. Assicurarsi che il server supporti tutti i processori e che i processori corrispondano per velocità e dimensione della cache.

È possibile visualizzare i dettagli dei processori dalla configurazione del sistema.

Per determinare se il processore è supportato dal server, vedere [https://static.lenovo.com/us/en/](https://static.lenovo.com/us/en/serverproven/index.shtml)  [serverproven/index.shtml](https://static.lenovo.com/us/en/serverproven/index.shtml).

- 3. (Solo per tecnici qualificati) Assicurarsi che il processore 1 sia posizionato correttamente.
- 4. (Solo per tecnici qualificati) Rimuovere il processore 2 e riavviare il server.
- 5. Sostituire i seguenti componenti uno alla volta, nell'ordine mostrato, riavviando ogni volta il server:
	- a. (Solo per tecnici qualificati) Processore
	- b. (Solo per tecnici qualificati) Scheda di sistema

#### <span id="page-248-2"></span>L'hypervisor incorporato non è nell'elenco di avvio

Completare le seguenti operazioni fino alla risoluzione del problema.

1. Se il server è stato installato, spostato o sottoposto a manutenzione di recente, oppure se questa è la prima volta che si utilizza l'hypervisor incorporato, accertarsi che il dispositivo sia collegato correttamente e che non vi siano danni fisici ai connettori.

- 2. Vedere la documentazione fornita con il dispositivo flash con hypervisor incorporato facoltativo per informazioni sull'impostazione e la configurazione.
- 3. Consultare <https://static.lenovo.com/us/en/serverproven/index.shtml> per verificare che il dispositivo hypervisor incorporato sia supportato per il server.
- 4. Accertarsi che il dispositivo hypervisor incorporata sia incluso nell'elenco delle opzioni di avvio disponibili. Nell'interfaccia utente del controller di gestione fare clic su Configurazione server → Opzioni di avvio.

Per informazioni sull'accesso all'interfaccia utente del controller di gestione, vedere la documentazione del prodotto di XClarity Controller:

[http://sysmgt.lenovofiles.com/help/topic/com.lenovo.systems.management.xcc.doc/dw1lm\\_c\\_chapter2\\_](http://sysmgt.lenovofiles.com/help/topic/com.lenovo.systems.management.xcc.doc/dw1lm_c_chapter2_openingandusing.html)  [openingandusing.html](http://sysmgt.lenovofiles.com/help/topic/com.lenovo.systems.management.xcc.doc/dw1lm_c_chapter2_openingandusing.html)

- 5. Consultare <http://datacentersupport.lenovo.com> per eventuali suggerimenti tecnici (comunicati di servizio) correlati all'hypervisor incorporato e al server.
- 6. Accertarsi che l'altro software funzioni sul server per verificarne il corretto funzionamento.

#### <span id="page-249-0"></span>Il server non riconosce un'unità disco fisso

Completare le seguenti operazioni fino alla risoluzione del problema.

- 1. Osservare il LED di stato di colore giallo associato a tale unità. Se questo LED è acceso, indica un malfunzionamento dell'unità.
- 2. In tal caso, rimuovere l'unità dal comparto, attendere 45 secondi, quindi reinserirla, verificando che l'assieme unità sia collegato al backplane dell'unità disco fisso.
- 3. Osservare il LED di attività dell'unità disco fisso color verde associato e il LED di stato di colore giallo:
	- Se il LED di attività verde lampeggia e il LED giallo non è acceso, l'unità viene riconosciuta dal controller e funziona correttamente. Eseguire la diagnostica per le unità disco fisso. Quando si preme F1 all'avvio di un server, per impostazione predefinita viene visualizzata l'interfaccia di Lenovo XClarity Provisioning Manager. Da questa interfaccia è possibile eseguire la diagnostica dell'unità disco fisso. Dalla pagina Diagnostica fare clic su Esegui diagnostica → HDD test.
	- Se il LED di attività verde lampeggia e il LED di stato giallo lampeggia lentamente, l'unità viene riconosciuta dal controller ed è in fase di ricostruzione.
	- Se nessun LED è acceso o lampeggiante, controllare il backplane dell'unità disco fisso.
	- Se il LED di attività verde lampeggia e il LED di stato giallo è acceso, sostituire l'unità. Se l'attività dei LED rimane la stessa, andare al passaggio Problemi dell'unità disco fisso. Se l'attività del LED cambia, tornare al passaggio 1.
- 4. Assicurarsi che il backplane dell'unità disco fisso sia posizionato in modo corretto. In tal caso, gli assiemi unità si collegano correttamente al backplane senza piegarsi o causare un movimento del backplane.
- 5. Reinserire il cavo di alimentazione del backplane e ripetere i punti da 1 a 3.
- 6. Reinserire il cavo di segnale del backplane e ripetere i punti da 1 a 3.
- 7. Controllare il cavo di segnale del backplane o il backplane stesso:
	- Sostituire il cavo di segnale del backplane interessato.
	- Sostituire il backplane interessato.
- 8. Eseguire la diagnostica per le unità disco fisso. Quando si preme F1 all'avvio di un server, per impostazione predefinita viene visualizzata l'interfaccia di Lenovo XClarity Provisioning Manager. Da questa interfaccia è possibile eseguire la diagnostica dell'unità disco fisso. Dalla pagina Diagnostica fare clic su Esegui diagnostica ➙ HDD test.

Sulla base di tali test:

- Se l'adattatore supera il test, ma le unità non vengono riconosciute, sostituire il cavo di segnale del backplane e rieseguire i test.
- Sostituire il backplane.
- Se l'adattatore non supera il test, scollegare il cavo di segnale del backplane dall'adattatore e rieseguire i test.
- Se l'adattatore non supera il test, sostituirlo.

#### <span id="page-250-0"></span>La memoria di sistema visualizzata è inferiore alla memoria fisica installata

Completare le seguenti operazioni fino alla risoluzione del problema:

Nota: Ogni volta che si installa o si rimuove un modulo di memoria è necessario scollegare il server dalla fonte di alimentazione e attendere 10 secondi prima di riavviarlo.

- 1. Assicurarsi che:
	- Nessun LED di errore è acceso sul pannello informativo dell'operatore.
	- Il canale sottoposto a mirroring della discrepanza non tenga conto della discrepanza.
	- I moduli di memoria siano installati correttamente.
	- Sia stato installato il tipo di memoria corretto.
	- Se la memoria è stata modificata, sia stata aggiornata la configurazione della memoria in Setup Utility.
	- Tutti i banchi di memoria siano abilitati. Il server potrebbe avere disabilitato automaticamente un banco di memoria al momento del rilevamento di un problema o un banco di memoria potrebbe essere stato disabilitato manualmente.
	- Non vi sia alcuna mancata corrispondenza di memoria quando il server è alla configurazione di memoria minima.
	- Quando sono installati i moduli DCPMM:
		- a. Se la memoria è impostata su App Diretta o Modalità Memoria Mista, viene eseguito il backup di tutti i dati salvati e gli spazi dei nomi creati vengono eliminati prima di sostituire qualsiasi modulo DCPMM.
		- b. Consultare la sezione ["Configurazione DC Persistent Memory Module \(DCPMM\)" a pagina 166](#page-169-0) e verificare se la memoria visualizzata corrisponde alla descrizione della modalità.
		- c. Se i moduli DCPMM sono stati recentemente impostati in Modalità Memoria, tornare alla Modalità App Diretta e verificare se sono presenti spazi dei nomi non eliminati (vedere ["Configurazione DC](#page-169-0) [Persistent Memory Module \(DCPMM\)" a pagina 166](#page-169-0)).
		- d. Accedere a Setup Utility, selezionare Configurazione di sistema e gestione avvio  $\rightarrow$  DCPMM Intel Optane ➙ Sicurezza e verificare che tutti le unità DCPMM siano sbloccate.
- 2. Riposizionare i moduli di memoria e quindi riavviare il server.
- 3. Controllare il log errori del POST:
	- Se un modulo di memoria è stato disattivato da un SMI (System-Management Interrupt), sostituirlo.
	- Se un modulo di memoria è stato disabilitato dall'utente o dal POST, riposizionare il modulo di memoria, quindi eseguire Setup Utility e abilitare il modulo di memoria.
- 4. Eseguire la diagnostica della memoria. Accendere il sistema e premere F1 quando viene visualizzata la schermata con il logo. L'interfaccia di Lenovo XClarity Provisioning Manager verrà avviata. Eseguire la diagnostica della memoria con questa interfaccia. Accedere a Diagnostica → Esegui diagnostica → Test di memoria o Test DCPMM.

Quando sono installati i moduli DCPMM, eseguire la diagnostica in base alla modalità DCPMM corrente:

• Modalità App Diretta

- Eseguire il test DCPMM per i moduli DCPMM.
- Eseguire il test per i moduli DIMM DRAM.
- Modalità memoria e modalità memoria mista
	- Eseguire il test DCPMM per la capacità App Diretta dei moduli DCPMM.
	- Eseguire il test di memoria per la capacità di memoria dei moduli DCPMM.

Nota: I moduli DIMM DRAM fungono da cache e non sono applicabili alla diagnostica della memoria.

5. Invertire i moduli tra i canali (dello stesso processore), quindi riavviare il server. Se il problema è correlato a un modulo di memoria, sostituire il modulo di memoria guasto.

Nota: Quando sono installati i moduli DCPMM, utilizzare solo questo metodo in modalità memoria.

- 6. Riabilitare tutti i moduli di memoria utilizzando Setup Utilty, quindi riavviare il sistema.
- 7. (Solo per tecnici qualificati) Installare il modulo di memoria malfunzionante in un connettore del modulo di memoria per il processore 2 (se installato) per verificare che il problema non sia il processore o il connettore del modulo di memoria.

#### <span id="page-251-0"></span>Un dispositivo opzionale Lenovo appena installato non funziona

- 1. Assicurarsi che:
	- Il dispositivo sia supportato dal server (vedere [https://static.lenovo.com/us/en/serverproven/](https://static.lenovo.com/us/en/serverproven/index.shtml)  [index.shtml](https://static.lenovo.com/us/en/serverproven/index.shtml)).
	- Siano state seguite le istruzioni di installazione fornite con il dispositivo e che questo sia installato correttamente.
	- Non siano stati allentati altri cavi o dispositivi installati.
	- Le informazioni di configurazione nella configurazione del sistema siano state aggiornate. All'avvio del server, premere F1 per visualizzare l'interfaccia di configurazione del sistema. Qualora si modifichi la memoria o qualsiasi altro dispositivo, è necessario aggiornare la configurazione.
- 2. Riposizionare il dispositivo che si è appena installato.
- 3. Sostituire il dispositivo che si è appena installato.

#### <span id="page-251-1"></span>Nel log eventi viene visualizzato un errore di tensione della scheda di sistema

Completare le seguenti operazioni fino alla risoluzione del problema.

- 1. Ripristinare la configurazione minima del sistema. Consultare la sezione ["Specifiche" a pagina 5](#page-8-0) per informazioni sul numero minimo richiesto di processori e moduli di memoria.
- 2. Riavviare il sistema.
	- Se il sistema viene riavviato, aggiungere gli elementi rimossi uno alla volta, riavviando ogni volta il sistema, finché non si verifica l'errore. Sostituire l'elemento che causa l'errore.
	- Se il sistema non si riavvia, è possibile che l'errore riguardi la scheda di sistema.
# <span id="page-252-0"></span>Appendice A. Richiesta di supporto e assistenza tecnica

Se è necessaria assistenza tecnica o se si desidera ottenere maggiori informazioni sui prodotti Lenovo, è disponibile una vasta gamma di risorse Lenovo.

<span id="page-252-2"></span>Informazioni aggiornate su sistemi, dispositivi opzionali, servizi e supporto forniti da Lenovo sono disponibili all'indirizzo Web seguente:

#### <http://datacentersupport.lenovo.com>

Nota: IBM è il fornitore di servizi preferito di Lenovo per ThinkSystem.

#### Prima di contattare l'assistenza

Prima di contattare l'assistenza, è possibile eseguire diversi passaggi per provare a risolvere il problema autonomamente. Se si decide che è necessario contattare l'assistenza, raccogliere le informazioni necessarie al tecnico per risolvere più rapidamente il problema.

#### <span id="page-252-1"></span>Eseguire il tentativo di risolvere il problema autonomamente

È possibile risolvere molti problemi senza assistenza esterna seguendo le procedure di risoluzione dei problemi fornite da Lenovo nella guida online o nella documentazione del prodotto Lenovo. La documentazione del prodotto Lenovo descrive inoltre i test di diagnostica che è possibile effettuare. La documentazione della maggior parte dei sistemi, dei sistemi operativi e dei programmi contiene procedure per la risoluzione dei problemi e informazioni relative ai messaggi e ai codici di errore. Se si ritiene che si stia verificando un problema di software, vedere la documentazione relativa al programma o sistema operativo.

La documentazione relativa ai prodotti ThinkSystem è disponibili nella posizione seguente:

#### <http://thinksystem.lenovofiles.com/help/index.jsp>

È possibile effettuare i seguenti passaggi per provare a risolvere il problema autonomamente:

- Verificare che tutti i cavi siano connessi.
- Controllare gli interruttori di alimentazione per accertarsi che il sistema e i dispositivi opzionali siano accesi.
- Controllare il software, il firmware e i driver di dispositivo del sistema operativo aggiornati per il proprio prodotto Lenovo. I termini e le condizioni della garanzia Lenovo specificano che l'utente, proprietario del prodotto Lenovo, è responsabile della manutenzione e dell'aggiornamento di tutto il software e il firmware per il prodotto stesso (a meno che non sia coperto da un contratto di manutenzione aggiuntivo). Il tecnico dell'assistenza richiederà l'aggiornamento di software e firmware, se l'aggiornamento del software contiene una soluzione documentata per il problema.
- Se è stato installato nuovo hardware o software nel proprio ambiente, fare riferimento a [https://](https://static.lenovo.com/us/en/serverproven/index.shtml) [static.lenovo.com/us/en/serverproven/index.shtml](https://static.lenovo.com/us/en/serverproven/index.shtml) per verificare che l'hardware e il software siano supportati dal prodotto.
- Accedere all'indirizzo <http://datacentersupport.lenovo.com> e individuare le informazioni utili alla risoluzione del problema.
	- Controllare i forum Lenovo all'indirizzo [https://forums.lenovo.com/t5/Datacenter-Systems/ct-p/sv\\_eg](https://forums.lenovo.com/t5/Datacenter-Systems/ct-p/sv_eg) per verificare se altri utenti hanno riscontrato un problema simile.

#### Raccolta delle informazioni necessarie per contattare il sevizio di supporto

Se si ritiene di necessitare di un intervento di assistenza contemplato nella garanzia per il proprio prodotto Lenovo, i tecnici dell'assistenza saranno in grado di offrire un servizio più efficiente se ci si prepara prima di mettersi in contatto. È possibile, inoltre, consultare la sezione [http://datacentersupport.lenovo.com/](http://datacentersupport.lenovo.com/warrantylookup) [warrantylookup](http://datacentersupport.lenovo.com/warrantylookup) per ulteriori informazioni sulla garanzia del prodotto.

Raccogliere le informazioni seguenti da fornire al tecnico dell'assistenza. Questi dati consentiranno al tecnico dell'assistenza di fornire rapidamente una soluzione al problema e di verificare di ricevere il livello di assistenza definito nel contratto di acquisto.

- I numeri di contratto dell'accordo di manutenzione hardware e software, se disponibili
- Numero del tipo di macchina (identificativo macchina a 4 cifre Lenovo)
- Numero modello
- Numero di serie
- Livelli del firmware e UEFI di sistema correnti
- Altre informazioni pertinenti quali messaggi di errore e log

In alternativa, anziché contattare il supporto Lenovo, è possibile andare all'indirizzo [https://](https://support.lenovo.com/servicerequest)  [support.lenovo.com/servicerequest](https://support.lenovo.com/servicerequest) per inviare una ESR (Electronic Service Request). L'inoltro di una tale richiesta avvierà il processo di determinazione di una soluzione al problema rendendo le informazioni disponibili ai tecnici dell'assistenza. I tecnici dell'assistenza Lenovo potranno iniziare a lavorare sulla soluzione non appena completata e inoltrata una ESR (Electronic Service Request).

### Raccolta dei dati di servizio

Al fine di identificare chiaramente la causa principale di un problema del server o su richiesta del supporto Lenovo, potrebbe essere necessario raccogliere i dati di servizio che potranno essere utilizzati per ulteriori analisi. I dati di servizio includono informazioni quali i log eventi e l'inventario hardware.

<span id="page-253-0"></span>I dati di servizio possono essere raccolti mediante i seguenti strumenti:

#### • Lenovo XClarity Provisioning Manager

Utilizzare la funzione Raccogli dati di servizio di Lenovo XClarity Provisioning Manager per raccogliere i dati di servizio del sistema. È possibile raccogliere i dati del log di sistema esistenti oppure eseguire una nuova diagnosi per raccogliere dati aggiornati.

#### • Lenovo XClarity Controller

È possibile utilizzare l'interfaccia CLI o Web di Lenovo XClarity Controller per raccogliere i dati di servizio per il server. Il file può essere salvato e inviato al supporto Lenovo.

- Per ulteriori informazioni sull'utilizzo dell'interfaccia Web per la raccolta dei dati di servizio, vedere http://sysmgt.lenovofiles.com/help/topic/com.lenovo.systems.management.xcc.doc/NN1ia\_c\_ [servicesandsupport.html](http://sysmgt.lenovofiles.com/help/topic/com.lenovo.systems.management.xcc.doc/NN1ia_c_servicesandsupport.html).
- Per ulteriori informazioni sull'utilizzo dell'interfaccia CLI per la raccolta dei dati di servizio, vedere [http://](http://sysmgt.lenovofiles.com/help/topic/com.lenovo.systems.management.xcc.doc/nn1ia_r_ffdccommand.html) [sysmgt.lenovofiles.com/help/topic/com.lenovo.systems.management.xcc.doc/nn1ia\\_r\\_ffdccommand.html](http://sysmgt.lenovofiles.com/help/topic/com.lenovo.systems.management.xcc.doc/nn1ia_r_ffdccommand.html).

#### • Lenovo XClarity Administrator

Lenovo XClarity Administrator può essere configurato in modo da raccogliere e inviare file di diagnostica automaticamente al supporto Lenovo quando si verificano determinati eventi che richiedono assistenza in Lenovo XClarity Administrator e negli endpoint gestiti. È possibile scegliere di inviare i file di diagnostica al Supporto Lenovo mediante Call Home oppure a un altro fornitore di servizi tramite SFTP. È inoltre possibile raccogliere manualmente i file di diagnostica, aprire un record del problema e inviare i file di diagnostica al centro di supporto Lenovo.

Ulteriori informazioni sulla configurazione della notifica automatica dei problemi sono disponibili all'interno di Lenovo XClarity Administrator all'indirizzo [http://sysmgt.lenovofiles.com/help/topic/com.lenovo.lxca.doc/](http://sysmgt.lenovofiles.com/help/topic/com.lenovo.lxca.doc/admin_setupcallhome.html) [admin\\_setupcallhome.html](http://sysmgt.lenovofiles.com/help/topic/com.lenovo.lxca.doc/admin_setupcallhome.html).

#### • Lenovo XClarity Essentials OneCLI

Lenovo XClarity Essentials OneCLI può essere eseguito in banda dal sistema operativo. Oltre ai dati di servizio dell'hardware, Lenovo XClarity Essentials OneCLI è in grado di raccogliere informazioni sul sistema operativo, quali il log eventi del sistema operativo.

Per ottenere i dati di servizio, è possibile eseguire il comando getinfor. Per ulteriori informazioni sull'esecuzione di getinfor, vedere http://sysmgt.lenovofiles.com/help/topic/toolsctr\_cli\_lenovo/onecli\_r\_ [getinfor\\_command.html](http://sysmgt.lenovofiles.com/help/topic/toolsctr_cli_lenovo/onecli_r_getinfor_command.html).

### Come contattare il supporto

<span id="page-254-0"></span>È possibile contattare il supporto per ottenere aiuto in caso di problemi.

È possibile ricevere assistenza hardware attraverso un fornitore di servizi Lenovo autorizzato. Per individuare un fornitore di servizi autorizzato da Lenovo a fornire un servizio di garanzia, accedere all'indirizzo [https://](https://datacentersupport.lenovo.com/serviceprovider)  [datacentersupport.lenovo.com/serviceprovider](https://datacentersupport.lenovo.com/serviceprovider) e utilizzare il filtro di ricerca per i vari paesi. Per i numeri di telefono del supporto Lenovo, vedere <https://datacentersupport.lenovo.com/supportphonelist> per maggiori dettagli sul supporto per la propria area geografica.

# Appendice B. Marchi

<span id="page-256-0"></span>LENOVO, THINKSYSTEM e XCLARITY sono marchi di Lenovo. Intel, Optane e Xeon sono marchi di Intel Corporation negli Stati Uniti e/o in altri paesi. AMD è un marchio registrato di Advanced Micro Devices, Inc. NVIDIA è un marchio e/o un marchio registrato di NVIDIA Corporation negli Stati Uniti e/o in altri paesi. Microsoft e Windows sono marchi del gruppo di società Microsoft. Linux è un marchio registrato di Linus Torvalds. Tutti gli altri marchi sono di proprietà dei rispettivi titolari. © 2021 Lenovo.

## Indice

### A

accensione del server [224](#page-227-0) Adattatore LOM installazione [204](#page-207-0) Adattatore RAID installazione [188](#page-191-0) aggiornamento Aggiornamento dei dati vitali del prodotto (VPD) [240](#page-243-0) tag asset [242](#page-245-0) UUID (Universal Unique Identifier) [240](#page-243-1) aggiornamento del firmware [228](#page-231-0) alimentatore hot-swap installazione [212](#page-215-0) assieme dell'unità hot-swap posteriore installazione [187](#page-190-0) assieme di I/O anteriore [21,](#page-24-0) [24](#page-27-0) assistenza e supporto hardware [251](#page-254-0) prima di contattare l'assistenza [249](#page-252-1) software [251](#page-254-0)

### B

backplane dell'unità da 2,5" installazione [182](#page-185-0) backplane dell'unità da 3,5" installazione [185](#page-188-0) Backplane M.2 e unità M.2 installazione [189](#page-192-0) backup della configurazione server [240](#page-243-2)

## C

cablaggio del server [224](#page-227-1) cavi di alimentazione [149](#page-152-0) Codice QR [1](#page-4-0) componenti del server [21](#page-24-1) componenti della scheda di sistema [32](#page-35-0) Configurazione - ThinkSystem SR650 [227](#page-230-0) configurazione del firmware [232](#page-235-0) configurazione del server [151](#page-154-0) configurazione della memoria [233](#page-236-0), [238](#page-241-0) Configurazione di sistema - ThinkSystem SR650 [227](#page-230-0) Connettore VGA [21](#page-24-0) contaminazione da particolato [16](#page-19-0) contaminazione gassosa [16](#page-19-0) contaminazione, particolato e gassosa [16](#page-19-0) contenuto della confezione [3](#page-6-0) convalida della configurazione server [224](#page-227-2) coperchio superiore installazione [218](#page-221-0) rimozione [157](#page-160-0) **CPU** installazione di opzioni [161](#page-164-0) creazione di una pagina Web di supporto personalizzata [249](#page-252-2)

## D

dati di servizio [250](#page-253-0) DC Persistent Memory Module (DCPMM) [167,](#page-170-0) [173](#page-176-0), [233](#page-236-1) DCPMM [166–](#page-169-0)[167,](#page-170-0) [233](#page-236-1) deflettore d'aria installazione [215](#page-218-0) rimozione [158](#page-161-0)

dispositivi sensibili all'elettricità statica maneggiare [155](#page-158-0) dispositivi, sensibili all'elettricità statica maneggiare [155](#page-158-0) DRAM (Dynamic Random Access Memory) [169](#page-172-0)

### E

elenco delle parti [146](#page-149-0) elenco di controllo della sicurezza [153](#page-156-0) elenco di controllo per la configurazione server [151](#page-154-1) etichetta di accesso alla rete [1](#page-4-0) Etichetta ID [1](#page-4-0)

## F

fermo del rack [21](#page-24-0) fermo sul backplane M.2 regolazione [193](#page-196-0) funzioni [3](#page-6-1)

### G

gabbia delle ventole del sistema installazione [207](#page-210-0) rimozione [161](#page-164-1) garanzia [1](#page-4-0) GPU installazione [194](#page-197-0)

## I

informazioni utili [249](#page-252-2) installazione Adattatore LOM [204](#page-207-0) Adattatore RAID [188](#page-191-0) alimentatore hot-swap [212](#page-215-0) assieme dell'unità hot-swap posteriore [187](#page-190-0) backplane dell'unità da 2,5" [182](#page-185-0) backplane dell'unità da 3,5" [185](#page-188-0)<br>Backplane M 2 e unità M 2 189 Backplane M.2 e unità M.2 coperchio superiore [218](#page-221-0) deflettore d'aria [215](#page-218-0) gabbia delle ventole del sistema [207](#page-210-0) GPU [194](#page-197-0) il kit di aggiornamento [209](#page-212-0)[–210](#page-213-0) Kit di aggiornamento a 20 vani [209](#page-212-0) Kit di aggiornamento a 24 vani [210](#page-213-0) Kit termico per la GPU [194](#page-197-0) linee guida [152](#page-155-0) Modulo a supercondensatore RAID [218](#page-221-1) modulo della porta seriale [205](#page-208-0) modulo di memoria [165](#page-168-0) Scheda PCIe [198](#page-201-0) ventola di sistema [208](#page-211-0) installazione del server in un rack [224](#page-227-3) installazione di opzioni CPU [161](#page-164-0) microprocessore [161](#page-164-0) modulo del processore e dissipatore di calore [161](#page-164-0) PHM [161](#page-164-0) processore [161](#page-164-0) instradamento dei cavi

12 unità da 3,5" [136](#page-139-0)  $16$  unità da  $2,5"$ 24 unità da 2,5" [84](#page-87-0) 8 unità da 2,5" [40](#page-43-0) 8 unità SAS/SATA da 3,5" [133](#page-136-0) backplane [39](#page-42-0)  $GPI$  [35](#page-38-0) venti unità da 2,5" [82](#page-85-0) instradamento dei cavi interni [35](#page-38-1) Intel Optane DC Persistent Memory [166](#page-169-0) introduzione [1](#page-4-0)

### K

kit di aggiornamento installazione [209](#page-212-0)[–210](#page-213-0) kit di aggiornamento [209](#page-212-1) Kit termico per la GPU installazione [194](#page-197-0)

### L

LED della scheda di sistema [33](#page-36-0) LED dello stato di alimentazione LED di alimentazione del sistema [33](#page-36-0) LED di attività dell'unità [21](#page-24-0) LED di attività della rete [24](#page-27-0) LED di errore del modulo di memoria [33](#page-36-0) LED di errore di sistema [33](#page-36-0) LED di errore ventola [33](#page-36-0) LED di stato dell'unità [21](#page-24-0) LED errore di sistema [24](#page-27-0) LED ID di sistema [24](#page-27-0), [33](#page-36-0) LED vista posteriore [29](#page-32-0) Lenovo Capacity Planner [17](#page-20-0) Lenovo XClarity Essentials [17](#page-20-0) Lenovo XClarity Provisioning Manager [17](#page-20-0) linee guida affidabilità del sistema [154](#page-157-0) installazione opzioni [152](#page-155-0) linee guida per l'installazione [152](#page-155-0) linee guida sull'affidabilità del sistema [154](#page-157-0)

## M

manipolazione di dispositivi sensibili all'elettricità statica [155](#page-158-0) marchi [253](#page-256-0) mascherina rimozione [156](#page-159-0) mascherina di sicurezza rimozione [156](#page-159-0) memoria [166–](#page-169-0)[167](#page-170-0), [233](#page-236-1) microprocessore installazione di opzioni [161](#page-164-0) Modalità di mirroring [171](#page-174-0) Modalità Indipendente [169](#page-172-1) Modalità rank sparing [172](#page-175-0) Modulo a supercondensatore RAID installazione [218](#page-221-1) modulo del processore e dissipatore di calore installazione di opzioni [161](#page-164-0) modulo della porta seriale installazione [205](#page-208-0) modulo di memoria

installazione [165](#page-168-0)

## N

numeri di telefono [251](#page-254-0) numeri di telefono per assistenza e supporto hardware [251](#page-254-0) numeri di telefono per l'assistenza e il supporto software [251](#page-254-0)

# O

operazioni all'interno del server accensione [154](#page-157-1) opzioni di gestione [17](#page-20-0) opzioni hardware installazione [155](#page-158-1) ordine di installazione dei moduli di memoria [174,](#page-177-0) [178](#page-181-0), [180](#page-183-0) Ordine di installazione dei moduli DIMM [174](#page-177-0), [178,](#page-181-0) [180](#page-183-0)

### P

pagina Web di supporto personalizzata [249](#page-252-2) pagina Web di supporto, personalizzata [249](#page-252-2) Pannello di copertura installazione [218](#page-221-0) rimozione [157](#page-160-0) PHM installazione di opzioni [161](#page-164-0) Problemi di installazione comuni [245](#page-248-0) processore installazione di opzioni [161](#page-164-0) pulsante di alimentazione [24](#page-27-0) pulsante ID di sistema [24](#page-27-0)

## R

raccolta dei dati di servizio [250](#page-253-0) regole di installazione dei moduli di memoria [168](#page-171-0) Richiesta di supporto [249](#page-252-2) rimozione coperchio superiore [157](#page-160-0) deflettore d'aria [158](#page-161-0) gabbia delle ventole del sistema [161](#page-164-1) mascherina di sicurezza [156](#page-159-0)

## S

scheda informativa estraibile [21](#page-24-0) Scheda PCIe installazione [198](#page-201-0) spegnimento del server [224](#page-227-4)

## V

ventola installazione [208](#page-211-0) ventola del sistema installazione [208](#page-211-0) vista anteriore [21](#page-24-0) vista posteriore [27](#page-30-0)

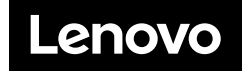